# Oracle® Retail Order Administration Cloud Service Integration and Import/Export Guide

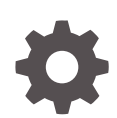

Release 24.1.101.0 F84963–04 March 2024

ORACLE

Oracle Retail Order Administration Cloud Service Integration and Import/Export Guide, Release 24.1.101.0

F84963–04

Copyright © 2024, Oracle and/or its affiliates.

This software and related documentation are provided under a license agreement containing restrictions on use and disclosure and are protected by intellectual property laws. Except as expressly permitted in your license agreement or allowed by law, you may not use, copy, reproduce, translate, broadcast, modify, license, transmit, distribute, exhibit, perform, publish, or display any part, in any form, or by any means. Reverse engineering, disassembly, or decompilation of this software, unless required by law for interoperability, is prohibited.

The information contained herein is subject to change without notice and is not warranted to be error-free. If you find any errors, please report them to us in writing.

If this is software, software documentation, data (as defined in the Federal Acquisition Regulation), or related documentation that is delivered to the U.S. Government or anyone licensing it on behalf of the U.S. Government, then the following notice is applicable:

U.S. GOVERNMENT END USERS: Oracle programs (including any operating system, integrated software, any programs embedded, installed, or activated on delivered hardware, and modifications of such programs) and Oracle computer documentation or other Oracle data delivered to or accessed by U.S. Government end users are "commercial computer software," "commercial computer software documentation," or "limited rights data" pursuant to the applicable Federal Acquisition Regulation and agency-specific supplemental regulations. As such, the use, reproduction, duplication, release, display, disclosure, modification, preparation of derivative works, and/or adaptation of i) Oracle programs (including any operating system, integrated software, any programs embedded, installed, or activated on delivered hardware, and modifications of such programs), ii) Oracle computer documentation and/or iii) other Oracle data, is subject to the rights and limitations specified in the license contained in the applicable contract. The terms governing the U.S. Government's use of Oracle cloud services are defined by the applicable contract for such services. No other rights are granted to the U.S. Government.

This software or hardware is developed for general use in a variety of information management applications. It is not developed or intended for use in any inherently dangerous applications, including applications that may create a risk of personal injury. If you use this software or hardware in dangerous applications, then you shall be responsible to take all appropriate fail-safe, backup, redundancy, and other measures to ensure its safe use. Oracle Corporation and its affiliates disclaim any liability for any damages caused by use of this software or hardware in dangerous applications.

Oracle®, Java, MySQL, and NetSuite are registered trademarks of Oracle and/or its affiliates. Other names may be trademarks of their respective owners.

Intel and Intel Inside are trademarks or registered trademarks of Intel Corporation. All SPARC trademarks are used under license and are trademarks or registered trademarks of SPARC International, Inc. AMD, Epyc, and the AMD logo are trademarks or registered trademarks of Advanced Micro Devices. UNIX is a registered trademark of The Open Group.

This software or hardware and documentation may provide access to or information about content, products, and services from third parties. Oracle Corporation and its affiliates are not responsible for and expressly disclaim all warranties of any kind with respect to third-party content, products, and services unless otherwise set forth in an applicable agreement between you and Oracle. Oracle Corporation and its affiliates will not be responsible for any loss, costs, or damages incurred due to your access to or use of third-party content, products, or services, except as set forth in an applicable agreement between you and Oracle.

For information about Oracle's commitment to accessibility, visit the Oracle Accessibility Program website at <http://www.oracle.com/pls/topic/lookup?ctx=acc&id=docacc>.

### **Contents**

### 1 [System Control Values](#page-5-0)

### 2 [Oracle Internal Imports and Exports](#page-25-0)

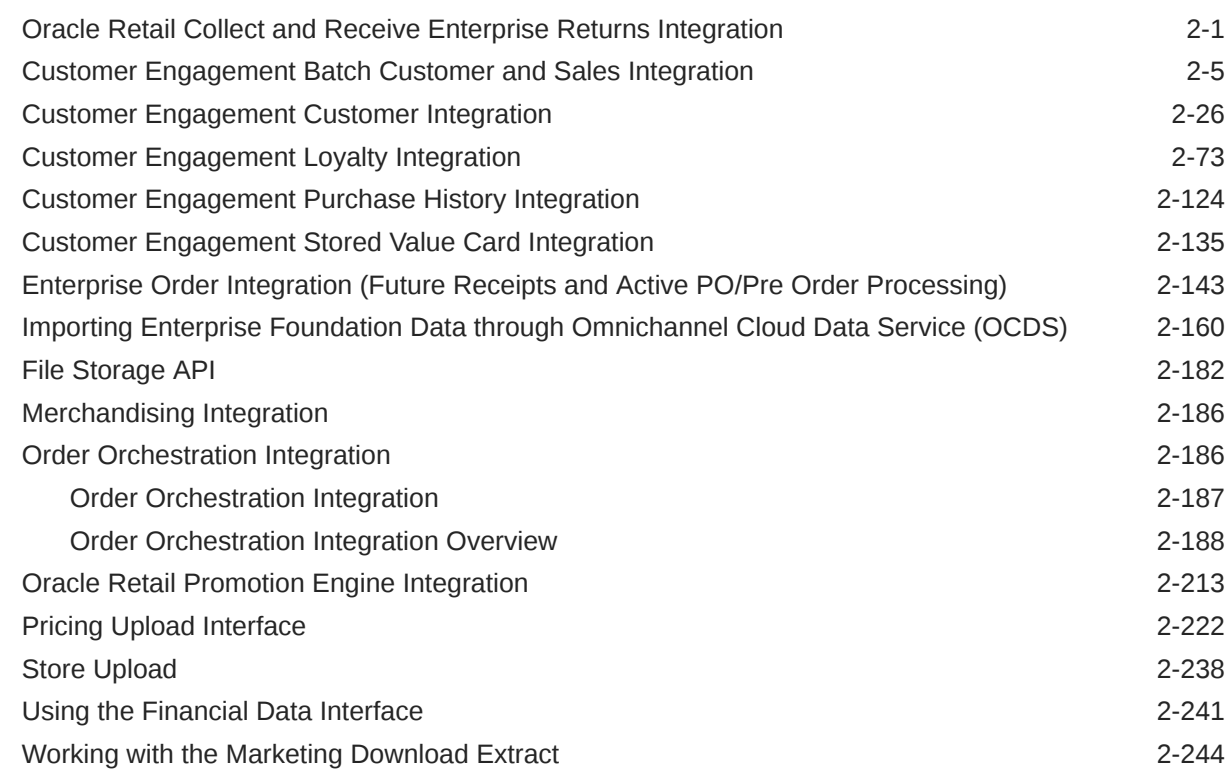

### 3 [External Imports and Exports](#page-306-0)

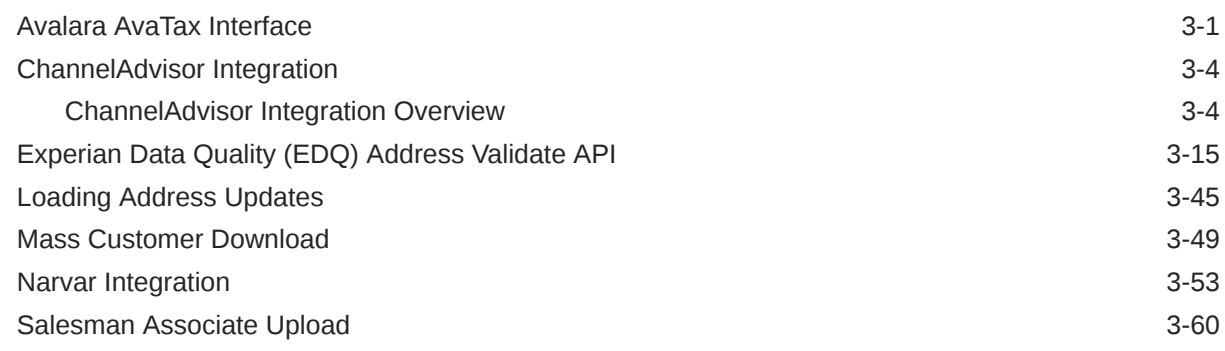

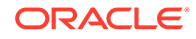

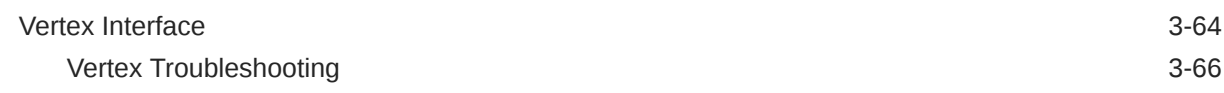

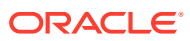

### Preface

#### **Documentation Accessibility**

For information about Oracle's commitment to accessibility, visit the Oracle Accessibility Program website at <http://www.oracle.com/pls/topic/lookup?ctx=acc&id=docacc>

#### **Access to Oracle Support**

Oracle customers that have purchased support have access to electronic support through My Oracle Support. For information, visit <http://www.oracle.com/pls/topic/lookup?ctx=acc&id=info> or visit <http://www.oracle.com/pls/topic/lookup?ctx=acc&id=trs> if you are hearing impaired.

#### **Customer Support**

To contact Oracle Customer Support, access My Oracle Support at the following URL:

#### <https://support.oracle.com>

When contacting Customer Support, please provide the following:

- Product version and program/module name
- Functional and technical description of the problem (include business impact)
- Detailed step-by-step instructions to re-create
- Exact error message received
- Screen shots of each step you take

#### **Oracle Help Center (docs.oracle.com)**

Oracle Retail Product documentation is available on the following website [https://](https://docs.oracle.com/en/industries/retail/html) [docs.oracle.com/en/industries/retail/html](https://docs.oracle.com/en/industries/retail/html)

#### **Comments and Suggestions**

Please give us feedback about Oracle Retail Help and Guides. You can send an e-mail to: retail-doc\_us@oracle.com

#### **Oracle Retail Cloud Services and Business Agility**

Oracle Retail Order Management System is hosted in the Oracle Cloud with the security features inherent to Oracle technology and a robust data center classification, providing significant uptime. The Oracle Cloud team is responsible for installing, monitoring, patching, and upgrading retail software.

Included in the service is continuous technical support, access to software feature enhancements, hardware upgrades, and disaster recovery. The Cloud Service model helps to free customer IT resources from the need to perform these tasks, giving retailers greater business agility to respond to changing technologies and to perform more value-added tasks focused on business processes and innovation.

Oracle Retail Software Cloud Service is acquired exclusively through a subscription service (SaaS) model. This shifts funding from a capital investment in software to an operational expense. Subscription-based pricing for retail applications offers flexibility and cost effectiveness.

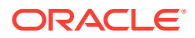

# <span id="page-5-0"></span>1 System Control Values

System Control Values

A / [B](#page-6-0) / [C](#page-7-0) / [D](#page-8-0) / [E](#page-10-0) / [F](#page-12-0) / [G](#page-13-0) / [H](#page-14-0) / [I](https://docs.oracle.com/cd/F38747_01/oroms/pdf/211/cws_help/master/System_Control_Values/System_Control_Values.htm#XREF_11495_I) / [J](#page-17-0) / [K](#page-18-0) / [L](#page-20-0) / [M](#page-21-0)

#### **A**

[FIFO Flag \(A03\)](https://docs.oracle.com/en/industries/retail/retail-oms-suite-cloud/24.1.101.0/romcg/c_installation_setup.htm#settingupfulfillmentvalues__a03) [Default Warehouse \(A04\)](https://docs.oracle.com/en/industries/retail/retail-oms-suite-cloud/24.1.101.0/romcg/c_installation_setup.htm#settingupfulfillmentvalues__a04) [Current OE/OM SKU Mapping Sequence \(A14, A15, A16\)](https://docs.oracle.com/en/industries/retail/retail-oms-suite-cloud/24.1.101.0/romcg/c_installation_setup.htm#settingupinventoryvalues__a14) [Inventory Transaction History Retention Days \(A24\)](https://docs.oracle.com/en/industries/retail/retail-oms-suite-cloud/24.1.101.0/romcg/c_installation_setup.htm#settingupinventoryvalues__a24) [Suggest Location Placement \(A27\)](https://docs.oracle.com/en/industries/retail/retail-oms-suite-cloud/24.1.101.0/romcg/c_installation_setup.htm#settingupinventoryvalues__a27) [Location Types \(A28\)](https://docs.oracle.com/en/industries/retail/retail-oms-suite-cloud/24.1.101.0/romcg/c_installation_setup.htm#settingupinventoryvalues__a28) [Random Stock Location Usage \(A29\)](https://docs.oracle.com/en/industries/retail/retail-oms-suite-cloud/24.1.101.0/romcg/c_installation_setup.htm#settingupinventoryvalues__a29) [Random Stock Location Assignment Sequence \(A30\)](https://docs.oracle.com/en/industries/retail/retail-oms-suite-cloud/24.1.101.0/romcg/c_installation_setup.htm#settingupinventoryvalues__a30) [Location Capacity Method \(A31\)](https://docs.oracle.com/en/industries/retail/retail-oms-suite-cloud/24.1.101.0/romcg/c_installation_setup.htm#settingupinventoryvalues__a31) [Current Offer \(A33\)](https://docs.oracle.com/en/industries/retail/retail-oms-suite-cloud/24.1.101.0/romcg/c_installation_setup.htm#settinguporderentryvalues__a33) [Split SKU Element Column 1 Heading \(A34\)](https://docs.oracle.com/en/industries/retail/retail-oms-suite-cloud/24.1.101.0/romcg/c_installation_setup.htm#settingupinventoryvalues__a34) [OE/OM Mapping \(A42, A43, A44\)](https://docs.oracle.com/en/industries/retail/retail-oms-suite-cloud/24.1.101.0/romcg/c_installation_setup.htm#settingupinventoryvalues__a42) [Split SKU Element Column Headings \(A52, A53, A54\)](https://docs.oracle.com/en/industries/retail/retail-oms-suite-cloud/24.1.101.0/romcg/c_installation_setup.htm#settingupinventoryvalues__a52) [Local Currency Code \(A55\)](https://docs.oracle.com/en/industries/retail/retail-oms-suite-cloud/24.1.101.0/romcg/c_installation_setup.htm#settingupinventoryvalues__a55) [# of Days Before PO Purge \(A58\)](https://docs.oracle.com/en/industries/retail/retail-oms-suite-cloud/24.1.101.0/romcg/c_installation_setup.htm#settinguppurchaseordervalues__a58) [Allow Receipt to Suspense \(A59\)](https://docs.oracle.com/en/industries/retail/retail-oms-suite-cloud/24.1.101.0/romcg/c_installation_setup.htm#settinguppurchaseordervalues__a59) [Allow Additional Costs to P/O Receipts \(A60\)](https://docs.oracle.com/en/industries/retail/retail-oms-suite-cloud/24.1.101.0/romcg/c_installation_setup.htm#settinguppurchaseordervalues__a60) [Over Receipt % \(A61\)](https://docs.oracle.com/en/industries/retail/retail-oms-suite-cloud/24.1.101.0/romcg/c_installation_setup.htm#settinguppurchaseordervalues__a61) [Under Receipt % \(A62\)](https://docs.oracle.com/en/industries/retail/retail-oms-suite-cloud/24.1.101.0/romcg/c_installation_setup.htm#settinguppurchaseordervalues__a62) [P/O Receipt Detail Entry Method \(A63\)](https://docs.oracle.com/en/industries/retail/retail-oms-suite-cloud/24.1.101.0/romcg/c_installation_setup.htm#settinguppurchaseordervalues__a63) [Immediate Reservation \(A64\)](https://docs.oracle.com/en/industries/retail/retail-oms-suite-cloud/24.1.101.0/romcg/c_installation_setup.htm#settingupfulfillmentvalues__a64) [Include Print Quantity in Available Calculations \(A65\)](https://docs.oracle.com/en/industries/retail/retail-oms-suite-cloud/24.1.101.0/romcg/c_installation_setup.htm#settingupfulfillmentvalues__a65) [Replenish from Location Type \(A66\)](https://docs.oracle.com/en/industries/retail/retail-oms-suite-cloud/24.1.101.0/romcg/c_installation_setup.htm#settingupfulfillmentvalues__a66) [Fraud Checking \(A68\)](https://docs.oracle.com/en/industries/retail/retail-oms-suite-cloud/24.1.101.0/romcg/c_installation_setup.htm#settinguporderentryvalues__a68) [Inventory Sharing \(A69\)](https://docs.oracle.com/en/industries/retail/retail-oms-suite-cloud/24.1.101.0/romcg/c_installation_setup.htm#settingupinventoryvalues__a69)

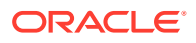

<span id="page-6-0"></span>[Allow Multi-Payment Types \(A74\)](https://docs.oracle.com/en/industries/retail/retail-oms-suite-cloud/24.1.101.0/romcg/c_installation_setup.htm#settinguporderentryvalues__a74) [Display Order Recap \(A75\)](https://docs.oracle.com/en/industries/retail/retail-oms-suite-cloud/24.1.101.0/romcg/c_installation_setup.htm#settinguporderentryvalues__75) [Create/Assign Bill To Customers in Order Entry \(A76\)](https://docs.oracle.com/en/industries/retail/retail-oms-suite-cloud/24.1.101.0/romcg/c_installation_setup.htm#settinguporderentryvalues__a76) [Default Ship Via \(A77\)](https://docs.oracle.com/en/industries/retail/retail-oms-suite-cloud/24.1.101.0/romcg/c_installation_setup.htm#settinguporderentryvalues__a77) [Best Way Pricing \(A78\)](https://docs.oracle.com/en/industries/retail/retail-oms-suite-cloud/24.1.101.0/romcg/c_installation_setup.htm#settinguporderentryvalues__a78) [Offer Price Sequence # \(A79\)](https://docs.oracle.com/en/industries/retail/retail-oms-suite-cloud/24.1.101.0/romcg/c_installation_setup.htm#settinguporderentryvalues__a79) [Quantity Break by SKU Sequence # \(A80\)](https://docs.oracle.com/en/industries/retail/retail-oms-suite-cloud/24.1.101.0/romcg/c_installation_setup.htm#settinguporderentryvalues__a80) [Column Sequence # \(A81\)](https://docs.oracle.com/en/industries/retail/retail-oms-suite-cloud/24.1.101.0/romcg/c_installation_setup.htm#settinguporderentryvalues__a81) [Special by Source Sequence # \(A82\)](https://docs.oracle.com/en/industries/retail/retail-oms-suite-cloud/24.1.101.0/romcg/c_installation_setup.htm#settinguporderentryvalues__a82) [Contract Sequence # \(A83\)](https://docs.oracle.com/en/industries/retail/retail-oms-suite-cloud/24.1.101.0/romcg/c_installation_setup.htm#settinguporderentryvalues__a83) [Customer Discount Sequence # \(A84\)](https://docs.oracle.com/en/industries/retail/retail-oms-suite-cloud/24.1.101.0/romcg/c_installation_setup.htm#settinguporderentryvalues__a84) [Quantity Break/Item \(A87\)](https://docs.oracle.com/en/industries/retail/retail-oms-suite-cloud/24.1.101.0/romcg/c_installation_setup.htm#settinguporderentryvalues__a87) [GST Rate \(A90\)](https://docs.oracle.com/en/industries/retail/retail-oms-suite-cloud/24.1.101.0/romcg/c_installation_setup.htm#settinguporderentryvalues__a90) [GST Item Status Default \(A91\)](https://docs.oracle.com/en/industries/retail/retail-oms-suite-cloud/24.1.101.0/romcg/c_installation_setup.htm#settinguporderentryvalues__a91) [Maximum Order Amount \(A92\)](https://docs.oracle.com/en/industries/retail/retail-oms-suite-cloud/24.1.101.0/romcg/c_installation_setup.htm#settinguporderentryvalues__a92)

#### **B**

[Use Zip/City/State Defaulting? \(B13\)](https://docs.oracle.com/en/industries/retail/retail-oms-suite-cloud/24.1.101.0/romcg/c_installation_setup.htm#settinguporderentryvalues__b13) [Tax on Freight \(B14\)](https://docs.oracle.com/en/industries/retail/retail-oms-suite-cloud/24.1.101.0/romcg/c_installation_setup.htm#settinguporderentryvalues__b14) [Tax on Handling \(B15\)](https://docs.oracle.com/en/industries/retail/retail-oms-suite-cloud/24.1.101.0/romcg/c_installation_setup.htm#settinguporderentryvalues__b15) [Ship Complete from 1 Warehouse \(B16\)](https://docs.oracle.com/en/industries/retail/retail-oms-suite-cloud/24.1.101.0/romcg/c_installation_setup.htm#settingupfulfillmentvalues__b16) [Default Country for Customer Address \(B17\)](https://docs.oracle.com/en/industries/retail/retail-oms-suite-cloud/24.1.101.0/romcg/c_installation_setup.htm#settinguporderentryvalues__b17) [Default Item History Tracking \(B18\)](https://docs.oracle.com/en/industries/retail/retail-oms-suite-cloud/24.1.101.0/romcg/c_installation_setup.htm#settingupcustomerservicevalues__b18) [Split Line Over Multi Whse \(B19\)](https://docs.oracle.com/en/industries/retail/retail-oms-suite-cloud/24.1.101.0/romcg/c_installation_setup.htm#settingupfulfillmentvalues__b19) [Reservation Lead Days \(B27\)](https://docs.oracle.com/en/industries/retail/retail-oms-suite-cloud/24.1.101.0/romcg/c_installation_setup.htm#settingupfulfillmentvalues__b27) [Default Order Type \(B28\)](https://docs.oracle.com/en/industries/retail/retail-oms-suite-cloud/24.1.101.0/romcg/c_installation_setup.htm#settinguporderentryvalues__b28) [Item Volume Discount \(B29\)](https://docs.oracle.com/en/industries/retail/retail-oms-suite-cloud/24.1.101.0/romcg/c_installation_setup.htm#settinguporderentryvalues__b29) [Default Order Quantity \(B30\)](https://docs.oracle.com/en/industries/retail/retail-oms-suite-cloud/24.1.101.0/romcg/c_installation_setup.htm#settinguporderentryvalues__b30) [Pricing Values \(B31\)](https://docs.oracle.com/en/industries/retail/retail-oms-suite-cloud/24.1.101.0/romcg/c_installation_setup.htm#settinguporderentryvalues__b31) [Split SKU Values \(B32\)](https://docs.oracle.com/en/industries/retail/retail-oms-suite-cloud/24.1.101.0/romcg/c_installation_setup.htm#settingupinventoryvalues__b32) [Default Item Unit of Measure \(B33\)](https://docs.oracle.com/en/industries/retail/retail-oms-suite-cloud/24.1.101.0/romcg/c_installation_setup.htm#settingupinventoryvalues__b33) [Auto Advance to SKU Create \(B34\)](https://docs.oracle.com/en/industries/retail/retail-oms-suite-cloud/24.1.101.0/romcg/c_installation_setup.htm#settingupinventoryvalues__b34) [Default Price Override Reason \(B35\)](https://docs.oracle.com/en/industries/retail/retail-oms-suite-cloud/24.1.101.0/romcg/c_installation_setup.htm#settinguporderentryvalues__b35) [Pick Processing Days \(B37\)](https://docs.oracle.com/en/industries/retail/retail-oms-suite-cloud/24.1.101.0/romcg/c_installation_setup.htm#settingupfulfillmentvalues__b37)

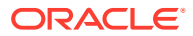

<span id="page-7-0"></span>[Use Cart/Bin Picking? \(B38\)](https://docs.oracle.com/en/industries/retail/retail-oms-suite-cloud/24.1.101.0/romcg/c_installation_setup.htm#settingupfulfillmentvalues__b38) [Maximum Number of Single Line Picks \(B39\)](https://docs.oracle.com/en/industries/retail/retail-oms-suite-cloud/24.1.101.0/romcg/c_installation_setup.htm#settingupfulfillmentvalues__b39) [Maximum Number of Multi Line Picks \(B40\)](https://docs.oracle.com/en/industries/retail/retail-oms-suite-cloud/24.1.101.0/romcg/c_installation_setup.htm#settingupfulfillmentvalues__b40) [Maximum Number of Zones \(B41\)](https://docs.oracle.com/en/industries/retail/retail-oms-suite-cloud/24.1.101.0/romcg/c_installation_setup.htm#settingupfulfillmentvalues__b41) [Cube of Cart \(B42\)](https://docs.oracle.com/en/industries/retail/retail-oms-suite-cloud/24.1.101.0/romcg/c_installation_setup.htm#settingupfulfillmentvalues__b42) [Cube of Bin \(B44\)](https://docs.oracle.com/en/industries/retail/retail-oms-suite-cloud/24.1.101.0/romcg/c_installation_setup.htm#settingupfulfillmentvalues__b44) [Minimum Number of Picks in a Cart \(B47\)](https://docs.oracle.com/en/industries/retail/retail-oms-suite-cloud/24.1.101.0/romcg/c_installation_setup.htm#settingupfulfillmentvalues__b47) [Backorder Free Gifts \(B48\)](https://docs.oracle.com/en/industries/retail/retail-oms-suite-cloud/24.1.101.0/romcg/c_installation_setup.htm#settinguporderentryvalues__b48) [Consolidated Invoice \(B49\)](https://docs.oracle.com/en/industries/retail/retail-oms-suite-cloud/24.1.101.0/romcg/c_installation_setup.htm#settingupfulfillmentvalues__b49) [Edit Warehouse/Reservation Values Screen \(B50\)](https://docs.oracle.com/en/industries/retail/retail-oms-suite-cloud/24.1.101.0/romcg/c_installation_setup.htm#settingupfulfillmentvalues__b50) [Alternate Pay Type \(B51\)](https://docs.oracle.com/en/industries/retail/retail-oms-suite-cloud/24.1.101.0/romcg/c_installation_setup.htm#settingupcustomerservicevalues__b51) [Return Grace Period \(B52\)](https://docs.oracle.com/en/industries/retail/retail-oms-suite-cloud/24.1.101.0/romcg/c_installation_setup.htm#settingupcustomerservicevalues__b52) [Price Override Code for Promotional Priced Lines \(B61\)](https://docs.oracle.com/en/industries/retail/retail-oms-suite-cloud/24.1.101.0/romcg/c_installation_setup.htm#settinguporderentryvalues__b61) [On-line Authorizations \(B89\)](https://docs.oracle.com/en/industries/retail/retail-oms-suite-cloud/24.1.101.0/romcg/c_installation_setup.htm#settingupcustomerservicevalues__b89) [Gift Order Acknowledgement Print Program \(B90\)](https://docs.oracle.com/en/industries/retail/retail-oms-suite-cloud/24.1.101.0/romcg/c_installation_setup.htm#settingupcustomerservicevalues__b90) [Automatic Generation of Gift Acknowledgement \(B92\)](https://docs.oracle.com/en/industries/retail/retail-oms-suite-cloud/24.1.101.0/romcg/c_installation_setup.htm#settingupcustomerservicevalues__b92) **C** [Define Special Forms \(C03\)](https://docs.oracle.com/en/industries/retail/retail-oms-suite-cloud/24.1.101.0/romcg/c_installation_setup.htm#settingupcustomerservicevalues__c03)

[Default Primary Location \(C05\)](https://docs.oracle.com/en/industries/retail/retail-oms-suite-cloud/24.1.101.0/romcg/c_installation_setup.htm#settingupinventoryvalues__c05) [Default Cash Pay Type \(C07\)](https://docs.oracle.com/en/industries/retail/retail-oms-suite-cloud/24.1.101.0/romcg/c_installation_setup.htm#settinguporderentryvalues__c07) [Default Primary Location - Suspense Placement and PO Receipts \(C08\)](https://docs.oracle.com/en/industries/retail/retail-oms-suite-cloud/24.1.101.0/romcg/c_installation_setup.htm#settingupinventoryvalues__c08) [Duplicate Item Check \(C09\)](https://docs.oracle.com/en/industries/retail/retail-oms-suite-cloud/24.1.101.0/romcg/c_installation_setup.htm#settinguporderentryvalues__c09) [Use Auto Authorization Interface \(C14\)](https://docs.oracle.com/en/industries/retail/retail-oms-suite-cloud/24.1.101.0/romcg/c_installation_setup.htm#settingupcustomerservicevalues__c14) [Labels at PO Receipts \(C16\)](https://docs.oracle.com/en/industries/retail/retail-oms-suite-cloud/24.1.101.0/romcg/c_installation_setup.htm#settinguppurchaseordervalues__c16) [Default Disposition Code \(C18\)](https://docs.oracle.com/en/industries/retail/retail-oms-suite-cloud/24.1.101.0/romcg/c_installation_setup.htm#settingupinventoryvalues__c18) [Auto Soldout Cancel Reason \(C20\)](https://docs.oracle.com/en/industries/retail/retail-oms-suite-cloud/24.1.101.0/romcg/c_installation_setup.htm#settingupcustomerservicevalues__c20) [Default Version for Order Inquiry \(C34\)](https://docs.oracle.com/en/industries/retail/retail-oms-suite-cloud/24.1.101.0/romcg/c_installation_setup.htm#settinguporderentryvalues__c34) [Print Credit Card Credit Acknowledgments \(C35\)](https://docs.oracle.com/en/industries/retail/retail-oms-suite-cloud/24.1.101.0/romcg/c_installation_setup.htm#settingupcustomerservicevalues__c35) [Let Down Replenishment \(C36\)](https://docs.oracle.com/en/industries/retail/retail-oms-suite-cloud/24.1.101.0/romcg/c_installation_setup.htm#settingupfulfillmentvalues__c36) [Pick Printing Program \(C37\)](https://docs.oracle.com/en/industries/retail/retail-oms-suite-cloud/24.1.101.0/romcg/c_installation_setup.htm#settingupfulfillmentvalues__c37) [Batch Pull Sheet Printing Program \(C38\)](https://docs.oracle.com/en/industries/retail/retail-oms-suite-cloud/24.1.101.0/romcg/c_installation_setup.htm#settingupfulfillmentvalues__c38) [Cart/Bin Batch Pull Sheet Printing Program \(C39\)](https://docs.oracle.com/en/industries/retail/retail-oms-suite-cloud/24.1.101.0/romcg/c_installation_setup.htm#settingupfulfillmentvalues__c39)

[Type of Location to Search First during Suggest Location Placement \(C40\)](https://docs.oracle.com/en/industries/retail/retail-oms-suite-cloud/24.1.101.0/romcg/c_installation_setup.htm#settingupinventoryvalues__c40)

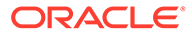

<span id="page-8-0"></span>[Type of Location to Search Second during Suggest Location Placement \(C41\)](https://docs.oracle.com/en/industries/retail/retail-oms-suite-cloud/24.1.101.0/romcg/c_installation_setup.htm#settingupinventoryvalues__c41)

[Type of Location to Search Third during Suggest Location Placement \(C42\)](https://docs.oracle.com/en/industries/retail/retail-oms-suite-cloud/24.1.101.0/romcg/c_installation_setup.htm#settingupinventoryvalues__c42)

[Suggest Multiple Items in a Location during Suggest Location Placement \(C43\)](https://docs.oracle.com/en/industries/retail/retail-oms-suite-cloud/24.1.101.0/romcg/c_installation_setup.htm#settingupinventoryvalues__c43)

[Suggest Warehouse Placement \(C44\)](https://docs.oracle.com/en/industries/retail/retail-oms-suite-cloud/24.1.101.0/romcg/c_installation_setup.htm#settingupinventoryvalues__c44)

[Default Additional Charge Code \(C45\)](https://docs.oracle.com/en/industries/retail/retail-oms-suite-cloud/24.1.101.0/romcg/c_installation_setup.htm#settinguporderentryvalues__c45)

[Use Default Current Source Code \(C46\)](https://docs.oracle.com/en/industries/retail/retail-oms-suite-cloud/24.1.101.0/romcg/c_installation_setup.htm#settinguporderentryvalues__c46)

[Default Cash Customer \(C49\)](https://docs.oracle.com/en/industries/retail/retail-oms-suite-cloud/24.1.101.0/romcg/c_installation_setup.htm#settingupgeneralusagevalues__c49)

[Check Location Quantities During Pick Generation \(C54\)](https://docs.oracle.com/en/industries/retail/retail-oms-suite-cloud/24.1.101.0/romcg/c_installation_setup.htm#settingupfulfillmentvalues__c54)

[Duplicate Item Days \(C58\)](https://docs.oracle.com/en/industries/retail/retail-oms-suite-cloud/24.1.101.0/romcg/c_installation_setup.htm#settinguporderentryvalues__c58)

[Print Batch Pull Sheet Item Summary \(C59\)](https://docs.oracle.com/en/industries/retail/retail-oms-suite-cloud/24.1.101.0/romcg/c_installation_setup.htm#settingupfulfillmentvalues__c59)

[Maximum Order Quantity \(C60\)](https://docs.oracle.com/en/industries/retail/retail-oms-suite-cloud/24.1.101.0/romcg/c_installation_setup.htm#settinguporderentryvalues__c60)

[Default SKU Generator Vendor Item \(C61\)](https://docs.oracle.com/en/industries/retail/retail-oms-suite-cloud/24.1.101.0/romcg/c_installation_setup.htm#settingupinventoryvalues__c61)

[Order Purge Days \(C62\)](https://docs.oracle.com/en/industries/retail/retail-oms-suite-cloud/24.1.101.0/romcg/c_installation_setup.htm#settinguporderentryvalues__c62)

[PO Print Program \(C64\)](https://docs.oracle.com/en/industries/retail/retail-oms-suite-cloud/24.1.101.0/romcg/c_installation_setup.htm#settinguppurchaseordervalues__c64)

[Pick Sort Program Name \(C65\)](https://docs.oracle.com/en/industries/retail/retail-oms-suite-cloud/24.1.101.0/romcg/c_installation_setup.htm#settingupfulfillmentvalues__c65)

[Declared Value Type \(C66\)](https://docs.oracle.com/en/industries/retail/retail-oms-suite-cloud/24.1.101.0/romcg/c_installation_setup.htm#settingupfulfillmentvalues__c66)

[FTC -- # of Days to Add for Special Handling \(C67\)](https://docs.oracle.com/en/industries/retail/retail-oms-suite-cloud/24.1.101.0/romcg/c_installation_setup.htm#settingupcustomerservicevalues__c67)

[FTC -- # of Days to Add for Drop Ships \(C68\)](https://docs.oracle.com/en/industries/retail/retail-oms-suite-cloud/24.1.101.0/romcg/c_installation_setup.htm#settingupcustomerservicevalues__c68)

[FTC -- Action after Second Notification \(C70\)](https://docs.oracle.com/en/industries/retail/retail-oms-suite-cloud/24.1.101.0/romcg/c_installation_setup.htm#settingupcustomerservicevalues__c70)

[FTC -- # of Days for Items without Expected Ship Date \(C71\)](https://docs.oracle.com/en/industries/retail/retail-oms-suite-cloud/24.1.101.0/romcg/c_installation_setup.htm#settingupcustomerservicevalues__c71)

[Update Demand for Order Maintenance Transactions \(C72\)](https://docs.oracle.com/en/industries/retail/retail-oms-suite-cloud/24.1.101.0/romcg/c_installation_setup.htm#settinguporderentryvalues__c72)

[PO Print Program for PO Print in PO Sequence \(C76\)](https://docs.oracle.com/en/industries/retail/retail-oms-suite-cloud/24.1.101.0/romcg/c_installation_setup.htm#settinguppurchaseordervalues__c76)

[Print Amounts on Drop Ship Picks \(C81\)](https://docs.oracle.com/en/industries/retail/retail-oms-suite-cloud/24.1.101.0/romcg/c_installation_setup.htm#settingupfulfillmentvalues__c81)

[Allow Only Single Line on Drop Ship Pick \(C82\)](https://docs.oracle.com/en/industries/retail/retail-oms-suite-cloud/24.1.101.0/romcg/c_installation_setup.htm#settingupfulfillmentvalues__c82)

[Label 2-Up Printing Program \(C83\)](https://docs.oracle.com/en/industries/retail/retail-oms-suite-cloud/24.1.101.0/romcg/c_installation_setup.htm#settingupcustomerservicevalues__c83)

[Label 3-Up Printing Program \(C84\)](https://docs.oracle.com/en/industries/retail/retail-oms-suite-cloud/24.1.101.0/romcg/c_installation_setup.htm#settingupcustomerservicevalues__c84)

[Authorize Only Merchandise for Drop Ship \(C92\)](https://docs.oracle.com/en/industries/retail/retail-oms-suite-cloud/24.1.101.0/romcg/c_installation_setup.htm#settingupfulfillmentvalues__c92)

#### **D**

[Backorder Card Print Program \(D04\)](https://docs.oracle.com/en/industries/retail/retail-oms-suite-cloud/24.1.101.0/romcg/c_installation_setup.htm#settingupcustomerservicevalues__d04) [Days after 2nd Backorder Notification to Cancel Order \(D07\)](https://docs.oracle.com/en/industries/retail/retail-oms-suite-cloud/24.1.101.0/romcg/c_installation_setup.htm#settingupcustomerservicevalues__d07) [Update of Current Source Code in Customer File \(D08\)](https://docs.oracle.com/en/industries/retail/retail-oms-suite-cloud/24.1.101.0/romcg/c_installation_setup.htm#settingupcustomerservicevalues__d08) [Default Associate Code \(D09\)](https://docs.oracle.com/en/industries/retail/retail-oms-suite-cloud/24.1.101.0/romcg/c_installation_setup.htm#settingupcustomerservicevalues__d09) [Default Mail Name \(D10\)](https://docs.oracle.com/en/industries/retail/retail-oms-suite-cloud/24.1.101.0/romcg/c_installation_setup.htm#settingupcustomerservicevalues__d10)

ORACLE

[Default Rent Name \(D11\)](https://docs.oracle.com/en/industries/retail/retail-oms-suite-cloud/24.1.101.0/romcg/c_installation_setup.htm#settingupcustomerservicevalues__d11) [Allow Multiple Primary Item Locations \(D12\)](https://docs.oracle.com/en/industries/retail/retail-oms-suite-cloud/24.1.101.0/romcg/c_installation_setup.htm#settingupinventoryvalues__d12) [Default Delivery Code for New Order Entry Customers \(D13\)](https://docs.oracle.com/en/industries/retail/retail-oms-suite-cloud/24.1.101.0/romcg/c_installation_setup.htm#settinguporderentryvalues__d13) [Default "Gift Order" Flag \(D14\)](https://docs.oracle.com/en/industries/retail/retail-oms-suite-cloud/24.1.101.0/romcg/c_installation_setup.htm#settinguporderentryvalues__d14) [Phone Numbers \(D15\)](https://docs.oracle.com/en/industries/retail/retail-oms-suite-cloud/24.1.101.0/romcg/c_installation_setup.htm#settinguporderentryvalues__d15) [Order Discount Percentage Limit \(D16\)](https://docs.oracle.com/en/industries/retail/retail-oms-suite-cloud/24.1.101.0/romcg/c_installation_setup.htm#settinguporderentryvalues__d16) [Load Source from Mailing History \(D20\)](https://docs.oracle.com/en/industries/retail/retail-oms-suite-cloud/24.1.101.0/romcg/c_installation_setup.htm#settinguporderentryvalues__d20) [Credit Card Credit Acknowledgment Print Program \(D22\)](https://docs.oracle.com/en/industries/retail/retail-oms-suite-cloud/24.1.101.0/romcg/c_installation_setup.htm#settingupcustomerservicevalues__d22) [Refund Check Print Program \(D23\)](https://docs.oracle.com/en/industries/retail/retail-oms-suite-cloud/24.1.101.0/romcg/c_installation_setup.htm#settingupcustomerservicevalues__d23) [Maximum Order Amount for Fraud Checking \(D24\)](https://docs.oracle.com/en/industries/retail/retail-oms-suite-cloud/24.1.101.0/romcg/c_installation_setup.htm#settinguporderentryvalues__d24) [# of Times Shipped to Same Address \(D25\)](https://docs.oracle.com/en/industries/retail/retail-oms-suite-cloud/24.1.101.0/romcg/c_installation_setup.htm#settinguporderentryvalues__d25) [# of Days Since Last Order \(D26\)](https://docs.oracle.com/en/industries/retail/retail-oms-suite-cloud/24.1.101.0/romcg/c_installation_setup.htm#settinguporderentryvalues__d26) [Preauthorize Backorders \(D32\)](https://docs.oracle.com/en/industries/retail/retail-oms-suite-cloud/24.1.101.0/romcg/c_installation_setup.htm#settingupcustomerservicevalues__d32) [User-defined Field Prompting for Existing Customers \(D33\)](https://docs.oracle.com/en/industries/retail/retail-oms-suite-cloud/24.1.101.0/romcg/c_installation_setup.htm#settinguporderentryvalues__d33) [Default Source Code for Batch Catalog Requests \(D37\)](https://docs.oracle.com/en/industries/retail/retail-oms-suite-cloud/24.1.101.0/romcg/c_installation_setup.htm#settingupcustomerservicevalues__d37) [Display Discount on Order Recap Screen \(D38\)](https://docs.oracle.com/en/industries/retail/retail-oms-suite-cloud/24.1.101.0/romcg/c_installation_setup.htm#settinguporderentryvalues__d38) [Prorate Freight Charges \(D39\)](https://docs.oracle.com/en/industries/retail/retail-oms-suite-cloud/24.1.101.0/romcg/c_installation_setup.htm#settingupfulfillmentvalues__d39) [Vendor Name Display \(D41\)](https://docs.oracle.com/en/industries/retail/retail-oms-suite-cloud/24.1.101.0/romcg/c_installation_setup.htm#settinguppurchaseordervalues__d41) [Display Item Description \(D45\)](https://docs.oracle.com/en/industries/retail/retail-oms-suite-cloud/24.1.101.0/romcg/c_installation_setup.htm#settingupinventoryvalues__d45) [Auto Assign Item # \(D46\)](https://docs.oracle.com/en/industries/retail/retail-oms-suite-cloud/24.1.101.0/romcg/c_installation_setup.htm#settingupinventoryvalues__d46) [Override Offer on Order Detail Line \(D49\)](https://docs.oracle.com/en/industries/retail/retail-oms-suite-cloud/24.1.101.0/romcg/c_installation_setup.htm#settinguporderentryvalues__d49) [Sort Pick Slips by Gift Flag \(D53\)](https://docs.oracle.com/en/industries/retail/retail-oms-suite-cloud/24.1.101.0/romcg/c_installation_setup.htm#settingupfulfillmentvalues__d53) [Sort Picks by Foreign/Domestic Flag \(D54\)](https://docs.oracle.com/en/industries/retail/retail-oms-suite-cloud/24.1.101.0/romcg/c_installation_setup.htm#settingupfulfillmentvalues__d54) [Display Customer Notes in LIFO Sequence \(D55\)](https://docs.oracle.com/en/industries/retail/retail-oms-suite-cloud/24.1.101.0/romcg/c_installation_setup.htm#settingupcustomerservicevalues__d55) [Display Item Alias \(D56\)](https://docs.oracle.com/en/industries/retail/retail-oms-suite-cloud/24.1.101.0/romcg/c_installation_setup.htm#settinguporderentryvalues__d56) [Print Warehouse Address on Pick Slips \(D60\)](https://docs.oracle.com/en/industries/retail/retail-oms-suite-cloud/24.1.101.0/romcg/c_installation_setup.htm#settingupgeneralusagevalues__d60) [Perform Source Pricing Validation \(D62\)](https://docs.oracle.com/en/industries/retail/retail-oms-suite-cloud/24.1.101.0/romcg/c_installation_setup.htm#settinguporderentryvalues__d62) [Default Customer Class in Order Entry \(D63\)](https://docs.oracle.com/en/industries/retail/retail-oms-suite-cloud/24.1.101.0/romcg/c_installation_setup.htm#settinguporderentryvalues__d63) [Enter Custom Special Handling in Upper and Lower Case \(D65\)](https://docs.oracle.com/en/industries/retail/retail-oms-suite-cloud/24.1.101.0/romcg/c_installation_setup.htm#settingupgeneralusagevalues__d65) [Generate Custom Special Handling File \(D66\)](https://docs.oracle.com/en/industries/retail/retail-oms-suite-cloud/24.1.101.0/romcg/c_installation_setup.htm#settingupgeneralusagevalues__d66) [Evaluate Special Handling Charges by Order Line \(D67\)](https://docs.oracle.com/en/industries/retail/retail-oms-suite-cloud/24.1.101.0/romcg/c_installation_setup.htm#settingupgeneralusagevalues__d67) [Track Invoice Currency \(D68\)](https://docs.oracle.com/en/industries/retail/retail-oms-suite-cloud/24.1.101.0/romcg/c_installation_setup.htm#settinguporderentryvalues__d68) [Default Soldout Control Code \(D72\)](https://docs.oracle.com/en/industries/retail/retail-oms-suite-cloud/24.1.101.0/romcg/c_installation_setup.htm#settingupinventoryvalues__d72)

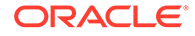

<span id="page-10-0"></span>[Use Source Code from Order Header When Creating Order Lines \(D73\)](https://docs.oracle.com/en/industries/retail/retail-oms-suite-cloud/24.1.101.0/romcg/c_installation_setup.htm#settinguporderentryvalues__d73) [Require Reason for Lines Added in Order Maintenance \(D75\)](https://docs.oracle.com/en/industries/retail/retail-oms-suite-cloud/24.1.101.0/romcg/c_installation_setup.htm#settinguporderentryvalues__d75) [Vendor Discount % to Costing at Receiving \(D76\)](https://docs.oracle.com/en/industries/retail/retail-oms-suite-cloud/24.1.101.0/romcg/c_installation_setup.htm#settinguppurchaseordervalues__d76) [Include Handling in Freight Charge Calculation \(D77\)](https://docs.oracle.com/en/industries/retail/retail-oms-suite-cloud/24.1.101.0/romcg/c_installation_setup.htm#settinguporderentryvalues__d77) [Allow Order for New Bill-to Without Order Hold \(D84\)](https://docs.oracle.com/en/industries/retail/retail-oms-suite-cloud/24.1.101.0/romcg/c_installation_setup.htm#settinguporderentryvalues__d84) [Extra Weight for Order Weight Freight Method \(D85\)](https://docs.oracle.com/en/industries/retail/retail-oms-suite-cloud/24.1.101.0/romcg/c_installation_setup.htm#settinguporderentryvalues__d85) [Check User Class/Vendor Authority \(D88\)](https://docs.oracle.com/en/industries/retail/retail-oms-suite-cloud/24.1.101.0/romcg/c_installation_setup.htm#settingupgeneralusagevalues__d88) [Number of Days to Delay Initial Backorder Notice \(D89\)](https://docs.oracle.com/en/industries/retail/retail-oms-suite-cloud/24.1.101.0/romcg/c_installation_setup.htm#settingupcustomerservicevalues__d89) [Prorate Dollar Discounts and Coupons \(D90\)](https://docs.oracle.com/en/industries/retail/retail-oms-suite-cloud/24.1.101.0/romcg/c_installation_setup.htm#settinguporderentryvalues__d90) [Price Override Reason for Same Price Exchanges \(D92\)](https://docs.oracle.com/en/industries/retail/retail-oms-suite-cloud/24.1.101.0/romcg/c_installation_setup.htm#settinguporderentryvalues__d92) [Price Codes \(D93\)](https://docs.oracle.com/en/industries/retail/retail-oms-suite-cloud/24.1.101.0/romcg/c_installation_setup.htm#settinguporderentryvalues__d93) [Default Soldout Control Code for Item to Item Transactions \(D94\)](https://docs.oracle.com/en/industries/retail/retail-oms-suite-cloud/24.1.101.0/romcg/c_installation_setup.htm#settingupinventoryvalues__d94) [Apply Discount to Manual Cost \(D96\)](https://docs.oracle.com/en/industries/retail/retail-oms-suite-cloud/24.1.101.0/romcg/c_installation_setup.htm#settinguppurchaseordervalues__d96) [Discount 1 Field \(D97\)](https://docs.oracle.com/en/industries/retail/retail-oms-suite-cloud/24.1.101.0/romcg/c_installation_setup.htm#settinguppurchaseordervalues__d97) [Discount 2 Field \(D98\)](https://docs.oracle.com/en/industries/retail/retail-oms-suite-cloud/24.1.101.0/romcg/c_installation_setup.htm#settinguppurchaseordervalues__d98) [Discount 3 Field \(D99\)](https://docs.oracle.com/en/industries/retail/retail-oms-suite-cloud/24.1.101.0/romcg/c_installation_setup.htm#settinguppurchaseordervalues__d99)

#### **E**

[Multi Currency by Offer \(E03\)](https://docs.oracle.com/en/industries/retail/retail-oms-suite-cloud/24.1.101.0/romcg/c_installation_setup.htm#settingupgeneralusagevalues__e03) [Default Price Table \(E04\)](https://docs.oracle.com/en/industries/retail/retail-oms-suite-cloud/24.1.101.0/romcg/c_installation_setup.htm#settinguporderentryvalues__e04) [Price Table Level Override Code \(E05\)](https://docs.oracle.com/en/industries/retail/retail-oms-suite-cloud/24.1.101.0/romcg/c_installation_setup.htm#settinguporderentryvalues__e05) [Price Table Sequence # \(E06\)](https://docs.oracle.com/en/industries/retail/retail-oms-suite-cloud/24.1.101.0/romcg/c_installation_setup.htm#settinguporderentryvalues__e06) [Price Tables \(E07\)](https://docs.oracle.com/en/industries/retail/retail-oms-suite-cloud/24.1.101.0/romcg/c_installation_setup.htm#settinguporderentryvalues__e07) [Order Type to Process as Catalog Request/Item Samples \(E08\)](https://docs.oracle.com/en/industries/retail/retail-oms-suite-cloud/24.1.101.0/romcg/c_installation_setup.htm#settinguporderentryvalues__e08) [Default Ship Complete Flag \(E09\)](https://docs.oracle.com/en/industries/retail/retail-oms-suite-cloud/24.1.101.0/romcg/c_installation_setup.htm#settinguporderentryvalues__e09) [Update Bill-to Address with Sold-to Address Changes \(E13\)](https://docs.oracle.com/en/industries/retail/retail-oms-suite-cloud/24.1.101.0/romcg/c_installation_setup.htm#settingupcustomerservicevalues__/e13) [Default Staging Warehouse \(E15\)](https://docs.oracle.com/en/industries/retail/retail-oms-suite-cloud/24.1.101.0/romcg/c_installation_setup.htm#settinguppurchaseordervalues__/e15) [Vendor/PO Discount Values \(E18\)](https://docs.oracle.com/en/industries/retail/retail-oms-suite-cloud/24.1.101.0/romcg/c_installation_setup.htm#settinguppurchaseordervalues__e18) [Validate Primary Locations for Purchase Orders \(E19\)](https://docs.oracle.com/en/industries/retail/retail-oms-suite-cloud/24.1.101.0/romcg/c_installation_setup.htm#settinguppurchaseordervalues__e19) [Invoice Consolidation Method \(E29\)](https://docs.oracle.com/en/industries/retail/retail-oms-suite-cloud/24.1.101.0/romcg/c_installation_setup.htm#settingupfulfillmentvalues__e29) [Print Alpha \\$ Amount on Refund Check \(E30\)](https://docs.oracle.com/en/industries/retail/retail-oms-suite-cloud/24.1.101.0/romcg/c_installation_setup.htm#settingupcustomerservicevalues__e30) [Break Single Line Picks by Zone \(E33\)](https://docs.oracle.com/en/industries/retail/retail-oms-suite-cloud/24.1.101.0/romcg/c_installation_setup.htm#settingupfulfillmentvalues__e33) [Print One Drop Ship Invoice per Ship Alone Item \(E38\)](https://docs.oracle.com/en/industries/retail/retail-oms-suite-cloud/24.1.101.0/romcg/c_installation_setup.htm#settingupfulfillmentvalues__e38) [Create Item Transaction History for Non-Inventory Items \(E39\)](https://docs.oracle.com/en/industries/retail/retail-oms-suite-cloud/24.1.101.0/romcg/c_installation_setup.htm#settingupinventoryvalues__e39)

[Edit for Duplicate Catalog Requests \(E46\)](https://docs.oracle.com/en/industries/retail/retail-oms-suite-cloud/24.1.101.0/romcg/c_installation_setup.htm#settingupcustomerservicevalues__e46) [Replenishment Report Program Name \(E47\)](https://docs.oracle.com/en/industries/retail/retail-oms-suite-cloud/24.1.101.0/romcg/c_installation_setup.htm#settingupfulfillmentvalues__e47) [Evaluate Promotional Items/Inserts in Order Entry/Maintenance \(E48\)](https://docs.oracle.com/en/industries/retail/retail-oms-suite-cloud/24.1.101.0/romcg/c_installation_setup.htm#settinguporderentryvalues__e48) [Negative Additional Charge Limit \(E49\)](https://docs.oracle.com/en/industries/retail/retail-oms-suite-cloud/24.1.101.0/romcg/c_installation_setup.htm#settinguporderentryvalues__e49) [Dollar Method Used to Evaluate Offer Ship Via Override \(E50\)](https://docs.oracle.com/en/industries/retail/retail-oms-suite-cloud/24.1.101.0/romcg/c_installation_setup.htm#settinguporderentryvalues__e50) [Future Orders Item Status \(E52\)](https://docs.oracle.com/en/industries/retail/retail-oms-suite-cloud/24.1.101.0/romcg/c_installation_setup.htm#settinguporderentryvalues__e52) [Default Future Orders Arrival Date \(E53\)](https://docs.oracle.com/en/industries/retail/retail-oms-suite-cloud/24.1.101.0/romcg/c_installation_setup.htm#settinguporderentryvalues__e53) [Price Override Limit Percent \(E55\)](https://docs.oracle.com/en/industries/retail/retail-oms-suite-cloud/24.1.101.0/romcg/c_installation_setup.htm#settinguporderentryvalues__e55) [Demand Update for Non-Inventoried Items \(E59\)](https://docs.oracle.com/en/industries/retail/retail-oms-suite-cloud/24.1.101.0/romcg/c_installation_setup.htm#settinguporderentryvalues__e59) [Prompt for Mandatory Demographics in Order Maintenance \(E60\)](https://docs.oracle.com/en/industries/retail/retail-oms-suite-cloud/24.1.101.0/romcg/c_installation_setup.htm#settingupcustomerservicevalues__60) [Credit Card Authorization AVS Hold Exemption/Bypass \(E61\)](https://docs.oracle.com/en/industries/retail/retail-oms-suite-cloud/24.1.101.0/romcg/c_installation_setup.htm#settingupcustomerservicevalues__e61) [Sold Out Retention Method \(E63\)](https://docs.oracle.com/en/industries/retail/retail-oms-suite-cloud/24.1.101.0/romcg/c_installation_setup.htm#settingupinventoryvalues__e63) [Default Source for Internet Orders \(E65\)](https://docs.oracle.com/en/industries/retail/retail-oms-suite-cloud/24.1.101.0/romcg/c_installation_setup.htm#settinguporderentryvalues__e65) [FTC--Number of Days Prior to Next Backorder Date to Generate Second Notice \(E67\)](https://docs.oracle.com/en/industries/retail/retail-oms-suite-cloud/24.1.101.0/romcg/c_installation_setup.htm#settingupcustomerservicevalues__e67) [FTC--Second Notice Output \(E68\)](https://docs.oracle.com/en/industries/retail/retail-oms-suite-cloud/24.1.101.0/romcg/c_installation_setup.htm#settingupcustomerservicevalues__e68) [Number of Days to Add for Accepted Delays \(E69\)](https://docs.oracle.com/en/industries/retail/retail-oms-suite-cloud/24.1.101.0/romcg/c_installation_setup.htm#settingupcustomerservicevalues__e69) [Tax Included in Price \(E70\)](https://docs.oracle.com/en/industries/retail/retail-oms-suite-cloud/24.1.101.0/romcg/c_installation_setup.htm#settinguporderentryvalues__e70) [Override Offer/Page/Alias on Order Detail \(E72\)](https://docs.oracle.com/en/industries/retail/retail-oms-suite-cloud/24.1.101.0/romcg/c_installation_setup.htm#settinguporderentryvalues__e72) [Use Item Freight Exemption File \(E73\)](https://docs.oracle.com/en/industries/retail/retail-oms-suite-cloud/24.1.101.0/romcg/c_installation_setup.htm#settingupcustomerservicevalues__s/e73) [Maximum Number of Retries on Credit Card Orders \(E74\)](https://docs.oracle.com/en/industries/retail/retail-oms-suite-cloud/24.1.101.0/romcg/c_installation_setup.htm#settingupcustomerservicevalues__e74) ['Soldout Notification Print Program \(E75\)](https://docs.oracle.com/en/industries/retail/retail-oms-suite-cloud/24.1.101.0/romcg/c_installation_setup.htm#settingupcustomerservicevalues__e75) [Auto Advance to Vendor Item Create \(E78\)](https://docs.oracle.com/en/industries/retail/retail-oms-suite-cloud/24.1.101.0/romcg/c_installation_setup.htm#settingupfulfillmentvalues__e78) [Tax Inclusive Cutoff Date \(E79\)](https://docs.oracle.com/en/industries/retail/retail-oms-suite-cloud/24.1.101.0/romcg/c_installation_setup.htm#settinguporderentryvalues__e79) [Require Long SKU Division with Long SKU Department \(E85\)](https://docs.oracle.com/en/industries/retail/retail-oms-suite-cloud/24.1.101.0/romcg/c_installation_setup.htm#settingupfulfillmentvalues__e85) [Default Salesrep Number \(E86\)](https://docs.oracle.com/en/industries/retail/retail-oms-suite-cloud/24.1.101.0/romcg/c_installation_setup.htm#settinguporderentryvalues__e86) [Require Salesrep Number in Order Entry/Order Maintenance \(E87\)](https://docs.oracle.com/en/industries/retail/retail-oms-suite-cloud/24.1.101.0/romcg/c_installation_setup.htm#settinguporderentryvalues__e87) [Modulus 10 Check on Salesrep Number \(E88\)](https://docs.oracle.com/en/industries/retail/retail-oms-suite-cloud/24.1.101.0/romcg/c_installation_setup.htm#settinguporderentryvalues__e82) [Sort Picks by Pick Sequence \(E89\)](https://docs.oracle.com/en/industries/retail/retail-oms-suite-cloud/24.1.101.0/romcg/c_installation_setup.htm#settingupfulfillmentvalues__e89) [Display Special Format Response Descriptions in Order Entry \(E90\)](https://docs.oracle.com/en/industries/retail/retail-oms-suite-cloud/24.1.101.0/romcg/c_installation_setup.htm#settinguporderentryvalues__e90) [Drop Ship Pick Print Program \(E92\)](https://docs.oracle.com/en/industries/retail/retail-oms-suite-cloud/24.1.101.0/romcg/c_installation_setup.htm#settingupfulfillmentvalues__e92) [Add Printed Drop Ship Lines as Backordered on Pick \(E93\)](https://docs.oracle.com/en/industries/retail/retail-oms-suite-cloud/24.1.101.0/romcg/c_installation_setup.htm#settingupfulfillmentvalues__e93) [User Defined Modulus Check Program \(E94\)](https://docs.oracle.com/en/industries/retail/retail-oms-suite-cloud/24.1.101.0/romcg/c_installation_setup.htm#settinguporderentryvalues__e94) [Use Async Start Date for Billing Transactions \(E95\)](https://docs.oracle.com/en/industries/retail/retail-oms-suite-cloud/24.1.101.0/romcg/c_installation_setup.htm#settingupfulfillmentvalues__e95)

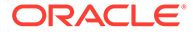

<span id="page-12-0"></span>[Allow Negative Prices in Order Entry \(E97\)](https://docs.oracle.com/en/industries/retail/retail-oms-suite-cloud/24.1.101.0/romcg/c_installation_setup.htm#settinguporderentryvalues__e97) [Maximum Order Line Value \(E98\)](https://docs.oracle.com/en/industries/retail/retail-oms-suite-cloud/24.1.101.0/romcg/c_installation_setup.htm#settinguporderentryvalues__e98) **F** [Display Order Line Discount Messages \(F01\)](https://docs.oracle.com/en/industries/retail/retail-oms-suite-cloud/24.1.101.0/romcg/c_installation_setup.htm#settinguporderentryvalues__f01) [Withhold Picks due to Item Allocation Error \(F04\)](https://docs.oracle.com/en/industries/retail/retail-oms-suite-cloud/24.1.101.0/romcg/c_installation_setup.htm#settingupfulfillmentvalues__f04) [Load Order Header Source from Mailing History \(F05\)](https://docs.oracle.com/en/industries/retail/retail-oms-suite-cloud/24.1.101.0/romcg/c_installation_setup.htm#settinguporderentryvalues__f05) [Require Item Class in Work with Items \(F06\)](https://docs.oracle.com/en/industries/retail/retail-oms-suite-cloud/24.1.101.0/romcg/c_installation_setup.htm#settingupinventoryvalues__f06) [Gift Wrap Default \(F07\)](https://docs.oracle.com/en/industries/retail/retail-oms-suite-cloud/24.1.101.0/romcg/c_installation_setup.htm#settingupinventoryvalues__f07) [Number of Billing Async Jobs to Start \(F08\)](https://docs.oracle.com/en/industries/retail/retail-oms-suite-cloud/24.1.101.0/romcg/c_installation_setup.htm#settingupgeneralusagevalues__f08) [Print Drop Ship Invoice at time of Purchase Order Receiving \(F10\)](https://docs.oracle.com/en/industries/retail/retail-oms-suite-cloud/24.1.101.0/romcg/c_installation_setup.htm#settingupfulfillmentvalues__f10) [SKU Purge Days \(F11\)](https://docs.oracle.com/en/industries/retail/retail-oms-suite-cloud/24.1.101.0/romcg/c_installation_setup.htm#settingupinventoryvalues__f11) [Quantity Required for Purchase Order SKU Scanning \(F15\)](https://docs.oracle.com/en/industries/retail/retail-oms-suite-cloud/24.1.101.0/romcg/c_installation_setup.htm#settinguppurchaseordervalues__f15) [Unconditional Suppression of Backorder Card \(F19\)](https://docs.oracle.com/en/industries/retail/retail-oms-suite-cloud/24.1.101.0/romcg/c_installation_setup.htm#settingupcustomerservicevalues__f19) [Replenishment Label Program Name \(F20\)](https://docs.oracle.com/en/industries/retail/retail-oms-suite-cloud/24.1.101.0/romcg/c_installation_setup.htm#settingupfulfillmentvalues__f20) [Require Sort Sequence Number in the SKU File \(F23\)](https://docs.oracle.com/en/industries/retail/retail-oms-suite-cloud/24.1.101.0/romcg/c_installation_setup.htm#settingupinventoryvalues__f23) [Auto Assign Sort Sequence Number During SKU Generation \(F24\)](https://docs.oracle.com/en/industries/retail/retail-oms-suite-cloud/24.1.101.0/romcg/c_installation_setup.htm#settingupinventoryvalues__f24) [Display SKU Description in place of SKU Element \(F25\)](https://docs.oracle.com/en/industries/retail/retail-oms-suite-cloud/24.1.101.0/romcg/c_installation_setup.htm#settinguporderentryvalues__f25) [Use Computer Telephony Integration \(F26\)](https://docs.oracle.com/en/industries/retail/retail-oms-suite-cloud/24.1.101.0/romcg/c_installation_setup.htm#settinguporderentryvalues__f26) [Update CTI Customer Call Log \(F27\)](https://docs.oracle.com/en/industries/retail/retail-oms-suite-cloud/24.1.101.0/romcg/c_installation_setup.htm#settinguporderentryvalues__f27) [Display Purchase Order Receiving Overage Warning Message \(F29\)](https://docs.oracle.com/en/industries/retail/retail-oms-suite-cloud/24.1.101.0/romcg/c_installation_setup.htm#settinguppurchaseordervalues__f29) [SKU Element for Auto Linking Coordinates \(F39\)](https://docs.oracle.com/en/industries/retail/retail-oms-suite-cloud/24.1.101.0/romcg/c_installation_setup.htm#settingupinventoryvalues__f39) [SKU Element for Order Entry Filtering \(F40\)](https://docs.oracle.com/en/industries/retail/retail-oms-suite-cloud/24.1.101.0/romcg/c_installation_setup.htm#settinguporderentryvalues__f40) [Display Backordered Coordinate Sale Items \(F41\)](https://docs.oracle.com/en/industries/retail/retail-oms-suite-cloud/24.1.101.0/romcg/c_installation_setup.htm#settinguporderentryvalues__f41) [Require Exchange Item at Time of Receipt \(F42\)](https://docs.oracle.com/en/industries/retail/retail-oms-suite-cloud/24.1.101.0/romcg/c_installation_setup.htm#settingupcustomerservicevalues__f42) [Restrict Additional Charge Amount if Default Charge \(F43\)](https://docs.oracle.com/en/industries/retail/retail-oms-suite-cloud/24.1.101.0/romcg/c_installation_setup.htm#settinguporderentryvalues__f43) [Use Streamlined Return Authorizations \(F44\)](https://docs.oracle.com/en/industries/retail/retail-oms-suite-cloud/24.1.101.0/romcg/c_installation_setup.htm#settingupcustomerservicevalues__f44) [Deferred and Installment Billing \(F51\)](https://docs.oracle.com/en/industries/retail/retail-oms-suite-cloud/24.1.101.0/romcg/c_installation_setup.htm#settinguporderentryvalues__f51) [Number of Times Flexible Payment Option is Used \(F52\)](https://docs.oracle.com/en/industries/retail/retail-oms-suite-cloud/24.1.101.0/romcg/c_installation_setup.htm#settinguporderentryvalues__f52) [Number of Days Flexible Payment Option is Used \(F53\)](https://docs.oracle.com/en/industries/retail/retail-oms-suite-cloud/24.1.101.0/romcg/c_installation_setup.htm#settinguporderentryvalues__f53) [Dollar Threshold for Sold To Customer Orders with Flexible Payments \(F54\)](https://docs.oracle.com/en/industries/retail/retail-oms-suite-cloud/24.1.101.0/romcg/c_installation_setup.htm#settinguporderentryvalues__f54) [Net Credit Card Credits for Deferred and Installment Billing \(F55\)](https://docs.oracle.com/en/industries/retail/retail-oms-suite-cloud/24.1.101.0/romcg/c_installation_setup.htm#settinguporderentryvalues__f55) [Warehouse Replenishment Label Program \(F57\)](https://docs.oracle.com/en/industries/retail/retail-oms-suite-cloud/24.1.101.0/romcg/c_installation_setup.htm#settingupinventoryvalues__f57) [Retail Order Defaults \(F59\)](https://docs.oracle.com/en/industries/retail/retail-oms-suite-cloud/24.1.101.0/romcg/c_installation_setup.htm#settinguporderentryvalues__f59)

<span id="page-13-0"></span>[Postal Code Scan Length \(F61\)](https://docs.oracle.com/en/industries/retail/retail-oms-suite-cloud/24.1.101.0/romcg/c_installation_setup.htm#settingupcustomerservicevalues__f61) [Recalculate Freight Default \(F62\)](https://docs.oracle.com/en/industries/retail/retail-oms-suite-cloud/24.1.101.0/romcg/c_installation_setup.htm#settinguporderentryvalues__f62) [Batch Item Pull Label Printing Program \(F63\)](https://docs.oracle.com/en/industries/retail/retail-oms-suite-cloud/24.1.101.0/romcg/c_installation_setup.htm#settingupfulfillmentvalues__f63) [Display Customer Action Notes/Messages in RA \(F64\)](https://docs.oracle.com/en/industries/retail/retail-oms-suite-cloud/24.1.101.0/romcg/c_installation_setup.htm#settingupcustomerservicevalues__f64) [Sort Source Codes Prompt by Description in Order Entry \(F67\)](https://docs.oracle.com/en/industries/retail/retail-oms-suite-cloud/24.1.101.0/romcg/c_installation_setup.htm#settinguporderentryvalues__f67) [Pass Entity Code to Tax Interface \(F69\)](https://docs.oracle.com/en/industries/retail/retail-oms-suite-cloud/24.1.101.0/romcg/c_installation_setup.htm#settinguporderentryvalues__f69) [Remote Order Values \(F70\)](https://docs.oracle.com/en/industries/retail/retail-oms-suite-cloud/24.1.101.0/romcg/c_installation_setup.htm#settinguporderentryvalues__f70) [Duplicate Checking for Customers \(F71-F77, H88 and I11\)](https://docs.oracle.com/en/industries/retail/retail-oms-suite-cloud/24.1.101.0/romcg/c_installation_setup.htm#settinguporderentryvalues__f71) [Create Keywords at Item Entry \(F78\)](https://docs.oracle.com/en/industries/retail/retail-oms-suite-cloud/24.1.101.0/romcg/c_installation_setup.htm#settingupinventoryvalues__f78) [Auto-Generate Item Keywords from Description \(F79\)](https://docs.oracle.com/en/industries/retail/retail-oms-suite-cloud/24.1.101.0/romcg/c_installation_setup.htm#settingupinventoryvalues__f79) [Include Spaces in Special Handling Edit for Maximum Characters \(F80\)](https://docs.oracle.com/en/industries/retail/retail-oms-suite-cloud/24.1.101.0/romcg/c_installation_setup.htm#settinguporderentryvalues__f80) [Display Entity Description \(F84\)](https://docs.oracle.com/en/industries/retail/retail-oms-suite-cloud/24.1.101.0/romcg/c_installation_setup.htm#settinguporderentryvalues__f84) [Allow Location Class Edit in Inventory Transaction \(F86\)](https://docs.oracle.com/en/industries/retail/retail-oms-suite-cloud/24.1.101.0/romcg/c_installation_setup.htm#settingupinventoryvalues__f86) [Include Bulk Locations in Primary Primary Availability \(F87\)](https://docs.oracle.com/en/industries/retail/retail-oms-suite-cloud/24.1.101.0/romcg/c_installation_setup.htm#settingupfulfillmentvalues__f87) [Include Secondary Locations in Primary Primary Availability \(F88\)](https://docs.oracle.com/en/industries/retail/retail-oms-suite-cloud/24.1.101.0/romcg/c_installation_setup.htm#settingupfulfillmentvalues__f88) [Track Customer History at Entity Level \(F89\)](https://docs.oracle.com/en/industries/retail/retail-oms-suite-cloud/24.1.101.0/romcg/c_installation_setup.htm#settingupcustomerservicevalues__f89) [Update Original Source Code for Recipient Customers \(F90\)](https://docs.oracle.com/en/industries/retail/retail-oms-suite-cloud/24.1.101.0/romcg/c_installation_setup.htm#settinguporderentryvalues__f90) [Position Cursor on Offer Field in OE/OM \(F91\)](https://docs.oracle.com/en/industries/retail/retail-oms-suite-cloud/24.1.101.0/romcg/c_installation_setup.htm#settinguporderentryvalues__f91) [Default Credit Card Authorization Number for Soft Declines \(F93\)](https://docs.oracle.com/en/industries/retail/retail-oms-suite-cloud/24.1.101.0/romcg/c_installation_setup.htm#settingupcustomerservicevalues__f93) [Use Credit Card Vendor Response Entity Ship Via Dollar Limits \(F94\)](https://docs.oracle.com/en/industries/retail/retail-oms-suite-cloud/24.1.101.0/romcg/c_installation_setup.htm#settingupcustomerservicevalues__f94) [Search Active Offers for Price \(F95\)](https://docs.oracle.com/en/industries/retail/retail-oms-suite-cloud/24.1.101.0/romcg/c_installation_setup.htm#settinguporderentryvalues__f95) [Maximum Warranty Order Amount \(F97\)](https://docs.oracle.com/en/industries/retail/retail-oms-suite-cloud/24.1.101.0/romcg/c_installation_setup.htm#settinguporderentryvalues__f97) [Maximum LTD Warranty Amount for Customer \(F98\)](https://docs.oracle.com/en/industries/retail/retail-oms-suite-cloud/24.1.101.0/romcg/c_installation_setup.htm#settinguporderentryvalues__f98)

#### **G**

[Default Price Override Reason for Warranty Items \(G01\)](https://docs.oracle.com/en/industries/retail/retail-oms-suite-cloud/24.1.101.0/romcg/c_installation_setup.htm#settinguporderentryvalues__g01) [Customer Class for User Defined Field Prompting \(G04\)](https://docs.oracle.com/en/industries/retail/retail-oms-suite-cloud/24.1.101.0/romcg/c_installation_setup.htm#settinguporderentryvalues__g04) [Include Weight of all Items in Freight by Order Weight \(G05\)](https://docs.oracle.com/en/industries/retail/retail-oms-suite-cloud/24.1.101.0/romcg/c_installation_setup.htm#settinguporderentryvalues__g05) [Default Primary Location from an Item Warehouse \(G06\)](https://docs.oracle.com/en/industries/retail/retail-oms-suite-cloud/24.1.101.0/romcg/c_installation_setup.htm#settingupinventoryvalues__g06) [Hold Invoices for Multi-Recipient Orders \(G07\)](https://docs.oracle.com/en/industries/retail/retail-oms-suite-cloud/24.1.101.0/romcg/c_installation_setup.htm#settingupfulfillmentvalues__g07) [Default Vendor Response for Automatic Authorizations \(G10\)](https://docs.oracle.com/en/industries/retail/retail-oms-suite-cloud/24.1.101.0/romcg/c_installation_setup.htm#settingupcustomerservicevalues__g10) [Cancel Reason \(Rejected Store Pickup Orders\) \(G11\)](https://docs.oracle.com/en/industries/retail/retail-oms-suite-cloud/24.1.101.0/romcg/c_installation_setup.htm#settingupinterfacevalues__g11) [Display First Membership Order Total \(G14\)](https://docs.oracle.com/en/industries/retail/retail-oms-suite-cloud/24.1.101.0/romcg/c_installation_setup.htm#settingupcustomerservicevalues__g14) [Use Store File \(G15\)](https://docs.oracle.com/en/industries/retail/retail-oms-suite-cloud/24.1.101.0/romcg/c_installation_setup.htm#settingupinventoryvalues__g15)

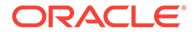

<span id="page-14-0"></span>[Warehouse Replenishment Pick Worksheet Print Program \(G25\)](https://docs.oracle.com/en/industries/retail/retail-oms-suite-cloud/24.1.101.0/romcg/c_installation_setup.htm#settingupinventoryvalues__g25) [Default Offer Source Code to Order Detail Line \(G28\)](https://docs.oracle.com/en/industries/retail/retail-oms-suite-cloud/24.1.101.0/romcg/c_installation_setup.htm#settinguporderentryvalues__g28) [Include PO Estimated Charges in Receipt Cost Calculation \(G29\)](https://docs.oracle.com/en/industries/retail/retail-oms-suite-cloud/24.1.101.0/romcg/c_installation_setup.htm#settinguppurchaseordervalues__g29) [Populate Marketing Download Trigger File \(G33\)](https://docs.oracle.com/en/industries/retail/retail-oms-suite-cloud/24.1.101.0/romcg/c_installation_setup.htm#settingupcustomerservicevalues__g33) [Load Location into Pick Sequence \(G34\)](https://docs.oracle.com/en/industries/retail/retail-oms-suite-cloud/24.1.101.0/romcg/c_installation_setup.htm#settingupfulfillmentvalues__g34) [Download Threshold Quantity \(G36\)](https://docs.oracle.com/en/industries/retail/retail-oms-suite-cloud/24.1.101.0/romcg/c_installation_setup.htm#settingupinterfacevalues__g36) [SKU Element Description 1 \(G37\)](https://docs.oracle.com/en/industries/retail/retail-oms-suite-cloud/24.1.101.0/romcg/c_installation_setup.htm#settingupinventoryvalues__g37) [SKU Element Description 2 \(G38\)](https://docs.oracle.com/en/industries/retail/retail-oms-suite-cloud/24.1.101.0/romcg/c_installation_setup.htm#settingupinventoryvalues__g38) [SKU Element Description 3 \(G39\)](https://docs.oracle.com/en/industries/retail/retail-oms-suite-cloud/24.1.101.0/romcg/c_installation_setup.htm#settingupinventoryvalues__g39) [Default Batch for E-Commerce Orders in Error \(G41\)](https://docs.oracle.com/en/industries/retail/retail-oms-suite-cloud/24.1.101.0/romcg/c_installation_setup.htm#settingupecommercevalues__g41) [E-Commerce Order Type \(G42\)](https://docs.oracle.com/en/industries/retail/retail-oms-suite-cloud/24.1.101.0/romcg/c_installation_setup.htm#settingupecommercevalues__g42) [Time Limit for Suspended E-Commerce Orders \(G43\)](https://docs.oracle.com/en/industries/retail/retail-oms-suite-cloud/24.1.101.0/romcg/c_installation_setup.htm#settingupecommercevalues__g43) [Require Entity in Item File \(G44\)](https://docs.oracle.com/en/industries/retail/retail-oms-suite-cloud/24.1.101.0/romcg/c_installation_setup.htm#settingupinventoryvalues__g44) [Auto Update Order Priority \(G45\)](https://docs.oracle.com/en/industries/retail/retail-oms-suite-cloud/24.1.101.0/romcg/c_installation_setup.htm#settinguporderentryvalues__g45) [Display "No Primary Location" Message in Returns \(G46\)](https://docs.oracle.com/en/industries/retail/retail-oms-suite-cloud/24.1.101.0/romcg/c_installation_setup.htm#settingupinventoryvalues__g46) [Consolidated Replenishment Report Program Name \(G49\)](https://docs.oracle.com/en/industries/retail/retail-oms-suite-cloud/24.1.101.0/romcg/c_installation_setup.htm#settingupfulfillmentvalues__g49) [Order Acknowledgement Program \(G50\)](https://docs.oracle.com/en/industries/retail/retail-oms-suite-cloud/24.1.101.0/romcg/c_installation_setup.htm#settingupecommercevalues__g50) [Shipment Confirmation Program \(G51\)](https://docs.oracle.com/en/industries/retail/retail-oms-suite-cloud/24.1.101.0/romcg/c_installation_setup.htm#settingupecommercevalues__g51) [Status Message for E-Commerce Partial Reserved Lines \(G52\)](https://docs.oracle.com/en/industries/retail/retail-oms-suite-cloud/24.1.101.0/romcg/c_installation_setup.htm#settingupecommercevalues__g52) [Calculate Freight by Order Weight for N/C Orders \(G68\)](https://docs.oracle.com/en/industries/retail/retail-oms-suite-cloud/24.1.101.0/romcg/c_installation_setup.htm#settinguporderentryvalues__g68) [System Assigned Vendor Number \(G70\)](https://docs.oracle.com/en/industries/retail/retail-oms-suite-cloud/24.1.101.0/romcg/c_installation_setup.htm#settinguppurchaseordervalues__g70) [Price Override Reason for E-Commerce \(G73\)](https://docs.oracle.com/en/industries/retail/retail-oms-suite-cloud/24.1.101.0/romcg/c_installation_setup.htm#settingupecommercevalues__g73) [Display Action Notes in Order Inquiry \(G74\)](https://docs.oracle.com/en/industries/retail/retail-oms-suite-cloud/24.1.101.0/romcg/c_installation_setup.htm#settingupcustomerservicevalues__g74) [Pending Putaway Due Date Days \(G92\)](https://docs.oracle.com/en/industries/retail/retail-oms-suite-cloud/24.1.101.0/romcg/c_installation_setup.htm#settingupinventoryvalues__g92) [Backorder Notification E-Mail Program \(G95\)](https://docs.oracle.com/en/industries/retail/retail-oms-suite-cloud/24.1.101.0/romcg/c_installation_setup.htm#settingupcustomerservicevalues__g95) [Soldout Notification E-Mail Program \(G96\)](https://docs.oracle.com/en/industries/retail/retail-oms-suite-cloud/24.1.101.0/romcg/c_installation_setup.htm#settingupcustomerservicevalues__g96) [Default Opt In/Opt Out Flag \(G97\)](https://docs.oracle.com/en/industries/retail/retail-oms-suite-cloud/24.1.101.0/romcg/c_installation_setup.htm#settingupcustomerservicevalues__g97) [Require Reason in CTI \(G98\)](https://docs.oracle.com/en/industries/retail/retail-oms-suite-cloud/24.1.101.0/romcg/c_installation_setup.htm#settingupcustomerservicevalues__g98) [Authorize Full Amount During Order Entry \(G99\)](https://docs.oracle.com/en/industries/retail/retail-oms-suite-cloud/24.1.101.0/romcg/c_installation_setup.htm#settinguporderentryvalues__g99) **H** [Require Phone Number in Order Entry/Order Maintenance \(H01\)](https://docs.oracle.com/en/industries/retail/retail-oms-suite-cloud/24.1.101.0/romcg/c_installation_setup.htm#settinguporderentryvalues__h01) [Credit Card Credit Acknowledgement E-Mail Program \(H08\)](https://docs.oracle.com/en/industries/retail/retail-oms-suite-cloud/24.1.101.0/romcg/c_installation_setup.htm#settingupcustomerservicevalues__h08) [Hold Reason for Failed E-Commerce Maintenance Transactions \(H11\)](https://docs.oracle.com/en/industries/retail/retail-oms-suite-cloud/24.1.101.0/romcg/c_installation_setup.htm#settingupecommercevalues__h11)

[Order Maintenance Confirmation E-Mail Program \(H12\)](https://docs.oracle.com/en/industries/retail/retail-oms-suite-cloud/24.1.101.0/romcg/c_installation_setup.htm#settingupecommercevalues__h12) [Use OROB Drop Shipping \(H13\)](https://docs.oracle.com/en/industries/retail/retail-oms-suite-cloud/24.1.101.0/romcg/c_installation_setup.htm#settingupinterfacevalues__h13) [Drop Ship Integration Values \(H20\)](https://docs.oracle.com/en/industries/retail/retail-oms-suite-cloud/24.1.101.0/romcg/c_installation_setup.htm#settingupinterfacevalues__h20) [SKU Element Defining Color \(H21\)](https://docs.oracle.com/en/industries/retail/retail-oms-suite-cloud/24.1.101.0/romcg/c_installation_setup.htm#settingupinventoryvalues__h21) [SKU Element Defining Size \(H22\)](https://docs.oracle.com/en/industries/retail/retail-oms-suite-cloud/24.1.101.0/romcg/c_installation_setup.htm#settingupinventoryvalues__h22) [SKU Element Defining Size 2 \(H23\)](https://docs.oracle.com/en/industries/retail/retail-oms-suite-cloud/24.1.101.0/romcg/c_installation_setup.htm#settingupinventoryvalues__h23) [Default Salesrep for E-Commerce Interface \(H24\)](https://docs.oracle.com/en/industries/retail/retail-oms-suite-cloud/24.1.101.0/romcg/c_installation_setup.htm#settingupecommercevalues__h24) [Use Retail Integration \(H26\)](https://docs.oracle.com/en/industries/retail/retail-oms-suite-cloud/24.1.101.0/romcg/c_installation_setup.htm#settingupinventoryvalues__h26) [Add Accompanying Items in Order Maintenance \(H28\)](https://docs.oracle.com/en/industries/retail/retail-oms-suite-cloud/24.1.101.0/romcg/c_installation_setup.htm#settinguporderentryvalues__h28) [Default Recipient Type for E-Commerce Orders \(H33\)](https://docs.oracle.com/en/industries/retail/retail-oms-suite-cloud/24.1.101.0/romcg/c_installation_setup.htm#settingupecommercevalues__h33) [Restrict SKU Scan by Offer \(H34\)](https://docs.oracle.com/en/industries/retail/retail-oms-suite-cloud/24.1.101.0/romcg/c_installation_setup.htm#settinguporderentryvalues__h34) [Drop Ship Lead Days \(H36\)](https://docs.oracle.com/en/industries/retail/retail-oms-suite-cloud/24.1.101.0/romcg/c_installation_setup.htm#settingupinterfacevalues__h36) [E-Mail Order Confirmations for All Orders \(H51\)](https://docs.oracle.com/en/industries/retail/retail-oms-suite-cloud/24.1.101.0/romcg/c_installation_setup.htm#settingupcustomerservicevalues__h51) [E-Mail Shipment Confirmations for All Orders \(H52\)](https://docs.oracle.com/en/industries/retail/retail-oms-suite-cloud/24.1.101.0/romcg/c_installation_setup.htm#settingupcustomerservicevalues__h52) [Return Confirmation E-Mail Program \(H53\)](https://docs.oracle.com/en/industries/retail/retail-oms-suite-cloud/24.1.101.0/romcg/c_installation_setup.htm#settingupcustomerservicevalues__h53) [Maximum Order Amount for E-Commerce Orders \(H54\)](https://docs.oracle.com/en/industries/retail/retail-oms-suite-cloud/24.1.101.0/romcg/c_installation_setup.htm#settinguporderentryvalues__h54) [Bypass Geographic Zone Searching in Order Entry/Order Maintenance \(H55\)](https://docs.oracle.com/en/industries/retail/retail-oms-suite-cloud/24.1.101.0/romcg/c_installation_setup.htm#settinguporderentryvalues__h55) [Refund Freight Default for Inbound Returns \(H59\)](https://docs.oracle.com/en/industries/retail/retail-oms-suite-cloud/24.1.101.0/romcg/c_installation_setup.htm#settingupfulfillmentvalues__h59) [Refund Additional Charge Default for Inbound Returns \(H60\)](https://docs.oracle.com/en/industries/retail/retail-oms-suite-cloud/24.1.101.0/romcg/c_installation_setup.htm#settingupfulfillmentvalues__h60) [Refund Handling Default for Inbound Returns \(H61\)](https://docs.oracle.com/en/industries/retail/retail-oms-suite-cloud/24.1.101.0/romcg/c_installation_setup.htm#settingupfulfillmentvalues__h61) [Refund Duty Default for Inbound Returns \(H62\)](https://docs.oracle.com/en/industries/retail/retail-oms-suite-cloud/24.1.101.0/romcg/c_installation_setup.htm#settingupfulfillmentvalues__h62) [Default Return Reason Code for Inbound Returns \(H63\)](https://docs.oracle.com/en/industries/retail/retail-oms-suite-cloud/24.1.101.0/romcg/c_installation_setup.htm#settingupfulfillmentvalues__h63) [Default Additional Charge Code for Inbound Returns \(H64\)](https://docs.oracle.com/en/industries/retail/retail-oms-suite-cloud/24.1.101.0/romcg/c_installation_setup.htm#settingupfulfillmentvalues__h64) [Default Return Disposition Code for Inbound Returns \(H65\)](https://docs.oracle.com/en/industries/retail/retail-oms-suite-cloud/24.1.101.0/romcg/c_installation_setup.htm#settingupfulfillmentvalues__h65) [Generate Invoice Number at Pick Gen \(H80\)](https://docs.oracle.com/en/industries/retail/retail-oms-suite-cloud/24.1.101.0/romcg/c_installation_setup.htm#settingupfulfillmentvalues__h80) [Source Code Auto Retrieval Value \(H82\)](https://docs.oracle.com/en/industries/retail/retail-oms-suite-cloud/24.1.101.0/romcg/c_installation_setup.htm#settingupgeneralusagevalues__h82) [Default Miscellaneous Source Code for Existing Customers \(H83\)](https://docs.oracle.com/en/industries/retail/retail-oms-suite-cloud/24.1.101.0/romcg/c_installation_setup.htm#settingupgeneralusagevalues__h83) [Default Miscellaneous Source Code for New Customers \(H84\)](https://docs.oracle.com/en/industries/retail/retail-oms-suite-cloud/24.1.101.0/romcg/c_installation_setup.htm#settingupgeneralusagevalues__h84) [Require Customer Class in OE, WCAT, and WCST \(H85\)](https://docs.oracle.com/en/industries/retail/retail-oms-suite-cloud/24.1.101.0/romcg/c_installation_setup.htm#settingupcustomerservicevalues__h85) [Generate E-Commerce Customer Merge Staging Files \(H86\)](https://docs.oracle.com/en/industries/retail/retail-oms-suite-cloud/24.1.101.0/romcg/c_installation_setup.htm#settingupecommercevalues__h86) [Exact Match Required on Company for Remote Orders \(H88\)](https://docs.oracle.com/en/industries/retail/retail-oms-suite-cloud/24.1.101.0/romcg/c_installation_setup.htm#settinguporderentryvalues__h88) [Threshold Monitor Interval \(H90\)](https://docs.oracle.com/en/industries/retail/retail-oms-suite-cloud/24.1.101.0/romcg/c_installation_setup.htm#settingupgeneralusagevalues__h90) [Assign Unreferenced Email \(H93\)](https://docs.oracle.com/en/industries/retail/retail-oms-suite-cloud/24.1.101.0/romcg/c_installation_setup.htm#settingupcustomerservicevalues__h93)

[Alternate Customer Number Label Description \(H95\)](https://docs.oracle.com/en/industries/retail/retail-oms-suite-cloud/24.1.101.0/romcg/c_installation_setup.htm#settinguporderentryvalues__h95) [Use Workflow Management \(H96\)](https://docs.oracle.com/en/industries/retail/retail-oms-suite-cloud/24.1.101.0/romcg/c_installation_setup.htm#settingupcustomerservicevalues__h96) [Write Outbound Email to Email Repository \(H99\)](https://docs.oracle.com/en/industries/retail/retail-oms-suite-cloud/24.1.101.0/romcg/c_installation_setup.htm#settingupcustomerservicevalues__h99) **I** [Email Presentation \(I01\)](https://docs.oracle.com/en/industries/retail/retail-oms-suite-cloud/24.1.101.0/romcg/c_installation_setup.htm#settingupcustomerservicevalues__i01) [Display Alternate Shipping Charges by Via Window in OM \(I02\)](https://docs.oracle.com/en/industries/retail/retail-oms-suite-cloud/24.1.101.0/romcg/c_installation_setup.htm#settingupcustomerservicevalues__i02) [Include Special Handling in Alternate Shipping Charges by Via \(I03\)](https://docs.oracle.com/en/industries/retail/retail-oms-suite-cloud/24.1.101.0/romcg/c_installation_setup.htm#settingupcustomerservicevalues__i03) [Sell Out Set if Component is Sold Out \(I05\)](https://docs.oracle.com/en/industries/retail/retail-oms-suite-cloud/24.1.101.0/romcg/c_installation_setup.htm#settinguporderentryvalues__i05) [Computer Telephony Integration Type \(I06\)](https://docs.oracle.com/en/industries/retail/retail-oms-suite-cloud/24.1.101.0/romcg/c_installation_setup.htm#settinguporderentryvalues__i06) [Authorization Number for Authorizations Under \\$1.00 \(I08\)](https://docs.oracle.com/en/industries/retail/retail-oms-suite-cloud/24.1.101.0/romcg/c_installation_setup.htm#settingupcustomerservicevalues__i08) [Include All Customer Inquiry Triggers for Marketing Download \(I09\)](https://docs.oracle.com/en/industries/retail/retail-oms-suite-cloud/24.1.101.0/romcg/c_installation_setup.htm#settingupcustomerservicevalues__i09) [Exact Match Required on Email Address for Remote Orders \(I11\)](https://docs.oracle.com/en/industries/retail/retail-oms-suite-cloud/24.1.101.0/romcg/c_installation_setup.htm#settinguporderentryvalues__i11) [Generic Integration Values \(I13\)](https://docs.oracle.com/en/industries/retail/retail-oms-suite-cloud/24.1.101.0/romcg/c_installation_setup.htm#settingupinterfacevalues__i13) [Outbound Interface Trigger File Purge Days \(I14\)](https://docs.oracle.com/en/industries/retail/retail-oms-suite-cloud/24.1.101.0/romcg/c_installation_setup.htm#settingupinterfacevalues__i14) [Create Generic Item Download Trigger Records \(I15\)](https://docs.oracle.com/en/industries/retail/retail-oms-suite-cloud/24.1.101.0/romcg/c_installation_setup.htm#settingupinterfacevalues__i15) [Create Generic Vendor Download Trigger Records \(I16\)](https://docs.oracle.com/en/industries/retail/retail-oms-suite-cloud/24.1.101.0/romcg/c_installation_setup.htm#settingupinterfacevalues__i16) [Create Generic Invoice Download Trigger Records \(I17\)](https://docs.oracle.com/en/industries/retail/retail-oms-suite-cloud/24.1.101.0/romcg/c_installation_setup.htm#settingupinterfacevalues__i17) [Include Telephone Number in Customer Search \(I20\)](https://docs.oracle.com/en/industries/retail/retail-oms-suite-cloud/24.1.101.0/romcg/c_installation_setup.htm#settinguporderentryvalues__i20) [Default Vendor Item Additional Charges \(I21\)](https://docs.oracle.com/en/industries/retail/retail-oms-suite-cloud/24.1.101.0/romcg/c_installation_setup.htm#settinguppurchaseordervalues__i21) [Use Streamlined Stored Value Card Billing \(I23\)](https://docs.oracle.com/en/industries/retail/retail-oms-suite-cloud/24.1.101.0/romcg/c_installation_setup.htm#settingupcustomerservicevalues__i23) [Stored Value Card Modulus Checking Method \(I24\)](https://docs.oracle.com/en/industries/retail/retail-oms-suite-cloud/24.1.101.0/romcg/c_installation_setup.htm#settingupcustomerservicevalues__i24) [Stored Value Card Activation Pricing Method \(I25\)](https://docs.oracle.com/en/industries/retail/retail-oms-suite-cloud/24.1.101.0/romcg/c_installation_setup.htm#settingupcustomerservicevalues__i25) [Stored Value Card Activation Authorization Service \(I26\)](https://docs.oracle.com/en/industries/retail/retail-oms-suite-cloud/24.1.101.0/romcg/c_installation_setup.htm#settingupcustomerservicevalues__i26) [Validate Prefix \(I27\)](https://docs.oracle.com/en/industries/retail/retail-oms-suite-cloud/24.1.101.0/romcg/c_installation_setup.htm#settingupcustomerservicevalues__i27) [Stored Value Card Email Notification Program \(I30\)](https://docs.oracle.com/en/industries/retail/retail-oms-suite-cloud/24.1.101.0/romcg/c_installation_setup.htm#settingupcustomerservicevalues__i30) [Create Generic Pick Download Triggers \(I31\)](https://docs.oracle.com/en/industries/retail/retail-oms-suite-cloud/24.1.101.0/romcg/c_installation_setup.htm#settingupinterfacevalues__i31) [Create Generic Inventory Download Triggers \(I32\)](https://docs.oracle.com/en/industries/retail/retail-oms-suite-cloud/24.1.101.0/romcg/c_installation_setup.htm#settingupinterfacevalues__i32) [Include Non-Allocatable Warehouses \(I34\)](https://docs.oracle.com/en/industries/retail/retail-oms-suite-cloud/24.1.101.0/romcg/c_installation_setup.htm#settingupinterfacevalues__i34) [Update Primary Primary Location for Item During Receiving \(I35\)](https://docs.oracle.com/en/industries/retail/retail-oms-suite-cloud/24.1.101.0/romcg/c_installation_setup.htm#settinguppurchaseordervalues__i35) [Use Merchandise Locator \(I38\)](https://docs.oracle.com/en/industries/retail/retail-oms-suite-cloud/24.1.101.0/romcg/c_installation_setup.htm#settingupinterfacevalues__i38) [Merchandise Locator Distance Measurement \(I39\)](https://docs.oracle.com/en/industries/retail/retail-oms-suite-cloud/24.1.101.0/romcg/c_installation_setup.htm#settingupinterfacevalues__i39) [Default Search Within Radius \(I40\)](https://docs.oracle.com/en/industries/retail/retail-oms-suite-cloud/24.1.101.0/romcg/c_installation_setup.htm#settingupinterfacevalues__i40) [Use Activation / Reversal Batch Processing \(I50\)](https://docs.oracle.com/en/industries/retail/retail-oms-suite-cloud/24.1.101.0/romcg/c_installation_setup.htm#settingupcustomerservicevalues__i50)

<span id="page-17-0"></span>[Use Alternate Zone Reservation Logic \(I52\)](https://docs.oracle.com/en/industries/retail/retail-oms-suite-cloud/24.1.101.0/romcg/c_installation_setup.htm#settingupfulfillmentvalues__i52) [Automatically Display Coordinate Items in Order Entry \(I53\)](https://docs.oracle.com/en/industries/retail/retail-oms-suite-cloud/24.1.101.0/romcg/c_installation_setup.htm#settinguporderentryvalues__i53) [Order Control Summary Shipment Update Method \(I55\)](https://docs.oracle.com/en/industries/retail/retail-oms-suite-cloud/24.1.101.0/romcg/c_installation_setup.htm#settingupfulfillmentvalues__i55) [Delay Order API Edit \(I56\)](https://docs.oracle.com/en/industries/retail/retail-oms-suite-cloud/24.1.101.0/romcg/c_installation_setup.htm#settingupecommercevalues__i56) [Default Unknown Source Code \(I58\)](https://docs.oracle.com/en/industries/retail/retail-oms-suite-cloud/24.1.101.0/romcg/c_installation_setup.htm#settinguporderentryvalues__i58) [Assign Drop Ship Expected Ship Date \(I59\)](https://docs.oracle.com/en/industries/retail/retail-oms-suite-cloud/24.1.101.0/romcg/c_installation_setup.htm#settinguporderentryvalues__i59) [Allow Manual Entry of Promotion Code \(I63\)](https://docs.oracle.com/en/industries/retail/retail-oms-suite-cloud/24.1.101.0/romcg/c_installation_setup.htm#settinguporderentryvalues__i63) [Exclude Sale Item When Prorating Discounts \(I65\)](https://docs.oracle.com/en/industries/retail/retail-oms-suite-cloud/24.1.101.0/romcg/c_installation_setup.htm#settinguporderentryvalues__i65) [QAS Address Interface Values \(I66\)](https://docs.oracle.com/en/industries/retail/retail-oms-suite-cloud/24.1.101.0/romcg/c_installation_setup.htm#settinguporderentryvalues__i66) [Use QAS Address Interface \(I67\)](https://docs.oracle.com/en/industries/retail/retail-oms-suite-cloud/24.1.101.0/romcg/c_installation_setup.htm#settinguporderentryvalues__i67) [Address Interface User Hold Code \(I68\)](https://docs.oracle.com/en/industries/retail/retail-oms-suite-cloud/24.1.101.0/romcg/c_installation_setup.htm#settinguporderentryvalues__i68) [Download Prepaid Payment Types to E-Commerce \(I69\)](https://docs.oracle.com/en/industries/retail/retail-oms-suite-cloud/24.1.101.0/romcg/c_installation_setup.htm#settingupecommercevalues__i69) [Stored Value Card Processing Values \(I71\)](https://docs.oracle.com/en/industries/retail/retail-oms-suite-cloud/24.1.101.0/romcg/c_installation_setup.htm#settingupcustomerservicevalues__i71) [Default SVC Refund Item Number \(I73\)](https://docs.oracle.com/en/industries/retail/retail-oms-suite-cloud/24.1.101.0/romcg/c_installation_setup.htm#settingupcustomerservicevalues__i73) [Price Override Reason for SVC Refund Item \(I74\)](https://docs.oracle.com/en/industries/retail/retail-oms-suite-cloud/24.1.101.0/romcg/c_installation_setup.htm#settingupcustomerservicevalues__i74) [Default Pick Generation Template for SVC Refund Processing \(I75\)](https://docs.oracle.com/en/industries/retail/retail-oms-suite-cloud/24.1.101.0/romcg/c_installation_setup.htm#settingupcustomerservicevalues__i75) [Minimum Item Price Eligible for Retail Pick Ticket \(I76\)](https://docs.oracle.com/en/industries/retail/retail-oms-suite-cloud/24.1.101.0/romcg/c_installation_setup.htm#settingupfulfillmentvalues__i76) [Batch Number for Retail Channel Orders \(I78\)](https://docs.oracle.com/en/industries/retail/retail-oms-suite-cloud/24.1.101.0/romcg/c_installation_setup.htm#settinguporderentryvalues__i78) [Use Inventory Sharing Backorder Evaluation \(I80\)](https://docs.oracle.com/en/industries/retail/retail-oms-suite-cloud/24.1.101.0/romcg/c_installation_setup.htm#settingupfulfillmentvalues__i80) [Use Loyalty Membership Program \(I81\)](https://docs.oracle.com/en/industries/retail/retail-oms-suite-cloud/24.1.101.0/romcg/c_installation_setup.htm#settingupcustomerservicevalues__i81) [Loyalty Membership Activation Notification Email Program \(I82\)](https://docs.oracle.com/en/industries/retail/retail-oms-suite-cloud/24.1.101.0/romcg/c_installation_setup.htm#settingupcustomerservicevalues__i82) [Loyalty Membership Deactivation Notification Program \(I83\)](https://docs.oracle.com/en/industries/retail/retail-oms-suite-cloud/24.1.101.0/romcg/c_installation_setup.htm#settingupcustomerservicevalues__i83) [Display Alternate Customer Cross Reference Window \(I84\)](https://docs.oracle.com/en/industries/retail/retail-oms-suite-cloud/24.1.101.0/romcg/c_installation_setup.htm#settingupcustomerservicevalues__i84) [Inventory Transaction Code for 'Sync' Processing \(I85\)](https://docs.oracle.com/en/industries/retail/retail-oms-suite-cloud/24.1.101.0/romcg/c_installation_setup.htm#settingupinventoryvalues__i85) [Assign Alternate Customer # \(I88\)](https://docs.oracle.com/en/industries/retail/retail-oms-suite-cloud/24.1.101.0/romcg/c_installation_setup.htm#settingupcustomerservicevalues__i88) [Default Customer for Customer API \(I90\)](https://docs.oracle.com/en/industries/retail/retail-oms-suite-cloud/24.1.101.0/romcg/c_installation_setup.htm#settingupcustomerservicevalues__i90) [Item Values \(I91\)](https://docs.oracle.com/en/industries/retail/retail-oms-suite-cloud/24.1.101.0/romcg/c_installation_setup.htm#settingupinterfacevalues__i91) [Require L/S Department \(I92\)](https://docs.oracle.com/en/industries/retail/retail-oms-suite-cloud/24.1.101.0/romcg/c_installation_setup.htm#settingupinterfacevalues__i92) [Require L/S Class \(I93\)](https://docs.oracle.com/en/industries/retail/retail-oms-suite-cloud/24.1.101.0/romcg/c_installation_setup.htm#settingupinterfacevalues__i93) [Require L/S Style \(I94\)](https://docs.oracle.com/en/industries/retail/retail-oms-suite-cloud/24.1.101.0/romcg/c_installation_setup.htm#settingupinterfacevalues__i94) [Online Auth Verification Only \(I96\)](https://docs.oracle.com/en/industries/retail/retail-oms-suite-cloud/24.1.101.0/romcg/c_installation_setup.htm#settingupcustomerservicevalues__i96) [Perform Address Standardization in Customer API \(I99\)](https://docs.oracle.com/en/industries/retail/retail-oms-suite-cloud/24.1.101.0/romcg/c_installation_setup.htm#settinguporderentryvalues__i99)

**J**

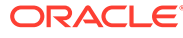

<span id="page-18-0"></span>[Display Confirmation After QAS Picklist Selection \(J01\)](https://docs.oracle.com/en/industries/retail/retail-oms-suite-cloud/24.1.101.0/romcg/c_installation_setup.htm#settinguporderentryvalues__j01) [Default SKU Generator L/S Style \(J04\)](https://docs.oracle.com/en/industries/retail/retail-oms-suite-cloud/24.1.101.0/romcg/c_installation_setup.htm#settingupinventoryvalues__j04) [Auto Advance to Item Offer \(J05\)](https://docs.oracle.com/en/industries/retail/retail-oms-suite-cloud/24.1.101.0/romcg/c_installation_setup.htm#settingupinventoryvalues__j05) [Auto Advance to SKU Generator \(J06\)](https://docs.oracle.com/en/industries/retail/retail-oms-suite-cloud/24.1.101.0/romcg/c_installation_setup.htm#settingupinventoryvalues__j06) [Default Active Offers \(J07\)](https://docs.oracle.com/en/industries/retail/retail-oms-suite-cloud/24.1.101.0/romcg/c_installation_setup.htm#settingupinventoryvalues__j07) [Item Creation Values \(J08\)](https://docs.oracle.com/en/industries/retail/retail-oms-suite-cloud/24.1.101.0/romcg/c_installation_setup.htm#settingupinventoryvalues__j08) [Suppress Email Address Search \(J09\)](https://docs.oracle.com/en/industries/retail/retail-oms-suite-cloud/24.1.101.0/romcg/c_installation_setup.htm#settinguporderentryvalues__j09) [Use Generic Tax XML Interface \(J10\)](https://docs.oracle.com/en/industries/retail/retail-oms-suite-cloud/24.1.101.0/romcg/c_installation_setup.htm#settinguporderentryvalues__j10) [Use Standard Tax Calc if Tax Interface Communication Fails \(J13\)](https://docs.oracle.com/en/industries/retail/retail-oms-suite-cloud/24.1.101.0/romcg/c_installation_setup.htm#settinguporderentryvalues__j13) [Display Partial Credit Card Number in Logs \(J16\)](https://docs.oracle.com/en/industries/retail/retail-oms-suite-cloud/24.1.101.0/romcg/c_installation_setup.htm#settingupgeneralusagevalues__j16) [Hold Reason for Stored Value Cards with Insufficient Funds \(J18\)](https://docs.oracle.com/en/industries/retail/retail-oms-suite-cloud/24.1.101.0/romcg/c_installation_setup.htm#settingupcustomerservicevalues__j18) [Perform Balance Inquiry during Batch Authorizations \(J19\)](https://docs.oracle.com/en/industries/retail/retail-oms-suite-cloud/24.1.101.0/romcg/c_installation_setup.htm#settingupcustomerservicevalues__j19) [Perform Authorization Reversal during Deposit Processing \(J20\)](https://docs.oracle.com/en/industries/retail/retail-oms-suite-cloud/24.1.101.0/romcg/c_installation_setup.htm#settingupcustomerservicevalues__j20) [Retain Unused Stored Value Card Authorization After Deposit \(J21\)](https://docs.oracle.com/en/industries/retail/retail-oms-suite-cloud/24.1.101.0/romcg/c_installation_setup.htm#settingupcustomerservicevalues__j21) [Remove Stored Value Card Number After Activation \(J22\)](https://docs.oracle.com/en/industries/retail/retail-oms-suite-cloud/24.1.101.0/romcg/c_installation_setup.htm#settingupcustomerservicevalues__j22) [Capture Addresses for Invoice \(J24\)](https://docs.oracle.com/en/industries/retail/retail-oms-suite-cloud/24.1.101.0/romcg/c_installation_setup.htm#settinguporderentryvalues__j24) [Reserve from Non-Allocatable Warehouse \(J25\)](https://docs.oracle.com/en/industries/retail/retail-oms-suite-cloud/24.1.101.0/romcg/c_installation_setup.htm#settinguporderentryvalues__j25) [Disregard Soldout Controls for Non-Allocatable Warehouses \(J27\)](https://docs.oracle.com/en/industries/retail/retail-oms-suite-cloud/24.1.101.0/romcg/c_installation_setup.htm#settingupcustomerservicevalues__j27) [Hide Item Availability in Order Entry \(J66\)](https://docs.oracle.com/en/industries/retail/retail-oms-suite-cloud/24.1.101.0/romcg/c_installation_setup.htm#settinguporderentryvalues__j66) [Best Way Ship Via for Auto-Assignment \(J67\)](https://docs.oracle.com/en/industries/retail/retail-oms-suite-cloud/24.1.101.0/romcg/c_installation_setup.htm#settinguporderentryvalues__j67) [Automatically Create SKU Offers \(J71\)](https://docs.oracle.com/en/industries/retail/retail-oms-suite-cloud/24.1.101.0/romcg/c_installation_setup.htm#settingupinventoryvalues__j71) [Include PO Updates \(J93\)](https://docs.oracle.com/en/industries/retail/retail-oms-suite-cloud/24.1.101.0/romcg/c_installation_setup.htm#settingupinterfacevalues__j93)

#### **K**

[Automatically Reprice Coupon \(K02\)](https://docs.oracle.com/en/industries/retail/retail-oms-suite-cloud/24.1.101.0/romcg/c_installation_setup.htm#settinguporderentryvalues__k02) [Capture Order/Call Disposition \(K03\)](https://docs.oracle.com/en/industries/retail/retail-oms-suite-cloud/24.1.101.0/romcg/c_installation_setup.htm#settinguporderentryvalues__k03) [Write Order Messages for Membership Rotation \(K04\)](https://docs.oracle.com/en/industries/retail/retail-oms-suite-cloud/24.1.101.0/romcg/c_installation_setup.htm#settinguporderentryvalues__k04) [Send B/O to OROB \(K08\)](https://docs.oracle.com/en/industries/retail/retail-oms-suite-cloud/24.1.101.0/romcg/c_installation_setup.htm#settingupinterfacevalues__k08) [Suppress Order Confirmations for Orders in Error \(K09\)](https://docs.oracle.com/en/industries/retail/retail-oms-suite-cloud/24.1.101.0/romcg/c_installation_setup.htm#settingupecommercevalues__k09) [Order Broker Status Update Interval \(K10\)](https://docs.oracle.com/en/industries/retail/retail-oms-suite-cloud/24.1.101.0/romcg/c_installation_setup.htm#settingupinterfacevalues__k10) [Order Broker Due Date Threshold \(K11\)](https://docs.oracle.com/en/industries/retail/retail-oms-suite-cloud/24.1.101.0/romcg/c_installation_setup.htm#settingupinterfacevalues__k11) [Order Broker Include Ship Complete Orders \(K12\)](https://docs.oracle.com/en/industries/retail/retail-oms-suite-cloud/24.1.101.0/romcg/c_installation_setup.htm#settingupinterfacevalues__k12) [Order Broker Include Coordinate Grouped Orders \(K13\)](https://docs.oracle.com/en/industries/retail/retail-oms-suite-cloud/24.1.101.0/romcg/c_installation_setup.htm#settingupinterfacevalues__k13) [Order Broker Include Gift Orders \(K14\)](https://docs.oracle.com/en/industries/retail/retail-oms-suite-cloud/24.1.101.0/romcg/c_installation_setup.htm#settingupinterfacevalues__k14)

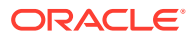

[Order Broker Values \(K15\)](https://docs.oracle.com/en/industries/retail/retail-oms-suite-cloud/24.1.101.0/romcg/c_installation_setup.htm#settingupinterfacevalues__k15)

[Use WMS Integration \(K25\)](https://docs.oracle.com/en/industries/retail/retail-oms-suite-cloud/24.1.101.0/romcg/c_installation_setup.htm#settingupinterfacevalues__k25)

[Create Generic PO Download Triggers \(K26\)](https://docs.oracle.com/en/industries/retail/retail-oms-suite-cloud/24.1.101.0/romcg/c_installation_setup.htm#settingupinterfacevalues__k26)

[Create Generic PO Download Trigger for PO Receipt \(K27\)](https://docs.oracle.com/en/industries/retail/retail-oms-suite-cloud/24.1.101.0/romcg/c_installation_setup.htm#settingupinterfacevalues__k27)

[Create Return Download Triggers \(K28\)](https://docs.oracle.com/en/industries/retail/retail-oms-suite-cloud/24.1.101.0/romcg/c_installation_setup.htm#settingupinterfacevalues__k29)

[Print Entity Image \(K35\)](https://docs.oracle.com/en/industries/retail/retail-oms-suite-cloud/24.1.101.0/romcg/c_installation_setup.htm#settingupfulfillmentvalues__k35)

[Use Business Days When Calculating Expected Delivery Date \(K38\)](https://docs.oracle.com/en/industries/retail/retail-oms-suite-cloud/24.1.101.0/romcg/c_installation_setup.htm#settingupfulfillmentvalues__k38)

[Warehouse Cutoff Time \(K39\)](https://docs.oracle.com/en/industries/retail/retail-oms-suite-cloud/24.1.101.0/romcg/c_installation_setup.htm#settingupfulfillmentvalues__k39)

[Quantity Price Matrix Hierarchy Sequence # \(K40\)](https://docs.oracle.com/en/industries/retail/retail-oms-suite-cloud/24.1.101.0/romcg/c_installation_setup.htm#settinguporderentryvalues__k40)

[Quantity Price Matrix Pricing \(K41\)](https://docs.oracle.com/en/industries/retail/retail-oms-suite-cloud/24.1.101.0/romcg/c_installation_setup.htm#settinguporderentryvalues__k41)

[Price Override Reason for Price Matrix Customer Specials \(K42\)](https://docs.oracle.com/en/industries/retail/retail-oms-suite-cloud/24.1.101.0/romcg/c_installation_setup.htm#settinguporderentryvalues__k42)

[Best Way Promotions \(K44\)](https://docs.oracle.com/en/industries/retail/retail-oms-suite-cloud/24.1.101.0/romcg/c_installation_setup.htm#settinguporderentryvalues__k44)

[Price Override Reason for Promotions \(K45\)](https://docs.oracle.com/en/industries/retail/retail-oms-suite-cloud/24.1.101.0/romcg/c_installation_setup.htm#settinguporderentryvalues__k45)

[OROB Account \(K49\)](https://docs.oracle.com/en/industries/retail/retail-oms-suite-cloud/24.1.101.0/romcg/c_installation_setup.htm#settingupinterfacevalues__k49)

[OROB System \(K50\)](https://docs.oracle.com/en/industries/retail/retail-oms-suite-cloud/24.1.101.0/romcg/c_installation_setup.htm#settingupinterfacevalues__k50)

[OROB Default Location \(K51\)](https://docs.oracle.com/en/industries/retail/retail-oms-suite-cloud/24.1.101.0/romcg/c_installation_setup.htm#settingupinterfacevalues__k51)

[Credit Card Decline Email Program \(K53\)](https://docs.oracle.com/en/industries/retail/retail-oms-suite-cloud/24.1.101.0/romcg/c_installation_setup.htm#settingupcustomerservicevalues__k53)

[Contact Us Email Program \(K54\)](https://docs.oracle.com/en/industries/retail/retail-oms-suite-cloud/24.1.101.0/romcg/c_installation_setup.htm#settingupcustomerservicevalues__k54)

[Bypass Creation of Pick Forms during WSPS Pick Generation \(K55\)](https://docs.oracle.com/en/industries/retail/retail-oms-suite-cloud/24.1.101.0/romcg/c_installation_setup.htm#settingupfulfillmentvalues__k55)

[OROB Default Location Code for Unfulfillable Orders \(K56\)](https://docs.oracle.com/en/industries/retail/retail-oms-suite-cloud/24.1.101.0/romcg/c_installation_setup.htm#settingupinterfacevalues__k56)

[Reject Duplicate Web Orders \(K64\)](https://docs.oracle.com/en/industries/retail/retail-oms-suite-cloud/24.1.101.0/romcg/c_installation_setup.htm#settinguporderentryvalues__k64)

[OROB Product Code ID \(K66\)](https://docs.oracle.com/en/industries/retail/retail-oms-suite-cloud/24.1.101.0/romcg/c_installation_setup.htm#settingupinterfacevalues__k66)

[Default Location for ORCE Integration \(K69\)](https://docs.oracle.com/en/industries/retail/retail-oms-suite-cloud/24.1.101.0/romcg/c_installation_setup.htm#settingupinterfacevalues__k69)

[Clear Processed Records from Customer Email Updates Table \(K70\)](https://docs.oracle.com/en/industries/retail/retail-oms-suite-cloud/24.1.101.0/romcg/c_installation_setup.htm#settingupcustomerservicevalues__k70)

[Quote Printing Program \(K73\)](https://docs.oracle.com/en/industries/retail/retail-oms-suite-cloud/24.1.101.0/romcg/c_installation_setup.htm#settinguporderentryvalues__k73)

[Quote Confirmation Email Program \(K74\)](https://docs.oracle.com/en/industries/retail/retail-oms-suite-cloud/24.1.101.0/romcg/c_installation_setup.htm#settinguporderentryvalues__k74)

[Price Override Reason for Quotes \(K75\)](https://docs.oracle.com/en/industries/retail/retail-oms-suite-cloud/24.1.101.0/romcg/c_installation_setup.htm#settinguporderentryvalues__k75)

[Override Freight on Quote Conversion \(K76\)](https://docs.oracle.com/en/industries/retail/retail-oms-suite-cloud/24.1.101.0/romcg/c_installation_setup.htm#settinguporderentryvalues__k76)

[Membership Cancellation Email Program \(K77\)](https://docs.oracle.com/en/industries/retail/retail-oms-suite-cloud/24.1.101.0/romcg/c_installation_setup.htm#settingupcustomerservicevalues__k77)

[Order Cancellation Email Program \(K78\)](https://docs.oracle.com/en/industries/retail/retail-oms-suite-cloud/24.1.101.0/romcg/c_installation_setup.htm#settingupcustomerservicevalues__k78)

[Order Line Cancellation Email Program \(K79\)](https://docs.oracle.com/en/industries/retail/retail-oms-suite-cloud/24.1.101.0/romcg/c_installation_setup.htm#settingupcustomerservicevalues__k79)

[Email Purchase Order \(K80\)](https://docs.oracle.com/en/industries/retail/retail-oms-suite-cloud/24.1.101.0/romcg/c_installation_setup.htm#settinguppurchaseordervalues__k80)

[Generate Invoice # at Pick Gen without Address Match \(K81\)](https://docs.oracle.com/en/industries/retail/retail-oms-suite-cloud/24.1.101.0/romcg/c_installation_setup.htm#settingupfulfillmentvalues__k81)

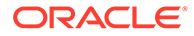

<span id="page-20-0"></span>[Delay Billing Updates \(K85\)](https://docs.oracle.com/en/industries/retail/retail-oms-suite-cloud/24.1.101.0/romcg/c_installation_setup.htm#settingupfulfillmentvalues__k85) [Alternate ID Required for Displaying Customer Profile \(K87\)](https://docs.oracle.com/en/industries/retail/retail-oms-suite-cloud/24.1.101.0/romcg/c_installation_setup.htm#settingupinterfacevalues__k87) [Retain Backordered Lines Brokered to OROMS \(K89\)](https://docs.oracle.com/en/industries/retail/retail-oms-suite-cloud/24.1.101.0/romcg/c_installation_setup.htm#settingupinterfacevalues__k89) [Order Broker Error Batch Number \(K90\)](https://docs.oracle.com/en/industries/retail/retail-oms-suite-cloud/24.1.101.0/romcg/c_installation_setup.htm#settingupinterfacevalues__k90) [Order Type for Orders Brokered for Delivery \(K91\)](https://docs.oracle.com/en/industries/retail/retail-oms-suite-cloud/24.1.101.0/romcg/c_installation_setup.htm#settingupinterfacevalues__k91) [Order Type for Retail Pickup Orders Brokered to OROMS \(K92\)](https://docs.oracle.com/en/industries/retail/retail-oms-suite-cloud/24.1.101.0/romcg/c_installation_setup.htm#settingupinterfacevalues__k92) [Order Broker Source Code \(K93\)](https://docs.oracle.com/en/industries/retail/retail-oms-suite-cloud/24.1.101.0/romcg/c_installation_setup.htm#settingupinterfacevalues__k93) [Order Broker Ship Via \(K94\)](https://docs.oracle.com/en/industries/retail/retail-oms-suite-cloud/24.1.101.0/romcg/c_installation_setup.htm#settingupinterfacevalues__k94) [Order Broker Price Override \(K95\)](https://docs.oracle.com/en/industries/retail/retail-oms-suite-cloud/24.1.101.0/romcg/c_installation_setup.htm#settingupinterfacevalues__k95) [Sold to Email Update for Orders Brokered to OROMS \(K96\)](https://docs.oracle.com/en/industries/retail/retail-oms-suite-cloud/24.1.101.0/romcg/c_installation_setup.htm#settingupinterfacevalues__k96) [Sold to Address Update for Orders Brokered to OROMS \(K97\)](https://docs.oracle.com/en/industries/retail/retail-oms-suite-cloud/24.1.101.0/romcg/c_installation_setup.htm#settingupinterfacevalues__k97) [Order Broker Payment Type \(K98\)](https://docs.oracle.com/en/industries/retail/retail-oms-suite-cloud/24.1.101.0/romcg/c_installation_setup.htm#settingupinterfacevalues__k98) **L**

[Ship Complete for Orders Brokered to OROMS \(L01\)](https://docs.oracle.com/en/industries/retail/retail-oms-suite-cloud/24.1.101.0/romcg/c_installation_setup.htm#settingupinterfacevalues__l01) [Order Broker Hold Reason \(Cancel\) \(L02\)](https://docs.oracle.com/en/industries/retail/retail-oms-suite-cloud/24.1.101.0/romcg/c_installation_setup.htm#settingupinterfacevalues__l02) [Gift Flag for Orders Brokered to OROMS \(L03\)](https://docs.oracle.com/en/industries/retail/retail-oms-suite-cloud/24.1.101.0/romcg/c_installation_setup.htm#settingupinterfacevalues__l03) [Re-Polling for Orders Brokered to OROMS \(L04\)](https://docs.oracle.com/en/industries/retail/retail-oms-suite-cloud/24.1.101.0/romcg/c_installation_setup.htm#settingupinterfacevalues__l04) [Send Inventory by Warehouse to OROB \(L06\)](https://docs.oracle.com/en/industries/retail/retail-oms-suite-cloud/24.1.101.0/romcg/c_installation_setup.htm#settingupinterfacevalues__l06) [Cancel Reason Code to Suppress Email \(L08\)](https://docs.oracle.com/en/industries/retail/retail-oms-suite-cloud/24.1.101.0/romcg/c_installation_setup.htm#settingupcustomerservicevalues__l08) [Name in OROB for Point of Sale \(L09\)](https://docs.oracle.com/en/industries/retail/retail-oms-suite-cloud/24.1.101.0/romcg/c_installation_setup.htm#settingupinterfacevalues__l09) [Hold Reason for Errored Ship for Pickup Orders \(L10\)](https://docs.oracle.com/en/industries/retail/retail-oms-suite-cloud/24.1.101.0/romcg/c_installation_setup.htm#settingupinterfacevalues__l10) [Send Tax to Tax Interface as Quote Not Invoice \(L11\)](https://docs.oracle.com/en/industries/retail/retail-oms-suite-cloud/24.1.101.0/romcg/c_installation_setup.htm#settinguporderentryvalues__l11) [Create Generic Customer Download Triggers \(L12\)](https://docs.oracle.com/en/industries/retail/retail-oms-suite-cloud/24.1.101.0/romcg/c_installation_setup.htm#settingupinterfacevalues__l12) [Deposit Service for Conditional Deposits \(L13\)](https://docs.oracle.com/en/industries/retail/retail-oms-suite-cloud/24.1.101.0/romcg/c_installation_setup.htm#settingupcustomerservicevalues__l13) [Order Type for Special Orders \(L15\)](https://docs.oracle.com/en/industries/retail/retail-oms-suite-cloud/24.1.101.0/romcg/c_installation_setup.htm#settinguporderentryvalues__l15) [Pay Type for Special Orders \(L16\)](https://docs.oracle.com/en/industries/retail/retail-oms-suite-cloud/24.1.101.0/romcg/c_installation_setup.htm#settinguporderentryvalues__l16) [Item Status for Suppressing Item During Item Selection \(L21\)](https://docs.oracle.com/en/industries/retail/retail-oms-suite-cloud/24.1.101.0/romcg/c_installation_setup.htm#settingupinventoryvalues__l21) [Calculate Freight for Store Pickup Orders \(L32\)](https://docs.oracle.com/en/industries/retail/retail-oms-suite-cloud/24.1.101.0/romcg/c_installation_setup.htm#settingupinterfacevalues__l32) [Store Pickup Order Type \(L33\)](https://docs.oracle.com/en/industries/retail/retail-oms-suite-cloud/24.1.101.0/romcg/c_installation_setup.htm#settingupinterfacevalues__l33) [Cross Channel Orders to Exclude in Sales Feed \(L35\)](https://docs.oracle.com/en/industries/retail/retail-oms-suite-cloud/24.1.101.0/romcg/c_installation_setup.htm#settingupinterfacevalues__l35) [Merchandise Only in Sales Feed \(L36\)](https://docs.oracle.com/en/industries/retail/retail-oms-suite-cloud/24.1.101.0/romcg/c_installation_setup.htm#settingupinterfacevalues__l36) [ORCE Customer Integration \(L37\)](https://docs.oracle.com/en/industries/retail/retail-oms-suite-cloud/24.1.101.0/romcg/c_installation_setup.htm#settingupinterfacevalues__L37) [ORCE Integration Item ID \(L38\)](https://docs.oracle.com/en/industries/retail/retail-oms-suite-cloud/24.1.101.0/romcg/c_installation_setup.htm#settingupinterfacevalues__l38)

<span id="page-21-0"></span>[Item for Non-Merchandise Amounts \(L39\)](https://docs.oracle.com/en/industries/retail/retail-oms-suite-cloud/24.1.101.0/romcg/c_installation_setup.htm#settingupinterfacevalues__l39) [Split Special Handling Picks \(L44\)](https://docs.oracle.com/en/industries/retail/retail-oms-suite-cloud/24.1.101.0/romcg/c_installation_setup.htm#settingupfulfillmentvalues__l44) [Order Receipt Print Program \(L46\)](https://docs.oracle.com/en/industries/retail/retail-oms-suite-cloud/24.1.101.0/romcg/c_installation_setup.htm#settingupcustomerservicevalues__l46) [Store Pickup Confirmation Email Program \(L48\)](https://docs.oracle.com/en/industries/retail/retail-oms-suite-cloud/24.1.101.0/romcg/c_installation_setup.htm#settingupinterfacevalues__l48) [ORCE Organization Descriptor \(L50\)](https://docs.oracle.com/en/industries/retail/retail-oms-suite-cloud/24.1.101.0/romcg/c_installation_setup.htm#settingupinterfacevalues__l50) [Send Profile Data to ORCE \(L51\)](https://docs.oracle.com/en/industries/retail/retail-oms-suite-cloud/24.1.101.0/romcg/c_installation_setup.htm#settingupinterfacevalues__l51) [ORCE Integration Values \(L52\)](https://docs.oracle.com/en/industries/retail/retail-oms-suite-cloud/24.1.101.0/romcg/c_installation_setup.htm#settingupinterfacevalues__l52) [Third Phone Number Type \(L53\)](https://docs.oracle.com/en/industries/retail/retail-oms-suite-cloud/24.1.101.0/romcg/c_installation_setup.htm#settinguporderentryvalues__l53) [Use External Item Image \(L55\)](https://docs.oracle.com/en/industries/retail/retail-oms-suite-cloud/24.1.101.0/romcg/c_installation_setup.htm#settingupinterfacevalues__l55) [Use Split Order \(L56\)](https://docs.oracle.com/en/industries/retail/retail-oms-suite-cloud/24.1.101.0/romcg/c_installation_setup.htm#settingupinterfacevalues__l56) [Customer Price Group Code for CPG Pricing Only \(L58\)](https://docs.oracle.com/en/industries/retail/retail-oms-suite-cloud/24.1.101.0/romcg/c_installation_setup.htm#settinguporderentryvalues__l58) [Price Override Reason Code for CPG Pricing \(L59\)](https://docs.oracle.com/en/industries/retail/retail-oms-suite-cloud/24.1.101.0/romcg/c_installation_setup.htm#settinguporderentryvalues__l59) [Payment at POS for Ship for Pickup Orders \(L60\)](https://docs.oracle.com/en/industries/retail/retail-oms-suite-cloud/24.1.101.0/romcg/c_installation_setup.htm#settingupinterfacevalues__l60) [Populate Ship Status for EmailOut XML \(L61\)](https://docs.oracle.com/en/industries/retail/retail-oms-suite-cloud/24.1.101.0/romcg/c_installation_setup.htm#settingupecommercevalues__l61) [BOGO Grouping by Price Code or Category \(L62\)](https://docs.oracle.com/en/industries/retail/retail-oms-suite-cloud/24.1.101.0/romcg/c_installation_setup.htm#settinguporderentryvalues__l62) [Use Streamlined Allocation \(L63\)](https://docs.oracle.com/en/industries/retail/retail-oms-suite-cloud/24.1.101.0/romcg/c_installation_setup.htm#settingupfulfillmentvalues__l63) [FTC - Suppress Backorder Notice for Due Date Changes \(L65\)](https://docs.oracle.com/en/industries/retail/retail-oms-suite-cloud/24.1.101.0/romcg/c_installation_setup.htm#settingupcustomerservicevalues__l65) [Ship Via Priority for Ship To Mismatch \(L71\)](https://docs.oracle.com/en/industries/retail/retail-oms-suite-cloud/24.1.101.0/romcg/c_installation_setup.htm#settinguporderentryvalues__l71) [Use Gift Card Fraud Checking \(L72\)](https://docs.oracle.com/en/industries/retail/retail-oms-suite-cloud/24.1.101.0/romcg/c_installation_setup.htm#settinguporderentryvalues__l72) [Require Last Name/Postal Code in Customer History Request \(L76\)](https://docs.oracle.com/en/industries/retail/retail-oms-suite-cloud/24.1.101.0/romcg/c_installation_setup.htm#settingupcustomerservicevalues__l76) [Periodic Process History Purge Days \(L77\)](https://docs.oracle.com/en/industries/retail/retail-oms-suite-cloud/24.1.101.0/romcg/c_installation_setup.htm#settingupinterfacevalues__l77) [Preload Deposits \(L78\)](https://docs.oracle.com/en/industries/retail/retail-oms-suite-cloud/24.1.101.0/romcg/c_installation_setup.htm#settingupcustomerservicevalues__l78) [Reserve within PICK\\_IN Processing \(L79\)](https://docs.oracle.com/en/industries/retail/retail-oms-suite-cloud/24.1.101.0/romcg/c_installation_setup.htm#settingupfulfillmentvalues__l79) [Cancel Reason \(Pick In\) \(L86\)](https://docs.oracle.com/en/industries/retail/retail-oms-suite-cloud/24.1.101.0/romcg/c_installation_setup.htm#settingupinterfacevalues__l86) [Suppress Returns for Retail Pickup/Delivery \(L88\)](https://docs.oracle.com/en/industries/retail/retail-oms-suite-cloud/24.1.101.0/romcg/c_installation_setup.htm#settingupinterfacevalues__l88) [Create Separate Picks for Ship for Pickup Orders \(L89\)](https://docs.oracle.com/en/industries/retail/retail-oms-suite-cloud/24.1.101.0/romcg/c_installation_setup.htm#settingupinterfacevalues__l89) [ChannelAdvisor Order Type \(L90\)](https://docs.oracle.com/en/industries/retail/retail-oms-suite-cloud/24.1.101.0/romcg/c_installation_setup.htm#settingupinterfacevalues__l90) [ChannelAdvisor Inventory Level Default \(L91\)](https://docs.oracle.com/en/industries/retail/retail-oms-suite-cloud/24.1.101.0/romcg/c_installation_setup.htm#settingupinterfacevalues__l91) [ChannelAdvisor SKU X-Ref Offer \(L92\)](https://docs.oracle.com/en/industries/retail/retail-oms-suite-cloud/24.1.101.0/romcg/c_installation_setup.htm#settingupinterfacevalues__l92) [Bypass Customer API Edit \(L93\)](https://docs.oracle.com/en/industries/retail/retail-oms-suite-cloud/24.1.101.0/romcg/c_installation_setup.htm#settingupcustomerservicevalues__l93) [Send Shipment Confirmation from Billing \(L98\)](https://docs.oracle.com/en/industries/retail/retail-oms-suite-cloud/24.1.101.0/romcg/c_installation_setup.htm#settingupgeneralusagevalues__l98) [Display Return ID Window \(L99\)](https://docs.oracle.com/en/industries/retail/retail-oms-suite-cloud/24.1.101.0/romcg/c_installation_setup.htm#settingupcustomerservicevalues__l99)

**M**

[Add Reason for No Cost PO \(M04\)](https://docs.oracle.com/en/industries/retail/retail-oms-suite-cloud/24.1.101.0/romcg/c_installation_setup.htm#settinguporderentryvalues__m04) [Use OROB Status Inquiry List Web Service \(M05\)](https://docs.oracle.com/en/industries/retail/retail-oms-suite-cloud/24.1.101.0/romcg/c_installation_setup.htm#settingupfulfillmentvalues__m05) [Use ORCE Loyalty \(M06\)](https://docs.oracle.com/en/industries/retail/retail-oms-suite-cloud/24.1.101.0/romcg/c_installation_setup.htm#settingupinterfacevalues__m06) [Prompt to Join Loyalty \(M07\)](https://docs.oracle.com/en/industries/retail/retail-oms-suite-cloud/24.1.101.0/romcg/c_installation_setup.htm#settingupinterfacevalues__m07) [ORCE Loyalty Card Prefix \(M08\)](https://docs.oracle.com/en/industries/retail/retail-oms-suite-cloud/24.1.101.0/romcg/c_installation_setup.htm#settingupinterfacevalues__m08) [ORCE Loyalty Card Series Sequence Number \(M09\)](https://docs.oracle.com/en/industries/retail/retail-oms-suite-cloud/24.1.101.0/romcg/c_installation_setup.htm#settingupinterfacevalues__m09) [ORCE Loyalty Registration Notification Email Program \(M10\)](https://docs.oracle.com/en/industries/retail/retail-oms-suite-cloud/24.1.101.0/romcg/c_installation_setup.htm#settingupinterfacevalues__m10) [Allow Only Single Line on Drop Ship PO \(M13\)](https://docs.oracle.com/en/industries/retail/retail-oms-suite-cloud/24.1.101.0/romcg/c_installation_setup.htm#settingupfulfillmentvalues__m13) [Fraud Score Cancel Reason Code \(M14\)](https://docs.oracle.com/en/industries/retail/retail-oms-suite-cloud/24.1.101.0/romcg/c_installation_setup.htm#settinguporderentryvalues__m14) [Product Classification for Fraud Scoring \(M15\)](https://docs.oracle.com/en/industries/retail/retail-oms-suite-cloud/24.1.101.0/romcg/c_installation_setup.htm#settinguporderentryvalues__m15) [Payment at POS for Store Pickup \(M16\)](https://docs.oracle.com/en/industries/retail/retail-oms-suite-cloud/24.1.101.0/romcg/c_installation_setup.htm#settingupinterfacevalues__m16) [Send Held Orders to OROB \(M18\)](https://docs.oracle.com/en/industries/retail/retail-oms-suite-cloud/24.1.101.0/romcg/c_installation_setup.htm#settingupinterfacevalues__m18) [Fraud Values \(M19\)](https://docs.oracle.com/en/industries/retail/retail-oms-suite-cloud/24.1.101.0/romcg/c_installation_setup.htm#settinguporderentryvalues__m19) [Return Disposition Code to Exclude in ORCE Sales Feed \(M22\)](https://docs.oracle.com/en/industries/retail/retail-oms-suite-cloud/24.1.101.0/romcg/c_installation_setup.htm#settingupinterfacevalues__m22) [Use CC Net Exchange Billing \(M23\)](https://docs.oracle.com/en/industries/retail/retail-oms-suite-cloud/24.1.101.0/romcg/c_installation_setup.htm#settingupcustomerservicevalues__m23) [Hold Days for CC Netting \(M24\)](https://docs.oracle.com/en/industries/retail/retail-oms-suite-cloud/24.1.101.0/romcg/c_installation_setup.htm#settingupcustomerservicevalues__m24) [Default Auth Code for CC Netting \(M25\)](https://docs.oracle.com/en/industries/retail/retail-oms-suite-cloud/24.1.101.0/romcg/c_installation_setup.htm#settingupcustomerservicevalues__m25) [Use ORCE Wish List \(M26\)](https://docs.oracle.com/en/industries/retail/retail-oms-suite-cloud/24.1.101.0/romcg/c_installation_setup.htm#settingupinterfacevalues__m26) [Search Promotions by Start Date in Order Entry \(M27\)](https://docs.oracle.com/en/industries/retail/retail-oms-suite-cloud/24.1.101.0/romcg/c_installation_setup.htm#settinguporderentryvalues__m27) [Generate E-Commerce Offer Tables \(M29\)](https://docs.oracle.com/en/industries/retail/retail-oms-suite-cloud/24.1.101.0/romcg/c_installation_setup.htm#settingupecommercevalues__m29) [Use OROB for Fulfillment Assignment \(M31\)](https://docs.oracle.com/en/industries/retail/retail-oms-suite-cloud/24.1.101.0/romcg/c_installation_setup.htm#settingupinterfacevalues__m31) [Originating Location to Pass to OROB \(M32\)](https://docs.oracle.com/en/industries/retail/retail-oms-suite-cloud/24.1.101.0/romcg/c_installation_setup.htm#settingupinterfacevalues__m32) [Order Type for Delivery Orders Originating in OROMS \(M33\)](https://docs.oracle.com/en/industries/retail/retail-oms-suite-cloud/24.1.101.0/romcg/c_installation_setup.htm#settingupinterfacevalues__m33) [Use OROB for Ship for Pickup Fulfillment Assignment \(M34\)](https://docs.oracle.com/en/industries/retail/retail-oms-suite-cloud/24.1.101.0/romcg/c_installation_setup.htm#settingupinterfacevalues__m34) [Order Type for Retail Pickup Orders Originating in OROMS \(M35\)](https://docs.oracle.com/en/industries/retail/retail-oms-suite-cloud/24.1.101.0/romcg/c_installation_setup.htm#settingupinterfacevalues__m35) [Submit O/M Cancel Asynchronously \(M36\)](https://docs.oracle.com/en/industries/retail/retail-oms-suite-cloud/24.1.101.0/romcg/c_installation_setup.htm#settingupcustomerservicevalues__m36) [AvaTax Account \(M37\)](https://docs.oracle.com/en/industries/retail/retail-oms-suite-cloud/24.1.101.0/romcg/c_installation_setup.htm#settingupcustomerservicevalues__m37) [AvaTax License \(M38\)](https://docs.oracle.com/en/industries/retail/retail-oms-suite-cloud/24.1.101.0/romcg/c_installation_setup.htm#settingupcustomerservicevalues__m38) [ReSA RTLOG Format \(M39\)](https://docs.oracle.com/en/industries/retail/retail-oms-suite-cloud/24.1.101.0/romcg/c_installation_setup.htm#settingupfulfillmentvalues__m39) [Append Ecommerce Order # to PayPal Invoice ID \(M40\)](https://docs.oracle.com/en/industries/retail/retail-oms-suite-cloud/24.1.101.0/romcg/c_installation_setup.htm#settingupcustomerservicevalues__m40) [Enterprise Integration Values \(M41\)](https://docs.oracle.com/en/industries/retail/retail-oms-suite-cloud/24.1.101.0/romcg/c_installation_setup.htm#settingupinterfacevalues__m41) [Enterprise Integration Wait Time \(M42\)](https://docs.oracle.com/en/industries/retail/retail-oms-suite-cloud/24.1.101.0/romcg/c_installation_setup.htm#settingupinterfacevalues__m42) [OCDS Merchandise Hierarchy URL \(M43\)](https://docs.oracle.com/en/industries/retail/retail-oms-suite-cloud/24.1.101.0/romcg/c_installation_setup.htm#settingupinterfacevalues__m43)

[OCDS Differential URL \(M44\)](https://docs.oracle.com/en/industries/retail/retail-oms-suite-cloud/24.1.101.0/romcg/c_installation_setup.htm#settingupinterfacevalues__m44) [OCDS Item URL \(M45\)](https://docs.oracle.com/en/industries/retail/retail-oms-suite-cloud/24.1.101.0/romcg/c_installation_setup.htm#settingupinterfacevalues__m45) [OCDS Item Location Attributes URL \(M46\)](https://docs.oracle.com/en/industries/retail/retail-oms-suite-cloud/24.1.101.0/romcg/c_installation_setup.htm#settingupinterfacevalues__m46) [OCDS Item Image URL \(M47\)](https://docs.oracle.com/en/industries/retail/retail-oms-suite-cloud/24.1.101.0/romcg/c_installation_setup.htm#settingupinterfacevalues__m47) [OCDS Initial Item Price URL \(M48\)](https://docs.oracle.com/en/industries/retail/retail-oms-suite-cloud/24.1.101.0/romcg/c_installation_setup.htm#settingupinterfacevalues__m48) [OCDS Future Available URL \(M49\)](https://docs.oracle.com/en/industries/retail/retail-oms-suite-cloud/24.1.101.0/romcg/c_installation_setup.htm#settingupinterfacevalues__m49) [RICS Outbound Service URL \(M50\)](https://docs.oracle.com/en/industries/retail/retail-oms-suite-cloud/24.1.101.0/romcg/c_installation_setup.htm#settingupinterfacevalues__m50) [OMS Default Primary Location \(M51\)](https://docs.oracle.com/en/industries/retail/retail-oms-suite-cloud/24.1.101.0/romcg/c_installation_setup.htm#settingupinterfacevalues__m51) [OCDS RMS Location Identifier \(M52\)](https://docs.oracle.com/en/industries/retail/retail-oms-suite-cloud/24.1.101.0/romcg/c_installation_setup.htm#settingupinterfacevalues__m52) [OCDS Stop Sale Indicator SLC Code \(M53\)](https://docs.oracle.com/en/industries/retail/retail-oms-suite-cloud/24.1.101.0/romcg/c_installation_setup.htm#settingupinterfacevalues__m53) [OROB Item Category Value \(M54\)](https://docs.oracle.com/en/industries/retail/retail-oms-suite-cloud/24.1.101.0/romcg/c_installation_setup.htm#settingupinterfacevalues__m54) [Default Source Code in Contact Center Order Entry \(M55\)](https://docs.oracle.com/en/industries/retail/retail-oms-suite-cloud/24.1.101.0/romcg/c_installation_setup.htm#settinguporderentryvalues__m55) [ReSA Warehouse for Non-Inventory Returns \(M56\)](https://docs.oracle.com/en/industries/retail/retail-oms-suite-cloud/24.1.101.0/romcg/c_installation_setup.htm#settingupinterfacevalues__m56) [Use Narvar Integration \(M57\)](https://docs.oracle.com/en/industries/retail/retail-oms-suite-cloud/24.1.101.0/romcg/c_installation_setup.htm#settingupinterfacevalues__m57) [Narvar Outbound Service URL \(M58\)](https://docs.oracle.com/en/industries/retail/retail-oms-suite-cloud/24.1.101.0/romcg/c_installation_setup.htm#settingupinterfacevalues__m58) [Narvar Non-Deliverable Email Address for Shipment Confirmations \(M59\)](https://docs.oracle.com/en/industries/retail/retail-oms-suite-cloud/24.1.101.0/romcg/c_installation_setup.htm#settingupinterfacevalues__m59) [Narvar Track URL Prefix \(M60\)](https://docs.oracle.com/en/industries/retail/retail-oms-suite-cloud/24.1.101.0/romcg/c_installation_setup.htm#settingupinterfacevalues__m60) [Perform Reauthorization for Expired Authorizations \(M61\)](https://docs.oracle.com/en/industries/retail/retail-oms-suite-cloud/24.1.101.0/romcg/c_installation_setup.htm#settingupcustomerservicevalues__m61) [ORCE File Service URL \(M62\)](https://docs.oracle.com/en/industries/retail/retail-oms-suite-cloud/24.1.101.0/romcg/c_installation_setup.htm#settingupinterfacevalues__m62) [ORCE Import Folder Path \(M63\)](https://docs.oracle.com/en/industries/retail/retail-oms-suite-cloud/24.1.101.0/romcg/c_installation_setup.htm#settingupinterfacevalues__m63) [Sales Audit File Service URL \(M64\)](https://docs.oracle.com/en/industries/retail/retail-oms-suite-cloud/24.1.101.0/romcg/c_installation_setup.htm#settingupinterfacevalues__m64) [Sales Audit Import Folder Path \(M65\)](https://docs.oracle.com/en/industries/retail/retail-oms-suite-cloud/24.1.101.0/romcg/c_installation_setup.htm#settingupinterfacevalues__m65) [IDCS Enterprise Endpoint Scope \(M66\)](https://docs.oracle.com/en/industries/retail/retail-oms-suite-cloud/24.1.101.0/romcg/c_installation_setup.htm#settingupinterfacevalues__m66) [IDCS Enterprise Endpoint URL \(M67\)](https://docs.oracle.com/en/industries/retail/retail-oms-suite-cloud/24.1.101.0/romcg/c_installation_setup.htm#settingupinterfacevalues__m67) [OCDS Regular Item Price URL \(M68\)](https://docs.oracle.com/en/industries/retail/retail-oms-suite-cloud/24.1.101.0/romcg/c_installation_setup.htm#settingupinterfacevalues__m68) [OCDS Clearance Item Price URL \(M69\)](https://docs.oracle.com/en/industries/retail/retail-oms-suite-cloud/24.1.101.0/romcg/c_installation_setup.htm#settingupinterfacevalues__m69) [Send ORCE Customer ID to Narvar \(M70\)](https://docs.oracle.com/en/industries/retail/retail-oms-suite-cloud/24.1.101.0/romcg/c_installation_setup.htm#settingupinterfacevalues__m70) [Send ORCE Customer ID to OROB \(M71\)](https://docs.oracle.com/en/industries/retail/retail-oms-suite-cloud/24.1.101.0/romcg/c_installation_setup.htm#settingupinterfacevalues__m71) [ORCE Customer ID in OROB Fulfillment \(M72\)](https://docs.oracle.com/en/industries/retail/retail-oms-suite-cloud/24.1.101.0/romcg/c_installation_setup.htm#settingupinterfacevalues__m72) [Invoice Ship For Pickup Order Once Intransit \(M73\)](https://docs.oracle.com/en/industries/retail/retail-oms-suite-cloud/24.1.101.0/romcg/c_installation_setup.htm#settingupcustomerservicevalues__m73) [Send Payment Card Data in ReSA RTLOG \(M74\)](https://docs.oracle.com/en/industries/retail/retail-oms-suite-cloud/24.1.101.0/romcg/c_installation_setup.htm#settingupcustomerservicevalues__m74) [Alternate Order Number Prefix for Order Creation \(M76\)](https://docs.oracle.com/en/industries/retail/retail-oms-suite-cloud/24.1.101.0/romcg/c_installation_setup.htm#settingupcustomerservicevalues__m76)

[Use ORPE Promotion Engine \(M77\)](https://docs.oracle.com/en/industries/retail/retail-oms-suite-cloud/24.1.101.0/romcg/c_installation_setup.htm#settingupcustomerservicevalues__m77)

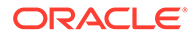

[Price Override Reason for ORPE Discounts \(M78\)](https://docs.oracle.com/en/industries/retail/retail-oms-suite-cloud/24.1.101.0/romcg/c_installation_setup.htm#settingupcustomerservicevalues__m78) [Use ORCE Serialized Coupons \(M79\)](https://docs.oracle.com/en/industries/retail/retail-oms-suite-cloud/24.1.101.0/romcg/c_installation_setup.htm#settingupcustomerservicevalues__m79) [ORCE Serialized Coupon Prefix Length \(M80\)](https://docs.oracle.com/en/industries/retail/retail-oms-suite-cloud/24.1.101.0/romcg/c_installation_setup.htm#settingupcustomerservicevalues__m80) [Use CaR Returns \(M81\)](https://docs.oracle.com/en/industries/retail/retail-oms-suite-cloud/24.1.101.0/romcg/c_installation_setup.htm#settingupinterfacevalues__m81) [Courier Pickup Message \(M82\)](https://docs.oracle.com/en/industries/retail/retail-oms-suite-cloud/24.1.101.0/romcg/c_installation_setup.htm#settingupcustomerservicevalues__m82) [Maximum Number of Eligible Return Drop-Off Locations \(M83\)](https://docs.oracle.com/en/industries/retail/retail-oms-suite-cloud/24.1.101.0/romcg/c_installation_setup.htm#settingupinterfacevalues__m83) [Search Distance \(in Miles\) for Eligible Return Drop-Off Locations \(M84\)](https://docs.oracle.com/en/industries/retail/retail-oms-suite-cloud/24.1.101.0/romcg/c_installation_setup.htm#settingupinterfacevalues__m84) [Generate Return Authorization Notifications \(M85\)](https://docs.oracle.com/en/industries/retail/retail-oms-suite-cloud/24.1.101.0/romcg/c_installation_setup.htm#settingupcustomerservicevalues__m85) [Generate Courier Pickup Notifications \(M86\)](https://docs.oracle.com/en/industries/retail/retail-oms-suite-cloud/24.1.101.0/romcg/c_installation_setup.htm#settingupcustomerservicevalues__m86)

# <span id="page-25-0"></span>2 Oracle Internal Imports and Exports

### Oracle Retail Collect and Receive Enterprise Returns Integration

Order Administration is now integrated into the Oracle Retail Collect and Receive Cloud Service (CaR). When configured, Order Administration allows a Courier (that is, Uber) to be scheduled to pick up a customer's return package and drop it off at a retailer's store location.

A courier can be scheduled for a return authorization that has not been received or credited. The following features allow scheduling a courier:

- Modern View Order Returns/Refunds tab
- Create Return Authorization Service where alreadyScheduled is set to 'false'
- Update Return Authorization Service where alreadyScheduled is set to 'false'

#### **Setup Requirements**

#### **CaR Setup:**

**Required properties:** The following new properties are available to configure the integration with CaR:

- *oms.car.service.url (PROP):*The prefix URL for the CaR services. Provided by your Oracle representative. Defaults to http://hostname:port/.
- *oms.car.service.version (PROP):*The message version for the CaR services. A value of '2' is required. Any other value will cause a communication failure.
- *oms.car.scope (CPRP):* The scope used for the CaR services. Provided by your Oracle representative. Defaults to domain:scope.

#### **Note:**

When calling CaR Services, Order Administration builds the URL using the *oms.car.service.url* value, *oms.car.service.version* value and a hard coded suffix.

The Order Administration Client ID and Client Secret will be used to authenticate and access CaR services.

**Required system control value settings:** Use the following new system control values to enable the use of CaR:

• *Use CaR Returns (M81):* Select this system control value to enable the scheduling of a courier pickup for returns through CaR.

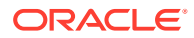

• *Courier Pickup Message (M82):* Defines a company-specific message to be displayed within the body of an information banner on the Courier Pickup for Return Authorization screen in Modern View when scheduling a courier pickup.

#### **OOCS Setup:**

For Order Administration to confirm a pick up location is eligible for a courier to pickup the return, a location eligible for drop-off must also be selected. This information is retrieved using Order Orchestration: Eligible Returns Locations REST/JSON Service.

Required properties: The following new properties are available to configure the integration with OOCS Return Locations:

• *oocs.return.locations.service (PROP):* The prefix URL for the OOCS Eligible Return Location service. Provided by your Oracle representative. Defaults to <https://server:port/Locate/rest/api/org/v1/returns/.>.

Required system control value settings: Use the following new system control values to set filters for locations returned:

- *Maximum Number of Eligible Return Drop-Off Locations (M83):* Defines the maximum number of locations to return within the OOCS Eligible Return Drop-Off Location Service response message, when a customer initiates a courier pickup for a Return Authorization. If not populated, it uses the "Maximum No. Responses" Preference for the Organization associated to the system in OOCS.
- *Search Distance for Eligible Return Drop-Off Locations (M84):* Defines the maximum distance to search for an eligible return drop-off location when a customer initiates a courier pickup for a Return Authorization. If not populated, it uses the "Maximum Turn-by-Turn Distance" Preference for the Organization associated to the system and in OOCS.

#### **Schedule Courier Pickup in Modern View Order**

A new Schedule Courier Pickup button is now available on the Returns/Refunds tab of an Order in Modern View when:

- *Use CaR Returns (M81)* system control value is set to Yes.
- All lines and units on the Return Authorization are not received, credited, or canceled.
- A courier pickup is not already scheduled.

#### **Check Eligibility**

Within the Courier Pickup Return Authorization screen, the system will immediately check eligibility for a courier pickup using the Customer's Ship-To Address from the originating order and select the nearest drop-off location to the customer's address.

- Calls OOCS Eligible Return Locations service and selects the nearest location
- Calls CaR Build Quote service with Customer Pickup Address and Dropoff Location Address

If the eligibility check is successful, the screen will now display additional sections to Select Time Zone, Select Pickup Window and enter Package Details. If unsuccessful, an error will display the user can Edit the pickup address and Check Eligibility again.

#### **Select Time Zone**

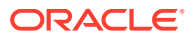

A time zone must be selected to continue. The time zone selected will be used to provide a list of dates and times available to select a pickup window where the customer's package will be picked up.

Only time zones in North America will be available.

#### **Select Pickup Window**

A customer can select a single 2-hour window between 8:00AM and 6:00PM that falls within the available store hours which will be provided to the courier for the pickup time range. If the local time is 10:05 AM (based on the time zone selected), the list of pickup window options will start at 12:00PM - 2:00PM.

Drop-off Location Details and Store Hours can be defined within the Order Orchestration Location screen and will be returned in the Eligible Return Locations service for display.

#### **Package Details**

The size and number of packages being returned must be entered which will be provided to the courier for pickup through the CaR integration.

Select +Add Package for Pickup to open a drawer and set the number of packages for pickup. A package size must be selected for the number of packages entered. Options are:

- Small (Can be carried with one hand)
- Medium (Can be carried in a shopping bag)
- Large (Needs two hands to carry)
- X-Large (Heavy or odd size, requires two hands)

Notes for the courier can be added about the pickup location.

#### **Submit to Courier**

Once all Pickup and Package details are entered, click Submit to Courier button and the pickup will be scheduled.

• Calls CaR Build Delivery service with Customer Pickup Address, Drop-off Location Address, Pickup Window, Package Details and Courier Notes.

If scheduling is successful, the following will occur:

- A confirmation will be displayed, and the Courier Pickup screen will close.
- An Order Activity message will be written.
- A CWEmailOut Courier Pickup Notification (CP) will be sent if configured.

If unsuccessful, an error will display the user can Edit the details and Submit to Courier again.

#### **Courier Pickup Details in Modern View Order**

A new Courier Pickup Details drop-down list is now available on the Returns/Refunds tab of an Order in Modern View when:

- *Use CaR Returns (M81)* system control value is set to Yes.
- A courier pickup is already scheduled.

Select the Courier Pickup Details drop down list to select a specific Delivery ID to advance to the Courier Pickup Details screen where you can review the Pickup Location, Dropoff Location, Current Status and History, Pickup Window, Package Details and Canceled Reason.

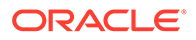

Immediately upon loading the screen, Order Administration calls the CaR getStatus service for the current status.

#### **Cancel Courier Pickup in Modern View Order**

Within the Courier Pickup Details screen, you can select Cancel Courier Pickup only when the status is either 'Pending' or 'Enroute Pickup'. Additionally, the Delivery ID must have received a successful response from CaR when retrieving the latest status.

If cancelation is successful, the following will occur:

- A confirmation will be displayed, and the Courier Pickup screen will close.
- An Order Activity messages will be written.
- A CWEmailOut Courier Pickup Notification (CP) will be sent if configured.

#### **Schedule Courier Pickup through OACS Web Services**

With this update, an external merchant application can call Order Administration to schedule or cancel a courier pickup or schedule a courier pickup for a return authorization directly and then pass details about the courier pickup to OACS.

If an external merchant application schedules the courier directly and is providing information to OACS, the Unique Delivery ID used to schedule the pickup in CaR must also be passed in the OACS services so display and additional processing can be tracked and displayed through Modern View.

If OACS is scheduling the courier, the pickup address, drop-off address, pickup window, and package details must all be passed in the service.

The following services can be used with the alreadyScheduled flag set to 'true' for including data about an already scheduled pickup and set to 'false' for Order Administration to perform the scheduling.

- Create a Return Authorization Service
- Update Return Authorization Service

If scheduling is successful, the following will occur:

- An Order Activity message will be written.
- A CWEmailOut Courier Pickup Notification (CP) will be sent if configured.

If unsuccessful, an error will be returned in the response. However, the Return Authorization will be created or updated.

#### **Courier or Provider Cancels the Pickup**

The courier or provider can cancel a trip if for example the customer is not home, or the store location is closed. If this occurs, OACS will receive a status of Canceled or Returned from CaR during a CaR getStatus request.

- Canceled occurs when a scheduled courier service is canceled successfully before packages get picked up from the customer's address.
- Returned occurs when a scheduled courier service is canceled successfully after packages get picked up by a courier but are not delivered to the retailer and instead need to be returned back to the customer's address.

OACS calls the CaR getStatus request when:

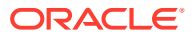

- <span id="page-29-0"></span>• A user displays the Courier Pickup Details screen in the Modern View Order, Returns/ Refunds tab.
- An external system calls the Get Return Authorization service for a return authorization with an associated courier pickup in open status.

If the status is updated to Canceled or Returned, the following will occur:

- An Order Activity message will be written.
- A CWEmailOut Courier Pickup Notification (CP) will be sent if configured.

### Customer Engagement Batch Customer and Sales Integration

**Oracle Retail Customer Engagement Batch Customer and Sales Integration** allows you to send customer, sales, and return information from Order Administration to Customer Engagement. Sending this information to Customer Engagement provides a centralized view of the customer's value across your enterprise. You can use this information to perform data analysis, or segmentation, in Customer Engagement.

**Customer Engagement Batch Customer and Sales Integration Process Flow**

**Send sales and return Information to Customer Engagement:** On a nightly basis, run the [Customer Engagement Sales Feed](#page-46-0) to send sales and return information to Customer Engagement.

- Order Administration generates the: Customer Engagement Post POSlog Transaction Message for invoices that are not excluded from the Customer Engagement Sales feed.
- Customer Engagement processes the messages from Order Administration and updates Customer Engagement with the sales and return information.

See [Customer Engagement Sales Feed](#page-46-0) for processing details.

**Viewing sales and return information in Customer Engagement:** You can review the information sent to Customer Engagement in **Customer Lookup / Edit**. The **Customers** section of the Customer Engagement User Guide provides information on reviewing and updating a customer in Customer Engagement.

• The Customer Engagement Add or Update Customer Message creates or updates a customer in Customer Engagement on a periodic basis. Customer information displays on the **Customer Lookup / Edit** screen. You can also review a summary of the customer on the **Customer Dashboard** screen.

**Note:** See the [Customer Engagement Customer Integration](#page-50-0) for information on communicating customer information interactively between Customer Engagement and Order Administration.

• The Customer Engagement Post POSlog Transaction Message creates sale and return transactions in Customer Engagement. Sale and return information displays on the **Transaction History** screen for a selected customer. You can also review a summary of the transactions associated with a customer in the **Purchase Activity** section of the **Customer Dashboard** screen.

See each message layout in the Order Administration Web Services Guide on [My Oracle](https://support.oracle.com) [Support \(](https://support.oracle.com)ID 2953017.1) for more information on how Order Administration populates each message, how the information updates the Customer Engagement database, and where you can view the information on the Customer Engagement screens.

**Viewing sales and return information from Customer Engagement in Order Administration:** You can use the [Display Purchase History Screen](#page-153-0) to review a customer's purchase history from Customer Engagement. See [Customer Engagement](#page-148-0) [Purchase History Integration](#page-148-0) for an overview, required setup, and detailed information about the Display Purchase History screen.

In this topic:

- [Customer Engagement Batch Customer and Sales Integration Process Flow](#page-29-0)
- [Customer Engagement Integration Setup \(Sales and Customer\)](#page-31-0)
- [Setup in Order Administration for the Customer Engagement Sales and Customer](#page-31-0) [Integration](#page-31-0)
	- [System Control Values](#page-32-0)
	- [Store Cross Reference](#page-35-0)
	- **[Store Tender](#page-35-0)**
	- **[ISO Currency Codes](#page-36-0)**
	- [Web Service Authentication for Customer Engagement](#page-36-0)
	- [Customer Engagement Properties](#page-36-0)
	- [Periodic Functions](#page-39-0)
	- [Customer Engagement Batch Customer Conversion](#page-40-0)
- [Setup in Customer Engagement for the Sales and Customer Integration](#page-43-0)
	- [Order Management System Company > Customer Engagement Organization](#page-43-0)
	- [Order Management System Customer Profile > Customer Engagement](#page-44-0) [Attribute Definition](#page-44-0)
	- [Creating Customer Type Codes](#page-46-0)
- [Customer Engagement Sales Feed](#page-46-0)
	- [Customer Engagement Sales Feed Process](#page-47-0)
- [Customer Engagement File Transfer Service \(FTS\)](#page-48-0)

**For more information:** This section provides information on the Order Administration sales and item integration with Customer Engagement. See:

- The Customer Engagement Implementation Guide (Installer Version) for more information on the procedures and instructions required to install and configure the Customer Engagement application and database.
- The Customer Engagement Implementation Guide for information on working with system configuration settings in Customer Engagement.
- The Customer Engagement Batch Processing & Web Services Guide for more information on the Customer Engagement messaging interface, including how Customer Engagement processes XML messages and the details of each message.
- The Customer Engagement Database Dictionary for more information on the tables in the Customer Engagement database.
- The Customer Engagement User Guide for more information on using the Customer Engagement application.

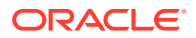

- <span id="page-31-0"></span>• [Customer Engagement Customer Integration](#page-50-0) for information on interactively synchronizing customer information between Customer Engagement and Order Administration.
- [Customer Engagement Purchase History Integration](#page-148-0) for information on reviewing a customer's purchase history from Customer Engagement in Order Administration.
- [Customer Engagement Customer Wish List Integration](https://www.oracle.com/pls/topic/lookup?ctx=en/industries/retail/retail-oms-suite-cloud/23.2.203.0/romtg&id=customerengagementcustomerwishlistintegration) for more information on how to review and modify a customer's wish list from Customer Engagement using the [Display](https://docs.oracle.com/en/industries/retail/retail-oms-suite-cloud/23.2.203.0/romtg/c_order_entry.htm#customerengagementcustomerwishlistintegration__gj1119236) [Wish List Screen](https://docs.oracle.com/en/industries/retail/retail-oms-suite-cloud/23.2.203.0/romtg/c_order_entry.htm#customerengagementcustomerwishlistintegration__gj1119236) in Order Administration.
- [Customer Engagement Loyalty Integration](#page-97-0) for information on using the Customer Engagement Loyalty integration with Order Administration.
- The Order Administration Web Services Guide on [My Oracle Support](https://support.oracle.com) (ID 2953017.1) for details on messages.

#### **Customer Engagement Integration Setup (Sales and Customer)**

The setup required to use the [Customer Engagement Sales Feed](#page-46-0) and [Customer](#page-50-0) [Engagement Customer Integration](#page-50-0) is described below.

**Required versions:** To use the Order Administration sales or customer integrations with Customer Engagement, you must be on these versions:

- Order Management System version 4.5 or higher, or Order Administration.
- Customer Engagement version 10.5 or higher, or Order Administration.

In addition, the [Customer Engagement Customer Integration](#page-50-0), [Customer Engagement](#page-148-0) [Purchase History Integration](#page-148-0), and [Customer Engagement Customer Wish List](https://www.oracle.com/pls/topic/lookup?ctx=en/industries/retail/retail-oms-suite-cloud/23.2.203.0/romtg&id=customerengagementcustomerwishlistintegration) [Integration](https://www.oracle.com/pls/topic/lookup?ctx=en/industries/retail/retail-oms-suite-cloud/23.2.203.0/romtg&id=customerengagementcustomerwishlistintegration) uses version 2.3 of the Customer Engagement Customer API.

Setup is required in both Order Administration and Customer Engagement.

- Setup in Order Administration for the Customer Engagement Sales and Customer Integration
- [Setup in Customer Engagement for the Sales and Customer Integration](#page-43-0)

Also, see [Customer Engagement File Transfer Service \(FTS\)](#page-48-0) for additional setup requirements related to the file transfer service.

#### **Setup in Order Administration for the Customer Engagement Sales and Customer Integration**

The setup required in Order Administration to use the [Customer Engagement Sales](#page-46-0) [Feed](#page-46-0) and [Customer Engagement Customer Integration](#page-50-0) is described below.

- **[System Control Values](#page-32-0)**
- **[Store Cross Reference](#page-35-0)**
- **[Store Tender](#page-35-0)**
- **[ISO Currency Codes](#page-36-0)**
- [Web Service Authentication for Customer Engagement](#page-36-0)
- [Customer Engagement Properties](#page-36-0)
- [Periodic Functions](#page-39-0)
- [Customer Engagement Batch Customer Conversion](#page-40-0)

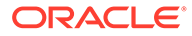

<span id="page-32-0"></span>Also, see [Customer Engagement File Transfer Service \(FTS\)](#page-48-0) for additional setup requirements related to the file transfer service.

#### **System Control Values**

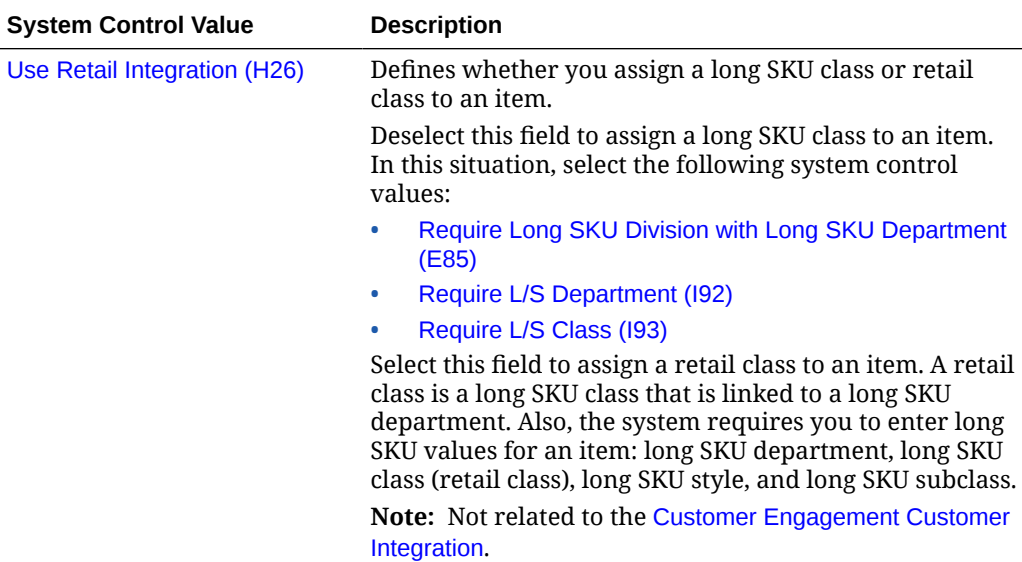

**Use the** [ORCE Integration Values \(L52\)](https://docs.oracle.com/en/industries/retail/retail-oms-suite-cloud/23.2.203.0/romcg/c_installation_setup.htm#settingupinterfacevalues__l52) **umbrella screen to set the following values:**

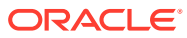

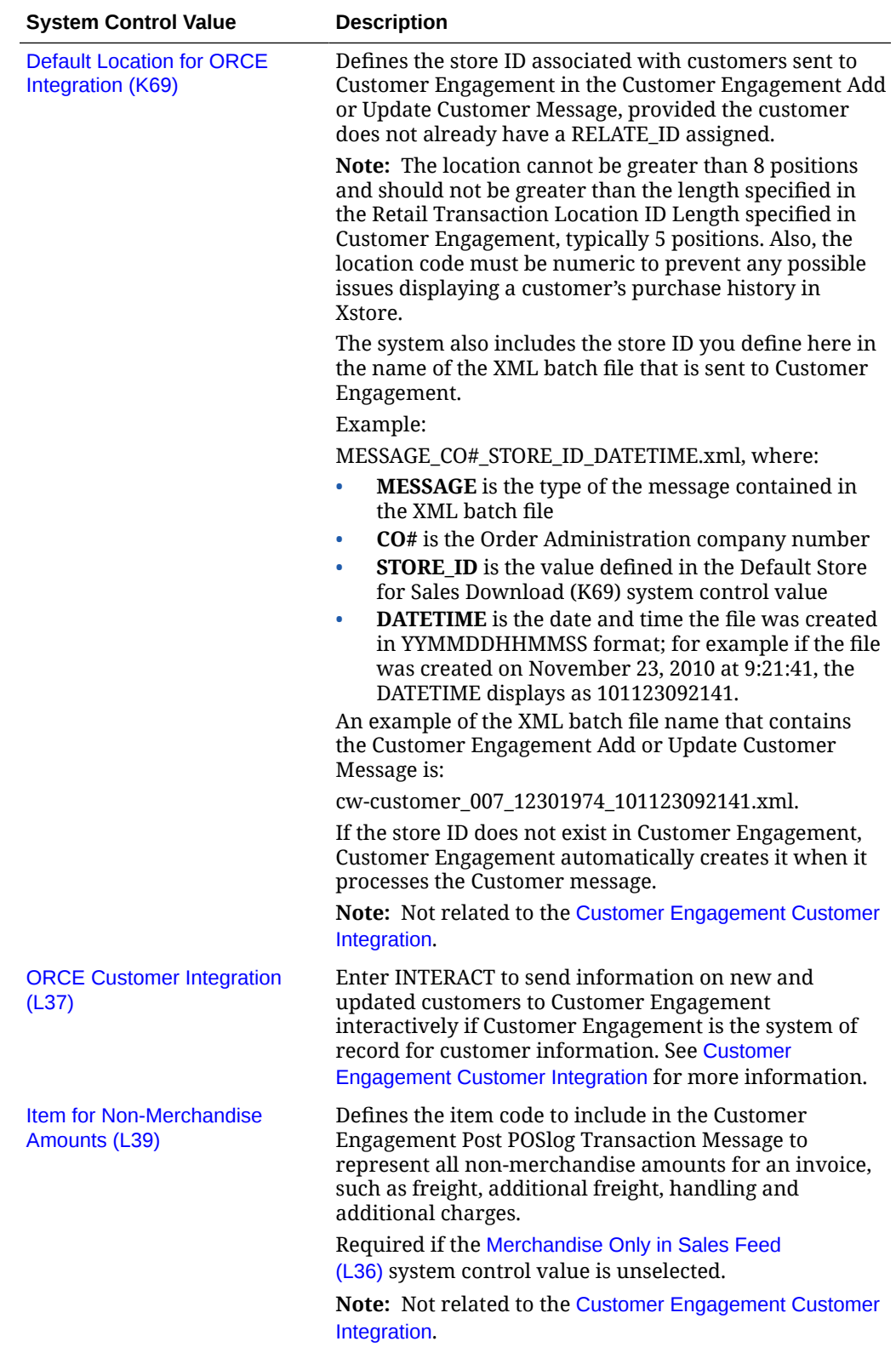

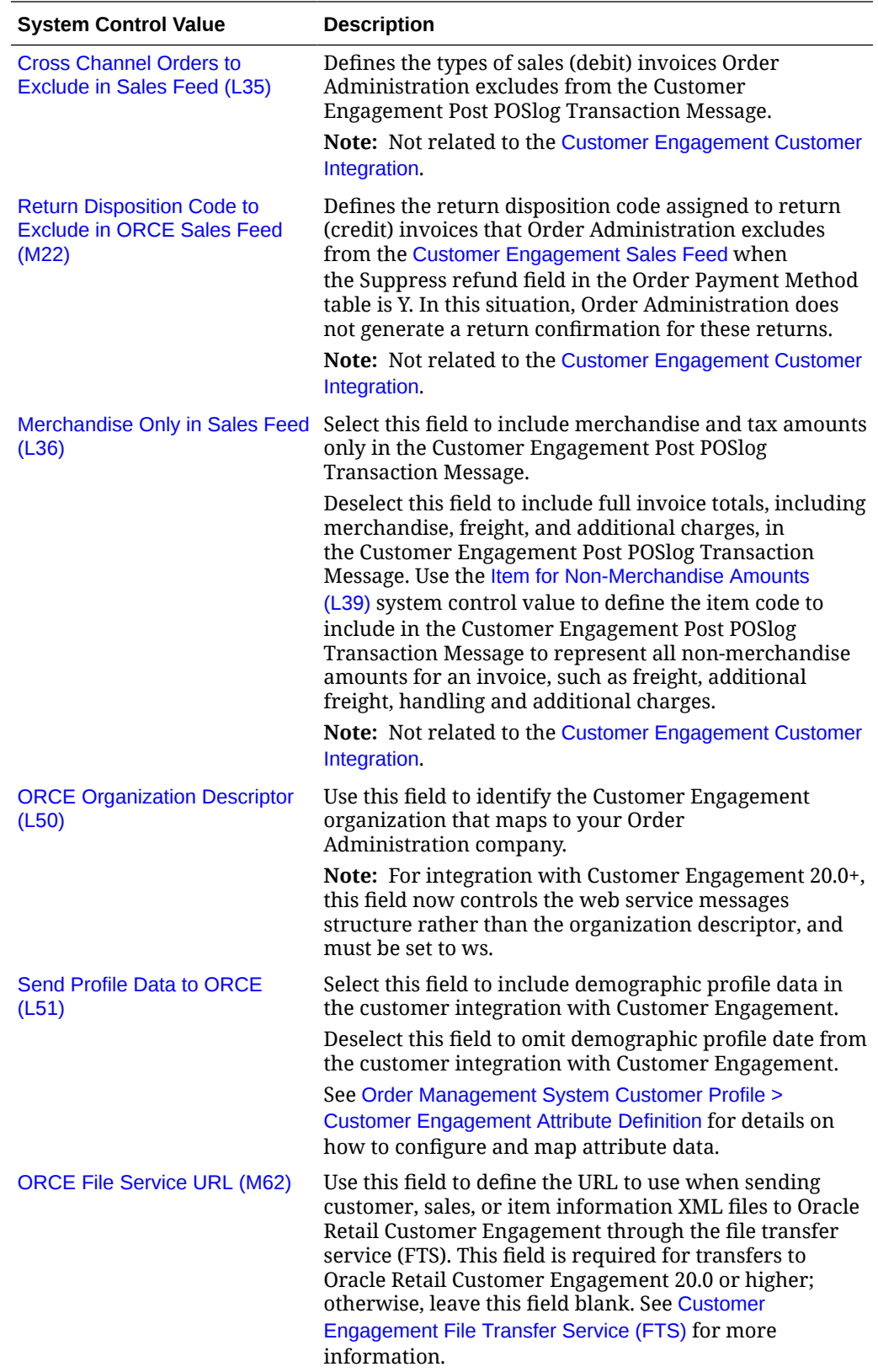

<span id="page-35-0"></span>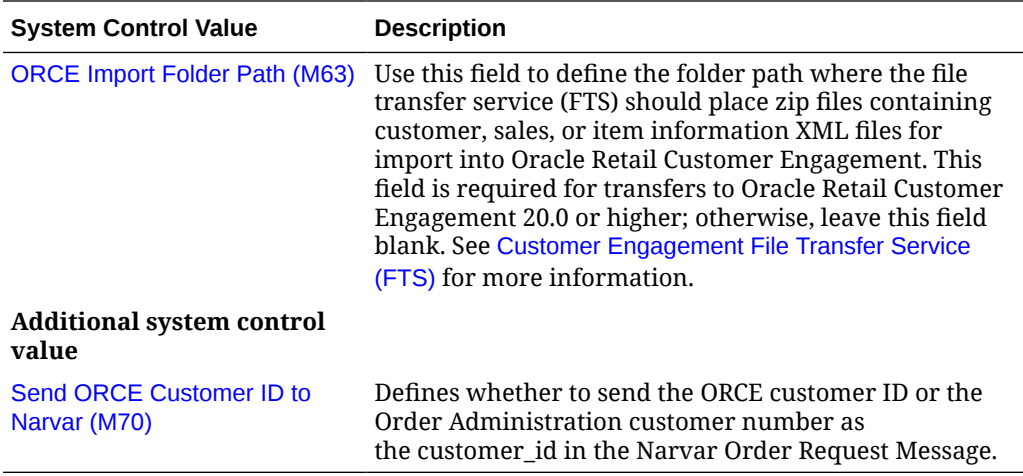

#### **Store Cross Reference**

Use [Work with Store Cross Reference \(WSCR\)](https://www.oracle.com/pls/topic/lookup?ctx=en/industries/retail/retail-oms-suite-cloud/23.2.203.0/romoh&id=WSCR) to set up cross reference information between a store location and Order Administration.

The Store # must match the store ID defined in the [Default Location for ORCE Integration](https://docs.oracle.com/en/industries/retail/retail-oms-suite-cloud/23.2.203.0/romcg/c_installation_setup.htm#settingupinterfacevalues__k69) [\(K69\)](https://docs.oracle.com/en/industries/retail/retail-oms-suite-cloud/23.2.203.0/romcg/c_installation_setup.htm#settingupinterfacevalues__k69) system control value. .

#### **Note:**

If the store ID does not exist in Customer Engagement, Customer Engagement automatically creates it when it processes the Customer Engagement Add or Update Customer Message.

#### **Note:**

Not related to the [Customer Engagement Customer Integration](#page-50-0).

#### **Store Tender**

In [Working with Pay Types \(WPAY\)](https://www.oracle.com/pls/topic/lookup?ctx=en/industries/retail/retail-oms-suite-cloud/23.2.203.0/romoh&id=WPAY), define a store tender for each pay type that you send to Customer Engagement in the [Customer Engagement Sales Feed](#page-46-0). This code can be used in Customer Engagement as a loyalty qualifier.

#### **Note:**

If the store tender does not exist in Customer Engagement, Customer Engagement automatically creates it in the DTV\_TENDER\_TYPES table when it processes the Customer Engagement Post POSlog Transaction Message.

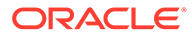
Not related to the [Customer Engagement Customer Integration](#page-50-0).

### <span id="page-36-0"></span>**ISO Currency Codes**

Order Administration sends the currency code for the offer associated with the source code on the order header in the Customer Engagement Post POSlog Transaction Message. Create ISO currency codes in [Working with Currency \(WCUR\)](https://www.oracle.com/pls/topic/lookup?ctx=en/industries/retail/retail-oms-suite-cloud/23.2.203.0/romoh&id=WCUR) and assign the ISO currency codes to your offers in [Working with Offers \(WOFR\).](https://www.oracle.com/pls/topic/lookup?ctx=en/industries/retail/retail-oms-suite-cloud/23.2.203.0/romoh&id=WOFR)

Example: **USD** is the ISO currency code for the US Dollar.

The code passed is:

- The currency code from the Order Header Extended table, if any. The currency for the order is defined here if the [Multi Currency by Offer \(E03\)](https://docs.oracle.com/en/industries/retail/retail-oms-suite-cloud/23.2.203.0/romcg/c_installation_setup.htm#settingupgeneralusagevalues__e03) system control value is selected when the order is created. Otherwise,
- The currency code defined in the [Local Currency Code \(A55\)](https://docs.oracle.com/en/industries/retail/retail-oms-suite-cloud/23.2.203.0/romcg/c_installation_setup.htm#settingupinventoryvalues__a55) system control value, if any. Otherwise,
- No currency code is passed.

**Note:**

Not related to the [Customer Engagement Customer Integration](#page-50-0).

#### **Web Service Authentication for Customer Engagement**

If the web services used to process inbound messages to Customer Engagement require web service authentication, you must provide a valid web service authentication user and password in [Working with Web Service Authentication](https://www.oracle.com/pls/topic/lookup?ctx=en/industries/retail/retail-oms-suite-cloud/23.2.203.0/romoh&id=WWSA) [\(WWSA\),](https://www.oracle.com/pls/topic/lookup?ctx=en/industries/retail/retail-oms-suite-cloud/23.2.203.0/romoh&id=WWSA) or client ID and client ID if using OAuth. In this situation, when Order Administration generates a message to send to Customer Engagement it includes the web service authentication information in the HTTP header of the message. See *Web Service Authentication Process for Customer Engagement* for more information.

#### **Customer Engagement Properties**

[Working with Customer Properties \(PROP\)](https://www.oracle.com/pls/topic/lookup?ctx=en/industries/retail/retail-oms-suite-cloud/23.2.203.0/romoh&id=PROP) contains settings required for integration with Customer Engagement.

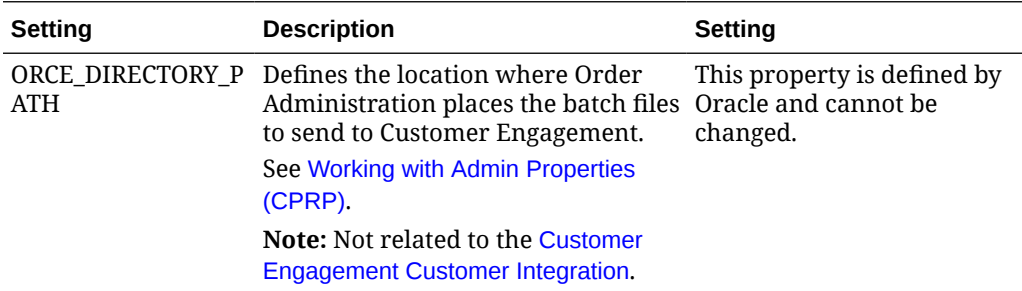

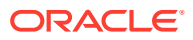

<span id="page-37-0"></span>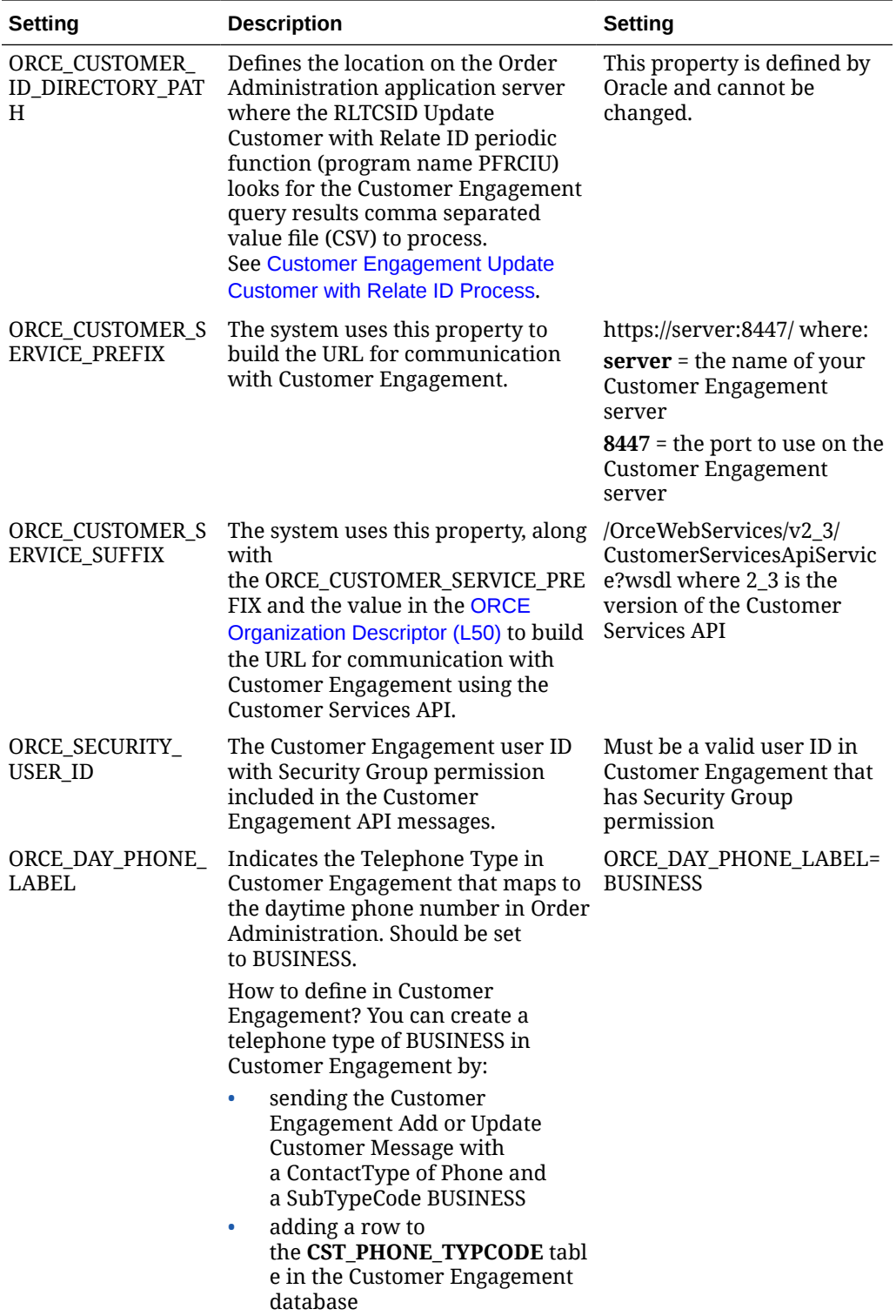

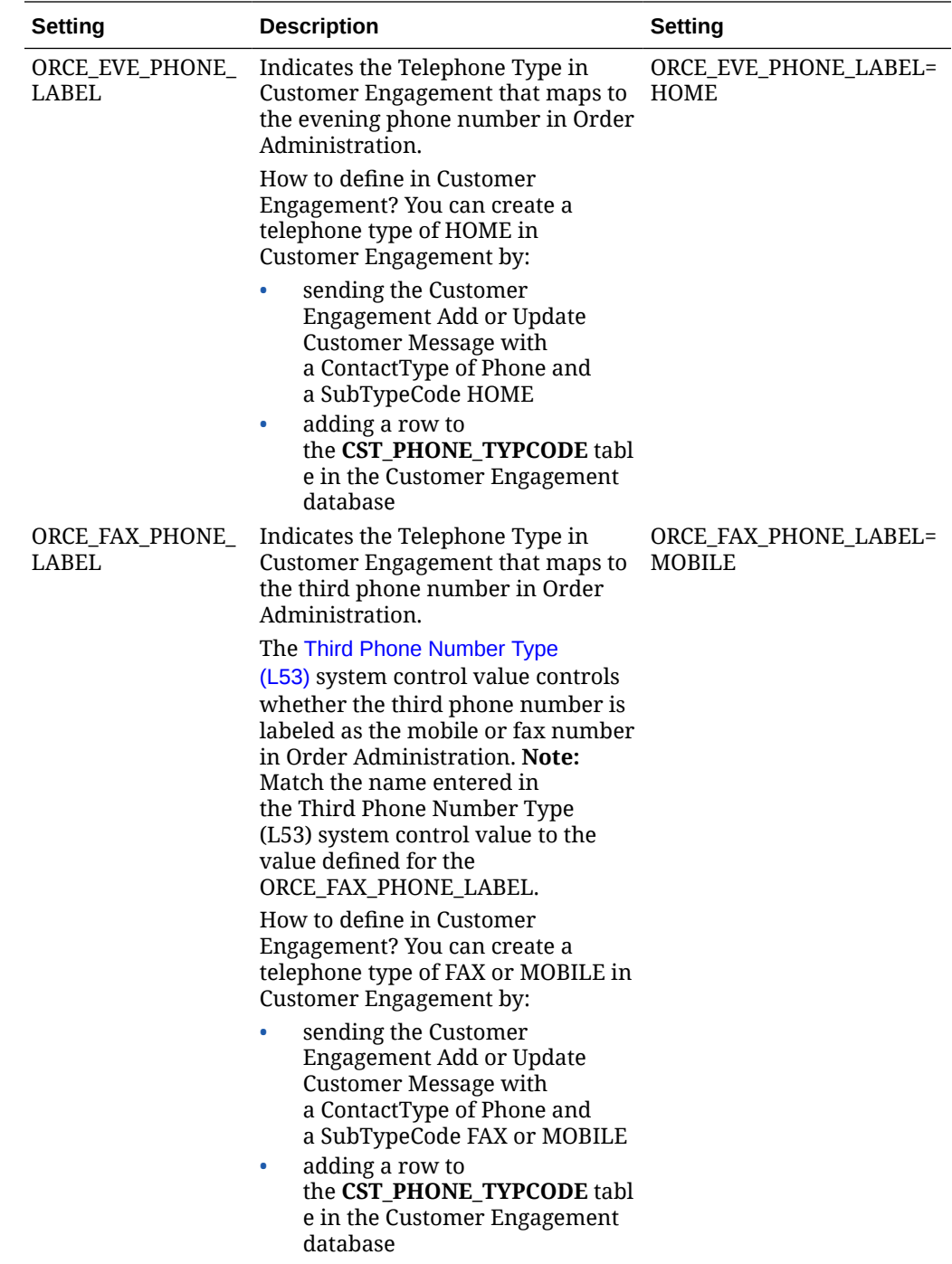

<span id="page-39-0"></span>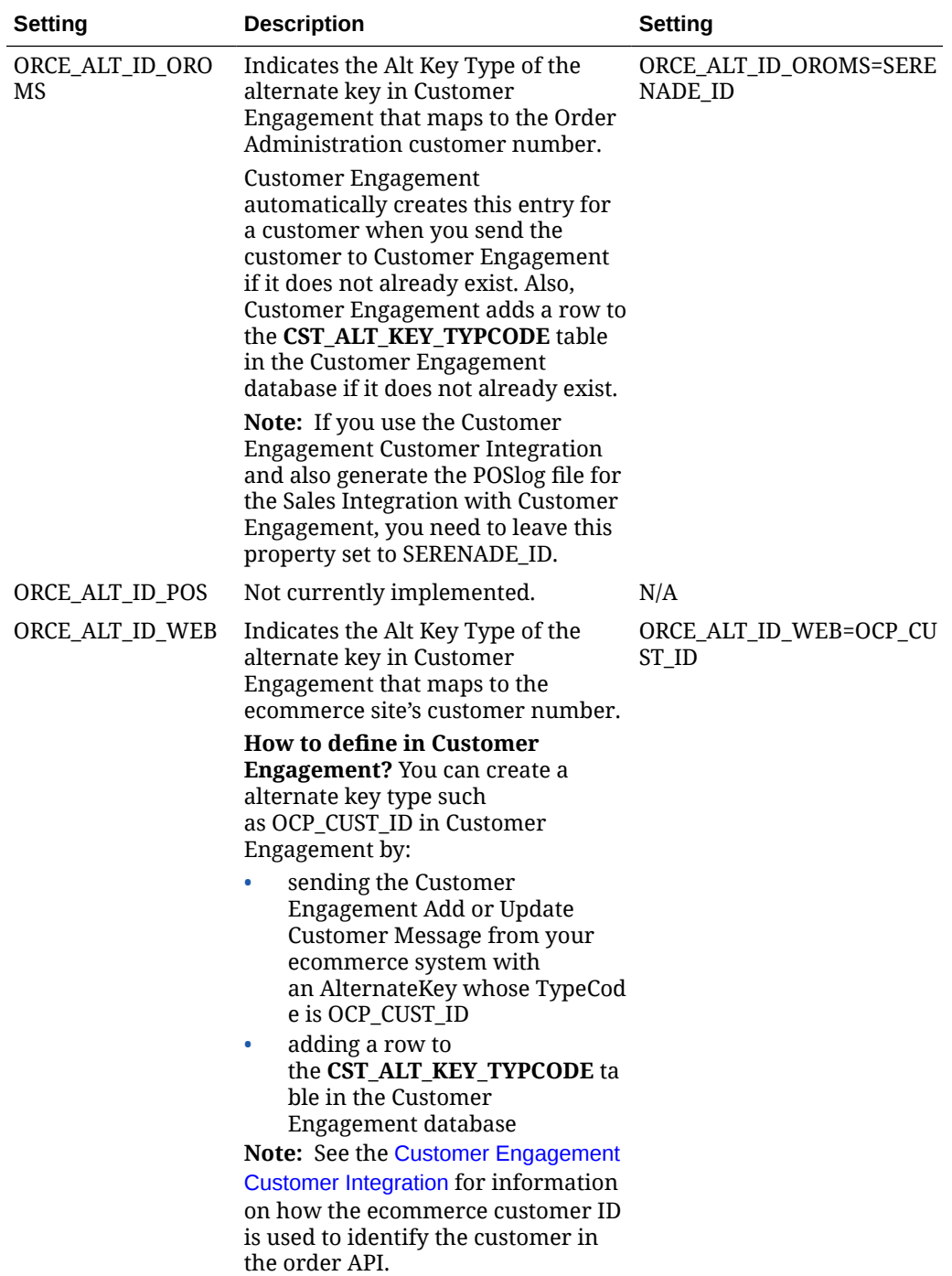

# **Periodic Functions**

**Customer Engagement Sales Feed:** Use the RLTSLSF Customer Engagement Sales Feed periodic function (program name PFR0102) to send the [Customer Engagement Sales](#page-46-0) [Feed](#page-46-0) and Customer Engagement Post POSlog Transaction Message to Customer Engagement during the [Customer Engagement Sales Feed.](#page-46-0) Assign this periodic function to a daily periodic process. See [How to Schedule a Job](https://docs.oracle.com/en/industries/retail/retail-oms-suite-cloud/23.2.203.0/romcg/c_configuration_and_administration.htm#schedulingjobs__jobs1). Note that the [ORCE File Service URL](https://docs.oracle.com/en/industries/retail/retail-oms-suite-cloud/23.2.203.0/romcg/c_installation_setup.htm#settingupinterfacevalues__m62) [\(M62\)](https://docs.oracle.com/en/industries/retail/retail-oms-suite-cloud/23.2.203.0/romcg/c_installation_setup.htm#settingupinterfacevalues__m62) and [ORCE Import Folder Path \(M63\)](https://docs.oracle.com/en/industries/retail/retail-oms-suite-cloud/23.2.203.0/romcg/c_installation_setup.htm#settingupinterfacevalues__m63) system control values must be specified for the company for this function to run.

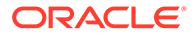

<span id="page-40-0"></span>**Customer Engagement Customer Integration Synchronization:** Use the SYNCRDB periodic function (program name PFR0105) to send customer information to Customer Engagement, either as part of an initial export of customer records to Customer Engagement, or when there is a communication failure during interactive processing. See [Synchronizing Customer Information through a Periodic](#page-93-0) [Function](#page-93-0) for more information.

**Customer Upload to Customer Engagement:** Use the RLTCSUP Customer Upload to Customer Engagement periodic function (program name PFRBCC) to send all Order Administration sold to customers to Customer Engagement; see Customer Engagement Batch Customer Conversion. Note that the [ORCE File Service URL](https://docs.oracle.com/en/industries/retail/retail-oms-suite-cloud/23.2.203.0/romcg/c_installation_setup.htm#settingupinterfacevalues__m62) [\(M62\)](https://docs.oracle.com/en/industries/retail/retail-oms-suite-cloud/23.2.203.0/romcg/c_installation_setup.htm#settingupinterfacevalues__m62) and [ORCE Import Folder Path \(M63\)](https://docs.oracle.com/en/industries/retail/retail-oms-suite-cloud/23.2.203.0/romcg/c_installation_setup.htm#settingupinterfacevalues__m63) system control values must be specified for the company for this function to run.

**Update Customer with Relate ID:** Use the RLTCSID Update Customer with Relate ID periodic function (program name PFRCIU) to update the Relate ID in the Customer Sold To table with the Customer ID from Customer Engagement; see Customer Engagement Batch Customer Conversion.

## **Customer Engagement Batch Customer Conversion**

This process may be useful when you first integrate Order Administration with Customer Engagement and want to begin using the [Customer Engagement Customer](#page-50-0) [Integration](#page-50-0).

The Customer Engagement Batch Customer Conversion process consists of the following steps:

- **1.** Running the RLTCSUP Customer Upload to Customer Engagement periodic function (program name PFRBCC) to send all Order Administration sold to customers, excluding any sold to customers whose Ghost field in the Customer Sold To table is Y or that already have a Relate ID, to Customer Engagement using the batch Customer Engagement Add or Update Customer Message.
- **2.** Running the RLTCSID Update Customer with Relate ID periodic function (program name PFRCIU) to update the Relate ID in the Customer Sold To table with the Customer ID from Customer Engagement.

# **Customer Engagement Batch Customer Upload to Customer Engagement Process**

This process generates a batch customer conversion XML batch file, containing all sold to customers minus any flagged as a ghost or that already have a Relate ID, to send to Customer Engagement for processing.

**Before you begin:** Before you send all sold to customers to Customer Engagement, you should:

- Run Customer Sold To Merge/Purge to eliminate duplicate records.
- Make sure you have completed the [Customer Engagement Integration Setup](#page-31-0) [\(Sales and Customer\)](#page-31-0).
- Optionally, run the CTYCONV Country Code Conversion periodic function (program name PFCCC32) to update the country code in Order Administration tables from a 3-digit country code to a 2-digit ISO country code. If you run this periodic function, once it is done, you should also run the CTY3DEL Delete 3 Character Country Code periodic function (program name PFCCCD3) to delete the 3 position country code from the Order Administration tables since it is no longer used.

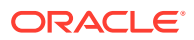

Before you run these programs, you should end any running jobs and have the following tables cleared:

- Catalog Request Interface
- Customer API
- EC Tables: Country, SCF State, Ship Exclusion, State
- Marketing Download Tables: Customer Address Chg, Customer Inquiry, Customer Status Chg, Order Header, Vendor Download
- MBS Tables: Changed Customers, Work File
- Promotion Upload
- RI Item Upload
- Vendor Interface Download
- Vendor Upload

Also, the [ORCE File Service URL \(M62\)](https://docs.oracle.com/en/industries/retail/retail-oms-suite-cloud/23.2.203.0/romcg/c_installation_setup.htm#settingupinterfacevalues__m62) and [ORCE Import Folder Path \(M63\)](https://docs.oracle.com/en/industries/retail/retail-oms-suite-cloud/23.2.203.0/romcg/c_installation_setup.htm#settingupinterfacevalues__m63) system control values must be specified for the company.

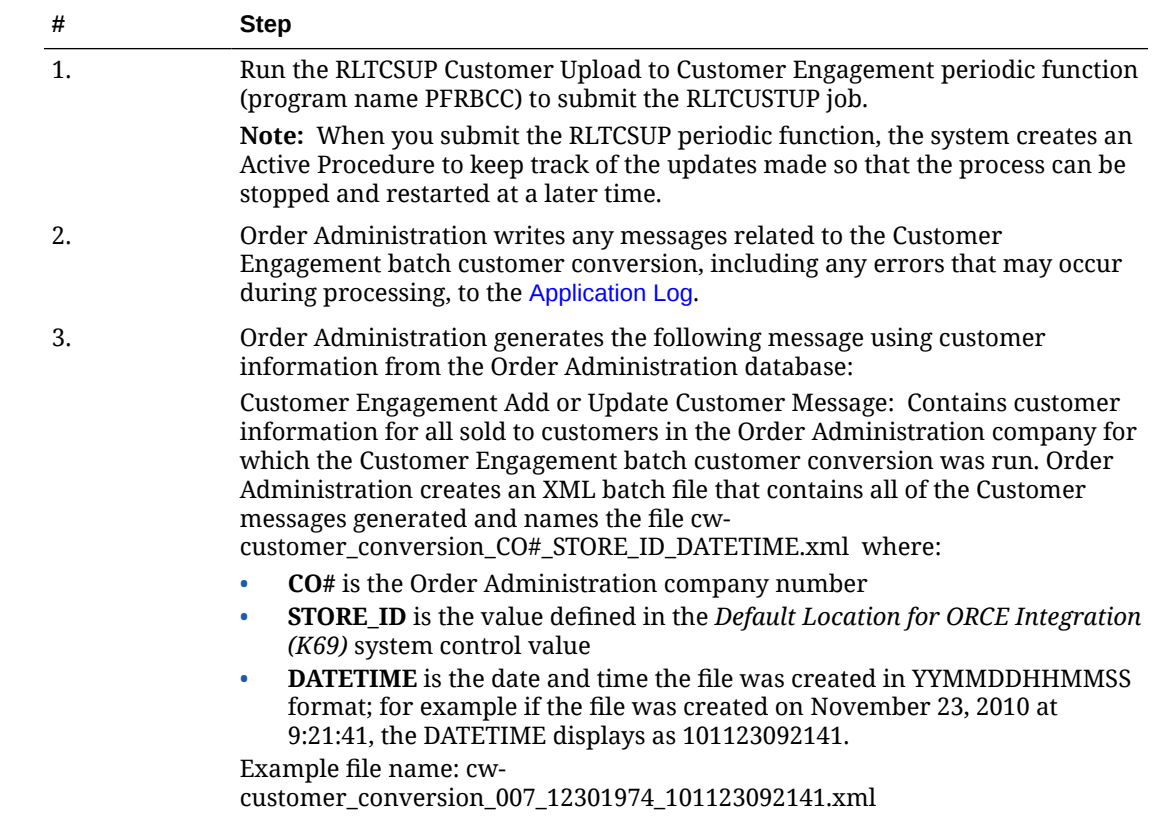

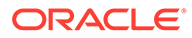

<span id="page-42-0"></span>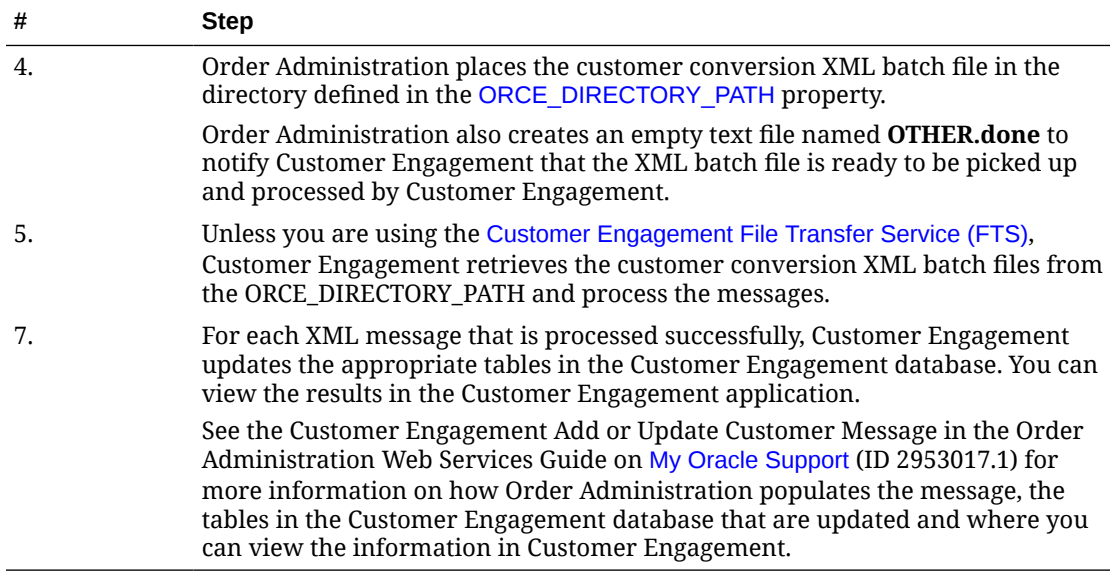

# **Customer Engagement Update Customer with Relate ID Process**

This process updates the *Relate ID* in the Customer Sold To table with the correct customer ID from Customer Engagement.

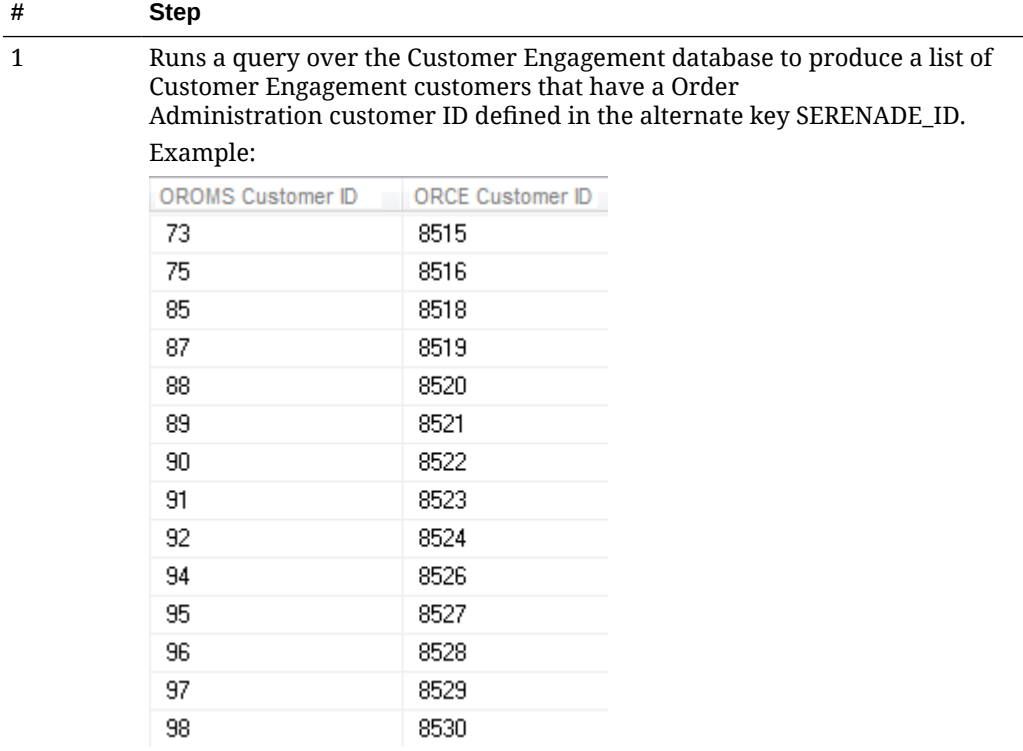

2 Saves the query results as a comma separated value file (CSV) in the directory specified in the [ORCE\\_CUSTOMER\\_](#page-37-0) [ID\\_DIRECTORY\\_PATH](#page-37-0) property.

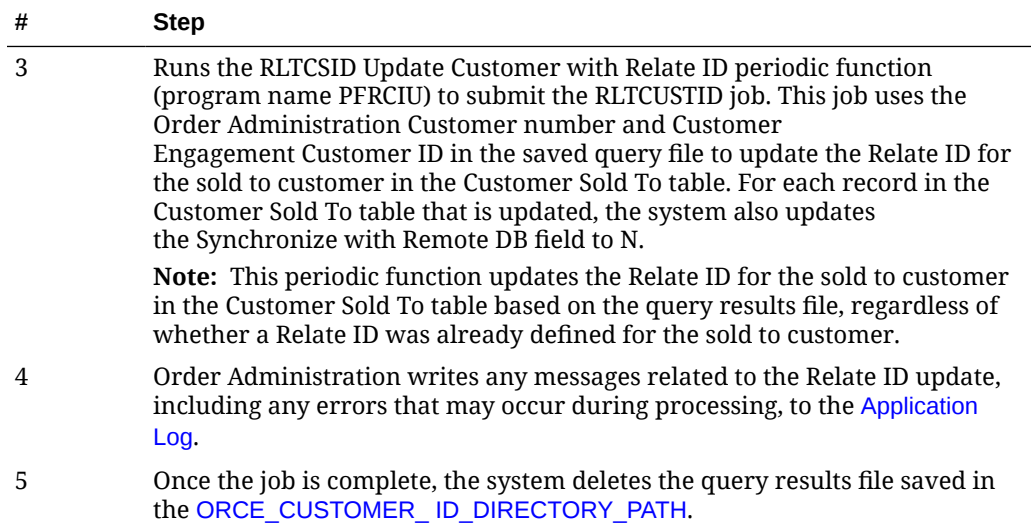

### **Setup in Customer Engagement for the Sales and Customer Integration**

The setup required in Customer Engagement to use the [Customer Engagement Sales](#page-46-0) [Feed](#page-46-0) and [Customer Engagement Customer Integration](#page-50-0) is described below.

- Order Management System Company > Customer Engagement Organization
- [Order Management System Customer Profile > Customer Engagement Attribute](#page-44-0) **[Definition](#page-44-0)**
- [Creating Customer Type Codes](#page-46-0)

#### **Order Management System Company > Customer Engagement Organization**

An organization in Customer Engagement corresponds to a company in Order Administration. You associate a Customer Engagement organization with an Order Administration company through the *ORCE Organization Descriptor (L50)* system control value.

Use the System Configuration screens to define configuration settings for the Customer Engagement organization that integrates with Order Administration. See the Customer Engagement Implementation Guide for information on working with system configuration settings in Customer Engagement.

# **Configuration Settings Required for the Order Administration Customer and Sales Integrations with Customer Engagement**

Select System > Configuration in Customer Engagement to define these settings for the organization that integrates with Order Administration.

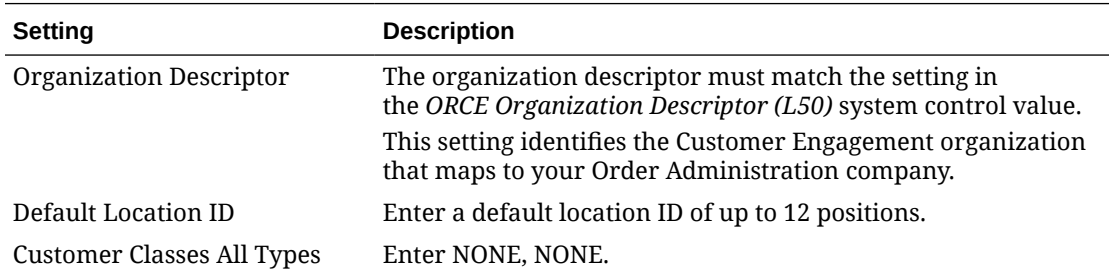

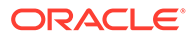

<span id="page-44-0"></span>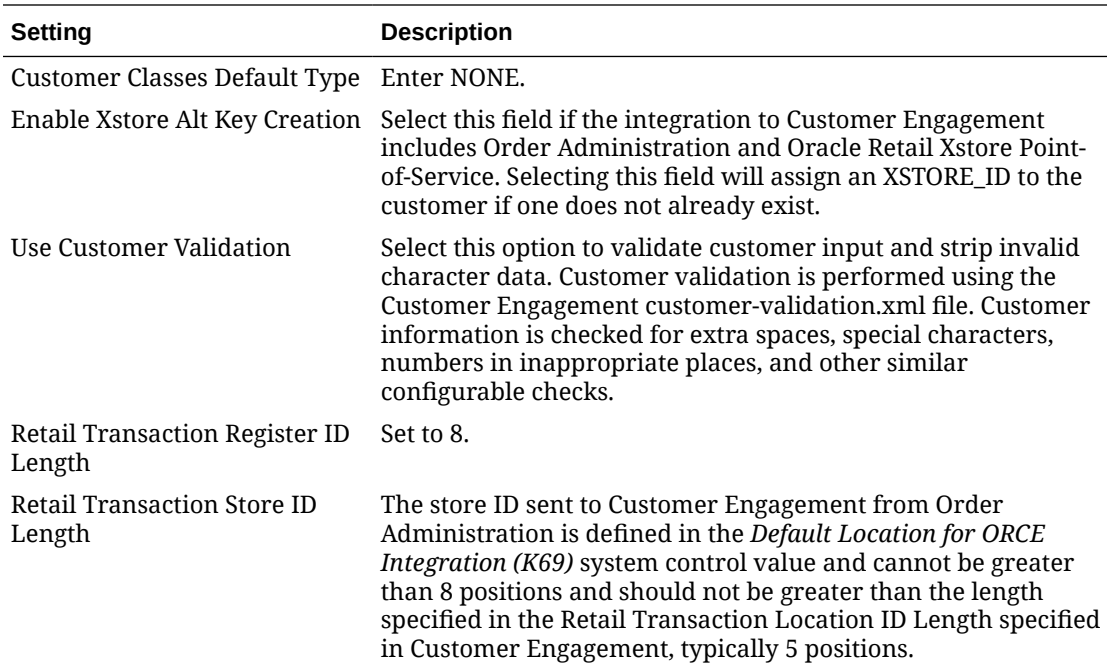

Whenever you make changes to an organization's configuration settings, you must stop Customer Engagement, deploy the configuration settings to Customer Engagement, and restart Customer Engagement. See:

- **Shut Down Services** in the **Add New Organization** section of the Customer Engagement Implementation Guide (Installer Version) for more information on how to stop Customer Engagement.
- the Customer Engagement Implementation Guide for more information on deploying configuration settings to Customer Engagement.
- **Restart Services** in the **Add New Organization** section of the Customer Engagement Implementation Guide (Installer Version) for more information on how to restart Customer Engagement.

# **Order Management System Customer Profile > Customer Engagement Attribute Definition**

In Customer Engagement, use the **Attribute Definition** screen to create an attribute definition for each Order Administration profile code that may be associated with a customer exported to Customer Engagement. See the **Attribute Definition** section of the Customer Engagement User Guide for detailed instructions.

**Requirement:** This setup is required whenever you send profile data to Customer Engagement, regardless of whether you use the Customer Engagement Add or Update Customer Message or the interactive [Customer Engagement Customer](#page-50-0) [Integration](#page-50-0). The [Send Profile Data to ORCE \(L51\)](https://docs.oracle.com/en/industries/retail/retail-oms-suite-cloud/23.2.203.0/romcg/c_installation_setup.htm#settingupinterfacevalues__l51) system control value controls whether to include demographic profile data.

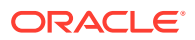

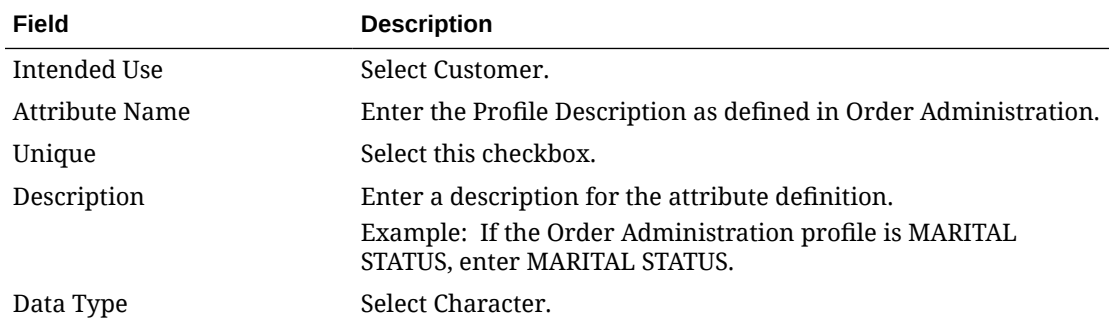

**Required settings:** When creating the attribute definition, define the fields as follows:

If a customer profile > attribute definition cross reference does not exist:

• [Customer Engagement Batch Customer and Sales Integration:](#page-29-0) If you send a profile code in the Customer Engagement Add or Update Customer Message to Customer Engagement that does not exist as an attribute definition in Customer Engagement, Customer Engagement will not process the message and instead places the message in an error status.

#### Example:

```
XML Line Number: 3
Response: UNKNOWN_ATTRIBUTE_TYPE: attributeType=CALL ANYTIME
Exception(s) :
```
com.dtv.csx.services.customer.attributes.AttributeException: UNKNOWN\_ATTRIBUTE\_TYPE: attributeType=CALL ANYTIME

• [Customer Engagement Customer Integration:](#page-50-0) If Customer Engagement sends an attribute value for an attribute that you have not created as a profile category in [Setting](https://www.oracle.com/pls/topic/lookup?ctx=en/industries/retail/retail-oms-suite-cloud/23.2.203.0/romoh&id=WPFL) [Up Customer Profiles \(WPFL\)](https://www.oracle.com/pls/topic/lookup?ctx=en/industries/retail/retail-oms-suite-cloud/23.2.203.0/romoh&id=WPFL), Order Administration ignores the profile data when creating or updating the customer. Also, if Customer Engagement sends an attribute value for an attribute that exists as a profile category in Order Administration, but you have not set up a corresponding profile data option, Order Administration ignores the profile data. See [Profile data](#page-89-0) under [Customer Data Mapping between Order](#page-71-0) [Administration and Customer Engagement](#page-71-0) for more information.

Customer Engagement attributes required if you also use Oracle Retail Xstore Point-of-Service: use the **Attribute Definition** screen in Customer Engagement to create an attribute definition for the following attributes.

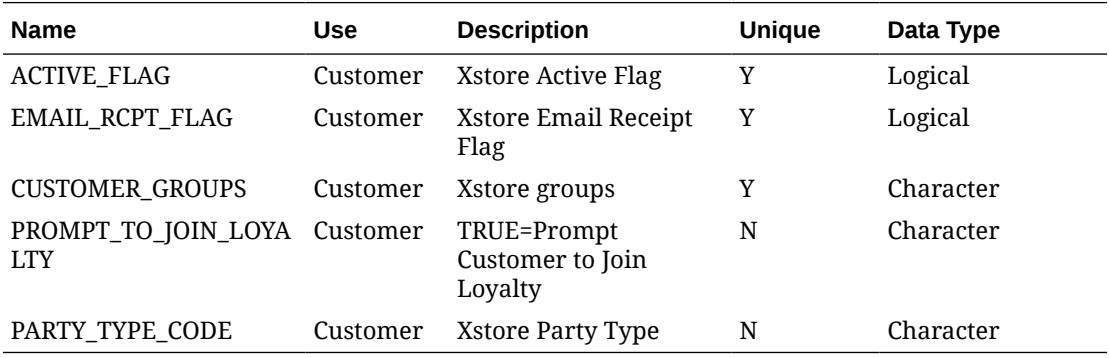

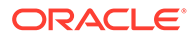

# <span id="page-46-0"></span>**Creating Customer Type Codes**

**Purpose:** If you use the [Customer Engagement Customer Integration](#page-50-0) and have not sent customer information to Customer Engagement through the [Customer](#page-29-0) [Engagement Batch Customer and Sales Integration](#page-29-0), you need to confirm that all the required type codes are set up in Customer Engagement to support the mapping in the customer integration. If necessary, you need to create the type codes by adding rows to the corresponding tables in the Customer Engagement database.

**Created dynamically?** If you have previously used the Customer Engagement Add or Update Customer Message to send customer information to Customer Engagement, then the type codes were dynamically created in the Customer Engagement database tables listed below.

**Properties file entries:** If a type code is one of the properties defined in the [Customer](#page-36-0) [Engagement Properties](#page-36-0), the property is indicated in the table below. Normally, you should use the setting indicated in the table unless your representative indicates otherwise.

Displayed where?

- The customer address type is displayed on the **Customer Addresses** screen in Customer Engagement.
- The alternate key type is displayed on the **Customer Alternate Keys** screen in Customer Engagement.
- The email type is displayed on the **Customer Email Addresses** screen in Customer Engagement.
- The phone type is displayed on the **Customer Telephone Numbers** screen in Customer Engagement.

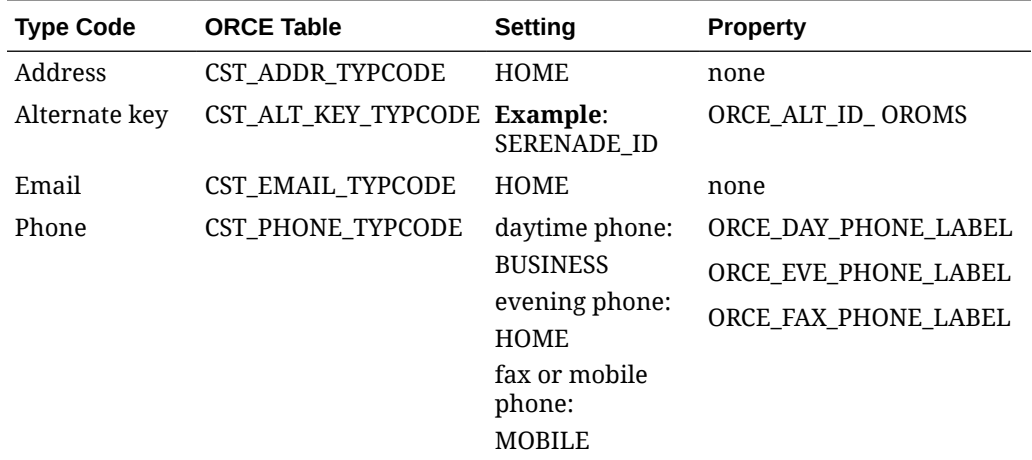

#### **Customer Engagement Sales Feed**

The **Customer Engagement Sales Feed** allows you to send sales and return information from Order Administration to Customer Engagement.

**Customer Engagement Sales Feed Setup:** See [Customer Engagement Integration](#page-31-0) [Setup \(Sales and Customer\)](#page-31-0).

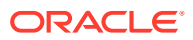

## **Customer Engagement Sales Feed Process**

**1.** Run the RLTSLSF Customer Engagement Sales Feed periodic function (program name PFR0102) to submit the RLTSLSF job.

The [ORCE File Service URL \(M62\)](https://docs.oracle.com/en/industries/retail/retail-oms-suite-cloud/23.2.203.0/romcg/c_installation_setup.htm#settingupinterfacevalues__m62) and [ORCE Import Folder Path \(M63\)](https://docs.oracle.com/en/industries/retail/retail-oms-suite-cloud/23.2.203.0/romcg/c_installation_setup.htm#settingupinterfacevalues__m63) system control values must be specified for the company.

- **2.** Order Administration writes any messages related to the Sales feed, including any errors that may occur during processing, to the [Application Log](https://docs.oracle.com/en/industries/retail/retail-oms-suite-cloud/23.2.203.0/romcg/c_configuration_and_administration.htm#logs__logs9).
- **3.** Order Administration generates the following messages using item and invoice information from the Order Administration database:

Customer Engagement Post POSlog Transaction Message: Contains sales and credit invoice information for invoices whose Extracted to Store field in the Invoice Header table is blank.

**Excluded sales (debit) invoices:** The system excludes sales (debit) invoices from the Customer Engagement Post POSlog Transaction message whose OST OBR Delivery Type in the Order Ship To table matches the setting of the [Cross Channel Orders to](https://docs.oracle.com/en/industries/retail/retail-oms-suite-cloud/23.2.203.0/romcg/c_installation_setup.htm#settingupinterfacevalues__l35) [Exclude in Sales Feed \(L35\)](https://docs.oracle.com/en/industries/retail/retail-oms-suite-cloud/23.2.203.0/romcg/c_installation_setup.htm#settingupinterfacevalues__l35) system control value.

**Excluded return (credit) invoices:** The system excludes return (credit) invoices from the Customer Engagement Post POSlog Transaction message whose return disposition code matches the setting of the [Return Disposition Code to Exclude in ORCE Sales Feed](https://docs.oracle.com/en/industries/retail/retail-oms-suite-cloud/23.2.203.0/romcg/c_installation_setup.htm#settingupinterfacevalues__m22) [\(M22\)](https://docs.oracle.com/en/industries/retail/retail-oms-suite-cloud/23.2.203.0/romcg/c_installation_setup.htm#settingupinterfacevalues__m22) system control value when the Suppress refund field in the Order Payment Method table is **Y**.

**Merchandise amounts only?** The setting of the [Merchandise Only in Sales Feed \(L36\)](https://docs.oracle.com/en/industries/retail/retail-oms-suite-cloud/23.2.203.0/romcg/c_installation_setup.htm#settingupinterfacevalues__l36) system control value determines whether Order Administration includes full invoice totals or only merchandise and tax amounts in the message.

**ItemID setting:** The setting of the [ORCE Integration Item ID \(L38\)](https://docs.oracle.com/en/industries/retail/retail-oms-suite-cloud/23.2.203.0/romcg/c_installation_setup.htm#settingupinterfacevalues__l38) system control value determines how Order Administration populates the ItemID in the message.

**Non-merchandise amounts:** If the Merchandise Only in Sales Feed (L36) system control value is unselected, th[e Item for Non-Merchandise Amounts \(L39\)](https://docs.oracle.com/en/industries/retail/retail-oms-suite-cloud/23.2.203.0/romcg/c_installation_setup.htm#settingupinterfacevalues__l39) system control value defines the item code that represents all non-merchandise amounts for an invoice, such as freight, additional freight, handling and additional charges in the message.

Order Administration creates an XML batch file that contains all of the POS messages generated and names the file **cw-poslog\_CO#\_STORE\_ID\_DATETIME.xml** where:

- **CO#** is the Order Administration company number
- **STORE** ID is the value defined in the [Default Location for ORCE Integration](https://docs.oracle.com/en/industries/retail/retail-oms-suite-cloud/23.2.203.0/romcg/c_installation_setup.htm#settingupinterfacevalues__k69) [\(K69\)](https://docs.oracle.com/en/industries/retail/retail-oms-suite-cloud/23.2.203.0/romcg/c_installation_setup.htm#settingupinterfacevalues__k69) system control value
- **DATETIME** is the date and time the file was created in YYMMDDHHMMSS format; for example if the file was created on November 23, 2023 at 9:21:41, the DATETIME displays as 231123092141.

Example file name: cw-poslog\_007\_12301974\_231123092141.xml

- **4.** Order Administration creates an XML batch file that contains all of the POS messages generated and names the file cw-poslog\_CO#\_STORE\_ID\_DATETIME.xml where:
	- *SKU Relate Extracted* field in the SKU table for the items/SKUs included in the Customer Engagement Feed to **Y**.
	- *Extracted to Store* field in the Invoice Header table to **Y**.

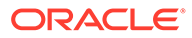

- <span id="page-48-0"></span>**5.** Order Administration places the XML batch files in the directory defined in the [ORCE\\_DIRECTORY\\_PATH](#page-36-0) property. If the XML batch file contains the Customer Engagement Add or Update Customer Message or the Customer Engagement Post POSlog Transaction Message, Order Administration also creates an empty text file named **OTHER.done** to notify Customer Engagement that the XML batch files are ready to be picked up and processed by Customer Engagement.
- **6.** Unless you are using the Customer Engagement File Transfer Service (FTS), Customer Engagement retrieves the XML batch files from the ORCE\_DIRECTORY\_PATH and processes the messages.
- **7.** For each XML message that is processed successfully, Customer Engagement updates the appropriate tables in the Customer Engagement database. You can view the results in the Customer Engagement application. For more information on how Order Administration populates each message, the tables in the Customer Engagement database that are updated and where you can view the information in Customer Engagement, see the Order Administration Web Services Guide on [My](https://support.oracle.com) [Oracle Support](https://support.oracle.com) (ID 2953017.1).

#### **Customer Engagement File Transfer Service (FTS)**

**Overview:** The Oracle Retail Customer Engagement file transfer service enables you to transfer customer, sales, and item information to Customer Engagement through a RESTful API.

# **Note:**

Use of the file transfer service is required for integration with Oracle Retail Customer Engagement 20.0 or higher; however, it is not supported in earlier releases of Customer Engagement.

If the file transfer service is enabled, it transfers data generated through the following [Periodic Functions:](#page-39-0)

- [Customer Engagement Sales Feed](#page-46-0) (RLTSLSF)
- [Customer Engagement Batch Customer Conversion](#page-40-0) (RLTCSUP)

# **Process overview:**

- When each of the above periodic functions runs, it creates the xml files that are stored temporarily at the [ORCE\\_DIRECTORY\\_PATH](#page-36-0), as described above under [Customer Engagement Batch Customer and Sales Integration Process](#page-29-0) [Flow](#page-29-0) and [Customer Engagement Sales Feed.](#page-46-0)
- If the [ORCE File Service URL \(M62\)](https://docs.oracle.com/en/industries/retail/retail-oms-suite-cloud/23.2.203.0/romcg/c_installation_setup.htm#settingupinterfacevalues__m62) and [ORCE Import Folder Path \(M63\)](https://docs.oracle.com/en/industries/retail/retail-oms-suite-cloud/23.2.203.0/romcg/c_installation_setup.htm#settingupinterfacevalues__m63) system control values are specified, the system creates a zip file that contains the generated xml files for the company. The zip file is named OMS\_123\_ws\_210503092141.zip where:
	- OMS is hard-coded
	- 123 is the company code
	- $-$  ws is the value defined in the [ORCE Organization Descriptor \(L50\)](https://docs.oracle.com/en/industries/retail/retail-oms-suite-cloud/23.2.203.0/romcg/c_installation_setup.htm#settingupinterfacevalues__l50) system control value

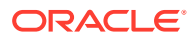

- 210503092141 is the date and time in YYMMDDHHMMSS format
- The system posts a request to the Customer Engagement file transfer service using the ORCE File Service authentication, as described below. The request includes the objectName tag, set to the ORCE Import Folder Path setting plus the zip file name. For example, if the ORCE Import Folder Path is set to imports/fileset/, and the zip file name is OMS 123 ws 210503092141.zip, then the objectName tag is set to imports/ fileset/OMS\_123\_ws\_210503092141.zip.
- If the request is successful, the file transfer service returns:
	- A pre-authorization request (PAR) in the response message. This pre-authorization is valid for a limited time.
	- The  $accessUri$  indicating where to place the file.
- The system then posts a PUT request to put the file in the specified accessUri.
- If the PUT succeeds, the system then removes the files from the ORCE DIRECTORY PATH.

Customer Engagement scans the storage folder path on a regular basis (based on the Batch File Processing Schedule property defined in Customer Engagement) for new files to process, based on the Batch File Processing Schedule configuration setting.

### **Errors and troubleshooting:**

- If the request fails, the system removes the generated zip file, but the xml files remain in the ORCE\_DIRECTORY\_PATH so that they can be included the next time you run one of the periodic functions listed above for the company.
- If the ORCE Import Folder Path is not populated but not valid, the file transfer service does not return an error, but Customer Engagement does not process the transferred file. Unprocessed files are automatically purged after seven days. See the [ORCE Import](https://docs.oracle.com/en/industries/retail/retail-oms-suite-cloud/23.2.203.0/romcg/c_installation_setup.htm#settingupinterfacevalues__m63) [Folder Path \(M63\)](https://docs.oracle.com/en/industries/retail/retail-oms-suite-cloud/23.2.203.0/romcg/c_installation_setup.htm#settingupinterfacevalues__m63) for more information.
- If the client ID specified for the ORCE File Service is not assigned the FileReview role in Customer Engagement, the request will fail.

**Required configuration:** In addition to the requirements described under [Customer](#page-31-0) [Engagement Integration Setup \(Sales and Customer\),](#page-31-0) the following setup is required for the file transfer service:

- System control values:
	- [ORCE File Service URL \(M62\)](https://docs.oracle.com/en/industries/retail/retail-oms-suite-cloud/23.2.203.0/romcg/c_installation_setup.htm#settingupinterfacevalues__m62)
	- [ORCE Import Folder Path \(M63\)](https://docs.oracle.com/en/industries/retail/retail-oms-suite-cloud/23.2.203.0/romcg/c_installation_setup.htm#settingupinterfacevalues__m63)
- Web service authentication: Use the [Work with Outbound Web Service Authentication](https://www.oracle.com/pls/topic/lookup?ctx=en/industries/retail/retail-oms-suite-cloud/23.2.203.0/romoh&id=WWSA8) [Screen](https://www.oracle.com/pls/topic/lookup?ctx=en/industries/retail/retail-oms-suite-cloud/23.2.203.0/romoh&id=WWSA8) to set up authentication for the ORCE File Service.

# **Note:**

OAuth authentication is required for the ORCE File Service. Also, the client ID specified must be assigned the FileReview role in Customer Engagement.

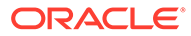

# <span id="page-50-0"></span>Customer Engagement Customer Integration

**Purpose:** Use the Customer Engagement customer integration to keep customer information in Order Administration in sync with Customer Engagement when Customer Engagement is the system of record for customer information. This integration also keeps Order Administration in sync with an additional system, such as your e-commerce site or your point-of-sale application, if that system also integrates with Customer Engagement as its system of record for customers.

## **When does Order Administration communicate with Customer Engagement?**

- *Searching for a customer:* When you search for an existing customer in an Order Administration menu option, Customer Engagement returns a list of customers matching the search criteria. See *[Notes on Searching for a Customer on Order](#page-63-0) [Administration Screens](#page-63-0)* for more information.
- *Synchronizing customer information (add/update customer):* Synchronization occurs when:
	- You create a new customer in Order Administration Classic View or Contact Center Order Entry. Order Administration sends a message indicating to create the new customer in Customer Engagement.
	- You retrieve an existing customer record from Customer Engagement. When Customer Engagement sends the current customer information to Order Administration, Order Administration creates or updates its customer record based on the information received from Customer Engagement. The creation or update occurs through both Classic View and Modern View.
	- You update an existing customer at an Order Administration Classic View or Modern View screen. Order Administration sends an update message to Customer Engagement.
	- You update an existing customer through the order API, in certain cases. See *[Customer Synchronization through the Order API](#page-52-0)* for a discussion.
	- You use a periodic function to synchronize Order Administration customer records with Customer Engagement. Order Administration sends its current customer information to Customer Engagement and stores the Relate ID in the Customer Sold To table. See *[Synchronizing Customer Information through a](#page-93-0) [Periodic Function](#page-93-0)* for more information.

**How are synchronized customers linked?** A pair of synchronized Order Administration and Customer Engagement customer records are linked by matching customer numbers:

- *Order Administration:* the Relate Id in the Customer Sold To table identifies the customer ID in Customer Engagement
- *Customer Engagement:* the Alternate key in Customer Engagement identifies the customer number in Order Administration. The ORCE\_ALT\_ID\_OROMS setting in *[Working with Customer Properties \(PROP\)](https://www.oracle.com/pls/topic/lookup?ctx=en/industries/retail/retail-oms-suite-cloud/24.1.101.0/romoh&id=PROP)* defines the alternate key type for the Order Administration customer number in Customer Engagement.

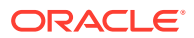

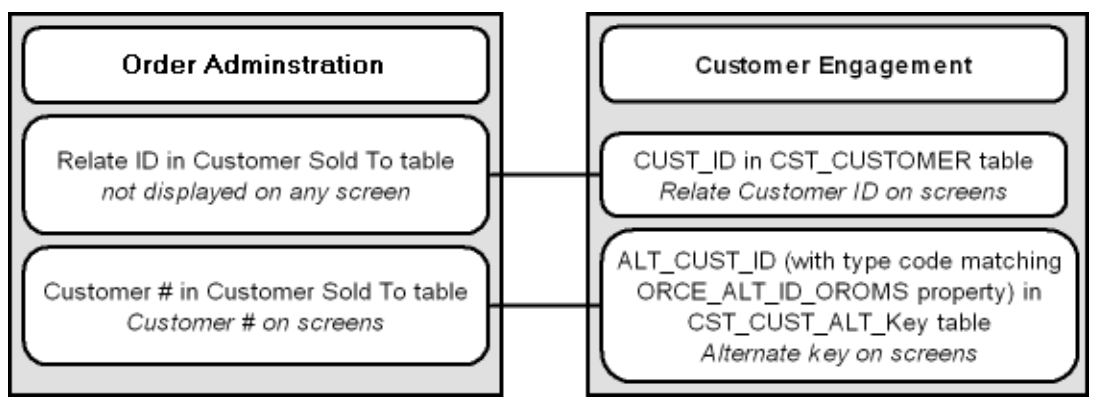

**E-Commerce site:** If your e-commerce site also uses Customer Engagement as the system of record for customers, then the e-commerce customer ID is also stored in Customer Engagement as an alternate key. In this situation, the e-commerce site might pass its customer ID in the CWOrderIn message to help Order Administration identify the correct record when synchronizing customer information with Customer Engagement if the ecommerce site does not have the Order Administration customer number. The e-commerce site does not pass the Relate ID to Order Administration in the order API. See *[Customer](#page-52-0) [Synchronization through the Order API](#page-52-0)* for a discussion.

**Setup for the Customer Engagement customer integration:** Customer synchronization takes place if the *[ORCE Customer Integration \(L37\)](https://docs.oracle.com/en/industries/retail/retail-oms-suite-cloud/24.1.101.0/romcg/c_installation_setup.htm#settingupinterfacevalues__l37)* system control value is set to *INTERACT*. See *[Customer Engagement Integration Setup \(Sales and Customer\)](#page-31-0)* for more information on required setup.

**Order Administration initiates contact:** In the Customer Engagement customer integration, Order Administration initiates all customer searches and add/update messages by sending these requests to Customer Engagement.

**Customer Engagement version compatibility:** The Customer Engagement customer integration in Order Administration, as described below, is compatible with version 10.5 or higher of Customer Engagement.

# **In this topic:**

- *[Customer Engagement Customer Integration: Typical Information Flows](#page-52-0)*
	- *[Customer Synchronization through the Order API](#page-52-0)*
		- \* *[When the Customer Registers or Logs in at the E-Commerce Site](#page-55-0)*
		- [When the Customer Checks Out as a Guest at the E-Commerce Site or the E-](#page-57-0)*[Commerce Site Cannot Communicate with Customer Engagement](#page-57-0)*
		- \* *[When Order Administration Cannot Communicate with Customer Engagement](#page-59-0)*
	- *[When the Customer Contacts the Call Center](#page-60-0)*
	- *[Additional Ways to Create or Update a Customer in Order Administration and](#page-65-0) [Customer Engagement](#page-65-0)*
- *[Notes on Searching for a Customer on Order Administration Screens](#page-63-0)*
- *[Customer Data Mapping between Order Administration and Customer Engagement](#page-71-0)*
- *[Updating an Existing Customer](#page-93-0)*
- *[Synchronizing Customer Information through a Periodic Function](#page-93-0)*
- *[Customer Engagement Customer Integration: Notes and Troubleshooting](#page-95-0)*

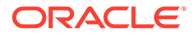

- <span id="page-52-0"></span>– *[Activities that do not Trigger Communication with Customer Engagement](#page-96-0)*
- *[Deleting Certain Information for an Existing Customer](#page-97-0)*
- *[Functions that are Inconsistent with the Customer Engagement Customer](#page-97-0) [Integration](#page-97-0)*

#### **For more information:** See:

- *[Customer Engagement Batch Customer and Sales Integration](#page-29-0)* for more information on sending merchandise hierarchy, item, customer, sales and return information from Order Administration to Customer Engagement using a batch process. This section also includes *[Customer Engagement Integration Setup](#page-31-0) [\(Sales and Customer\)](#page-31-0)*.
- *[Customer Engagement Purchase History Integration](#page-148-0)* for more information on reviewing completed sales and return transactions from Customer Engagement on the *[Display Purchase History Screen](#page-153-0)* in Order Administration.
- *[Customer Engagement Customer Wish List Integration](https://www.oracle.com/pls/topic/lookup?ctx=en/industries/retail/retail-oms-suite-cloud/24.1.101.0/romtg&id=customerengagementcustomerwishlistintegration)* for more information on how to review and modify a customer's wish list from Customer Engagement using the *[Display Wish List Screen](https://docs.oracle.com/en/industries/retail/retail-oms-suite-cloud/24.1.101.0/romtg/c_order_entry.htm#customerengagementcustomerwishlistintegration__gj1119236)* in Order Administration.
- *[Customer Engagement Loyalty Integration](#page-97-0)* for more information on using the Customer Engagement Loyalty integration with Order Administration.
- The **Customer Engagement Implementation Guide** for more information on configuration settings for Customer Engagement.
- The **Customer Engagement Batch Processing and Web Services Guide** for more information on the Customer Engagement API interface.
- The **Customer Engagement Database Dictionary** for more information on the tables in the Customer Engagement database.
- The **Customer Engagement User Guide** and **JET UI User Guide** for more information on using the Customer Engagement application.

### **Customer Engagement Customer Integration: Typical Information Flows**

**Overview:** Through the customer integration with Customer Engagement, information about the customer flows between the e-commerce site, the point-of-sale (POS) system, Customer Engagement, and Order Administration, so that the customer's current name, address, and email address are synchronized across systems. Customer Engagement stores both the Order Administration customer number and the Xstore or e-commerce customer number as alternate keys. The *[ORCE Customer](https://docs.oracle.com/en/industries/retail/retail-oms-suite-cloud/24.1.101.0/romcg/c_installation_setup.htm#settingupinterfacevalues__l37) [Integration \(L37\)](https://docs.oracle.com/en/industries/retail/retail-oms-suite-cloud/24.1.101.0/romcg/c_installation_setup.htm#settingupinterfacevalues__l37)* system control value must be set to **INTERACT**.

Orders also flow between systems, such as between the POS system and Order Orchestration, and the customer information included in an order can trigger customer creation or update across systems.

#### **Customer Synchronization through the Order API**

Communication between Customer Engagement, the e-commerce site, and Order Administration through the Generic Order Interface (Order API) varies, depending on whether the customer registers and is logged in at the e-commerce site.

• *Registered:* If the customer registers or logs in at the e-commerce site, then the ecommerce site and Customer Engagement synchronize customer information in Customer Engagement before the e-commerce site sends the order to Order Administration. In this situation, Order Administration does not need to notify

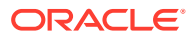

Customer Engagement to create the customer record, since the communication between the e-commerce site and Customer Engagement has already taken place; however, if the customer did not previously exist in all of the integrated systems or the customer information was not previously synchronized, Order Administration might need to update Customer Engagement with its customer number, and record the Relate ID in the Customer Sold To table. The most likely scenarios are described below.

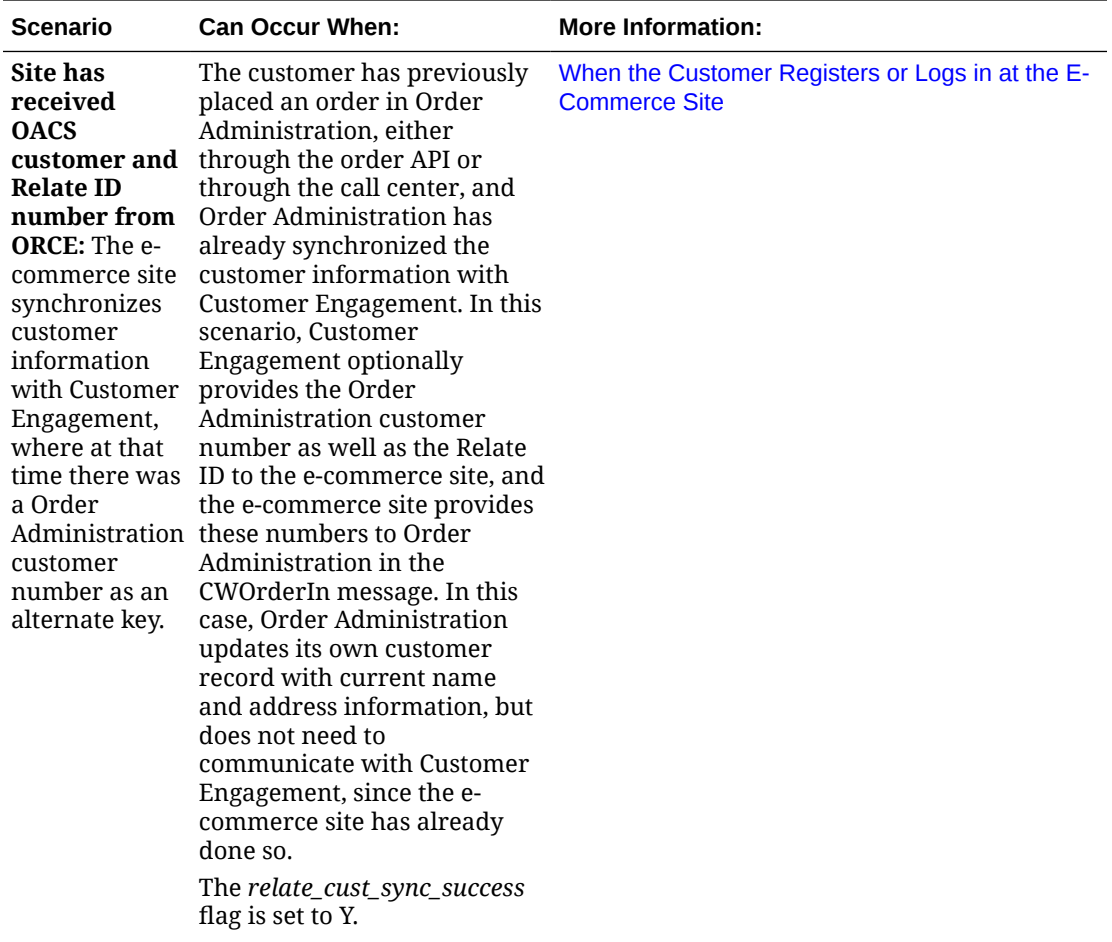

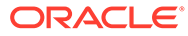

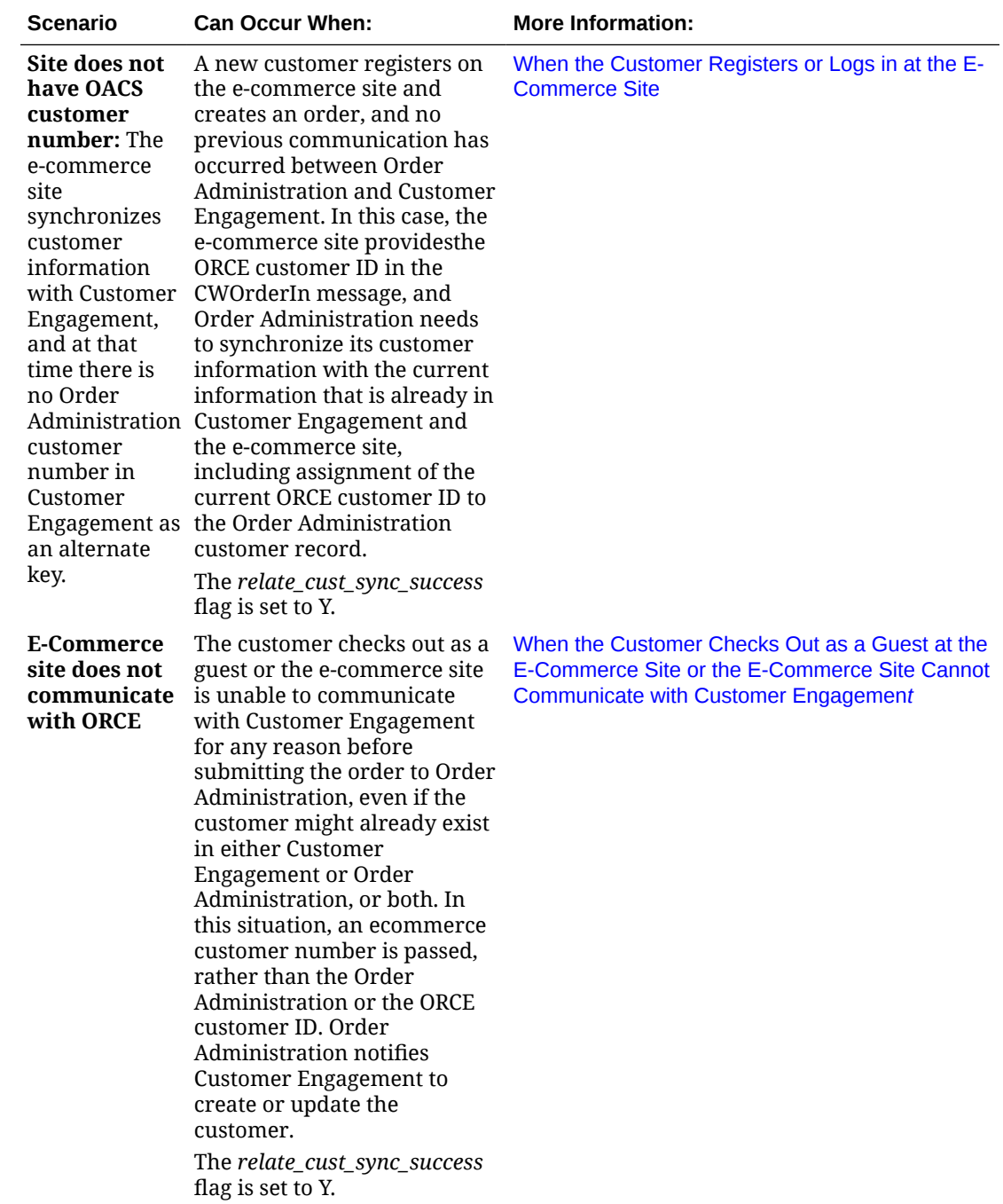

After Order Administration ships the order, it uses the [Customer Engagement Batch](#page-29-0) [Customer and Sales Integration](#page-29-0) to communicate sales information to Customer Engagement.

The communication flows described below are:

- [When the Customer Registers or Logs in at the E-Commerce Site](#page-55-0)
- [When the Customer Checks Out as a Guest at the E-Commerce Site or the E-](#page-55-0)[Commerce Site Cannot Communicate with Customer Engagement](#page-55-0)
- [When Order Administration Cannot Communicate with Customer Engagement](#page-59-0)

**ORACLE®** 

# <span id="page-55-0"></span>**When the Customer Registers or Logs in at the E-Commerce Site**

**Registration (new account) or login (existing account):** The registration or account login process involves communication between Customer Engagement and the e-commerce site. For example:

- When the customer logs into the e-commerce site or creates a new account, the ecommerce site:
	- searches Customer Engagement for the customer
	- if the customer does not exist in Customer Engagement, sends an add/update message to create the customer in Customer Engagement
	- if the customer does exist in Customer Engagement, sends an add/update message to update the customer in Customer Engagement with any changes to the customer's name or address
- Customer Engagement:
	- creates the customer record if it does not exist, using the e-commerce site's customer number as an alternate key; otherwise,
	- updates the customer record if it already exists, including adding the e-commerce site's customer number as an alternate key, and updating the current name and address if necessary
	- acknowledges the e-commerce site's request, including the e-commerce ID, the ORCE customer ID, and the Order Administration customer number if it already exists as an alternate key

**Submitting the order for an existing Order Administration customer:** The e-commerce site should include the Order Administration customer number and/or the ORCE customer ID, if they are available, in the CWOrderIn message. This could occur if:

- the customer has previously registered at the e-commerce site and used it to place an order; or,
- the customer has previously placed an order through the call center as well as registering through the e-commerce site, and Order Administration and Customer Engagement have synchronized the customer records independently of the e-commerce site.

In this scenario:

- the customer record in Customer Engagement includes:
	- the ORCE customer ID
	- the Order Administration customer number as an alternate key, with the type of key specified in the [ORCE\\_ALT\\_ID\\_OROMS](https://docs.oracle.com/en/industries/retail/retail-oms-suite-cloud/24.1.101.0/romoh/c_configuration_and_administration.htm#PROP__PROP207) property.
	- the e-commerce ID as an alternate key
- the customer record in Order Administration includes:
	- the Order Administration customer number
	- the ORCE Customer ID

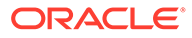

The e-commerce ID is used to synchronize the customer record with Customer Engagement. Once the records are synchronized , the ecommerce ID is not retained.

- the CWOrderIn message from the e-commerce site should include:
	- the current customer name and address
	- the Order Administration customer\_number and/or the *Relate ID*, passed as the orce\_customer\_ID
	- the relate\_cust\_sync\_success flag set to *Y*, indicating that the ecommerce site and Customer Engagement have been synchronized with current customer information
	- the sold to address update flag set to *Y*, indicating that Order Administration should update the customer information from the message in the Order Administration database
- Order Administration updates the customer name and address using the information from the CWOrderIn message and does not communicate with Customer Engagement, since the e-commerce site has already communicated with Customer Engagement and the ORCE customer ID is already stored in the customer record.

# **Exceptions:**

- If the customer record with the specified number does not currently exist in Order Administration (for example, as a result of a merge/purge), Order Administration uses its standard matchcode search logic (see Customer Creation, Matching and Update Logic in the Order API) to attempt to find the customer in the Customer Sold To table, creates or updates the customer as needed, and sends the current customer information, including the Order Administration customer number, to Customer Engagement.
- When the customer record exists in Order Administration and the relate\_cust\_sync\_success flag is set to N, but no orce\_customer\_id is passed, Order Administration uses the customer's email address to obtain the ORCE customer ID and update the existing customer record if the record did not previously have a ORCE customer ID and the CWOrderIn message does not include the name and address, but does include:
- A valid customer number and an email address, if the customer record did not previously have an email address specified, or
- A valid customer number, if the customer record did previously have an email address specified.

If the CWOrderIn message includes just a valid customer number, and the customer's email address is not known, Order Administration does not update the customer record with the ORCE customer ID.

When it creates the order, Order Administration sends the CWORDEROUT message, including the Order Administration customer number, to the e-commerce site.

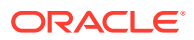

- <span id="page-57-0"></span>If the e-commerce system submits multiple CWOrderIn messages for the same order (for example, if the payment information is sent after the initial message), it should include the Order Administration customer number or the ORCE customer ID each time.
- The sold to address update flag should be set to **Y** when the CWOrderIn message includes customer name and address information.

When it creates the order, Order Administration sends the CWORDEROUT message, including the Order Administration customer number and the ORCE customer ID, if known, to the e-commerce site.

# **When the Customer Checks out as a Guest at the E-Commerce Site or the E-Commerce Site Cannot Communicate with Customer Engagement**

**Unknown customer?** If the e-commerce site has not synchronized the customer information with Customer Engagement, the CWOrderIn message does not include either the Order Administration customer number or the e-commerce ID. This situation could occur if:

- the customer has opted to check out as a guest, or
- communication is down between the e-commerce site and Customer Engagement.

In either case, the e-commerce site cannot determine whether the customer record exists in either Customer Engagement or Order Administration.

In this scenario:

- the CWOrderIn message from the e-commerce site should include:
	- the current customer name, address, and email address
	- the relate cust sync success flag set to *N*, indicating that the e-commerce site and Customer Engagement have not been synchronized with current customer information
	- the sold to address update flag set to *Y*, indicating that Order Administration should update the customer information from the message in the Order Administration database

# **Note:**

In this scenario, the CWOrderIn message does not include either the Order Administration customer number or the e-commerce ID.

- To synchronize the customer records across the systems, Order Administration:
	- searches for the customer in Order Administration using its standard matchcode search logic; see Customer Creation, Matching and Update Logic in the Order API
	- if it finds a matching customer and that customer does not currently have an ORCE Customer ID:

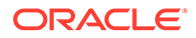

- \* updates the customer name and address with the information from the CWOrderIn message
- sends an update to Customer Engagement including the Order Administration customer number to add as an alternate key and the current name and address information from the CWOrderIn message, and updates the Order Administration customer with the ORCE Customer ID
- if it finds a matching customer and that customer already has a ORCE Customer ID
	- updates the customer with the information from the CWOrderIn message
	- sends an update to Customer Engagement, including the Order Administration customer number and the current name and address information
- if there is no matching customer in Order Administration:
	- creates a new customer in Order Administration using the information from the CWOrderIn message
	- sends a message to search Customer Engagement based on the customer's email address
	- if Customer Engagement returns any matching customers, selects the first customer in the response that does not currently have a Order Administration alternate key; sends an update to Customer Engagement, including the Order Administration customer number to add as an alternate key and the current name and address information from the CWOrderIn message; and updates the Order Administration customer with the Relate ID
	- if Customer Engagement does not return any matching customers, creates a new customer in Customer Engagement and synchronizes the current customer name and address, Order Administration customer number, and Relate ID between Order Administration and Customer Engagement

Order Administration searches Customer Engagement for a customer using email address only if the relate\_cust\_sync\_success flag is set to *N*.

**Exception:** If Order Administration creates a new customer or selects an existing customer without a Relate ID, but Customer Engagement returns only customers that already have Order Administration alternate keys in the search response, Order Administration selects the first customer record returned in the search response and updates it with the current name and address information and the Relate ID.

# **Note:**

Set the sold to address update flag to *Y* when the CWOrderIn message includes customer name and address information.

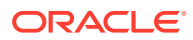

<span id="page-59-0"></span>When it creates the order, Order Administration sends the CWORDEROUT message, including the Order Administration customer number, as well as the ORCE customer ID, to the e-commerce site.

## **When Order Administration Cannot Communicate with Customer Engagement**

If Order Administration cannot communicate with Customer Engagement during order API processing, it selects the Synchronize with remote DB flag for the customer sold to record. The next time you run the *SYNCRDB* periodic function, it attempts to synchronize the Order Administration customer record with Customer Engagement.

If an e-commerce ID was passed in the CWOrderIn message, this ID is stored in the Customer Sold To table until the record is synchronized.

See [Synchronizing Customer Information through a Periodic Function](#page-93-0) for more information on the *SYNCRDB* periodic function.

### **What Does the relate\_cust\_sync\_success flag Control?**

The relate cust sync success flag in the CWOrderIn message indicates whether the e-commerce site has successfully synchronized information about the customer with Customer Engagement when the ORCE customer ID is not passed.

If this flag is set to **Y**:

- When the system searches Order Administration for a customer using standard customer selection rules, if the selected customer already has an ORCE customer ID, the system creates a new customer for the order, since the existing Order Administration customer record is not consistent with the Customer Engagement customer record. The system then synchronizes the customer record with Customer Engagement, updating the [ORCE\\_ALT\\_ID\\_OROMS](https://docs.oracle.com/en/industries/retail/retail-oms-suite-cloud/24.1.101.0/romoh/c_configuration_and_administration.htm#PROP__PROP207) in Customer Engagement as an alternate customer number as well as the [ORCE\\_ALT\\_ID\\_WEB,](https://docs.oracle.com/en/industries/retail/retail-oms-suite-cloud/24.1.101.0/romoh/c_configuration_and_administration.htm#PROP__PROP206) if available, but not updating other fields such as the signup store or home store.
- When creating a new customer for the order, the system does not search Customer Engagement for a customer record based on email address; it only sends an update, as described above.
- The system does not send an update to Customer Engagement if the CWOrderIn message specifies a valid Order Administration customer by customer number or alternate customer number, and the customer already has an ORCE customer ID.

Otherwise, if this flag is set to **N**:

- When the system searches Order Administration for a customer using standard customer selection rules, if the selected customer already has an [ORCE\\_ALT\\_ID\\_OROMS](https://docs.oracle.com/en/industries/retail/retail-oms-suite-cloud/24.1.101.0/romoh/c_configuration_and_administration.htm#PROP__PROP207) in Customer Engagement, the system uses this customer instead of creating a new customer for the order, and sends a name and address update to Customer Engagement if the information is different; however, it does not update the home store or signup store.
- The system searches Customer Engagement for a customer record based on the email address for the customer on the order when it creates a new customer because a customer does not match the name and address in the CWOrderIn message, or when it selects an existing customer that does not have a ORCE customer ID or e-commerce ID. In this case, if there is a match found in Customer Engagement, the customer record in Order Administration is updated with the alternate keys from Customer Engagement.
- The system always sends a create/update request to Customer Engagement that includes the customer's name, address, and customer number. The request does not

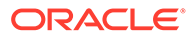

include other fields, such as the signup store or home store, if the customer is already assigned an ORCE customer ID.

- <span id="page-60-0"></span>• If the customer exists in Order Administration but does not already have an ORCE customer ID, Order Administration obtains the ORCE customer ID when the CWOrderIn message does not include the name and address, but does include:
	- A valid customer number and an email address, if the customer record did not previously have an email address specified, or
	- A valid customer number, if the customer record did previously have an email address specified.

Otherwise, if the CWOrderIn message includes just a valid customer number, and the customer's email address is not known, Order Administration does not update the customer record with the Customer Engagement customer ID.

# **When the Customer Contacts the Call Center**

**Overview:** A customer can also create an order by contacting the call center. When the customer contacts the call center to place an order, request a catalog, create a customer membership outside of order entry, or update name and address information, the CSR needs to first search for the customer in order to keep the Customer Engagement and Order Administration customer records in sync and prevent creating duplicate records. The process when a customer contacts the call center is:

- **Search Customer Engagement first**: When the CSR performs a search, Order Administration first checks in Customer Engagement for any matches. Unlike the process used for the order API, the customer search can send various criteria to Customer Engagement. If the CSR selects a customer from the search results and enters any updates, Order Administration syncs these updates with the Customer Engagement customer record.
- **Search Order Administration second**: If the CSR's search does not find any matches in the Customer Engagement database, Order Administration checks for any matches in its Customer Sold To table. When the CSR selects and works with a Order Administration record, Order Administration sends the current information to Customer Engagement, creating the customer record there and stores the returned ORCE customer ID with the customer record.
- *Create customer if no match:* If there are no matches in either database, then the CSR can create a new customer, and Order Administration sends the new customer record to Customer Engagement, then stores the returned ORCE customer ID with the new customer record.

Examples of these processes are provided below.

# **Searching Customer Engagement for the Customer**

When the customer contacts the call center to place an order, request a catalog, create a customer membership outside of order entry, or update name and address or other information:

# **Searching:**

- The CSR enters the search criteria at the [Customer Scan Screen.](https://www.oracle.com/pls/topic/lookup?ctx=en/industries/retail/retail-oms-suite-cloud/24.1.101.0/romtg&id=customerscanscreen)
- There is at least one customer record in Customer Engagement that matches the search criteria.
- The *Results* tab at the Customer Scan screen displays the names, home addresses, email addresses, and primary phone numbers of any customers in the

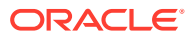

Customer Engagement database matching the search criteria. The *Results* tab displays the error message Maximum search results exceeded, please refine your search if the number of matching records exceeds the Customer Lookup Limit system configuration setting in Customer Engagement. In this situation, you need to make your search criteria more specific to make sure that you can find the customer record you are looking for.

# **Selecting a customer from the Customer Engagement search results:**

- If the CSR selects a record from the *Results* tab:
	- Order Administration requests information on the complete customer record from Customer Engagement
	- Customer Engagement sends the customer information, including the alternate key, if any, that maps to the Order Administration customer number.
	- If the alternate key identifies an existing customer in the Customer Sold To table, Order Administration updates the customer record with the current information from Customer Engagement. Also:
		- If more than one record in Customer Engagement is assigned the same alternate key mapping to the Order Administration customer number, Order Administration uses the information from the first matching record to update the customer record in the Customer Sold To table.
		- \* If the alternate key that identifies an existing customer in the Customer Sold To table has a different ORCE customer ID, Order Administration updates the ORCE customer ID for the customer record.
	- If there is not an alternate key that identifies an existing customer in Order Administration, Order Administration creates a new customer record.

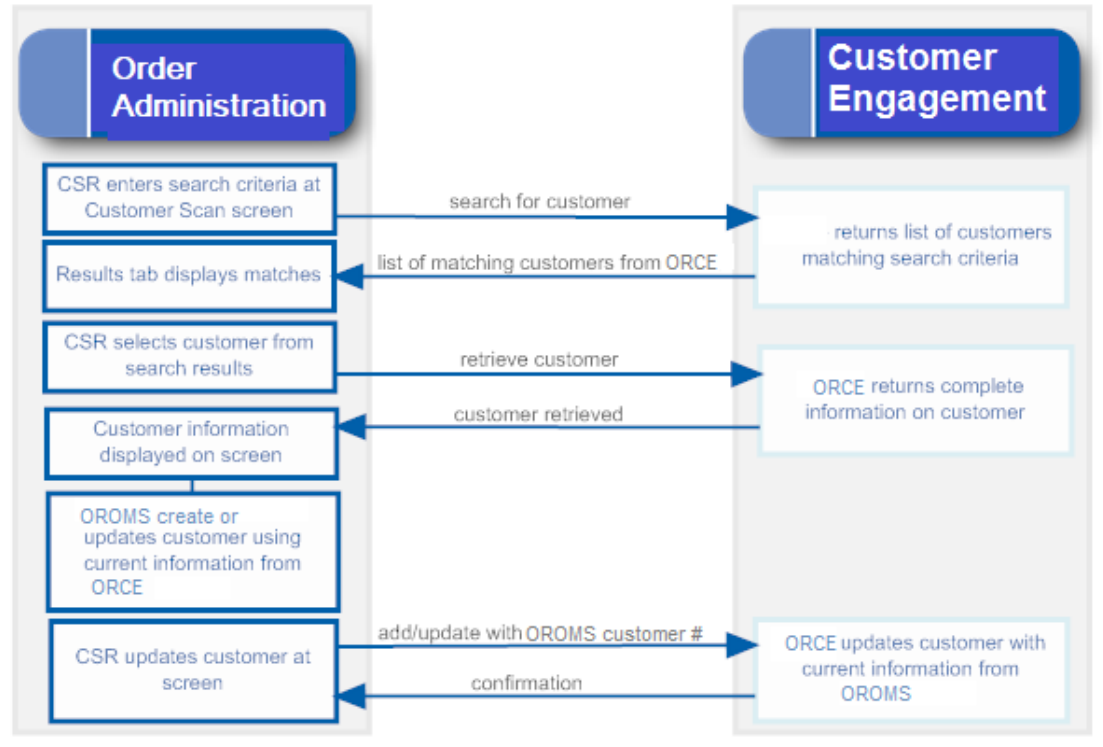

**Searching Order Administration for the Customer in Classic View**

# **Searching:**

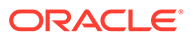

- The CSR enters the search criteria at the [Customer Scan Screen.](https://www.oracle.com/pls/topic/lookup?ctx=en/industries/retail/retail-oms-suite-cloud/24.1.101.0/romtg&id=customerscanscreen)
- There are no records in Customer Engagement that match the search criteria, but there is at least one match in the Order Administration Customer Sold To table.
- The *Results* tab at the Customer Scan screen displays the names, home addresses, email addresses, and primary phone numbers of any customers in Order Administration's Customer Sold To table that match the search criteria.

## **Selecting a customer from the Order Administration search results:**

- If the CSR selects a record from the search results:
	- Order Administration retrieves the current information from its Customer Sold To table.
	- When the CSR updates or accepts the customer information, Order Administration sends an add/update message to Customer Engagement.
	- Customer Engagement creates the customer record, assigning the Order Administration customer number as an alternate key, and sends the Customer Engagement customer number to Order Administration.
	- Order Administration updates the Customer Sold To record with the *Relate Id*.

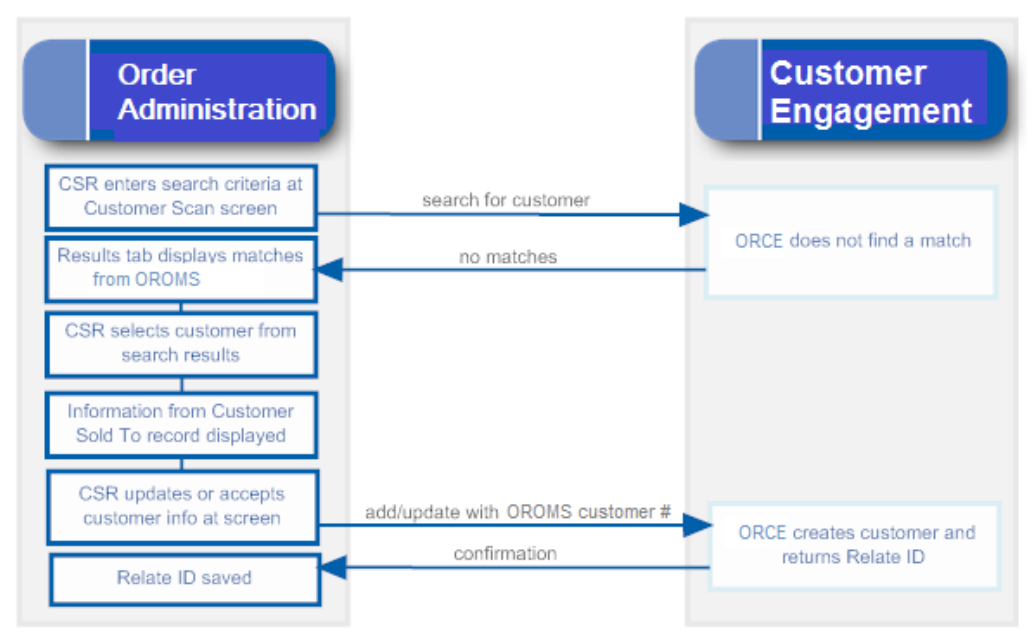

**Creating a New Customer**

#### **Searching:**

- The CSR enters the search criteria at the [Customer Scan Screen.](https://www.oracle.com/pls/topic/lookup?ctx=en/industries/retail/retail-oms-suite-cloud/24.1.101.0/romtg&id=customerscanscreen)
- There are no records matching the search criteria in either Customer Engagement or Order Administration.
- The results do not include any records.

#### **Creating the customer:**

- When the CSR enters the information on the new customer:
	- Order Administration creates the customer record in its Customer Sold To table.

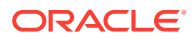

- <span id="page-63-0"></span>– Order Administration sends an add/update message to Customer Engagement.
- Customer Engagement creates the customer record, assigning the Order Administration customer number as an alternate key, and sends the Customer Engagement customer number to Order Administration.
- **Customer Order Administration Engagement** CSR enters search criteria at search for custome Customer Scan screen ORCE does not find a match no matches Results tab displays no matches because customer doesn't exist in either system CSR enters customer info at screen Customer record created add/update with OROMS customer # ORCE creates customer and confirmation returns Relate ID Relate ID saved
- Order Administration updates the Customer Sold To record with the *Relate Id*.

#### **Notes on Searching for a Customer on Order Administration Screens**

Since the Customer Engagement customer integration is based on Customer Engagement acting as the system of record for customer information, searching on Order Administration screens always looks to Customer Engagement first for the customer unless the menu option is related to existing orders.

**Customer Scan screen availability:** Order Administration provides the [Customer Scan](https://www.oracle.com/pls/topic/lookup?ctx=en/industries/retail/retail-oms-suite-cloud/24.1.101.0/romtg&id=customerscanscreen) [Screen](https://www.oracle.com/pls/topic/lookup?ctx=en/industries/retail/retail-oms-suite-cloud/24.1.101.0/romtg&id=customerscanscreen) to search for a customer in order entry, customer maintenance, customer membership creation, and catalog requests if the [ORCE Customer Integration \(L37\)](https://docs.oracle.com/en/industries/retail/retail-oms-suite-cloud/24.1.101.0/romcg/c_installation_setup.htm#settingupinterfacevalues__l37) system control value is set to **INTERACT**. When you search using this screen, the system first calls Customer Engagement when searching for customers, and checks the Order Administration Customer Sold To table only if Customer Engagement does not return any records that match your search criteria.

You cannot use the [Customer Scan Screen](https://www.oracle.com/pls/topic/lookup?ctx=en/industries/retail/retail-oms-suite-cloud/24.1.101.0/romtg&id=customerscanscreen) when searching for a customer in regular or streamlined order inquiry, order maintenance, or return authorizations, because these options are related to existing orders for the customer in Order Administration. In these options, if you scan on a field related to customer name or address, you advance to a subsequent scan screen that displays customer records from the Order Administration database.

# **Note:**

If the CSR creates a new customer without first searching, this indicates to create the customer in Customer Engagement regardless of whether any duplicate customers exist there. To avoid creating duplicate customers in Customer Engagement, it is important to search first.

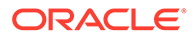

**For more information:** See the [Customer Scan Screen](https://www.oracle.com/pls/topic/lookup?ctx=en/industries/retail/retail-oms-suite-cloud/24.1.101.0/romtg&id=customerscanscreen) for more information on searching for customers at Order Administration screens.

**Customer Synchronization through Modern View**

#### **Searching for a Customer at the Home Page**

If the [ORCE Customer Integration \(L37\)](https://docs.oracle.com/en/industries/retail/retail-oms-suite-cloud/24.1.101.0/romcg/c_installation_setup.htm#settingupinterfacevalues__l37) system control value is set to **INTERACT**, when you search for a customer in Modern View, Order Administration submits the search to Customer Engagement.

**Customer(s) found in Customer Engagement?** If Customer Engagement returns any customer records, they are displayed in the customer search results:

- If a customer returned in the response is selected, but did not previously exist in Order Administration, the customer record is created, and an Order Administration customer number is assigned.
- If a customer returned in the response is selected and did previously exist in Order Administration, but was not assigned a Customer Engagement ID, the customer record in Order Administration is updated with the ID passed from Customer Engagement, as well as the name and address information from Customer Engagement
- If a customer returned in the response is selected and previously existed in Order Administration with a Customer Engagement ID assignment, the customer's name and address information are updated with the information from Customer Engagement.

**Customer not found in Customer Engagement?** If there are no matches returned from Customer Engagement, any matching records in the Order Administration Customer Sold To table are displayed. If there is only one matching record, Order Administration sends the customer information to Customer Engagement. Customer Engagement creates a record for the customer and sends the new Customer Engagement ID to Order Administration, and Order Administration updates the customer record with the ID.

The page indicates whether the search results were found in Customer Engagement or in Order Administration.

**Search based on Customer Engagement ID?** The [Use Oracle Retail Customer](https://docs.oracle.com/en/industries/retail/retail-oms-suite-cloud/24.1.101.0/romoh/c_configuration_and_administration.htm#WWCC__Use_Oracle_Retail) [Engagement Customer Number on Search](https://docs.oracle.com/en/industries/retail/retail-oms-suite-cloud/24.1.101.0/romoh/c_configuration_and_administration.htm#WWCC__Use_Oracle_Retail) flag in Work with Contact Center controls whether to submit your entry in the customer number search field as the Order Administration customer number or the ORCE Customer ID. If you enter a customer number, any other search criteria you enter are ignored. If this flag is selected and the ORCE Customer Integration (L37) system control value is set to **INTERACT**, Modern View screens display the Customer Engagement customer ID rather than the Order Administration customer number.

# **Contact Center Order Entry**

If the *ORCE Customer Integration (L37)* system control value is set to **INTERACT**, you can create or update a customer in Customer Engagement through Contact Center Order Entry in Modern View.

In Contact Center Order Entry, if the customer is:

• *New in both Order Administration and Customer Engagement:* If you enter the name and address for a new customer, or update the information for an existing

ORACLE®

customer, the customer information is created or updated in Customer Engagement after you complete this step and advance to the Items step.

- <span id="page-65-0"></span>• *New in Order Administration but exists in Customer Engagement:* If the information you enter to create a new customer in Order Administration matches an existing customer in Customer Engagement, the customer record in Customer Engagement is updated, including assigning the Order Administration customer number.
- *Exists in Order Administration but new in Customer Engagement:* If the information you enter to create a new customer matches an existing customer in Order Administration and you select that customer at the Duplicate Customer Found window, but the customer is not already assigned a Customer Engagement ID, the customer record in Customer Engagement is created, and the new Customer Engagement ID is assigned to the customer in Order Administration.
- *Exists in both Order Administration and Customer Engagement:* If the information you enter to create a new customer matches an existing customer in Order Administration and you select that customer at the Duplicate Customer Found window, and the customer is already assigned a Customer Engagement ID, the update applies to both the Order Administration and the Customer Engagement customer records.
- If communication fails between Order Administration and Customer Engagement, the customer information is synchronized the next time you run the SYNCRDB periodic function. See *[Synchronizing Customer Information through a Periodic Function](#page-93-0)* for more information.

# **Additional Customer Updates through Modern View**

You can also update a customer in Modern View through the Edit Customer Information panel when searching for an order or customer, and the Edit Sold-To panel from the Order Summary page. In this case:

- *Exists in Order Administration but new in Customer Engagement:* If you update a customer that is not already assigned a Customer Engagement ID, the customer record in Customer Engagement is created, and the new Customer Engagement ID is assigned to the customer in Order Administration.
- *Exists in both Order Administration and Customer Engagement:* If you update a customer that is already assigned a Customer Engagement ID, the update applies to both the Order Administration and the Customer Engagement customer records.
- If communication fails between Order Administration and Customer Engagement, the customer information is synchronized the next time you run the SYNCRDB periodic function. See *[Synchronizing Customer Information through a Periodic Function](#page-93-0)* for more information.

# **Additional Ways to Create or Update a Customer in Order Administration and Customer Engagement**

In addition to order entry, you can search for, create, or update a customer through the additional options listed below. If the [ORCE Customer Integration \(L37\)](https://docs.oracle.com/en/industries/retail/retail-oms-suite-cloud/24.1.101.0/romcg/c_installation_setup.htm#settingupinterfacevalues__l37) system control value is set to **INTERACT**:

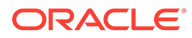

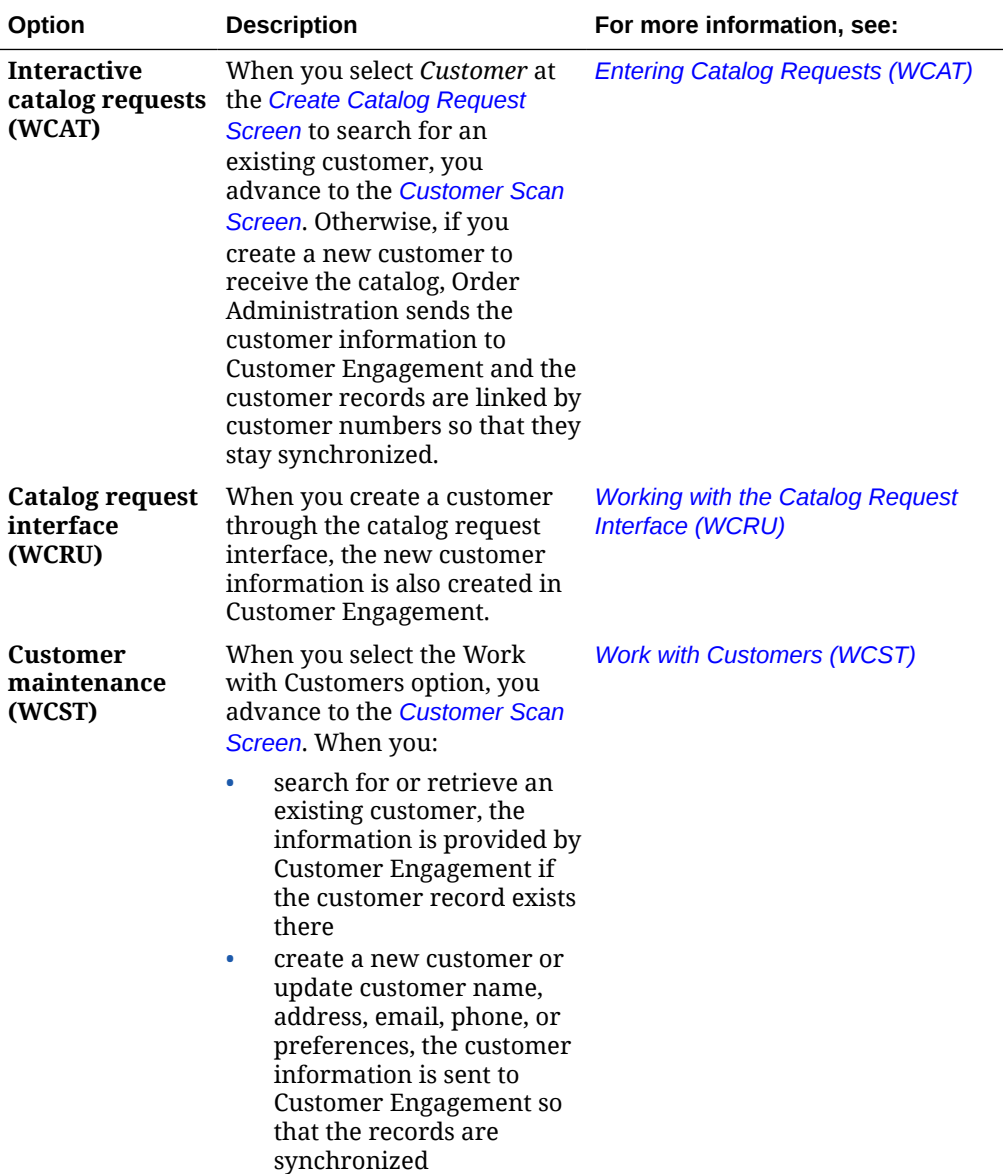

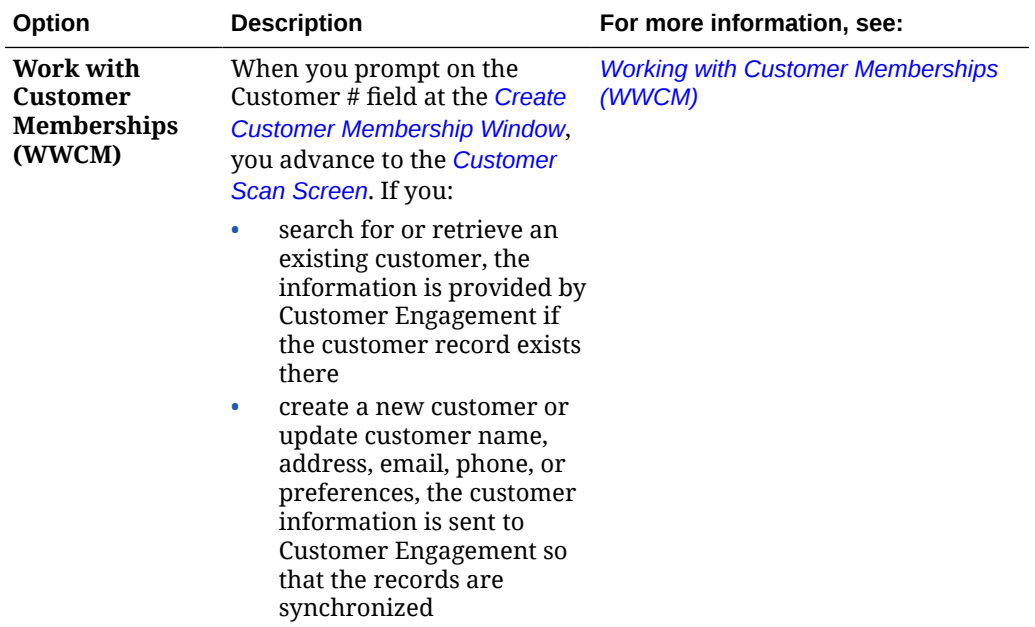

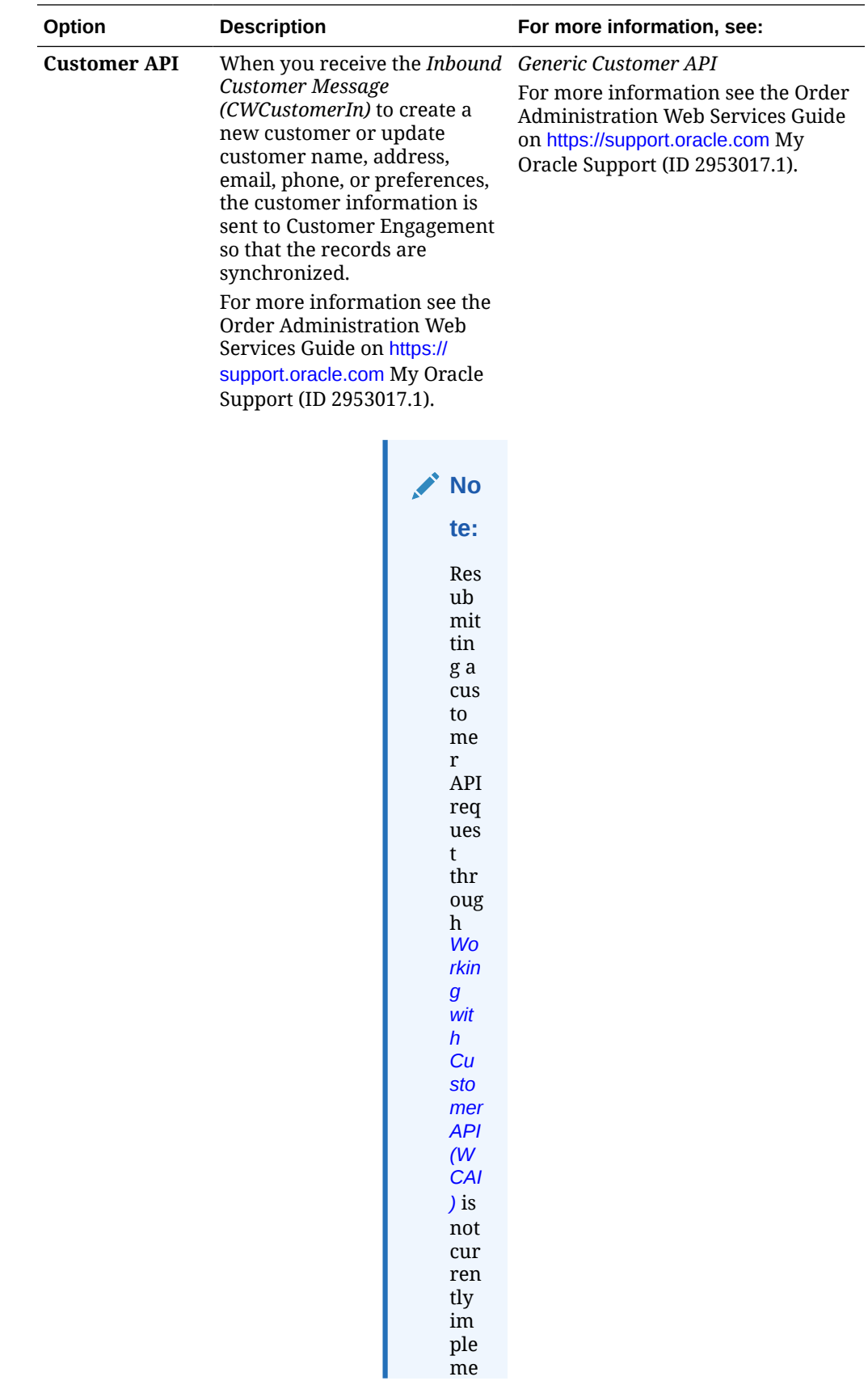

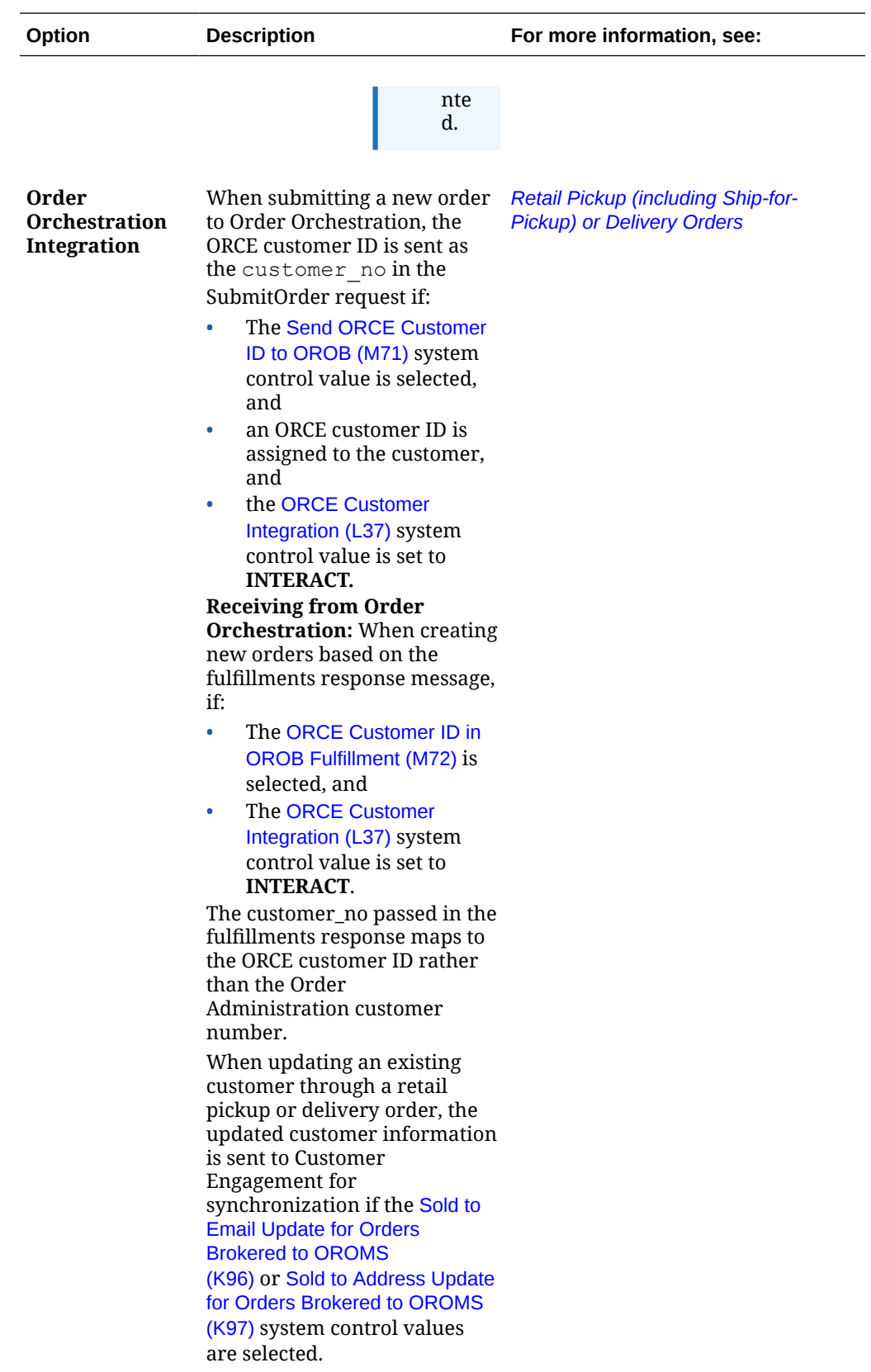

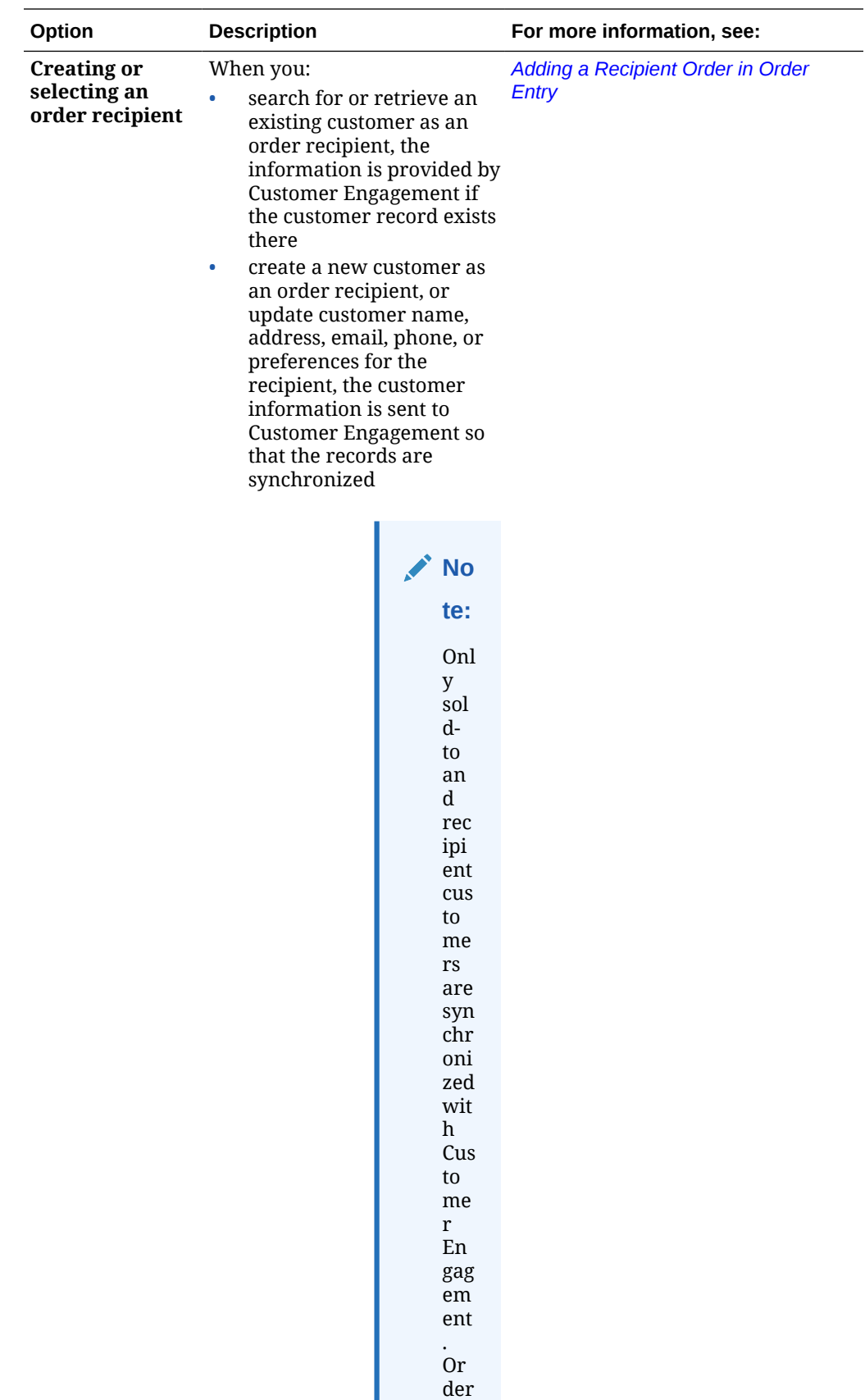

<span id="page-71-0"></span>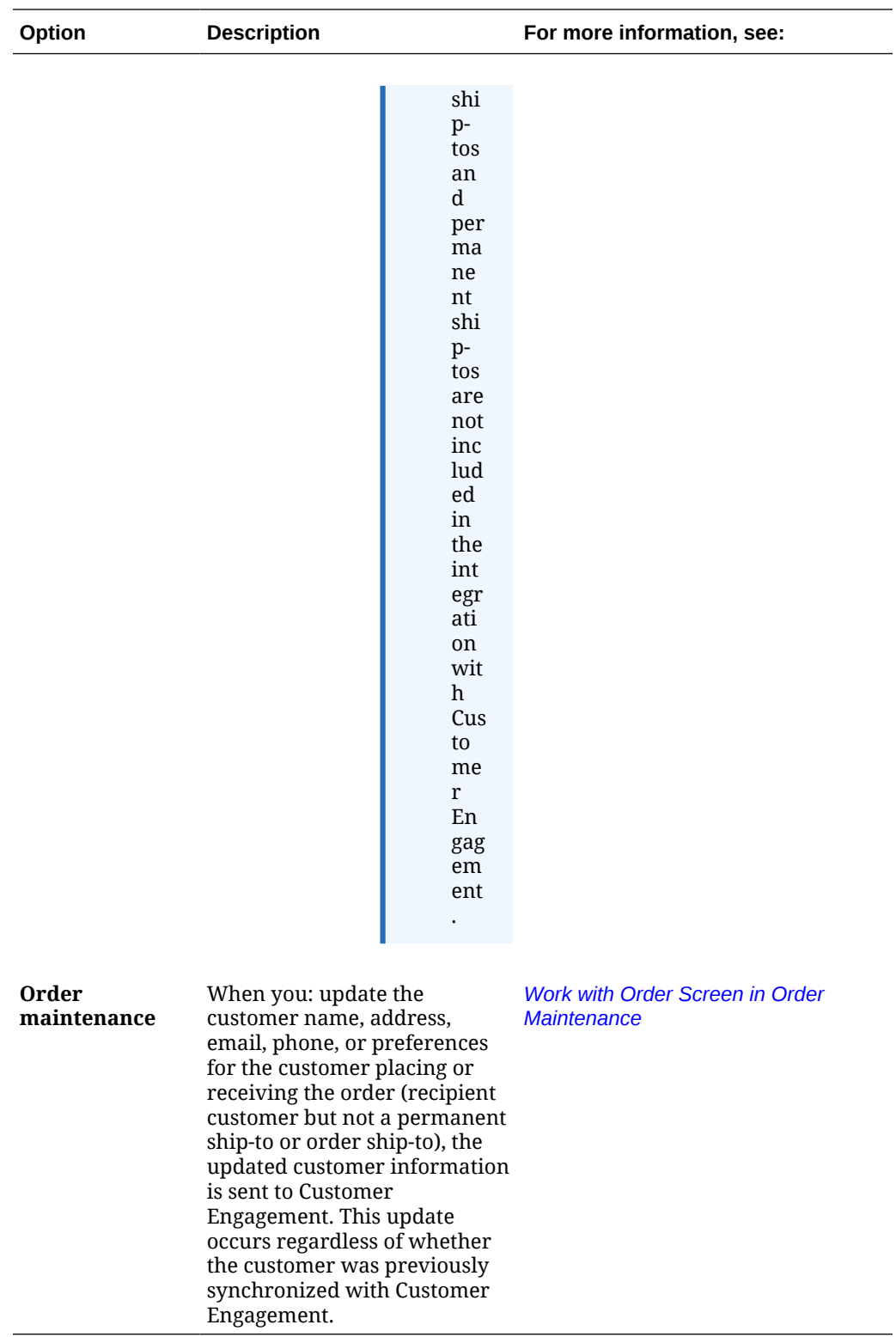

**Customer Data Mapping between Order Administration and Customer Engagement**

**Overview:** The table below lists the fields that are mapped between Order Administration and Customer Engagement in the customer integration.

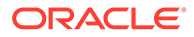
# **Note:**

- When Order Administration creates or updates a customer, it puts alphanumeric information in all uppercase. If the customer name and address in Customer Engagement is not all uppercase, this indicates that Order Administration has not created or updated the customer. The exception is the email address, which can be upper and lower case in both Customer Engagement and Order Administration.
- Not all mapped fields are the same length in both systems. When Order Administration imports information from Customer Engagement, it truncates certain fields as indicated in the table below, and updates the corresponding fields in Customer Engagement with the truncated information.

**Reviewing the customer in Customer Engagement:** Use the *Customer Lookup / Edit* option in Customer Engagement to search for, review, or update a customer.

**Which tables?** Customer records are stored in:

- *Order Administration:* the Customer Sold To table, except where noted below.
- *Customer Engagement:* the CST\_CUSTOMER table.

**For more information:** See the *[Information that is not mapped](#page-92-0)* for a listing of some of the fields that are not mapped as part of the Customer Engagement customer integration.

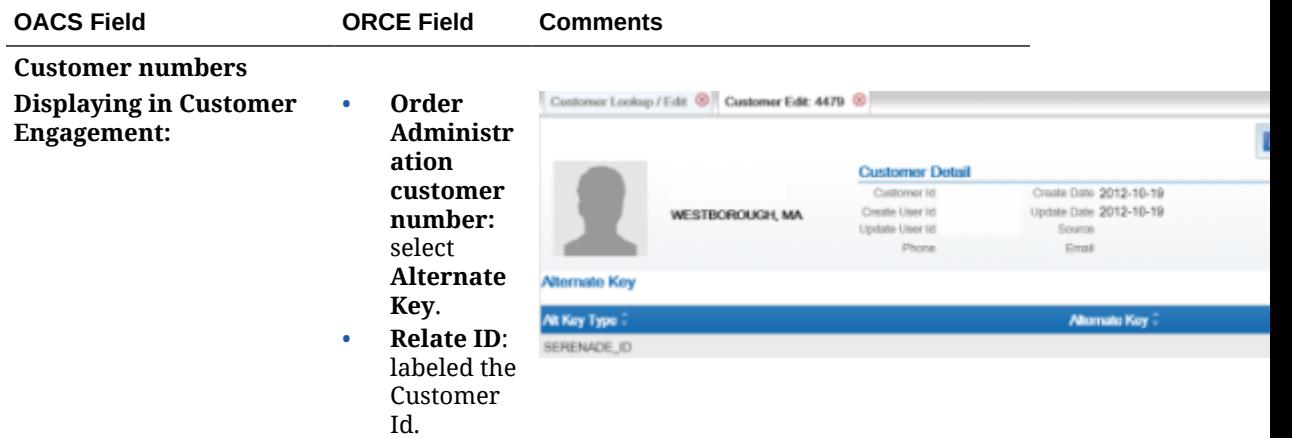

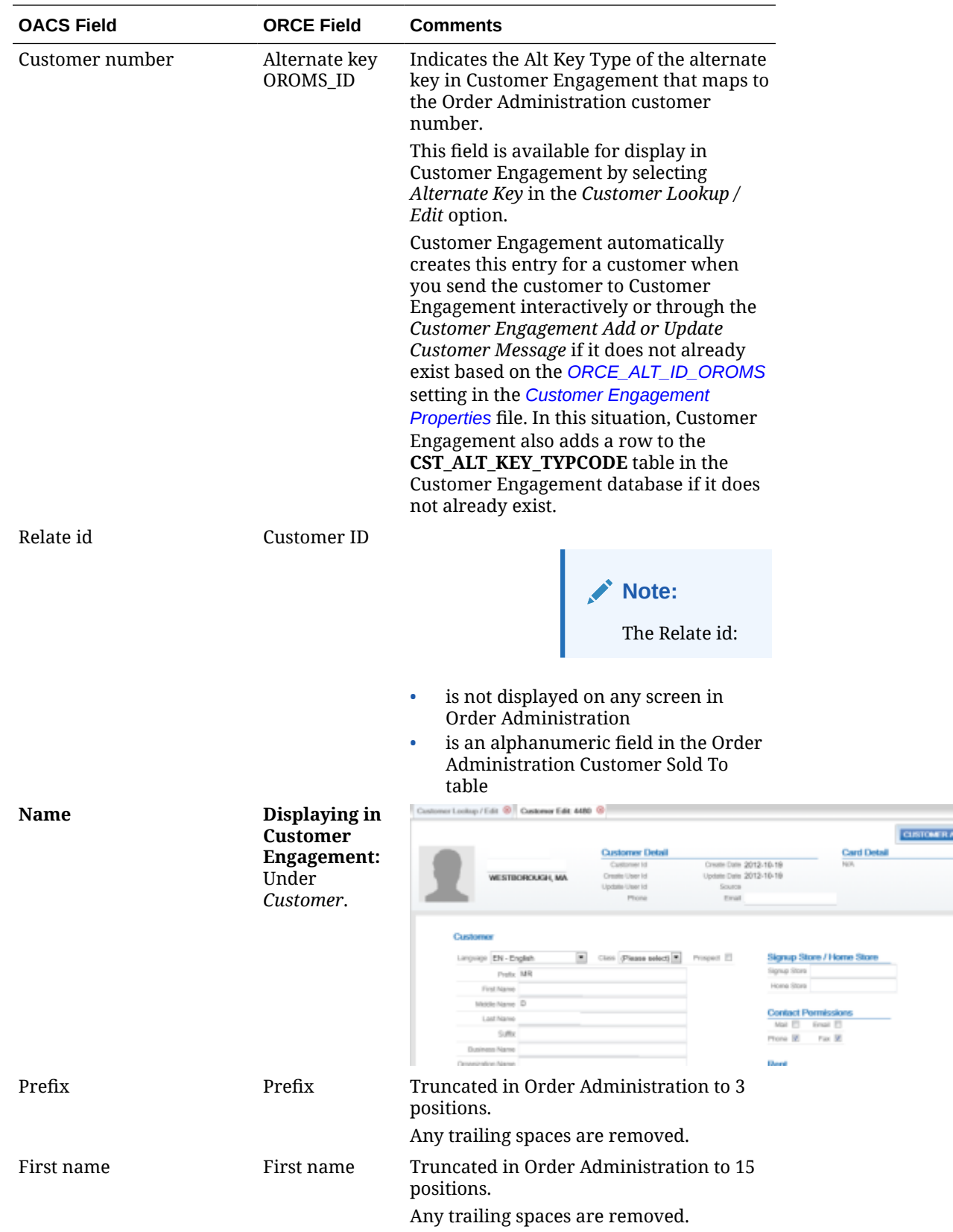

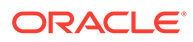

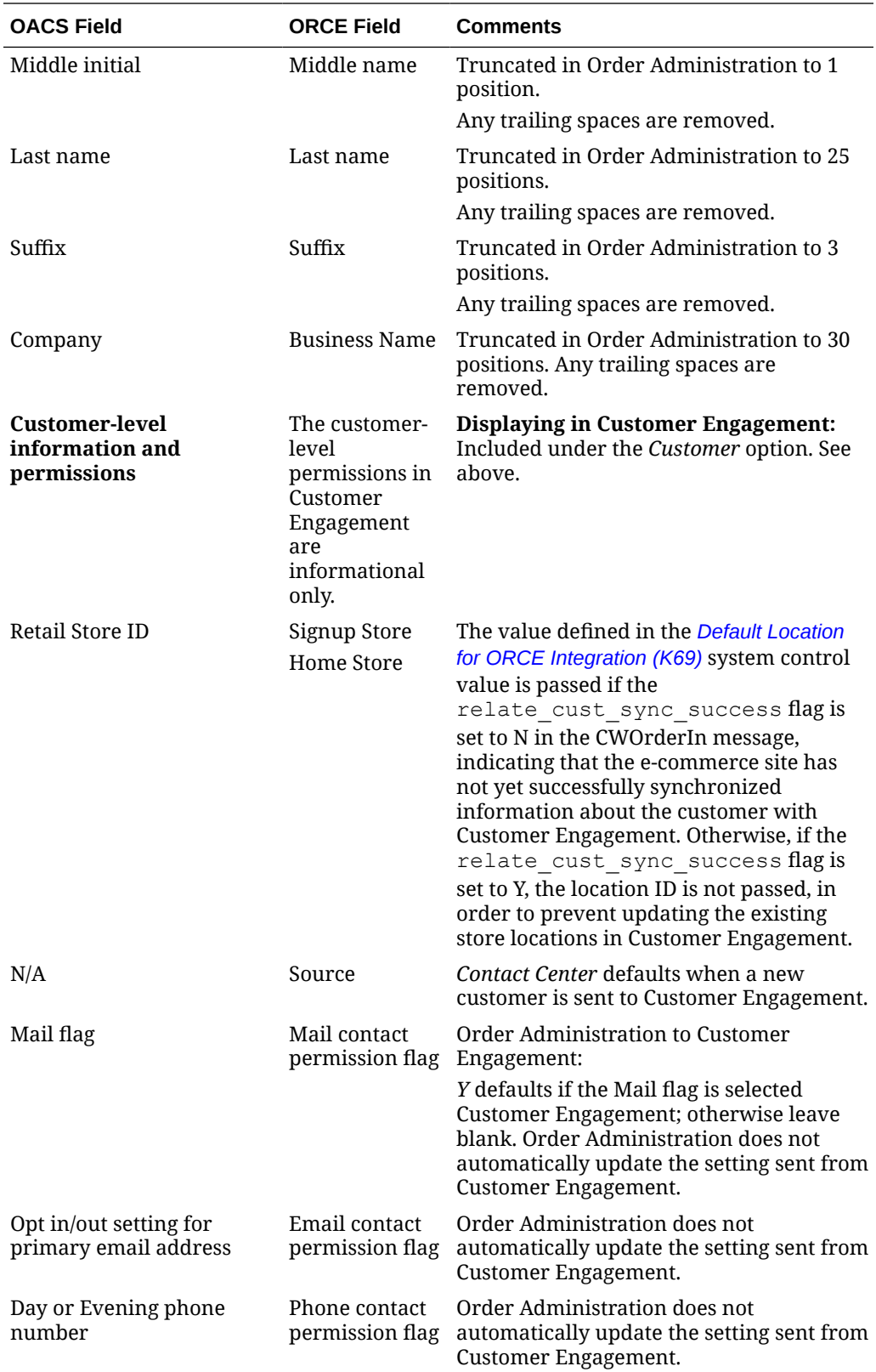

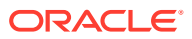

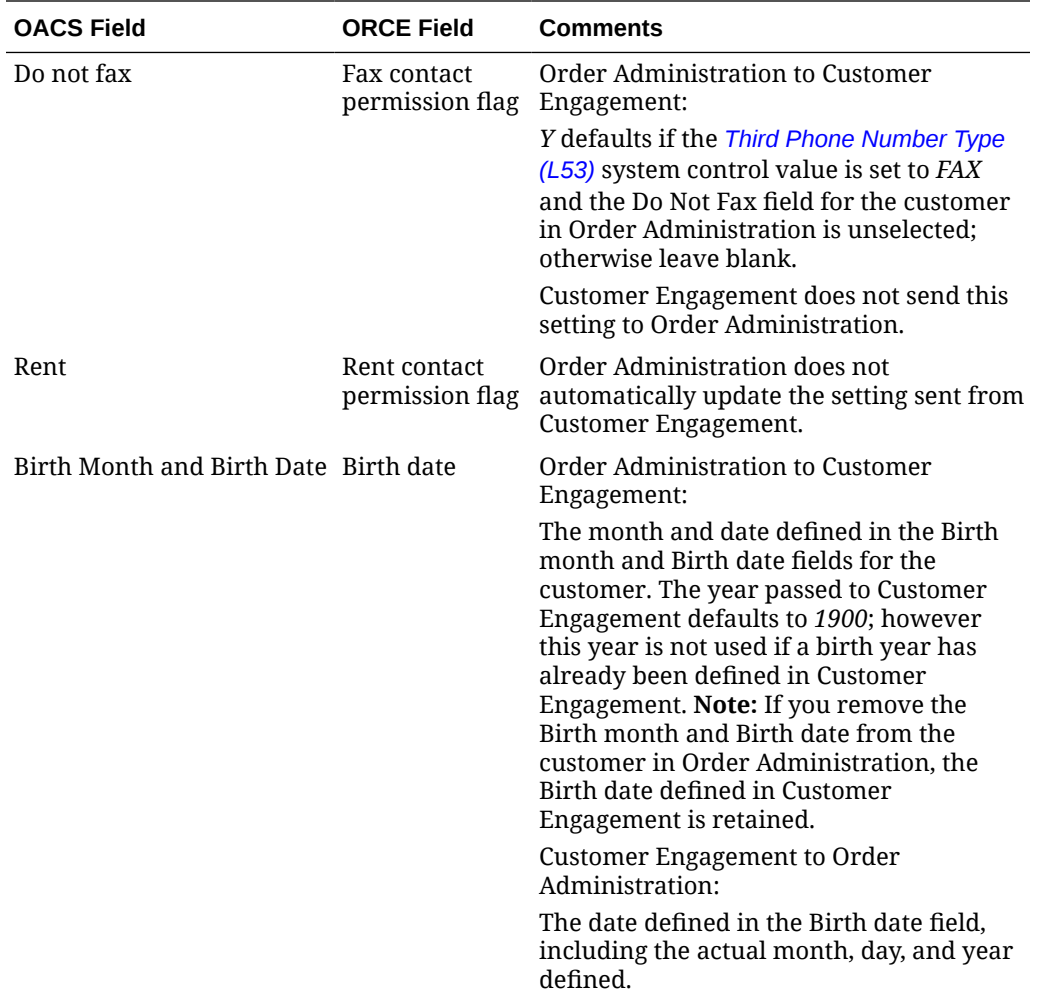

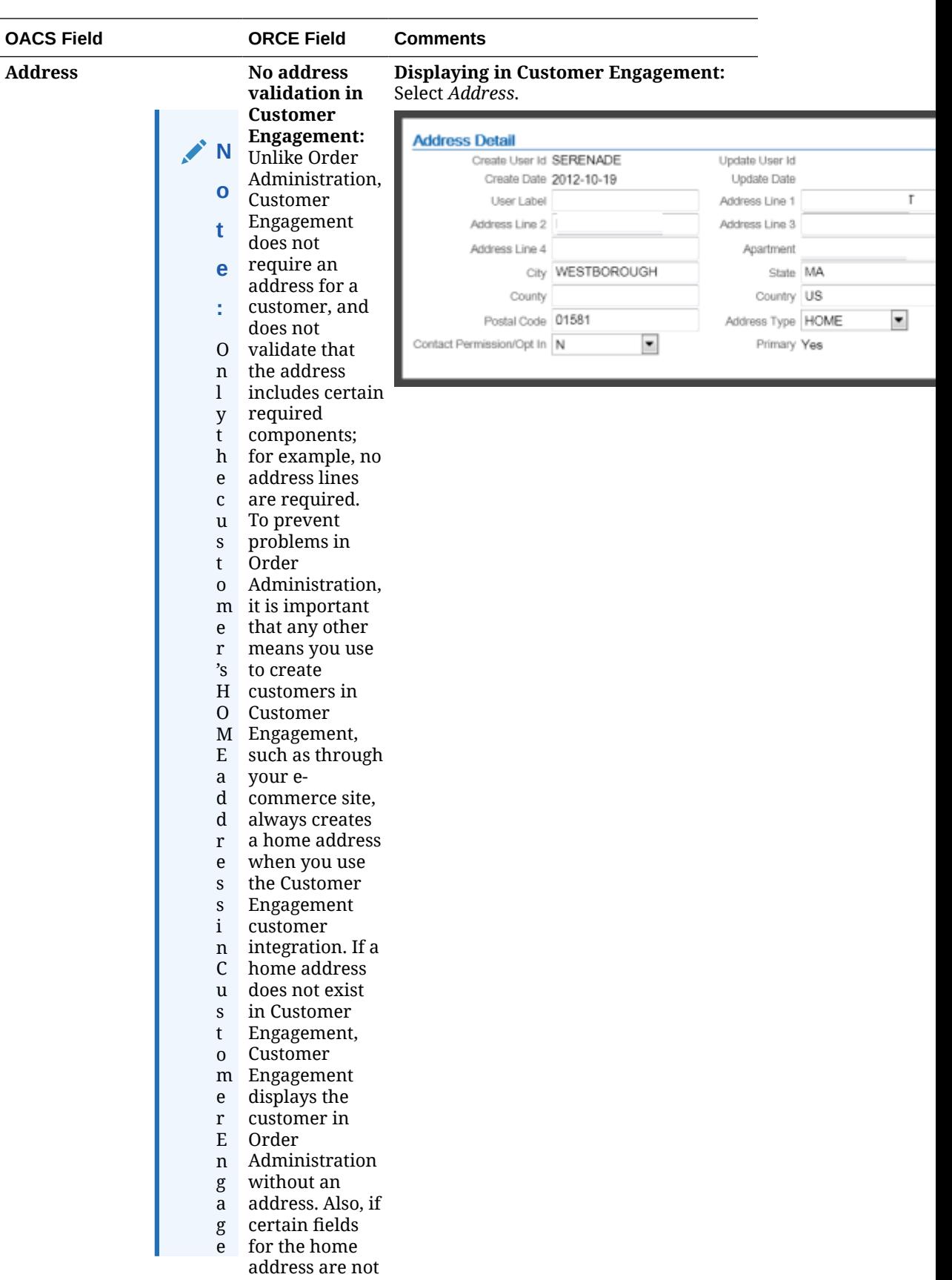

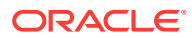

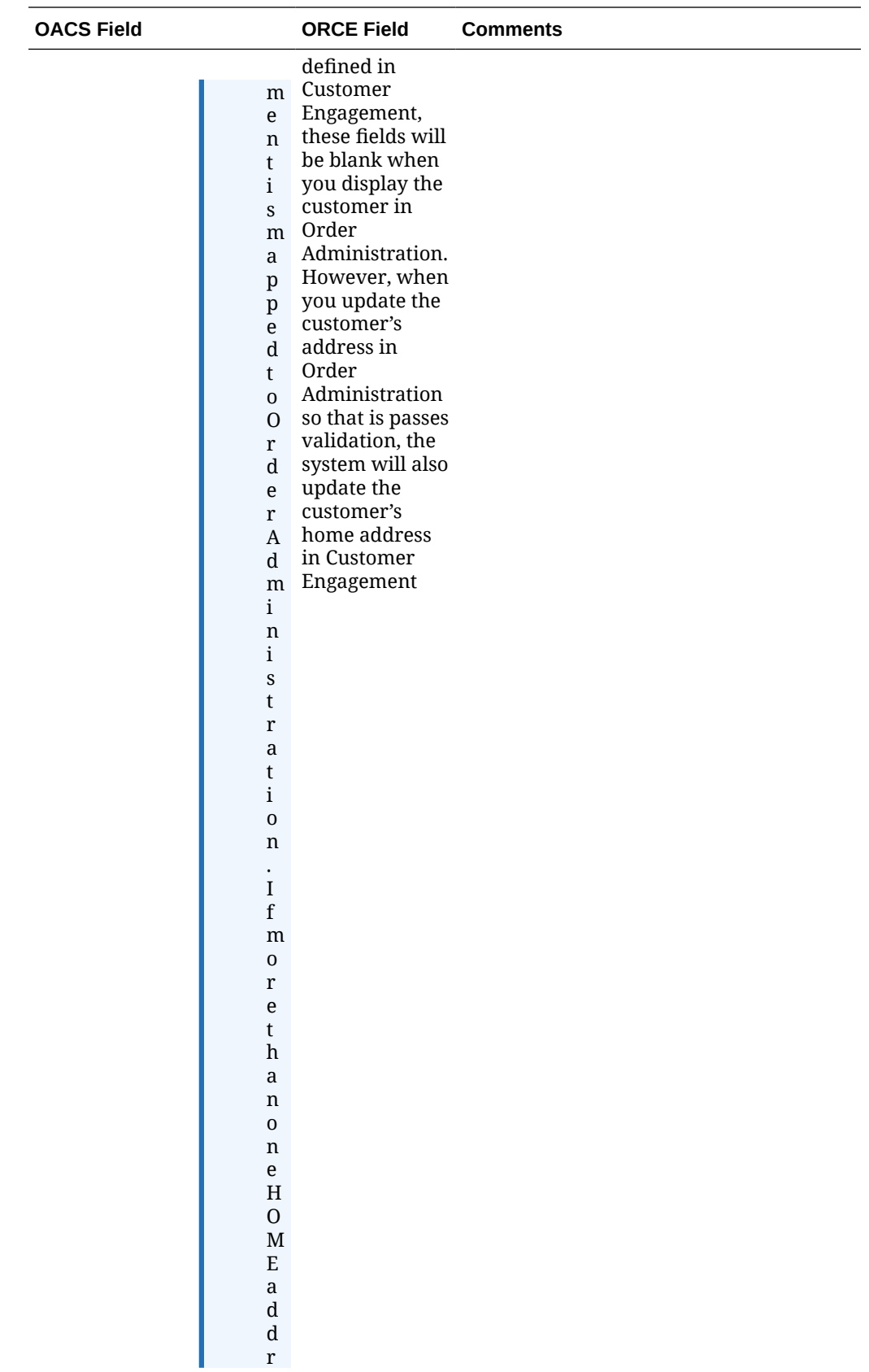

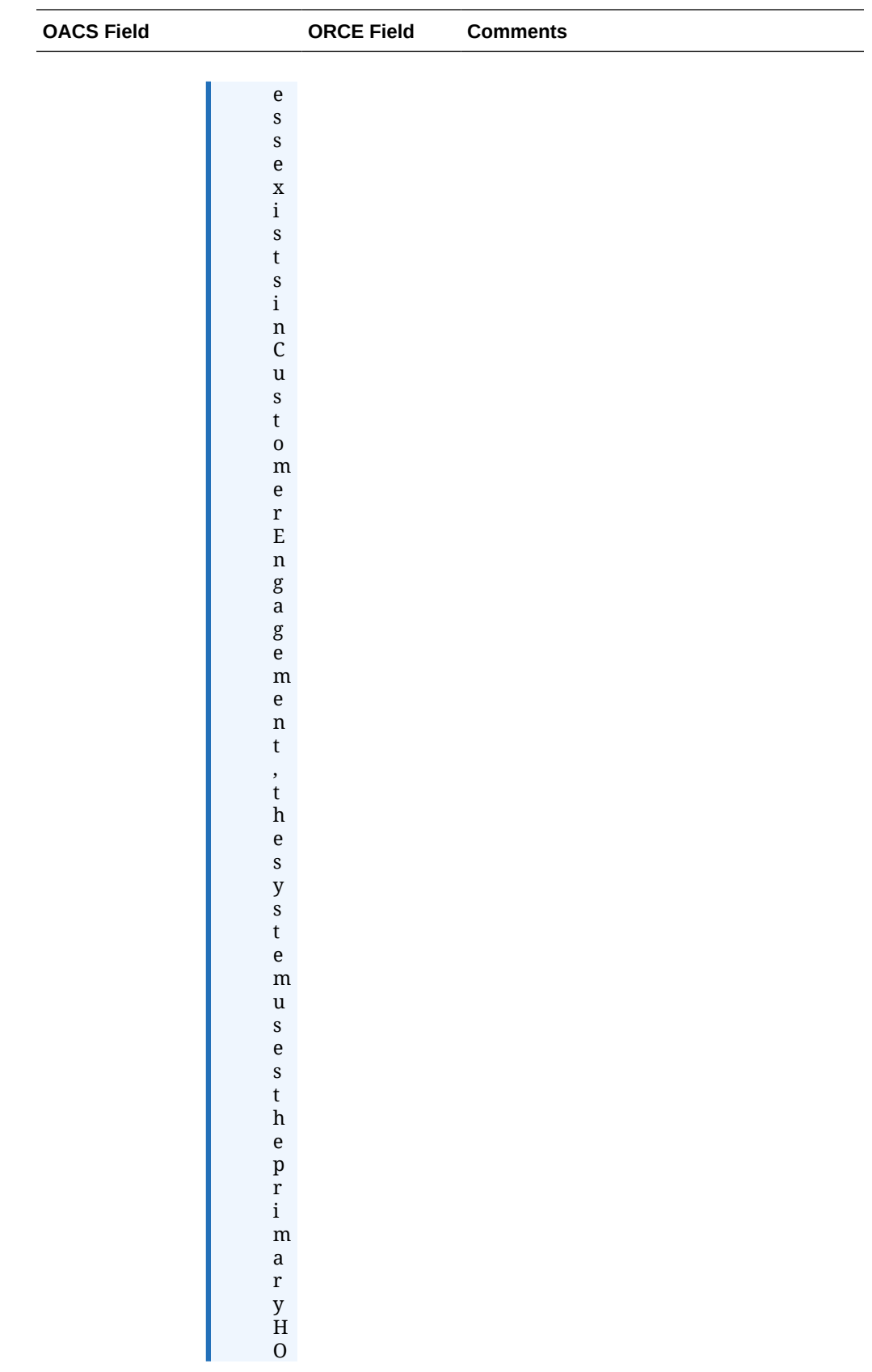

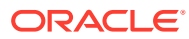

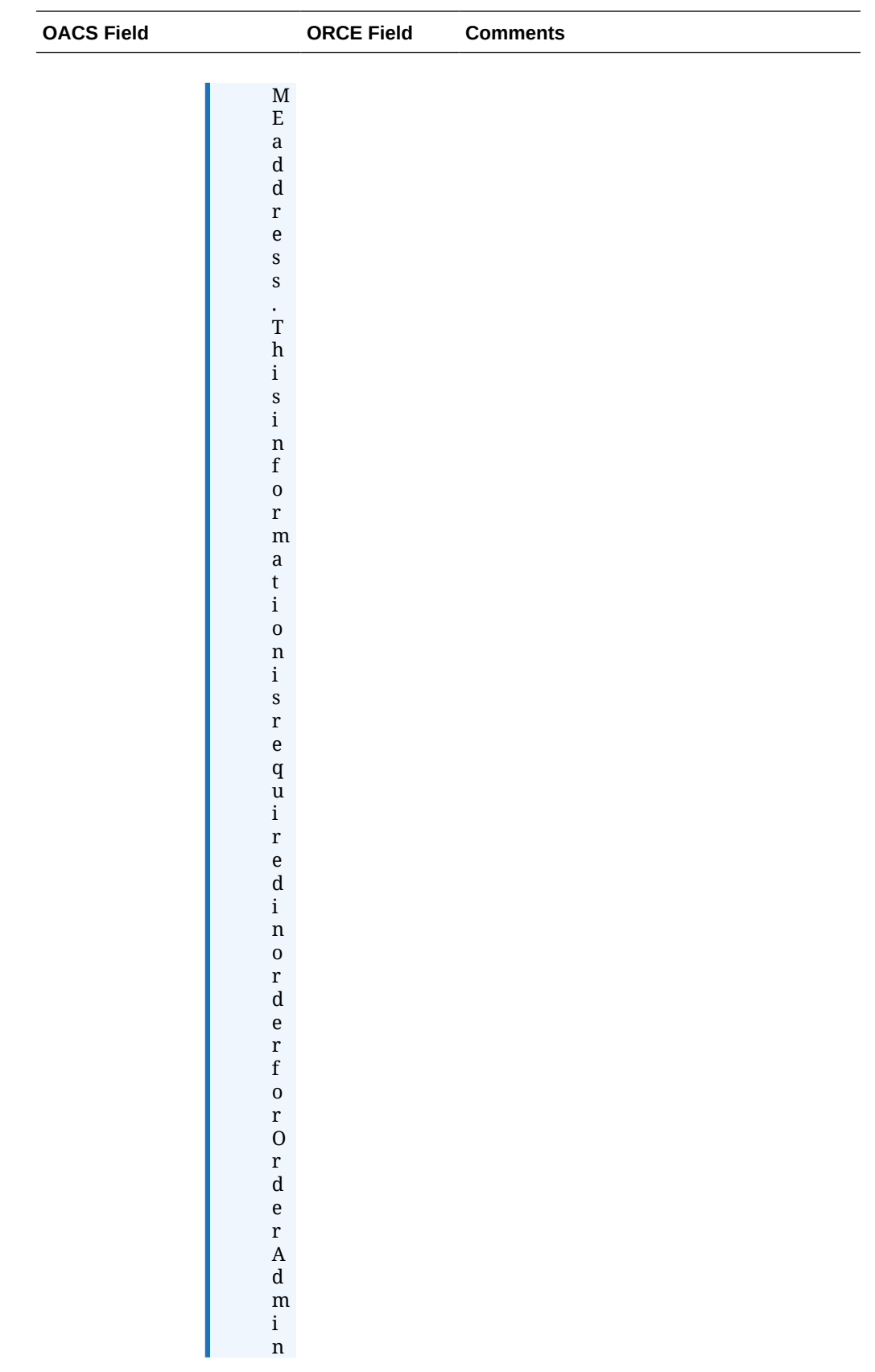

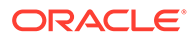

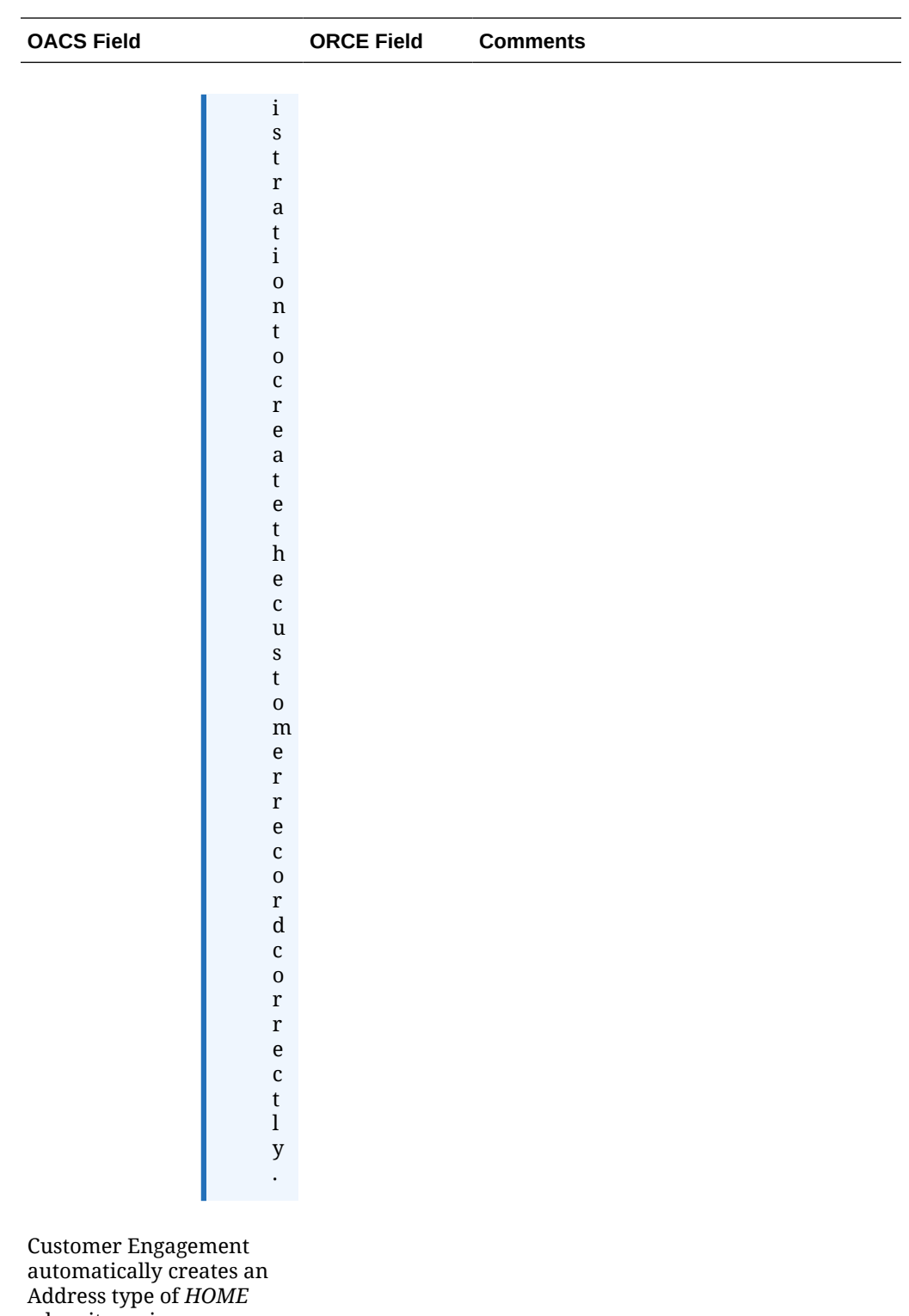

when it receives a customer from Order Administration interactively or through the *Customer Engagement Add or Update Customer Message*. In this situation, Customer Engagement also

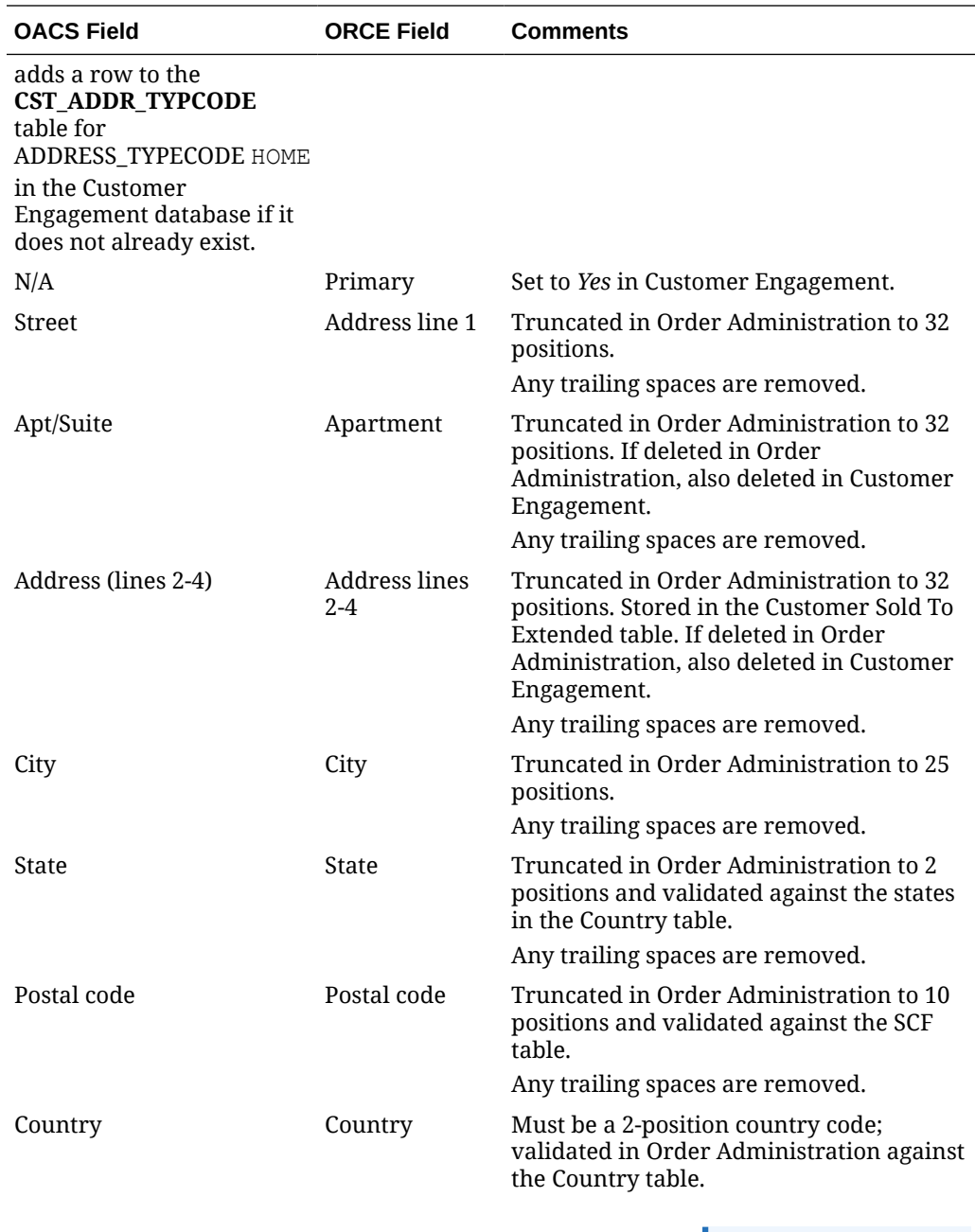

**Note:** Use the twoposition ISO country code; for example, use US instead of USA.

Any trailing spaces are removed.

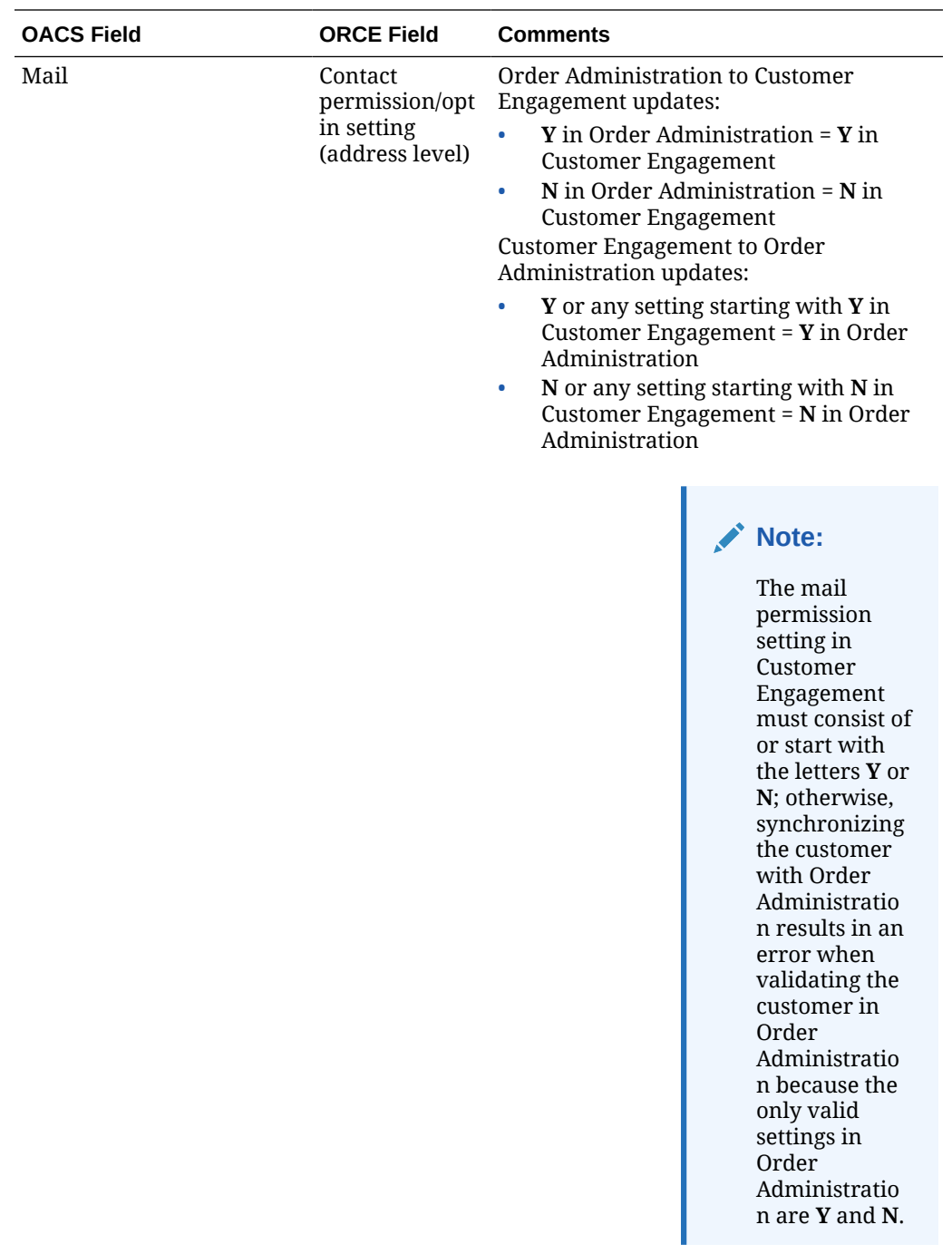

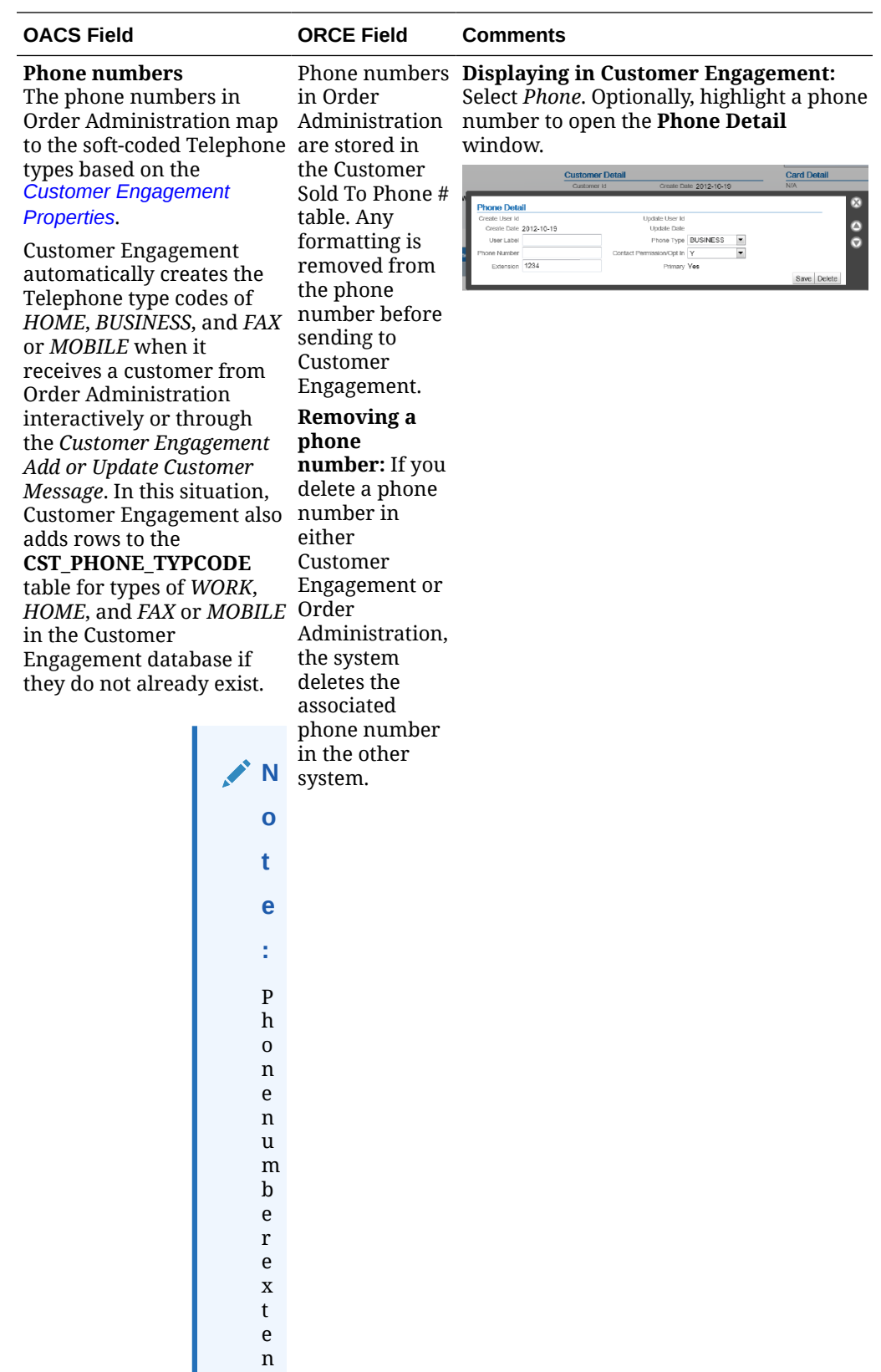

s i

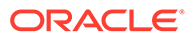

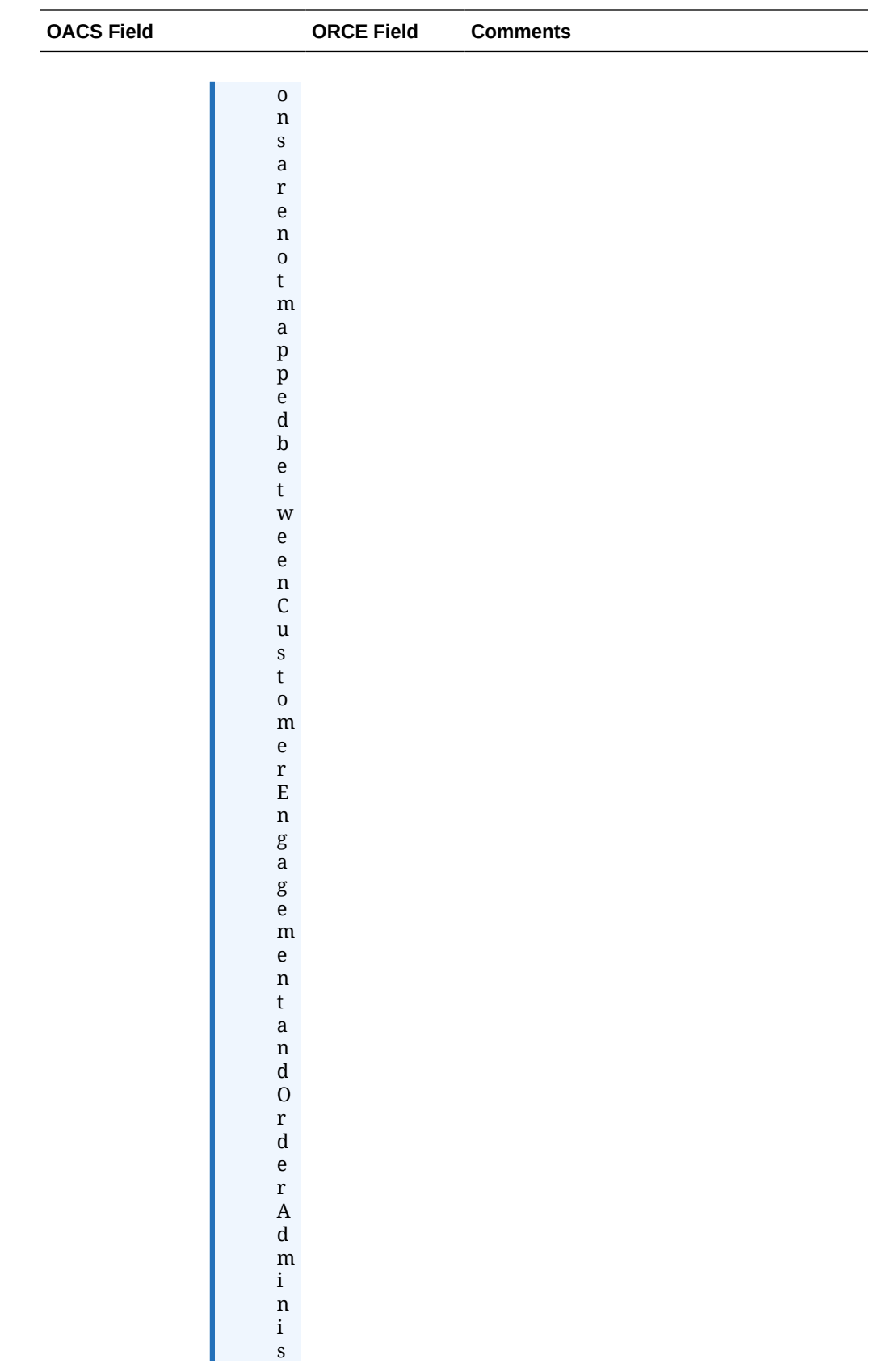

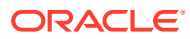

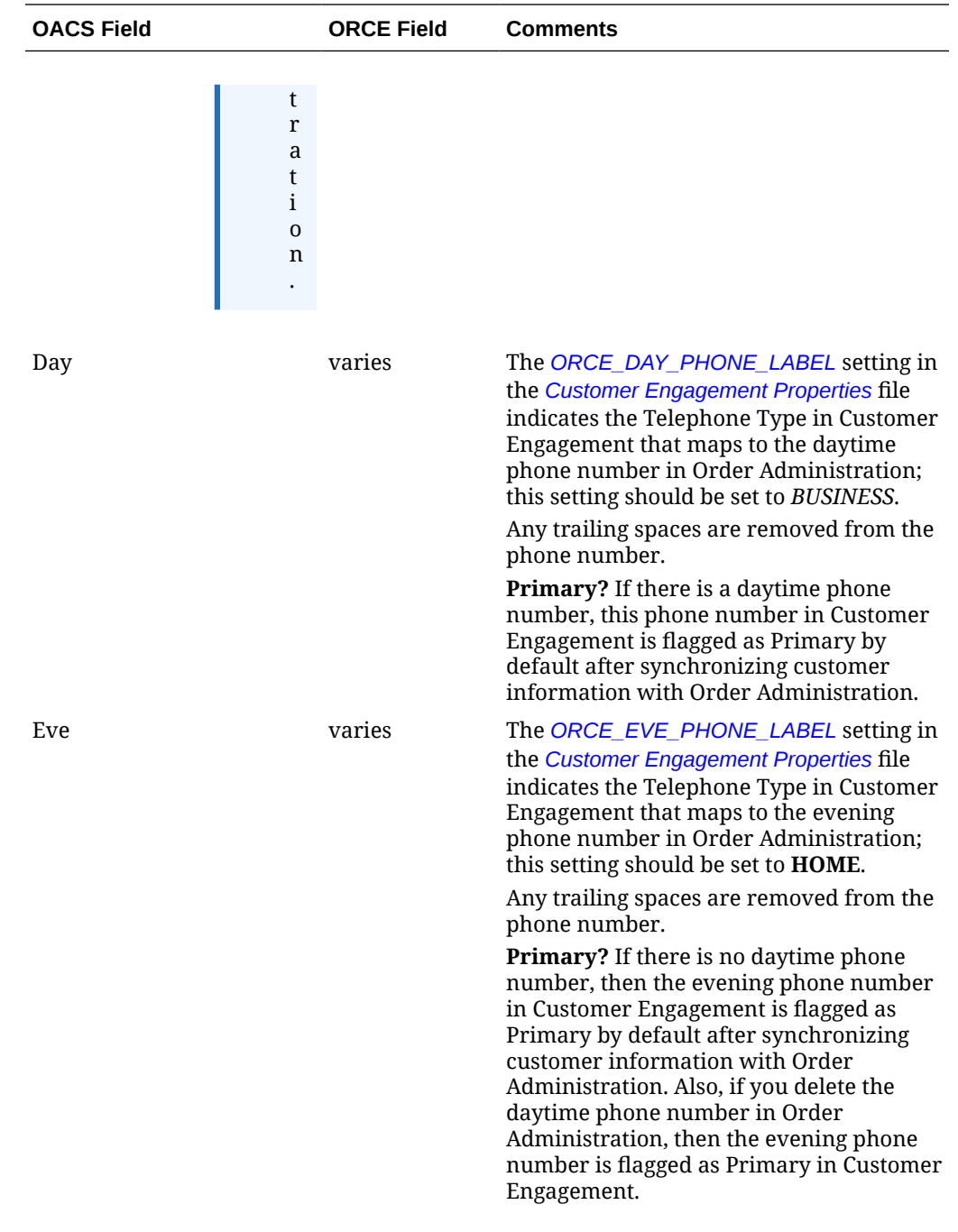

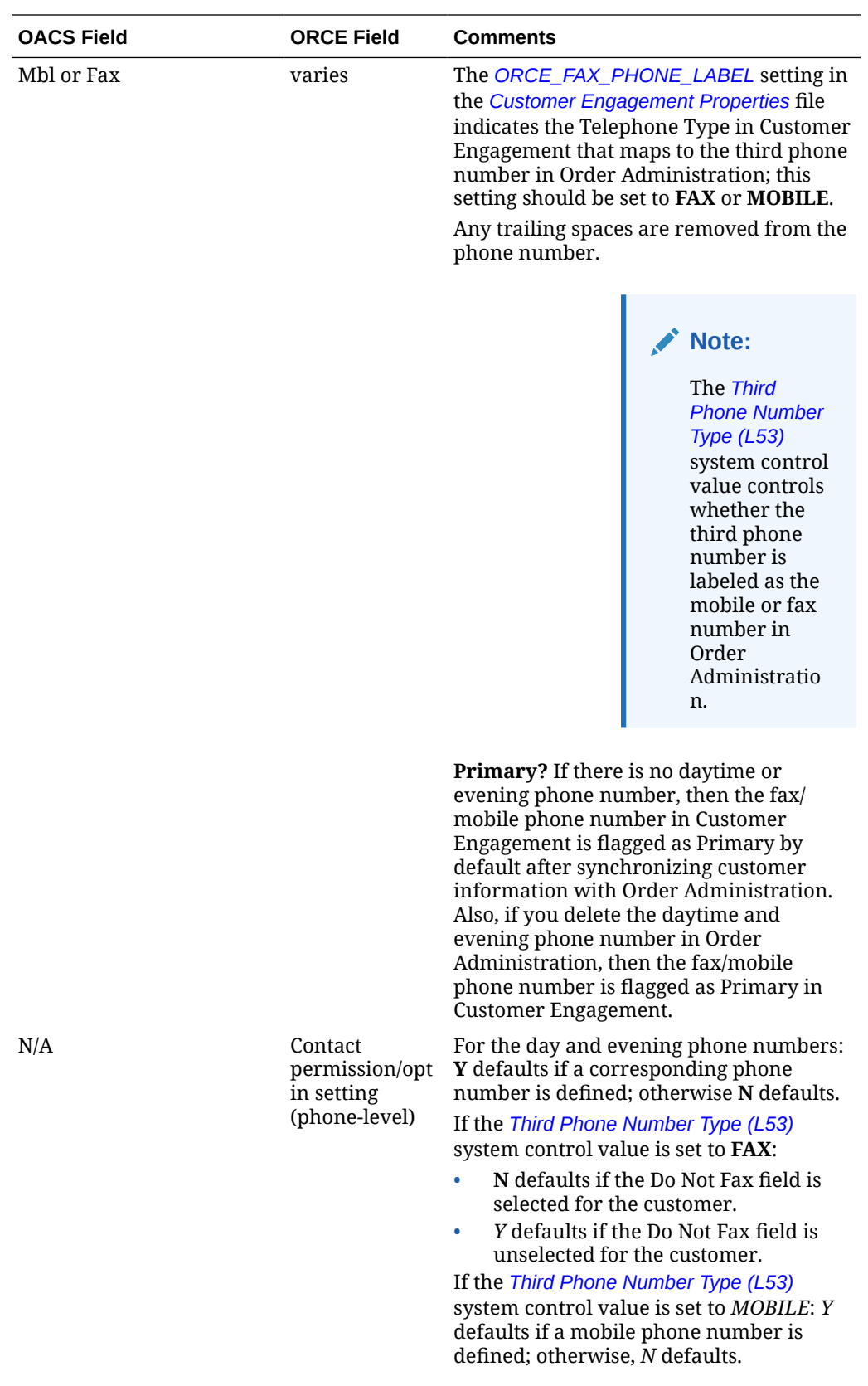

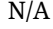

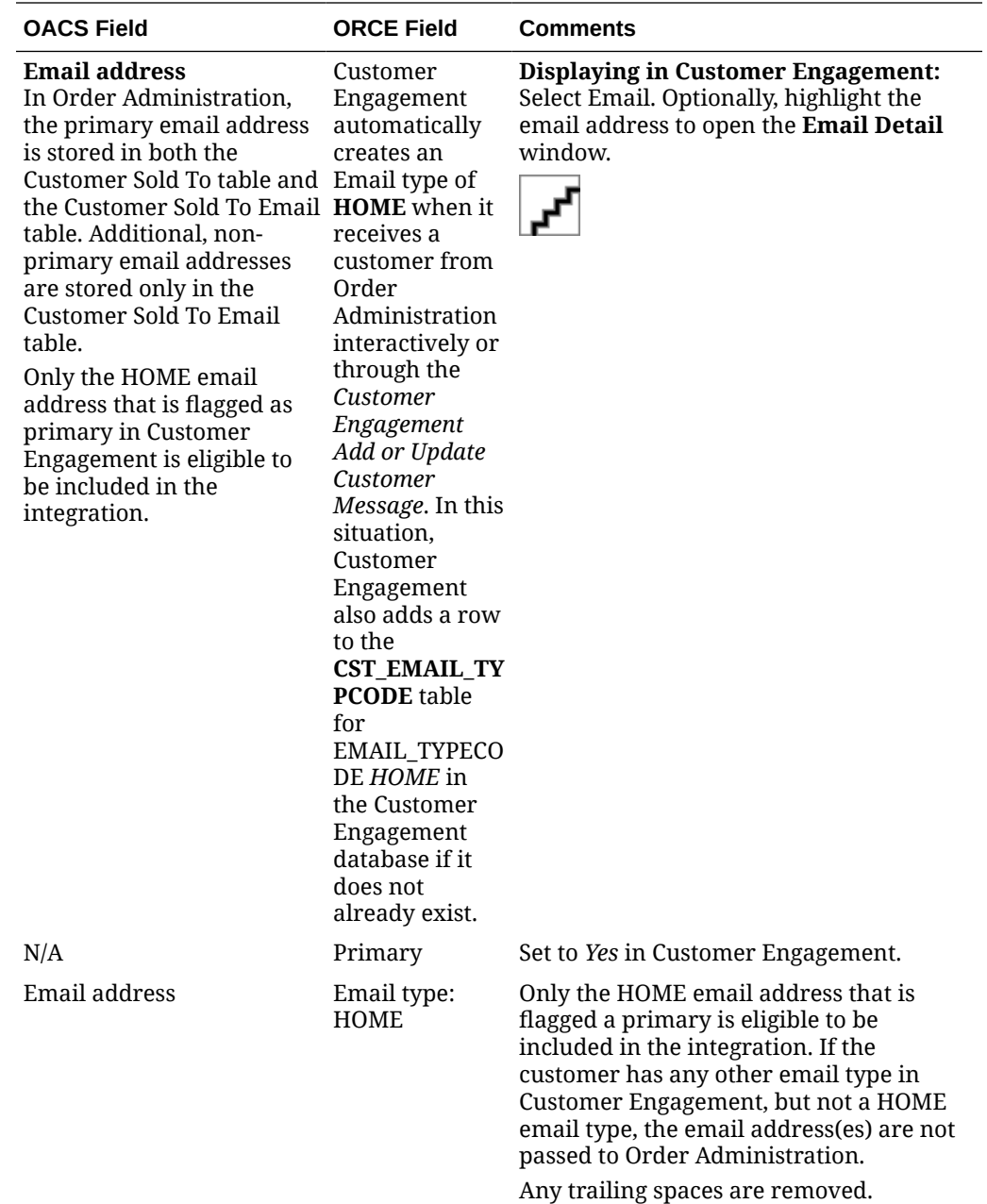

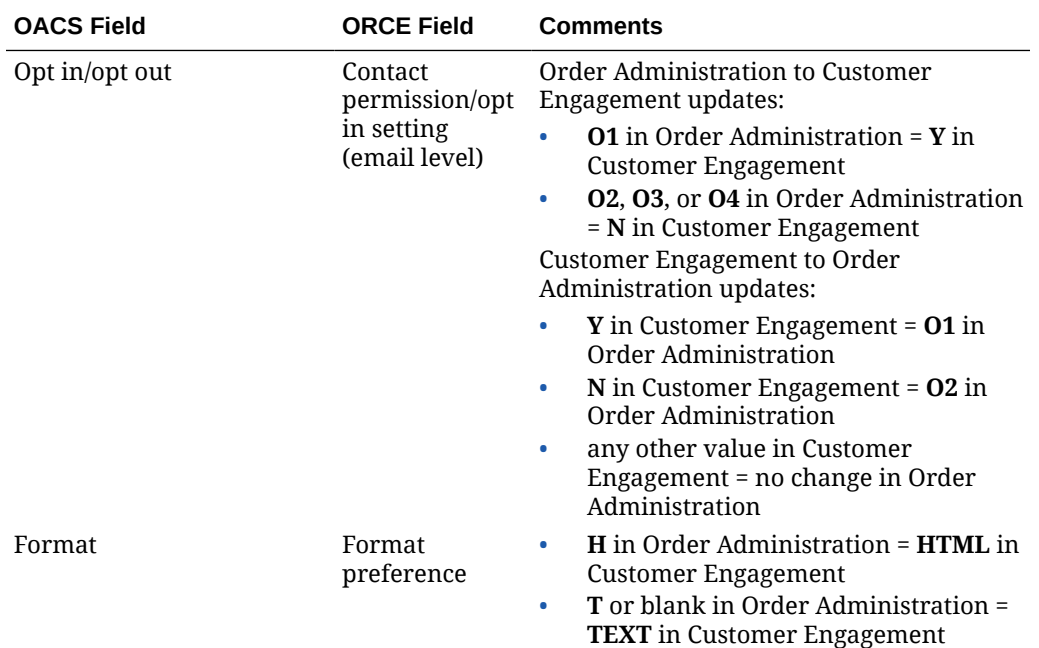

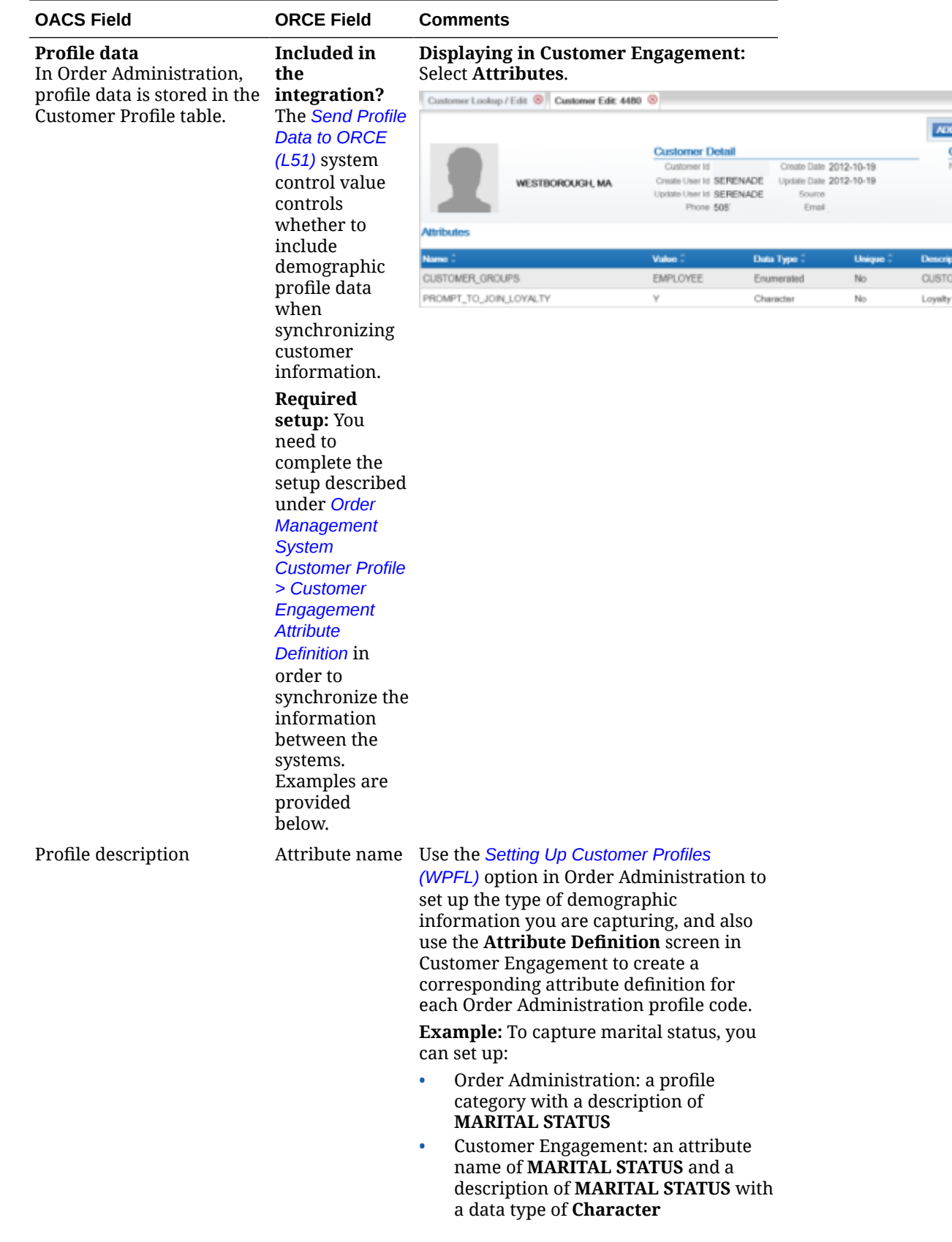

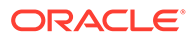

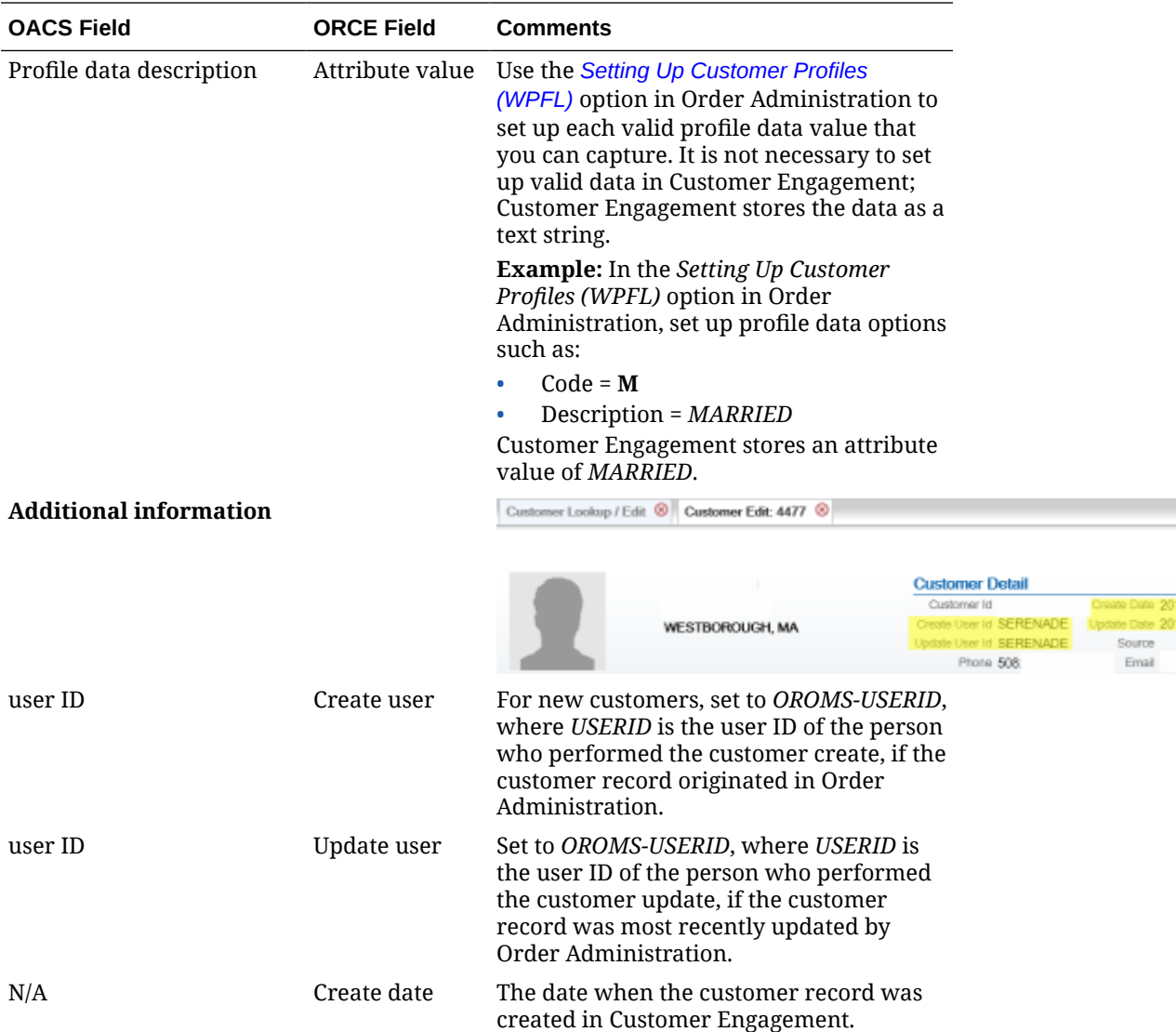

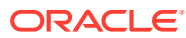

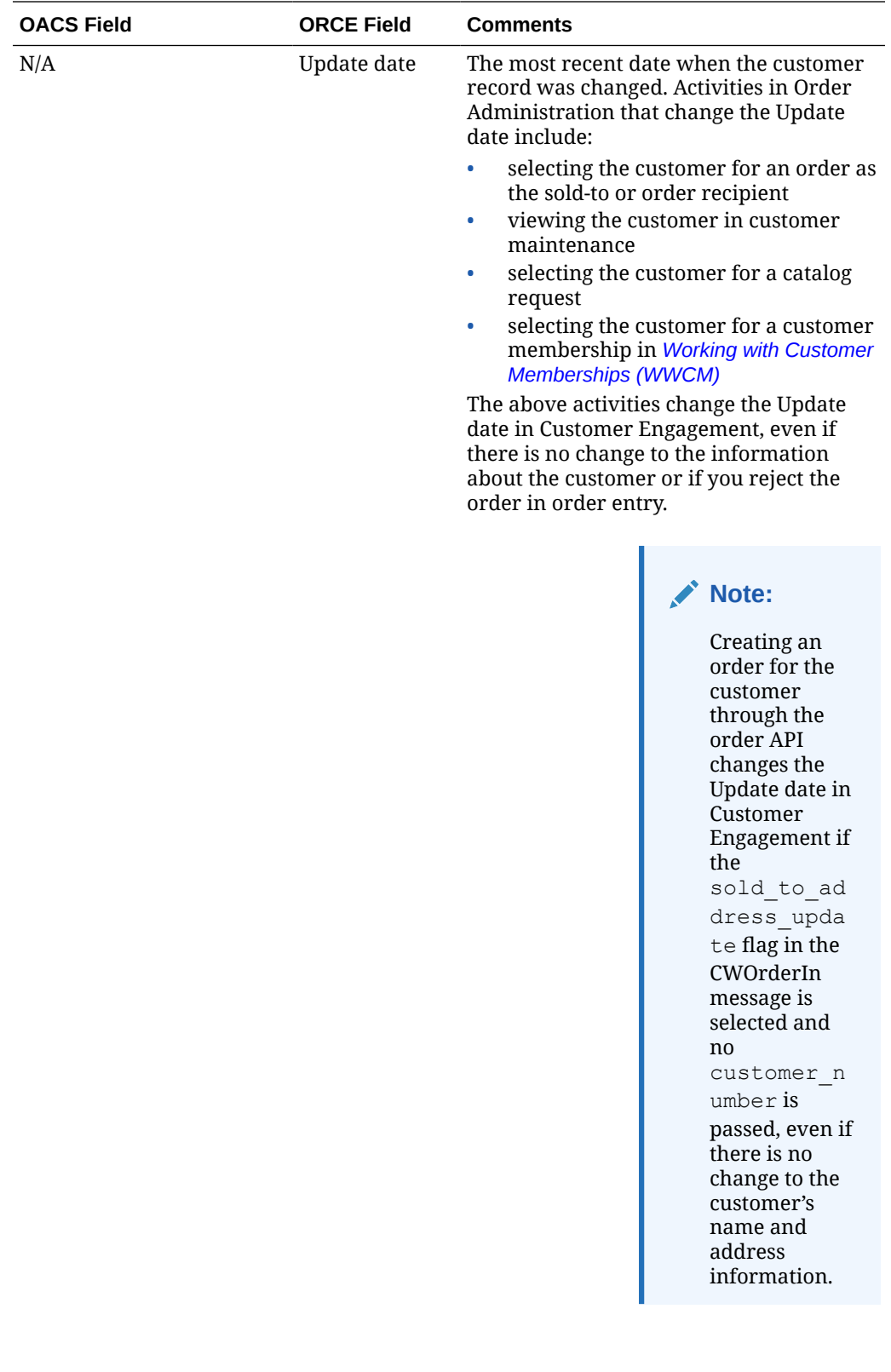

<span id="page-92-0"></span>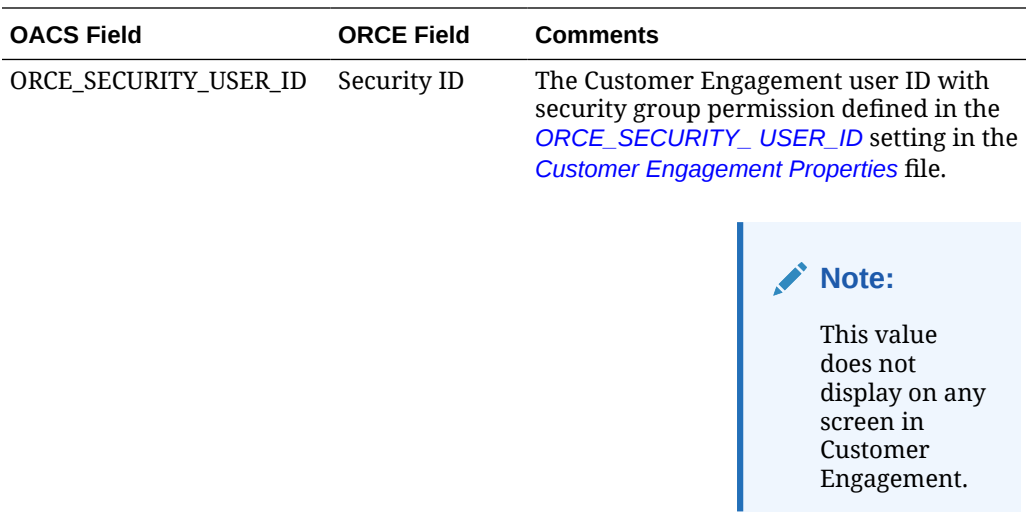

#### **Information that is not mapped**

- **From Order Administration:**
	- PO Box
	- Delivery code: From the *[Default Delivery Code for New Order Entry](https://docs.oracle.com/en/industries/retail/retail-oms-suite-cloud/24.1.101.0/romcg/c_installation_setup.htm#settinguporderentryvalues__d13) [Customers \(D13\)](https://docs.oracle.com/en/industries/retail/retail-oms-suite-cloud/24.1.101.0/romcg/c_installation_setup.htm#settinguporderentryvalues__d13)*, but you can override this default. Not related to the Address type in Customer Engagement, although only addresses with a type of HOME are used as part of the integration.
	- Class: From the *[Default Customer Class in Order Entry \(D63\)](https://docs.oracle.com/en/industries/retail/retail-oms-suite-cloud/24.1.101.0/romcg/c_installation_setup.htm#settinguporderentryvalues__d63)*, but you can override this default.
	- Alternate customer number: However, if a third system, such as the ecommerce site, synchronizes with Customer Engagement, then its customer number might also be stored in Customer Engagement as an additional alternate key. Also, *select* the *[Enable Xstore Alt Key Creation](#page-44-0)* system configuration setting in Customer Engagement if the integration to Customer Engagement includes Order Administration and XStore. Selecting this field will assign an XSTORE\_ID to the customer if one does not already exist.

# • **From Customer Engagement:**

- County: If the county is populated in Customer Engagement, this information is cleared when the customer record is synched with Order Administration.
- Address type: Only the address with a type of HOME is used as part of the integration. If the customer record in Customer Engagement does not have a HOME address, then the address you enter for the customer in Order Administration is created as the HOME address in Customer Engagement.
- Email address: Only the email address with a type of HOME is used as part of the integration.
- Class: The *[Default Customer Class in Order Entry \(D63\)](https://docs.oracle.com/en/industries/retail/retail-oms-suite-cloud/24.1.101.0/romcg/c_installation_setup.htm#settinguporderentryvalues__d63)* defaults in Order Administration

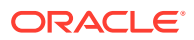

# <span id="page-93-0"></span>**Updating an Existing Customer**

**Overview:** In general, the integration keeps existing Order Administration and Customer Engagement customer records synchronized when you update customer information through either system. A few things to note are listed below.

# **Deleting customer information through screens in Order Administration:**

- If you delete address lines 2-4 or apartment in Order Administration, these address lines are also deleted in Customer Engagement.
- Deleting other data in Order Administration does not delete the corresponding fields in Customer Engagement; as a result, this data is repopulated when the customer information is resynchronized. This occurs if you delete the customer's prefix, middle initial, suffix, company name, phone numbers, and primary email address in Order Administration.

**Deleting customer information through Customer Engagement:** Deleting prefix, first name, middle initial, suffix, last name or business name, address lines 2-4, apartment, phone number extensions, or email address in Customer Engagement deletes the corresponding fields in Order Administration. However, deleting phone numbers in Customer Engagement does not delete the phone numbers in Order Administration; as a result, the phone numbers are repopulated in Customer Engagement when the customer information is resynchronized.

**Phone number extensions:** If you add an extension to an existing phone number:

- if you add the extension in Order Administration, the extension is not added to Customer Engagement.
- if you add the extension in Customer Engagement, the extension is not added to Order Administration and is removed when the customer information is resynchronized.

**For more information:** See *[Customer Synchronization through the Order API](#page-52-0)*.

# **Synchronizing Customer Information through a Periodic Function**

**Overview:** The *SYNCRDB* periodic function (Program Name = PFR0105) sends current customer information to Customer Engagement. You can use this periodic function:

- if communication has failed for any reason during normal operations, so that customer information was not synchronized interactively
- to initially export customer information from Order Administration to Customer Engagement

**Synchronization trigger:** If the Synchronize with remote DB flag in the Customer Sold To table is set to *Y*, the SYNCRDB periodic function attempts to synchronize the customer record with Customer Engagement. Order Administration sets this flag to *Y* automatically when communication with Customer Engagement fails. To initially export existing customer information to Customer Engagement, you can use a SQL statement to set this flag to *Y* for all customer records if you do not use the conversion periodic function.

**Synchronization updates:** The SYNCRDB periodic function:

- sends current customer information from Order Administration to Customer Engagement, including creating an alternate key in Customer Engagement using the Order Administration customer number; see *[Customer Data Mapping between Order](#page-71-0) [Administration and Customer Engagement](#page-71-0)* for details
- populates the Relate Id field in the Customer Sold To table if the field is currently blank

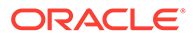

- clears the Synchronize with remote DB flag for the Customer Sold To record
- clears the E-commerce ID for the Customer Sold To record if the order API has saved this information to use when synchronizing the customer; see *[Customer](#page-52-0) [Engagement Customer Integration: Typical Information Flows](#page-52-0)* for more information

The periodic function does not retrieve information from the Customer Engagement customer record to update the Order Administration customer record, with the exception of populating the Relate Id.

# **Note:**

The periodic function synchronizes customer records only if the *[ORCE](https://docs.oracle.com/en/industries/retail/retail-oms-suite-cloud/24.1.101.0/romcg/c_installation_setup.htm#settingupinterfacevalues__l37) [Customer Integration \(L37\)](https://docs.oracle.com/en/industries/retail/retail-oms-suite-cloud/24.1.101.0/romcg/c_installation_setup.htm#settingupinterfacevalues__l37)* system control value is set to **INTERACT**.

**Information used for matching:** The SYNCRDB periodic function uses the following information to match customer records between Order Administration and Customer Engagement:

- Relate Id: Customer Engagement customer number = Relate Id in the Order Administration Customer Sold To table
- Customer number: Customer Engagement alternate key record whose Alt Key Type matches the ORCE\_ALT\_ID\_OROMS setting in *[Working with Customer](https://www.oracle.com/pls/topic/lookup?ctx=en/industries/retail/retail-oms-suite-cloud/24.1.101.0/romoh&id=PROP) [Properties \(PROP\)](https://www.oracle.com/pls/topic/lookup?ctx=en/industries/retail/retail-oms-suite-cloud/24.1.101.0/romoh&id=PROP)* = the Order Administration customer number
- E-commerce ID: Customer Engagement alternate key record whose Alt Key Type matches the ORCE\_ALT\_ID\_WEB setting in *[Working with Customer Properties](https://www.oracle.com/pls/topic/lookup?ctx=en/industries/retail/retail-oms-suite-cloud/24.1.101.0/romoh&id=PROP) [\(PROP\)](https://www.oracle.com/pls/topic/lookup?ctx=en/industries/retail/retail-oms-suite-cloud/24.1.101.0/romoh&id=PROP)* = the e-commerce site's customer number. From the ecommerce\_id passed in the CWOrderIn message, and saved as the E-commerce ID in the Customer Sold To table only if the order API was unable to synchronize the Order Administration and Customer Engagement customer records
- Primary email address: an email address for the customer in Customer Engagement = the customer's primary email address in Order Administration

**Matching rules:** The SYNCRDB periodic function uses the following rules:

• If a Relate Id or an e-commerce ID is specified in the Customer Sold To table and the Synchronize with remote DB flag is set to *Y*, Order Administration sends the current Order Administration customer number, e-commerce ID (if any), and customer name and address, including phone numbers and the primary email address.

Customer Engagement returns its Customer Engagement customer number; if this number is different from the current Relate Id in the Customer Sold To table, Order Administration updates the Relate Id. The current Relate Id might be different if, for example, a merge/purge took place in Customer Engagement.

- If no Relate Id or e-commerce ID is specified in the Customer Sold To table, and the Synchronize with remote DB flag is set to *Y*, Order Administration first searches Customer Engagement based on primary email address. If Customer Engagement returns:
	- any matching customers, Order Administration synchronizes the customer with the first customer returned that is not already assigned a Order Administration alternate key; if all matching customers already have Order Administration alternate keys, it selects the first customer returned in the response

– no matching customers, Order Administration sends an add/update message to create a new customer in Customer Engagement

**Troubleshooting:** The SYNCRDB function always creates a new customer in Customer Engagement if the Order Administration customer does not have an email address, ecommerce ID, or valid Relate Id. The function does not match customers based on name, address, or phone number.

#### **Customer Engagement Customer Integration: Notes and Troubleshooting**

#### **Things to note:**

- **Must search before creating a customer at Order Administration screens:** Because the Customer Engagement customer integration is based on using Customer Engagement as the system of record for customers, you need to use the *[Customer Scan](https://www.oracle.com/pls/topic/lookup?ctx=en/industries/retail/retail-oms-suite-cloud/24.1.101.0/romtg&id=customerscanscreen) [Screen](https://www.oracle.com/pls/topic/lookup?ctx=en/industries/retail/retail-oms-suite-cloud/24.1.101.0/romtg&id=customerscanscreen)* to search for a customer and make sure that the record does not already exist before creating a new record to avoid the possibility of creating a duplicate. Creating the customer without searching first indicates that you want the customer created, regardless of any existing duplicates.
- **Customer Engagement customer ID:** The Customer Engagement customer ID is stored in the Order Administration Customer Sold To table, and may be included in web service requests or used for customer matching as described above, but is not displayed on any screens in Order Administration.
- *Logging:* The information passed between Order Administration and Customer Engagement is written to the *[Trace Log](https://docs.oracle.com/en/industries/retail/retail-oms-suite-cloud/24.1.101.0/romcg/c_configuration_and_administration.htm#logs__logs11)* if its logging level is set to DEBUG or ALL.
- **If customer information returned from Customer Engagement is masked:** If the customer information returned from Customer Engagement displays as asterisks instead of the actual data, there may be an authority problem with the ORCE\_Security\_User in Customer Engagement. In this situation, verify that the Default View Where No Security Group is Assigned property is set to Read/Write. If the default view cannot be changed, assign the ORCE\_Security\_User to the system admin role.
- **If communication fails:** If for any reason the communication fails between Order Administration and Customer Engagement and the synchronization cannot be completed, the Synchronize with remote DB flag in the Customer Sold To table is set to *Y*. You can use the SYNCRDB periodic function to synchronize the customer records; see *[Synchronizing Customer Information through a Periodic Function](#page-93-0)* for more information.
- **Customer Lookup Limit:** The *Results* tab at the *[Customer Scan Screen](https://www.oracle.com/pls/topic/lookup?ctx=en/industries/retail/retail-oms-suite-cloud/24.1.101.0/romtg&id=customerscanscreen)* displays the error message Maximum search results exceeded, please refine your search if the number of matching records exceeds the Customer Lookup Limit system setting in Customer Engagement. In this situation, you need to make your search criteria more specific to make sure that you can find the customer record you are looking for.
- **Narvar integration:** If the [Send ORCE Customer ID to Narvar \(M70\)](https://docs.oracle.com/en/industries/retail/retail-oms-suite-cloud/24.1.101.0/romcg/c_installation_setup.htm#settingupinterfacevalues__M70) system control value is selected, the ORCE customer ID, if assigned to the customer, is sent in the Narvar Order Request message.
- **Web services using the ORCE customer ID:** See the [ORCE Customer Integration](https://docs.oracle.com/en/industries/retail/retail-oms-suite-cloud/24.1.101.0/romcg/c_installation_setup.htm#settingupinterfacevalues__l37) [\(L37\)](https://docs.oracle.com/en/industries/retail/retail-oms-suite-cloud/24.1.101.0/romcg/c_installation_setup.htm#settingupinterfacevalues__l37) system control value is set to INTERACT, the ORCE customer ID is included in various web service messages rather than the Order Administration customer number. See that system control value for more information
- **Order Orchestration:** The [Send ORCE Customer ID to OROB \(M71\)](https://docs.oracle.com/en/industries/retail/retail-oms-suite-cloud/24.1.101.0/romcg/c_installation_setup.htm#settingupinterfacevalues__M71) system control value controls whether to send the ORCE customer ID in the SubmitOrder request, and the [ORCE Customer ID in OROB Fulfillment \(M72\)](https://docs.oracle.com/en/industries/retail/retail-oms-suite-cloud/24.1.101.0/romcg/c_installation_setup.htm#settingupinterfacevalues__M72) controls whether the customer no

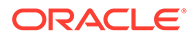

passed in the fulfillments response maps to the ORCE customer ID rather than the Order Administration customer number. See these system control values for more information.

**Additional data from Customer Engagement not passed to Order Administration:** Not all customer information in Customer Engagement is sent to Order Administration. See the *[Customer Data Mapping between Order Administration and Customer](#page-71-0) [Engagement](#page-71-0)* for details on the information that is mapped.

**Additional data in Order Administration not passed to Customer Engagement:** Not all customer information in Order Administration is passed to Customer Engagement. For example, permanent ship-to addresses, bill-to accounts, and contract pricing information are not passed. See the *[Customer Data Mapping between](#page-71-0) [Order Administration and Customer Engagement](#page-71-0)* for details on the information that is mapped.

**Email addresses never deleted from Customer Engagement:** Even if you change or delete a customer's email address, this information is not visible on the screen but is retained in the Customer Engagement database. For this reason, searching on the deleted or overwritten email address still finds the customer, and customer matching logic described under *[Customer Synchronization through the Order API](#page-50-0)* uses the deleted or overwritten email address as it would use a current email address.

**Phone number extension:** Phone number extensions are not passed between Customer Engagement and Order Administration.

**Customer Engagement customer changed to uppercase by synchronization:** When a Customer Engagement customer record is updated from the corresponding Order Administration customer record, the alphanumeric characters in Customer Engagement change to all uppercase. This occurs because Order Administration stores customer information in all uppercase. The exception is the email address, which is stored in upper and lowercase in both systems.

**Company/business name:** When you use the Customer Engagement customer integration, you cannot search for customer by name if the customer has a company/ business name but not a last name.

**No address validation in Customer Engagement:** Unlike Order Administration, Customer Engagement does not require an address for a customer, and does not validate that the address includes certain required components; for example, no address lines are required.

**Setup information:** See *[Customer Engagement Integration Setup \(Sales and](#page-31-0) [Customer\)](#page-31-0)* for information on the required setup for integration with Customer Engagement.

#### **Activities that do not Trigger Communication with Customer Engagement**

Functions that do not request or update customer information from Customer Engagement include:

- generating backorder cards
- generating soldout notifications
- generating return or shipment confirmations
- pick slip generation
- membership order generation

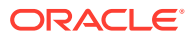

- reviewing an order in order inquiry, including displaying the customer
- maintaining an order, unless you change information about the customer
- billing an order
- creating an order for the customer through the ChannelAdvisor integration

#### **Deleting Certain Information for an Existing Customer**

Certain information deleted in Order Administration is not deleted in Customer Engagement, and becomes repopulated in Order Administration after resynchronization. The information that persists in this process is:

- name fields, including the company/business name
- email address

*Example:* You delete the customer's middle initial in Order Administration, but this does not delete this field in Customer Engagement. The next time the Customer Engagement and Order Administration customer records are resynchronized, the middle initial is repopulated in Order Administration.

**Address fields:** If you delete additional address fields in Order Administration, such as the second through fourth address lines and the apartment/suite, this information is also deleted in Customer Engagement and does not reappear after resynchronization.

**Email and phone:** If you change the email address and phone numbers in Order Administration, the previous information persists in the Customer Engagement database, although it is no longer displayed on the screen and does not repopulate the Order Administration customer record at resynchronization. However, if you search for a customer using the previous email address or phone number as a search criterion, the customer is eligible to be included in the search results.

#### **Functions that are Inconsistent with the Customer Engagement Customer Integration**

**Customer search API:** The generic customer inquiry (search) API does not support searching Customer Engagement for customers. This API searches across Order Administration customer records only.

**Mass customer updates:** Updates using NCOA or similar options in Order Administration are not recommended if you use the Customer Engagement customer integration.

**Cannot delete a customer if using the Customer Engagement customer integration:** If the *[ORCE Customer Integration \(L37\)](https://docs.oracle.com/en/industries/retail/retail-oms-suite-cloud/24.1.101.0/romcg/c_installation_setup.htm#settingupinterfacevalues__l37)* system control value is set to *INTERACT*, you cannot delete a customer in Order Administration customer maintenance.

# Customer Engagement Loyalty Integration

**Customer Engagement Loyalty Integration** allows you to register customers in the Oracle Retail Customer Engagement loyalty program. Once a customer is registered in the loyalty program, you can retrieve the customer's loyalty points and awards balances, accrue points from completed purchases, and redeem awards as a pro-rated merchandise discount on an order.

**About loyalty programs:** Loyalty programs define the rules used for tracking the purchases of customers belonging to store loyalty programs, usually through a system of points. The loyalty points can then be redeemed for discounts of a fixed amount (though the points alone have no intrinsic value). The discounts can be distributed through the mail as paper coupons,

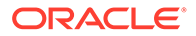

or made available to customers as an award coupon created by the award program associated with the customer's loyalty card.

The Customer Engagement Loyalty integration retrieves a customer's loyalty information from Customer Engagement at specific points in Order Administration so users can view a customer's loyalty card information, current loyalty points, and current award coupons. Communication with Customer Engagement uses the Customer Engagement API Interface; the loyalty information is not stored in Order Administration. Certain activities in Order Administration update the customer's loyalty account information in Customer Engagement:

#### • **Modern View**

- the Customer Order List pages can display a prompt for the customer to join loyalty a loyalty program if not already a member.
- a Loyalty tab is available at the Customer Order List pages to display the customer's current loyalty and award programs. Optionally, you can issue points for a loyalty program, or issue an award coupon for an award program.
- in Contact Center Order Entry, you can prompt for the customer to join a loyalty program if not already a member. If the customer is already a member of more than one program, you can select a card so that an award from the card can be applied to the order. At the Review step, you can specify the award amount to apply.
- **Classic View**
	- at [Customer Loyalty Registration Window](#page-108-0), you can ask a customer to join the loyalty program; when a customer joins, Customer Engagement generates a card for the customer and creates the customer's loyalty account.
	- at the [Issue Loyalty Points Window](#page-121-0), you can issue points to the customer's loyalty account; Customer Engagement increases the points in the customer's loyalty program.
	- at the [Issue Loyalty Coupon Window](#page-123-0), you can issue an award coupon to the customer's loyalty account; Customer Engagement creates the award coupon in the customer's awards program.l
	- during order entry (interactive and using the generic order interface), you can apply an award amount to an order. When you accept the order, Customer Engagement subtracts the award amount from the customer's awards program.
- the [Customer Engagement Sales Feed](#page-46-0) sends sales and return information to Customer Engagement in the Customer Engagement Post POSlog Transaction Message; Customer Engagement increases or decreases the loyalty points from the customer's loyalty program based on the program rules defined for the customer's loyalty card in Customer Engagement.

Entitlement Programs are not supported.

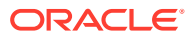

# **Note:**

Other applications, such as XStore and the web storefront, communicate with Customer Engagement to retrieve and update loyalty account information for the customer. This section explains the Customer Engagement Loyalty integration between Customer Engagement and Order Administration only.

### **In this topic:**

- [Customer Engagement Loyalty Integration Setup](#page-100-0)
- [Setup in Order Administration for the Customer Engagement Loyalty Integration](#page-100-0)
- [Setup in Customer Engagement for the Customer Engagement Loyalty Integration](#page-104-0)
- [Registering a Customer in the Customer Engagement Loyalty Program](#page-107-0)
	- [Enrolling a Customer in Loyalty: Classic View](#page-107-0)
	- [Enrolling a Customer in Loyalty: Modern View](#page-111-0)
- [Reviewing Customer Engagement Loyalty Account Information](#page-111-0)
- [Applying Points to a Customer's Loyalty Card](#page-121-0)
- [Applying Coupons to a Customer's Loyalty Card](#page-123-0)
- [Accruing Loyalty Points during Order Processing](#page-125-0)
- [Applying and Redeeming Customer Engagement Awards during Order Processing](#page-126-0)
- [Oracle Retail Customer Engagement APIs used in the Loyalty Integration](#page-136-0)

#### **For more information:** See:

- [Customer Engagement Customer Integration](#page-50-0) for more information on interactively communicating with Customer Engagement to keep customer information in Order Administration in sync with Customer Engagement when Customer Engagement is the system of record for customer information.
- [Customer Engagement Batch Customer and Sales Integration](#page-29-0) for more information on sending merchandise hierarchy, item, customer, sales and return information from Order Administration to Customer Engagement using a batch process. This section also includes [Customer Engagement Integration Setup \(Sales and Customer\)](#page-31-0).
- [Customer Engagement Purchase History Integration](#page-148-0) for more information on reviewing a customer's purchase history from Customer Engagement on the [Display Purchase](#page-153-0) [History Screen](#page-153-0) in Order Administration.
- [Customer Engagement Customer Wish List Integration](https://www.oracle.com/pls/topic/lookup?ctx=en/industries/retail/retail-oms-suite-cloud/24.1.101.0/romtg&id=customerengagementcustomerwishlistintegration) for more information on how to review and modify a customer's wish list from Customer Engagement using the [Display](https://docs.oracle.com/en/industries/retail/retail-oms-suite-cloud/24.1.101.0/romtg/c_order_entry.htm#customerengagementcustomerwishlistintegration__gj1119236) [Wish List Screen](https://docs.oracle.com/en/industries/retail/retail-oms-suite-cloud/24.1.101.0/romtg/c_order_entry.htm#customerengagementcustomerwishlistintegration__gj1119236) in Order Administration.
- The Customer Engagement Implementation Guide for more information on system configuration properties for Customer Engagement.
- The Customer Engagement Batch Processing and Web Services Guide for more information on the Customer Engagement API interface.
- The Customer Engagement Database Dictionary for more information on the tables in the Customer Engagement database.

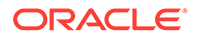

<span id="page-100-0"></span>• The Customer Engagement User Guide and the JET UI User Guide for more information on using the Customer Engagement application.

# **Customer Engagement Loyalty Integration Setup**

Before you can use the Customer Engagement Loyalty Integration, you must complete the required setup.

**Required versions:** To use the Loyalty Integration with Customer Engagement, you must be on these versions:

- Order Management System version 4.5 or higher, or Order Administration.
- Customer Engagement version 10.5 or higher.

In addition:

- the [Customer Engagement Customer Integration](#page-50-0) and [Customer Engagement](#page-148-0) [Purchase History Integration](#page-148-0) uses version 2.3 of the Customer Services API.
- generating a new loyalty card and assigning it to a customer uses version 3.1 of the Stored Value Card Transaction Services API.

# **Note:**

In order for transactions to process correctly, the Franchisee feature must be disabled in Customer Engagement.

- retrieving loyalty and award summary information for all accounts attached to a specified loyalty card uses version 2.1 of the Card Services API.
- issuing loyalty points to a specified loyalty card and retrieving all of the loyalty points account activity for a specified loyalty account uses version 1.2 of the Loyalty Account Services API.
- issuing an award coupon to a specified loyalty card, retrieving all of the award account activity for a specified loyalty account, and automatically redeeming an award coupon for a specified amount uses version 1.2 of the Award Account Services API.

Setup is required in both Order Administration and Customer Engagement.

- Setup in Order Administration for the Customer Engagement Loyalty Integration
- [Setup in Customer Engagement for the Customer Engagement Loyalty Integration](#page-104-0)

**For more information:** See [Customer Engagement Integration Setup \(Sales and](#page-31-0) [Customer\)](#page-31-0) for more information on the setup required to use the [Customer](#page-46-0) [Engagement Sales Feed](#page-46-0), and [Customer Engagement Customer Integration](#page-50-0).

#### **Setup in Order Administration for the Customer Engagement Loyalty Integration**

- System Control Values for the Customer Engagement Loyalty Integration
- [Secured Feature for the Customer Engagement Loyalty Integration](#page-102-0)
- [Web Service Authentication for Customer Engagement](#page-103-0)
- [Customer Engagement Property Settings](#page-103-0)
- [Menu Options Related to the Customer Engagement Loyalty Integration](#page-104-0)

# **System Control Values for the Customer Engagement Loyalty Integration**

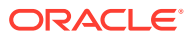

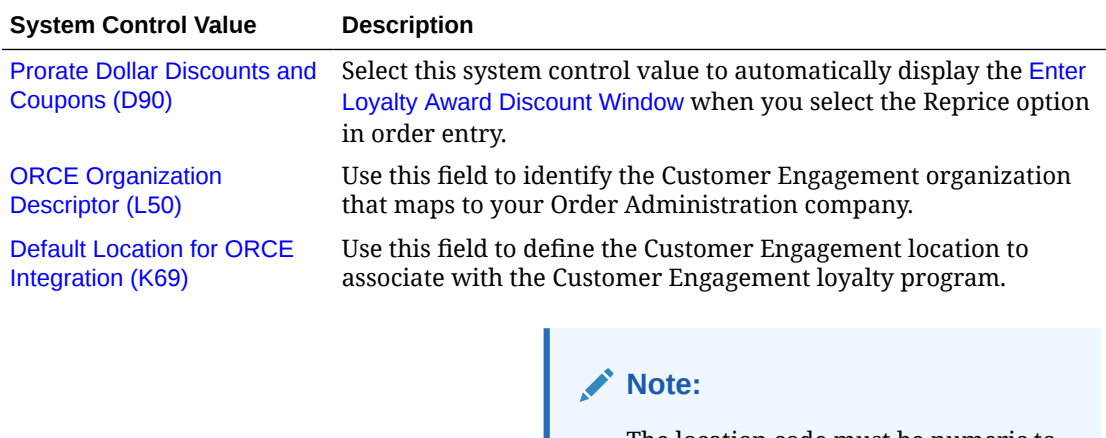

The location code must be numeric to prevent any possible issues displaying a customer's purchase history in Xstore.

[Use ORCE Loyalty \(M06\)](https://docs.oracle.com/en/industries/retail/retail-oms-suite-cloud/24.1.101.0/romcg/c_installation_setup.htm#settingupinterfacevalues__m06) Select this system control value if you want to use the Customer Engagement Loyalty integration.

# **Important:**

If you select this system control value:

- The [ORCE Customer Integration](https://docs.oracle.com/en/industries/retail/retail-oms-suite-cloud/24.1.101.0/romcg/c_installation_setup.htm#settingupinterfacevalues__l37) [\(L37\)](https://docs.oracle.com/en/industries/retail/retail-oms-suite-cloud/24.1.101.0/romcg/c_installation_setup.htm#settingupinterfacevalues__l37) system control value must be set to INTERACT, indicating you communicate with Customer Engagement interactively.
- You must define a card prefix in the [ORCE Loyalty Card Prefix \(M08\)](https://docs.oracle.com/en/industries/retail/retail-oms-suite-cloud/24.1.101.0/romcg/c_installation_setup.htm#settingupinterfacevalues__m08) system control value.
- You must define a card series sequence number in the [ORCE](https://docs.oracle.com/en/industries/retail/retail-oms-suite-cloud/24.1.101.0/romcg/c_installation_setup.htm#settingupinterfacevalues__m09) [Loyalty Card Series Sequence](https://docs.oracle.com/en/industries/retail/retail-oms-suite-cloud/24.1.101.0/romcg/c_installation_setup.htm#settingupinterfacevalues__m09) [Number \(M09\)](https://docs.oracle.com/en/industries/retail/retail-oms-suite-cloud/24.1.101.0/romcg/c_installation_setup.htm#settingupinterfacevalues__m09) system control value.

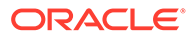

<span id="page-102-0"></span>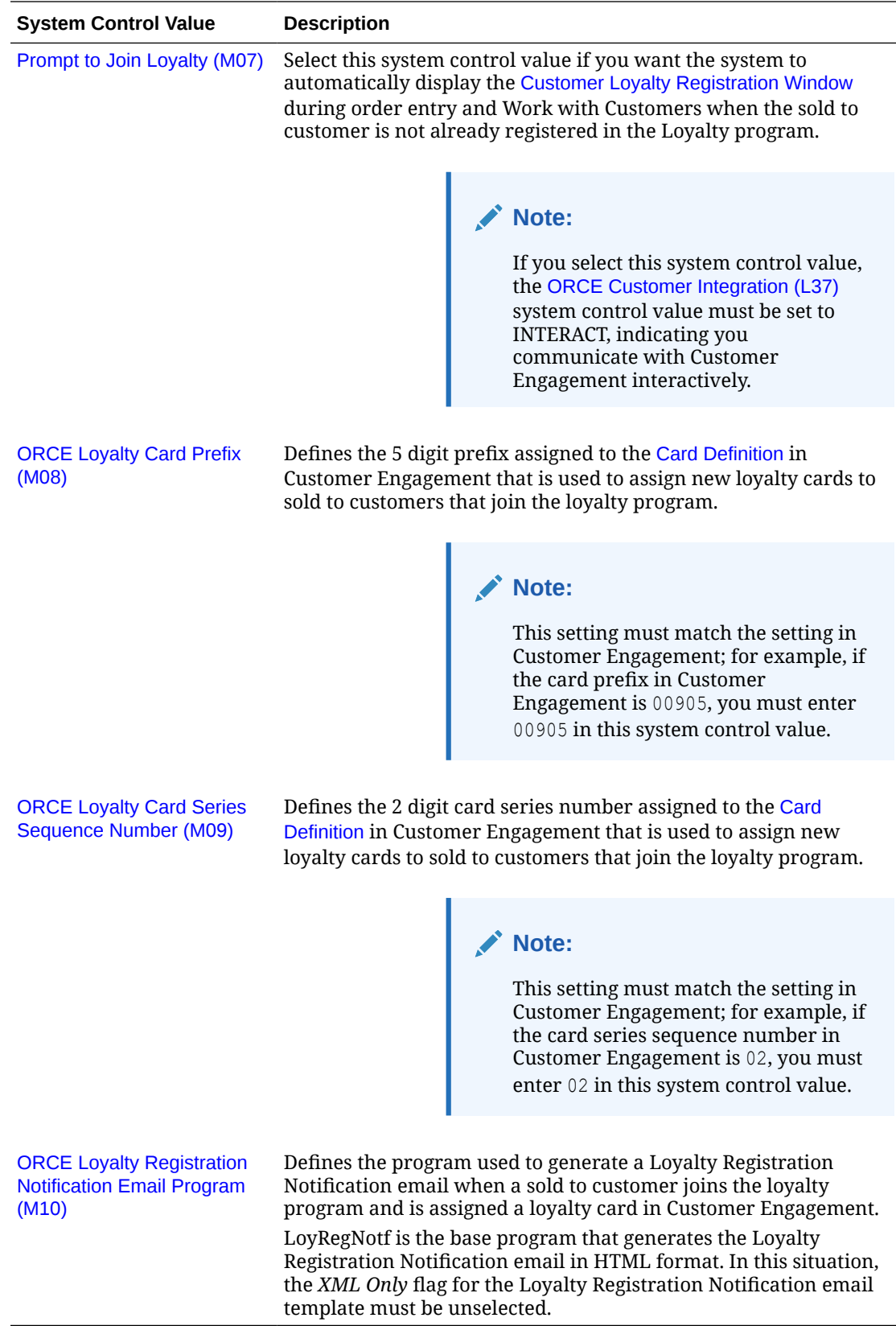

# **Secured Feature for the Customer Engagement Loyalty Integration**

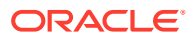

<span id="page-103-0"></span>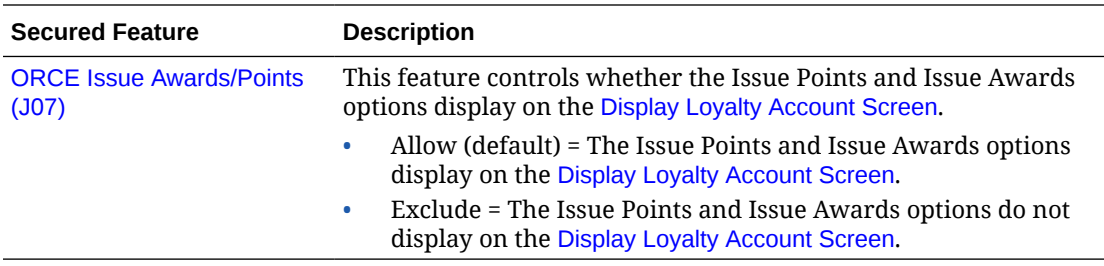

#### **Web Service Authentication for Customer Engagement**

If the web services used to process inbound messages to Customer Engagement require web service authentication, you must provide a valid web service authentication user and password in [Working with Web Service Authentication \(WWSA\)](https://www.oracle.com/pls/topic/lookup?ctx=en/industries/retail/retail-oms-suite-cloud/24.1.101.0/romoh&id=WWSA), or a client ID and client secret if using OAuth. In this situation, when Oracle Retail Order Administration generates a message to send to Customer Engagement it includes the web service authentication information in the HTTP header of the message. See Oracle Retail Omnichannel Web Service Authentication Configuration Guide on My Oracle Support (2728265.1) for more information.

### **Customer Engagement Property Settings**

[Working with Customer Properties \(PROP\)](https://www.oracle.com/pls/topic/lookup?ctx=en/industries/retail/retail-oms-suite-cloud/24.1.101.0/romoh&id=PROP) contains settings required for integration with Customer Engagement.

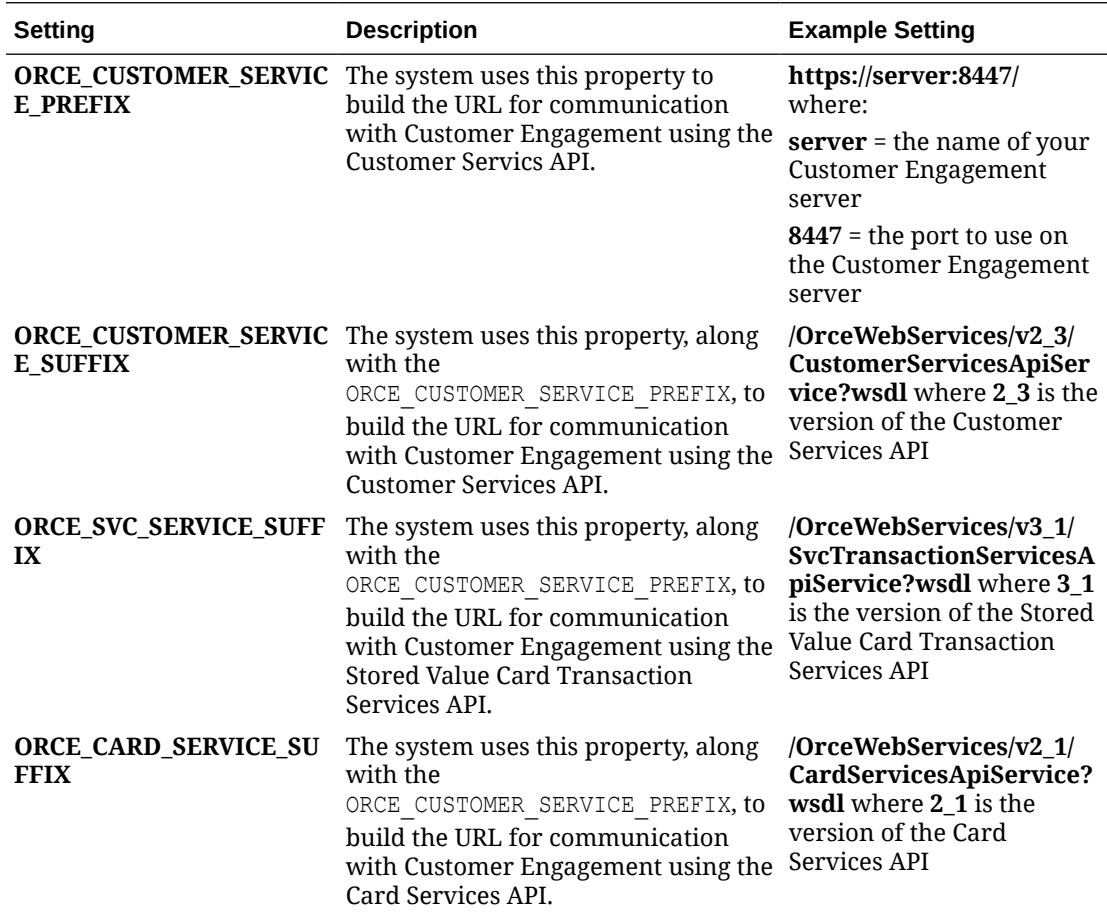

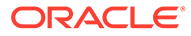

<span id="page-104-0"></span>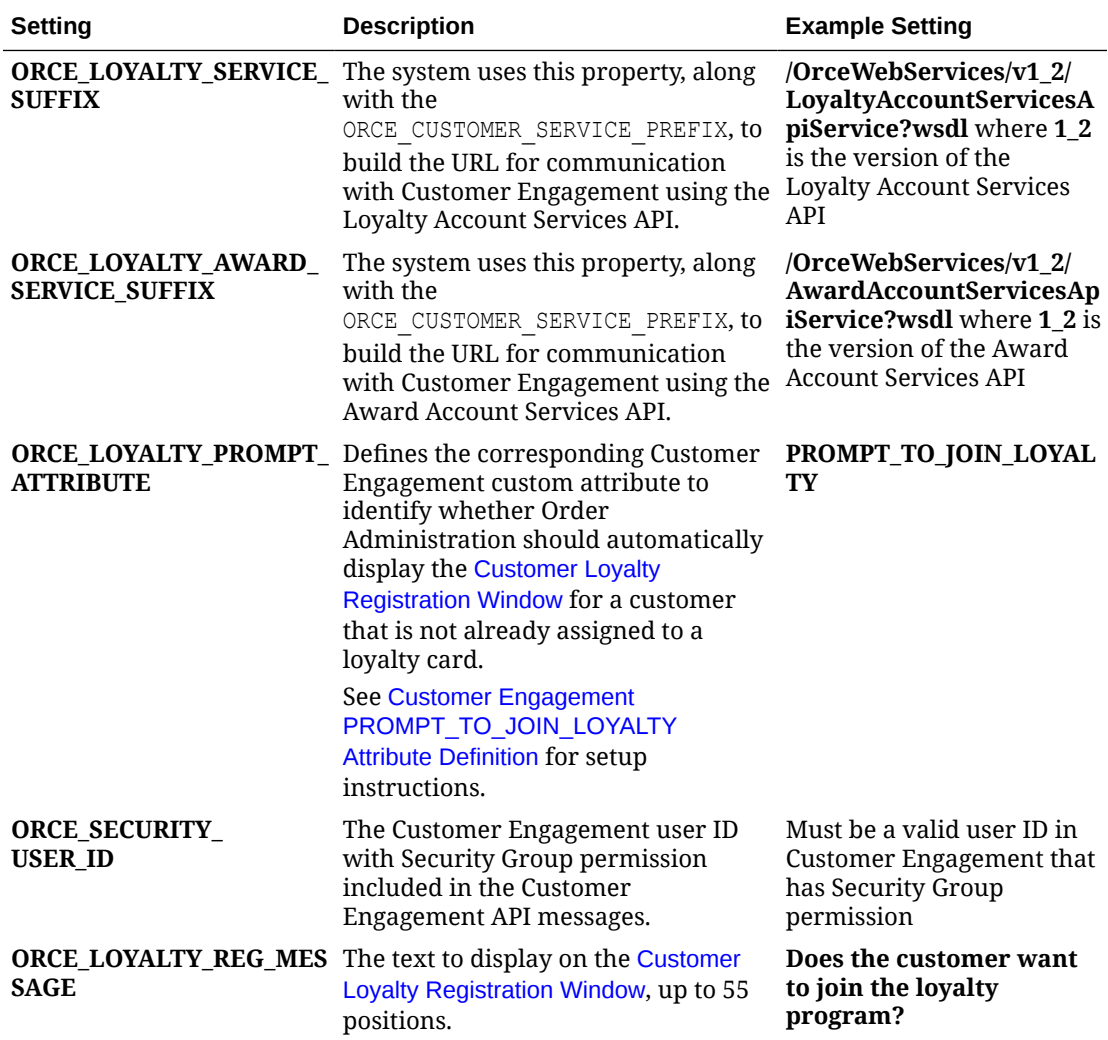

# **Menu Options Related to the Customer Engagement Loyalty Integration**

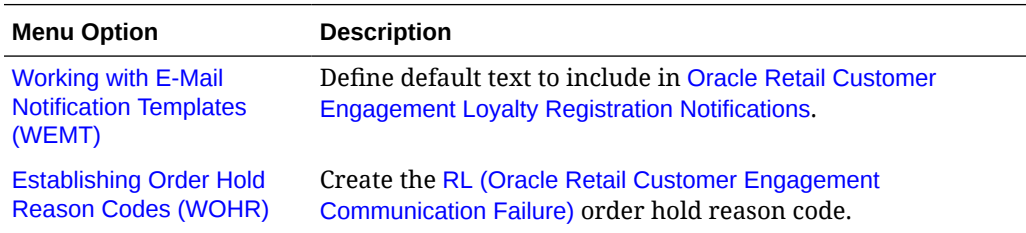

### **Setup in Customer Engagement for the Customer Engagement Loyalty Integration**

- [Order Management System Company > Customer Engagement Organization](#page-105-0)
- [Customer Engagement PROMPT\\_TO\\_JOIN\\_LOYALTY Attribute Definition](#page-105-0)
- [Card Definition](#page-106-0)
	- [Card Series Distribution for Card Definition](#page-106-0)
	- [Generate and Activate Cards for Card Definition](#page-106-0)

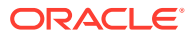

# – [Programs for Card Definition](#page-107-0)

#### <span id="page-105-0"></span>**Order Management System Company > Customer Engagement Organization**

An organization in Customer Engagement corresponds to a company in Order Administration. You associate an Customer Engagement organization with an Order Administration company through the [ORCE Organization Descriptor \(L50\)](https://docs.oracle.com/en/industries/retail/retail-oms-suite-cloud/24.1.101.0/romcg/c_installation_setup.htm#settingupinterfacevalues__l50) system control value.

Use the System Configuration option in Customer Engagement to define settings for the Customer Engagement organization that integrates with Order Administration. See the Customer Engagement Implementation Guide for more information on how to define configuration settings for Customer Engagement.

# **Configuration Settings Required for the Loyalty Integration with Customer Engagement**

Select System Configuration in Customer Engagement to define these settings for the organization that integrates with Order Administration.

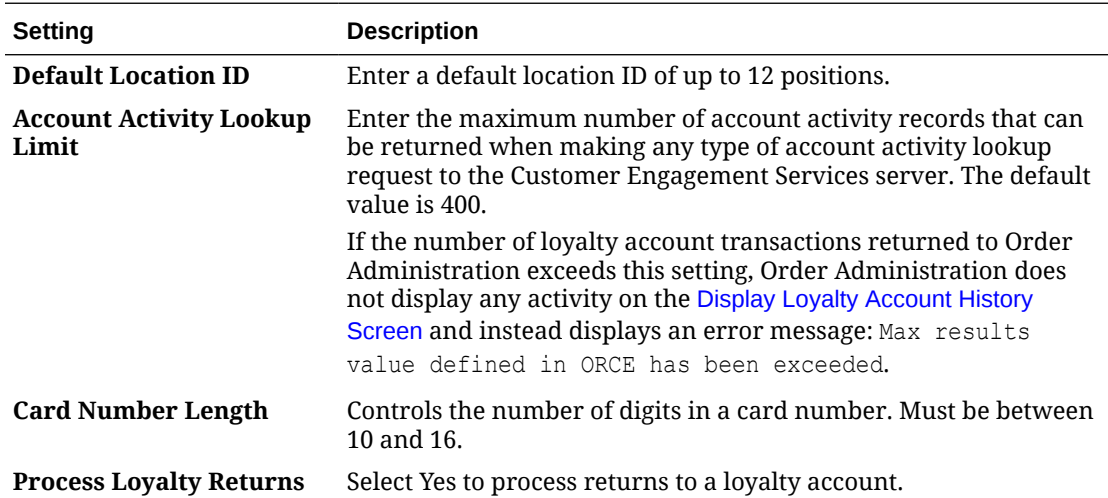

# **Note:**

Whenever you makes changes to an organization's configuration settings, you must use the Deploy option, available at the Customer Engagement System Configuration screen, to deploy the configuration settings.

#### **Customer Engagement PROMPT\_TO\_JOIN\_LOYALTY Attribute Definition**

In Customer Engagement, use the **Attribute Definition** screen to create an attribute definition that identifies whether Order Administration should automatically display the [Customer Loyalty Registration Window](#page-108-0) for a customer that is not already assigned to a loyalty card.

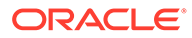

<span id="page-106-0"></span>**Note:** The attribute you create must match the entry for the [ORCE\\_LOYALTY\\_PROMPT\\_ATTRIBUTE](#page-104-0) setting in the [Customer](#page-103-0) [Engagement Property Settings.](#page-103-0)

See the **Attribute Definition** section of the Customer Engagement User Guide for detailed instructions.

**Required settings:** When creating the attribute definition, define the fields as follows:

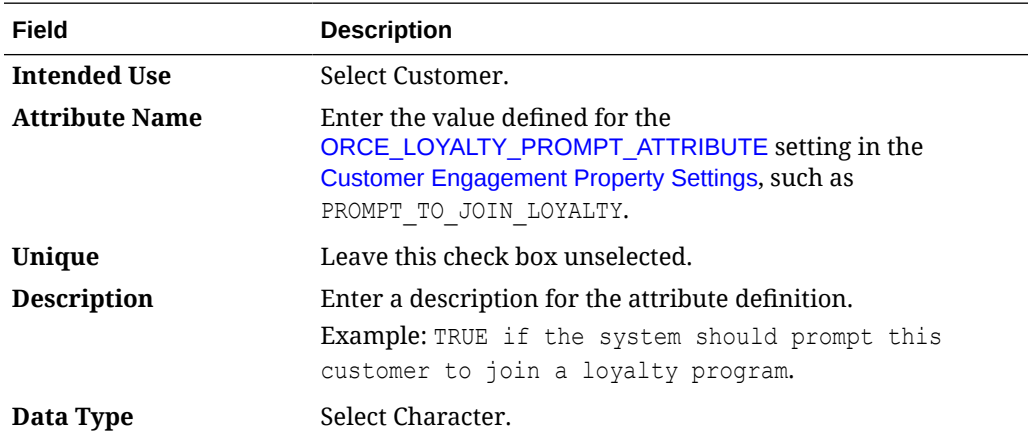

#### **Card Definition**

Create a card definition in Customer Engagement to use when assigning new loyalty cards to customers that join the loyalty program.

When creating the card definition:

- the 5 digit card prefix you define must also be entered in the Order Administration [ORCE Loyalty Card Prefix \(M08\)](https://docs.oracle.com/en/industries/retail/retail-oms-suite-cloud/24.1.101.0/romcg/c_installation_setup.htm#settingupinterfacevalues__m08) system control value.
- the 2 digit sequence number you define must also be entered in the Order Administration [ORCE Loyalty Card Series Sequence Number \(M09\)](https://docs.oracle.com/en/industries/retail/retail-oms-suite-cloud/24.1.101.0/romcg/c_installation_setup.htm#settingupinterfacevalues__m09) system control value.
- make sure you assign the Customer Engagement organization that integrates with Order Administration to the card definition.

**For more information:** See **Card Definitions** in the Customer Engagement User Guide for instructions on creating and updating a card definition in Customer Engagement.

# **Card Series Distribution for Card Definition**

Create a card series distribution for the card definition you created. The card series distribution contains one or more batches of cards to be generated and then distributed to customers.

**For more information:** See **Card Series Distribution** under **Card Definitions** in the Customer Engagement User Guide for instructions on creating and updating a card series distribution in Customer Engagement.

**Generate and Activate Cards for Card Definition**

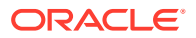

<span id="page-107-0"></span>Generate and activate a set of cards within the card definition.

**For more information:** See **Generate Cards** and **Activate Cards** under **Card Definitions** in the Customer Engagement User Guide for instructions on generating and activating a set of cards within a card definition.

#### **Programs for Card Definition**

Create the following programs for the card definition you created:

- Loyalty program: The loyalty program defines the rules used to track the purchases of customers belonging to the program through a system of points that can then be redeemed for discounts on an order. **Example:** Create a rule to earn 1 point for each purchase dollar.
- Award program: The award program defines the coupons, or e-wards, that are distributed to the customers belonging to the program. These awards are typically distributed as part of promotions such as birthday or anniversary awards, or they can be made available to customers who have accumulated a certain number of points as part of the loyalty program. **Example:** Create a rule to issue a \$25.00 award coupon each time the customer spends \$100.00.

**For more information:** See **Programs** in the Customer Engagement User Guide for more information on creating and updating programs for a card definition in Customer Engagement.

#### **Registering a Customer in the Customer Engagement Loyalty Program**

Includes:

- Enrolling a Customer in Loyalty: Classic View
- [Enrolling a Customer in Loyalty: Modern View](#page-111-0)

#### **Enrolling a Customer in Loyalty: Classic View**

The system registers a sold to customer in the Customer Engagement loyalty program when you select **Yes** on the [Customer Loyalty Registration Window.](#page-108-0)

When you select to register the customer in the Customer Engagement loyalty program:

- **1.** Order Administration sends a [Customer Engagement Loyalty Generate Card Request](#page-137-0) to Customer Engagement.
- **2.** Customer Engagement uses the information in the Loyalty Generate Card Request to associate and activate a new loyalty card for the customer.
- **3.** Customer Engagement returns the [Customer Engagement Loyalty Generate Card](#page-137-0) [Response](#page-137-0) to Order Administration, containing the customer's loyalty card number.
- **4.** Order Administration:
	- generates a [Oracle Retail Customer Engagement Loyalty Registration Notifications](https://docs.oracle.com/en/industries/retail/retail-oms-suite-cloud/24.1.101.0/romoh/c_system_operations.htm#WEMT__WEMT10) email to send to the customer. This email contains the loyalty card number assigned to the customer; see [Oracle Retail Customer Engagement Loyalty Registration](https://docs.oracle.com/en/industries/retail/retail-oms-suite-cloud/24.1.101.0/romoh/c_system_operations.htm#WEMT__WEMT10) [Notifications](https://docs.oracle.com/en/industries/retail/retail-oms-suite-cloud/24.1.101.0/romoh/c_system_operations.htm#WEMT__WEMT10) for the setup required to generate the notice and see [Oracle Retail](https://docs.oracle.com/en/industries/retail/retail-oms-suite-cloud/24.1.101.0/romoh/c_system_operations.htm#WEMT__WEMT30) [Customer Engagement Loyalty Registration Notification Sample and Contents](https://docs.oracle.com/en/industries/retail/retail-oms-suite-cloud/24.1.101.0/romoh/c_system_operations.htm#WEMT__WEMT30) for a sample email.
	- creates a record in the Customer Note table indicating a Customer Engagement Loyalty Registration Notice has been sent to the customer: Loyalty Reg Notice to sflye@EXAMPLE.com. You can review customer notes on the [Edit Customer Notes](https://docs.oracle.com/en/industries/retail/retail-oms-suite-cloud/24.1.101.0/romtg/c_customer_service.htm#displayingmoreoptionsinorderinquiry__dc1141008) [Screen.](https://docs.oracle.com/en/industries/retail/retail-oms-suite-cloud/24.1.101.0/romtg/c_customer_service.htm#displayingmoreoptionsinorderinquiry__dc1141008) The note is written even if the system generates the *Inbound Order XML*

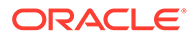
*Message (CWORDERIN)* rather than an actual email, or if the email cannot be relayed if, for example, there is a problem with the destination email address.

- <span id="page-108-0"></span>**5.** Order Administration sends a Customer Engagement Update Customer Request to:
	- update the [ORCE\\_LOYALTY\\_PROMPT\\_ATTRIBUTE](#page-104-0) setting for the customer to **FALSE** so that Order Administration will not prompt the customer again to join the Loyalty program.
	- update the customer's birth month and day if it was entered on the Customer Loyalty Registration Window.
- **6.** Customer Engagement returns the Update Customer Response indicating whether the update was successful.
- **7.** If you advanced to the Customer Loyalty Registration window from the [Customer](https://docs.oracle.com/en/industries/retail/retail-oms-suite-cloud/24.1.101.0/romtg/c_order_entry.htm#selectingcustomersinorderentry__fo1127650) [Selection Screen:](https://docs.oracle.com/en/industries/retail/retail-oms-suite-cloud/24.1.101.0/romtg/c_order_entry.htm#selectingcustomersinorderentry__fo1127650)
	- Order Administration sends a [Customer Engagement Loyalty Card Request](#page-138-0) to Customer Engagement, requesting the details of the loyalty card.
	- Customer Engagement returns the details of the loyalty card in the [Customer](#page-139-0) [Engagement Loyalty Card Response](#page-139-0).
	- Order Administration uses the information in the Loyalty Card Response to display the loyalty card number and its associated points and awards on the Customer Selection screen.

### **Communication failure:**

- If you select **Yes** on the Customer Loyalty Registration window and a connection could not be made to Customer Engagement, the system displays an error message similar to the following: No response from ORCE-card not generated.
- If the value in the *ORCE Loyalty Card Prefix (M08)* or *ORCE Loyalty Card Series Sequence Number (M09)* system control value is not valid in Customer Engagement, the system displays an error message similar to the following:  $N \circ$ response from ORCE-card not generated.

### **Customer Loyalty Registration Window**

Use this window to ask a sold to customer to join the Customer Engagement loyalty program.

**How to display this screen:** This window is available when the [Use ORCE Loyalty](https://docs.oracle.com/en/industries/retail/retail-oms-suite-cloud/24.1.101.0/romcg/c_installation_setup.htm#settingupinterfacevalues__m06) [\(M06\)](https://docs.oracle.com/en/industries/retail/retail-oms-suite-cloud/24.1.101.0/romcg/c_installation_setup.htm#settingupinterfacevalues__m06) system control value is selected, the [ORCE Customer Integration \(L37\)](https://docs.oracle.com/en/industries/retail/retail-oms-suite-cloud/24.1.101.0/romcg/c_installation_setup.htm#settingupinterfacevalues__l37) system control value is set to INTERACT, and you:

- Select **Loyalty** from the *Action* drop-down menu on the [Customer Scan Screen](https://www.oracle.com/pls/topic/lookup?ctx=en/industries/retail/retail-oms-suite-cloud/24.1.101.0/romtg&id=customerscanscreen) in Work with Customers (WCST) or Order Entry (OEOM).
- Select Loyalty on the [Customer Selection Screen](https://docs.oracle.com/en/industries/retail/retail-oms-suite-cloud/24.1.101.0/romtg/c_order_entry.htm#selectingcustomersinorderentry__fo1127650) after selecting a sold to customer.
- Select **Loyalty Account** on the [Display More Options Screen.](https://docs.oracle.com/en/industries/retail/retail-oms-suite-cloud/24.1.101.0/romtg/c_customer_service.htm#displayingmoreoptionsinorderinquiry__dc1045418)
- Select **Loyalty Account** on the [More Customer Sold To Options Screen](https://docs.oracle.com/en/industries/retail/retail-oms-suite-cloud/24.1.101.0/romtg/c_customer_service.htm#creatingandupdatingsoldtocustomers__bc1121830).
- Select **Loyalty** on the [Third Streamlined Order Inquiry Screen \(Order Summary\)](https://docs.oracle.com/en/industries/retail/retail-oms-suite-cloud/24.1.101.0/romoh/c_customer_service.htm#DORI__dg1119194) in [Streamlined Order Inquiry \(DORI\).](https://www.oracle.com/pls/topic/lookup?ctx=en/industries/retail/retail-oms-suite-cloud/24.1.101.0/romoh&id=DORI)

When you select the Loyalty option, the system retrieves the sold to customer's information from Customer Engagement. If Customer Engagement does not find a

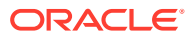

loyalty card for the customer, the system advances you to the [Customer Loyalty Registration](#page-108-0) [Window,](#page-108-0) where you can select to enroll the customer in the Customer Engagement Loyalty program.

# **Note:**

- If Customer Engagement finds a loyalty card assigned to the customer, the system advances you to the [Display Loyalty Account Screen](#page-112-0). If Customer Engagement finds more than one loyalty card assigned to the customer, the loyalty account information for the first card displays on the screen.
- If a *Relate ID* is not defined for the customer in the Customer Sold To table, the system displays an error message similar to the following: This customer does not have a Relate ID.

# **Note:**

If a *Relate ID* is not defined for the sold to customer, the Loyalty option does not display on the [Third Streamlined Order Inquiry Screen](https://docs.oracle.com/en/industries/retail/retail-oms-suite-cloud/24.1.101.0/romoh/c_customer_service.htm#DORI__dg1119194) [\(Order Summary\)](https://docs.oracle.com/en/industries/retail/retail-oms-suite-cloud/24.1.101.0/romoh/c_customer_service.htm#DORI__dg1119194) in [Streamlined Order Inquiry \(DORI\).](https://www.oracle.com/pls/topic/lookup?ctx=en/industries/retail/retail-oms-suite-cloud/24.1.101.0/romoh&id=DORI)

If a connection could not be made to Customer Engagement, the system displays an error message similar to the following: Unable to connect to ORCE.

**When this window displays automatically:** If the [Prompt to Join Loyalty \(M07\)](https://docs.oracle.com/en/industries/retail/retail-oms-suite-cloud/24.1.101.0/romcg/c_installation_setup.htm#settingupinterfacevalues__m07) system control value is selected, this window displays automatically when you:

- Select a sold to customer on the CTI [Customer Selection Screen](https://www.oracle.com/pls/topic/lookup?ctx=en/industries/retail/retail-oms-suite-cloud/24.1.101.0/romtg&id=fo1127650) if Customer Engagement does not find a loyalty card for the customer and the customer's [ORCE\\_LOYALTY\\_PROMPT\\_ATTRIBUTE](#page-104-0) setting in Customer Engagement is TRUE or blank.
- Change a sold to customer in [Creating and Updating Sold-to Customers \(WCST\)](https://www.oracle.com/pls/topic/lookup?ctx=en/industries/retail/retail-oms-suite-cloud/24.1.101.0/romtg&id=creatingandupdatingsoldtocustomers) if Customer Engagement does not find a loyalty card for the customer and the customer's [ORCE\\_LOYALTY\\_PROMPT\\_ATTRIBUTE](#page-104-0) setting in Customer Engagement is TRUE or blank.
- Create a sold to customer in [Creating and Updating Sold-to Customers \(WCST\)](https://www.oracle.com/pls/topic/lookup?ctx=en/industries/retail/retail-oms-suite-cloud/24.1.101.0/romtg&id=creatingandupdatingsoldtocustomers) or Order Entry (OEOM) after the customer is created in Customer Engagement.
	- In Work with Customers, this window automatically displays after the final Accept to create the customer.
	- In Order Entry, this window automatically displays after the system validates the customer information and source code on the order and you click Accept.
- Create an order in Order Entry (OEOM) if you do not use the CTI [Customer Selection](https://docs.oracle.com/en/industries/retail/retail-oms-suite-cloud/24.1.101.0/romtg/c_order_entry.htm#selectingcustomersinorderentry__fo1127650) [Screen](https://docs.oracle.com/en/industries/retail/retail-oms-suite-cloud/24.1.101.0/romtg/c_order_entry.htm#selectingcustomersinorderentry__fo1127650) and Customer Engagement does not find a loyalty card for the customer and the customer's [ORCE\\_LOYALTY\\_PROMPT\\_ATTRIBUTE](#page-104-0) setting in Customer Engagement is TRUE or blank. This window automatically displays after the system validates the customer information and source code on the order and you click Accept.

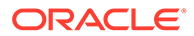

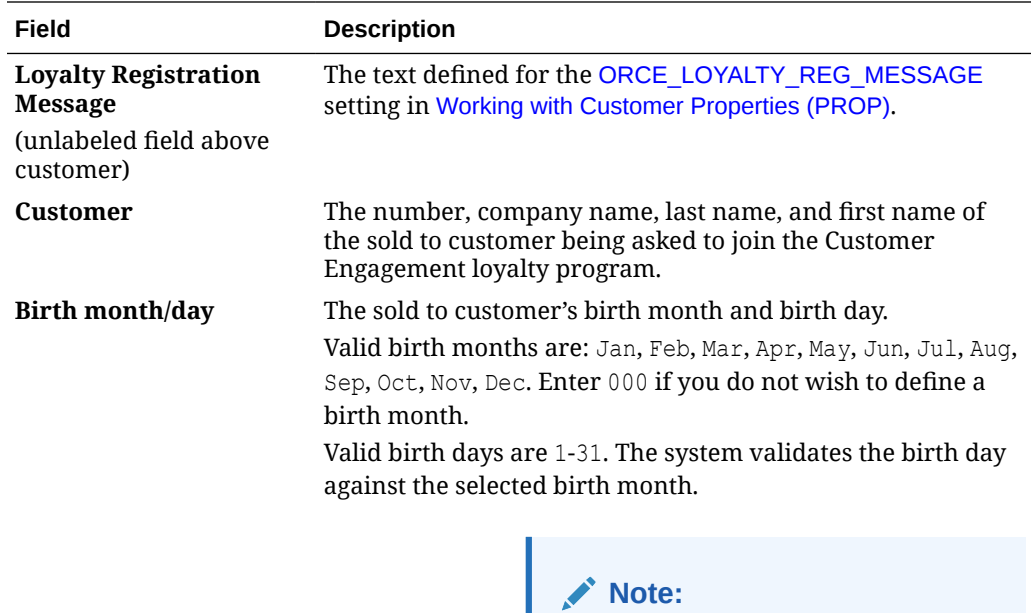

If you enter a birth month and day on this window, regardless of whether the customer joins the Customer Engagement loyalty program or not, the system updates the birth month and day in the Customer Sold To table. The birth year does not display on the screen; however, it defaults to 1900 in the Customer Sold To table unless it has been updated through the [Customer](#page-50-0) [Engagement Customer Integration](#page-50-0).

*Birth Month: Numeric, 2 positions (01-12 in table); required if you define a birth day. Birth Day: Numeric, 2 positions; required if you define a birth month.*

*Birth Year (in table only): Numeric, 4 positions; optional.*

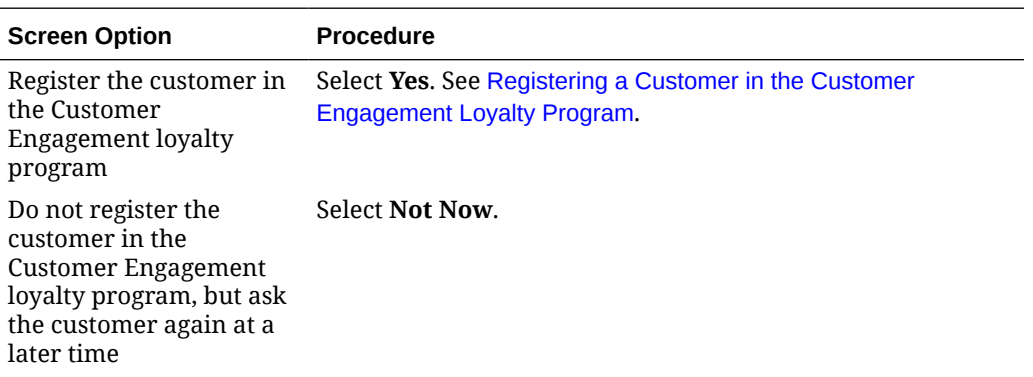

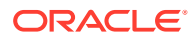

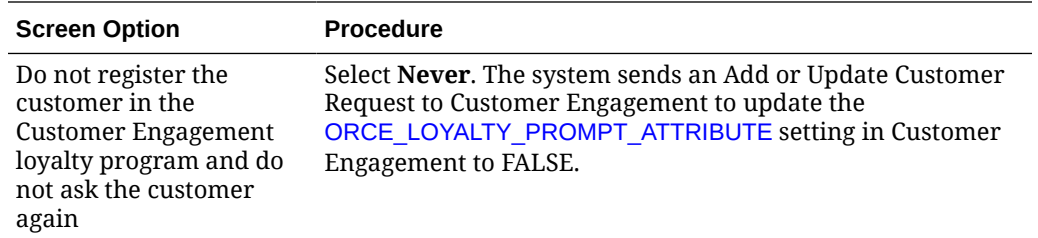

### **Enrolling a Customer in Loyalty: Modern View**

Prompts are displayed in Modern View at the Customer Order List, Customer Item List and Customer Purchase History List pages, as well as the Review step in Contact Center Order Entry, if:

- the [ORCE Customer Integration \(L37\)](https://docs.oracle.com/en/industries/retail/retail-oms-suite-cloud/24.1.101.0/romcg/c_installation_setup.htm#settingupinterfacevalues__l37) system control value is set to INTERACT, and
- the [Use ORCE Loyalty \(M06\)](https://docs.oracle.com/en/industries/retail/retail-oms-suite-cloud/24.1.101.0/romcg/c_installation_setup.htm#settingupinterfacevalues__m06) and [Prompt to Join Loyalty \(M07\)](https://docs.oracle.com/en/industries/retail/retail-oms-suite-cloud/24.1.101.0/romcg/c_installation_setup.htm#settingupinterfacevalues__m07) system control values are selected, and
- the customer has an ORCE customer ID and is not already a loyalty member, and has not previously requested to stop prompting for loyalty membership, such as by selecting the **Never** option at the prompt.

**Loyalty prompt options:** A prompt to join loyalty is displayed below the customer's name and customer number, providing the following options:

- **Never:** Do not ask the customer again about joining loyalty. In this case, Order Administration sends a Customer Engagement Update Customer Request to update the ORCE\_LOYALTY\_PROMPT\_ATTRIBUTE setting for the customer to FALSE so that Order Administration will not prompt the customer again to join the Loyalty program.
- **Not Now:** The customer is not joining loyalty now, but can be prompted again in the future. Order Administration does not send an update to Customer Engagement.
- **Enroll:** Enroll the customer in loyalty.

**Prompt wording:** The ORCE\_LOYALTY\_REG\_MESSAGE property from [Working with](https://docs.oracle.com/en/industries/retail/retail-oms-suite-cloud/24.1.101.0/romoh/c_configuration_and_administration.htm#PROP) [Customer Properties \(PROP\)](https://docs.oracle.com/en/industries/retail/retail-oms-suite-cloud/24.1.101.0/romoh/c_configuration_and_administration.htm#PROP) defines the wording of the prompt message. Defaults to Does the customer want to join the loyalty program?

There is also an option to enroll the customer in loyalty at the Customer Loyalty List page in Modern View if the above conditions are met and if the customer is not already enrolled.

When enrollment of the customer is confirmed, the communication with Customer Engagement and updates described above under [Enrolling a Customer in Loyalty: Classic](#page-107-0) [View](#page-107-0) take place

### **Reviewing Customer Engagement Loyalty Account Information**

**Classic View**: Use the following screens to review loyalty account information for a customer that is registered in the Customer Engagement Loyalty program:

- [Display Loyalty Account Screen:](#page-112-0) allows you to review the current points accrued and the awards available to the customer.
- [Display Loyalty Account History Screen:](#page-115-0) allows you to review the points activity and award activity associated with the customer's loyalty card.
- [Customer Selection Screen:](https://docs.oracle.com/en/industries/retail/retail-oms-suite-cloud/24.1.101.0/romtg/c_order_entry.htm#selectingcustomersinorderentry__fo1127650) allows you to review the loyalty card number, current earned points, and current awards balance assigned to the customer's loyalty account.

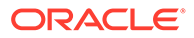

# <span id="page-112-0"></span>**Important:**

If the customer is assigned to more than one loyalty card in Customer Engagement, Order Administration Classic View displays loyalty card information for the first card returned from Customer Engagement.

**Modern View:** The Customer Loyalty List page in Modern View displays the customer's cards, loyalty and awards programs, account numbers, levels, and balances. This page is available by selecting the Loyalty tab at the Customer Order List page. From this page, you can also open the Account Details panel to review details of each account and optionally issue loyalty points or award coupons, with proper authority. See the Modern View online help for more information.

**Customer Engagement:** You can also review the loyalty account information in Customer Engagement; see [Reviewing the Customer's Loyalty Card in Customer](#page-120-0) [Engagement.](#page-120-0)

### **Display Loyalty Account Screen**

Use this Classic View screen to review the current points accrued and the awards available for the loyalty program and award program associated with the customer's loyalty card.

When you advance to the Display Loyalty Account screen:

- **1.** Order Administration sends a Get Customer Request to Customer Engagement containing the customer's *Relate ID* from the Customer Sold To table.
- **2.** Customer Engagement uses the *Relate ID* in the Get Customer Request to find the customer and returns the Get Customer Response containing the customer's information, including the customer's cards.
- **3.** Order Administration sends a [Customer Engagement Loyalty Card Request](#page-138-0) to Customer Engagement containing the customer's card number.
- **4.** Customer Engagement uses the customer's card number in the Loyalty Card Request to retrieve the loyalty points and awards for the loyalty program and award program associated with the customer's loyalty card.
- **5.** Customer Engagement returns the [Customer Engagement Loyalty Card Response](#page-139-0) to Order Administration, containing the customer's loyalty account information.
- **6.** Order Administration displays the loyalty account information returned from Customer Engagement on the Display Loyalty Account screen.

**How to display this screen:** This screen is available when the *Use ORCE Loyalty (M06)* system control value is selected and you:

- Select **Loyalty** from the *Action* drop-down menu on the [Customer Scan Screen](https://www.oracle.com/pls/topic/lookup?ctx=en/industries/retail/retail-oms-suite-cloud/24.1.101.0/romtg&id=customerscanscreen) in Work with Customers (WCST) or Order Entry (OEOM).
- Select **Loyalty** on the [Customer Selection Screen](https://docs.oracle.com/en/industries/retail/retail-oms-suite-cloud/24.1.101.0/romtg/c_order_entry.htm#selectingcustomersinorderentry__fo1127650) after selecting a sold to customer.
- Select **Loyalty Account** on the [Display More Options Screen.](https://docs.oracle.com/en/industries/retail/retail-oms-suite-cloud/24.1.101.0/romtg/c_customer_service.htm#displayingmoreoptionsinorderinquiry__dc1045418)
- Select **Loyalty Account** on the [More Customer Sold To Options Screen](https://docs.oracle.com/en/industries/retail/retail-oms-suite-cloud/24.1.101.0/romtg/c_customer_service.htm#creatingandupdatingsoldtocustomers__bc1121830).
- Select **Loyalty** on the [Third Streamlined Order Inquiry Screen \(Order Summary\)](https://docs.oracle.com/en/industries/retail/retail-oms-suite-cloud/24.1.101.0/romoh/c_customer_service.htm#DORI__dg1119194) in [Streamlined Order Inquiry \(DORI\).](https://www.oracle.com/pls/topic/lookup?ctx=en/industries/retail/retail-oms-suite-cloud/24.1.101.0/romoh&id=DORI)

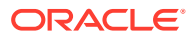

When you select the Loyalty option, the system retrieves the sold to customer's information from Customer Engagement. If Customer Engagement finds a loyalty card assigned to the customer, the system advances you to the [Display Loyalty Account Screen](#page-112-0). If Customer Engagement finds more than one loyalty card assigned to the customer, the loyalty account information for the first card returned displays on the screen.

# **Note:**

- If Customer Engagement does not find a loyalty card for the customer, the system advances you to the [Customer Loyalty Registration Window,](#page-108-0) where you can select to enroll the customer in the Customer Engagement Loyalty program.
- If a *Relate ID* is not defined for the customer in the Customer Sold To table, the system displays an error message similar to the following: This customer does not have a Relate ID.

# **Note:**

If a *Relate ID* is not defined for the sold to customer, the Loyalty option does not display on the *Third Streamlined Order Inquiry Screen (Order Summary)* in [Streamlined Order Inquiry \(DORI\).](https://www.oracle.com/pls/topic/lookup?ctx=en/industries/retail/retail-oms-suite-cloud/24.1.101.0/romoh&id=DORI)

If a connection could not be made to Customer Engagement, the system displays an error message similar to the following: Unable to connect to ORCE.

**Column sort:** You can sort on the *Coupon ID*, *Coupon Amount*, and *Expiration Date* columns on this screen by clicking on the column name. An arrow pointing up displays next to the field when the values for the field display in ascending sequence; an arrow pointing down displays next to the field when the values for the field display in descending sequence.

The information that displays on this screen is from Customer Engagement and is not stored in Order Administration.

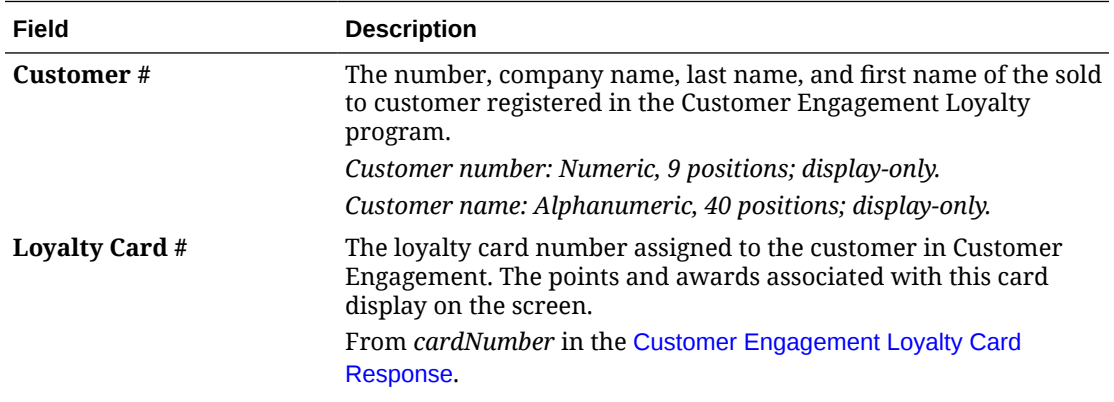

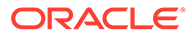

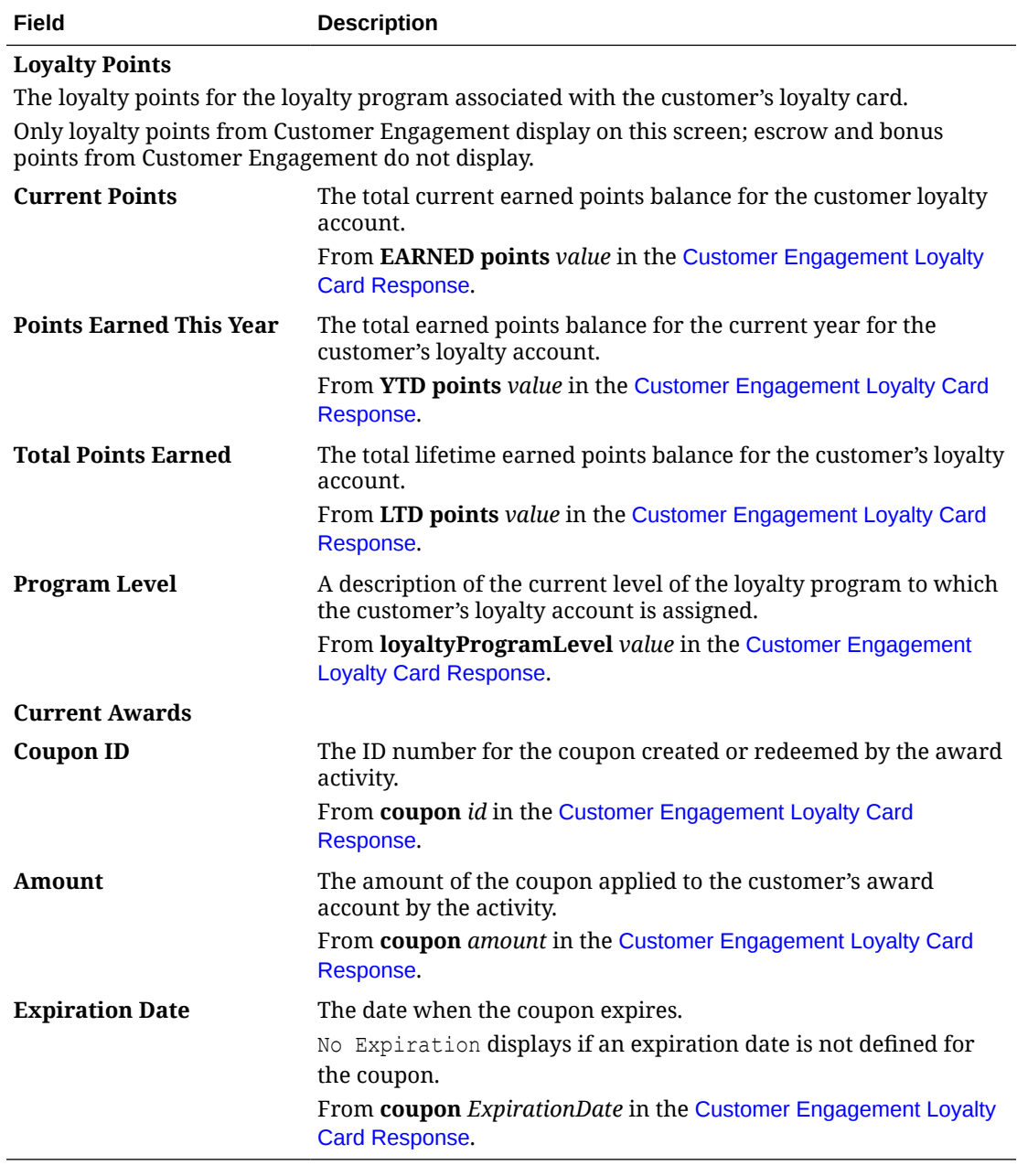

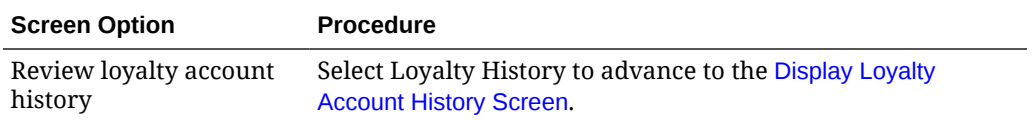

<span id="page-115-0"></span>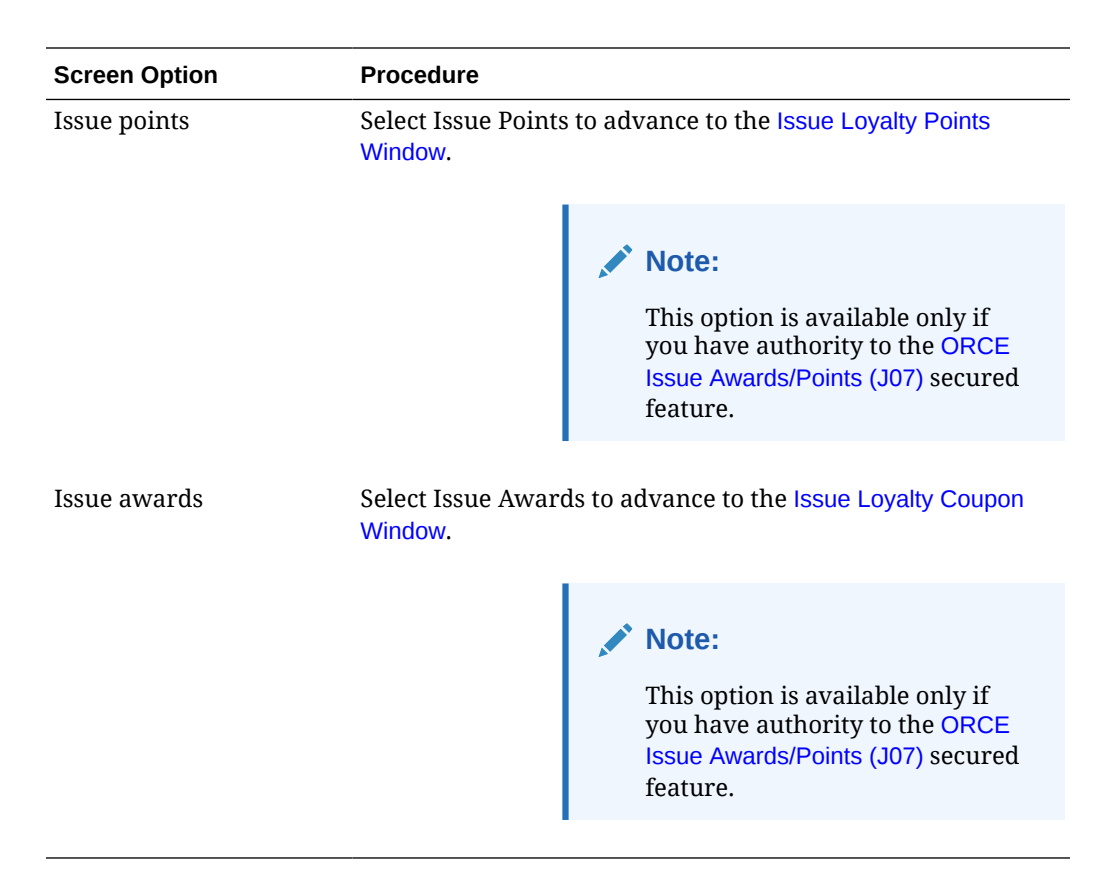

### **Display Loyalty Account History Screen**

Use this screen to review points activity and award activity for the loyalty program and award program associated with the customer's loyalty card.

When you advance to the Display Loyalty Account History screen:

- **1.** Order Administration sends a Customer Engagement Get Customer Request to Customer Engagement containing the customer's *Relate ID* from the Customer Sold To table.
- **2.** Customer Engagement uses the *Relate ID* in the Get Customer Request to find the customer.
- **3.** Customer Engagement returns the Customer Engagement Get Customer Response to Order Administration, containing the customer's information, along with the customer's loyalty card information.
- **4.** Order Administration sends a [Customer Engagement Loyalty Card Request](#page-138-0) to Customer Engagement containing the customer's card number.
- **5.** Customer Engagement uses the customer's card number in the Loyalty Card Request to retrieve the loyalty account and award account associated with the customer's loyalty card.
- **6.** Customer Engagement returns the [Customer Engagement Loyalty Card Response](#page-139-0) to Order Administration, containing the customer's loyalty account and award account information.
- **7.** Order Administration sends a [Customer Engagement Loyalty Account History Request](#page-141-0) and [Customer Engagement Award Account History Request](#page-146-0) to Customer Engagement.

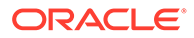

- **8.** Customer Engagement uses the information in the Loyalty Account History Request and Award Account History Request to retrieve the customer's loyalty account and award account activity.
- **9.** Customer Engagement returns the [Customer Engagement Loyalty Account](#page-142-0) [History Response](#page-142-0) and [Customer Engagement Award Account History Response](#page-147-0) to Order Administration, containing the customer's loyalty account and award account activity.
- **10.** Order Administration displays the loyalty account and award account activity returned from Customer Engagement on the Display Loyalty Account History screen.

# **Note:**

- If Customer Engagement finds more than one loyalty card assigned to the customer, the loyalty account information for the first card returned displays on the screen.
- Order Administration does not display Inquiry type transactions on the screen.
- If the number of loyalty account transactions returned exceeds the [Account Activity Lookup Limit](#page-105-0) setting in Customer Engagement, the system does not display any activity on the Display Loyalty Account History screen and instead displays an error message: Max results value defined in ORCE has been exceeded.

**How to display this screen:** Select Loyalty History on the [Display Loyalty Account](#page-112-0) [Screen.](#page-112-0)

**Column sort:** You can sort on the *Coupon ID*, *Coupon Amount*, and *Expiration Date* columns on this screen by clicking on the column name. An arrow pointing up displays next to the field when the values for the field display in ascending sequence; an arrow pointing down displays next to the field when the values for the field display in descending sequence.

The information that displays on this screen in from Customer Engagement. Activity transactions display in descending activity date sequence.

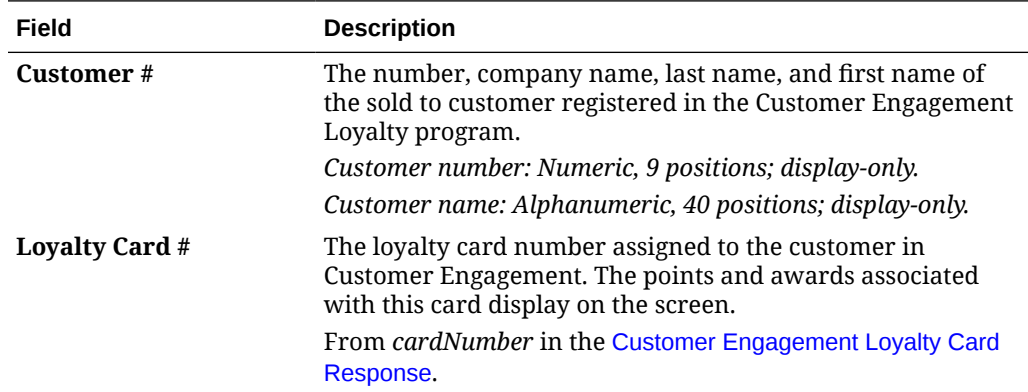

**Loyalty Account History**

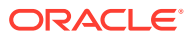

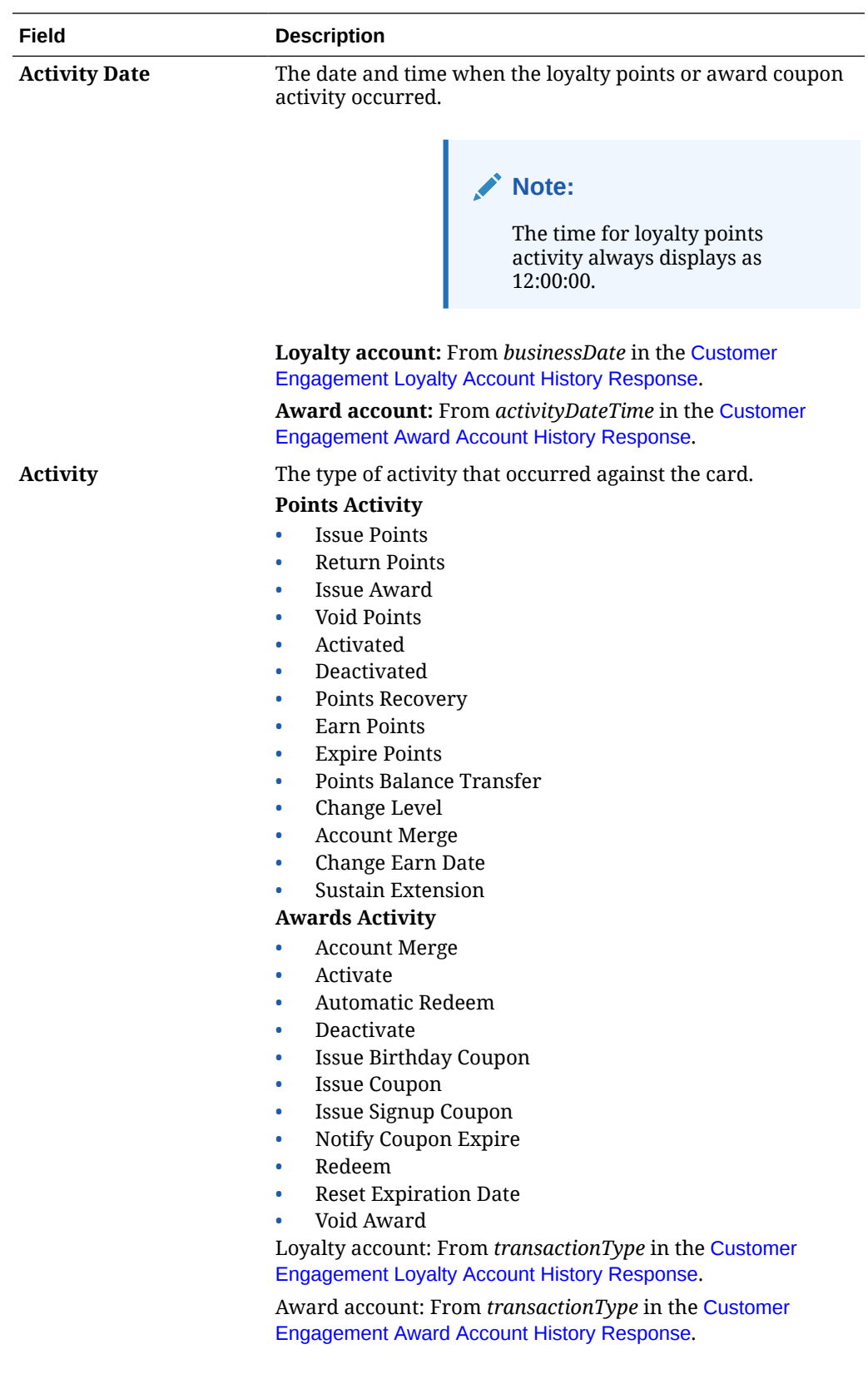

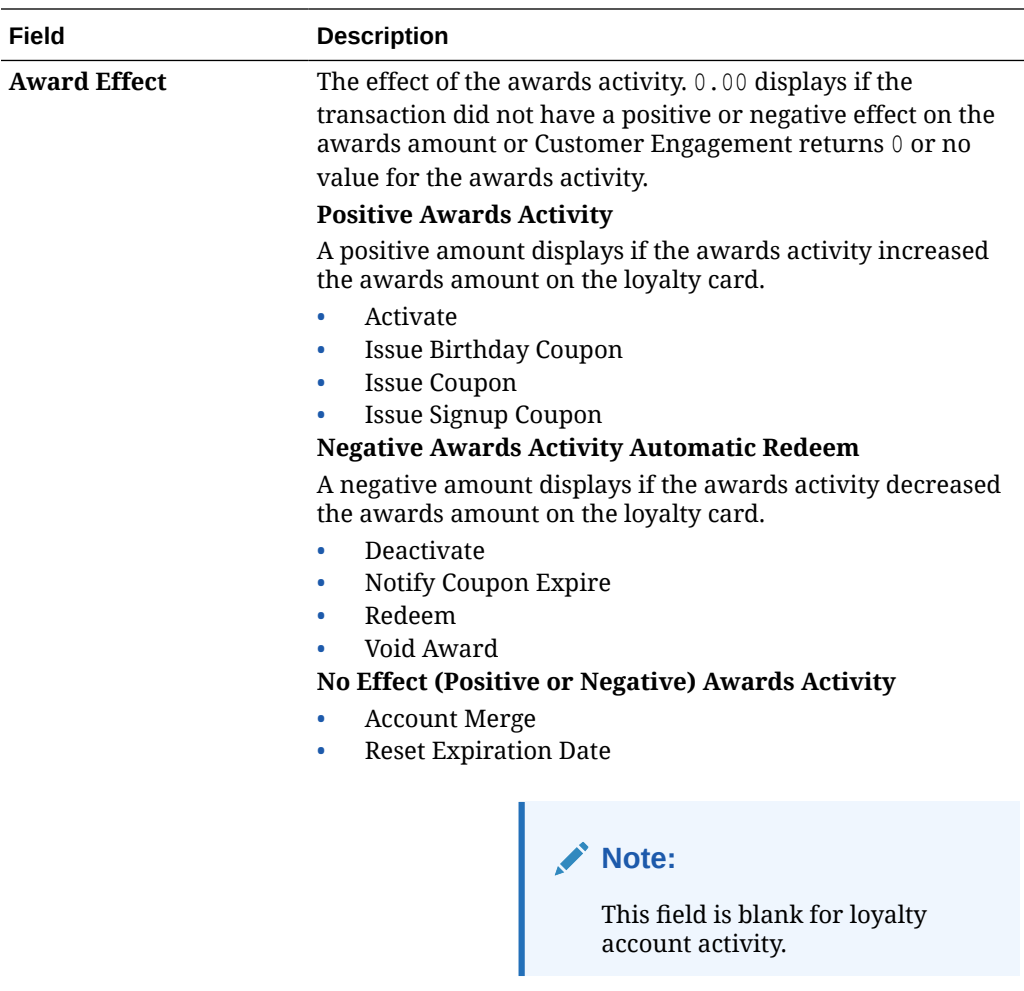

From *activityAmount* in the [Customer Engagement Award](#page-147-0) [Account History Response](#page-147-0).

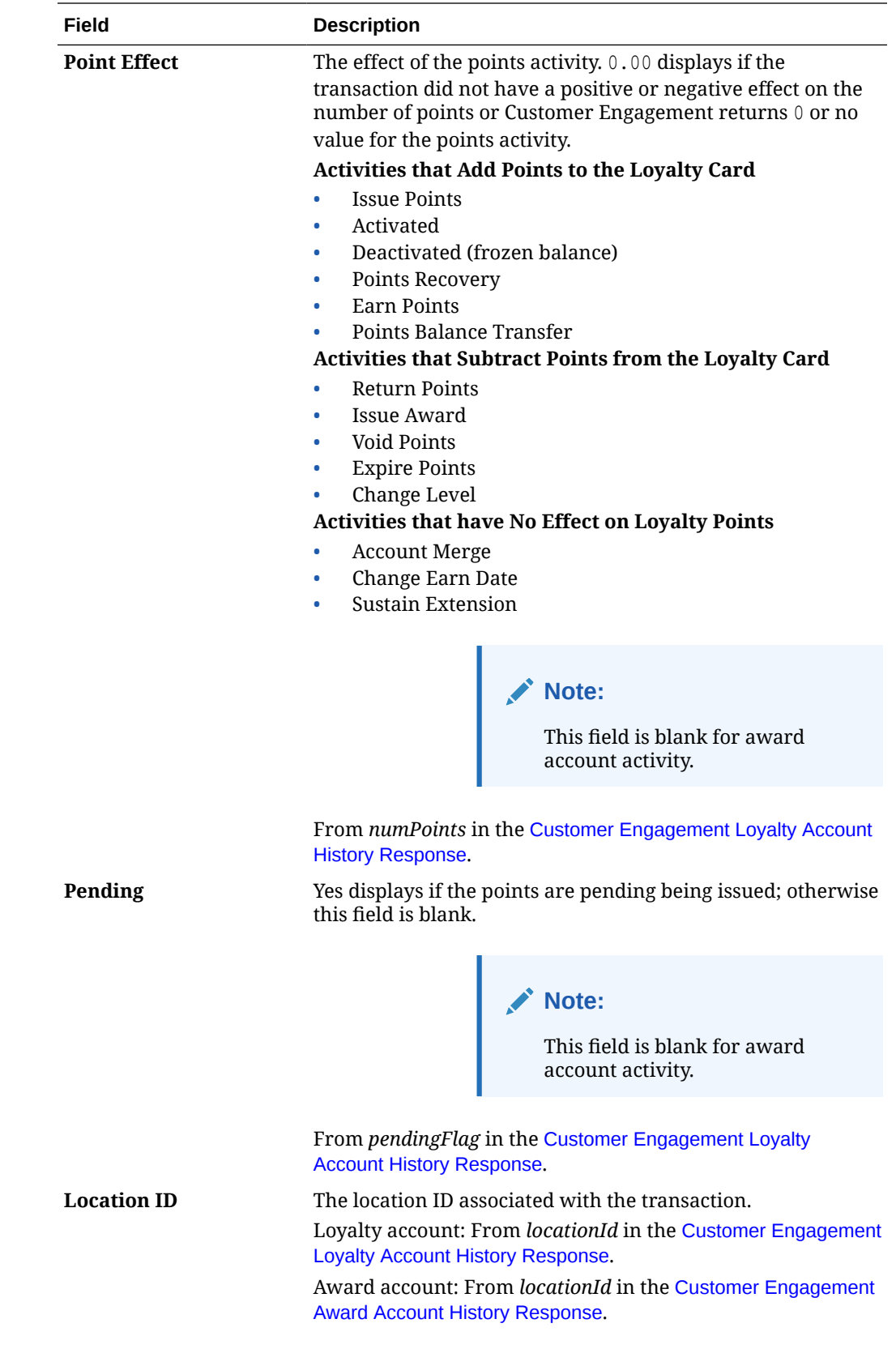

<span id="page-120-0"></span>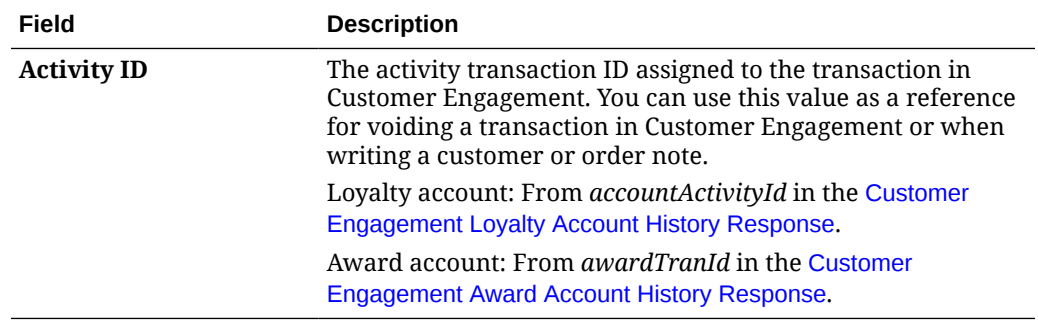

### **Reviewing the Customer's Loyalty Card in Customer Engagement**

Use the following screens in Customer Engagement to review the loyalty card assigned to the customer.

**Customer Dashboard:** The Card / Accounts section of the Customer Dashboard displays the card number generated for the customer and information about the loyalty program and award program associated with the customer's card.

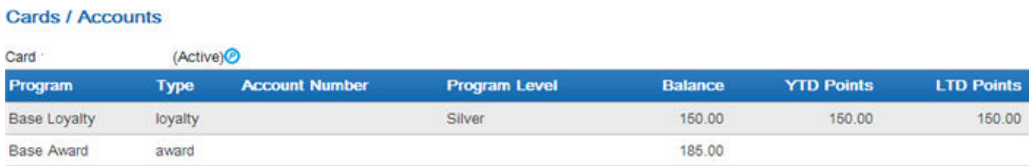

**Card / Account Administration Screen:** The Card / Account Association screen displays information about the card assigned to the customer.

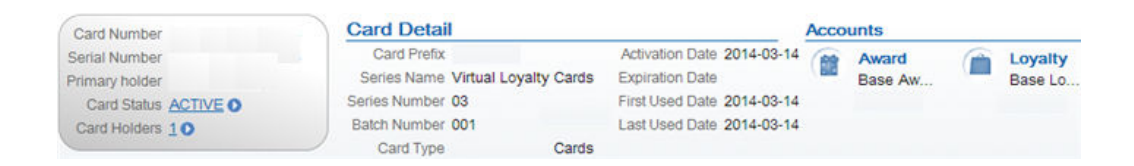

• Selecting the Award account on the Card / Account Association screen displays basic information and activity for the award program associated with the card. You can click on a transaction to display additional information about the activity.

**Award Account Administration** 

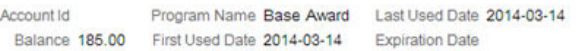

#### **Award Account Activity**

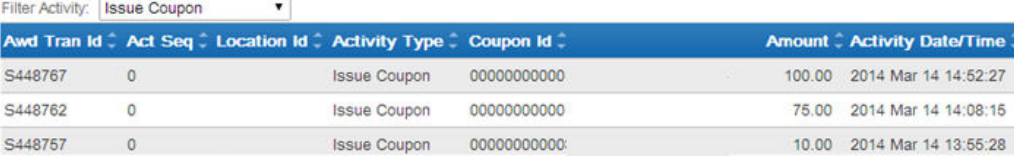

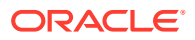

100.00 2014 Mar 14 14:51:45

<span id="page-121-0"></span>Selecting the Loyalty account on the Card / Account Association screen displays basic information and activity for the loyalty program associated with the card. You can click on a transaction to display additional information about the activity.

#### **Loyalty Account Administration** Escrow Points 0.00 Year To Date Points 150.00 First Activity Date 2014-03-14 Account Id Program Name Base Loyalty Earned Points 150.00 Last Used Date 2014-03-14 Lifetime Points 150.00 Loyalty Program Level Silver **Expiration Date Loyalty Account Activity** Filter Activity: Issue  $\pmb{\mathrm{v}}$ **Activity Id Location Id Activity Type Amount # Activity Date/Time** 236841 69007 50.00 2014 Mar 14 14:52:56 Issue

### **Applying Points to a Customer's Loyalty Card**

69007

Use the Issue Loyalty Points window to issue points to the loyalty program assigned to the customer's card.

Issue

**Modern View:** The option to issue points is also available in Modern View at the Account Details panel from the customer order list page, requiring authority to the same secured feature as Classic View.

#### **Issue Loyalty Points Window**

236836

**How to display this screen:** Select Issue Points on the [Display Loyalty Account Screen](#page-112-0). You must have authority to the [ORCE Issue Awards/Points \(J07\)](https://docs.oracle.com/en/industries/retail/retail-oms-suite-cloud/24.1.101.0/romcg/c_installation_setup.htm#orderentrysecuredfeatures__j07) secured feature to advance to this window.

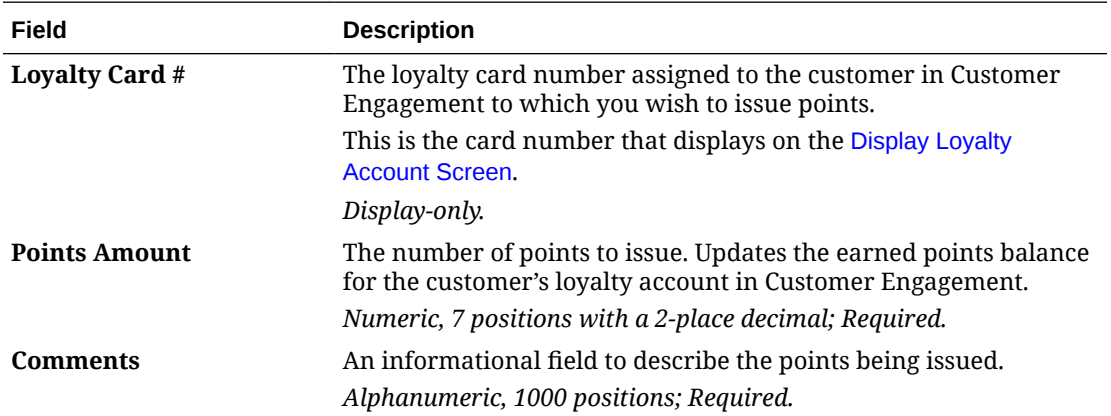

#### **To issue points:**

- **1.** Enter a Points Amount and Comments.
- **2.** Click **OK**.

When you click **OK**:

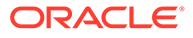

- **1.** Order Administration generates a [Customer Engagement Issue Points Request](#page-140-0) to Customer Engagement containing the loyalty card information and the loyalty points to issue.
- **2.** Customer Engagement receives the request and adds the loyalty points to the customer's loyalty account.
- **3.** Customer Engagement generates a [Customer Engagement Issue Points](#page-140-0) [Response](#page-140-0) to Order Administration.
- **4.** Order Administration generates a [Customer Engagement Loyalty Card Request](#page-138-0) containing the customer's card number.
- **5.** Customer Engagement receives the Loyalty Card Request and returns a [Customer Engagement Loyalty Card Response](#page-139-0) containing information on the customer's card, current points balances and current award coupons.
- **6.** Order Administration returns you to the [Display Loyalty Account Screen.](#page-112-0) The *Current Points*, *Points Earned This Year*, and *Total Points Earned* fields will include the new points issued.

### **Note:**

If a connection could not be made to Customer Engagement, the system displays an error message: Unable to connect to ORCE.

**Reviewing the issue points transaction in Customer Engagement:** You can review the issue points transaction in Customer Engagement by selecting the Loyalty account on the Card / Account Association screen; activity for the loyalty program associated with the card displays at the bottom of the screen.

#### **Loyalty Account Administration**

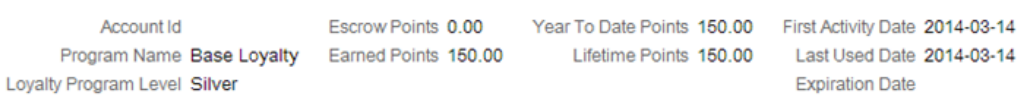

#### **Loyalty Account Activity**

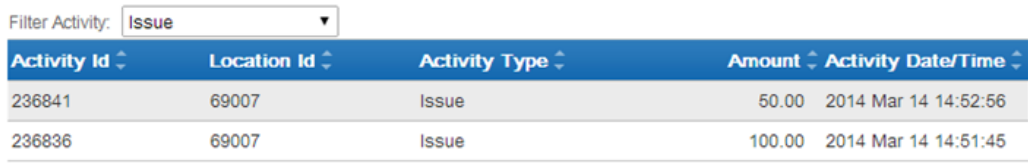

Click on the issue points transaction to advance to the Activity Detail window where you can review the details of the transaction.

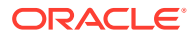

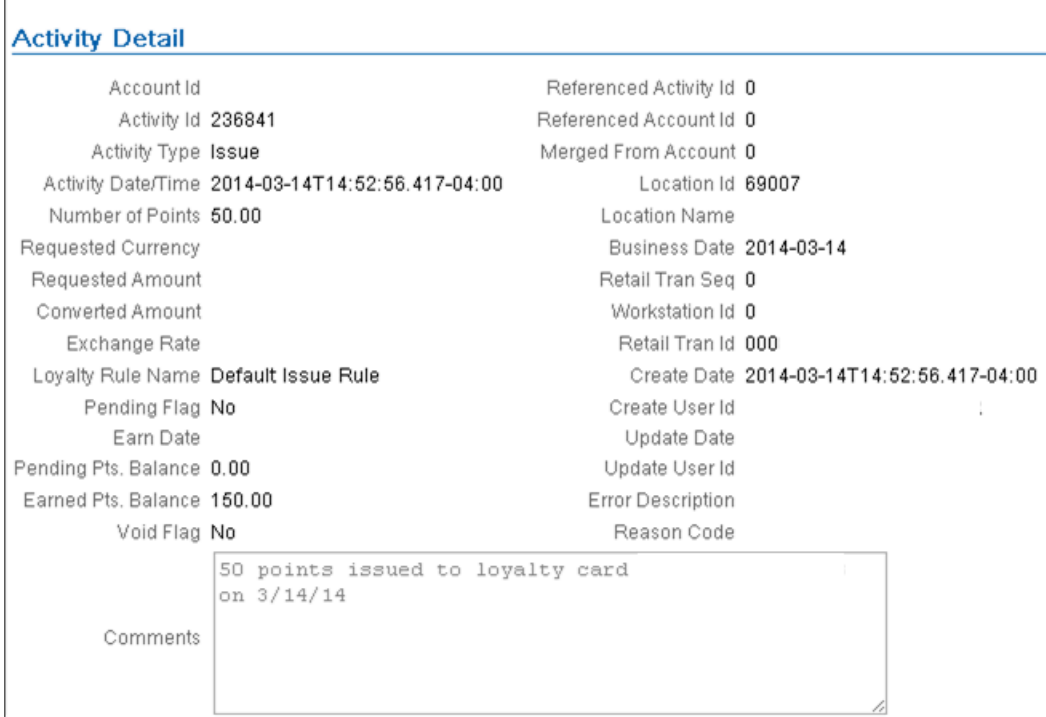

### **Applying Coupons to a Customer's Loyalty Card**

Use the Issue Loyalty Coupon window to issue an award coupon to the award program assigned to the customer's card.

**Modern View:** The option to issue an award coupon is also available in Modern View at the Account Details panel from the customer order list page, requiring authority to the same secured feature as Classic View.

### **Issue Loyalty Coupon Window**

<span id="page-123-0"></span> $\overline{\phantom{a}}$ 

**How to display this screen:** Select **Issue Awards** on the [Display Loyalty Account Screen](#page-112-0). You must have authority to the [ORCE Issue Awards/Points \(J07\)](https://docs.oracle.com/en/industries/retail/retail-oms-suite-cloud/24.1.101.0/romcg/c_installation_setup.htm#orderentrysecuredfeatures__j07) secured feature to advance to this window.

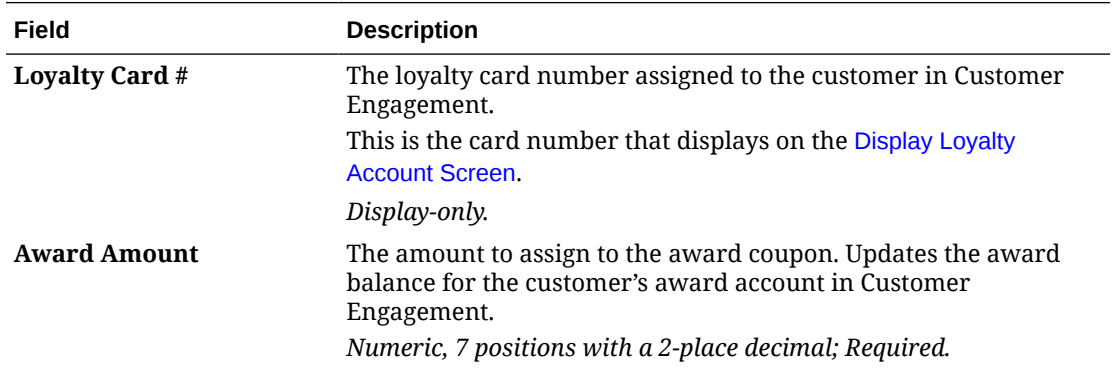

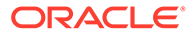

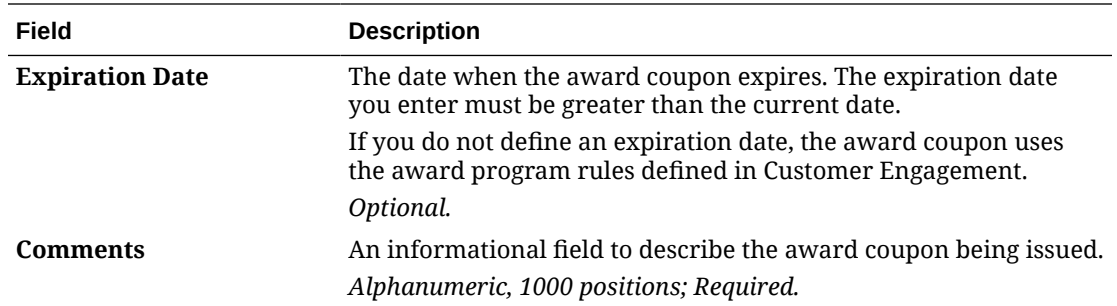

#### **To issue an award coupon:**

- **1.** Enter an [Award Amount](#page-123-0) and Comments.
- **2.** Optionally, enter an Expiration Date.
- **3.** Click **OK**.

When you click **OK**:

- **1.** Order Administration generates a [Customer Engagement Issue Coupon Request](#page-97-0) to Customer Engagement containing the loyalty card information and the award coupon amount to issue.
- **2.** Customer Engagement receives the request and adds the award coupon for the specified amount to the customer's award account.
- **3.** Customer Engagement generates a [Customer Engagement Issue Coupon](#page-144-0) [Response](#page-144-0) to Order Administration.
- **4.** Order Administration generates a [Customer Engagement Loyalty Card Request](#page-138-0) containing the customer's card number.
- **5.** Customer Engagement receives the Loyalty Card Request and returns a [Customer Engagement Loyalty Card Response](#page-139-0) containing information on the customer's card, current points balances and current award coupons.
- **6.** Order Administration returns you to the [Display Loyalty Account Screen.](#page-112-0) The *Current Awards* section of the screen will include the new award coupon issued.

### **Note:**

If a connection could not be made to Customer Engagement, the system displays an error message: Unable to connect to ORCE.

**Reviewing the issue coupon transaction in Customer Engagement:** You can review the issue coupon transaction in Customer Engagement by selecting the Award account on the Card / Account Association screen; activity for the award program associated with the card displays at the bottom of the screen.

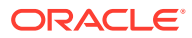

me

10.00 2014 Mar 14 13:55:28

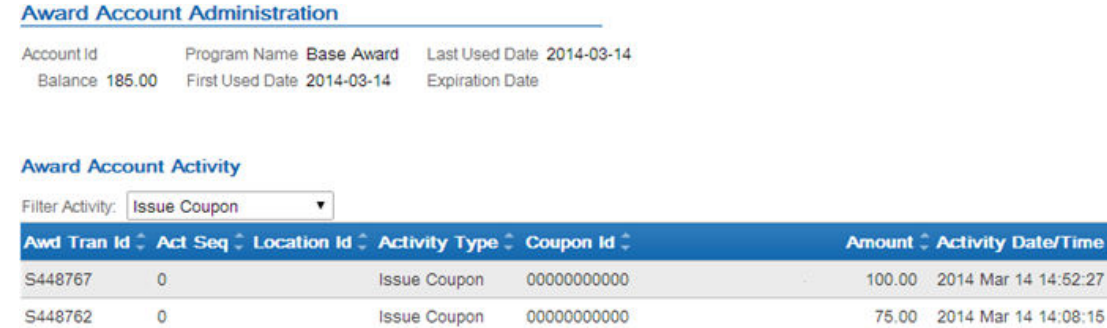

Click on the issue coupon transaction to advance to the Activity Detail window where you can review the details of the transaction.

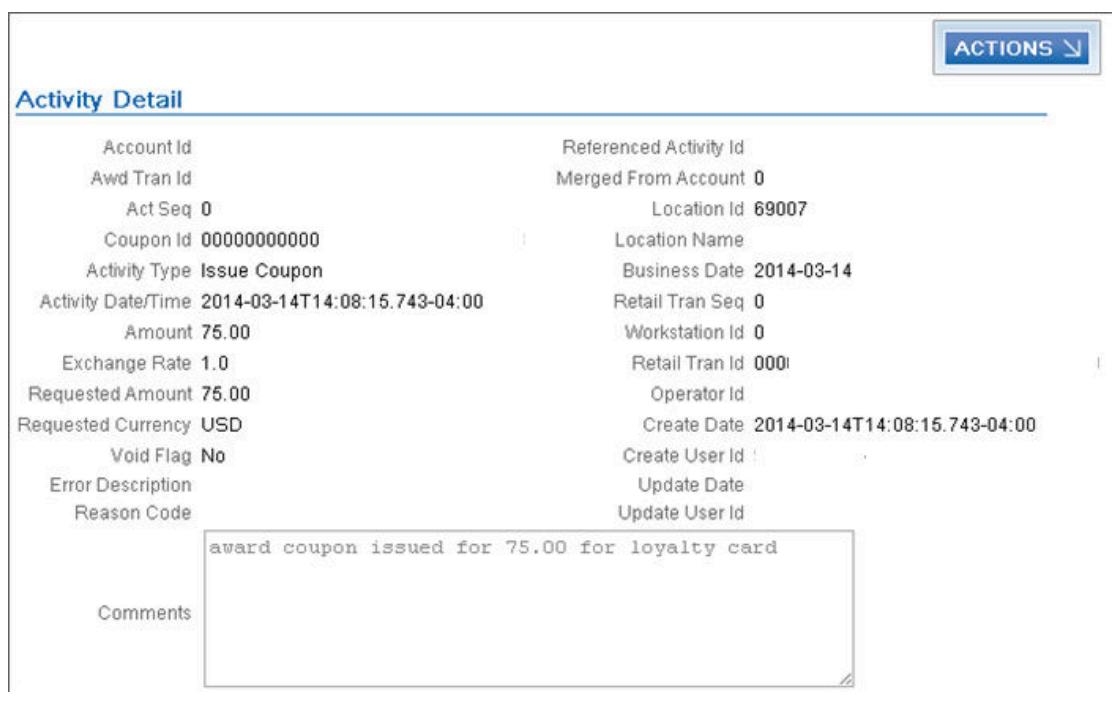

### **Accruing Loyalty Points during Order Processing**

S448757

 $\bullet$ 

Customers enrolled in the Customer Engagement loyalty program accrue points from completed purchases based on the program rules defined for the loyalty account in Customer Engagement.

When you send sales and return information to Customer Engagement in the Customer Engagement Post POSlog Transaction Message during the [Customer Engagement Sales](#page-46-0) [Feed,](#page-46-0) Customer Engagement:

- determines the loyalty account to accrue points against based on the customer passed in the Customer Engagement Post POSlog Transaction message.
- for sales transactions, increases the loyalty points on the customer's loyalty account based on the program rules defined for the loyalty account in Customer Engagement.

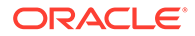

• for return transactions, decreases the loyalty points on the customer's loyalty account based on the program rules defined for the loyalty account in Customer Engagement.

**Example:** The issue rule defined for the customer's loyalty program in Customer Engagement is to issue 1 point for each purchase dollar.

The customer has 155 earned points in Customer Engagement.

The customer places an order for \$80.00.

When you run the [Customer Engagement Sales Feed](#page-46-0) to update Customer Engagement with the sales and return information in the Customer Engagement Post POSlog Transaction Message, Customer Engagement increases the customer's earned loyalty points to \$235.00 (155 earned points + 80 points associated with sales).

The customer returns an item for \$30.00.

When you run the [Customer Engagement Sales Feed](#page-46-0) to update Customer Engagement with the sales and return information in the Customer Engagement Post POSlog Transaction Message, Customer Engagement decreases the customer's earned loyalty points to \$205.00 (235 earned points - 30 points associated with returns).

**For more information:** See **Issue Rule** in the Customer Engagement User Guide for more information on defining rules for a loyalty program.

### **Applying and Redeeming Customer Engagement Awards during Order Processing**

You can apply an award amount to an order as a pro-rated merchandise discount and redeem the award amount applied to the order in Customer Engagement.

- [Applying Awards during Interactive Order Entry \(Classic View\)](#page-127-0)
- [Applying Awards during the Generic Order Interface \(Order API\)](#page-129-0)
- [Combining the Loyalty Award Amount with Other Discounts](#page-131-0)
- [Loyalty Award Discount Calculations](#page-132-0)
- [Redeeming Awards during Order Processing](#page-134-0)
- [If Communication Fails during Coupon Redemption](#page-135-0)

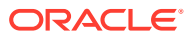

# <span id="page-127-0"></span>**Note:**

- You can apply an award amount to an order during order creation only; you cannot apply an award amount to an order in order maintenance.
- You can apply an award amount to a pre-order quote; however, the award amount is not redeemed until you convert the quote to an order. When you convert the quote to an order, the system allows you to change the award amount for the order before you accept the order and redeem the award amount. See [Entering Pre-Order Quotes](https://docs.oracle.com/en/industries/retail/retail-oms-suite-cloud/24.1.101.0/romtg/c_order_entry.htm#enteringpreorderquotes) and [Converting Quotes to Orders](https://www.oracle.com/pls/topic/lookup?ctx=en/industries/retail/retail-oms-suite-cloud/24.1.101.0/romtg&id=convertingquotestoorders) for more information about quote processing.
- Canceling an order or order line associated with a redeemed award amount does not increase a customer's award balance. You must issue points or awards to the customer's loyalty card manually; see [Applying Points to a](#page-121-0) [Customer's Loyalty Card](#page-121-0) and [Applying Coupons to a Customer's Loyalty Card.](#page-123-0)

### **Applying Awards during Contact Center Order Entry (Modern View)**

The option to apply an award amount to an order is available in Contact Center Order Entry at the Review step, through the Apply Awards window. You can specify an awards amount to apply for each displayed awards program. The Order Summary panel on the right displays the total value of awards that are available to apply to the order.

If the customer has more than one loyalty card, the Select Card window opens automatically when you advance to the Items step so you can select the card to use when applying any awards to the order. Optionally, you can change your loyalty card selection at the Items, Shipping, or Review step.

### **Applying Awards during Interactive Order Entry (Classic View)**

Use the following steps to apply an award amount to an order during interactive Order Entry.

**To apply an award amount to the order:** On the [Enter Loyalty Award Discount Window,](#page-128-0) enter the award amount to apply to the order and click OK. The system applies the award amount as a pro-rated merchandise discount. The discount is applied to all discountable order lines, including order lines that contain a price override reason code.

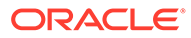

# <span id="page-128-0"></span>**Note:**

- The award amount does not apply to order lines that contain a nondiscountable item or to sale items if the [Exclude Sale Item When](https://www.oracle.com/pls/topic/lookup?ctx=en/industries/retail/retail-oms-suite-cloud/24.1.101.0/romcg&id=i65) [Prorating Discounts \(I65\)](https://www.oracle.com/pls/topic/lookup?ctx=en/industries/retail/retail-oms-suite-cloud/24.1.101.0/romcg&id=i65) system control value is selected.
- If the entered award amount is greater than the discountable merchandise amount on the order, the system displays a message similar to the following: Award amount cannot exceed discountable merchandise.
- If the entered award amount is greater than the current awards balance for the loyalty card, the system displays a message similar to the following: Award amount cannot exceed remaining balance.
- If more than one order ship to exists on the order, the system applies the award amount to the selected order ship to only.
- The system updates the *Customer Engagement Award Amount* in the Order Ship To table with the award amount applied to the order.
- The system includes the award amount in the *Discount* field on the order.

### **Enter Loyalty Award Discount Window**

Use this window to apply a coupon award amount as a pro-rated merchandise discount during order repricing.

# **Note:**

This window is available during order entry only; this window is not available during order maintenance.

**How to display this screen:** Select Reprice during order entry. The system displays the Enter Loyalty Award Discount Window if:

- the [Use ORCE Loyalty \(M06\)](https://docs.oracle.com/en/industries/retail/retail-oms-suite-cloud/24.1.101.0/romcg/c_installation_setup.htm#settingupinterfacevalues__m06) system control value is selected, and
- the [Prorate Dollar Discounts and Coupons \(D90\)](https://docs.oracle.com/en/industries/retail/retail-oms-suite-cloud/24.1.101.0/romcg/c_installation_setup.htm#settinguporderentryvalues__d90) system control value is selected, and
- the *Price Method* for the source code on the order header is set to Reg Plus Reprice, and
- the sold to customer on the order is assigned to a loyalty card in Customer Engagement, and
- there are current awards associated with the customer's loyalty account that are available for redemption.

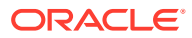

<span id="page-129-0"></span>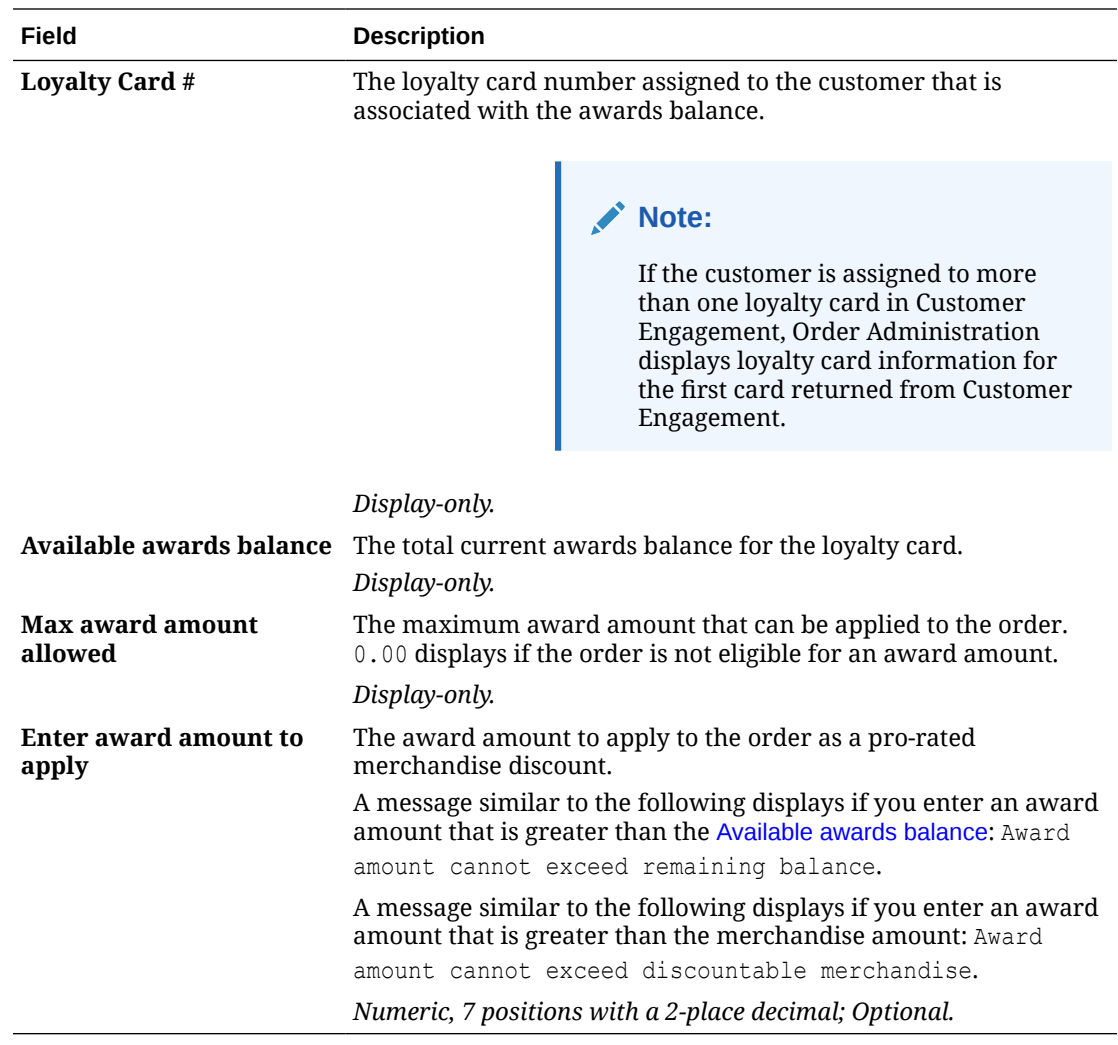

**For more information:** See [Combining the Loyalty Award Amount with Other Discounts](#page-131-0) and [Loyalty Award Discount Calculations](#page-132-0) for more information on how the award amount is applied to the order.

### **Applying Awards during the Generic Order Interface (Order API)**

Use the following steps to apply a coupon award amount to a web order.

**To apply an award amount to the order:** Enter the award amount to apply to the order in the *relate\_award\_amount* tag included in the *ShipTo* element of the *Inbound Order XML Message (CWORDERIN)*.

For more information see the Order Administration Web Services Guide on [My Oracle](https://support.oracle.com) [Support](https://support.oracle.com) (ID 2953017.1).

When Order Administration processes the CWOrderIn message, the system determines if the order is eligible for the relate award amount.

**Does the sold to customer have a loyalty card?** The system verifies that the customer in Customer Engagement has a loyalty card.

If the Customer Engagement customer does not have a loyalty card, the system does not apply the award amount to the order and creates a record in the Order Transaction

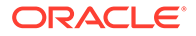

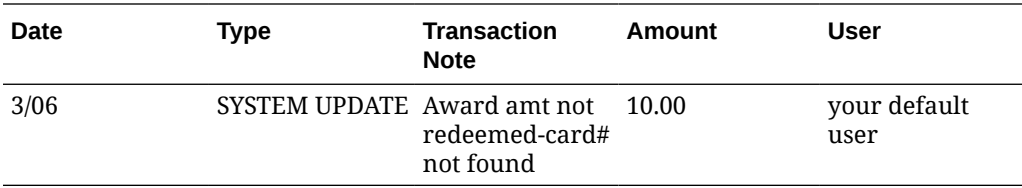

History table for the order indicating the award amount was not redeemed on the order. For example:

**Is prorating dollar discounts and coupons enabled?** The system applies the award amount defined in the *relate\_award\_amount* tag to the order only if the [Prorate Dollar](https://docs.oracle.com/en/industries/retail/retail-oms-suite-cloud/24.1.101.0/romcg/c_installation_setup.htm#settinguporderentryvalues__d90) [Discounts and Coupons \(D90\)](https://docs.oracle.com/en/industries/retail/retail-oms-suite-cloud/24.1.101.0/romcg/c_installation_setup.htm#settinguporderentryvalues__d90) system control value is selected.

**Does the customer's award balance cover the relate\_award\_amount?** If the Customer Engagement customer has a loyalty card, the system determines if the award balance for the loyalty card is equal to or greater than the *relate\_award\_amount* entered on the order.

If the award balance is 0.00 or less, the system does not apply the award amount to the order and creates a record in the Order Transaction History table for the order indicating the award amount was not redeemed on the order. For example:

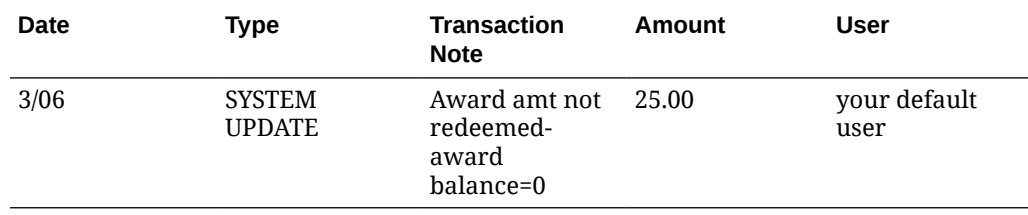

• If the award balance is less than the *relate\_award\_amount*, the system applies the available award balance to the order as a pro-rated merchandise discount. For example, if the *relate\_award\_amount* on the order is 25.00, but the award balance is \$5.00, the system applies 5.00 to the order. The system creates a record in the Order Transaction History table for the order indicating the award amount that was redeemed on the order. For example:

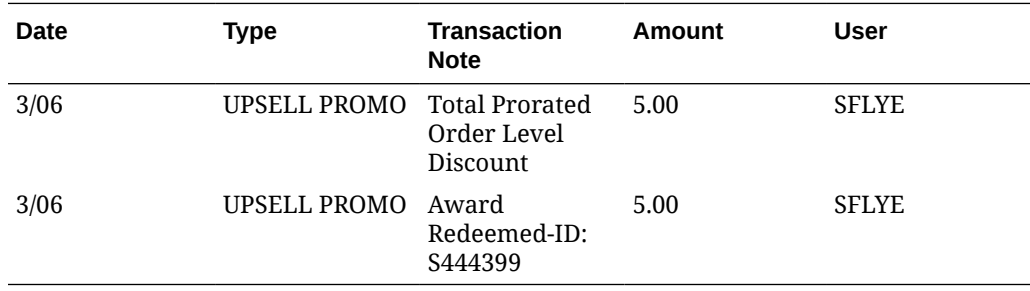

• If the award balance is equal to or greater than the *relate\_award\_amount*, the system applies the entire award amount to the order as a pro-rated merchandise discount. The system creates a record in the Order Transaction History table for the order indicating the award amount that was redeemed on the order. For example:

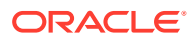

<span id="page-131-0"></span>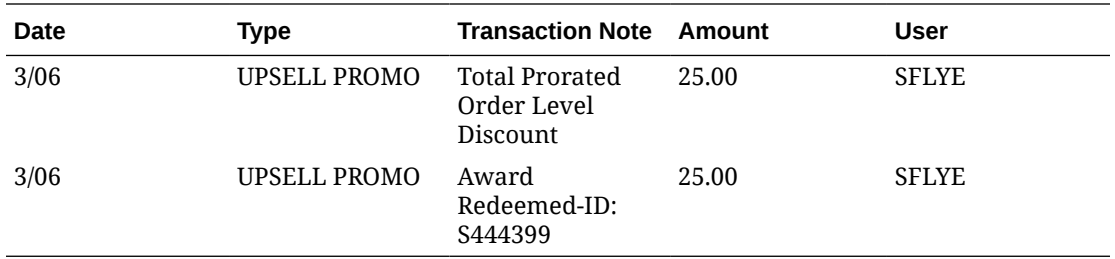

The award amount is applied as a pro-rated merchandise discount to all discountable order lines, including order lines that contain a price override reason code.

The system updates the *Customer Engagement Award Amount* in the Order Ship To table with the award amount applied to the order.

# **Note:**

- The award discount does not apply to order lines that contain a nondiscountable item or to sale items if the [Exclude Sale Item When Prorating](https://docs.oracle.com/en/industries/retail/retail-oms-suite-cloud/24.1.101.0/romcg/c_installation_setup.htm#settinguporderentryvalues__i65) [Discounts \(I65\)](https://docs.oracle.com/en/industries/retail/retail-oms-suite-cloud/24.1.101.0/romcg/c_installation_setup.htm#settinguporderentryvalues__i65) system control value is selected.
- If the discountable merchandise amount is less than the entered award amount, the system decreases the *Customer Engagement Award Amount* in the Order Ship To table to match the discountable merchandise amount. If the discountable merchandise amount is 0.00 or a negative amount, the system updates the *Customer Engagement Award Amount* in the Order Ship To table to 0.00.
- If more than one order ship to exists on the order, the system applies the award amount to the selected order ship to only.
- If you send a subsequent *Inbound Order XML Message (CWORDERIN)* to complete a web order with payment information or update an order with errors, in order to apply the *relate\_award\_amount* to the order, the *payment\_only* flag for the subsequent message must be set to N so that the Order API program deletes the existing order and recreates it using the information provided in the inbound message. It is important that the subsequent message include all information required to complete the order, or the information that was not included in the subsequent message will be lost.

For more information see the Order Administration Web Services Guide on [My](https://support.oracle.com) [Oracle Support](https://support.oracle.com) (ID 2953017.1).

**For more information:** See Combining the Loyalty Award Amount with Other Discounts and [Loyalty Award Discount Calculations](#page-132-0) for more information on how the award amount is applied to the order.

### **Combining the Loyalty Award Amount with Other Discounts**

The loyalty award amount is applied as a pro-rated merchandise discount AFTER order detail coupons and any line level promotions have been applied to the lines on the order.

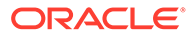

<span id="page-132-0"></span>If the merchandise amount after applying discounts is less than the loyalty award amount to apply to the order, the system automatically adjusts the loyalty award amount so that the amount is equal to the discounted merchandise amount.

### **Loyalty Award Discount Calculations**

The system uses the following calculations to determine the award discount amount to apply to each order line.

The system calculates the *Discount Percentage* for each order line:

Order line extended amount after applying order detail coupons and line level promotions / order merchandise total = discount percentage

The system calculates the *Unit Selling Price* for each order line:

```
order line post-discount unit price - [(total award amount X discount %
from above calculation) / line unit quantity] = unit selling price
```
#### **Example 1: Award Amount Only**

An order has the following order lines:

- line 1: 1 unit for 50.00
- line 2: 1 unit for 10.00 (non-discountable)
- line 3: 1 unit for 10.00

The merchandise total is 70.00, 60.00 of which is discountable.

The system applies a 10.00 loyalty award amount to the order.

The system calculates the discount percentage for each eligible order line:

line 1: 50.00 / 60.00 = .833 x 100 = 83.33% discount percentage

line 3: 10.00 / 60.00 = .166 x 100 = 16.66% discount percentage

The system calculates the unit selling price for each order line:

```
line 1: 10.00 loyalty award amount x 83.33% discount percentage = 8.33
```
8.33 / 1 line unit quantity =  $8.33$ 

50.00 unit price - 8.33 = 41.67 unit selling price

line 3: 10.00 loyalty award amount x  $16.66$ <sup>8</sup> discount percentage =  $1.666$ 

1.666 / 1 line unit quantity = 1.666

10.00 unit price -  $1.66 = 8.33$  unit selling price

The merchandise total after applying the loyalty award amount is 60.00 (line 1 41.67 + line 2 10.00 + line 3 8.33).

### **Example 2: Award Amount with Line Level Promotion**

An order has the following order lines:

- line 1: 1 unit for 50.00
- line 2: 1 unit for 10.00 (non-discountable)
- line 3: 1 unit for 10.00

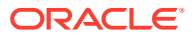

The merchandise total is 70.00, 60.00 of which is discountable.

The system applies a 5.00 line level promotion and 10.00 loyalty award amount to the order.

The system calculates the discount percentage for each eligible order line:

line 1: 50.00 / 60.00 = .833 x 100 = 83.33% discount percentage

line 3: 10.00 / 60.00 = .166 x 100 = 16.66% discount percentage

The system calculates the unit selling price for each order line:

```
line 1: 15.00 (line level promotion + loyalty award amount) x 83.33% discount
percentage = 12.5012.50 / 1 line unit quantity = 12.50
50.00 unit price - 12.50 = 37.50 unit selling price
line 3: 15.00 line level promotion + loyalty award amount x 16.66% discount
percentage = 2.50
2.50 / 1 line unit quantity = 2.50
10.00 unit price -2.50 = 7.50 unit selling price
```
The merchandise total after applying the line level promotion and loyalty award amount is 55.00 (line 1 37.50 + line 2 10.00 + line 3 7.50).

#### **Example 3: Award Amount with Order Level Coupon**

An order has the following order lines:

- line 1: 1 unit for 50.00
- line 2: 1 unit for 10.00 (non-discountable)
- line 3: 1 unit for 10.00

The merchandise total is 70.00, 60.00 of which is discountable.

The system applies a 50.00 loyalty award amount and 20.00 order level coupon to the order.

The system calculates the discount percentage for each eligible order line:

line 1: 50.00 / 60.00 = .833 x 100 = 83.33% discount percentage

line 3: 10.00 / 60.00 = .166 x 100 = 16.66% discount percentage

The system calculates the unit selling price for each order line:

```
line 1: 70.00 (loyalty award amount + 20.00 order level coupon) x 83.33%
discount percentage = 58.33
58.33 / 1 line unit quantity = 58.33
50.00 unit price - 58.33 = -8.33 unit selling price (the system updates the
price of the line to .00)
line 3: 70.00 (loyalty award amount + 20.00 order level coupon) x 16.66%
discount percentage = 11.66
11.66 / 1 line unit quantity = 11.66
```
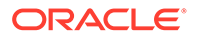

<span id="page-134-0"></span>10.00 unit price  $-11.66 = -1.66$  unit selling price (the system updates the price of the line to .00)

The merchandise total after applying the order level coupon and loyalty award amount is 10.00 (line 1 .00 + line 2 10.00 + line 3 .00).

Since the merchandise amount after applying discounts is less than the loyalty award amount to apply to the order, the system automatically adjusts the loyalty award amount so that the amount is equal to the discounted merchandise amount; in this example, the system adjusts the loyalty award amount to 40.00 (20.00 coupon amount + 40.00 loyalty award amount = 60.00 total discount, which matches the merchandise amount that is eligible for discount).

### **Redeeming Awards during Order Processing**

**To redeem the award amount applied to the order:** During the final order accept process, if an award amount is defined on the order, the system:

- sends a [Customer Engagement Automatic Redeem Request](#page-145-0) to Customer Engagement for the award amount applied to the order.
- Customer Engagement redeems award coupons associated with the customer's loyalty account until the award amount applied to the order has been reached.
	- Customer Engagement redeems coupons whose expiration date is closest to expiring first.
	- If the award coupon amount is greater than the amount to redeem, Customer Engagement subtracts the redeemed amount from the coupon; for example, if the award coupon amount is \$100.00 and the amount to redeem is \$15.00, Customer Engagement updates the award coupon amount to \$85.00.
	- Customer Engagement subtracts the amount to redeem from the customer's award balance.
- Customer Engagement sends a [Customer Engagement Automatic Redeem](#page-145-0) [Response](#page-145-0) to Order Administration.
- Order Administration creates a record in the Order Transaction History table for the order indicating the award amount that was redeemed. For example:

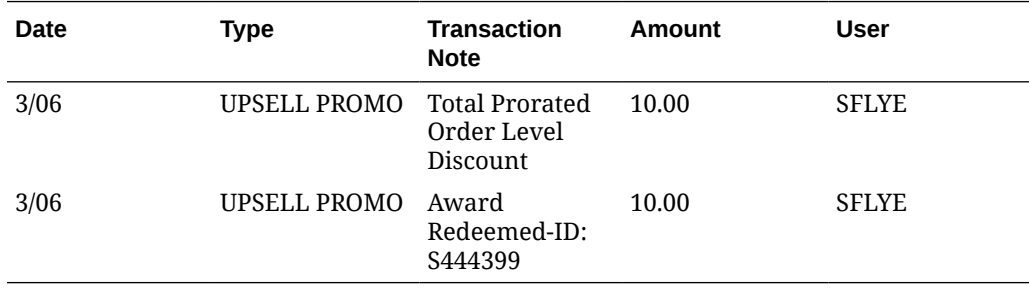

You can display order history by selecting Order History in standard order inquiry or at the Work with Order Lines screen in Order Maintenance, or by selecting History in streamlined order inquiry. See the [Display Order Line History Screen](https://www.oracle.com/pls/topic/lookup?ctx=en/industries/retail/retail-oms-suite-cloud/24.1.101.0/romtg&id=displayorderlinehistoryscreen) for more information.

• updates the *Award Amount* in the Order Ship To table with the award amount applied to the order.

**If communication fails:** See [If Communication Fails during Coupon Redemption](#page-135-0).

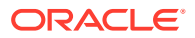

<span id="page-135-0"></span>**Reviewing the automatic redeem transaction in Customer Engagement:** You can review the automatic redeem transaction in Customer Engagement by selecting the Award account on the Card / Account Association screen; activity for the award program associated with the card displays at the bottom of the screen.

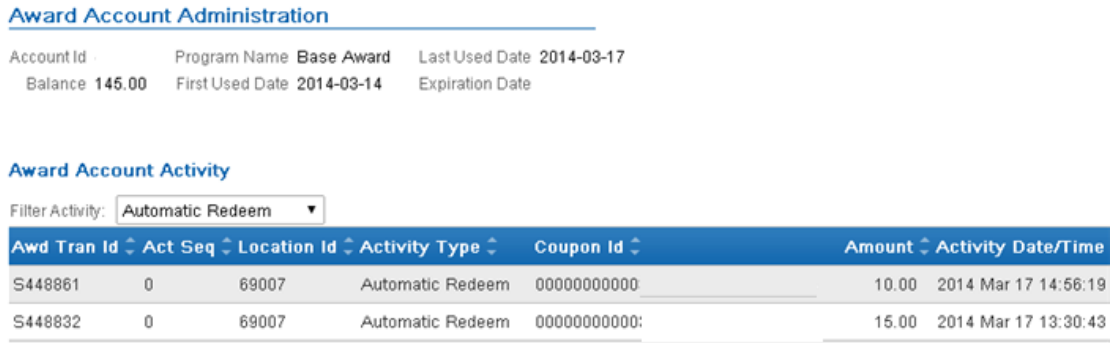

Click on the automatic redeem transaction to advance to the Activity Detail window where you can review the details of the transaction.

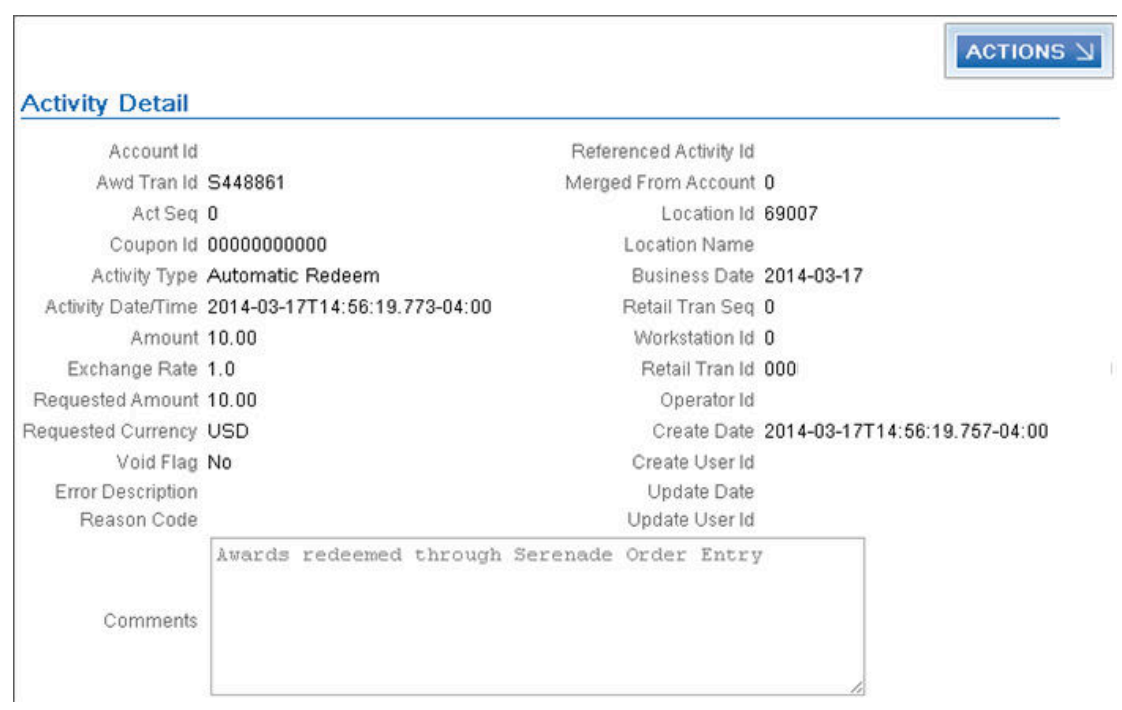

### **If Communication Fails during Coupon Redemption**

If Order Administration cannot connect with Customer Engagement to redeem the award amount applied to an order, the system places the order on RL ORCE Communication Failure hold and writes an order transaction history message indicating the award amount was not automatically redeemed: SYSTEM UPDATE ORCE Loyalty Award Redemption Failed 20.00, where 20.00 is the award amount applied to the order.

In this situation, you can either:

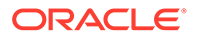

- log in to Customer Engagement and void coupons until the award amount applied to the order is covered. If the amount voided is greater than the amount needed for redemption (for example, the amount applied to the order was \$20.00 and you voided a \$25.00 award coupon), you can issue a new award coupon for the difference (in this example, \$5.00).
- cancel the order and create a new order with the award amount, making sure communication with Customer Engagement during the redemption process is successful.

### **Oracle Retail Customer Engagement APIs used in the Loyalty Integration**

The following Customer Engagement APIs are used to communicate with Customer Engagement during the Customer Engagement Loyalty integration:

- Customer Engagement Customer Services API v2.3: used to interactively create and update customer information between Customer Engagement and Order Administration; see the [Customer Engagement Customer Integration](#page-50-0) for more information.
- [Customer Engagement Stored Value Card Transaction Services API v3.1](#page-137-0): used to generate a new loyalty card and assigns it to a customer.

# **Note:**

In order for transactions to process correctly, the Franchisee feature must be disabled in Customer Engagement.

- [Customer Engagement Card Services v2.1 API:](#page-138-0) used to retrieve loyalty and award summary information for all accounts attached to the specified loyalty card number.
- [Customer Engagement Loyalty Account Services v1.2 API:](#page-140-0) used to:
	- issue points to the loyalty account specified.
	- retrieve all of the loyalty points account activity for the loyalty account specified.
- [Customer Engagement Award Account Services v1.2 API](#page-143-0): used to:
	- issue an award coupon to the loyalty account specified.
	- automatically redeem award coupons for the specified amount.
	- retrieve all of the award coupon account activity for the loyalty account specified.

**ORCE log:** Order Administration logs the loyalty transactions passed between Order Administration and Customer Engagement in the [ORCE \(Oracle Retail Customer](https://docs.oracle.com/en/industries/retail/retail-oms-suite-cloud/24.1.101.0/romcg/c_configuration_and_administration.htm#logs__logs20) [Engagement\) Log.](https://docs.oracle.com/en/industries/retail/retail-oms-suite-cloud/24.1.101.0/romcg/c_configuration_and_administration.htm#logs__logs20)

**Web service authentication?** If the web services used to process inbound messages to Customer Engagement require web service authentication, you must provide a valid web service authentication user and password in [Working with Web Service](https://www.oracle.com/pls/topic/lookup?ctx=en/industries/retail/retail-oms-suite-cloud/24.1.101.0/romoh&id=WWSA) [Authentication \(WWSA\)](https://www.oracle.com/pls/topic/lookup?ctx=en/industries/retail/retail-oms-suite-cloud/24.1.101.0/romoh&id=WWSA), or client ID and secret if using OAuth. In this situation, when Oracle Retail Order Administration generates a message to send to Customer Engagement it includes the web service authentication information in the HTTP header of the message. See Oracle Retail Omnichannel Web Service Authentication Configuration Guide on My Oracle Support (2728265.1) for more information.

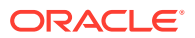

<span id="page-137-0"></span>**For more information:** See the Customer Engagement Batch Processing and Web Services Guide for more information on the Customer Engagement API interface.

#### **Customer Engagement Stored Value Card Transaction Services API v3.1**

Order Administration calls the Customer Engagement Stored Value Card Transaction Services API version 3.1 to generate the Customer Engagement generateCard Method.

The system uses the value in the [ORCE Organization Descriptor \(L50\)](https://docs.oracle.com/en/industries/retail/retail-oms-suite-cloud/24.1.101.0/romcg/c_installation_setup.htm#settingupinterfacevalues__l50) along with the [ORCE\\_CUSTOMER\\_SERVICE\\_PREFIX](#page-103-0) and [ORCE\\_SVC\\_SERVICE\\_SUFFIX](#page-103-0) settings in [Working with Customer Properties \(PROP\)](https://www.oracle.com/pls/topic/lookup?ctx=en/industries/retail/retail-oms-suite-cloud/24.1.101.0/romoh&id=PROP) to build the URL for communication with Customer Engagement.

### **Note:**

In order for transactions to process correctly, the Franchisee feature must be disabled in Customer Engagement.

#### **Customer Engagement generateCard Method**

The generateCard method generates a new loyalty card and assigns it to a customer.

**When called?** The system calls this method when you select **Yes** on the [Customer Loyalty](#page-108-0) [Registration Window,](#page-108-0) or when you enroll a customer in loyalty in Modern View.

### **Customer Engagement Loyalty Generate Card Request**

Order Administration sends the following information to Customer Engagement.

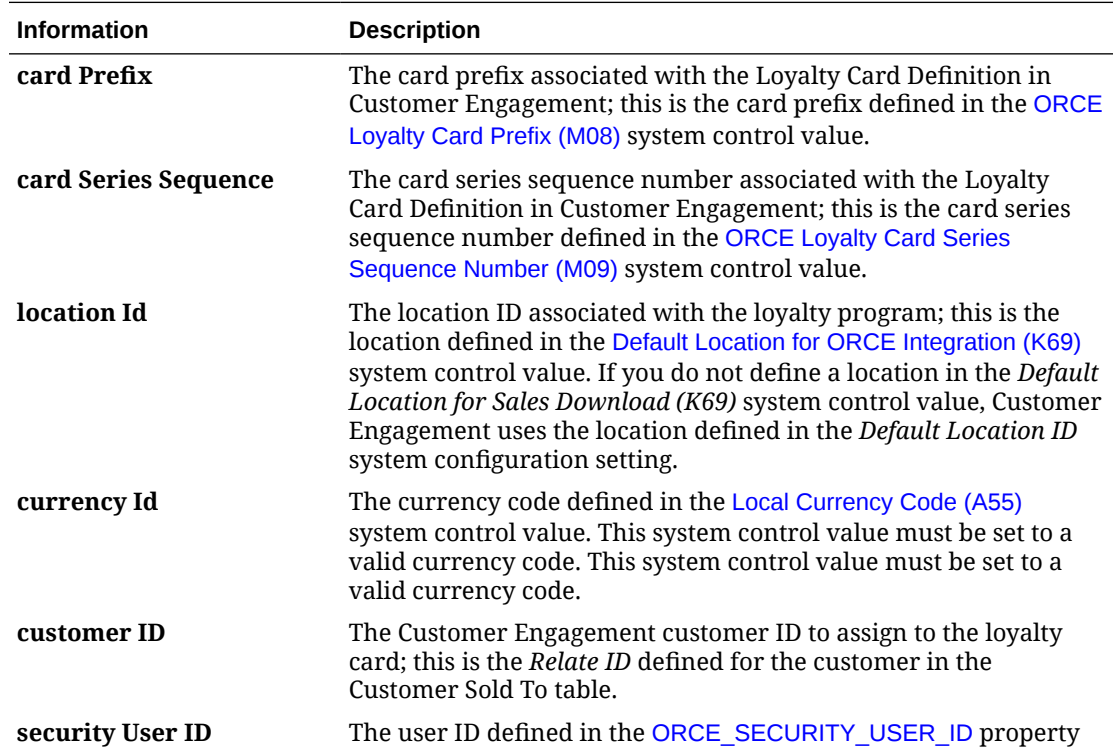

#### **Customer Engagement Loyalty Generate Card Response**

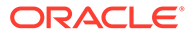

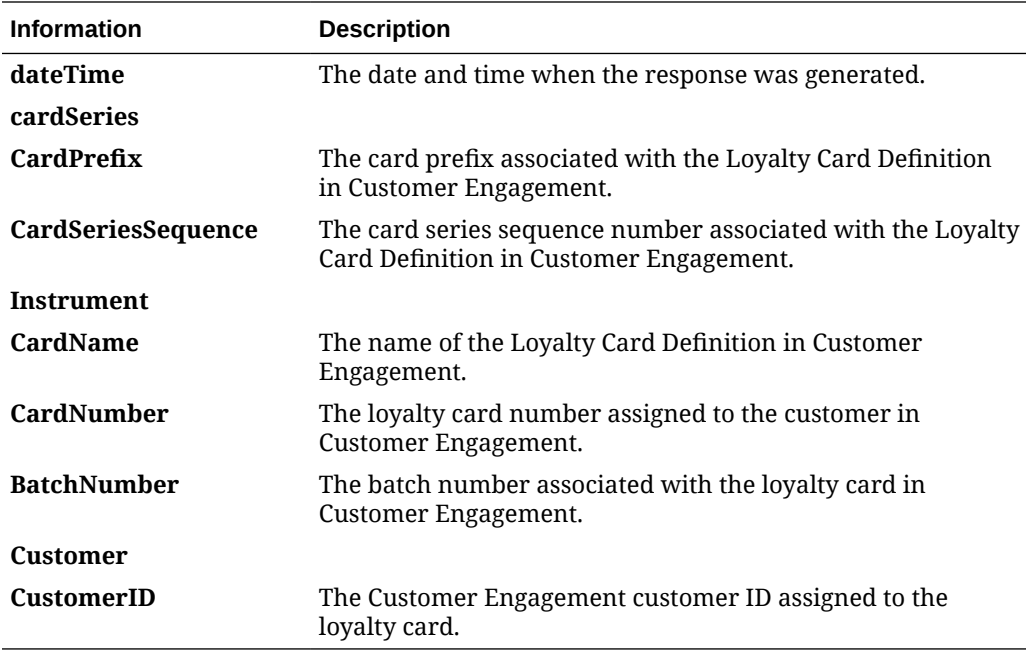

<span id="page-138-0"></span>The generateCard method returns a GenCardResponseContainerType element. Customer Engagement sends the following information to Order Administration.

#### **Customer Engagement Card Services**

Order Administration calls the Customer Engagement Card Services to generate the Customer Engagement getCardInquiryData Method.

The system uses the value in the [ORCE Organization Descriptor \(L50\)](https://docs.oracle.com/en/industries/retail/retail-oms-suite-cloud/24.1.101.0/romcg/c_installation_setup.htm#settingupinterfacevalues__l50) along with the [ORCE\\_CUSTOMER\\_SERVICE\\_PREFIX](#page-103-0) and [ORCE\\_CARD\\_SERVICE\\_SUFFIX](#page-103-0) settings in [Working with Customer Properties \(PROP\)](https://www.oracle.com/pls/topic/lookup?ctx=en/industries/retail/retail-oms-suite-cloud/24.1.101.0/romoh&id=PROP) to build the URL for communication with Customer Engagement.

### **Customer Engagement getCardInquiryData Method**

The getCardInquiryData method retrieves loyalty and award summary information for all accounts attached to the specified loyalty card number.

**When called?** The system calls this method when you:

- advance to the [Display Loyalty Account Screen](#page-112-0) to review the customer's loyalty points and award coupons.
- advance to the [Customer Selection Screen](https://www.oracle.com/pls/topic/lookup?ctx=en/industries/retail/retail-oms-suite-cloud/24.1.101.0/romtg&id=fo1127650); this screen displays the customer's loyalty card number, current earned points, and current awards balance.
- Open the Account Details panel at the Customer Loyalty List page in Modern View; this page displays the customer's cards and the programs for each, as well as the program types, account numbers, levels, and current balances for each program.
- View loyalty cards and awards in Contact Center Order Entry, and redeem awards in Contact Center Order Entry.

### **Customer Engagement Loyalty Card Request**

The information that Order Administration sends to Customer Engagement includes the following:

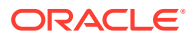

<span id="page-139-0"></span>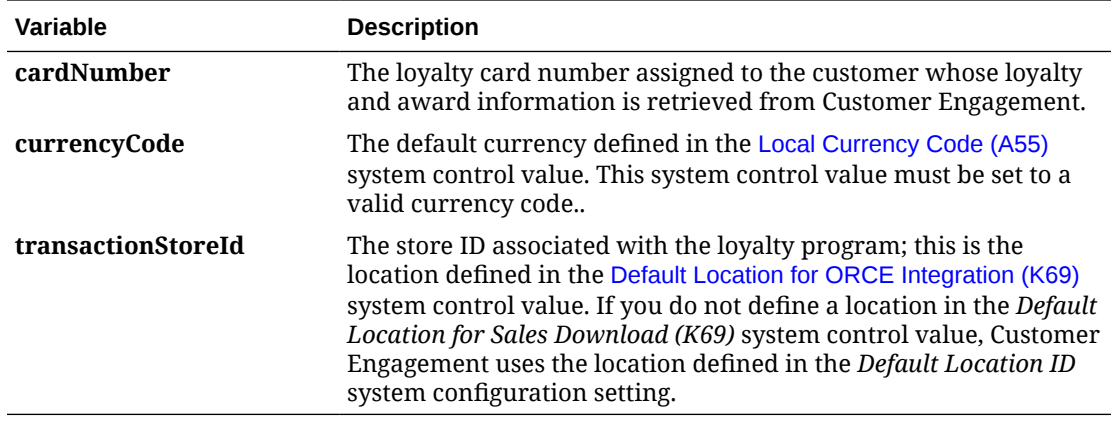

### **Customer Engagement Loyalty Card Response**

The getCardInquiry method returns a CardInquiryResponse class object. Customer Engagement sends the following information to Order Administration.

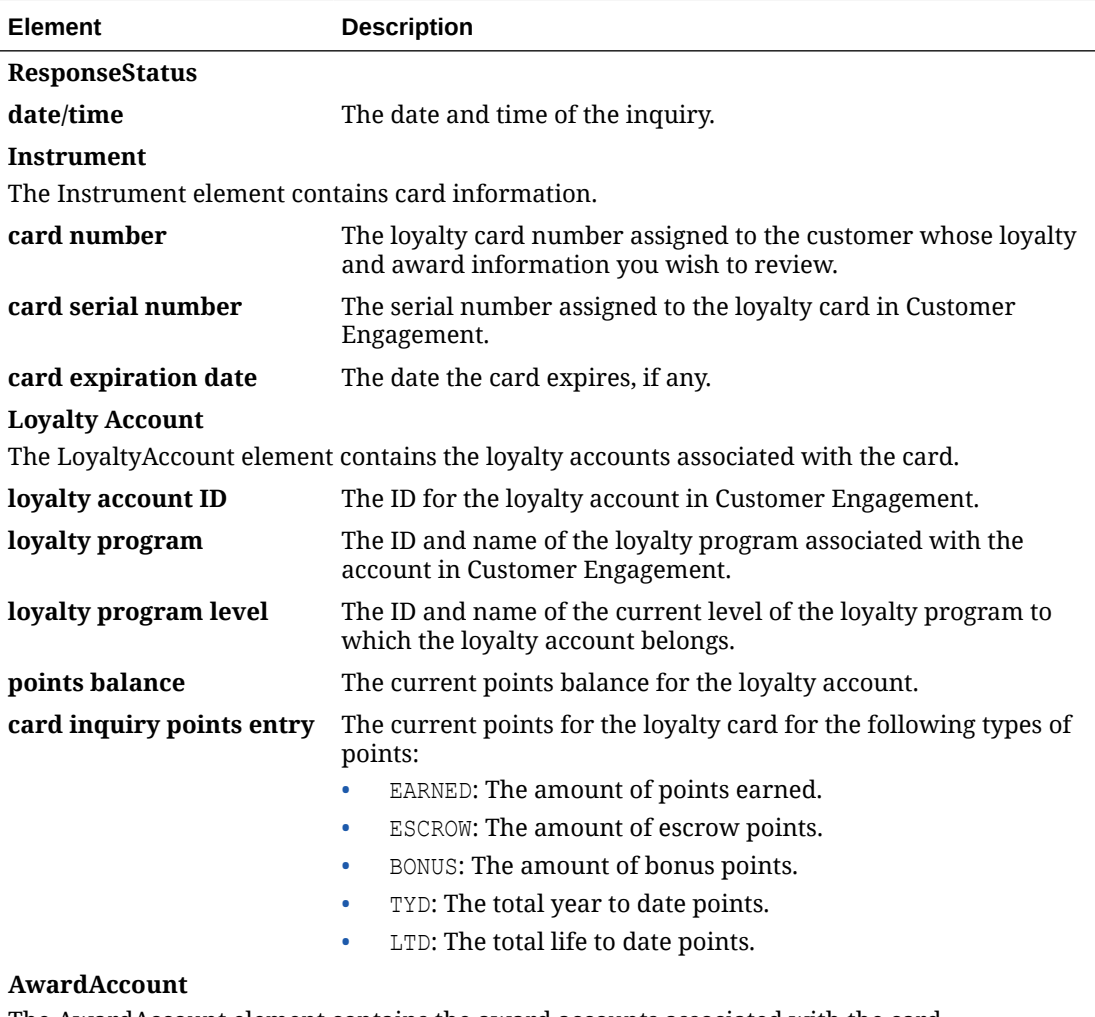

### The AwardAccount element contains the award accounts associated with the card.

**award account ID** The award account ID associated with the loyalty card in Customer Engagement.

<span id="page-140-0"></span>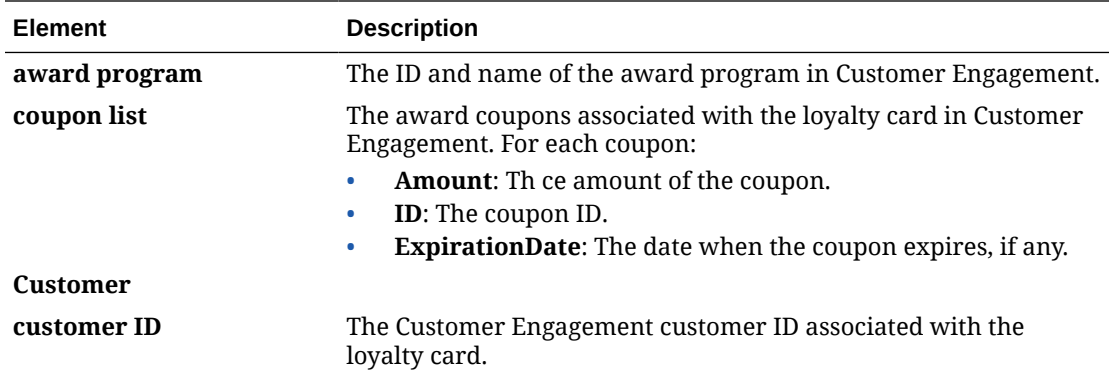

#### **Customer Engagement Loyalty Account Services v3.4 API**

Order Administration calls the Customer Engagement Loyalty Account Services version 3.4 API to generate the following methods:

- Customer Engagement issuePoints Method
- [Customer Engagement getLoyaltyAccountHistory Method](#page-141-0)

The system uses the value in the *ORCE Organization Descriptor (L50)* along with the [ORCE\\_CUSTOMER\\_SERVICE\\_PREFIX](#page-103-0) and [ORCE\\_LOYALTY\\_SERVICE\\_SUFFIX](#page-104-0) settings in [Working with Customer Properties \(PROP\)](https://www.oracle.com/pls/topic/lookup?ctx=en/industries/retail/retail-oms-suite-cloud/24.1.101.0/romoh&id=PROP) to build the URL for communication with Customer Engagement.

### **Customer Engagement issuePoints Method**

The issuePoints method issues points to the loyalty account specified and creates a retail transaction ID for the transaction.

When called? The system calls this method when you click OK on the [Issue Loyalty](#page-121-0) [Points Window](#page-121-0).

### **Customer Engagement Issue Points Request**

Order Administration sends the following information to Customer Engagement.

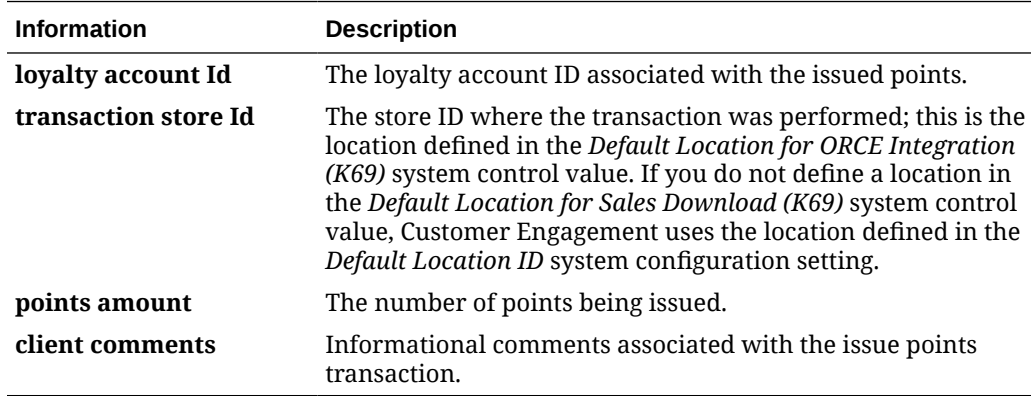

### **Customer Engagement Issue Points Response**

The issuePoints method returns a loyaltyActivity class object. Customer Engagement sends the following information to Order Administration.

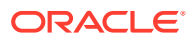

<span id="page-141-0"></span>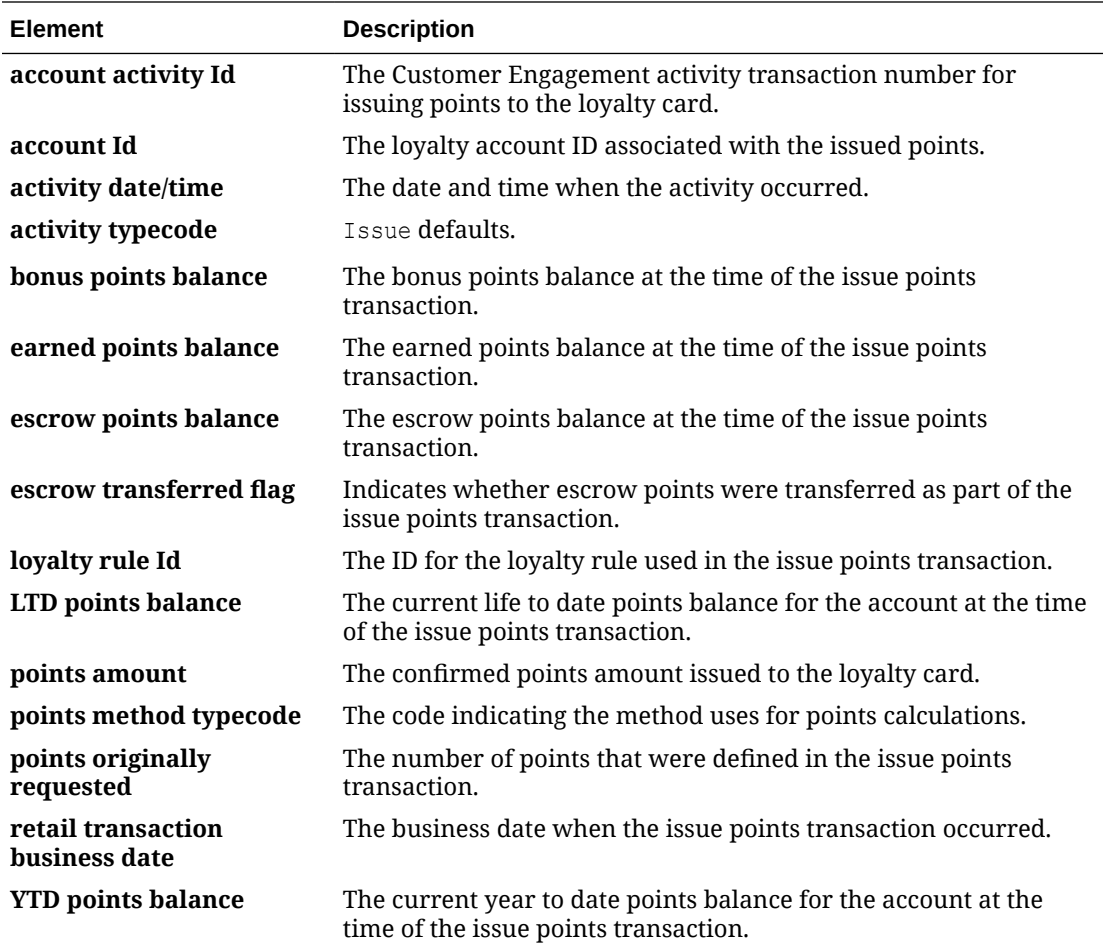

### **Customer Engagement getLoyaltyAccountHistory Method**

The getLoyaltyAccountHistory method retrieves all of the loyalty points account activity for the loyalty account specified. This method is specific to the loyalty points transactions associated with the loyalty card and does not include award coupons.

**When called?** The system calls this method when you select Loyalty History on the [Display](#page-112-0) [Loyalty Account](#page-112-0) panel for a program in Modern View. All loyalty points activity returned in the [Customer Engagement Loyalty Account History Response](#page-142-0) except Inquiry activity displays on the [Display Loyalty Account History Screen](#page-115-0).

# **Note:**

If the number of records available in th[e Customer Engagement Award Account](#page-143-0) [Services v3.1 API](#page-143-0) exceeds the maximum setting in Customer Engagement, a *relateExceptionCode* will be in the response with a value of MAXIMUM LOOKUP RESULTS ERROR and the response will not include any history. If this occurs, Order Administration displays a message similar to the following, where 400 is the maximum setting defined in Customer Engagement: Max results exceeded of: 400.

**Customer Engagement Loyalty Account History Request**

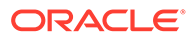

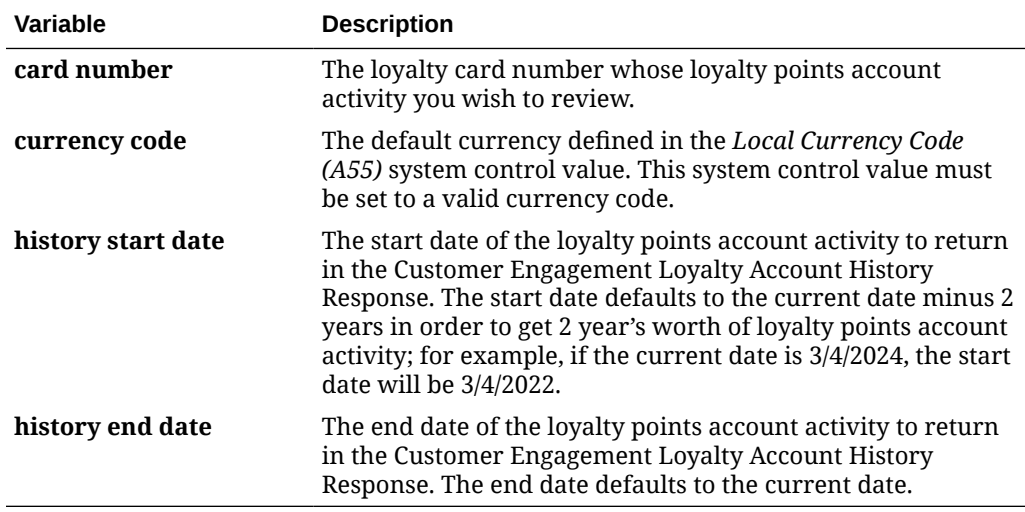

<span id="page-142-0"></span>Order Administration sends the following information to Customer Engagement.

# **Customer Engagement Loyalty Account History Response**

The getLoyaltyAccountHistory method returns a CardInquiryResponse class object. Customer Engagement sends the following information to Order Administration.

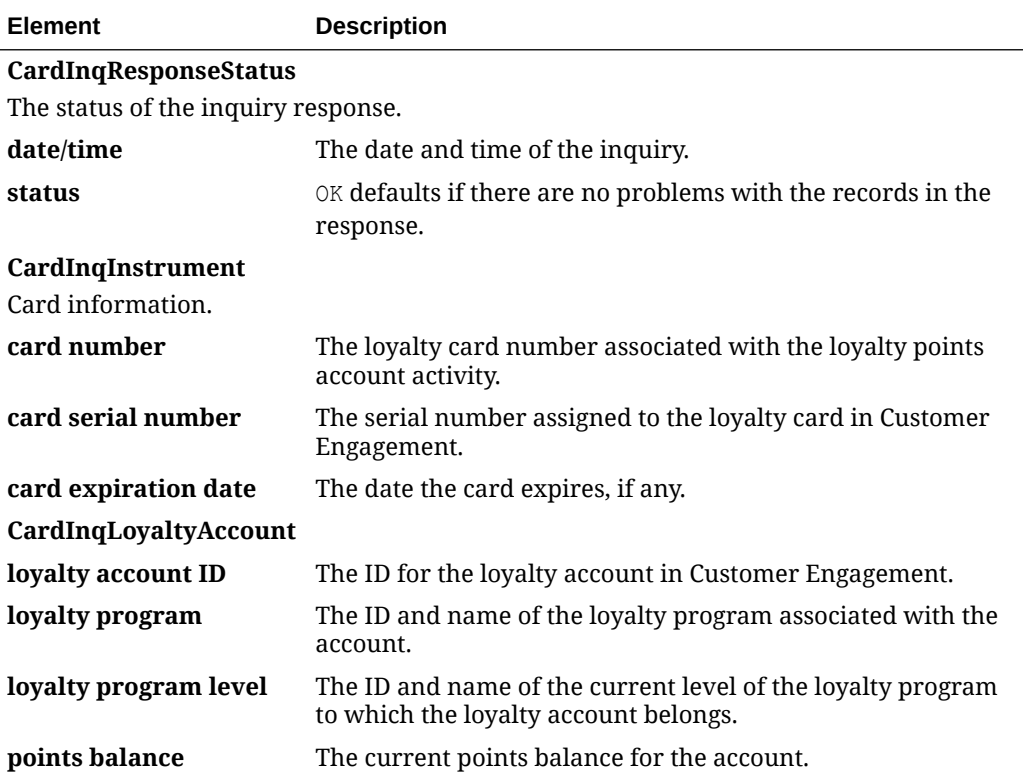

<span id="page-143-0"></span>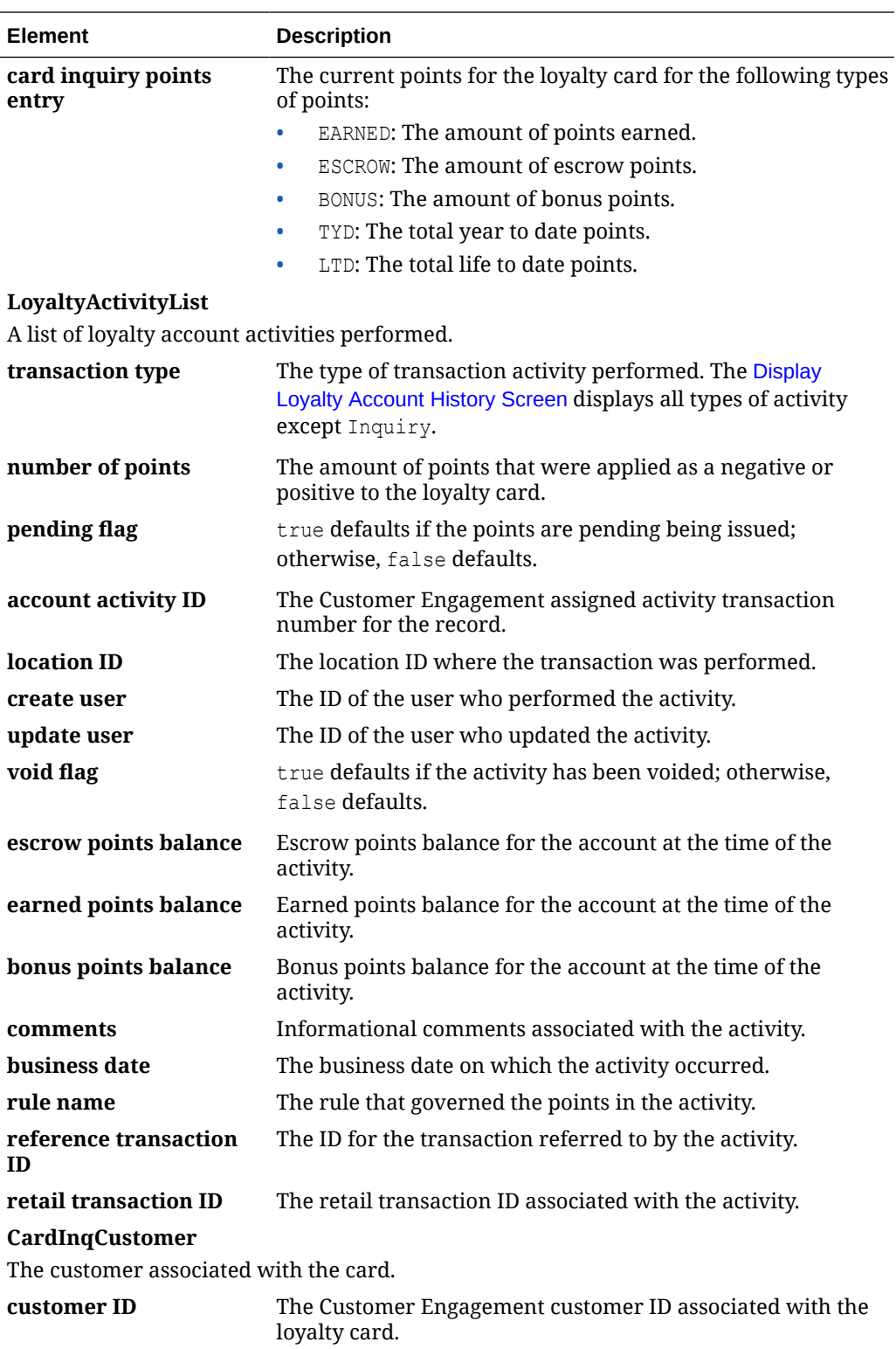

# **Customer Engagement Award Account Services v3.1 API**

Order Administration calls the Customer Engagement Award Account Services version 1.2 API to generate the following methods:

• [Customer Engagement issueCoupon Method](#page-144-0)

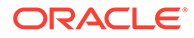
- [Customer Engagement automaticRedeem Method](#page-145-0)
- [Customer Engagement getAwardAccountHistory Method](#page-146-0)

The system uses the value in the *ORCE Organization Descriptor (L50)* along with the [ORCE\\_CUSTOMER\\_SERVICE\\_PREFIX](#page-103-0) and [ORCE\\_LOYALTY\\_AWARD\\_SERVICE\\_SUFFIX](#page-104-0) settings in [Working with Customer](https://www.oracle.com/pls/topic/lookup?ctx=en/industries/retail/retail-oms-suite-cloud/24.1.101.0/romoh&id=PROP) [Properties \(PROP\)](https://www.oracle.com/pls/topic/lookup?ctx=en/industries/retail/retail-oms-suite-cloud/24.1.101.0/romoh&id=PROP) to build the URL for communication with Customer Engagement.

#### **Customer Engagement issueCoupon Method**

The issueCoupon method issues an award coupon to the loyalty account specified and creates a retail transaction ID for the transaction.

**When called?** The system calls this method when you click **OK** on the [Issue Loyalty](#page-123-0) [Coupon Window](#page-123-0) or when you issue an award coupon in Modern View.

#### **Customer Engagement Issue Coupon Request**

Order Administration sends the following information to Customer Engagement.

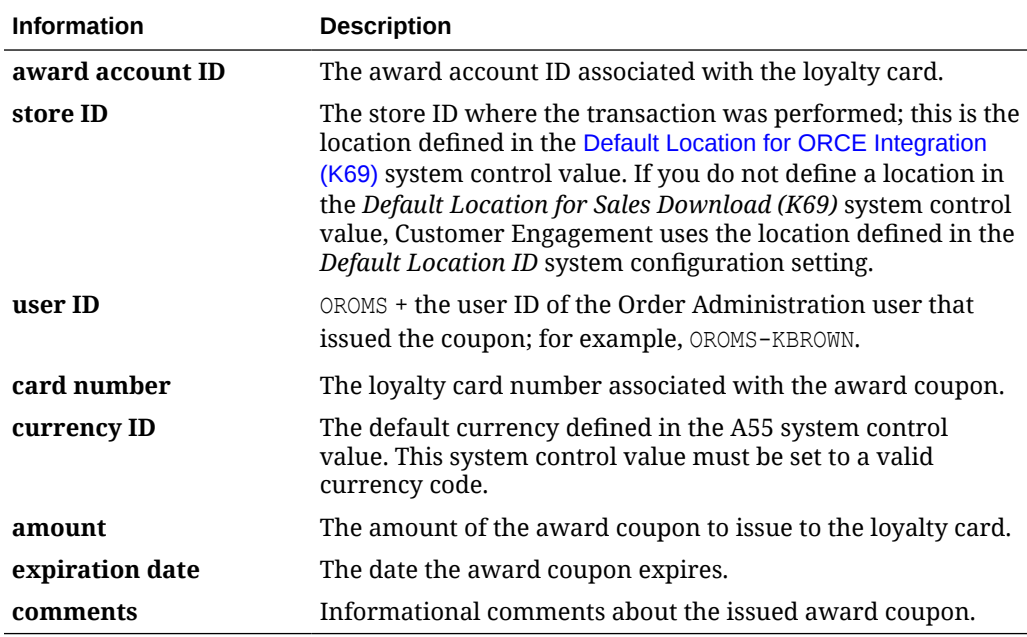

#### **Customer Engagement Issue Coupon Response**

The issueCoupon method returns an awardTransactionResult class object. Customer Engagement sends the following information to Order Administration.

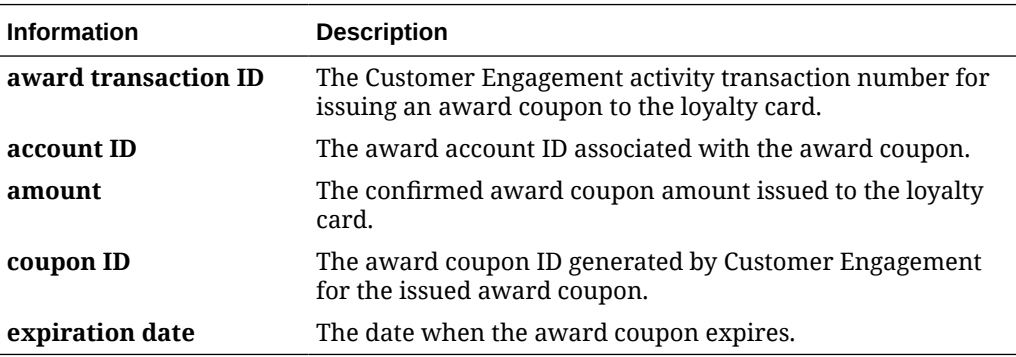

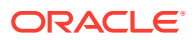

### <span id="page-145-0"></span>**Customer Engagement automaticRedeem Method**

The automaticRedeem method automatically redeems award coupons for the specified amount and creates a retail transaction ID for the transaction. Award coupons with the closet expiration date are redeemed first.

**When called?** The system calls this method during the final order accept for an order that contains a loyalty award coupon discount in Classic View Order Entry or in Contact Center Order Entry; see [Applying and Redeeming Customer Engagement Awards during Order](#page-126-0) [Processing](#page-126-0).

#### **Customer Engagement Automatic Redeem Request**

**Information Description award account ID** The award account ID associated with the loyalty card. **store ID** The store ID where the transaction was performed; this is the location defined in the *Default Location for ORCE Integration (K69)* system control value. If you do not define a location in the *Default Location for Sales Download (K69)* system control value, Customer Engagement uses the location defined in the *Default Location ID* system configuration setting. **user ID** OROMS + the user ID of the Order Administration user that issued the coupon; for example, OROMS-USERNAME. **card number** The loyalty card number to redeem the award coupon against. **currency ID** The default currency defined in the A55 system control value. This system control value must be set to a valid currency code. **amount** The amount of the award coupon to redeem against the loyalty card. **comments** Informational comments about the redeemed award coupon. A message similar to the following defaults if the award coupon was redeemed through the Order API: Awards redeemed through OROMS Order API. A message similar to the following defaults if the award coupon was redeemed through interactive Order Entry: Awards redeemed through OROMS Order Entry.

Order Administration sends the following information to Customer Engagement.

#### **Customer Engagement Automatic Redeem Response**

The automaticRedeem method returns a CardInquiryResponse class object. Customer Engagement sends the following information to Order Administration.

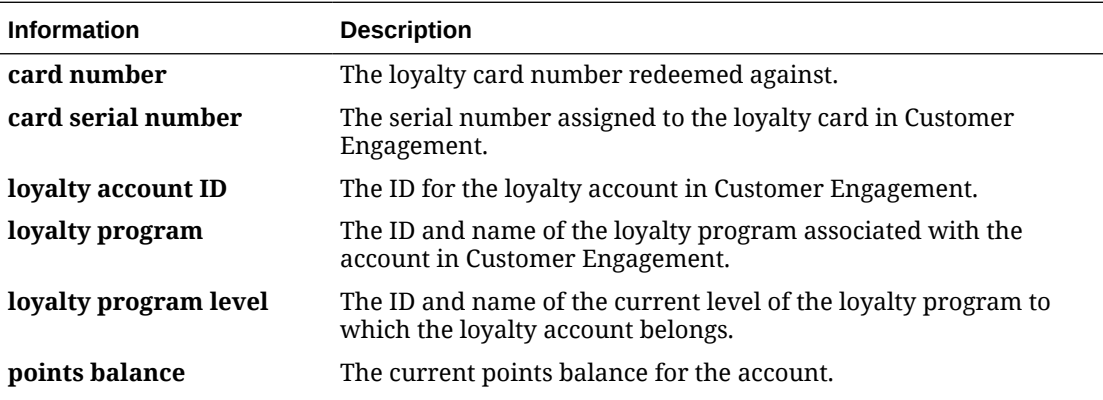

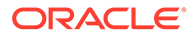

<span id="page-146-0"></span>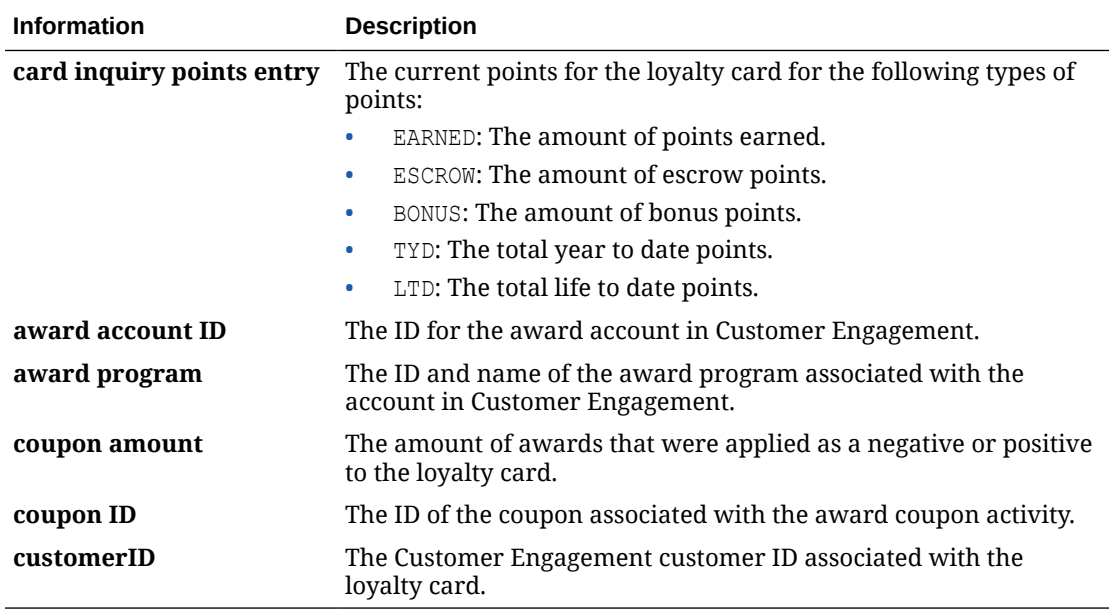

#### **Customer Engagement getAwardAccountHistory Method**

The getAwardAccountHistory method retrieves all of the award coupon account activity for the loyalty account specified. This method is specific to the award coupon transactions associated with the loyalty card and does not include loyalty points.

**When called?** The system calls this method when you;

- Select **Loyalty History** on the [Display Loyalty Account Screen.](#page-112-0)
- Open the Account Details panel at the Customer Loyalty List page in Modern View; this page displays the customer's cards and the programs for each, as well as the program types, account numbers, levels, and current balances for each program.

## **Note:**

If the number of records available in the [Customer Engagement Award](#page-147-0) [Account History Response](#page-147-0) exceeds the maximum setting in Customer Engagement, a *relateExceptionCode* will be in the response with a value of MAXIMUM LOOKUP RESULTS ERROR and the response will not include any history. If this occurs, Order Administration displays a message similar to the following, where 400 is the maximum setting defined in Customer Engagement: Max results exceeded of: 400.

#### **Customer Engagement Award Account History Request**

Order Administration sends the following information to Customer Engagement.

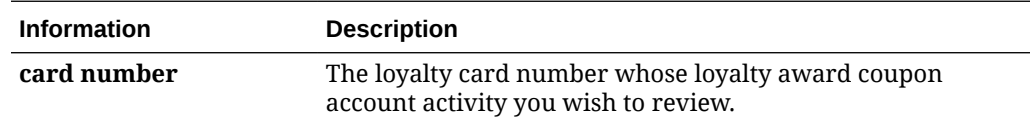

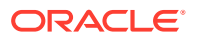

<span id="page-147-0"></span>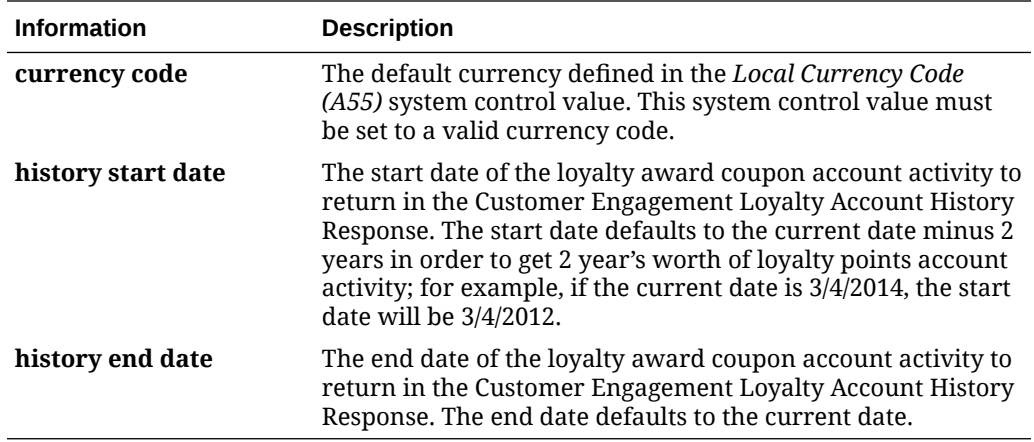

## **Customer Engagement Award Account History Response**

The getAwardAccountHistory method returns a CardInquiryResponse. Customer Engagement sends the following information to Order Administration.

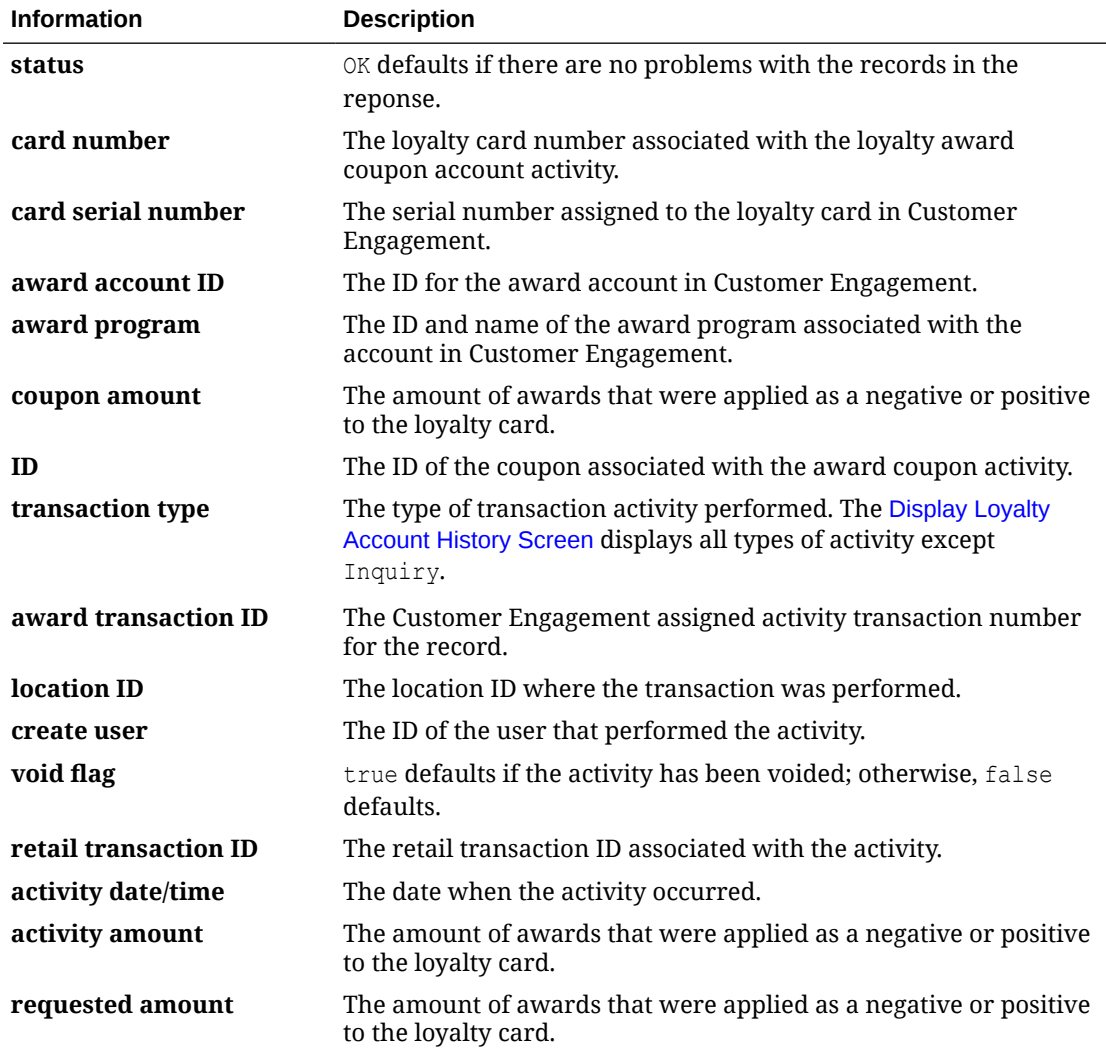

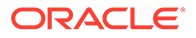

# Customer Engagement Purchase History Integration

**Purpose:** The Customer Engagement Purchase History integration allows you to review a customer's completed sales and return transactions across multiple channels, such as retail, call center, and e-commerce using the *[Display Purchase History Screen](#page-153-0)* in Order Administration. When you advance to this screen, the system retrieves the sold to customer's purchase history information from Oracle Retail Customer Engagement to display on the screen.

In this topic:

- – *Customer Engagement Purchase History Integration Setup*
	- *[Display Purchase History Screen](#page-153-0)*
	- *[Reviewing Purchase History in Oracle Retail Customer Engagement](#page-158-0)*

#### **For more information:** See:

- the Order Administration Web Services Guide on [My Oracle Support \(](https://support.oracle.com)ID 2953017.1) for details on web service messages.
- *[Customer Engagement Customer Integration](#page-50-0)* for more information on interactively communicating with Oracle Retail Customer Engagement to keep customer information in Order Administration in sync with Oracle Retail Customer Engagement when Oracle Retail Customer Engagement is the system of record for customer information.
- *[Customer Engagement Batch Customer and Sales Integration](#page-29-0)* for more information on sending merchandise hierarchy, item, customer, sales and return information from Order Administration to Oracle Retail Customer Engagement using a batch process. This section also includes *[Customer Engagement](#page-31-0) [Integration Setup \(Sales and Customer\)](#page-31-0)*.
- The *Oracle Retail Customer Engagement Implementation Guide (Installer Version)* for more information on the procedures and instructions required to install and configure the Oracle Retail Customer Engagement application and database.
- The *Oracle Retail Customer Engagement Implementation Guide* for more information on configuration settings for Oracle Retail Customer Engagement that are defined using in system configuration properties.
- The *Oracle Retail Customer Engagement Batch Processing and Web Services Guide* for more information on the Oracle Retail Customer Engagement API interface.
- The *Oracle Retail Customer Engagement Database Dictionary* for more information on the tables in the Oracle Retail Customer Engagement database.
- The *Oracle Retail Customer Engagement User Guide* for more information on using the Oracle Retail Customer Engagement application.
- The *Oracle Retail Omnichannel Web Service Authentication Configuration Guide* on My Oracle Support (2728265.1).

#### **Customer Engagement Purchase History Integration Setup**

Before you can review purchase history from Oracle Retail Customer Engagement, you must complete the required setup.

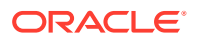

**Required versions:** To review purchase history from Oracle Retail Customer Engagement, you must be on these versions:

- Order Management System version 5.0 or higher, or Order Administration.
- Oracle Retail Customer Engagement version 10.5 or higher.

In addition retrieving purchase history from Oracle Retail Customer Engagement uses version 2.3 of the Oracle Retail Customer Engagement Customer API.

Setup is required in both Order Administration and Oracle Retail Customer Engagement.

#### **For more information:** See:

- *[Customer Engagement Batch Customer and Sales Integration](#page-29-0)* for more information on the setup required to use the *[Customer Engagement Sales Feed](#page-46-0)*, , and *[Customer](#page-50-0) [Engagement Customer Integration](#page-50-0)*.
- *[Customer Engagement Loyalty Integration](#page-97-0)* for more information on the setup required to use the Oracle Retail Customer Engagement loyalty program.

#### **Setup in Order Administration for Customer Engagement Purchase History**

- *System Control Values for Oracle Retail Customer Engagement Purchase History*
- *[Web Service Authentication for Oracle Retail Customer Engagement](#page-151-0)*
- *[Oracle Retail Customer Engagement Property Settings for Purchase History](#page-151-0)*

#### **System Control Values for Oracle Retail Customer Engagement Purchase History**

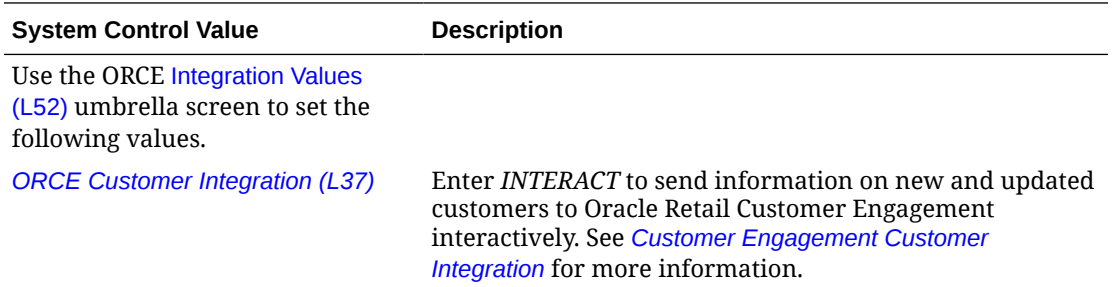

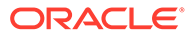

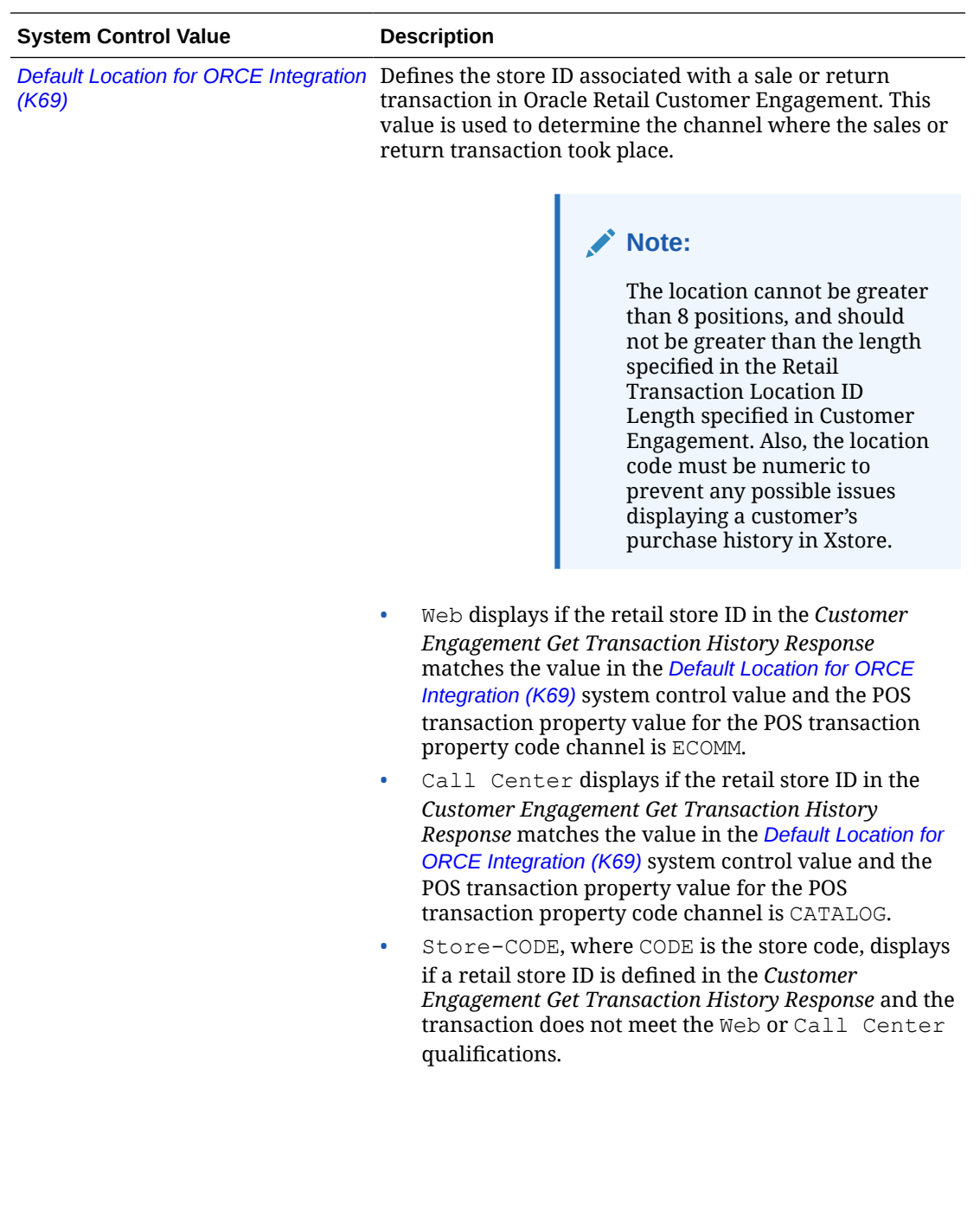

<span id="page-151-0"></span>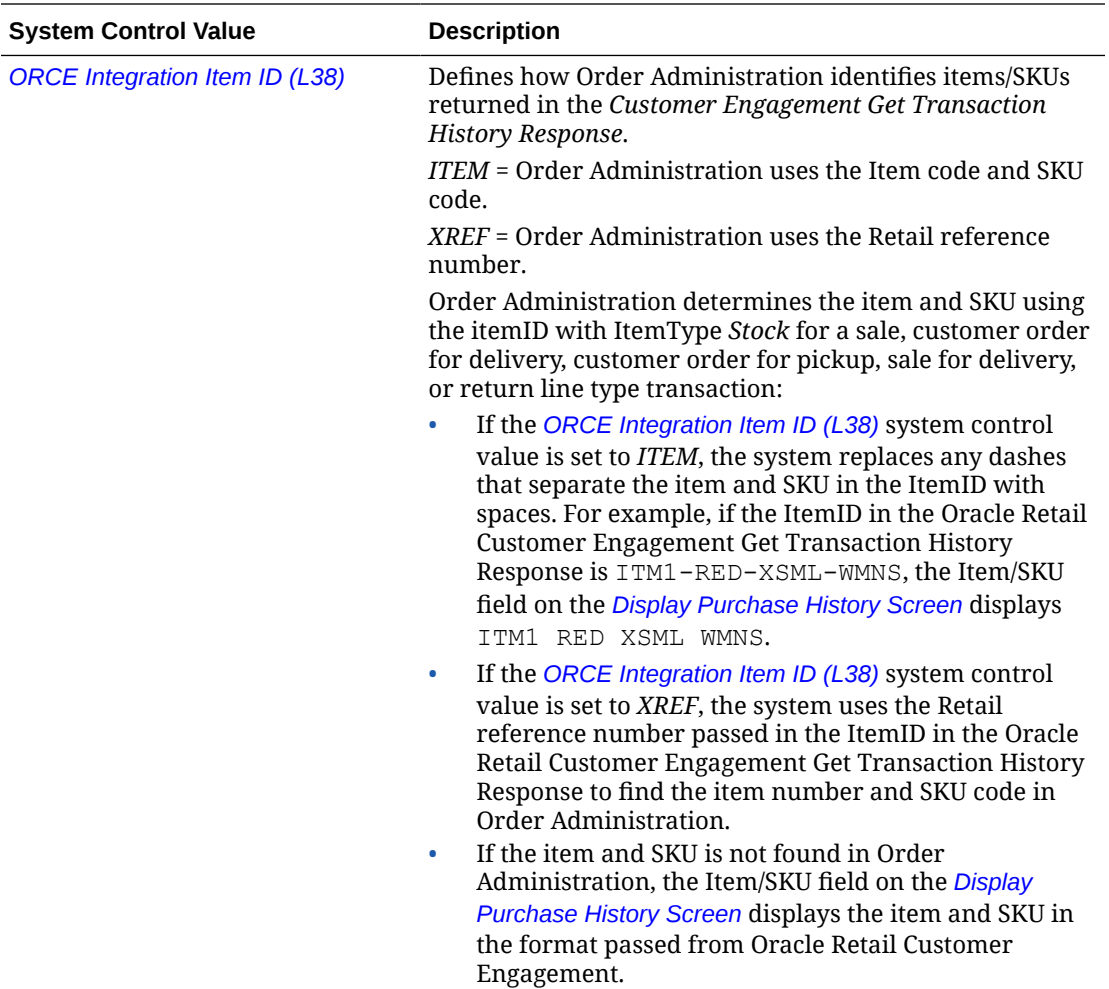

#### **Web Service Authentication for Oracle Retail Customer Engagement**

If the web services used to process inbound messages to Oracle Retail Customer Engagement require web service authentication, you must provide a valid web service authentication user and password or client ID and client secret in *[Working with Web Service](https://www.oracle.com/pls/topic/lookup?ctx=en/industries/retail/retail-oms-suite-cloud/23.2.203.0/romoh&id=WWSA) [Authentication \(WWSA\)](https://www.oracle.com/pls/topic/lookup?ctx=en/industries/retail/retail-oms-suite-cloud/23.2.203.0/romoh&id=WWSA)*. In this situation, when Oracle Retail Order Administration generates a message to send to Oracle Retail Customer Engagement it includes the web service authentication user and password or client ID and token in the HTTP header of the message. See the Oracle Retail Omnichannel Web Service Authentication Configuration Guide on My Oracle Support (2728265.1).

#### **Oracle Retail Customer Engagement Property Settings for Purchase History**

The *[Working with Customer Properties \(PROP\)](https://www.oracle.com/pls/topic/lookup?ctx=en/industries/retail/retail-oms-suite-cloud/23.2.203.0/romoh&id=PROP)* menu option contains settings required for integration with Oracle Retail Customer Engagement.

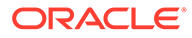

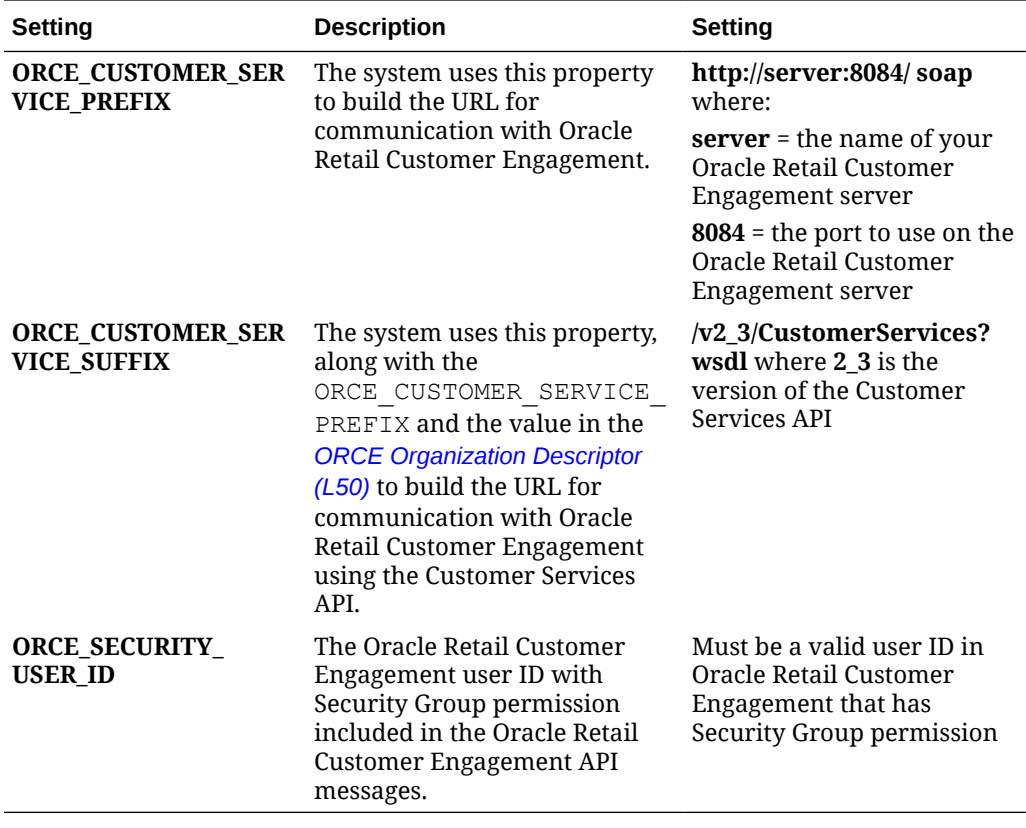

**Setup in Oracle Retail Customer Engagement for Purchase History**

### **Order Management System Company > Oracle Retail Customer Engagement Organization**

An organization in Oracle Retail Customer Engagement corresponds to a company in Order Administration. You associate a Oracle Retail Customer Engagement organization with an Order Administration company through the *[ORCE Organization](https://docs.oracle.com/en/industries/retail/retail-oms-suite-cloud/23.2.203.0/romcg/c_installation_setup.htm#settingupinterfacevalues__l50) [Descriptor \(L50\)](https://docs.oracle.com/en/industries/retail/retail-oms-suite-cloud/23.2.203.0/romcg/c_installation_setup.htm#settingupinterfacevalues__l50)* system control value.

Use system configuration options to define settings for the Oracle Retail Customer Engagement organization that integrates with Order Administration. See the *Oracle Retail Customer Engagement Configuration Guide* for more information on how to define configuration settings for Oracle Retail Customer Engagement using the system configuration options.

Configuration Settings Required for the Loyalty Integration with Oracle Retail Customer Engagement

Use system configuration options to define these settings for the organization that integrates with Order Administration.

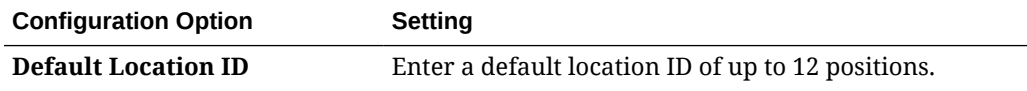

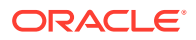

<span id="page-153-0"></span>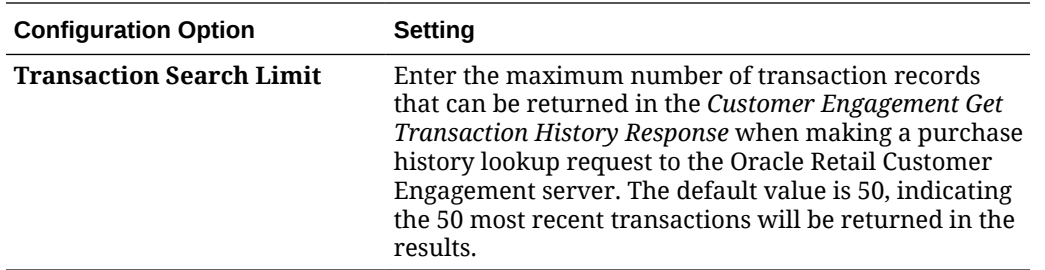

**Note:** Whenever you makes changes to an organization's configuration settings, you must stop Oracle Retail Customer Engagement, deploy the configuration settings to Customer Engagement, and restart Oracle Retail Customer Engagement. See:

- **Shut Down Services** in the **Add New Organization** section of the *Customer Engagement Implementation Guide (Installer Version)* for more information on how to stop Customer Engagement.
- the *Customer Engagement Configuration Guide* for more information on deploying configuration settings to Oracle Retail Customer Engagement.
- **Restart Services** in the **Add New Organization** section of the *Customer Engagement Implementation Guide (Installer Version)* for more information on how to restart Customer Engagement.

#### **Display Purchase History Screen**

Use this screen to review a customer's purchase history from Oracle Retail Customer Engagement, specifically:

- sales transactions of type:
	- *CustomerOrderForDelivery:* This sales transaction typically occurs when a customer purchases an item that is not located in the store or the item is out of stock. In this situation, the item is purchased to ship directly to the customer's home from another location.
	- *CustomerOrderForPickup:* This sales transaction typically occurs when a customer purchases an item that is not located in the store or the item is out of stock. When the item arrives at the store, the customer picks up the item and a previous customer order is processed to close the transaction.
	- *SaleForDelivery:* This sales transaction typically occurs when the item is not in stock. In this situation, the item is delivered to an address specified by the customer.
- return transactions.

A separate row displays on this screen for each individual item on a sales or return transaction.

When you advance to this screen:

- **1.** Order Administration sends a *Customer Engagement Retrieve Customer Request* to Oracle Retail Customer Engagement containing the customer's Relate ID from the Customer Sold To table.
- **2.** Oracle Retail Customer Engagement uses the Relate ID in the *Customer Engagement Retrieve Customer Request* to find the customer and returns the *Customer Engagement Retrieve Customer Response* containing the customer's information.

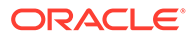

- **3.** Order Administration sends a *Customer Engagement Get Transaction History Request* to Oracle Retail Customer Engagement.
- **4.** Oracle Retail Customer Engagement uses the customer information in the *Customer Engagement Get Transaction History Request* to retrieve the customer's purchase history.
- **5.** Oracle Retail Customer Engagement returns the *Customer Engagement Get Transaction History Response* to Order Administration, containing the customer's purchase history.
- **6.** Order Administration displays the purchase history information returned from Oracle Retail Customer Engagement on the Display Purchase History screen.

**How to display this screen:** This screen is available when the *[ORCE Customer](https://docs.oracle.com/en/industries/retail/retail-oms-suite-cloud/23.2.203.0/romcg/c_installation_setup.htm#settingupinterfacevalues__l37) [Integration \(L37\)](https://docs.oracle.com/en/industries/retail/retail-oms-suite-cloud/23.2.203.0/romcg/c_installation_setup.htm#settingupinterfacevalues__l37)* system control value is set to *INTERACT* and you:

- Select *Purch Hist* from the Action drop-down menu on the *[Customer Scan Screen](https://www.oracle.com/pls/topic/lookup?ctx=en/industries/retail/retail-oms-suite-cloud/23.2.203.0/romtg&id=customerscanscreen)* in Work with Customers (WCST) or Order Entry (OEOM).
- Select *Purchase History* on the *[Customer Scan Screen](https://www.oracle.com/pls/topic/lookup?ctx=en/industries/retail/retail-oms-suite-cloud/23.2.203.0/romtg&id=customerscanscreen)* after selecting a sold to customer.
- Select *Purchase History* on the *[Display More Options Screen](https://www.oracle.com/pls/topic/lookup?ctx=en/industries/retail/retail-oms-suite-cloud/23.2.203.0/romtg&id=displayingmoreoptionsinorderinquiry)*.
- Select *Purchase History* on the *[More Customer Sold To Options Screen](https://docs.oracle.com/en/industries/retail/retail-oms-suite-cloud/23.2.203.0/romtg/c_customer_service.htm#creatingandupdatingsoldtocustomers__bc1121830)*.
- Select *Purch Hist* on the *[Third Streamlined Order Inquiry Screen \(Order Summary\)](https://docs.oracle.com/en/industries/retail/retail-oms-suite-cloud/23.2.203.0/romoh/c_customer_service.htm#DORI__dg1119194)* in *[Streamlined Order Inquiry \(DORI\)](https://www.oracle.com/pls/topic/lookup?ctx=en/industries/retail/retail-oms-suite-cloud/23.2.203.0/romoh&id=DORI)*.

When you select the Purchase History option, the system retrieves the sold to customer's purchase history information from Oracle Retail Customer Engagement to display on the Display Purchase History screen.

The message No purchase history found displays if no purchase history was returned from Oracle Retail Customer Engagement.

**Column sort:** You can sort on the Purchase Date, Transaction ID, Item/SKU, Description, Channel, Transaction Type, Associate ID, Quantity, and Extended Price columns on this screen by clicking the column name. An arrow pointing up displays next to the field when the values for the field display in ascending sequence; an arrow pointing down displays next to the field when the values for the field display in descending sequence.

When you first advance to this screen, purchase history records display in descending Purchase Date sequence.

## **Note:**

The information that displays on this screen is from Oracle Retail Customer Engagement and is not stored in Order Administration.

**For more information:** See the Order Administration Web Services Guide on [My](https://support.oracle.com) [Oracle Support](https://support.oracle.com) (ID 2953017.1) for details on the Customer Engagement request and response messages.

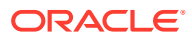

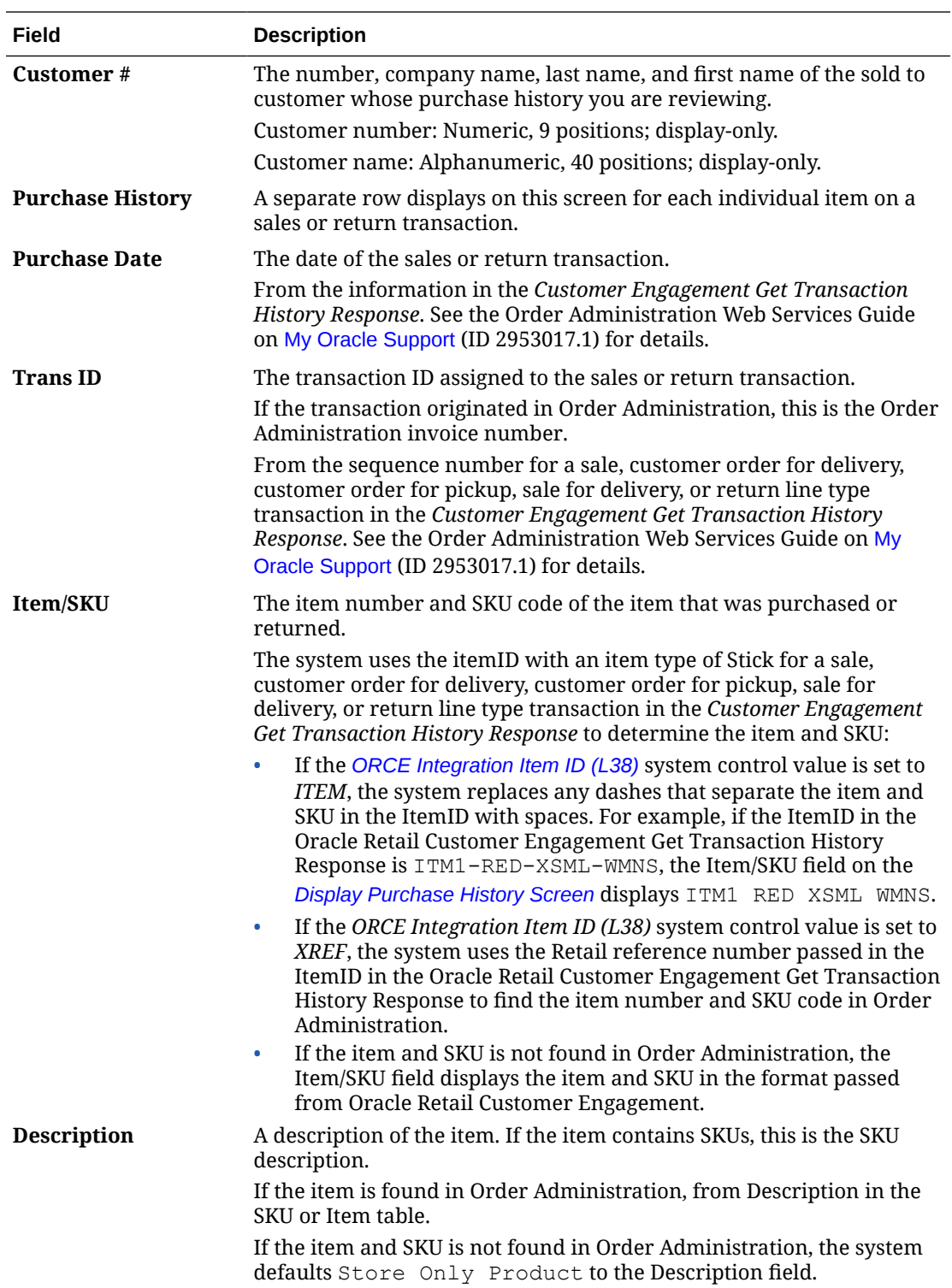

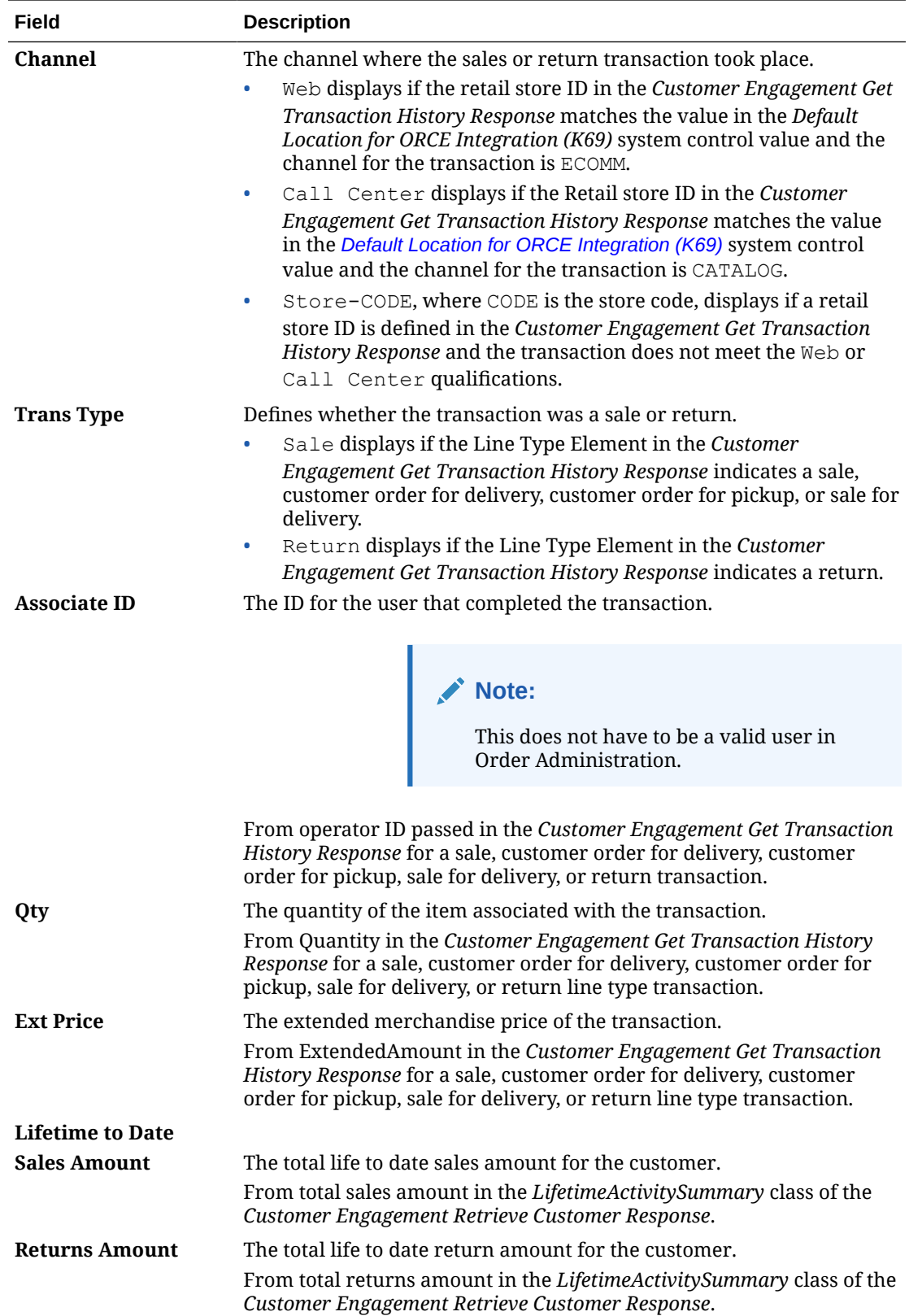

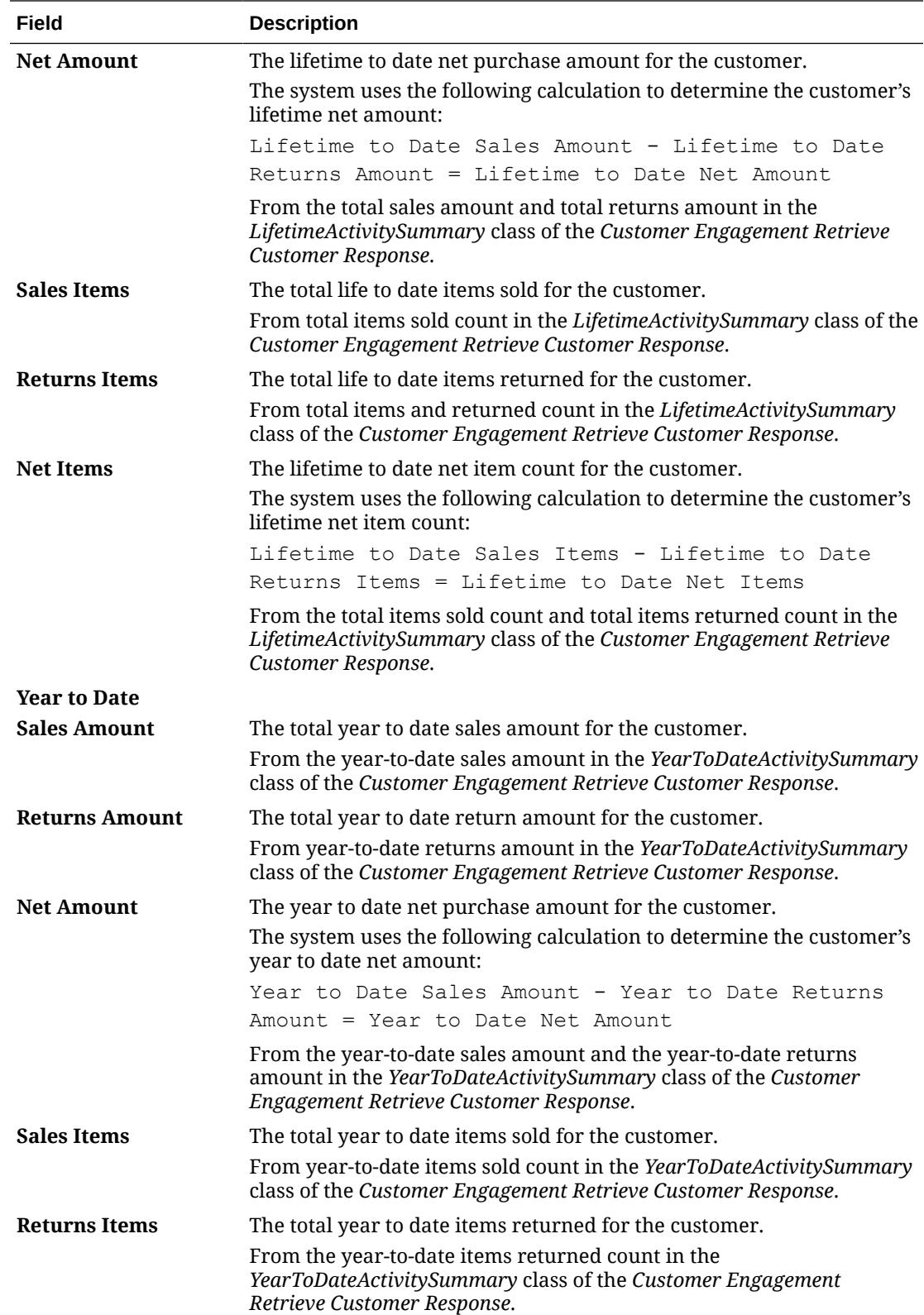

<span id="page-158-0"></span>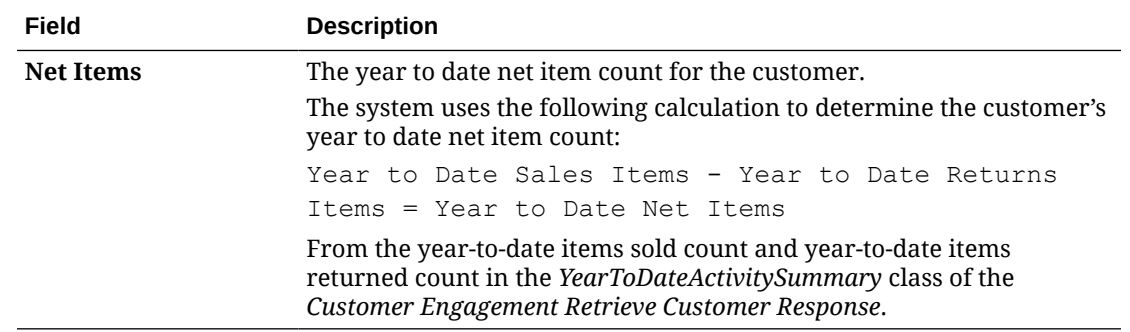

#### **Reviewing Purchase History in Oracle Retail Customer Engagement**

You can view transactions on the **Transaction History** screen for a customer. To view the details for a transaction, click the transaction to open the **Transaction Detail** window. See **Transaction History Screen** in the Oracle Retail Customer Engagement *User Guide* for screen details.

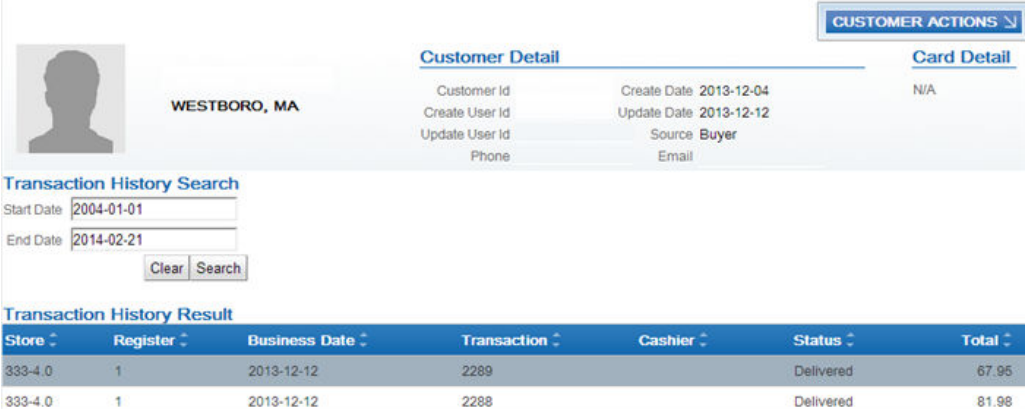

To view the details for a transaction, click the transaction to open the **Transaction Detail** window. See **Transaction Detail Window** in the Oracle Retail Customer Engagement *User Guide* for screen details.

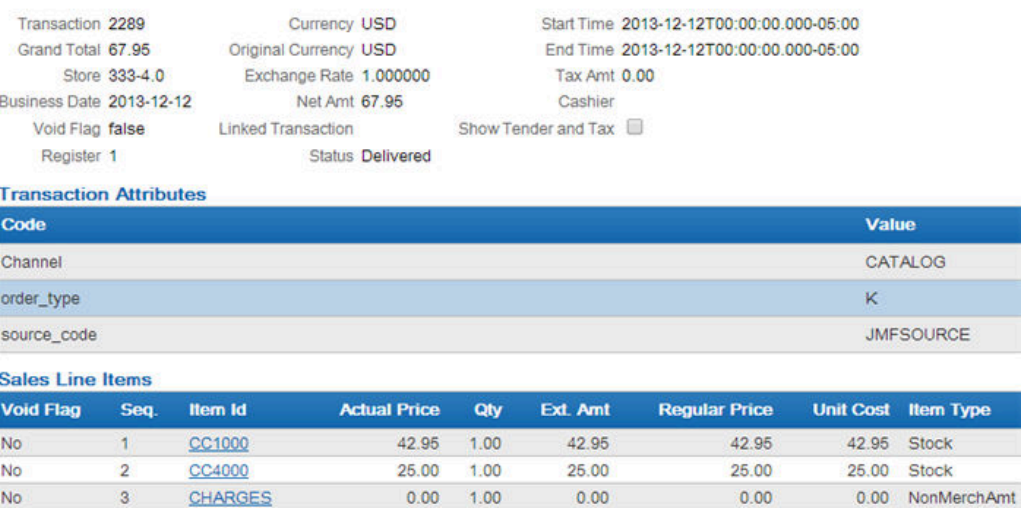

The **Purchase Activity** section of the **Customer Dashboard** also provides a summary of the transactions associated with a customer, including:

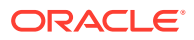

- **1.** Total Sales Amount, Total Sales Item Count, Total Returns Amount, and Total Returns Item Count.
- **2.** Year To Date Sales Amount, Year To Date Sales Item Count, Year To Date Returns Amount, and Year To Date Returns Item Count.

See **Customer Dashboard** in the Oracle Retail Customer Engagement *User Guide* for screen details.

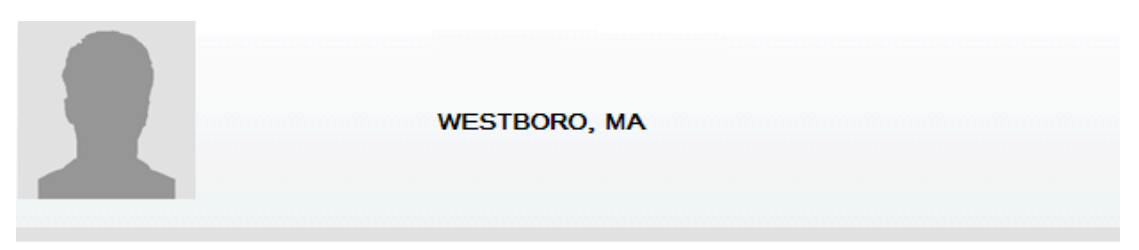

#### Customer edit

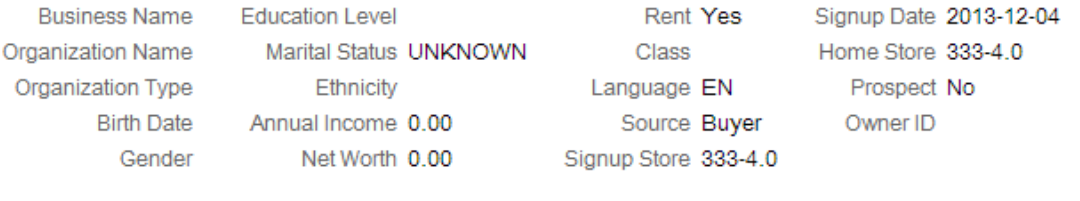

#### **Purchase Activity**

First Transaction Date 2013-12-03 Last Transaction Date 2013-12-12 Total Profit Percent 0.00% YTD Profit Percent 0.00%

Total Sales Amount 1,920.29 Total Sales Item Count 68 Total Returns Amount 0.00 Total Returns Item Count 0 **Total Transaction Count 28** 

YTD Sales Amount 1,920.29 YTD Sales Item Count 68 YTD Returns Amount 0.00 YTD Returns Item Count 0

**For more information:** See the **Customer Lookup / Edit** section of the Oracle Retail Customer Engagement *User Guide* for more information on reviewing sales and return transactions for a customer.

## Customer Engagement Stored Value Card Integration

**Customer Engagement Stored Value Card integration** allows you to process stored value cards between Order Administration and Oracle Retail Customer Engagement using point-topoint communication. Processing of stored value cards remains the same in Order Administration; however, in this integration, Order Administration uses Oracle Retail Customer Engagement APIs to send the stored value card transactions directly to the Oracle Retail Customer Engagement system for processing.

**Required versions:** To use the Oracle Retail Customer Engagement stored value card integration with Order Administration, you must be on version 16.0 or later of Oracle Retail Customer Engagement and Order Management System version 17.0 or later, or Order Administration.

#### **In this topic:**

- [Transactions Processed Between Order Administration and Oracle Retail Customer](#page-160-0) **[Engagement](#page-160-0)**
- [Oracle Retail Customer Engagement Integration Setup in Order Administration](#page-163-0)

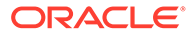

- <span id="page-160-0"></span>• [Stored Value Card Integration Setup in Oracle Retail Customer Engagement](#page-165-0)
- [Oracle Retail Customer Engagement APIs used in the Stored Value Card](#page-166-0) [Integration](#page-166-0)

**For more information:** See [Stored Value Card Overview and Setup](https://www.oracle.com/pls/topic/lookup?ctx=en/industries/retail/retail-oms-suite-cloud/24.1.101.0/romtg&id=storedvalueoverviewandsetup) for an overview of stored value card processing, and see the Order Administration Web Services Guide on [My Oracle Support](https://support.oracle.com) (ID 2953017.1) for details on messages and mapping.

## **Transactions Processed Between Order Administration and Oracle Retail Customer Engagement**

You can process the following transactions for the Oracle Retail Customer Engagement integration with Order Administration:

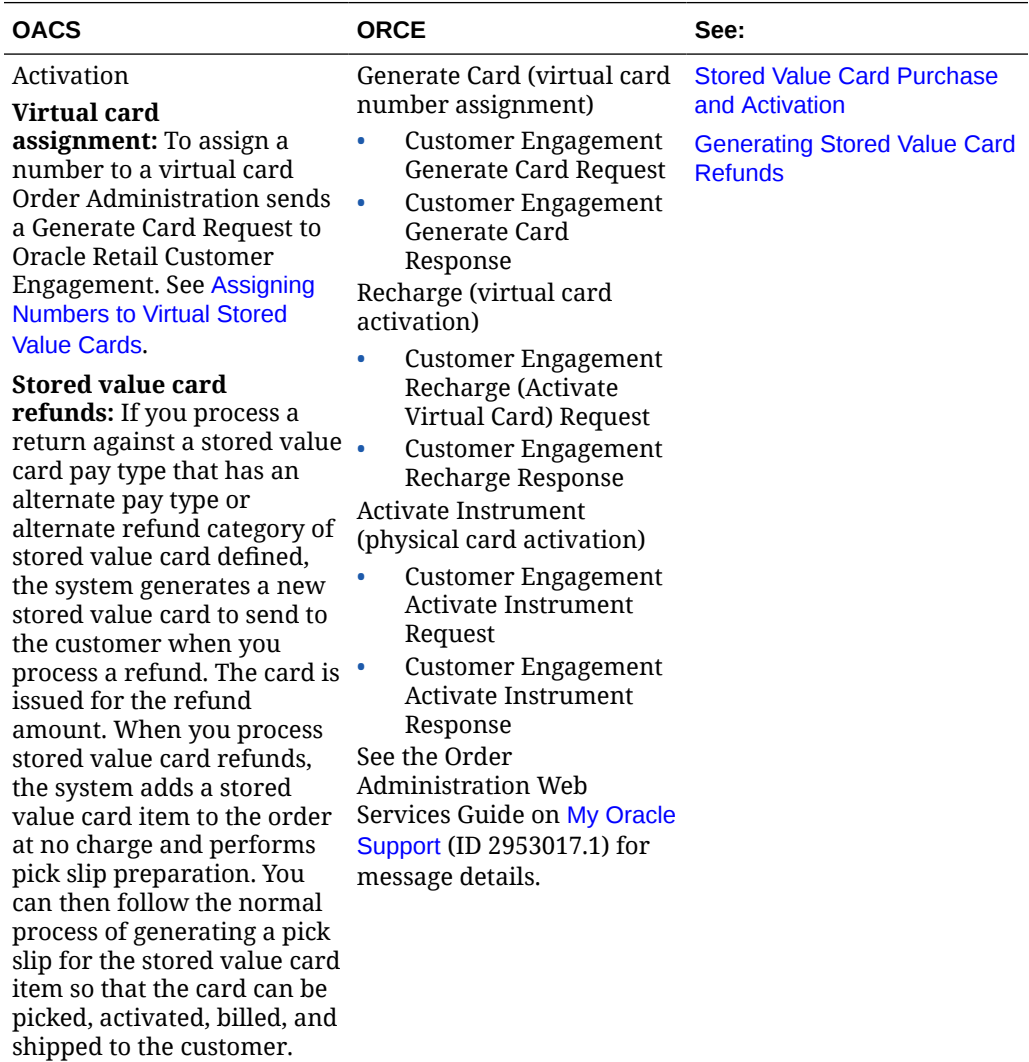

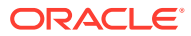

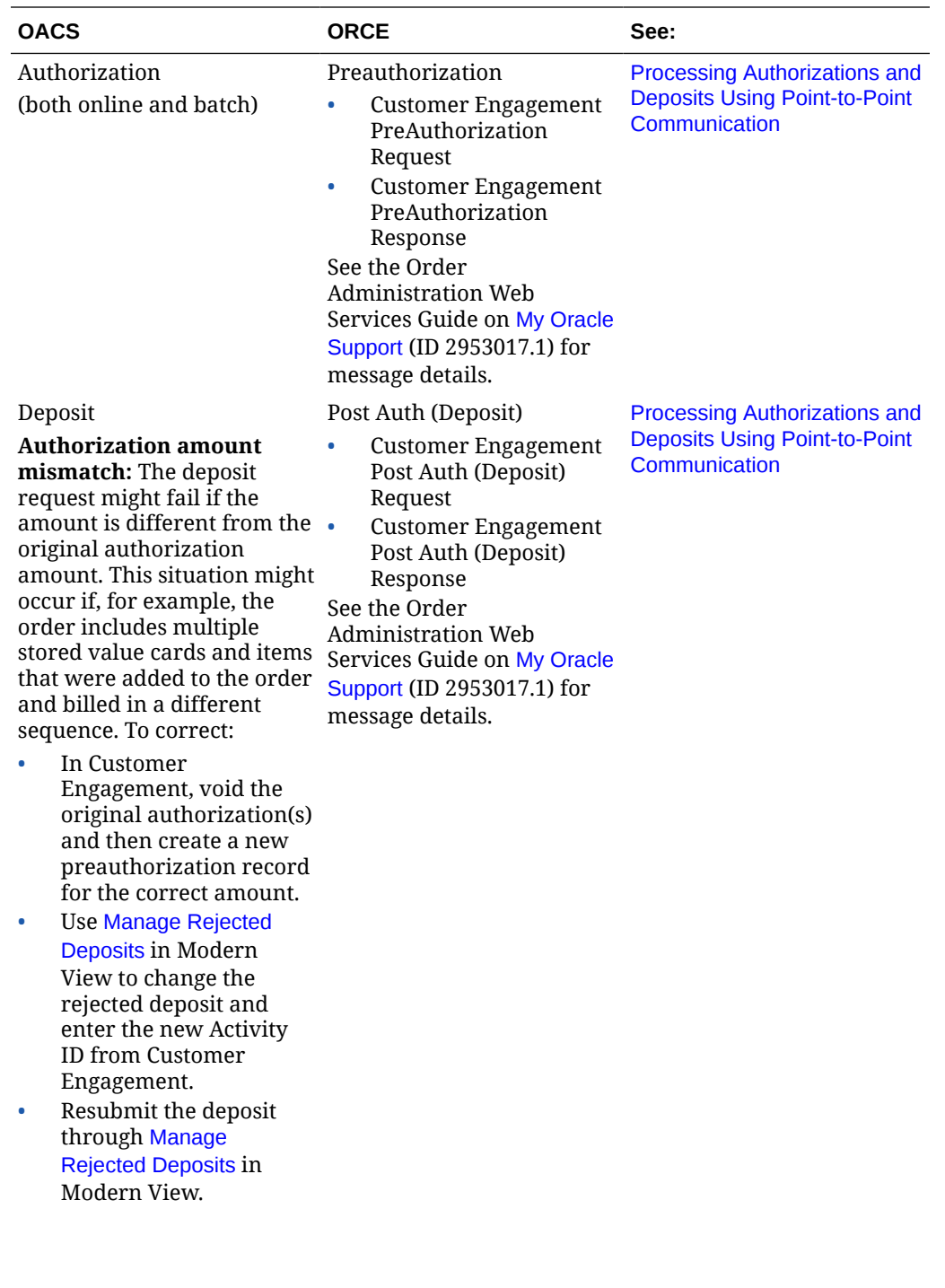

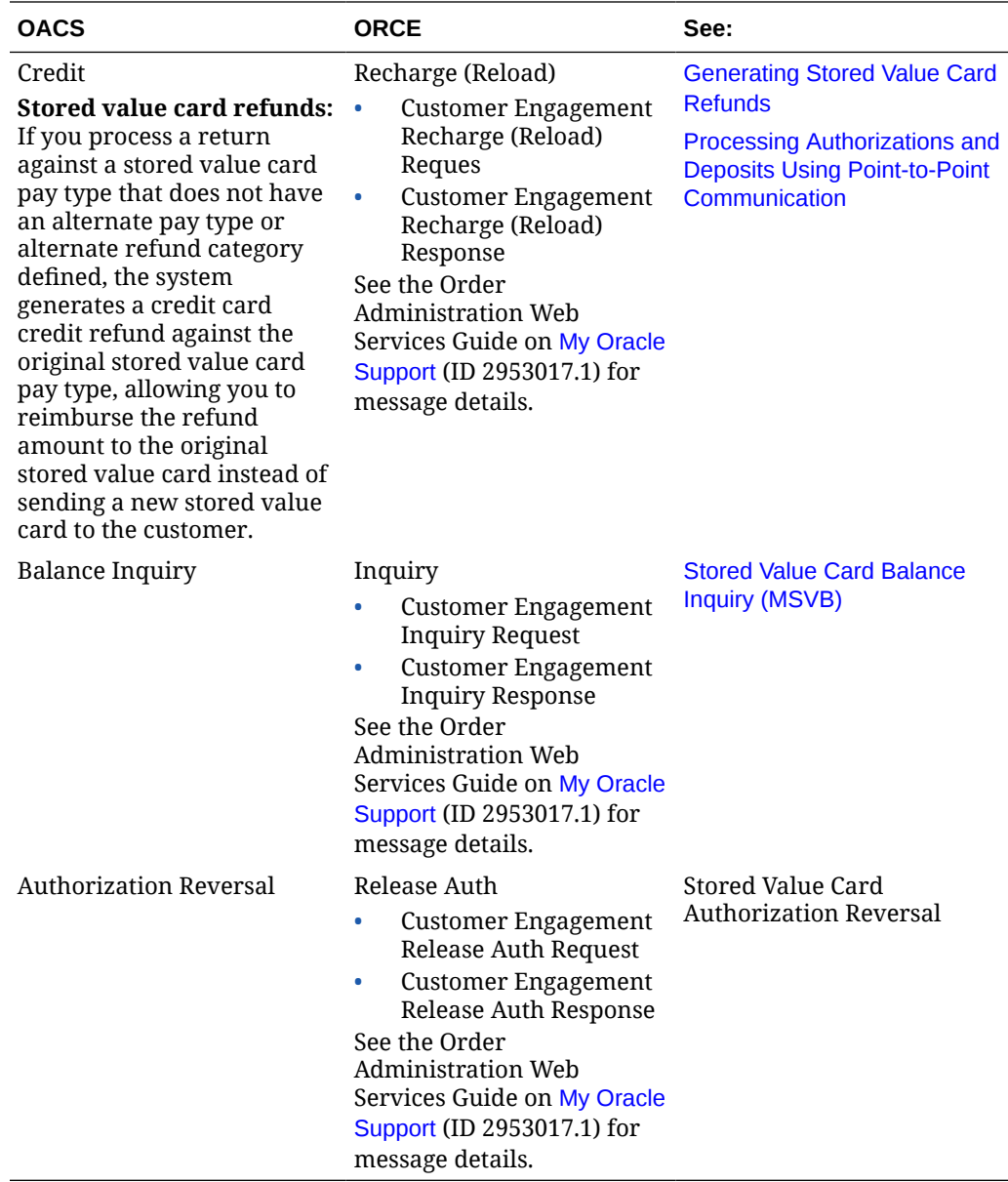

**Oracle Retail Customer Engagement integration stored value card process flow:**

<span id="page-163-0"></span>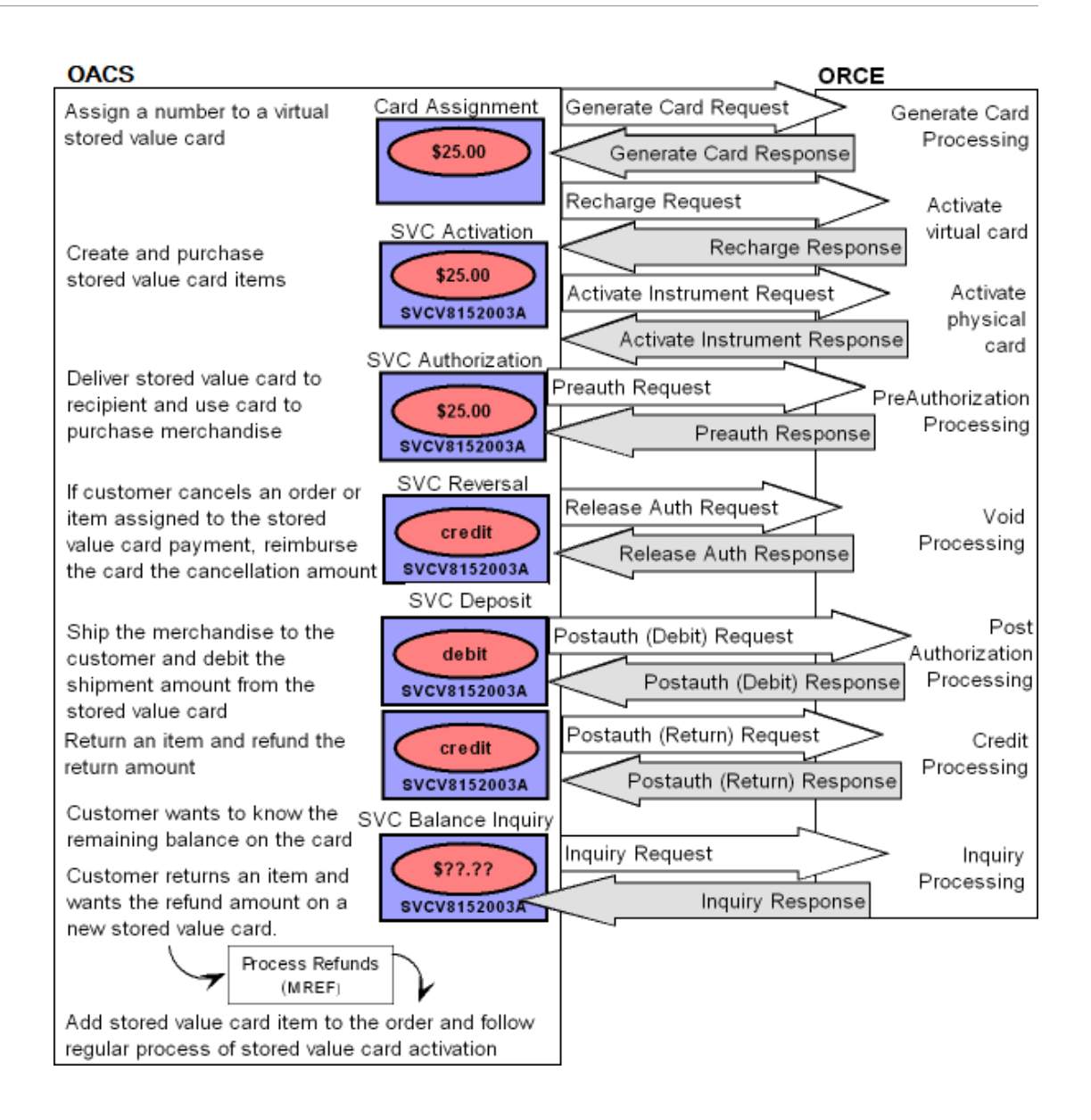

#### **Oracle Retail Customer Engagement Integration Setup in Order Administration**

- Oracle Retail Customer Engagement Service Bureau Setup
- [Web Service Authentication for Oracle Retail Customer Engagement](#page-165-0)
- [Work with Pay Types \(WPAY\)](#page-165-0)
- **[System Control Values](#page-165-0)**

**For more information:** See [Stored Value Card Setup](https://docs.oracle.com/en/industries/retail/retail-oms-suite-cloud/24.1.101.0/romtg/c_system_operations.htm#storedvalueoverviewandsetup__storedvalueoverviewandsetup2) for more information on the setup required to process stored value cards in Order Administration.

#### **Oracle Retail Customer Engagement Service Bureau Setup**

Use [Defining Authorization Services \(WASV\)](https://www.oracle.com/pls/topic/lookup?ctx=en/industries/retail/retail-oms-suite-cloud/24.1.101.0/romtg&id=definingauthorizationservices) to create the RLT service bureau for the Oracle Retail Customer Engagement system, taking note of these settings:

• *Service code:* Must be RLT.

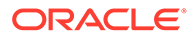

• *Presenter's ID:* The card prefix assigned to virtual stored value cards in Oracle Retail Customer Engagement.

## **Important:**

When you create virtual card numbers in Oracle Retail Customer Engagement, you must create the numbers using this card prefix number.

• *Submitter's ID:* The card series sequence number assigned to virtual stored value cards in Oracle Retail Customer Engagement.

## *<u>D* Important:</u>

When you create virtual card numbers in Oracle Retail Customer Engagement, you must create the numbers using this card series sequence number.

- *Send reversal:* Select this field to perform authorization reversal processing.
- *Integration layer processes:* Leave these fields blank.
- *Batch/online:* Select Online or Batch.
- *Immediate response:* Must be selected.
- *Selected for deposit:* Select this field to include the RLT service bureau in the next deposit run.
- *Primary authorization service:* Must be .IL.
- *Communication type:* Select Payment Link. to indicate messages sent to and from the service bureau are processed directly.

**Response codes:** When the *Service code* is RLT, the system displays the *ORCE response* field on the Create, Change, and Display Vendor Response screens. This field allows you to map a response from Oracle Retail Customer Engagement to a vendor response code. Use this field to enter the code assigned by the Oracle Retail Customer Engagement service bureau to identify whether the stored value card transaction was approved or declined.

## **Note:**

The INSUFFICIENT\_FUNDS response code for the RLT authorization service must be assigned a hold reason code of SV.

#### **.IL Service Bureau Setup**

To send transactions to the service bureau using Point-to-Point communication, create a service bureau using the service code.IL and enter a value in the following fields:

- *Application:* ATDP (authorization and deposit)
- *Merchant ID:* INTEGRATION LAYER
- *Charge description:* Integration Layer

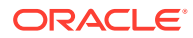

<span id="page-165-0"></span>• *Media type:* C (communications)

Enter the .IL service bureau in the *Primary authorization service* field for the RLT service bureau.

#### **Web Service Authentication for Oracle Retail Customer Engagement**

If the web services used to process messages to Oracle Retail Customer Engagement require web service authentication, you must provide a valid web service authentication user and password in [Working with Web Service Authentication \(WWSA\),](https://www.oracle.com/pls/topic/lookup?ctx=en/industries/retail/retail-oms-suite-cloud/24.1.101.0/romoh&id=WWSA) or client ID and client secret if using OAuth. In this situation, when Oracle Retail Order Administration generates a message to send to Oracle Retail Customer Engagement it includes the web service authentication information in the HTTP header of the message. See Oracle Retail Omnichannel Web Service Authentication Configuration Guide on My Oracle Support (2728265.1) for more information.

#### **Work with Pay Types (WPAY)**

Use [Working with Pay Types \(WPAY\)](https://www.oracle.com/pls/topic/lookup?ctx=en/industries/retail/retail-oms-suite-cloud/24.1.101.0/romoh&id=WPAY) to create a stored value card pay type to send to Oracle Retail Customer Engagement. Enter RLT as the authorization and deposit service for the stored value card pay type.

Enter 7 in the *Reauthorization days* for the stored value card pay type used for the Oracle Retail Customer Engagement stored value card integration.

#### **System Control Values**

- Enter RLT in the [Stored Value Card Activation Authorization Service \(I26\)](https://docs.oracle.com/en/industries/retail/retail-oms-suite-cloud/24.1.101.0/romcg/c_installation_setup.htm#settingupcustomerservicevalues__i26) system control value.
- Leave the [Stored Value Card Modulus Checking Method \(I24\)](https://docs.oracle.com/en/industries/retail/retail-oms-suite-cloud/24.1.101.0/romcg/c_installation_setup.htm#settingupcustomerservicevalues__i24) system control value blank since Oracle Retail Customer Engagement does not perform modulus checking against the digits of a stored value card number.
- Deselect the [Perform Authorization Reversal during Deposit Processing \(J20\)](https://docs.oracle.com/en/industries/retail/retail-oms-suite-cloud/24.1.101.0/romcg/c_installation_setup.htm#settingupcustomerservicevalues__j20) system control value since this option is not available for the Oracle Retail Customer Engagement stored value card integration.
- Select the [Perform Balance Inquiry during Batch Authorizations \(J19\)](https://docs.oracle.com/en/industries/retail/retail-oms-suite-cloud/24.1.101.0/romcg/c_installation_setup.htm#settingupcustomerservicevalues__j19) system control value since Oracle Retail Customer Engagement will approve an authorization for an amount that is less than the required authorization amount on the order. If you do not select this system control value, you must require another credit card payment on the order.
- Select the [Retain Unused Stored Value Card Authorization After Deposit \(J21\)](https://docs.oracle.com/en/industries/retail/retail-oms-suite-cloud/24.1.101.0/romcg/c_installation_setup.htm#settingupcustomerservicevalues__j21) to retain a stored value card authorization after it has been partially deposited.
- Enter the code that identifies the Oracle Retail Customer Engagement organization that maps to your Order Administration company. The system uses this value when communicating with Oracle Retail Customer Engagement.

#### **Stored Value Card Integration Setup in Oracle Retail Customer Engagement**

- [Card Number Length](#page-166-0)
- [Card Number Prefix](#page-166-0)
- [Minimum Activation Amount and Balance](#page-166-0)
- [Allow Partial Redemption Setting](#page-166-0)
- [Pin](#page-166-0)

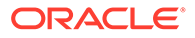

<span id="page-166-0"></span>**For more information:** See the Oracle Retail Customer Engagement Configuration Guide for more information on the setup required for gift card processing in Oracle Retail Customer Engagement.

#### **Card Number Length**

The *Card Number Length* property defines the number of digits used in a card number. This setting applies to all cards generated in Oracle Retail Customer Engagement, regardless of card type. Once an organization has generated card numbers, the *Card Number Length* setting cannot be changed. Enter a number between 10 and 16. The card number length must match the Order Administration *Credit card length* in [Work](#page-165-0) [with Pay Types \(WPAY\)](#page-165-0) for the stored value card pay type you send to Oracle Retail Customer Engagement.

#### **Card Number Prefix**

The *Card Number Prefix* property specifies the card number prefix character for a card number. Only one character can be used and is counted as part of the card length. This setting applies to all cards generated in Oracle Retail Customer Engagement. regardless of card type. The card number prefix must match the Order Administration *Leading digits* in [Work with Pay Types \(WPAY\)](#page-165-0) for the stored value card pay type you send to Oracle Retail Customer Engagement.

#### **Minimum Activation Amount and Balance**

Set the minimum activation amount and balance to 0.00 indicating the amount cannot be a negative amount.

#### **Allow Partial Redemption Setting**

Set the *Allow Partial Redemption* setting for the tender program to No.

#### **Pin**

The *PIN Required* setting for a card definition indicates whether a pin if required for a stored value card.

- On physical cards, the pin is located on the card. For virtual cards, the pin is provided in the [Stored Value Card Notification Email](https://docs.oracle.com/en/industries/retail/retail-oms-suite-cloud/24.1.101.0/romtg/c_system_operations.htm#storedvaluepurchaseandactivation__storedvaluepurchaseandactivation13) if the program defined in the [Stored Value Card Email Notification Program \(I30\)](https://docs.oracle.com/en/industries/retail/retail-oms-suite-cloud/24.1.101.0/romcg/c_installation_setup.htm#settingupcustomerservicevalues__i30) system control value supports it.
- If a pin is required, you must provide the pin when using the stored value card as a form of payment. The *Pin Length* defines the length of the pin.

#### **Oracle Retail Customer Engagement APIs used in the Stored Value Card Integration**

The Stored Value Card Transaction Services API v3.1 is used to communicate with Oracle Retail Customer Engagement during the Customer Engagement Stored Value Card integration.

The system uses the value in the [ORCE Organization Descriptor \(L50\)](https://docs.oracle.com/en/industries/retail/retail-oms-suite-cloud/24.1.101.0/romcg/c_installation_setup.htm#settingupinterfacevalues__l50) system control value along with the [ORCE\\_CUSTOMER\\_SERVICE\\_PREFIX](https://docs.oracle.com/en/industries/retail/retail-oms-suite-cloud/24.1.101.0/romoh/c_configuration_and_administration.htm#PROP__PROP307) and [ORCE\\_SVC\\_SERVICE\\_SUFFIX](https://docs.oracle.com/en/industries/retail/retail-oms-suite-cloud/24.1.101.0/romoh/c_configuration_and_administration.htm#PROP__PROP308) settings in Work with Customer Properties (PROP) to build the URL for communication with Oracle Retail Customer Engagement.

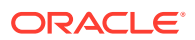

### **Note:**

In order for transactions to process correctly, the Franchisee feature must be disabled in Oracle Retail Customer Engagement.

**Reviewing messages for the Oracle Retail Customer Engagement stored value card integration:** You can review the messages passed between Order Administration and Oracle Retail Customer Engagement in the [ORCE \(Oracle Retail Customer Engagement\) Log](https://docs.oracle.com/en/industries/retail/retail-oms-suite-cloud/24.1.101.0/romcg/c_configuration_and_administration.htm#logs__logs20) if its [Logging Level](https://docs.oracle.com/en/industries/retail/retail-oms-suite-cloud/24.1.101.0/romcg/c_configuration_and_administration.htm#logs__logs4) is set to DEBUG or ALL. Use this log to help troubleshoot the Oracle Retail Customer Engagement integration.

**Web service authentication?** If the web services used to process inbound messages to Oracle Retail Customer Engagement require web service authentication, you must provide a valid web service authentication user and password in [Working with Web Service](https://www.oracle.com/pls/topic/lookup?ctx=en/industries/retail/retail-oms-suite-cloud/24.1.101.0/romoh&id=WWSA) [Authentication \(WWSA\)](https://www.oracle.com/pls/topic/lookup?ctx=en/industries/retail/retail-oms-suite-cloud/24.1.101.0/romoh&id=WWSA), or client ID and client secret if using OAuth. In this situation, when Oracle Retail Order Administration generates a message to send to Oracle Retail Customer Engagement it includes the web service authentication information in the HTTP header of the message. See Oracle Retail Omnichannel Web Service Authentication Configuration Guide on My Oracle Support (2728265.1) for more information.

**Oracle Retail Customer Engagement message formats:** For a complete description and message layout of the messages used to communicate with the Oracle Retail Customer Engagement system, see the Oracle Retail Customer Engagement **Web Services Guide**. Also, see Order Administration Web Services Guide on [My Oracle Support](https://support.oracle.com) (ID 2953017.1) for more information on mapping and messages samples.

**Data security:** Order Administration masks the stored value card number in the Oracle Retail Customer Engagement stored value card messages; for example, \*\*\*\*\*\*\*\*\*\*\*\*1111 displays instead of the full stored value card number.

**Communication failure:** If Order Administration is unable to connect to Oracle Retail Customer Engagement, the response message includes the reason code SU RELATE SERVICE IS UNAVAILABLE.

**Error mapping:** Regardless of the type of transaction processed, the information returned in the response message if a transaction is declined is the same. Order Administration maps the error code to the [ORCE response](https://docs.oracle.com/en/industries/retail/retail-oms-suite-cloud/24.1.101.0/romtg/c_system_operations.htm#definingvendorresponsecodes__codes25) field in [Defining Vendor Response Codes.](https://www.oracle.com/pls/topic/lookup?ctx=en/industries/retail/retail-oms-suite-cloud/24.1.101.0/romtg&id=definingvendorresponsecodes)

# Enterprise Order Integration (Future Receipts and Active PO/Pre Order Processing)

**Purpose:** The enterprise order integration uses enterprise foundation inventory data that originates in Oracle Retail Merchandising Foundation Cloud Service (RMFCS) to support creating orders for items on active purchase orders, and submitting the orders to Order Orchestration for fulfillment as these items become available.

#### **In this topic:**

- **[Enterprise Order Flow Overview](#page-168-0)** 
	- [About Active PO Items](#page-169-0)
- [Importing Future Available Information \(OCDSFA Periodic Function\)](#page-169-0)
	- [Setup Requirements for the OCDSFA Periodic Function](#page-171-0)

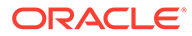

- [Additional Things to Note about the OCDSFA Periodic Function](#page-171-0)
- <span id="page-168-0"></span>• [Releasing Eligible Orders to Order Orchestration and Submitting the Backorder](#page-172-0) [Quantity Update Notification](#page-172-0)
	- [PREORDER Periodic Function for \(Order Orchestration Releases Earlier than](#page-172-0) [20.2\)](#page-172-0)
	- [ACTPO Periodic Function for \(Order Orchestration 20.2 or Higher\)](#page-175-0)
- [Reviewing Active PO Status and Quantities](#page-181-0)
- [Future Receipts and Active PO Order Processing Configuration](#page-181-0)
	- [System Control Values](#page-181-0)
	- [Periodic Functions](#page-182-0)
	- [Web Service Authentication](#page-182-0)
	- [Properties](#page-183-0)
- [Troubleshooting the Enterprise Order Integration](#page-183-0)

#### **Enterprise Order Flow Overview**

The order flow described below takes place if:

- The [Use OROB for Fulfillment Assignment \(M31\)](https://docs.oracle.com/en/industries/retail/retail-oms-suite-cloud/24.1.101.0/romcg/c_installation_setup.htm#settingupinterfacevalues__m31) and [Send B/O to OROB](https://docs.oracle.com/en/industries/retail/retail-oms-suite-cloud/24.1.101.0/romcg/c_installation_setup.htm#settingupinterfacevalues__k08) [\(K08\)](https://docs.oracle.com/en/industries/retail/retail-oms-suite-cloud/24.1.101.0/romcg/c_installation_setup.htm#settingupinterfacevalues__k08) system control values are set to Y, the other system control values at the [Order Broker Values \(K15\)](https://docs.oracle.com/en/industries/retail/retail-oms-suite-cloud/24.1.101.0/romcg/c_installation_setup.htm#settingupinterfacevalues__k15) and [Order Broker Fulfillment Values](https://docs.oracle.com/en/industries/retail/retail-oms-suite-cloud/24.1.101.0/romcg/c_installation_setup.htm#settingupinterfacevalues__obfval) are set, and all other related setup for integration with Order Orchestration is completed.
- You import enterprise data from Omnichannel Cloud Data Service (OCDS), as described below [\(Importing Enterprise Foundation Data through Omnichannel](#page-184-0) [Cloud Data Service \(OCDS\)](#page-184-0)).
- Order Orchestration also integrates with OCDS. Order Broker release 18.1 or higher, or Order Orchestration, is required.

## **Important:**

The flow described here typically takes place for brokered backorders, but can also support releasing ship-for-pickup orders to Order Orchestration, provided that the fulfilling system supports this order type.

See [Future Receipts and Active PO Order Processing Configuration](#page-181-0) for more configuration requirements.

With this setup:

- Order Administration submits orders to Order Orchestration for fulfillment rather than reserving the inventory in the warehouse.
- Certain items are flagged as active PO orders, indicating that:
	- Customers can order these items before you have them in inventory.
	- A limited quantity of each item will be ordered on an active purchase order, and then received in a fulfilling location in Order Orchestration.
	- Optionally, once the full quantity of the item has been received on purchase orders, any additional quantity on orders can be sold out.

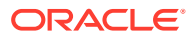

<span id="page-169-0"></span>See below for more discussion.

#### **About Active PO Items**

You can take orders for an item that is not currently available, but that you anticipate will be available in the future through an active purchase order. These orders can then be fulfilled through submission to Order Orchestration as the inventory on active purchase orders is received into fulfilling locations and becomes available. The process flows described in this topic provide a means to take orders for these items in advance without selling them out prematurely, in anticipation of the time when they will be in stock in a location where Order Orchestration can assign them for fulfillment.

Order Administration relies on the purchase order information in OCDS to determine when these items can be fulfilled. Only the quantity that has been received on purchase orders is actively eligible for fulfillment; however, Order Administration uses the open quantity on purchase orders (future available quantity) to determine the quantity of each item that it can take in advance.

When an item is flagged as an active PO item:

- The system does not submit it to Order Orchestration as it normally does. Since the inventory across the enterprise is synchronized, there would be no point to submitting items to Order Orchestration prematurely, because Order Orchestration would not have the inventory to fulfill them, and would respond to Order Administration indicating the order was unfulfillable. Instead, Order Administration uses the processes described below to determine when to submit order lines to Order Orchestration for processing based on the inventory as it becomes available.
- The item sells out automatically when the order line is created if the active PO calculation indicates that there will not be sufficient inventory to fulfill it based on the on-order quantity, and if a soldout control code is assigned to the item.

Processing takes place through:

- Importing Future Available Information (OCDSFA Periodic Function)
- [Releasing Eligible Orders to Order Orchestration and Submitting the Backorder Quantity](#page-172-0) [Update Notification](#page-172-0)

#### **Importing Future Available Information (OCDSFA Periodic Function)**

Tracking the future availability of active PO items enables Order Administration to determine how many units it will be able to fulfill. In order to track the future availability of pre-order/ active PO items, Order Administration communicates with Omnichannel Cloud Data Service (OCDS) to determine:

- The total quantity of the item that is on order in Oracle Retail Merchandising Foundation Cloud Service (RMFCS), and,
- The total quantity of the item that has been received through RMFCS.

**Periodic function:** The future availability and active PO updates take place through the OCDSFA periodic function, which receives future availability information from OCDS and updates inventory records in Order Administration.

The periodic function receives information on quantities from OCDS and processes the updates described in the table below to manage active PO items that will be fulfilled through the Order Orchestration, and makes the following updates:

**Item Warehouse updates based on the quantity information sent from OCDS:** The periodic function:

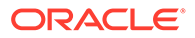

- Updates:
	- [PO On Order:](https://docs.oracle.com/en/industries/retail/retail-oms-suite-cloud/24.1.101.0/romoh/c_merchandising.htm#DINI__jt1145723) The total quantity on purchase orders for the item. From the onorder quantity sent by OCDS.
	- [PO Receipts](https://docs.oracle.com/en/industries/retail/retail-oms-suite-cloud/24.1.101.0/romoh/c_merchandising.htm#DINI__jt1145727): The total quantity that has been received against purchase orders, indicating the total quantity on active PO orders that Order Administration can submit to Order Orchestration for fulfillment. A cumulative total, from the received quantity sent by OCDS.

## **Note:**

If the *PO On Order* quantity is the same as the *PO receipts* quantity, the periodic function does not make any additional updates. This situation might occur if active PO processing has already taken place, but the records in OCDS were not yet purged at the time the periodic function ran. Otherwise, the periodic function:

- Selects the [Active PO](https://docs.oracle.com/en/industries/retail/retail-oms-suite-cloud/24.1.101.0/romoh/c_merchandising.htm#DINI__jt1147445) flag, if it is not already set, to indicate that the item has an active purchase order for which you can accept orders before you expect to have inventory to fulfill. This flag indicates that the system should release units of the item to Order Orchestration for fulfillment as purchase orders are received.
- Sets the item warehouse on-order quantity to the *PO On Order* quantity minus the item warehouse [Released Qty](https://docs.oracle.com/en/industries/retail/retail-oms-suite-cloud/24.1.101.0/romoh/c_merchandising.htm#DINI__jt1147430) (the total quantity of the active PO item that has been released to Order Orchestration for fulfillment).
- Sets the [Reservation freeze](https://docs.oracle.com/en/industries/retail/retail-oms-suite-cloud/24.1.101.0/romtg/c_warehousing.htm#creatingandmaintainingitemwarehouses__creatingandmaintainingitemwarehouses10) flag for the item warehouse to N, if it is not already set to N.
- Updates the [PO Updated](https://docs.oracle.com/en/industries/retail/retail-oms-suite-cloud/24.1.101.0/romoh/c_merchandising.htm#DINI__jt1145735) date.

The function also updates the item/SKU:

- Sets the soldout control value for the item to the [Default Soldout Control Code](https://docs.oracle.com/en/industries/retail/retail-oms-suite-cloud/24.1.101.0/romcg/c_installation_setup.htm#settingupinventoryvalues__d72) [\(D72\)](https://docs.oracle.com/en/industries/retail/retail-oms-suite-cloud/24.1.101.0/romcg/c_installation_setup.htm#settingupinventoryvalues__d72), if it is not set already.
- If the *PO On Order* quantity increases, sets the *Active PO* flag for the item/SKU to Y if it is not already selected. This is a display-only field on the [Create Item \(Base](https://docs.oracle.com/en/industries/retail/retail-oms-suite-cloud/24.1.101.0/romtg/c_merchandising.htm#performinginitialitementry__bh1022553) [Information\) Screen](https://docs.oracle.com/en/industries/retail/retail-oms-suite-cloud/24.1.101.0/romtg/c_merchandising.htm#performinginitialitementry__bh1022553) and [Create SKU 1 of 2 \(With Overrides\) Screen](https://docs.oracle.com/en/industries/retail/retail-oms-suite-cloud/24.1.101.0/romtg/c_merchandising.htm#performinginitialitementry__bh1035551), as well as the change and display screens.

**About increases to PO On Order quantity:** Typically, an increase in *PO On Order* quantity occurs for a new active PO (pre-order) item, although it can also occur for an existing active PO item.

**Example:** If the *PO On Order* quantity is 30, Order Administration can take active PO orders for a total of up to 30 units. The *Active PO* flag for the item is set to Y, indicating that Order Administration should retain orders for up to 30 units, releasing them to Order Orchestration as the purchase orders are received.

If the *PO On Order* quantity decreases, or stays the same, no additional updates take place besides those described above.

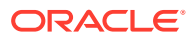

## <span id="page-171-0"></span>**Note:**

Active PO order lines are not sold out as a result of OCDSFA processing, regardless of whether there was a decrease in *PO On Order* quantity or the soldout control code currently assigned to the item.

**When is Released quantity updated?** The PREORDER or ACTPO periodic function updates the *Released qty*; see the related periodic function under [Releasing Eligible Orders](#page-172-0) [to Order Orchestration and Submitting the Backorder Quantity Update Notification](#page-172-0) for more information. This quantity is 0 for a new active PO item, but the periodic function also accounts for existing active PO items that have had a quantity released to Order Orchestration for fulfillment based on a receipt quantity.

### **Setup Requirements for the OCDSFA Periodic Function**

Required setup for the OCDSFA periodic function includes the following.

- *URL*: From the [OCDS Future Available URL \(M49\)](https://docs.oracle.com/en/industries/retail/retail-oms-suite-cloud/24.1.101.0/romcg/c_installation_setup.htm#settingupinterfacevalues__m49) system control value.
- *Authentication*: From the OCDS Service web service authentication. See [Working with](https://www.oracle.com/pls/topic/lookup?ctx=en/industries/retail/retail-oms-suite-cloud/24.1.101.0/romoh&id=WWSA) [Web Service Authentication \(WWSA\)](https://www.oracle.com/pls/topic/lookup?ctx=en/industries/retail/retail-oms-suite-cloud/24.1.101.0/romoh&id=WWSA).
- *Item number:* The [Reference # \(Reference number\)](https://docs.oracle.com/en/industries/retail/retail-oms-suite-cloud/24.1.101.0/romtg/c_merchandising.htm#performinginitialitementry__bh1025673)) specified for the item in the SKU table identifies the item warehouse record to update. The retail reference number is set to the same value as the item code when you import items through OCDS, and should not be changed.
- *Warehouse*: The [Default Warehouse \(A04\)](https://docs.oracle.com/en/industries/retail/retail-oms-suite-cloud/24.1.101.0/romcg/c_installation_setup.htm#settingupfulfillmentvalues__a04) system control value identifies the item warehouse record to update.
- *Company*: From the company submitting the periodic function.
- *Periodic function*: Create the OCDSFA (Program name = PFR0203) periodic function and assign it to a periodic process.

Use [Importing Enterprise Foundation Data through Omnichannel Cloud Data Service](#page-184-0) [\(OCDS\)](#page-184-0) to create the item warehouse records.

**For more information:** See [Future Receipts and Active PO Order Processing](#page-181-0) [Configuration](#page-181-0) for full configuration requirements.

#### **Additional Things to Note about the OCDSFA Periodic Function**

**When to run:** This function should be run after the OCDSITM function described in [Importing](#page-184-0) [Enterprise Foundation Data through Omnichannel Cloud Data Service \(OCDS\).](#page-184-0) Also, it should typically run more often than the OCDSITM function in order to capture frequent inventory updates as they are posted to OCDS.

#### **Errors might occur if:**

- The [OCDS Future Available URL \(M49\)](https://docs.oracle.com/en/industries/retail/retail-oms-suite-cloud/24.1.101.0/romcg/c_installation_setup.htm#settingupinterfacevalues__m49) is not correct.
- The OCDS Service authentication set up through [Working with Web Service](https://www.oracle.com/pls/topic/lookup?ctx=en/industries/retail/retail-oms-suite-cloud/24.1.101.0/romoh&id=WWSA) [Authentication \(WWSA\)](https://www.oracle.com/pls/topic/lookup?ctx=en/industries/retail/retail-oms-suite-cloud/24.1.101.0/romoh&id=WWSA) is not correct.
- The [Default Warehouse \(A04\)](https://docs.oracle.com/en/industries/retail/retail-oms-suite-cloud/24.1.101.0/romcg/c_installation_setup.htm#settingupfulfillmentvalues__a04) is not set.
- The item warehouse record does not exist. This situation might occur if the OCDSITM function did not run before the OCDSFA periodic function.

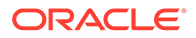

<span id="page-172-0"></span>The OCDSFA periodic function also creates Enterprise Data Import History records. You can review these records, with an *Import Type* of FUTUREAVAILABLE, at the **Enterprise Data Import History** page in Modern View.

**For more information:** See [Troubleshooting the Enterprise Order Integration](#page-183-0) for more troubleshooting information.

#### **Releasing Eligible Orders to Order Orchestration and Submitting the Backorder Quantity Update Notification**

There are two existing periodic functions that release eligible active PO orders to Order Orchestration:

- PREORDER Periodic Function for (Order Broker Releases Earlier than 20.2)
- [ACTPO Periodic Function for \(Order Broker 20.2 or Higher, or Order](#page-175-0) [Orchestration\)](#page-175-0)

Both the PREORDER periodic function and the ACTPO periodic function also generate the backorder quantity update notification to RMFCS, if needed. See [Generating the Backorder Quantity Update Notification Message \(PREORDER or](#page-174-0) [ACTPO Periodic Function\).](#page-174-0)

#### **PREORDER Periodic Function for (Order Broker Releases Earlier than 20.2)**

**When to use the PREORDER periodic function:** Use this periodic function for integration with Order Broker releases earlier than 20.2. For integration with Order Broker 20.2 or higher, or Order Orchestration, use the [ACTPO Periodic Function for](#page-175-0) [\(Order Broker 20.2 or Higher, or Order Orchestration\).](#page-175-0)

#### **PREORDER Processing Steps**

Based on the updates made by the OCDSFA periodic function, the PREORDER periodic function performs the following steps.

- Determining the quantity available to submit to Order Orchestration.
- Releasing eligible orders to Order Orchestration.
- Updating Item Warehouse records.
- Submitting the Backorder Quantity Notification update message to Retail Integration Cloud Service.

Each is described below.

Submits active PO orders to Order Orchestration: Submits eligible active PO orders to the BROKER\_ORD process for submission to Order Orchestration for fulfillment, determined by subtracting the released quantity from the *PO receipts* quantity.

**Example**: The *PO receipts* quantity is now set to 15 units, and 10 units have already been released to Order Orchestration. If there are 6 remaining units of the active PO item on open orders that have not yet been submitted to Order Orchestration for fulfillment, the periodic function releases up to 5 units, provided that it would not need to submit a partial quantity of an order line to Order Orchestration. If, for example, the remaining order line quantities are 4 on the oldest order and 2 on a more recent order, only the order line with the quantity of 4 is released.

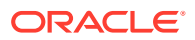

## **Note:**

- The order lines are submitted in first-in, first-out order (oldest first).
- Partial order line quantities are not submitted to Order Orchestration. If the next eligible line would exceed the quantity available to release, it is skipped.
- The order submission uses the same steps and applies the same updates as the BROKER periodic function.
- Orders in Error status or Suspended status are not eligible to be submitted. Also, locked orders are not submitted.
- Each order line for an active PO item is evaluated separately.

The [Send Held Orders to OROB \(M18\)](https://docs.oracle.com/en/industries/retail/retail-oms-suite-cloud/24.1.101.0/romcg/c_installation_setup.htm#settingupinterfacevalues__m18) system control value controls whether the PREORDER periodic function includes held orders.

#### **Item warehouse quantity updates:** The function:

- Increases the *Released qty* for the item warehouse by the quantity of active PO order lines submitted to Order Orchestration.
- Sets the item warehouse *On-order quantity* to the *PO on-order* quantity minus the *Released qty*. For example, if a total of 30 units are on purchase orders, and 12 units have been released to the Order Orchestration for fulfillment, the item warehouse Onorder quantity is set to 18.

**Is the item still an active PO item?** The following updates take place if the *PO On Order* quantity is now less than or equal to the *PO receipts* quantity, indicating that all anticipated units on purchase orders have been received. When this occurs, the item is no longer eligible for active PO processing, so that any additional units ordered can sell out, based on the assigned soldout control code.

**Example:** If the *PO On Order* quantity is 30, and the *PO Receipts* quantity is 25, the *Active PO* flag remains set to Y, because an additional 5 units can be received and used to fulfill active PO orders. However, if the *PO Receipts* quantity is 30 or higher, the *Active PO* flag changes to N, because no additional receipts are expected.

If the item is no longer an active PO item, the periodic process:

- Sets the *Active PO* flag for the item to N.
- Sells out any remaining open lines beyond the *PO On Order* quantity in last-in, first-out order (sell out the newest first). If the entire line cannot be submitted to Order Orchestration, the entire line sells out.

**Example:** If the *PO On Order* quantity and the *PO Receipts* quantity are both 30, and there are active PO order lines for a total quantity of 35, the additional 5 units sell out. Also, if the newest order line is for a quantity of 6, all 6 units on that line sell out, because order lines are not partially sold out.

• Sets the *PO On Order* quantity, *PO Receipts* quantity, *Released qty*, and Item Warehouse *On-order quantity* to 0.

Otherwise, if the item is still an active PO item, the PREORDER function does not update the *Active PO* flag or sell out any units of the item.

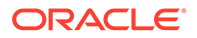

<span id="page-174-0"></span>**Example:** If the *PO On Order* quantity is 30, there are 29 units on order lines, and the *PO Receipts* quantity is 15, Order Administration can release up to 15 units to Order Orchestration for fulfillment. The remaining 14 units remain as active PO order lines in Order Administration.

**Backorder quantity update notification?** If the backorder quantity is not equal to the *PO pre-order quantity sent*, this means that the backorder quantity has changed, and that RMFCS needs to be notified. In this case, the periodic function submits the backorder quantity update notification message to notify RMFCS of any increase or decrease to the active PO backorder quantity. See Generating the Backorder Quantity Update Notification Message (PREORDER or ACTPO Periodic Function) for information on the backorder quantity update notification generated through the PREORDER periodic function.

## **Note:**

The *PO pre-order quantity sent* is not displayed on any screen; it is just the current backorder quantity at the time the backorder quantity update notification is generated, and is used only to determine the quantity to send the next time the notification is generated.

### **Setup Requirements for the PREORDER Periodic Function**

In addition to the configuration described under [Setup Requirements for the OCDSFA](#page-171-0) [Periodic Function](#page-171-0), the PREORDER periodic function requires the following:

- *URL*: From the *OCDS Future Available URL (M49)* system control value.
- *Authentication*: From the OCDS Service web service authentication. See [Working](https://www.oracle.com/pls/topic/lookup?ctx=en/industries/retail/retail-oms-suite-cloud/24.1.101.0/romoh&id=WWSA) [with Web Service Authentication \(WWSA\).](https://www.oracle.com/pls/topic/lookup?ctx=en/industries/retail/retail-oms-suite-cloud/24.1.101.0/romoh&id=WWSA)
- *Periodic function*: Create the PREORDER (Program name = PFR0204) periodic function and assign it to a periodic process.

#### **Additional Things to Note about the PREORDER Periodic Function**

**When to run:** This function should be run after the OCDSFA periodic function, described above under [Importing Future Available Information \(OCDSFA Periodic](#page-169-0) [Function\).](#page-169-0)

## **Note:**

The PREORDER function needs to run after Order Orchestration receives inventory updates. Otherwise, it is possible for the ACTPO function to submit order lines to Order Orchestration before Order Orchestration recognizes that the location can fulfill orders based on inventory receipts. In this situation, Order Orchestration returns the orders to Order Administration as unfulfillable.

#### **Generating the Backorder Quantity Update Notification Message (PREORDER or ACTPO Periodic Function)**

Both the [PREORDER Periodic Function for \(Order Broker Releases Earlier than](#page-172-0) [20.2\)](#page-172-0) and the [ACTPO Periodic Function for \(Order Broker 20.2 or Higher, or Order](#page-175-0)

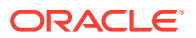

<span id="page-175-0"></span>Orchestration) generate the backorder quantity update notification message to RMFCS. This message indicates the net increase or decrease to the backorder quantity for an active PO item, so that RMFCS is aware of the current backorder quantity of the item. The PREORDER periodic function calculates the quantity to send by comparing the current backorder quantity of the active PO item with the current *PO pre-order quantity sent* that is stored in the Item Warehouse table.

The message does not simply send the current backorder quantity; instead, it indicates the amount of increase or decrease to the backorder quantity.

#### **Backorder update examples:**

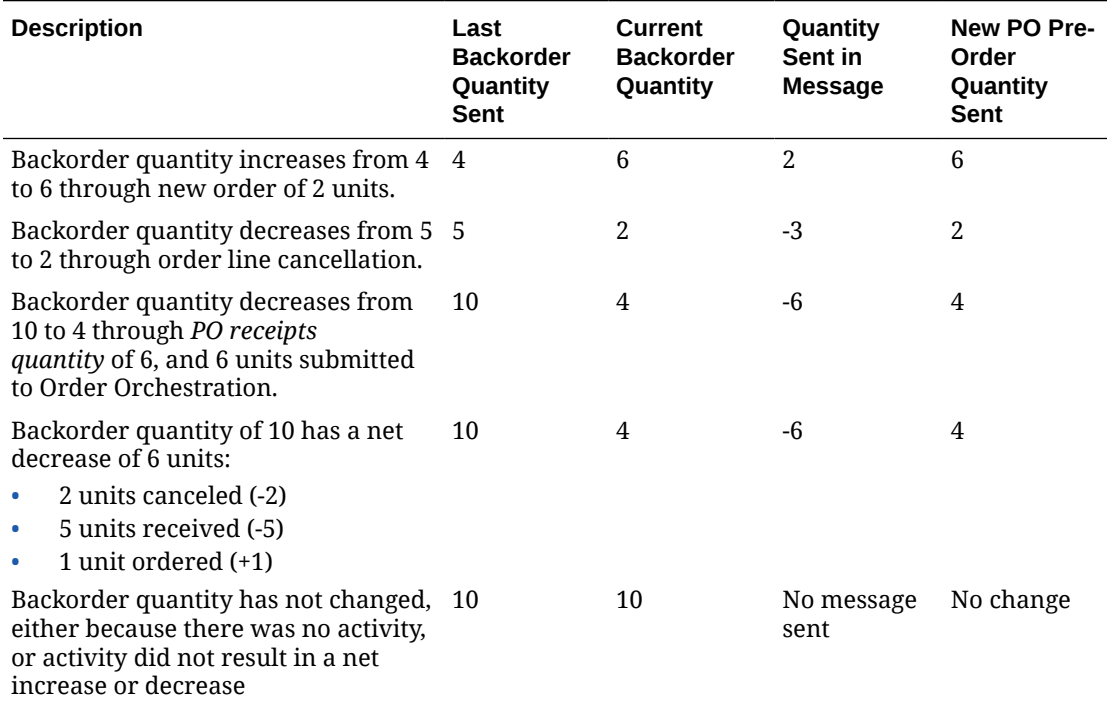

The periodic functions submit the backorder quantity update notification to Retail Integration Cloud Service through the [RICS Outbound Service URL \(M50\).](https://docs.oracle.com/en/industries/retail/retail-oms-suite-cloud/24.1.101.0/romcg/c_installation_setup.htm#settingupinterfacevalues__m50)

#### **What information is included in the backorder quantity update notification? The information in the notification includes the following:**

- *Item*: The item's *Retail reference number* identifies the item. The retail reference number is set to the item code when [Importing Enterprise Foundation Data through Omnichannel](#page-184-0) [Cloud Data Service \(OCDS\)](#page-184-0), and if the retail reference number is changed in any way, then the pre-order notification process does not succeed.
- *Location type*: The message always passes a location type of W (warehouse).
- *Location*: The message always passes the Default Warehouse (A04) as the location.
- *Backorder quantity*: Calculated as described above.
- *Unit of measure*: Set to EA (each).

No other fields are mapped.

## **ACTPO Periodic Function for (Order Broker 20.2 or Higher, or Order Orchestration)**

**When to use the ACTPO periodic function:** Use this periodic function for integration with Order Broker releases 20.2 or higher, or Order Orchestration. For integration with Order Broker updates earlier than 20.2, use the [PREORDER Periodic Function for](#page-172-0) [\(Order Broker Releases Earlier than 20.2\)](#page-172-0).

The steps completed by this periodic function are:

- Checking current availability in Order Orchestration through the inventory availability request.
- Determining the quantity available to submit to Order Orchestration.
- Releasing eligible orders to Order Orchestration.
- Updating Item Warehouse records.
- Submitting the Backorder Quantity Notification update message to Retail Integration Cloud Service.

#### **Checking Current Availability in Order Orchestration**

**Overview:** The ACTPO periodic function submits the inventory availability request to Order Orchestration to check availability for backordered items whose *Active PO* flag is selected, as described above under [Importing Future Available Information](#page-169-0) [\(OCDSFA Periodic Function\).](#page-169-0)

**Purpose:** The purpose of the inventory availability request is to determine the quantity of each item that should be available to fulfill the backorders in Order Administration. The response from Order Orchestration indicates the *Available to Promise* quantity for each of the requested items, broken out by the quantity in locations that support:

- Delivery orders (brokered backorders in Order Administration).
- Ship-for-pickup orders (included only if the [Use OROB for Ship for Pickup](https://docs.oracle.com/en/industries/retail/retail-oms-suite-cloud/24.1.101.0/romcg/c_installation_setup.htm#settingupinterfacevalues__m34) [Fulfillment Assignment \(M34\)](https://docs.oracle.com/en/industries/retail/retail-oms-suite-cloud/24.1.101.0/romcg/c_installation_setup.htm#settingupinterfacevalues__m34) system control value is set to ALWAYS).

Note that there can be overlap; some locations can support both delivery and ship-forpickup orders, while others might support just one order type.

**Available to Promise quantity calculation:** In Order Orchestration, the *Available to Promise* quantity is the on-hand quantity minus the reserved quantity and any fulfilled quantity.

The response message includes the *Available to Promise* quantity for each requested item in two ways:

- Across all product locations (*distinct inventory*), and
- For locations that support a requested *fulfillment type* (either brokered backorders (DELIVERY) or ship-for-pickup orders).

**Example:** If a location has the item in stock but does not support fulfilling brokered backorders, the inventory total is included in distinctInventory but not in the DELIVERY fulfillmentType.

**Used how?** The *Available to Promise Quantity* (availableToPromiseQty) for the DELIVERY fulfillment type is used to calculate the quantity for brokered backorders, and the availableToPromiseQty for the SHIPFORPICKUP fulfillment type is used to calculate the quantity for ship-for-pickup orders.

**Other quantities passed in response not used:** The response also includes other quantities, but the *Available to Promise Quantity* by fulfillment type is the only quantity

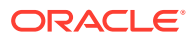

in the response message that the ACTPO function uses to calculate the quantity available to submit to Order Orchestration.

**Which items are included in the request message?** Only items whose *Active PO* flags are selected and that have a backorder quantity in the *Default Warehouse (A04)* are included in the request. The [OROB\\_INVENTORY\\_AVAILABILITY\\_SKU\\_LIMIT](https://docs.oracle.com/en/industries/retail/retail-oms-suite-cloud/24.1.101.0/romoh/c_configuration_and_administration.htm#PROP__PROP303) defines the maximum number of items to include in the request message. This limit is set to 500 by default, and cannot be greater than 500, although it can be set to a lower number.

#### **Sample request message:**

```
"messageHeader":
{"datetime": "2021-05-07T13:42:12","source":"OMS"},
"systemCd" : "6",
"fulfillmentTypes":
   \sqrt{2}{"fulfillmentType":"DELIVERY"},
{"fulfillmentType":"SHIPFORPICKUP"}
    ],
"systemProducts":
    [
{"systemProduct":"1234567"},
{"systemProduct":"2345678"}
    ]
}
Sample response message:
{
"messageHeader": {
"datetime": "2021-05-07T20:54:09.259",
"source": "OMS"
},
"itemsProcessed": 1,
"processingTime": 31,
"responseCode": "0",
"responseDescription": "Success",
"systemCd": "6",
"systemProducts": [ {
"systemProduct": "1234567
```
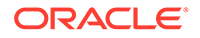

```
"distinctInventory": { "availableToPromiseQty": 37, "fulfilledQty": 11,
"onHandQty": 235, "reservedQty": 187 },
"fulfillmentTypes": [ 
    { "fulfillmentType": "DELIVERY", "availableToPromiseQty": 37,
"fulfilledQty": 11, "onHandQty": 235, "reservedQty": 187
}],
}
```
**For more information:** See [Setup Requirements for the ACTPO Periodic Function](#page-180-0), below, for setup requirements and troubleshooting information, and see the Inventory Availability Request JSON Message and the Inventory Availability Response JSON Message in the *Order Orchestration Web Services Guide* on My Oracle Support (2953017.1) for message details and troubleshooting.

#### **Releasing Eligible Orders to Order Orchestration**

Based on the updates made by the OCDSFA periodic function and the available to promise quantity for the order type returned in the inventory availability response, described above, the ACTPO periodic function performs the following steps.

**Evaluates the active PO order lines based on date and order (fulfillment) type.** The function determines which orders can be submitted to Order Orchestration for fulfillment for each order type:

- The order lines are submitted in first-in, first-out order (oldest first).
- Partial order line quantities are not submitted to Order Orchestration. If the next eligible line would exceed the quantity available to release, it is skipped.
- The order submission uses the same steps and applies the same updates as the BROKER periodic function.
- Orders in Error status or Suspended status are not eligible to be submitted.
- Each order line for an active PO item is evaluated separately.

The *Send Held Orders to OROB (M18)* system control value controls whether the ACTPO periodic function includes held orders.

#### **Example of orders released based on available to promise quantity, order type, order line quantity, and date:**

There are 9 units on active PO order lines, in ascending (oldest to newest) order date:

- Order 1: brokered backorder: 3 units
- Order 2: ship-for-pickup: 5 units
- Order 3: ship-for-pickup: 3 units
- Order 4: brokered backorder: 2 units
- Order 5: brokered backorder 1 unit

The available to promise quantity for the two fulfillment types returned in the response message indicates:

- 4 units available to promise in locations that support delivery orders (brokered backorders).
- 4 units available to promise in locations that support ship-for-pickup orders.

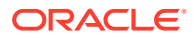

## **Note:**

The distinct available to promise quantity (across all eligible locations) is actually 7 rather than 8, because one location has a single unit of the item, and supports both delivery orders and ship-for-pickup orders.

The following orders are released to Order Orchestration:

- Order 1: 3 units
- Order 3: 3 units
- Order 5: 1 unit

The remaining orders remain on backorder:

- Order 2 remains on backorder because there are not enough units available in locations that support ship-for-pickup.
- Order 4 remains on backorder because the full quantity of 2 is not available in any locations that support brokered backorders after allocating 3 units for order 1.

**Item warehouse quantity updates:** The function then:

- Increases the *Released qty* for the item warehouse by the quantity of active PO order lines being released to Order Orchestration, but not to exceed the *PO Receipts* quantity.
- Sets the item warehouse *On-order quantity* to the *PO On Order* quantity minus the *Released qty*. For example, if a total of 30 units are on purchase orders, and 12 units have been released to the Order Orchestration for fulfillment, the item warehouse *Onorder quantity* is set to 18.

**Is the item still an active PO item?** The following updates take place if the *PO On Order* quantity is now less than or equal to the *PO Receipts* quantity, indicating that all anticipated units on purchase orders have been received. When this occurs, the item is no longer eligible for active PO processing, so that any additional units ordered are eligible to sell out.

**Example:** If the *PO On Order* quantity is 30, and the *PO Receipts* quantity is 25, the *Active PO* flag remains set to Y, because an additional 5 units can be received and used to fulfill orders. However, if the *PO Receipts* quantity is 30 or higher, the *Active PO* flag changes to N, because no additional receipts are expected.

If the item is no longer an active PO item, the periodic process:

- Sets the *Active PO* flag for the item to N.
- If a soldout control code is assigned to the item, sells out any remaining open lines beyond the *PO On Order* quantity in last-in, first-out order (sell out the newest first). If the entire line cannot be submitted to Order Orchestration, the entire line sells out.

**Example:** If the *PO On Order* quantity and the *PO Receipts* quantity are both 30, and there are active PO order lines for a total quantity of 35, the additional 5 units can sell out. Also, if the newest order line is for a quantity of 6, all 6 units on that line sell out, because order lines are not partially sold out.

- If no soldout control code is assigned to the item, the remaining backordered lines are queued for submission to Order Orchestration. If Order Orchestration cannot find a location to fulfill a submitted order line, it closes the order line as unfulfillable.
- Regardless of whether the remaining lines are sold out, sets the *PO On Order* quantity, *PO Receipts* quantity, *Released qty*, and Item Warehouse *On-order quantity* to 0.

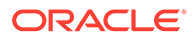
<span id="page-180-0"></span>Otherwise, if the item is still a an active PO item, the ACTPO function does not update the *Active PO* flag or sell out any units of the item. The item is eligible to be included in the inventory availability request the next time the ACTPO function runs.

**Example:** If the *PO On Order* quantity is 30, there are 29 units on active PO order lines, and the *PO receipts quantity* is 15, Order Administration can release up to 15 units to Order Orchestration for fulfillment. The remaining 14 units remain as active PO items in Order Administration.

**Backorder quantity update notification?** If the backorder quantity is not equal to the *PO pre-order quantity sent*, this means that the backorder quantity has changed, and that RMFCS needs to be notified. In this case, the periodic function submits the backorder quantity update notification message to notify RMFCS of any increase or decrease to the active PO backorder quantity. See [Generating the Backorder Quantity](#page-174-0) [Update Notification Message \(PREORDER or ACTPO Periodic Function\)](#page-174-0) for information on the backorder quantity update notification generated through the ACTPO periodic function.

## **Note:**

The *PO pre-order quantity sent* is not displayed on any screen; it is just the current backorder quantity at the time the backorder quantity update notification is generated, and is used only to determine the quantity to send the next time the notification is generated.

#### **Setup Requirements for the ACTPO Periodic Function**

In addition to the configuration described under [Setup Requirements for the OCDSFA](#page-171-0) [Periodic Function](#page-171-0), the ACTPO periodic function requires the following:

- *Order Broker URL*: From the [OROB\\_INVENTORY\\_AVAILABILITY\\_URL](https://docs.oracle.com/en/industries/retail/retail-oms-suite-cloud/24.1.101.0/romoh/c_configuration_and_administration.htm#PROP__PROP304).
- *Order Broker Authentication*: Set up outbound OAuth authentication for OOCS Locate web service. See Setting Up Web Service Authentication for background.
- *SKU Limit for Inventory Availability Request*: From the [OROB\\_INVENTORY\\_AVAILABILITY\\_SKU\\_LIMIT.](https://docs.oracle.com/en/industries/retail/retail-oms-suite-cloud/24.1.101.0/romoh/c_configuration_and_administration.htm#PROP__PROP303) Defaults to 500, and should not be set higher.
- *Periodic function*: Assign the ACTPO (Program name = PFR0205) to a periodic process.

## **Note:**

The inventory availability web service request is supported only in Order Broker 20.2 or higher, or Order Orchestration.

#### **Additional Things to Note about the ACTPO Periodic Function**

### **When to schedule:**

• This function should be run after the OCDSFA periodic function, described above under [Importing Future Available Information \(OCDSFA Periodic Function\)](#page-169-0).

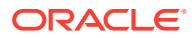

The BROKER\_ORD job needs to be active while you are using the ACTPO function in order for the available to promise quantity returned in the inventory availability response to be accurate. As the BROKER\_ORD job submits new orders to Order Orchestration, Order Orchestration updates the available quantities for the assigned locations. If the BROKER ORD job is not active, there is an increased chance of the available to promise quantities returned in the inventory availability response being overstated.

### **Reviewing Active PO Status and Quantities**

You can use the [Display Item/Warehouse Information Screen](https://docs.oracle.com/en/industries/retail/retail-oms-suite-cloud/24.1.101.0/romoh/c_merchandising.htm#DINI__jt1007491) in [Using Inventory Inquiry](https://www.oracle.com/pls/topic/lookup?ctx=en/industries/retail/retail-oms-suite-cloud/24.1.101.0/romoh&id=DINI) [\(DINI\)](https://www.oracle.com/pls/topic/lookup?ctx=en/industries/retail/retail-oms-suite-cloud/24.1.101.0/romoh&id=DINI) to review the following information:

- *Active PO flag*: Selected if the item is currently a pre-order. The OCDSFA periodic function selects this flag, and the PREORDER or ACTPO periodic function clears it if the *PO receipts quantity* is greater than or equal to the *PO on-order quantity*.
- *PO on order quantity*: The total quantity on purchase orders for an active PO item. From the *RMS on-order quantity* in the Item Warehouse table. The OCDSFA periodic function updates this quantity, and the PREORDER or ACTPO periodic function uses it in its calculations.
- *PO receipts quantity*: The total quantity received on purchase orders for an active purchase order item. From the *RMS receipt quantity* in the Item Warehouse table. The OCDSFA and PREORDER periodic functions update this quantity to 0 when the purchase order is closed, and use this quantity it in their calculations.
- *Released qty*: The total order quantity that has been released to Order Orchestration for fulfillment. The PREORDER or ACTPO periodic function update this field when they release the pre-orders lines to Order Orchestration.
- *PO updated*: The last date when the OCDSFA, PREORDER, or ACTPO periodic function updated the Item Warehouse record.
- *On order*: The total quantity of this item in this warehouse that is due to be received on open purchase orders. Equal to the *PO on order quantity* - the *PO receipts quantity*.

## **Note:**

The *PO pre-order quantity sent* is also used for active PO calculations, but this quantity is not displayed on any screen; it is just the current backorder quantity at the time the backorder quantity update notification is generated, and is used only to determine the quantity to send the next time the backorder notification is generated.

**Troubleshooting:** See [Troubleshooting the Enterprise Order Integration](#page-183-0) for examples of log entries for the backorder quantity update notification.

#### **Future Receipts and Active PO Order Processing Configuration**

A summary of required configuration for enterprise future receipts and active PO processing includes:

- **System Control Values**
- [Periodic Functions](#page-182-0)
- [Web Service Authentication](#page-182-0)
- **[Properties](#page-183-0)**

#### **System Control Values**

ORACLE

<span id="page-182-0"></span>Set the following system control values:

- Included in [Enterprise Integration Values \(M41\)](https://docs.oracle.com/en/industries/retail/retail-oms-suite-cloud/24.1.101.0/romcg/c_installation_setup.htm#settingupinterfacevalues__m41):
	- [OCDS Future Available URL \(M49\)](https://docs.oracle.com/en/industries/retail/retail-oms-suite-cloud/24.1.101.0/romcg/c_installation_setup.htm#settingupinterfacevalues__m49): Used by the OCDSFA periodic function.
	- [RICS Outbound Service URL \(M50\)](https://docs.oracle.com/en/industries/retail/retail-oms-suite-cloud/24.1.101.0/romcg/c_installation_setup.htm#settingupinterfacevalues__m50): Used by the PREORDER periodic function.
- [Use OROB for Fulfillment Assignment \(M31\)](https://docs.oracle.com/en/industries/retail/retail-oms-suite-cloud/24.1.101.0/romcg/c_installation_setup.htm#settingupinterfacevalues__m31) and [Send B/O to OROB \(K08\)](https://docs.oracle.com/en/industries/retail/retail-oms-suite-cloud/24.1.101.0/romcg/c_installation_setup.htm#settingupinterfacevalues__k08) must be selected.
- [Order Broker Values \(K15\)](https://docs.oracle.com/en/industries/retail/retail-oms-suite-cloud/24.1.101.0/romcg/c_installation_setup.htm#settingupinterfacevalues__k15) and [Order Broker Fulfillment Values](https://docs.oracle.com/en/industries/retail/retail-oms-suite-cloud/24.1.101.0/romcg/c_installation_setup.htm#settingupinterfacevalues__obfval) must be set.
- [Default Warehouse \(A04\)](https://docs.oracle.com/en/industries/retail/retail-oms-suite-cloud/24.1.101.0/romcg/c_installation_setup.htm#settingupfulfillmentvalues__a04) must be set.
- [Default Soldout Control Code \(D72\)](https://docs.oracle.com/en/industries/retail/retail-oms-suite-cloud/24.1.101.0/romcg/c_installation_setup.htm#settingupinterfacevalues__d72) If you are using the [PREORDER Periodic](#page-172-0) [Function for \(Order Broker Releases Earlier than 20.2\),](#page-172-0) must be set to a soldout control code with a value of 2, indicating to include the on-order quantity when determining whether to sell out an item; otherwise, if you are using the [ACTPO](#page-175-0) [Periodic Function for \(Order Broker 20.2 or Higher, or Order Orchestration\)](#page-175-0), optional.

## **Periodic Functions**

The periodic functions supporting enterprise order integration are:

- OCDSFA (Program name = PFR0203). See [Importing Future Available Information](#page-169-0) [\(OCDSFA Periodic Function\)](#page-169-0) for background.
- PREORDER (Program name = PFR0204). See [PREORDER Periodic Function for](#page-172-0) [\(Order Broker Releases Earlier than 20.2\)](#page-172-0) and [Generating the Backorder Quantity](#page-174-0) [Update Notification Message \(PREORDER or ACTPO Periodic Function\)](#page-174-0) for background.
- ACTPO (Program name = PFR0205). See [ACTPO Periodic Function for \(Order](#page-175-0) [Broker 20.2 or Higher, or Order Orchestration\)](#page-175-0) and [Generating the Backorder](#page-174-0) [Quantity Update Notification Message \(PREORDER or ACTPO Periodic Function\)](#page-174-0) for background.

**Scheduling:** You can assign these periodic functions to a periodic process or to separate periodic processes; however, the OCDSFA function needs to run before the PREORDER function, and both functions need to run after the OCDSITM periodic function, described in [Importing Enterprise Foundation Data through Omnichannel](#page-184-0) [Cloud Data Service \(OCDS\)](#page-184-0).

## **Note:**

You should not run both the PREORDER and the ACTPO periodic functions.

See [Additional Things to Note about the ACTPO Periodic Function](#page-180-0) for additional notes on scheduling.

## **Web Service Authentication**

• RICS Service authentication for your company. Required for [Generating the](#page-174-0) [Backorder Quantity Update Notification Message \(PREORDER or ACTPO](#page-174-0) [Periodic Function\).](#page-174-0)

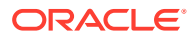

- <span id="page-183-0"></span>• OCDS Service authentication. Required for [Importing Future Available Information](#page-169-0) [\(OCDSFA Periodic Function\).](#page-169-0)
- OACS Locate authentication. OAuth is supported. Required for [ACTPO Periodic Function](#page-175-0) [for \(Order Broker 20.2 or Higher, or Order Orchestration\)](#page-175-0).

**For more information:** See [Working with Web Service Authentication \(WWSA\)](https://www.oracle.com/pls/topic/lookup?ctx=en/industries/retail/retail-oms-suite-cloud/24.1.101.0/romoh&id=WWSA) for background.

#### **Properties**

Use [Working with Admin Properties \(CPRP\)](https://www.oracle.com/pls/topic/lookup?ctx=en/industries/retail/retail-oms-suite-cloud/24.1.101.0/romoh&id=CPRP) to set up the following properties related to logging for the Pre-order (backorder quantity update) notification:

The following properties are used for the ACTPO periodic function:

- [OROB\\_INVENTORY\\_AVAILABILITY\\_URL](https://docs.oracle.com/en/industries/retail/retail-oms-suite-cloud/24.1.101.0/romoh/c_configuration_and_administration.htm#PROP__PROP304)
- [OROB\\_INVENTORY\\_AVAILABILITY\\_SKU\\_LIMIT](https://docs.oracle.com/en/industries/retail/retail-oms-suite-cloud/24.1.101.0/romoh/c_configuration_and_administration.htm#PROP__PROP303)

#### **Troubleshooting the Enterprise Order Integration**

**Order Orchestration product locations must be updated:** If the PREORDER periodic function runs before Order Orchestration receives inventory updates through OCDS, then Order Administration might submit orders to Order Orchestration for fulfillment before Order Orchestration determines that it has the required inventory to fulfill the orders. In this situation, Order Orchestration returns the orders to Order Administration as unfulfillable.

**Do not update items received from OCDS:** If you use [Importing Enterprise Foundation](#page-184-0) [Data through Omnichannel Cloud Data Service \(OCDS\)](#page-184-0) as well as [Enterprise Order](#page-167-0) [Integration \(Future Receipts and Active PO/Pre-Order Processing\)](#page-167-0), it is important not to update the items manually. For example, if the item's retail reference number is set to the item code. It is important that you do not change the retail reference number to anything other than the item code, or the integration processes, including [Generating the Backorder Quantity](#page-174-0) [Update Notification Message \(PREORDER or ACTPO Periodic Function\),](#page-174-0) will fail.

**Supported Order Orchestration order type:** Although Order Administration supports releasing both brokered backorders and ship-for-pickup orders to Order Orchestration in active PO processing, not all fulfilling systems in Order Orchestration support the ship-forpickup order type.

If the system does not support ship-for-pickup orders, the *Ship For Pickup Sourcing Available* and *Ship For Pickup Receiving/Pickup Available* flags should both be set to No at the **Preferences** screen in Order Orchestration for all of the system's locations.

**Store pickup orders for active PO items:** Order Administration does not prevent you from submitting a store pickup order to Order Orchestration for an item currently flagged as an active PO item; however, the active PO functionality does not apply to store pickup orders.

**Items must be flagged as OROB eligible:** Only items flagged as OROB eligible are submitted to Order Orchestration.

**Held orders?** If the *Send Held Orders to OROB (M18)* system control value is selected, it is possible that the sequence in which orders are released to Order Orchestration changes if, for example, a held order does not have a valid authorization, so the next eligible order is released instead.

**Enterprise Data Import History:** The INT\_OCDS\_STATUS table tracks activity for both the OCDSFA periodic function and the [OCDSITM Periodic Function.](#page-187-0) You can review this activity, including the FUTUREAVAILABLE records created by the OCDSFA periodic function, at the **Enterprise Data Import History** page in Modern View.

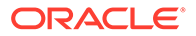

<span id="page-184-0"></span>The OCDSITM periodic function purges records based on the [OCDS\\_JOB\\_HISTORY\\_RETENTION\\_DAYS](https://docs.oracle.com/en/industries/retail/retail-oms-suite-cloud/24.1.101.0/romoh/c_configuration_and_administration.htm#CPRP__CPRP23) property; for example, if this property is set to 25 days, each time the OCDSITM function runs, it purges records older than 25 days.

See [Additional Things to Note about the OCDSFA Periodic Function](#page-171-0) for more troubleshooting information.

**OCDSFA activity logging:** Various messages are written to the [OCDS \(Omnichannel](https://www.oracle.com/pls/topic/lookup?ctx=en/industries/retail/retail-oms-suite-cloud/24.1.101.0/romcg&id=logs19) [Cloud Data Service\) Log](https://www.oracle.com/pls/topic/lookup?ctx=en/industries/retail/retail-oms-suite-cloud/24.1.101.0/romcg&id=logs19) based on the future data import:

• If the *OCDS Future Available URL (M49)* system control value is blank:

ERROR com.mr.interfaces.ocds.DataImportConfig - OCDS Import - Valid REST Service Endpoint not configured for SCV: M49.

• If the *OCDS Future Available URL (M49)* system control value specifies an invalid URL:

ERROR com.mr.interfaces.ocds.DataRetriever - Exception response code InboundJaxrsResponse{context=ClientResponse{method=GET, uri=https:// SERVER.com:PORT/ords/ocds/omnichannel/v1/inventory/futurexyz? nodelevel=STORE&nodeid=2019&limit=1000, status=404, reason=Not Found}} from service call {}

• Additional log entries: Samples of additional possible log entries for OCDSFA include:

```
16:31:13,108 INFO
 com.mr.interfaces.ocds.impl.FutureAvailDataProcessor - Performing
PreOrder quantity Calculation for SKU 123456
```

```
16:31:13,109 INFO
 com.mr.interfaces.ocds.impl.FutureAvailDataProcessor - No change -
onOrder Qty equals OnReceived Qty and preOrder is N for SKU 123456
```

```
16:31:13,110 ERROR
com.mr.interfaces.ocds.impl.FutureAvailDataProcessor - SKU 123456 does
not exists in company 123
```

```
14:55:18,887 INFO
 com.mr.interfaces.ocds.impl.FutureAvailDataProcessor - Performing
sell out process for Order#1234
```
**Support notification:** The system generates a support notification if a submitted periodic function ends in error or goes into message status. See [Order Administration](https://www.oracle.com/pls/topic/lookup?ctx=en/industries/retail/retail-oms-suite-cloud/24.1.101.0/romtg&id=ordermanagementsystemsupportnotifications) [Support Notifications](https://www.oracle.com/pls/topic/lookup?ctx=en/industries/retail/retail-oms-suite-cloud/24.1.101.0/romtg&id=ordermanagementsystemsupportnotifications) for more information.

# Importing Enterprise Foundation Data through Omnichannel Cloud Data Service (OCDS)

**Overview:** Use the integration with Omnichannel Cloud Data Service (OCDS) to import information and create or update records, including items, item warehouses and locations, prices, and item images, that have been added to the OCDS database from Oracle Retail Merchandising Foundation Cloud Service (RMFCS) and Oracle Retail Pricing Cloud Service (RPCS).

**About OCDS:** Oracle Omnichannel Cloud Data Service (OCDS) is a data hub, enabling Oracle Retail Merchandising and Pricing applications to share foundation

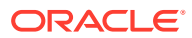

data with Oracle Retail omnichannel applications through the use of RESTful web services.

OCDS contains the following components:

- *BDI Batch Job Admin:* Enables in-bound data flow into OCDS using Oracle Bulk Data Integration (BDI) technology. Job Admin has a User Interface (UI) to support the management of BDI batch Jobs. Handles the initial load into OCDS.
- *RIB Injector:* Enables inbound data flow into OCDS from the Oracle Retail Integration Bus (RIB).
- *ORDS:* Enables outbound data flow from the OCDS database to omnichannel applications, such as Order Administration, Order Orchestration, and Oracle Retail Customer Engagement, and Xstore.

**Enterprise order integration:** You can use the data imported from OCDS to support enterprise order integration, including the use of purchase order information originating in RMFCS to control when orders can be fulfilled through submission to Order Orchestration. See [Enterprise Order Integration \(Future Receipts and Active PO/Pre-Order Processing\)](#page-167-0) for more information.

#### **In this topic:**

- Data Flow from OCDS to Order Administration
- [Configuration for OCDS Integration](#page-186-0)
	- [System Control Values](#page-186-0)
	- [Properties](#page-187-0)
	- [Web Service Authentication](#page-187-0)
	- [OCDSITM Periodic Function](#page-187-0)
	- [Periodic Process](#page-188-0)
- [Additional Considerations for OCDS Integration](#page-188-0)
- [Troubleshooting Information for OCDS](#page-188-0)
- [Mapping Information into Order Administration](#page-189-0)
	- [Merchandise Hierarchy Import and Mapping](#page-190-0)
	- [Item-Related Import and Mapping](#page-195-0)
	- [Item Image Import and Mapping](#page-200-0)
	- [Item Location Attributes Import and Mapping](#page-201-0)
	- **[Item Price Import and Mapping](#page-203-0)**

### **Data Flow from OCDS to Order Administration**

If your company is configured for enterprise foundation data integration, processing takes place as follows:

1. When the [OCDSITM Periodic Function](#page-187-0) runs, it uses the system control values listed below to generates a RESTful request for various types of information that is available in OCDS. This information was previously sent to OCDS by enterprise applications, including Oracle Retail Merchandising Foundation Cloud Service (RMFCS) and Oracle Retail Pricing Cloud Service (RPCS).

• Merchandise hierarchy: Requested if the [OCDS Merchandise Hierarchy URL \(M43\)](https://docs.oracle.com/en/industries/retail/retail-oms-suite-cloud/24.1.101.0/romcg/c_installation_setup.htm#settingupinterfacevalues__m43) is specified. See [Merchandise Hierarchy Import and Mapping](#page-190-0) for details.

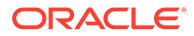

- <span id="page-186-0"></span>Item information: Requested if the [OCDS Item URL \(M45\)](https://docs.oracle.com/en/industries/retail/retail-oms-suite-cloud/24.1.101.0/romcg/c_installation_setup.htm#settingupinterfacevalues__m45) is specified. This information updates the item, SKU, item warehouse, and item location tables. See [Item-Related Import and Mapping](#page-195-0) for details.
- Item image information: Requested if the [OCDS Item Image URL \(M47\)](https://docs.oracle.com/en/industries/retail/retail-oms-suite-cloud/24.1.101.0/romcg/c_installation_setup.htm#settingupinterfacevalues__m47) is specified. This information updates the item table. See [Item Image Import and](#page-200-0) [Mapping](#page-200-0) for details.
- Item location attribute information: Requested if the [OCDS Item Location Attributes](https://docs.oracle.com/en/industries/retail/retail-oms-suite-cloud/24.1.101.0/romcg/c_installation_setup.htm#settingupinterfacevalues__m46) [URL \(M46\)](https://docs.oracle.com/en/industries/retail/retail-oms-suite-cloud/24.1.101.0/romcg/c_installation_setup.htm#settingupinterfacevalues__m46) is specified. This information updates the item and SKU tables. See [Item Location Attributes Import and Mapping](#page-201-0) for details.
- Pricing information: Requested if the [OCDS Initial Item Price URL \(M48\)](https://docs.oracle.com/en/industries/retail/retail-oms-suite-cloud/24.1.101.0/romcg/c_installation_setup.htm#settingupinterfacevalues__m48) is specified. Also, if the OCDS Service is configured in [Working with Web Service](https://www.oracle.com/pls/topic/lookup?ctx=en/industries/retail/retail-oms-suite-cloud/24.1.101.0/romoh&id=WWSA) [Authentication \(WWSA\)](https://www.oracle.com/pls/topic/lookup?ctx=en/industries/retail/retail-oms-suite-cloud/24.1.101.0/romoh&id=WWSA) to use OAuth for authentication, regular and clearance prices are also requested if the [OCDS Regular Item Price URL \(M68\)](https://docs.oracle.com/en/industries/retail/retail-oms-suite-cloud/24.1.101.0/romcg/c_installation_setup.htm#settingupinterfacevalues__m68) and [OCDS](https://docs.oracle.com/en/industries/retail/retail-oms-suite-cloud/24.1.101.0/romcg/c_installation_setup.htm#settingupinterfacevalues__m69) [Clearance Item Price URL \(M69\)](https://docs.oracle.com/en/industries/retail/retail-oms-suite-cloud/24.1.101.0/romcg/c_installation_setup.htm#settingupinterfacevalues__m69) are specified. This information updates the item offer and item price tables. See [Item Price Import and Mapping](#page-203-0) for details.

## **Note:**

You need to run the full import before attempting an incremental import. See the [OCDSITM Periodic Function](#page-187-0) for background.

**GZIP compression:** The generated request message indicates that gzip encoding is accepted, and OCDS sends the data in GZIP compression format.

2. The OCDSITM periodic function uses the data in the response messages from OCDS to create or update records in the target tables, as mentioned above. It creates a record if it does not exist; otherwise, it updates the record. However, some fields are never updated for existing records. See [Mapping Information into Order Administration](#page-189-0) for details.

## **Note:**

The periodic function does not delete records. If OCDS passes a delete request, it is ignored.

**Logging and import history**: See [Troubleshooting Information for OCDS](#page-188-0) for a discussion.

## **Configuration for OCDS Integration**

The configuration required in Order Administration to support importing information through OCDS is described below.

## **System Control Values**

**The following system control values must be selected:**

[Use Retail Integration \(H26\)](https://docs.oracle.com/en/industries/retail/retail-oms-suite-cloud/24.1.101.0/romcg/c_installation_setup.htm#settingupinventoryvalues__h26)

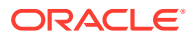

## <span id="page-187-0"></span>**Important:**

See [Retail Integration \(External System into Order Administration\) Overview](https://www.oracle.com/pls/topic/lookup?ctx=en/industries/retail/retail-oms-suite-cloud/24.1.101.0/romtg&id=retailintegrationexternalsystemintoomsoverviewandsetup) [and Setup](https://www.oracle.com/pls/topic/lookup?ctx=en/industries/retail/retail-oms-suite-cloud/24.1.101.0/romtg&id=retailintegrationexternalsystemintoomsoverviewandsetup) for background on the additional setup required to support retail item integration. If you do not complete this setup, the import will not be successful.

• [Require Long SKU Division with Long SKU Department \(E85\)](https://docs.oracle.com/en/industries/retail/retail-oms-suite-cloud/24.1.101.0/romcg/c_installation_setup.htm#settingupinterfacevalues__e85)

**The following system control values must be unselected:**

- [Require Item Class in Work with Items \(F06\)](https://docs.oracle.com/en/industries/retail/retail-oms-suite-cloud/24.1.101.0/romcg/c_installation_setup.htm#settingupinventoryvalues__f06)
- [Require Sort Sequence Number in the SKU File \(F23\)](https://docs.oracle.com/en/industries/retail/retail-oms-suite-cloud/24.1.101.0/romcg/c_installation_setup.htm#settingupinventoryvalues__f23)
- [Require Entity in Item File \(G44\)](https://docs.oracle.com/en/industries/retail/retail-oms-suite-cloud/24.1.101.0/romcg/c_installation_setup.htm#settingupinventoryvalues__g44)

**Enterprise Integration Values:** Use the [Enterprise Integration Values \(M41\)](https://docs.oracle.com/en/industries/retail/retail-oms-suite-cloud/24.1.101.0/romcg/c_installation_setup.htm#settingupinterfacevalues__m41) screen to define additional values required for integration with OCDS, including URLs and default values for mapping.

**Supporting values:** Several of these system control values require additional setup of supporting values. For example, you need to configure warehouse and location records in order to specify the defaults to use for the integration. See each system control value for more information.

When you run the import, each type of data is imported only if the related URL is specified at this screen. For example, merchandise hierarchy information is imported only if the [OCDS](https://docs.oracle.com/en/industries/retail/retail-oms-suite-cloud/24.1.101.0/romcg/c_installation_setup.htm#settingupinterfacevalues__m43) [Merchandise Hierarchy URL \(M43\)](https://docs.oracle.com/en/industries/retail/retail-oms-suite-cloud/24.1.101.0/romcg/c_installation_setup.htm#settingupinterfacevalues__m43) system control value specifies a valid URL. See that screen for more information.

## **Properties**

Use the [OCDS\\_JOB\\_HISTORY\\_RETENTION\\_DAYS](https://docs.oracle.com/en/industries/retail/retail-oms-suite-cloud/24.1.101.0/romoh/c_configuration_and_administration.htm#CPRP__CPRP23) property to control the number of days to retain records in Enterprise Data Imports History (the INT\_OCDS\_STATUS table) before thee OCDSITM periodic function automatically deletes them.

## **Web Service Authentication**

Use the [Work with Outbound Web Service Authentication Screen](https://docs.oracle.com/en/industries/retail/retail-oms-suite-cloud/24.1.101.0/romoh/c_configuration_and_administration.htm#WWSA__WWSA8) to set up authentication for the OCDS Service.

If the OCDS Service is configured to use OAuth for authentication, then the OCDSITM periodic function requests not only the initial item price, but also the regular item price and the clearance item price, using the URLs specified in the related system control values at the *Enterprise Integration Values (M41)* screen. Otherwise, if the service uses basic authentication, only the initial item price is requested.

## **OCDSITM Periodic Function**

Use [Working with Periodic Functions \(WPER\)](https://www.oracle.com/pls/topic/lookup?ctx=en/industries/retail/retail-oms-suite-cloud/24.1.101.0/romoh&id=WPER) to set up the periodic function. When setting up the function:

- Set the *Program name* to PFR0202.
- Set the *Parameter* to:
	- FULL or leave it blank to perform a full load of each type of item-related data.
	- INCREMENTAL to perform a load of new or changed information since the last time you imported data for the company.

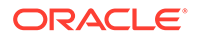

- <span id="page-188-0"></span>– INCREMENTAL plus a date and time to perform a load of new or changed information since the specified date and time, based on the OCDS server's local date and time. The date format is based on the locale of the user who configures the periodic function. If the user's *Date Format* is set to:
	- DDMMYY, format as INCREMENTAL 31/12/2020 23:59
	- \* MMDDYY, format as INCREMENTAL 12/31/2020 23:59
	- YMMDD, format as INCREMENTAL 2020/12/31 23:59

## **Note:**

You need to perform a full load for a company before you can perform an incremental load.

• Select the *Company Parameter* flag.

**Creation and update only:** The periodic function creates new records and updates existing records. It does not delete records.

#### **Periodic Process**

Use [Working with Periodic Processes \(WPPR\)](https://www.oracle.com/pls/topic/lookup?ctx=en/industries/retail/retail-oms-suite-cloud/24.1.101.0/romoh&id=WPPR) to assign the periodic function described above to a periodic process. The *Company* parameter is required to indicate the company where the records should be created or updated.

#### **Additional Considerations for OCDS Integration**

**Does not support SKUs:** Since RMFCS does not support SKU's, all items imported from RMFCS are non-SKU'd items.

**Using RMFCS Item Level and Tran Level to determine whether to create or update an item:** RMFCS uses a different hierarchy than Order Administration for multi-level items. The RMFCS hierarchy supports:

- A level 1 item: For example, a picture frame that comes in only one finish and size.
- A level 2 item: For example, an item group that includes a novelty tee shirt in sizes small, medium, and large. Level 1 is the tee shirt, while level 2 includes the sizes.
- A level 3 item: For example, an item group that includes a polo shirt in red, blue, and yellow, and sizes small, medium, and large. Level 1 is the polo shirt, level 2 is the sizes, and level 3 is the colors.

The records in the *itemhdr* file that map to items in Order Administration are identifiable by the fact that the ItemLevel passed in the file is the same as the TranLevel. If the ItemLevel and the TranLevel are different, the record is not used to update the item record in Order Administration.

## **Troubleshooting Information for OCDS**

If the OCDS process ends without successfully importing data, possible explanations include:

- You submitted an incremental import without first submitting a full import. See [OCDSITM Periodic Function](#page-187-0) for more information.
- The web service authentication failed. Check that the OCDS Service web service user and password set up through the [Work with Outbound Web Service](https://docs.oracle.com/en/industries/retail/retail-oms-suite-cloud/24.1.101.0/romoh/c_configuration_and_administration.htm#WWSA__WWSA8) [Authentication Screen](https://docs.oracle.com/en/industries/retail/retail-oms-suite-cloud/24.1.101.0/romoh/c_configuration_and_administration.htm#WWSA__WWSA8) matches a valid OCDS user.

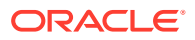

<span id="page-189-0"></span>**Enterprise Data Import History:** Activity for the OCDSITM periodic function, as well as the OCDSFA periodic function, is also recorded in the INT\_OCDS\_STATUS table. You can review this data at the **Enterprise Data Import History** page in Modern View. The periodic function writes a record in this table each time:

- The import for a feed type begins. The periodic function attempts each import feed type of the system control value defining the feed's URL is populated. Possible import feed types are:
	- MERCHHEIR: Merchandise hierarchy. See [Merchandise Hierarchy Import and](#page-190-0) [Mapping](#page-190-0).
	- ITEMSKU: Item and SKU information. See [Item-Related Import and Mapping.](#page-195-0)
	- ITEMIMAGE: Item image information. See [Item Image Import and Mapping](#page-200-0).
	- ITEMLOCATION: Additional item and SKU information defined in the OCDS ITEM\_LOC table. See [Item Location Attributes Import and Mapping](#page-201-0).
- Item price: Item offer and price information.See [Item Price Import and Mapping.](#page-203-0) The feed requests different price types separately, as follows:
	- ITEMPRICEINI: The initial item price.
	- ITEMPRICEREG: The regular item price.
	- ITEMPRICECLR: The clearance price.

The OCDSFA periodic function creates FUTUREAVAILABLE records.

- The result of each attempted import feed, including:
	- *Execution time:* The total number of seconds that elapsed while executing the feed.
	- *Total rows count:* The total number of records that met the selection criteria for the import feed.
	- *Updated rows count:* The total number of existing records that were updated through the import feed.

## **Note:**

The updated row count might not match the actual number of records changed.

– *Inserted rows count:* The total number of new records that were created through the import feed.

The OCDSITM periodic function clears all outdated Enterprise Data Import History records based on the number of days specified in the [OCDS\\_JOB\\_HISTORY\\_RETENTION\\_DAYS](https://docs.oracle.com/en/industries/retail/retail-oms-suite-cloud/24.1.101.0/romoh/c_configuration_and_administration.htm#CPRP__CPRP23) property.

- When it purges records, it writes an entry in the [OCDS \(Omnichannel Cloud Data](https://docs.oracle.com/en/industries/retail/retail-oms-suite-cloud/24.1.101.0/romcg/c_configuration_and_administration.htm#logs__ogs19) [Service\) Log](https://docs.oracle.com/en/industries/retail/retail-oms-suite-cloud/24.1.101.0/romcg/c_configuration_and_administration.htm#logs__ogs19): Purged successfully.
- When there are no eligible records to purge, it writes a log entry: No Records Available to Purge.

## **Mapping Information into Order Administration**

Mapping details are provided below:

• [Merchandise Hierarchy Import and Mapping](#page-190-0)

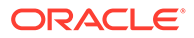

- <span id="page-190-0"></span>• [Item-Related Import and Mapping](#page-195-0)
- [Item Image Import and Mapping](#page-200-0)
- [Item Location Attributes Import and Mapping](#page-201-0)
- [Item Price Import and Mapping](#page-203-0)

## **Merchandise Hierarchy Import and Mapping**

**About merchandise hierarchy:** Merchandise hierarchy information in OCDS originates in RMFCS. If the *OCDS Merchandise Hierarchy URL (M43)* specifies a valid URL, the [OCDSITM Periodic Function](#page-187-0) imports the item hierarchy information. The information that maps to Order Administration through the item hierarchy import is described in the following table.

## **Note:**

The import process creates or updates records. It does not delete item hierarchy records that already exist.

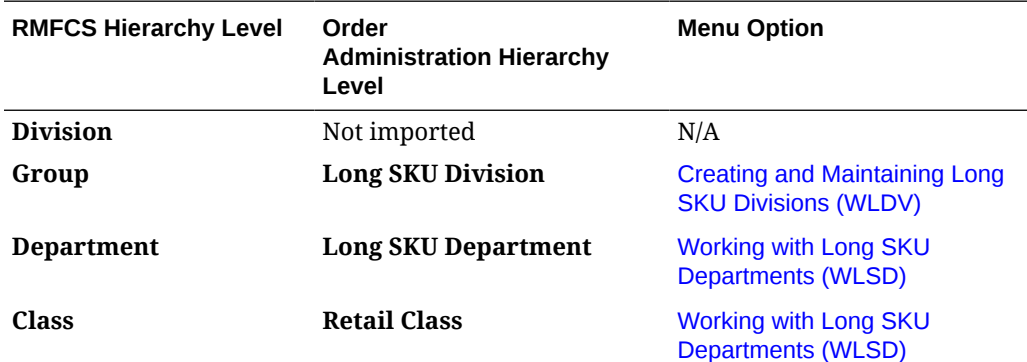

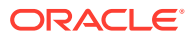

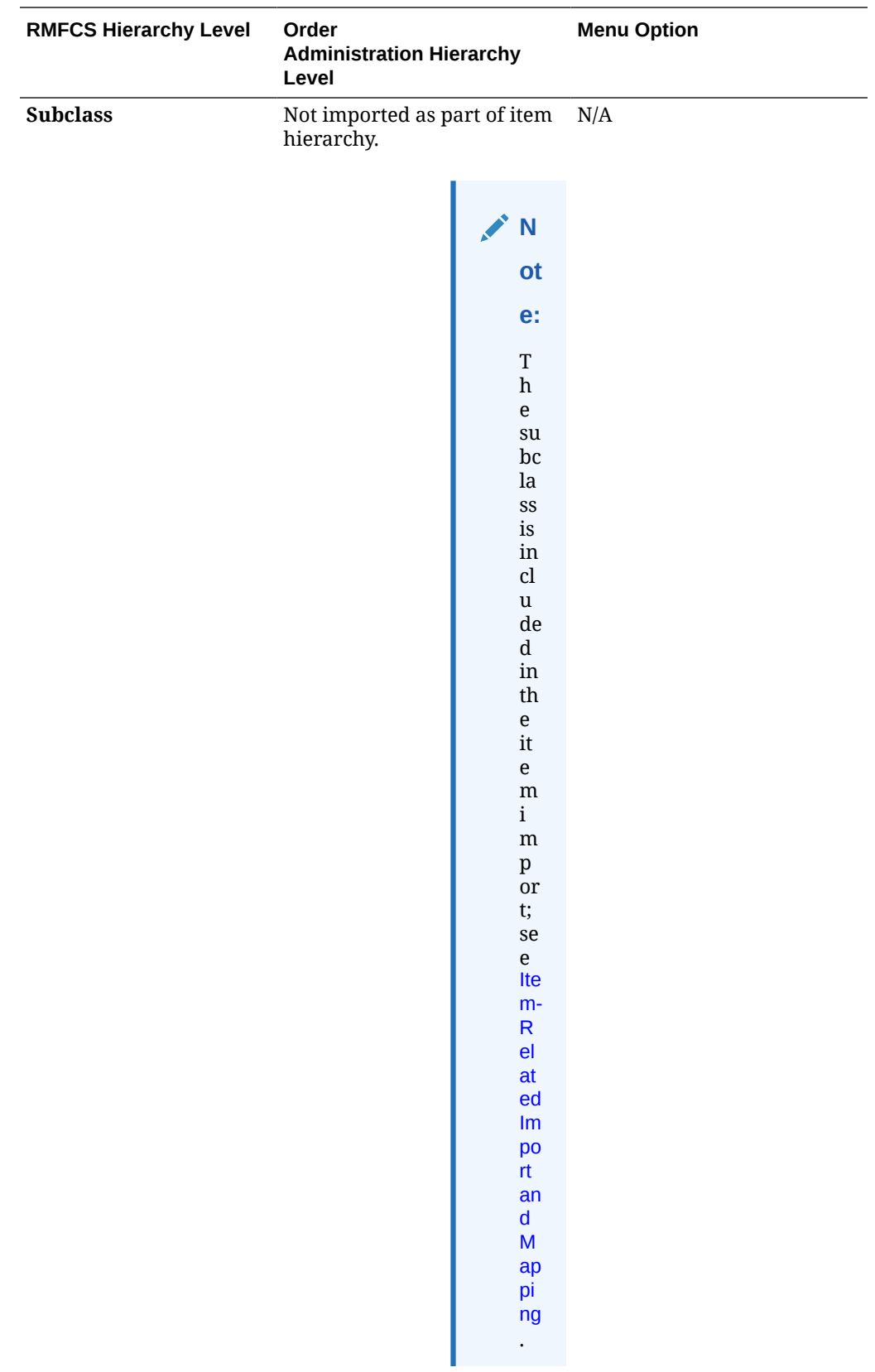

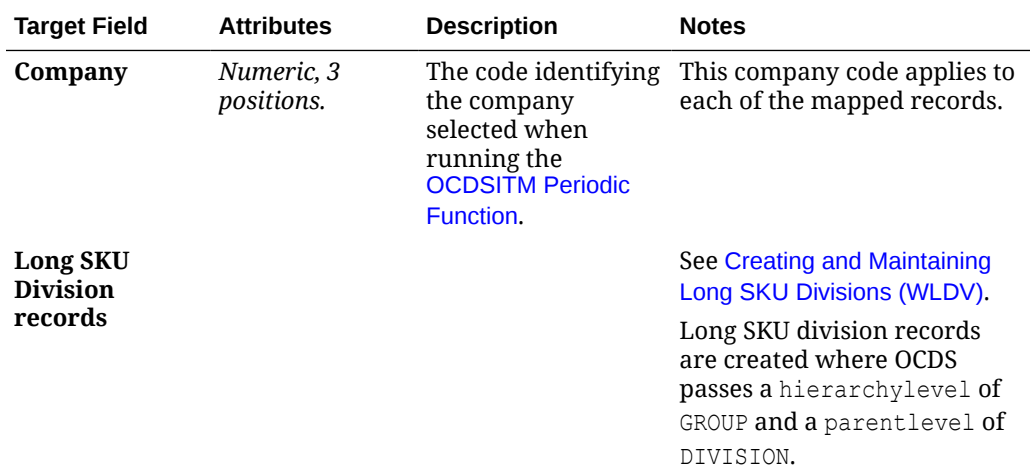

**Mapping:** The item hierarchy information is mapped as follows:

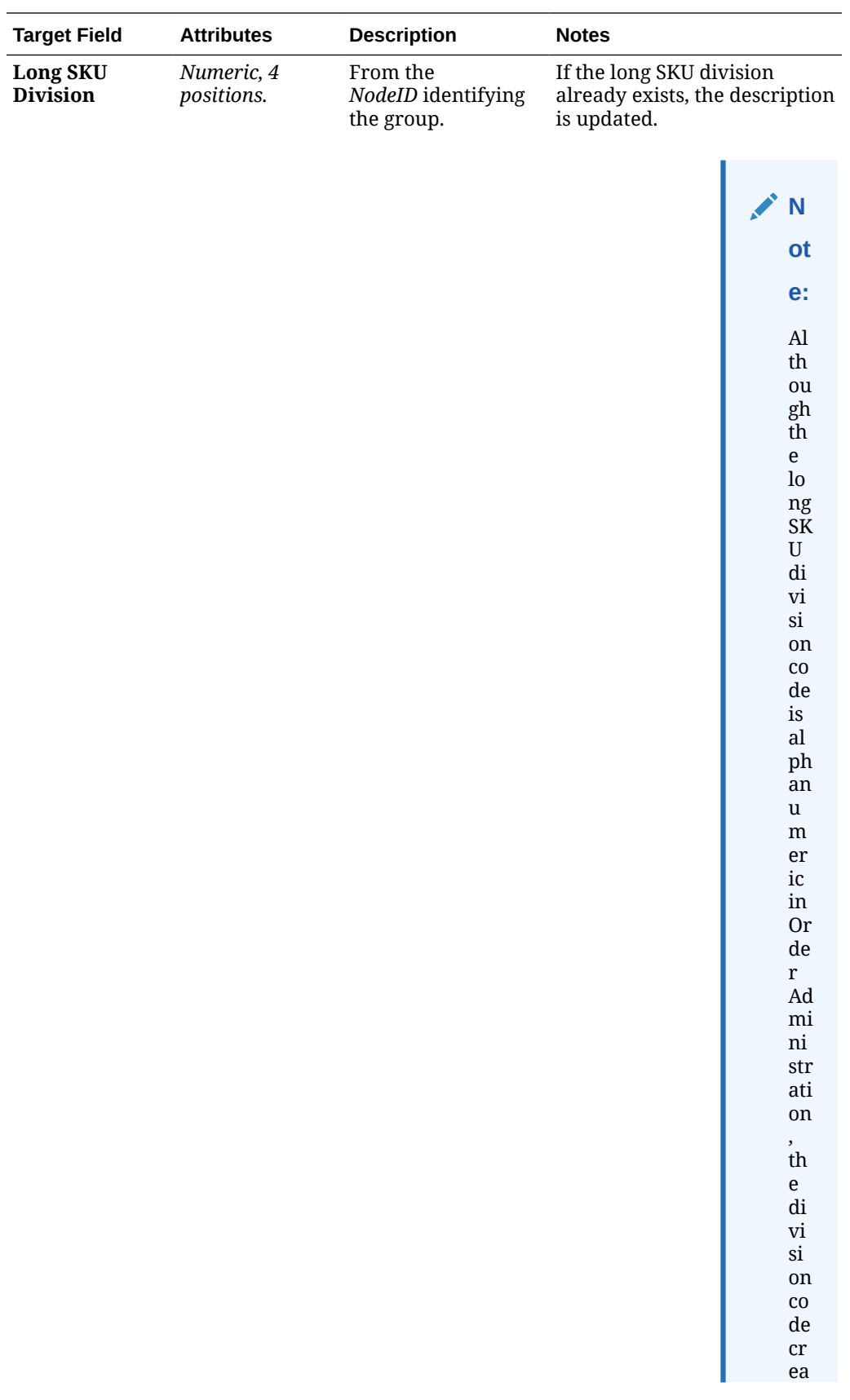

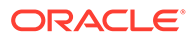

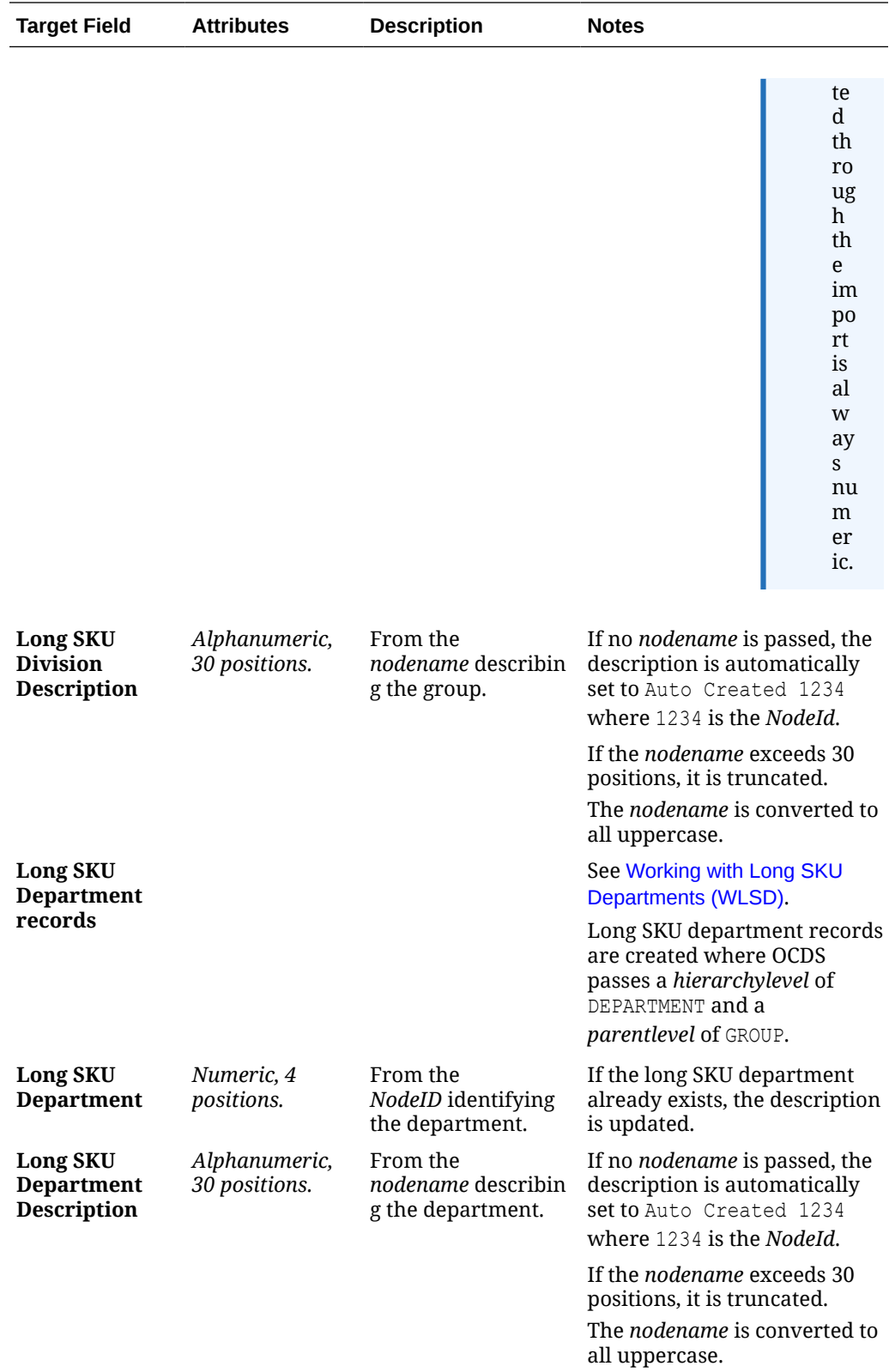

<span id="page-195-0"></span>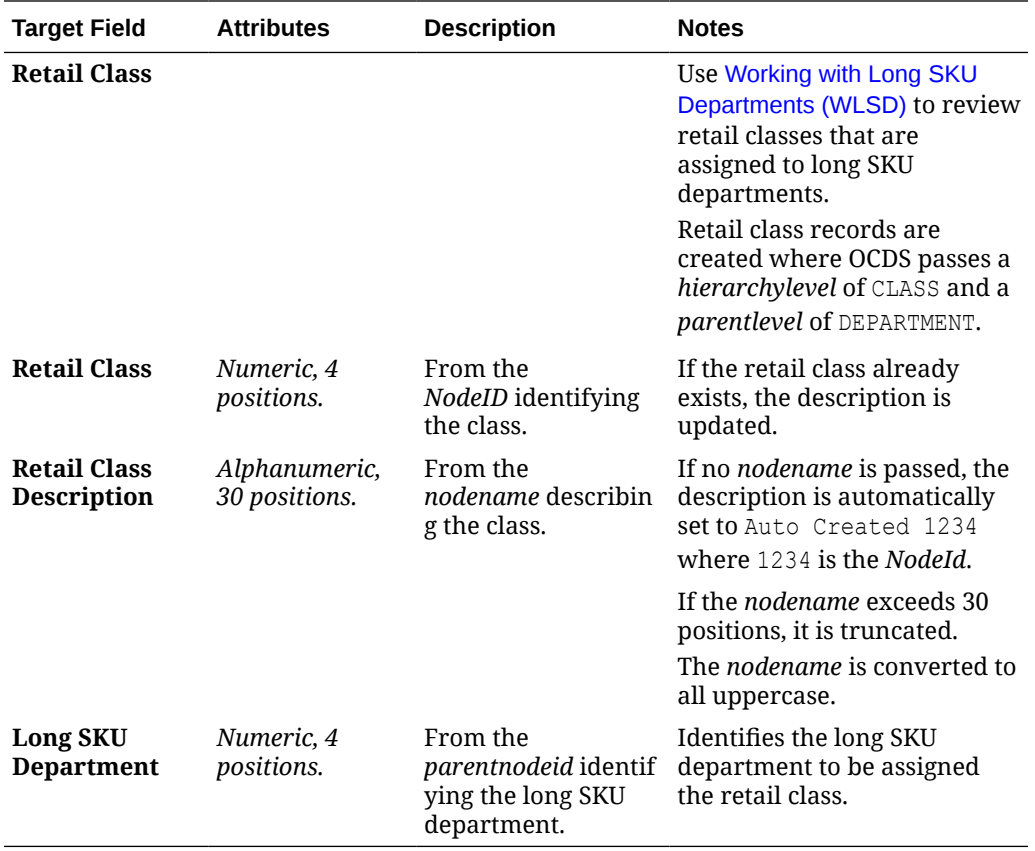

#### **Item-Related Import and Mapping**

**About item, SKU, item warehouse, and item location mapping:** Item information in OCDS originates in RMFCS, and additional information in Order Administration, such as SKU, item warehouse, and item location records, is built during the import process using predefined defaults. If the *OCDS Item URL (M45)* specifies a valid URL, the [OCDSITM Periodic](#page-187-0) [Function](#page-187-0) imports the item information and creates the related records. The information that maps to Order Administration through the item import is described in the following table.

You need to run a full import of the periodic function before you can run an incremental import.

**Additional item and SKU information:** The ITEMLOCATION feed imports additional item and SKU information that is defined in the ITEM\_LOC table in OCDS. See [Item Location](#page-201-0) [Attributes Import and Mapping](#page-201-0) for more information.

- [Item Mapping and Defaults](#page-196-0)
- **[SKU Mapping and Defaults](#page-198-0)**
- [Item Warehouse Mapping and Defaults](#page-200-0)
- [Item Location Mapping and Defaults](#page-200-0)

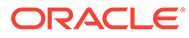

## <span id="page-196-0"></span>**Note:**

**About unmapped fields:** Any item, SKU, item warehouse, and item location fields in Order Administration that are not listed below are not mapped through the [OCDSITM Periodic Function](#page-187-0). Y/N fields are set to N; otherwise, fields are left blank if alphanumeric, or set to 0 if numeric. Also, these fields are not updated after initial record creation.

## **Note:**

The import process creates or updates records. It does not delete records that already exist.

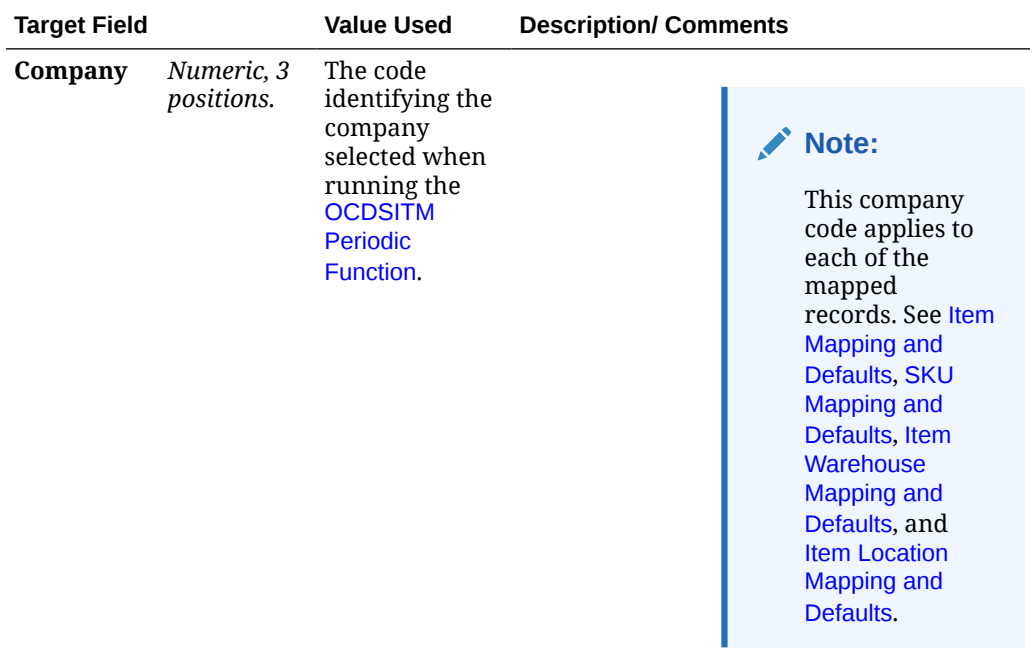

Not updated after initial record creation in Order Administration.

**Item Mapping and Defaults**

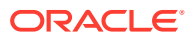

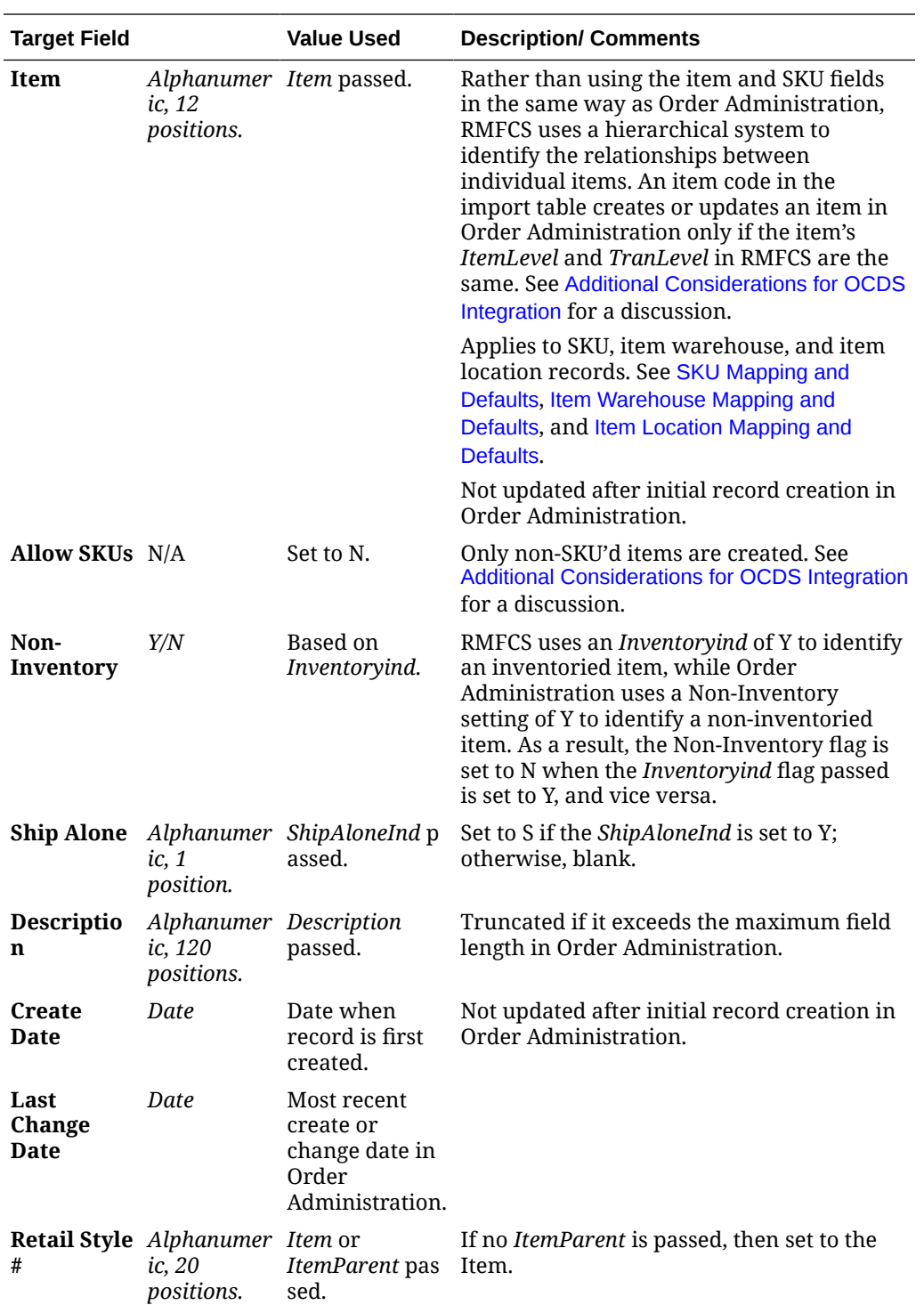

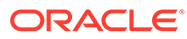

<span id="page-198-0"></span>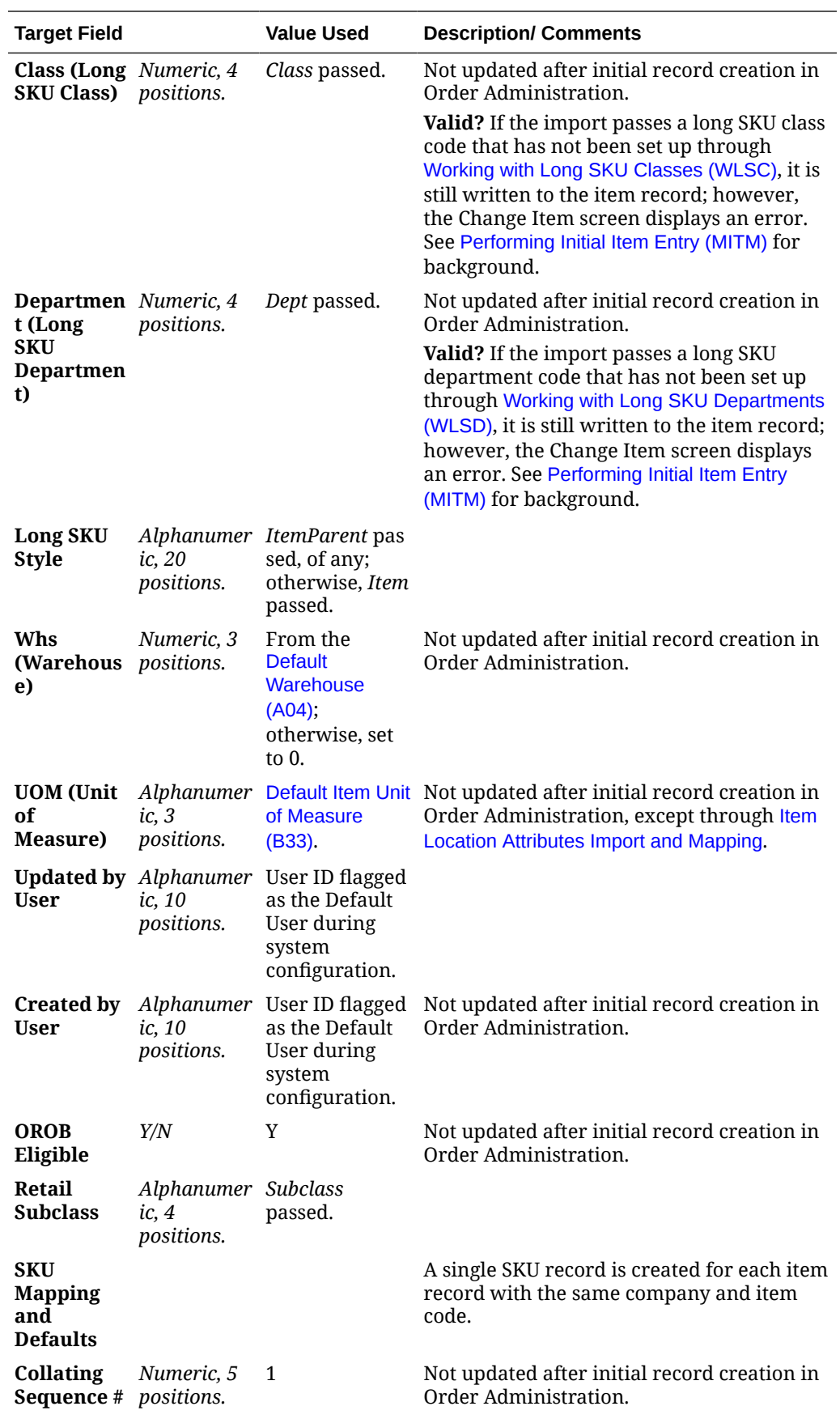

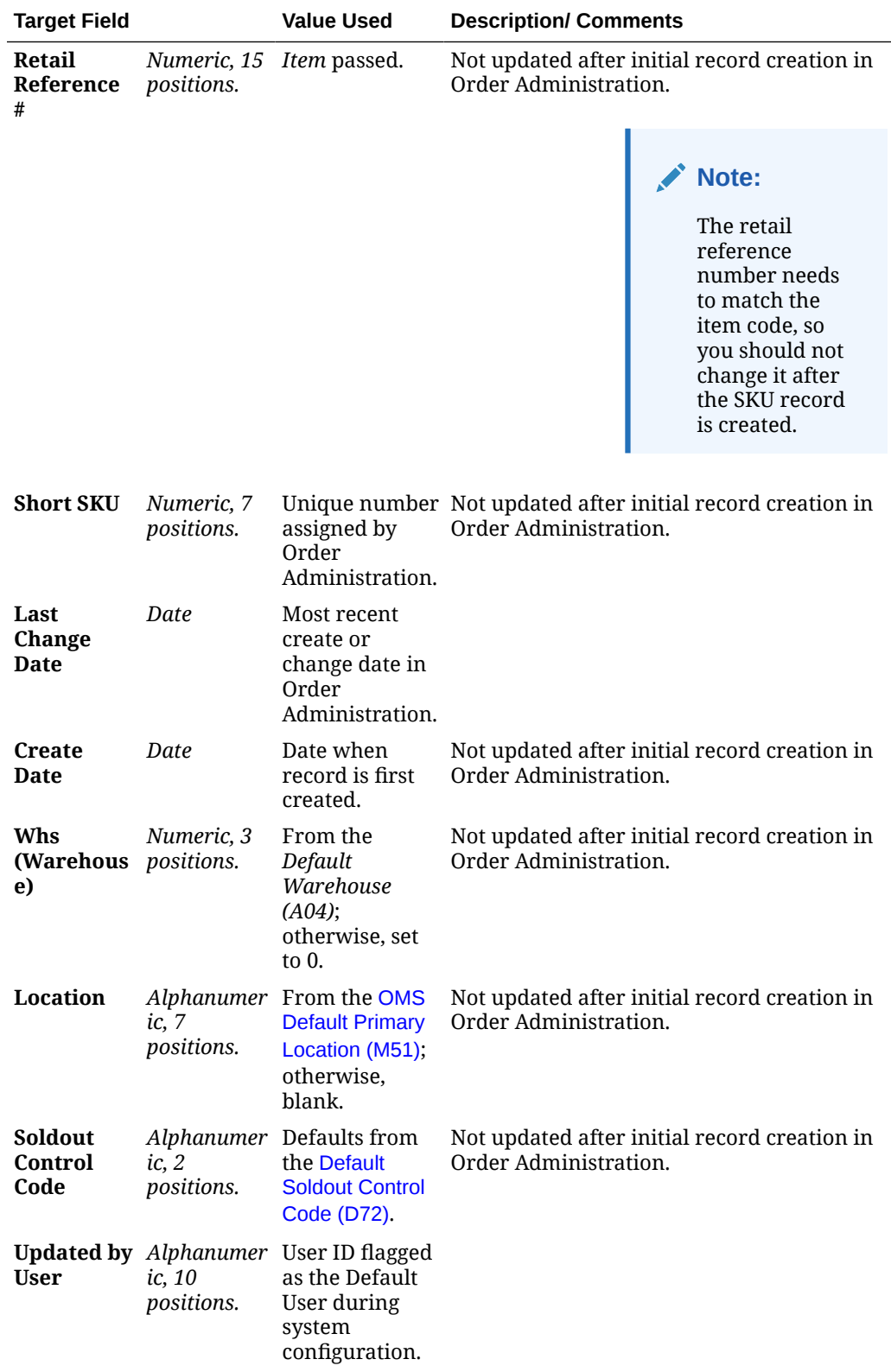

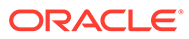

<span id="page-200-0"></span>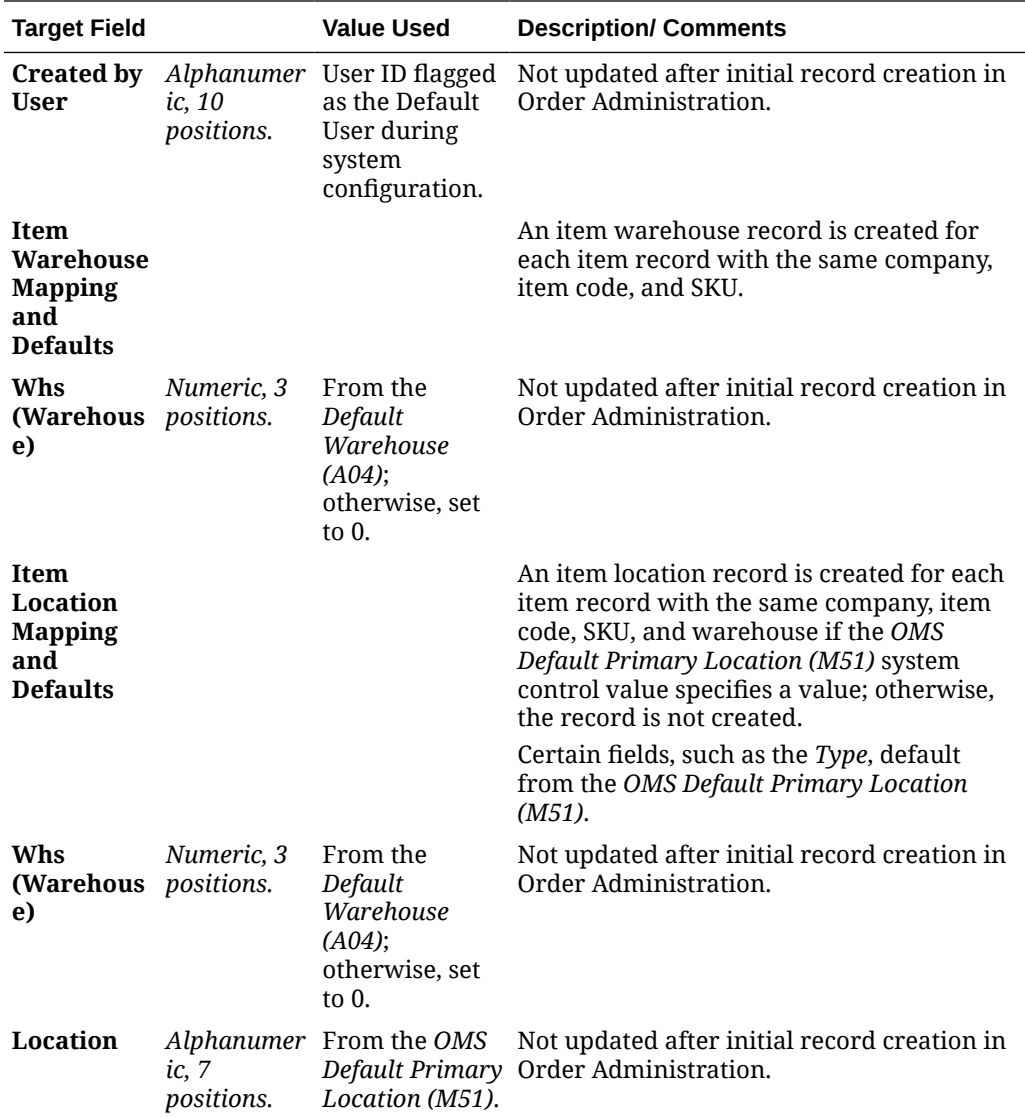

#### **Item Image Import and Mapping**

**Item image import:** Item image URL information in OCDS originates in RMFCS. If the [OCDS Item Image URL \(M47\)](https://docs.oracle.com/en/industries/retail/retail-oms-suite-cloud/24.1.101.0/romcg/c_installation_setup.htm#settingupinterfacevalues__m47) system control value specifies a valid URL and the item has been imported from OCDS, the [OCDSITM Periodic Function](#page-187-0) imports the links to item images from OCDS and updates the corresponding field in the item table. The import takes place regardless of the setting of the [Use External Item Image](https://docs.oracle.com/en/industries/retail/retail-oms-suite-cloud/24.1.101.0/romcg/c_installation_setup.htm#settingupinterfacevalues__l55) [\(L55\)](https://docs.oracle.com/en/industries/retail/retail-oms-suite-cloud/24.1.101.0/romcg/c_installation_setup.htm#settingupinterfacevalues__l55) system control value.

The import process updates the item's image link only when the response from OCDS indicates that it is flagged as the primary.

- Company: The code identifying the company selected when running the [OCDSITM Periodic Function](#page-187-0).
- Item: The code identifying an item in the OCDS database. If the item does not exist in the specified company in Order Administration, no update takes place.
- Image link: The image link for the item. See the [Item Image/Info Link Screen](https://docs.oracle.com/en/industries/retail/retail-oms-suite-cloud/24.1.101.0/romtg/c_merchandising.htm#enteringadditionaliteminformation__ep1231312) for more information.

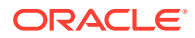

## <span id="page-201-0"></span>**Note:**

The import process does not delete item image links that already exist.

#### **Item Location Attributes Import and Mapping**

**Purpose:** The item location attributes import through the [OCDSITM Periodic](#page-187-0) [Function](#page-187-0) actually updates certain fields in existing Item and SKU records based on the information in the ITEM\_LOC table in OCDS; it does not create or update item location records. These updates take place only if the *OCDS Item Location Attributes URL (M46)* specifies a valid URL. The information in the Item and SKU tables that the function updates in Order Administration is described in the following table:

- [Item Fields Updated through the Item Location Attributes Import](#page-202-0)
- [SKU Fields Updated through the Item Location Attributes Import](#page-203-0)

**Identifying the items to update:** The [OCDSITM Periodic Function](#page-187-0) uses the *OCDS RMS Location Identifier (M52)* system control value to determine which records to update with item location attributes. Only OCDS ITEM\_LOC records with a LOCATION that matches the system control value are used to update the Order Administration item and SKU records.

**How are item locations updated?** The [OCDSITM Periodic Function](#page-187-0) creates and updates item location records through the Item and SKU import. See [Item-Related Import and](#page-195-0) [Mapping](#page-195-0), including [Item Location Mapping and Defaults](#page-200-0), above, for more information.

## **Important:**

**About unmapped fields:** Any item, SKU, item warehouse, and item location fields in Order Administration that are not listed below are not mapped through the [OCDSITM Periodic Function.](#page-187-0) Y/N fields are set to N; otherwise, fields are left blank if alphanumeric, or set to 0 if numeric. Also, these fields are not updated after initial record creation.

## **Note:**

The import process updates existing item and SKU records. It does not delete records that already exist.

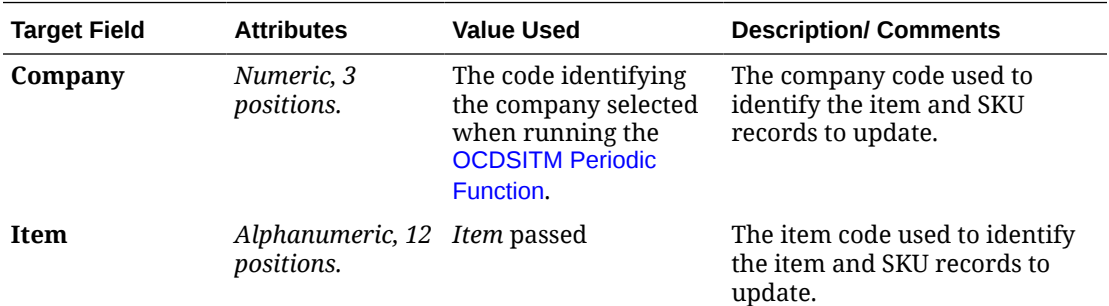

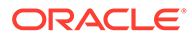

<span id="page-202-0"></span>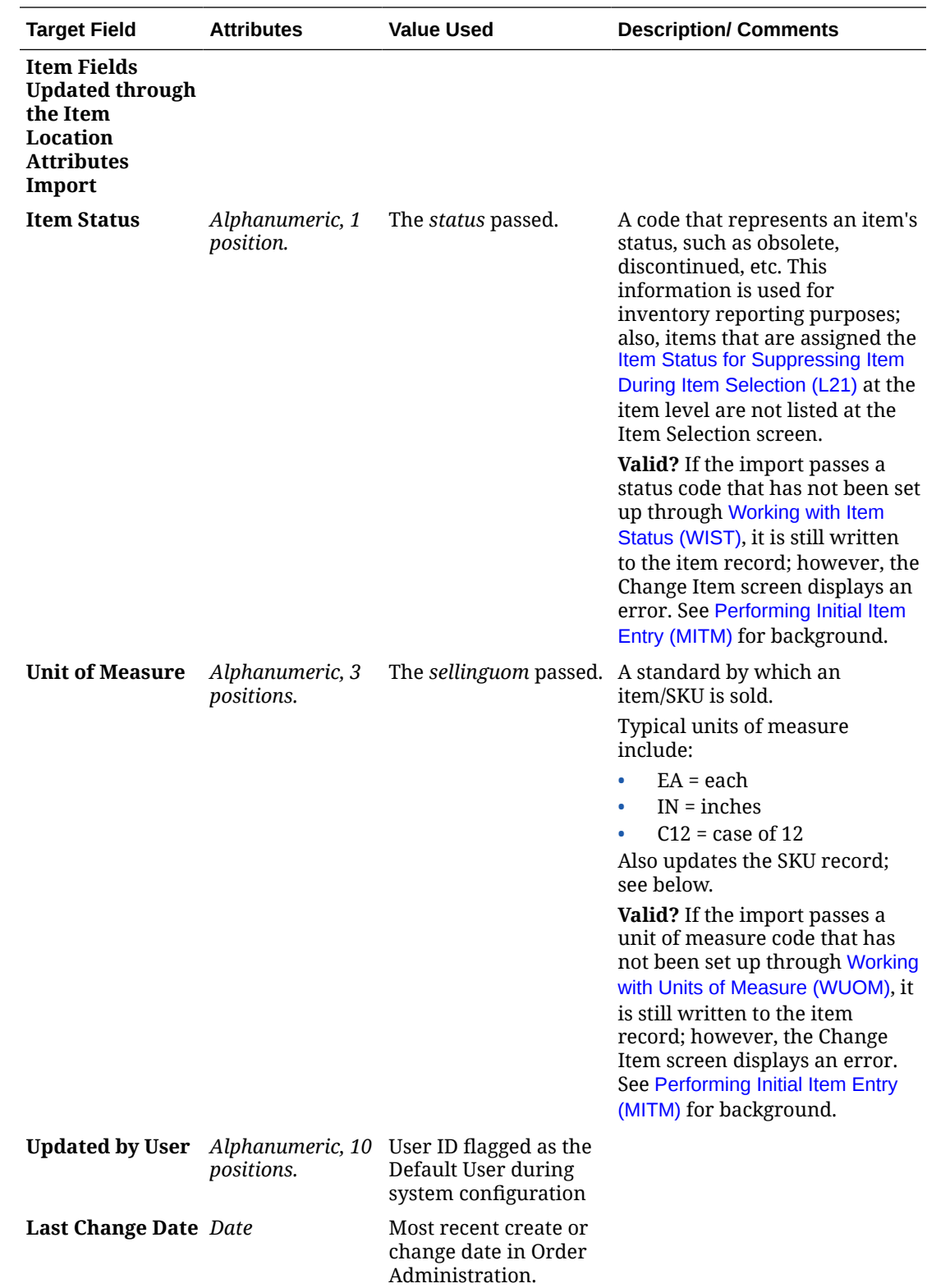

<span id="page-203-0"></span>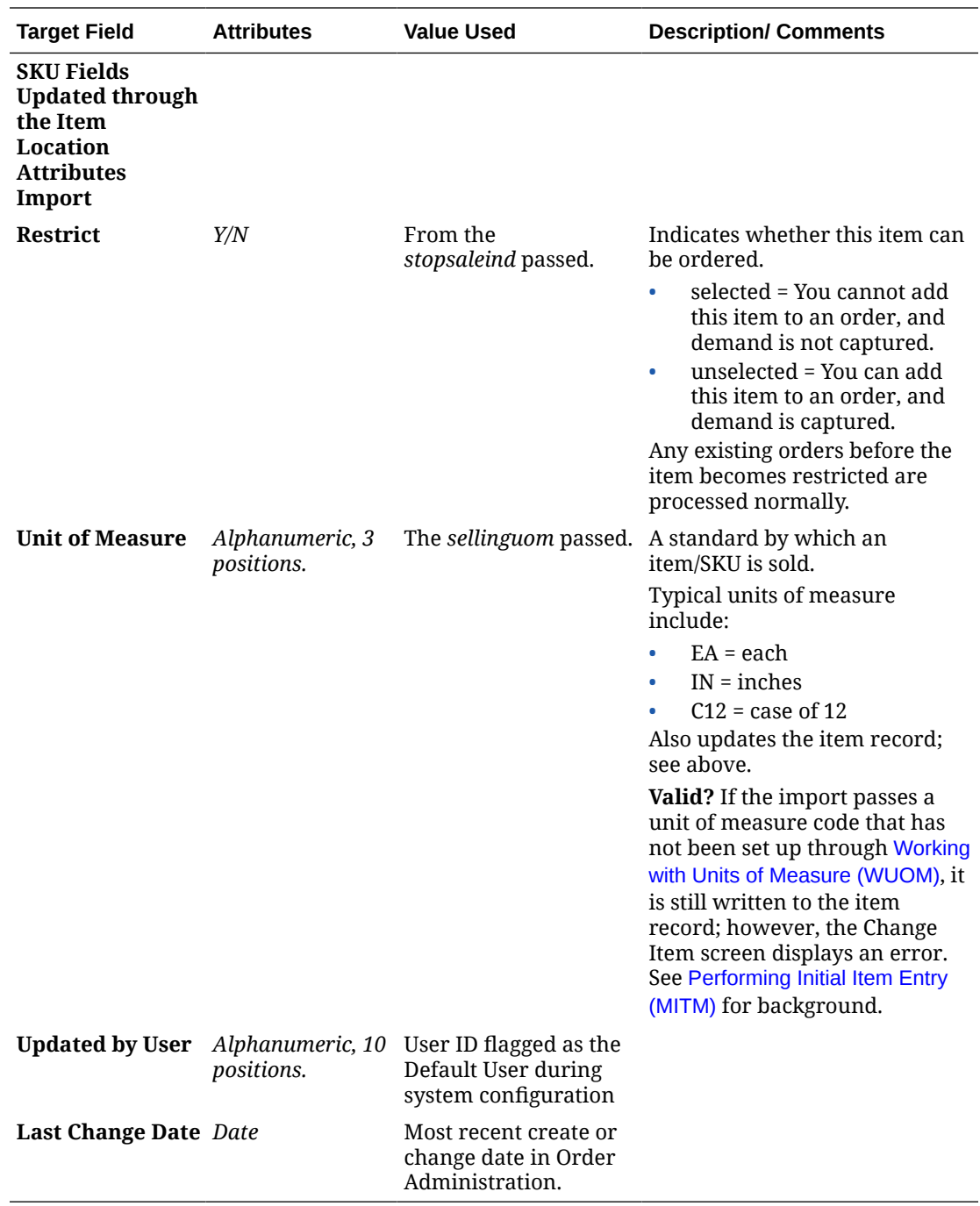

### **Item Price Import and Mapping**

**Purpose:** The item offer and item price import through the [OCDSITM Periodic](#page-187-0) [Function](#page-187-0) creates or updates item offer and item price records for the [Current Offer \(A33\)](https://docs.oracle.com/en/industries/retail/retail-oms-suite-cloud/24.1.101.0/romcg/c_installation_setup.htm#settinguporderentryvalues__a33). These updates take place only if the [OCDS Initial Item Price URL \(M48\)](https://docs.oracle.com/en/industries/retail/retail-oms-suite-cloud/24.1.101.0/romcg/c_installation_setup.htm#settingupinterfacevalues__m48) specifies a valid URL. Regular and clearance price updates also take place if the OCDS Service is configured in [Working with Web Service Authentication \(WWSA\)](https://www.oracle.com/pls/topic/lookup?ctx=en/industries/retail/retail-oms-suite-cloud/24.1.101.0/romoh&id=WWSA) to use OAuth for authentication and the [OCDS Regular Item Price URL \(M68\)](https://docs.oracle.com/en/industries/retail/retail-oms-suite-cloud/24.1.101.0/romcg/c_installation_setup.htm#settingupinterfacevalues__m68) and [OCDS Clearance Item Price URL \(M69\)](https://docs.oracle.com/en/industries/retail/retail-oms-suite-cloud/24.1.101.0/romcg/c_installation_setup.htm#settingupinterfacevalues__m69) are specified. The information in the item offer and item price tables that the function updates in Order Administration is described in the following table:

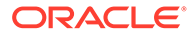

- [Item Offer Field Updated through the Price Import](#page-205-0)
- [Item Price Fields Updated through the Price Import](#page-205-0)

**Identifying the items to update:** The [OCDSITM Periodic Function](#page-187-0) uses:

- The [OCDS RMS Location Identifier \(M52\)](https://docs.oracle.com/en/industries/retail/retail-oms-suite-cloud/24.1.101.0/romcg/c_installation_setup.htm#settingupinterfacevalues__m52) system control value to determine which items are eligible to have item offer and item price records created or updated. Only OCDS ITEM\_LOC records with a LOCATION that matches the system control value are used to update the Order Administration item offer and item price records.
- The retail reference number in Order Administration, which needs to match the *Item* passed from OCDS. Ordinarily, the retail reference number and the item code in Order Administration are the same, as the periodic function sets them both to the same *Item* code.

**Default offer:** The periodic function creates item offer and item price records using the [Current Offer \(A33\)](https://www.oracle.com/pls/topic/lookup?ctx=en/industries/retail/retail-oms-suite-cloud/24.1.101.0/romcg&id=a33) system control value. This system control value must be set to a valid, current offer in order to create the item offer and item price records correctly.

## **Important:**

**About unmapped fields:** Any item offer or item price fields in Order Administration that are not listed below are not mapped through the [OCDSITM Periodic Function.](#page-187-0) They are set to N if a Y/N value; otherwise, they are left blank if alphanumeric, or set to 0 if numeric. Also, these fields are not updated after initial record creation.

## **Note:**

The import process updates existing item offer and item price records. It does not delete records that already exist.

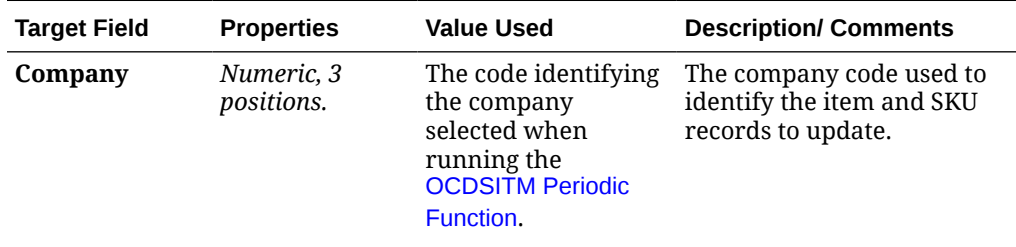

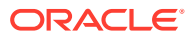

<span id="page-205-0"></span>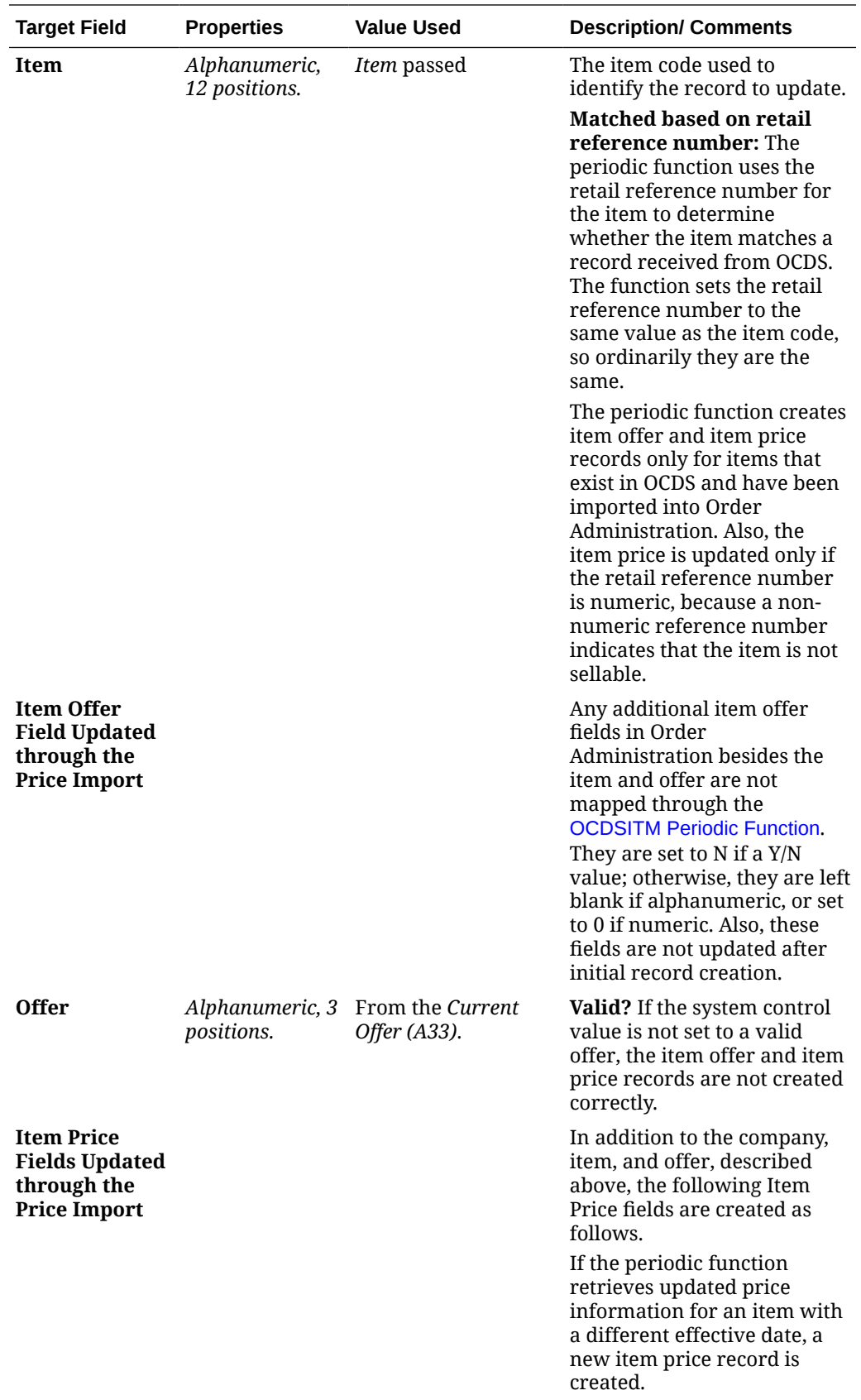

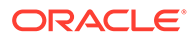

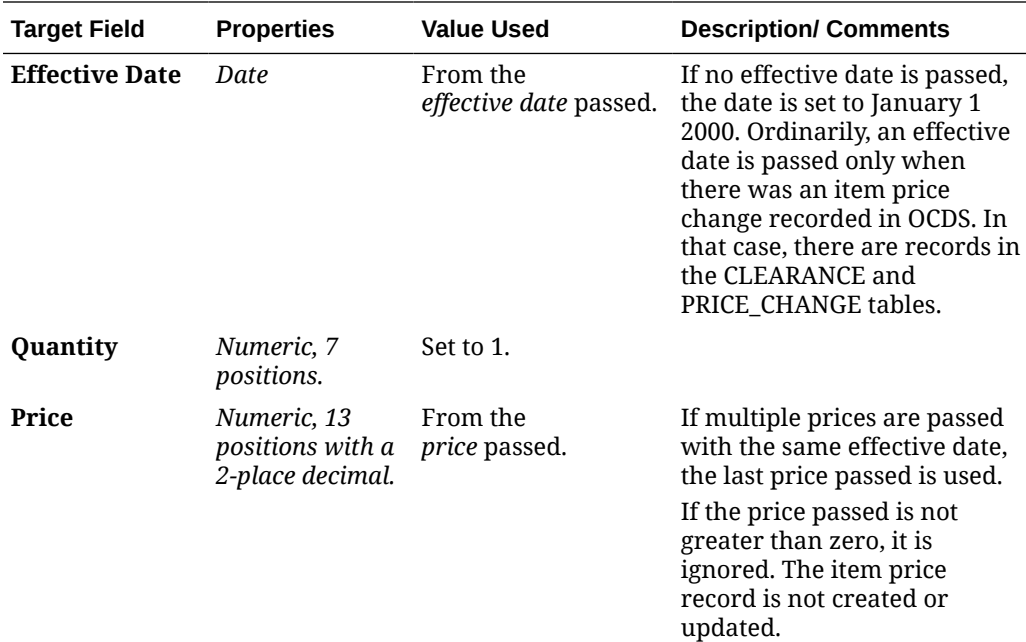

# File Storage API

## **File Storage API**

**File storage for imports:** You can use the file storage API to:

- upload files for import
- obtain a list of files that have been uploaded, or that are in error
- download a file, such as an error file (does not automatically delete the file)
- delete files

## **Note:**

Use of the file storage API is required for new installations of Order Administration 17.x and later.

**File storage for exports:** Use the file storage API to:

- obtain a list of export files that have been generated
- download an export file
- delete files

**Use of the FILE\_STORAGE table:** The FILE\_STORAGE table stores data on import files and export files, as well as errors that occur during import or export processing. The web service requests files from, deletes files in, and puts files in this table.

**Import processing example:** To import [Catalog Requests](https://docs.oracle.com/en/industries/retail/retail-oms-suite-cloud/24.1.101.0/romtg/c_working_with_file_imports.htm#workingwithfileimports__imports11) through the file storage API:

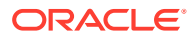

- **1.** Create or obtain the Catalog Request file named IXCRIN.txt. See the [Sample Catalog](https://docs.oracle.com/en/industries/retail/retail-oms-suite-cloud/24.1.101.0/romtg/c_working_with_file_imports.htm#workingwithfileimports__imports13) [Requests Upload Data](https://docs.oracle.com/en/industries/retail/retail-oms-suite-cloud/24.1.101.0/romtg/c_working_with_file_imports.htm#workingwithfileimports__imports13) for sample contents.
- **2.** Use the putFile web service request to place the IXCRIN.txt file data in the OMS-IMPORTS container of the FILE\_STORAGE table.
- **3.** Run the UPCATRQ Upload Catalog Request File (Program name PFR0134, Parameter IXCRIN) periodic function to use the contents of the FILE\_STORAGE record to populate the Catalog Request Interface table (IXCRIN).
- **4.** This deletes the record from the FILE\_STORAGE table. Also, the system creates a file upload record, viewable at the [Work with File Upload Screen.](https://docs.oracle.com/en/industries/retail/retail-oms-suite-cloud/24.1.101.0/romoh/WUPL.htm#WUPL)
- **5.** Use the Work with Catalog Request Interface (WCRU) menu option to process the records in the Catalog Request Interface table; see Working with the Catalog Request Interface (WCRU).

When the uploaded file record is processed by the related import function, the record is deleted. It is not archived in the FILE\_STORAGE folder.

**Export processing example:** To export marketing download data through the file storage API:

- **1.** The system creates records in the Marketing Download Trigger table as a result of certain actions in Order Administration.
- **2.** Run the MDEXTR Marketing Download Order and Customer Extract (CSX1041) periodic function to extract order and customer-related records in the Marketing Download Trigger table to the appropriate Marketing Download table.
- **3.** Run the MDEXPRT Marketing Download Export (PFR0130) periodic function to extract the data in the Marketing Download tables to a pipe delimited text file that is included in a zip file, which is placed in the OMS-MARKETING container of the FILE\_STORAGE table. The zip file has the same name as the text file, except for the .zip extension.
- **4.** Use the getFiles web service request to determine the names of the zip files that are in the OMS-MARKETING container.
- **5.** Use the getFile web service request to download one or more marketing download files from the FILE\_STORAGE table.
- **6.** Use the deleteFile web service request to delete the files from the FILE\_STORAGE table once they are downloaded.

**Web service requests:** Requests supported by the file storage API and their purposes are:

- getFile: Download an error or export file that has been generated by Order Administration.
- deleteFile: Delete a file record, such as an error file or export file that has already been downloaded.
- putFile: Upload an import file to Order Administration. The file format can be text (.TXT file extension) or compressed (.zip file extension, or the .MOMZIP file extension for the [Oracle Retail Merchandising Foundation Cloud Service \(RMFCS\) and Oracle Retail](https://docs.oracle.com/en/industries/retail/retail-oms-suite-cloud/24.1.101.0/romtg/c_system_operations.htm#merchandisingfoundationandpricing) [Pricing Cloud Service \(RPCS\) Integration\)](https://docs.oracle.com/en/industries/retail/retail-oms-suite-cloud/24.1.101.0/romtg/c_system_operations.htm#merchandisingfoundationandpricing). If the file is compressed, Order Administration extracts the information from the zip file when processing the import. No other file extensions are supported.

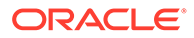

## **Note:**

If you are uploading a zip file, then it must contain a text file of the same name as the zip file, which be in the base level of the zip file, with no subfolders. For example, the EXAMPLE123.ZIP file contains a single EXAMPLE123.TXT file.

The file storage API returns an error if there is already an existing file in the table with the same name, regardless of whether the suffix is different. For example, the API returns an error if you attempt to upload a file named VENDORS.ZIP if there is currently a FILE\_STORAGE record named VENDORS.TXT.

getFiles: Request a list of file records in the FILE\_STORAGE table.

**URL:** The URL is http://server:port/oms/sxrs/SerenadeREST/FileStorage, where server:port identifies the application server where the RESTful service is located.

Every web service request needs to specify a container. The types of containers are:

- OMS-IMPORTS: Contains import file records from the integrating system that can be processed by the appropriate Order Administration function. For example, use the putFile request to create an OMS-IMPORTS record so that Order Administration can import the data.
- OMS-ERRORS: Contains error file records that resulted from a process through the file storage API. For example, use the getFiles request to retrieve a list of error files that have been created.
- OMS-MARKETING: Contains zip file records, each containing a single text file of marketing download data. See [Working with the Marketing Download Extract](#page-268-0).
- OMS-ECOMMERCE: Contains zip file records, each including a single text file of ecommerce-related data. The following options create records in this container:
	- [Downloading E-Commerce Offer Files \(EOFR\)](https://docs.oracle.com/en/industries/retail/retail-oms-suite-cloud/24.1.101.0/romoh/EOFR.htm#EOFR): Contains the [E-Commerce](https://docs.oracle.com/en/industries/retail/retail-oms-suite-cloud/24.1.101.0/romoh/EOFR.htm#EOFR__EOFR3) [Product Web XML File \(ProductWeb\)](https://docs.oracle.com/en/industries/retail/retail-oms-suite-cloud/24.1.101.0/romoh/EOFR.htm#EOFR__EOFR3).
	- [Working with Merge/Purge Sold-to Names \(MMCS\):](https://docs.oracle.com/en/industries/retail/retail-oms-suite-cloud/24.1.101.0/romoh/MMCS.htm#MMCS) Contains the [E-](https://docs.oracle.com/en/industries/retail/retail-oms-suite-cloud/24.1.101.0/romoh/MMCS.htm#MMCS__ck1157209)[Commerce Customer Merge Web XML File \(CustomerMergeWeb\)](https://docs.oracle.com/en/industries/retail/retail-oms-suite-cloud/24.1.101.0/romoh/MMCS.htm#MMCS__ck1157209).
	- *E-Commerce Availability Web Request XML Message (AvailabilityWebRequest)*.

For more information see the Order Administration Web Services Guide on [My](https://support.oracle.com) [Oracle Support](https://support.oracle.com) (ID 2953017.1).

- OMS-POSLOG: Contains zip file records, each containing a single text file of POSLog data for Xlink generated through the [POSLOGX](https://docs.oracle.com/en/industries/retail/retail-oms-suite-cloud/24.1.101.0/romcg/c_periodic_functions_available_to_schedule.htm#periodicfunctionsavailabletoschedule__functions19) periodic function.
- OMS-SALES-AUDIT: Contains RTLOG zip file records that the SNDRTLG periodic function copied to file storage after sending the files to the Sales Audit module of Oracle Retail Merchandising Foundation Cloud Service. These files are retained in the FILE\_STORAGE table in case you need to resend a file through the RCVRLG periodic function. See [Data Flow from Order Administration to Sales Audit](https://docs.oracle.com/en/industries/retail/retail-oms-suite-cloud/24.1.101.0/romtg/c_integration_with_resa_module_of_rmfcs.htm#integrationwithresaofrmfcs) [Module](https://docs.oracle.com/en/industries/retail/retail-oms-suite-cloud/24.1.101.0/romtg/c_integration_with_resa_module_of_rmfcs.htm#integrationwithresaofrmfcs) for an overview of the data flow, and see [Transmitting the RTLOG File to](https://docs.oracle.com/en/industries/retail/retail-oms-suite-cloud/24.1.101.0/romtg/c_integration_with_resa_module_of_rmfcs.htm#integrationwithresaofrmfcs) [Object Storage](https://docs.oracle.com/en/industries/retail/retail-oms-suite-cloud/24.1.101.0/romtg/c_integration_with_resa_module_of_rmfcs.htm#integrationwithresaofrmfcs) for information on how the records are written to the FILE\_STORAGE table and used.

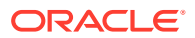

**Web authorization required:** All request messages also need to use a valid Storage web service user ID with a valid password. See [Working with Web Service Authentication](https://docs.oracle.com/en/industries/retail/retail-oms-suite-cloud/24.1.101.0/romoh/WWSA.htm#WWSA) [\(WWSA\).](https://docs.oracle.com/en/industries/retail/retail-oms-suite-cloud/24.1.101.0/romoh/WWSA.htm#WWSA)

File cleanup:

- Import file records: The import process removes records from the OMS-IMPORTS container when populating the staging or destination database table.
- Error records: The integrating system is responsible for deleting error records.
- Export records: The integrating system is responsible for deleting export records, including the OMS-MARKETING, OMS-ECOMMERCE, OMS-POSLOG, and OMS-SALES-AUDIT containers.

**Summary of file storage API responses:** The response codes that might be returned to file storage requests include:

- 200 = The getFile or getFiles request was successful.
- 204 = The putFile or deleteFile request was successful.
- 401 = The request failed because the web service user and password were not correct.
- 403 = The putFile request included a file that exceeded the FILE\_STORAGE\_MAX\_SIZE property, or that was empty.
- $404$  = The request failed for other reasons.
- $409$  = A putFile failed because a file with the same name already exists in the FILE\_STORAGE table.
- 500 = Server error.

**Maximum file size for uploads:** The [FILE\\_STORAGE\\_MAX\\_SIZE](https://docs.oracle.com/en/industries/retail/retail-oms-suite-cloud/24.1.101.0/romoh/PROP.htm#PROP__PROP201) property defines the maximum file size that you can upload through the file storage API. This property should not be set larger than 1G.

**Uploading multiple files:** If the amount of data for a particular upload exceeds the maximum size defined in the FILE\_STORAGE\_MAX\_SIZE property, you can break the data out into multiple files. To upload multiple files of the same type, append a unique sequence number, such as a date/time suffix, to the file name, preceded by an underscore. The date/time suffix indicates the sequence in which to upload the contents of each file.

Example: To upload more than one file containing vendor data, you can create and upload a file named VNDUPL\_20180702010203.ZIP and another named

VNDUPL\_20180702010204.ZIP. When the vendor upload program runs, the contents of both files will be extracted and loaded into the Vendor Upload table. Each zip file must include a single file using the same name, but with the TXT extension.

## **Note:**

When an upload uses multiple files, the file names **MUST** include a unique sequence number suffix, such as a date/time stamp, preceded by an underscore. If the file names do not follow this convention, the upload will fail, and no subsequent uploads for the same file type will succeed until the incorrectly named files are removed from the CWDIRECTCP\_UPLOAD\_ DIRECTORY.

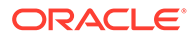

**Upload directories:** If the file storage API is enabled for imports, files that are placed in the CWDIRECTCP\_UPLOAD\_DIRECTORY, or the other directories that are used for the are not processed by the related function; however, you can still upload a file for processing through the Work with File Uploads (WUPL) option.

Even though the system does not retrieve import files from the upload directories such as the CWDIRECTCP\_UPLOAD\_DIRECTORY, import functions still use these directories for certain processing steps.

# Merchandising Integration

**Topics in this part:** The following topics describe the integration between Order Administration and Oracle Retail merchandising applications.

• [Oracle Retail Merchandising Foundation Cloud Service \(RMFCS\) and Oracle](https://www.oracle.com/pls/topic/lookup?ctx=en/industries/retail/retail-oms-suite-cloud/24.1.101.0/romtg&id=merchandisingfoundationandpricing) [Retail Pricing Cloud Service \(RPCS\) Integration](https://www.oracle.com/pls/topic/lookup?ctx=en/industries/retail/retail-oms-suite-cloud/24.1.101.0/romtg&id=merchandisingfoundationandpricing): Provides information on importing items and pricing from Oracle Retail Merchandising Foundation Cloud Service (RMFCS) and from Oracle Retail Pricing Cloud Service (RPCS).

## **Note:**

This integration will be deprecated in a future release. [Importing](#page-184-0) [Enterprise Foundation Data through Omnichannel Cloud Data Service](#page-184-0) [\(OCDS\)](#page-184-0) can be used instead to import items and pricing.

- [Integration with the Sales Audit Module of the Oracle Retail Merchandising](https://www.oracle.com/pls/topic/lookup?ctx=en/industries/retail/retail-oms-suite-cloud/24.1.101.0/romtg&id=integrationwithresaofrmfcs) [Foundation Cloud Service](https://www.oracle.com/pls/topic/lookup?ctx=en/industries/retail/retail-oms-suite-cloud/24.1.101.0/romtg&id=integrationwithresaofrmfcs); Provides information on transmitting sales and returns information to the Sales Audit module of the Oracle Retail Merchandising Foundation Cloud Service, details on the information mapped, and the setup required to support the integration.
- [Importing Enterprise Foundation Data through Omnichannel Cloud Data Service](#page-184-0) [\(OCDS\):](#page-184-0) Provides information on importing enterprise foundation data, including items, prices, merchandise hierarchy, and item images from other retail applications through Oracle Omnichannel Cloud Data Service (OCDS).
- [Enterprise Order Integration \(Future Receipts and Active PO/Pre-Order](#page-167-0) [Processing\):](#page-167-0) Provides information on importing future availability information for pre-orders, processing updates as pre-order items become available, and controlling the submission of these orders to Order Orchestration.

## Order Orchestration Integration

Topics in this part: This part describes integration between Order Administration and Order Orchestration.

- [Order Orchestration Integration Overview](#page-212-0) describes the components of the integration between Order Orchestration and Order Administration, including the extract processes that occur automatically as well as the Order Orchestration and Merchandise Locator API's, and describes required setup.
- [Order Orchestration Integration](#page-211-0) provides details on how the integration with Order Orchestration handles each order type.

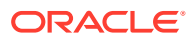

• [Merchandise Locator API](https://www.oracle.com/pls/topic/lookup?ctx=en/industries/retail/retail-oms-suite-cloud/24.1.101.0/romtg&id=merchandiselocatorapi) describes how to search for a store location where the customer can pick up an item.

## <span id="page-211-0"></span>Order Orchestration Integration

**Order Orchestration:** Integration with the Routing Engine module in Order Orchestration supports fulfilling orders across the enterprise.

Use the Order Orchestration integration for the following:

- brokered backorders: Automatically send backordered lines to the Routing Engine module in Order Orchestration, so the orders can be assigned to locations for fulfillment.
	- If the [Use OROB for Fulfillment Assignment \(M31\)](https://docs.oracle.com/en/industries/retail/retail-oms-suite-cloud/24.1.101.0/romcg/c_installation_setup.htm#settingupinterfacevalues__m31) system control value is selected, the system bypasses reservation in order to send all eligible items to Order Orchestration for fulfillment assignment, even if the item is available in the warehouse. In this situation, the fulfilling location may be a store location or an Order Administration warehouse.
	- If the [Use OROB for Ship for Pickup Fulfillment Assignment \(M34\)](https://docs.oracle.com/en/industries/retail/retail-oms-suite-cloud/24.1.101.0/romcg/c_installation_setup.htm#settingupinterfacevalues__m34) system control value is set to ALWAYS, the system bypasses reservation in order to send eligible items on a ship-for-pickup order to Order Orchestration for fulfillment assignment. In this situation, the fulfilling location may be a store location or an Order Administration warehouse.
- receive retail pickup (including ship-for-pickup) or delivery orders from Order Orchestration: Receive and fulfill orders in Order Administration. If the order is a retail pickup order, Order Administration sends the merchandise to the customer's selected store for pickup. If the order is a delivery order, Order Administration ships the merchandise to the customer's ship-to address. Typically, retail pickup and delivery orders originated in an external retail location. In addition:
	- If the Use OROB for Fulfillment Assignment (M31) system control value is selected, Order Orchestration may send a delivery order to Order Administration that originated as a brokered backorder in Order Administration. In this situation, Order Orchestration determined that an Order Administration warehouse was the best location to fulfill the order.
	- If the Use OROB for Ship for Pickup Fulfillment Assignment (M34) system control value is set to ALWAYS, Order Orchestration may send a retail pickup order to Order Administration that originated as a ship-for-pickup order in Order Administration. In this situation, Order Orchestration determined that an Order Administration warehouse was the best location to fulfill the order.
- send ship-for-pickup orders during pick slip generation/drop ship processing to Order Orchestration: If the [Use OROB for Ship for Pickup Fulfillment Assignment \(M34\)](https://docs.oracle.com/en/industries/retail/retail-oms-suite-cloud/24.1.101.0/romcg/c_installation_setup.htm#settingupinterfacevalues__m34) system control value is set to NEVER, ship orders to an external retail location for customer pickup if the merchandise is not already available at that location.
- send store pickup orders to Order Orchestration: Notify an external retail location that has inventory available that a customer will pick up an order.

**Version compatibility:** Fulfillment assignment and ship-for-pickup functionality is available in release 16.0 or higher of Order Management System, or Order Administration, and release 16.0 or higher of Order Broker, or Order Orchestration. Also, in order to use ship-for-pickup processing, you must select the Enable Ship For Pickup option on the Organization window in Order Orchestration. Once you enable ship for pickup, the Organization window in Order Orchestration displays the *Ship for Pickup Enabled Date*, and you cannot deselect this option.

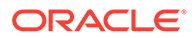

<span id="page-212-0"></span>An [OROB\\_MESSAGE\\_VERSION](https://www.oracle.com/pls/topic/lookup?ctx=en/industries/retail/retail-oms-suite-cloud/24.1.101.0/romoh&id=PROP8) of 16.0 or higher is required to use the [Ship-for-](https://www.oracle.com/pls/topic/lookup?ctx=en/industries/retail/retail-oms-suite-cloud/24.1.101.0/romtg&id=shipforpickuporders)[Pickup Orders](https://www.oracle.com/pls/topic/lookup?ctx=en/industries/retail/retail-oms-suite-cloud/24.1.101.0/romtg&id=shipforpickuporders) integration with Order Orchestration.

#### **For more information:** See:

- Order Orchestration Integration Overview for general background on integration between Order Orchestration and Order Administration.
- [Order Orchestration Configuration](https://www.oracle.com/pls/topic/lookup?ctx=en/industries/retail/retail-oms-suite-cloud/24.1.101.0/romcg&id=orderbrokerconfiguration) for required setup in Order Administration.
- the Order Orchestration Operations Guide for details on each request and response message, as well as details on logging and troubleshooting in Order Orchestration.
- the Order Orchestration online help for step-by-step instructions on populating the Order Orchestration database and on scheduling item and inventory imports.

For information on Order Orchestration processing in Order Administration, see:

- [Brokered Backorders](https://www.oracle.com/pls/topic/lookup?ctx=en/industries/retail/retail-oms-suite-cloud/24.1.101.0/romtg&id=brokeredbackorders)
- **[Ship-for-Pickup Orders](https://www.oracle.com/pls/topic/lookup?ctx=en/industries/retail/retail-oms-suite-cloud/24.1.101.0/romtg&id=shipforpickuporders)**
- [Retail Pickup \(including Ship-for-Pickup\) or Delivery Orders](https://www.oracle.com/pls/topic/lookup?ctx=en/industries/retail/retail-oms-suite-cloud/24.1.101.0/romtg&id=retailpickupdeliveryorders)
- **[Store Pickup Orders](https://www.oracle.com/pls/topic/lookup?ctx=en/industries/retail/retail-oms-suite-cloud/24.1.101.0/romtg&id=storepickuporders)**
- [Troubleshooting the Order Orchestration Integration](https://www.oracle.com/pls/topic/lookup?ctx=en/industries/retail/retail-oms-suite-cloud/24.1.101.0/romtg&id=troubleshootingtheorderbrokerintegration)
- **[Sample Order Orchestration Messages](https://www.oracle.com/pls/topic/lookup?ctx=en/industries/retail/retail-oms-suite-cloud/24.1.101.0/romtg&id=sampleorderbrokermessages)**
- [Order Orchestration Status Summary Table](https://www.oracle.com/pls/topic/lookup?ctx=en/industries/retail/retail-oms-suite-cloud/24.1.101.0/romtg&id=orderbrokerstatussummarytable)
- [Order Orchestration Originating Location, Fulfilling Location, and Pickup Location](https://www.oracle.com/pls/topic/lookup?ctx=en/industries/retail/retail-oms-suite-cloud/24.1.101.0/romtg&id=orderbrokeroriginatinglocationandpickuplocation)
- [Working with Order Broker \(WOBR\)](https://www.oracle.com/pls/topic/lookup?ctx=en/industries/retail/retail-oms-suite-cloud/24.1.101.0/romoh&id=WOBR)

## Order Orchestration Integration Overview

**Purpose:** The integration between Order Orchestration and Order Administration enables you to share information on items' availability and create orders across the enterprise, including:

- providing periodic item and inventory import from Order Administration to Order Orchestration.
- providing real-time, on-demand inventory availability information for specific items from the Order Administration warehouse to the point of sale or the web storefront, and vice versa.
- using Order Orchestration's routing engine to automatically assign backordered items to one or more locations for fulfillment. In addition:
	- If the [Use OROB for Fulfillment Assignment \(M31\)](https://docs.oracle.com/en/industries/retail/retail-oms-suite-cloud/24.1.101.0/romcg/c_installation_setup.htm#settingupinterfacevalues__m31) system control value is selected, you can use the Order Orchestration routing engine to determine the fulfilling location for all eligible items.
	- If the [Use OROB for Ship for Pickup Fulfillment Assignment \(M34\)](https://docs.oracle.com/en/industries/retail/retail-oms-suite-cloud/24.1.101.0/romcg/c_installation_setup.htm#settingupinterfacevalues__m34) system control value is set to ALWAYS and the [Send B/O to OROB \(K08\)](https://docs.oracle.com/en/industries/retail/retail-oms-suite-cloud/24.1.101.0/romcg/c_installation_setup.htm#settingupinterfacevalues__k08) system control value is selected, you can use the Order Orchestration routing engine to determine the fulfilling location for eligible items on a ship-for-pickup order.
- searching for store locations that stock a requested item so that the customer can pick up the item at the store.

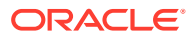

- <span id="page-213-0"></span>• using Order Administration to fulfill ship-for-pickup, retail pickup, or delivery orders that originated in a retail store location or in Order Administration.
- creating ship-for-pickup orders in Order Administration during pick slip generation/drop ship processing and shipping the merchandise to a retail store location for customer pickup.
- creating store pickup orders so the customer can pick up the order at a retail store location where the merchandise is already in stock.

**Integrated systems:** Order Orchestration provides visibility into items and inventory across all integrated systems. Typically, you would integrate Order Orchestration with Order Administration and a POS system, such as Xstore.

## **Setting up the integration:** See [Order Orchestration Configuration](https://www.oracle.com/pls/topic/lookup?ctx=en/industries/retail/retail-oms-suite-cloud/24.1.101.0/romcg&id=orderbrokerconfiguration).

**Version compatibility:** Fulfillment assignment and ship-for-pickup functionality is available in release 16.0 or higher of Order Management System, or Order Administration, and release 16.0 or higher of Order Broker, or Order Orchestration. Also, in order to use ship-for-pickup processing, you must select the *Enable Ship For Pickup* option on the Organization window in Order Orchestration. Once you enable ship for pickup, the *Ship for Pickup Enabled Date* displays on the Organization window and this option cannot be changed.

Integration with releases of Order Broker earlier than 5.0 is not supported.

#### **In this topic:**

- Order Orchestration's Product, Product Location, and Incremental Inventory Import **Process**
- **[Item Availability Updates](#page-219-0)**
- [Brokered Backorder Integration with Order Broker](#page-226-0)
- [Ship-for-Pickup Orders](#page-227-0)
- [Retail Pickup \(including Ship-for-Pickup\) and Delivery Orders from Order Orchestration](#page-231-0)
- **[Store Pickup Orders](#page-231-0)**
- **[Merchandise Locator Searching](#page-232-0)**
- **[Store Connect](#page-232-0)**

## **Order Orchestration's Product, Product Location, and Incremental Inventory Import Process**

**Overview:** The Order Orchestration product import process allows you to extract and import item and inventory information from Order Administration to Order Orchestration.

**How does the import work?** The following periodic functions allow you to generate output files to import into Order Orchestration.

- The OBPROD OB Product Output File (program name PFR0127) periodic function allows you to generate a Product output file for import into Order Orchestration. This file contains product information for a specified company. See [Order Orchestration Product](#page-214-0) [Output File](#page-214-0) for details.
- The OBPRLOC OB Product Location Output File (program name PFR0128) periodic function allows you to generate a Product Location output file for import into Order Orchestration. This file contains product location and availability information for a specified company. See [Order Orchestration Product Location Output File](#page-216-0) for details.

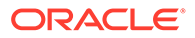

<span id="page-214-0"></span>• The OBINCIN OB Incremental Inventory Output File (program name PFR0129) periodic function allows you to generate an Incremental Inventory output file for import into Order Orchestration. This file contains inventory updates for a specified company. See [Oracle Retail Order Orchestration Incremental Inventory Output](#page-218-0) [File](#page-218-0) for details.

Only items and SKU's whose [OROB eligible](https://docs.oracle.com/en/industries/retail/retail-oms-suite-cloud/24.1.101.0/romtg/c_merchandising.htm#performinginitialitementry__bh1406087) flags are selected are eligible for extract. This flag is selected by default.

**Required setup:** See [Order Orchestration Configuration](https://www.oracle.com/pls/topic/lookup?ctx=en/industries/retail/retail-oms-suite-cloud/24.1.101.0/romcg&id=orderbrokerconfiguration).

**For more information:** See the Order Orchestration online help and the Order Orchestration Operations Guide.

**Location of files:** The OROB\_DIRECTORY\_PATH in [Working with Admin Properties](https://www.oracle.com/pls/topic/lookup?ctx=en/industries/retail/retail-oms-suite-cloud/24.1.101.0/romoh&id=CPRP) [\(CPRP\)](https://www.oracle.com/pls/topic/lookup?ctx=en/industries/retail/retail-oms-suite-cloud/24.1.101.0/romoh&id=CPRP) defines the location where the system creates the output files.

**Import process:** When running an Order Orchestration import, the system

- deletes any matching import file in the OROB-Imports location in Order Orchestration.
- creates a zip file for the import text file in the OROB\_DIRECTORY\_PATH and then deletes the text file in the OROB\_DIRECTORY\_PATH.
- calls the OACS Import RESTful web service using the setting in the OROB\_IMPORTS\_URL and the authentication defined for the OACS Imports web service, to automatically upload the import file to the OROB-Imports location in Order Orchestration.
- deletes the zip file in the OROB\_DIRECTORY\_PATH.

**Application log:** The system writes any messages related to the Order Orchestration import process to the application log.

## **Scheduling the import or running it on demand:**

- In Order Administration, you can use the job scheduler to schedule when a periodic process runs. See [Scheduling Jobs](https://www.oracle.com/pls/topic/lookup?ctx=en/industries/retail/retail-oms-suite-cloud/24.1.101.0/romcg&id=schedulingjobs) for instructions.
- In Order Orchestration, you use the Schedule Import Process screen in Order Orchestration to set up a schedule for importing item and inventory information from Order Administration. You can also run the import on demand from this screen.

Before you can run the import, you need to complete the required setup in Order Orchestration as well as the [Order Orchestration Configuration.](https://www.oracle.com/pls/topic/lookup?ctx=en/industries/retail/retail-oms-suite-cloud/24.1.101.0/romcg&id=orderbrokerconfiguration)

## **Mapping the Order Administration item and SKU code to the Order Orchestration product or system product code:**

- The Order Administration item and SKU maps to the Order Orchestration system product code. The system maps the full 12 positions for the item and the full 14 positions for the SKU; for example: SKU YELW SML WMNS.
- The setting of the [OROB Product Code ID \(K66\)](https://docs.oracle.com/en/industries/retail/retail-oms-suite-cloud/24.1.101.0/romcg/c_installation_setup.htm#settingupinterfacevalues__k66) system control value defines which field in Order Administration is used as the product code in Order Orchestration. You can map the item and SKU, reference number, or UPC code to the product code.

## **Order Orchestration Product Output File**

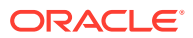

Use the OBPROD OB Product Output File (program name PFR0127) periodic function to generate the Order Orchestration Product Output file. This file contains product information for a specified company to import into Order Orchestration. See [Order Orchestration's](#page-213-0) [Product, Product Location, and Incremental Inventory Import Process](#page-213-0) for processing details.

**Location of file:** The OROB\_DIRECTORY\_PATH in Working with Admin Properties (CPRP) defines the location where the system creates the output file. See [Order Orchestration's](#page-213-0) [Product, Product Location, and Incremental Inventory Import Process](#page-213-0) for processing details.

**Name of file:** The system names the file PRODUCT SYS.TXT, where SYS is the company code where you submitted the periodic function.

#### **Sample file:**

```
system_cd|department|class|sub_class|system_product|product_cd|
product description|master style
```

```
7|7777 LONG SKU DEPARTMENT|7777 LONG SKU CLASS|777 LONG SKU DIVISION|SKU
        YELW SML WMNS|SKU YELW SML WMNS|SKU ITEM DESCRIPTION|SKU
```
**Field Description system\_cd** The company code where the periodic function was submitted. Maps to the Order Orchestration *system code*. **department** The code and description of the long SKU department assigned to the item. Maps to the Order Orchestration *Department* field if the Order Administration company is the default system. **class** The code and description of the long SKU class assigned to the item. Maps to the Order Orchestration *Class* field if the Order Administration company is the default system. **subclass** Depending on the setting of the [OROB Item Category Value \(M54\)](https://docs.oracle.com/en/industries/retail/retail-oms-suite-cloud/24.1.101.0/romcg/c_installation_setup.htm#settingupinterfacevalues__m54) system control value: LSDIVISION or blank: The code of the long SKU division assigned to the item. Derived from the long SKU department. CATEGORY: The code of the [Item category](https://docs.oracle.com/en/industries/retail/retail-oms-suite-cloud/24.1.101.0/romtg/c_merchandising.htm#performinginitialitementry__bh1025609) assigned to the item or SKU. Maps to the Order Orchestration *Category* field if the Order Administration company is the default system. **system\_product** The item and SKU. The system includes the full 12 positions for the item and the full 14 positions for the SKU; for example: SKU YELW SML WMNS.

The system includes empty pipes in the file for data that is not included.

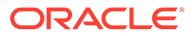
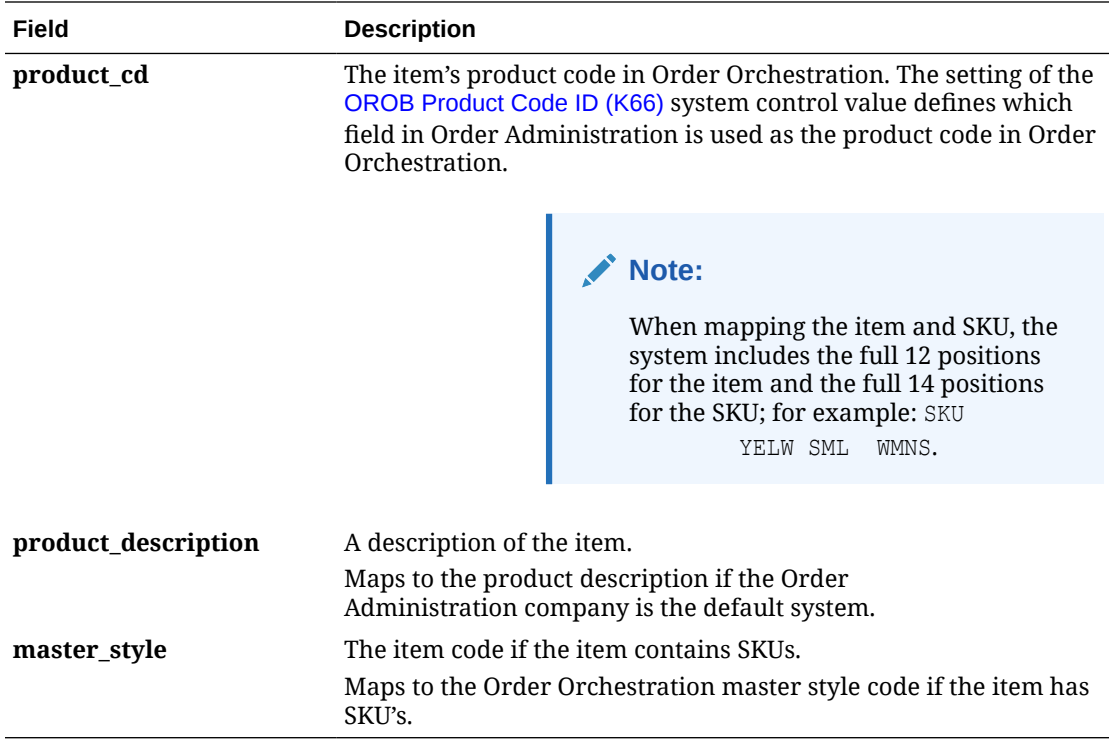

#### **Order Orchestration Product Location Output File**

Use the OBPRLOC OB Product Location Output File (program name PFR0128) periodic function to generate the Order Orchestration Product Location Output file. This file contains product location, attribute, and availability information for a specified company to import into Order Orchestration. See [Order Orchestration's Product,](#page-213-0) [Product Location, and Incremental Inventory Import Process](#page-213-0) for processing details.

**Location of file:** The OROB\_DIRECTORY\_PATH in Working with Admin Properties (CPRP) defines the location where the system creates the output file. See [Order](#page-213-0) [Orchestration's Product, Product Location, and Incremental Inventory Import](#page-213-0) [Process](#page-213-0) for processing details.

**Name of file:** The system names the file PRODUCT\_LOCATION\_SYS.TXT, where SYS is the company code where you submitted the periodic function.

## **Note:**

It is important to use [Purchase Order Layering](https://www.oracle.com/pls/topic/lookup?ctx=en/industries/retail/retail-oms-suite-cloud/24.1.101.0/romtg&id=purchaseorderlayering) to update the PO Layering table before running the import; otherwise, the *Next PO date* and *Next PO quantity* sent to Order Orchestration will not be up to date.

**Send inventory by warehouse?** You can either map inventory information for individual item warehouses to the related locations in Order Orchestration, or aggregate item warehouse totals across all allocatable warehouses for an item or SKU into a default location representing your distribution center.

If the [Send Inventory by Warehouse to OROB \(L06\)](https://docs.oracle.com/en/industries/retail/retail-oms-suite-cloud/24.1.101.0/romcg/c_installation_setup.htm#settingupinterfacevalues__l06) system control value is:

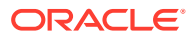

- selected: the import process includes each Item Warehouse record for items flagged *OROB eligible* if the warehouse has an *OROB location* specified and the warehouse is flagged as *Allocatable*. Any purchase order information is related to that warehouse only.
- unselected: the import process sends the total available quantity for the item in all allocatable warehouses, regardless of whether the warehouse has an *OROB location* specified, and updates the product location in Order Orchestration using the [OROB Default Location \(K51\).](https://docs.oracle.com/en/industries/retail/retail-oms-suite-cloud/24.1.101.0/romcg/c_installation_setup.htm#settingupinterfacevalues__k51) Any purchase order information is the earliest eligible purchase order across all allocatable warehouses.

#### **Example:**

Item AB100 is stocked in:

- Warehouse 1 (allocatable, *OROB location* = DC1)
	- $-$  Available quantity = 100
	- $-$  Next purchase order date =  $6/30$
	- Next purchase order quantity  $= 15$
- Warehouse 2 (allocatable, *OROB location* = S2)
	- $-$  Available quantity =  $-10$
	- No open purchase orders
- Warehouse 3 (allocatable, no *OROB location*)
	- $-$  Available quantity = 5
	- Next purchase order date  $= 6/28$
	- Next purchase order quantity  $= 50$

[OROB Default Location \(K51\)](https://docs.oracle.com/en/industries/retail/retail-oms-suite-cloud/24.1.101.0/romcg/c_installation_setup.htm#settingupinterfacevalues__k51) is set to DC.

#### **Results when sending by warehouse:**

If [Send Inventory by Warehouse to OROB \(L06\)](https://docs.oracle.com/en/industries/retail/retail-oms-suite-cloud/24.1.101.0/romcg/c_installation_setup.htm#settingupinterfacevalues__l06) is selected, update:

OROB location DC1:

- Available quantity  $= 100$
- Next purchase order date  $= 6/30$
- Next purchase order quantity  $= 15$

OROB location S2:

- Available quantity  $= -10$
- No purchase order information is included

Warehouse 3 is not included because there is no OROB location.

#### **Results when sending sum:**

If Send Inventory by Warehouse to OROB (L06) is unselected, update: OROB location DC:

- Available quantity = 95 (warehouse  $1 +$  warehouse  $2 +$  warehouse 3)
- Next purchase order date  $= 6/28$
- Next purchase order quantity  $= 50$

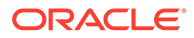

#### <span id="page-218-0"></span>**Availability for Drop Ship and Non-Inventory Items, including Main Set Items**

• Drop ship items: If an item is flagged as *Drop ship*, the available quantity passed to Order Orchestration is 9999, unless you actually have an available quantity of the drop ship item in the warehouse; in this case, the available quantity sent to Order Orchestration is based on the standard availability calculation described above. Also, in this case, if there are any open purchase orders for the drop ship item tracked in the Purchase Order Layering table, then the next PO date and quantity from the first Purchase Order Layering record is also passed to Order Orchestration. (Purchase orders for drop ship items are in the Purchase Order Layering table only if they are not generated through customer orders, but are requesting shipment to the warehouse.)

#### **Example:**

12 units in warehouse 2 (*OROB location* = 2)

0 units in warehouse 3 (*OROB location* = DC; this is the OROB Default Location (K51))

If the Send Inventory by Warehouse to OROB (L06) system control value is:

• selected: the available quantity reported for each *OROB location*:

 $2 = 12$ 

- $DC = 9999$
- unselected: the available quantity reported for *OROB location* DC = 12

## **Note:**

If there is a quantity on-hand in the warehouse, but it is not currently available (for example, because it is reserved against an order), then the available quantity reported is 9999.

• Main set items and other non-inventory items: The available quantity reported for the main set item is typically 0; however, if you actually have an available quantity of the item in the warehouse, this quantity is used. To determine the true availability of a set, check the set components and the set quantity of each component required to make up a set, or look up the main set item in [Entering Set](https://www.oracle.com/pls/topic/lookup?ctx=en/industries/retail/retail-oms-suite-cloud/24.1.101.0/romoh&id=WSET) [Information \(WSET\)](https://www.oracle.com/pls/topic/lookup?ctx=en/industries/retail/retail-oms-suite-cloud/24.1.101.0/romoh&id=WSET).

#### **Sample file:**

```
system_cd|location_cd|product_cd|available_qty|next_po_qty|next_po_date|
daily sell through qty|sell qty multiple|minimum sell qty|shrink rate|
sales velocity
```
7|1|SKU YELW SML WMNS|1000|200|2015-12-07||1|||

The system includes empty pipes in the file for data that is not included.

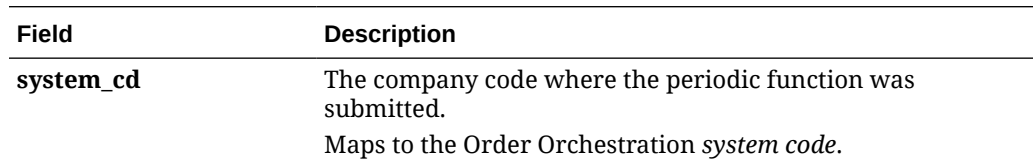

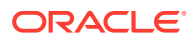

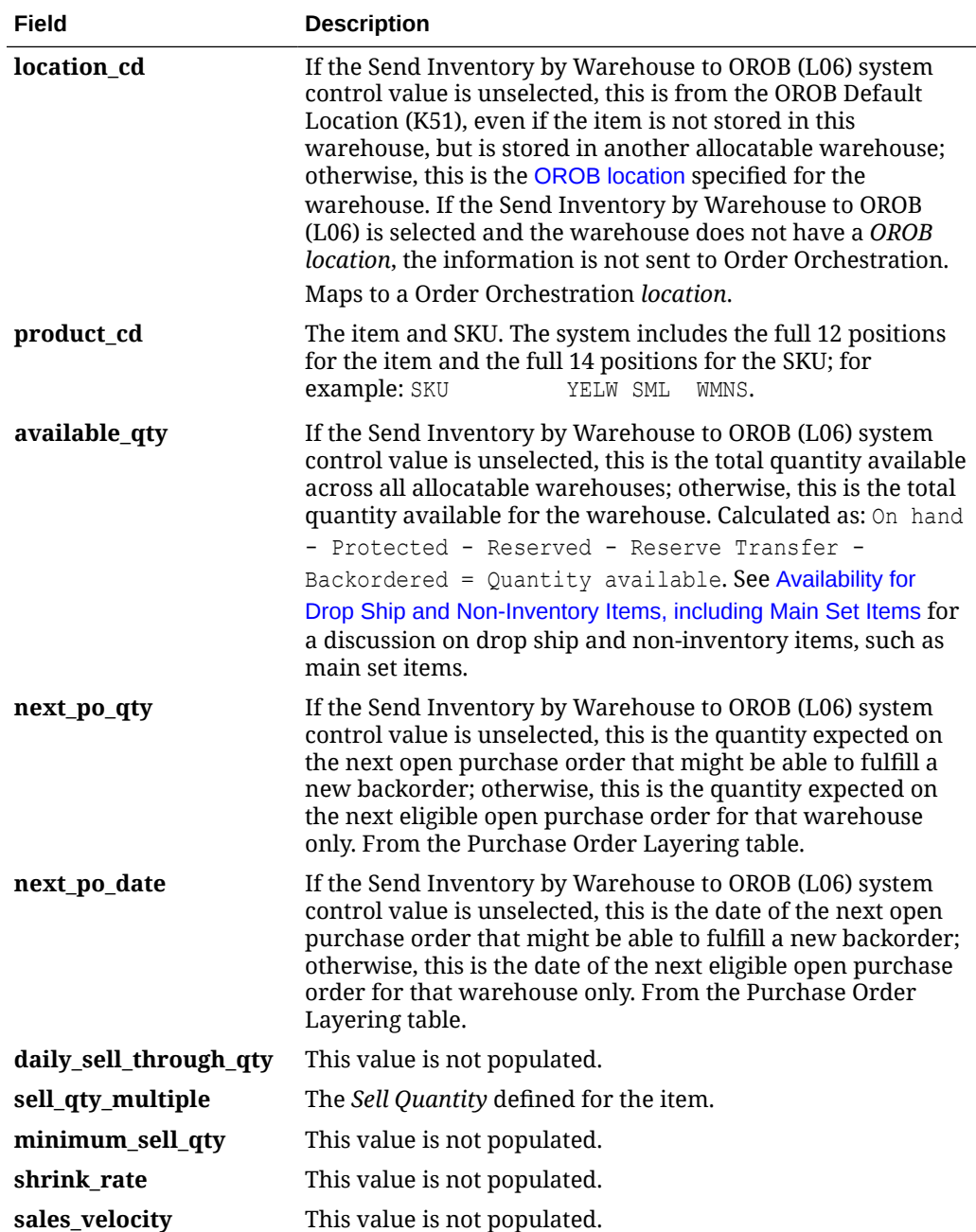

#### **Item Availability Updates**

The Order Orchestration item availability update process allows Order Orchestration to obtain up-to-date inventory information from Order Administration.

#### **How does the update work?**

• The OBINCIN OB Incremental Inventory Output File (program name PFR0129) periodic function allows you to generate an Incremental Inventory output file for import into Order Orchestration. This file contains inventory updates for a specified company since the last time the periodic function was run. See [Oracle Retail Order Orchestration Incremental](#page-218-0) [Inventory Output File](#page-218-0) for details.

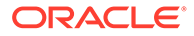

• The [Order Orchestration Product Inventory Availability API](#page-222-0) returns location availability information for a specific product, based on a request from Order Orchestration.

#### **Oracle Retail Order Orchestration Incremental Inventory Output File**

Use the OBINCIN OB Incremental Inventory Output File (program name PFR0129) periodic function to generate an Incremental Inventory output file to send to Order Orchestration. This file contains inventory updates for a specified company to send to Order Orchestration.

**Include only items with changed availability:** When you run this periodic function, the system calculates the quantity currently available and updates the *Virtual current available* field in the Item Warehouse table. If the Send Inventory by Warehouse to OROB (L06) system control value is unselected, this is the total quantity available across all allocatable warehouses; otherwise, this is the total quantity available for the warehouse. Calculated as: On hand - Protected - Reserved - Reserve Transfer -Backordered = Quantity available. See [Availability for Drop Ship and Non-](#page-218-0)[Inventory Items, including Main Set Items](#page-218-0) for a discussion on drop ship and noninventory items, such as main set items.

The system compares the quantity in the *Virtual current available* to the quantity in the *Last available sent* field in the Item Warehouse table. If the quantities do not match, the system:

- includes the item in the incremental inventory output file, updating the *available\_qty* in the file with the *Virtual current available* quantity.
- updates the *Last available sent* field with the quantity defined in the *Virtual current available* field.

## **Note:**

If the quantities in the *Virtual current available* and *Last available sent* match, the system does not include the item in the incremental inventory output file.

**Send inventory by warehouse?** You can either map inventory information for individual item warehouses to the related locations in Order Orchestration, or aggregate item warehouse totals across all allocatable warehouses for an item or SKU into a default location representing your distribution center.

If the Send Inventory by Warehouse to OROB (L06) system control value is:

- selected: the import process includes availability for items flagged *OROB eligible* if the warehouse has an *OROB location* specified and the warehouse is flagged as *Allocatable*. Any purchase order information is related to that warehouse only. Only warehouses whose available quantity has changed are included.
- unselected: the import process sends the total available quantity for the item in all allocatable warehouses, regardless of whether the warehouse has an *OROB location* specified, and updates the product location in Order Orchestration using the OROB Default Location (K51). Any purchase order information is the earliest eligible purchase order across all allocatable warehouses.

#### **Example:**

Item AB100 is stocked in:

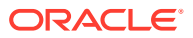

- Warehouse 1 (allocatable, *OROB location* = DC1)
	- Available quantity  $= 100$
	- Next purchase order date  $= 6/30$
	- Next purchase order quantity  $= 15$
- Warehouse 2 (allocatable, *OROB location* = S2)
	- $-$  Available quantity =  $-10$
	- No open purchase orders
- Warehouse 3 (allocatable, no *OROB location*)
	- $-$  Available quantity = 5
	- Next purchase order date  $= 6/28$
	- Next purchase order quantity  $= 50$

OROB Default Location (K51) is set to DC.

#### **Results when sending by warehouse:**

If Send Inventory by Warehouse to OROB (L06) is selected, update:

OROB location DC1:

- Available quantity  $= 100$
- Next purchase order date  $= 6/30$
- Next purchase order quantity  $= 15$

OROB location S2:

- Available quantity  $= -10$
- No purchase order information is included

Warehouse 3 is not included because there is no *OROB location*.

#### **Results when sending sum:**

If Send Inventory by Warehouse to OROB (L06) is unselected, update:

OROB location DC:

- Available quantity = 95 (warehouse  $1 +$  warehouse  $2 +$  warehouse 3)
- Next purchase order date  $= 6/28$
- Next purchase order quantity  $= 50$

See [Availability for Drop Ship and Non-Inventory Items, including Main Set Items](#page-218-0) for more information on how the system determines the available quantity for drop ship items, noninventory items, and main set items.

**Location of file:** The OROB\_DIRECTORY\_PATH in Working with Admin Properties (CPRP) defines the location where the system downloads the Incremental Inventory output file. See [Order Orchestration's Product, Product Location, and Incremental Inventory Import](#page-213-0) [Process](#page-213-0) for processing details.

**Name of file:** The system names the file INCREMENTAL\_INVENTORY\_999\_YYMMDDHHMMSS.TXT, where 999 is the company

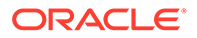

<span id="page-222-0"></span>code where you submitted the periodic function and YYMMDDHHMMSS is the date and time when the download occurred. The file has a .tmp suffix while it is being generated.

**Application log:** The system writes any messages related to the download to the application log.

#### **Sample file:**

```
system_cd|location_cd|product_cd|available_qty|next_po_qty|next_po_date
9|1|2006 PINK S REG|10|20|2015-10-31
```
The system includes empty pipes in the file for data that is not included.

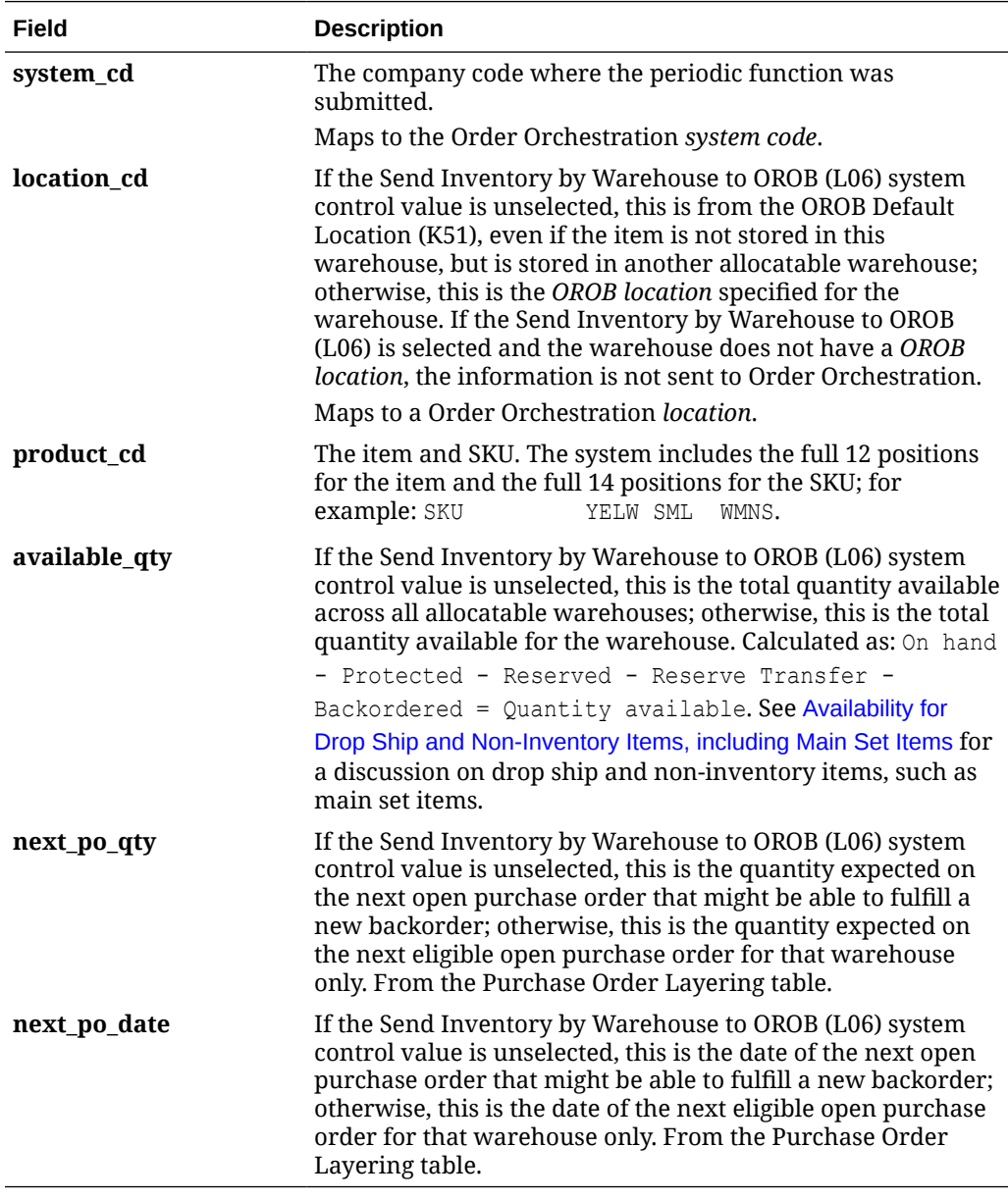

**Order Orchestration Product Inventory Availability API**

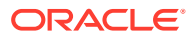

Use the Order Orchestration Product Inventory Availability API to return location availability information for a specific product, based on a request from Order Orchestration.

**Process overview:** When a remote system requests inventory information, Order Orchestration checks for current inventory information from Order Administration if:

- the system representing Order Administration is configured in Order Orchestration as an online system, and
- there is a product location record in Order Orchestration indicating that the item is stocked in a Order Administration warehouse. This record is normally created automatically through [Order Orchestration's Product, Product Location, and Incremental](#page-213-0) [Inventory Import Process](#page-213-0).

If the above conditions are true, Order Orchestration automatically checks the item's inventory information in Order Administration, and updates the product location record for the product in the OROB Default Location (K51) if the Send Inventory by Warehouse to OROB (L06) system control value is unselected; otherwise, it updates the location matching the warehouse's *OROB location*. The rules used to update the product location's *Available quantity*, *Next PO quantity*, and *Next PO date* are the same as those used for [Order](#page-213-0) [Orchestration's Product, Product Location, and Incremental Inventory Import Process](#page-213-0).

#### **Setup:**

- Complete all the setup required for [Order Orchestration's Product, Product Location, and](#page-213-0) [Incremental Inventory Import Process](#page-213-0).
- Flag the Order Administration system in Order Orchestration as *Online*.
- Complete the setup required for the Order Orchestration Availability API.

**Order Orchestration Availability API setup:** The CWServiceIn Web Service allows an external system to post the Order Orchestration Product Inventory Availability Request directly to Order Administration.

**Web service authentication?** Use the Work with Web Service Authentication (WWSA) menu option to define a valid user and password for basic web service authentication, or client ID and client secret if using OAuth.

**Web service type?** You can use the CWServiceIn RESTful web service for the Order Orchestration Product Inventory Availability API. You POST the Order Orchestration Product Inventory Availability Request to the web service's URL, or endpoint, of the RESTful service. The web service routes the messages sent to the endpoint and dispatches them to the Item Availability Update process. When the Item Availability Update process generates an Order Orchestration Product Inventory Availability Response, the CWServiceIn web service routes the response.

**Determine the endpoint:** The individual URL for the CWServiceIn RESTful service used for the Order Orchestration Product Inventory Availability API uses the following format: http:// server/oms/sxrs/Inventory, where server identifies the application server where the RESTful service is located.

**Errors:** If the Order Orchestration Product Inventory Availability Request fails, the response returns with an error message. Possible errors are:

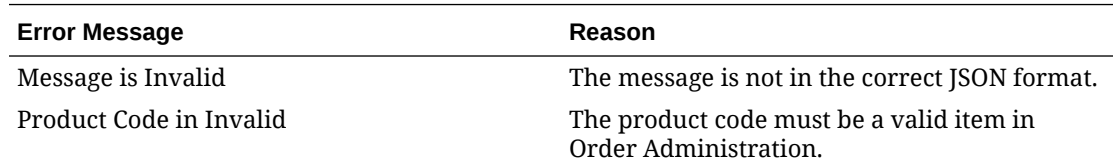

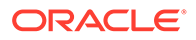

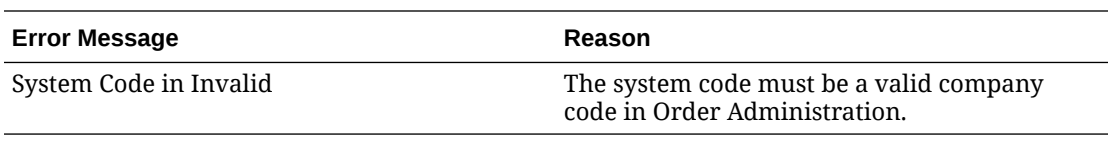

#### **Order Orchestration Product Inventory Availability Request**

See [Order Orchestration Product Inventory Availability: Sample Messages](#page-225-0) for sample messages.

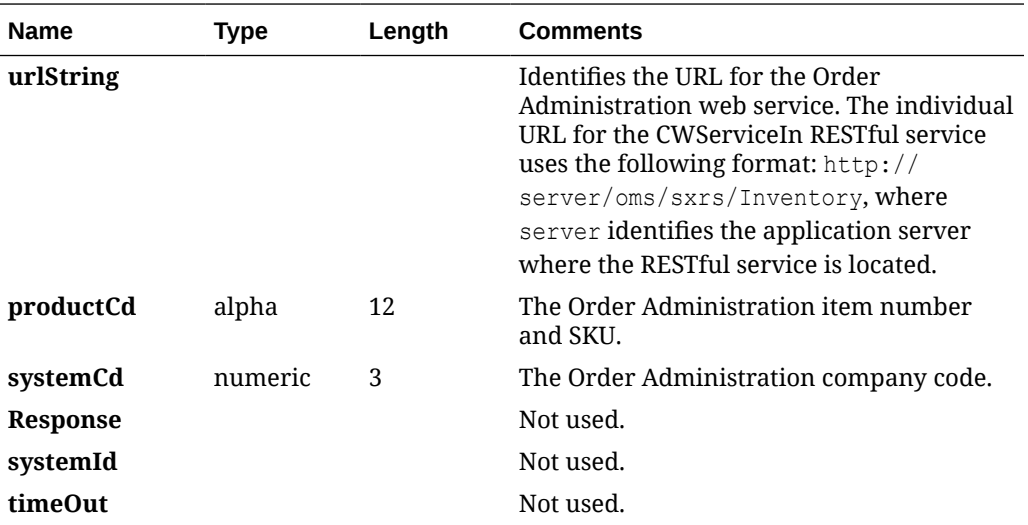

#### **Order Orchestration Product Inventory Availability Response**

See [Order Orchestration Product Inventory Availability: Sample Messages](#page-225-0) for sample messages.

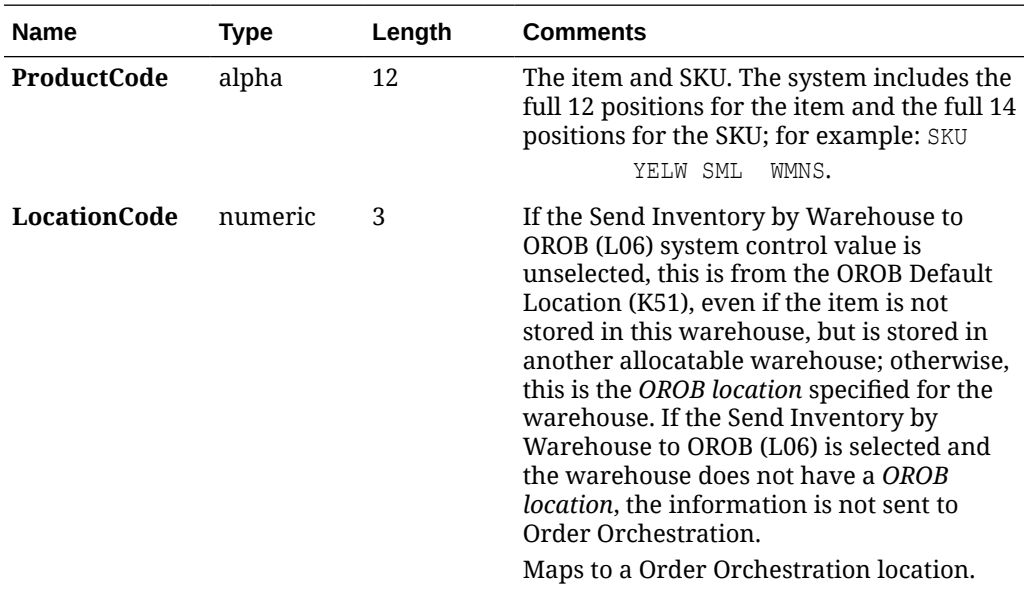

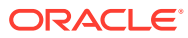

<span id="page-225-0"></span>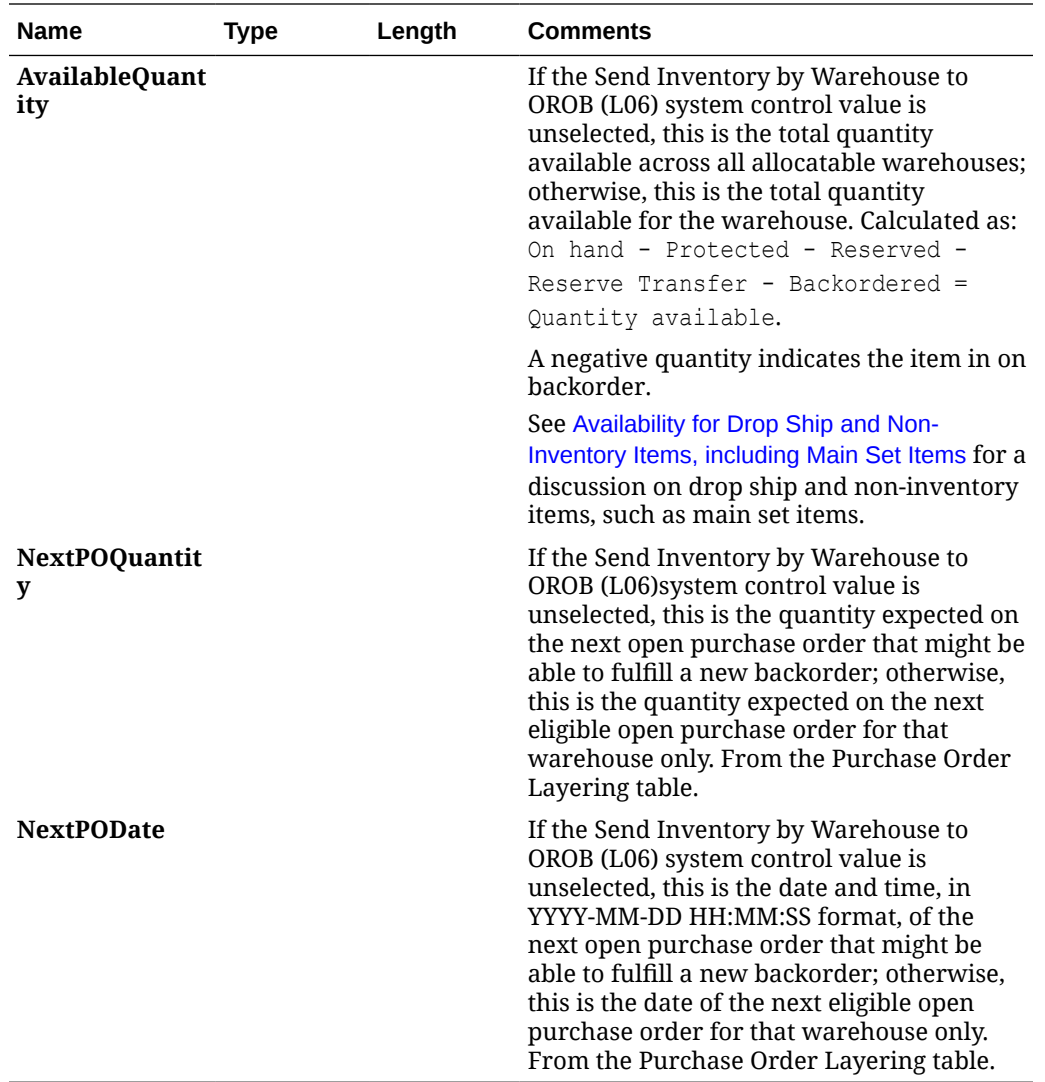

#### **Order Orchestration Product Inventory Availability: Sample Messages**

Samples of the Order Orchestration Availability messages are presented below.

Successful Order Orchestration Availability Request:

```
{"urlString":"https://wbooms55app2/oms/sxrs/
Inventory","productCd":"LOCATE","systemCd":"7","response":"-1","systemId":425430
,"timeOut":30000}
```
Order Orchestration Availability Response:

```
\lceil {
      "ProductCode": "LOCATE",
      "LocationCode": "S2",
     "AvailableQuantity": -10,
      "NextPOQuantity": 0,
```
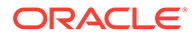

```
 "NextPODate": ""
   },
      {
      "ProductCode": "LOCATE",
      "LocationCode": "1",
      "AvailableQuantity": 100,
      "NextPOQuantity": 15,
      "NextPODate": "2016-01-30 12:00:00 AM"
   }
]
```
Unsuccessful Order Orchestration Availability Request:

```
{"urlString":"https://wbooms55app2/oms/sxrs/
Inventory","productCd":"ITM","systemCd":"7","response":"-1","systemId":425
430,"timeOut":30000}
```
Order Orchestration Availability Response:

{"error": "Product Code is Invalid"}

#### **Brokered Backorder Integration with Order Broker**

**Brokered backorder:** Use the brokered backorder integration with Order Orchestration to automatically send backordered lines to the Order Broker module in Order Orchestration for fulfillment.

- If the [Use OROB for Fulfillment Assignment \(M31\)](https://docs.oracle.com/en/industries/retail/retail-oms-suite-cloud/24.1.101.0/romcg/c_installation_setup.htm#settingupinterfacevalues__m31) system control value is unselected, the system sends eligible backordered items to the Order Broker for fulfillment. The Order Broker will choose the best store location to fulfill and ship the item to the customer. Items that are in stock follow normal reservation and fulfillment processing.
- If the Use OROB for Fulfillment Assignment (M31) system control value is selected, the system bypasses reservation and places all eligible items on backorder, even if the item is available in an Order Administration warehouse. The Order Broker will choose the best store location or Order Administration location to fulfill and ship the item to the customer.
- If the [Use OROB for Ship for Pickup Fulfillment Assignment \(M34\)](https://docs.oracle.com/en/industries/retail/retail-oms-suite-cloud/24.1.101.0/romcg/c_installation_setup.htm#settingupinterfacevalues__m34) system control value is set to ALWAYS, the system bypasses reservation in order to send eligible items on a ship-for-pickup order to the Order Broker for fulfillment assignment. In this situation, the fulfilling location may be a store location or an Order Administration warehouse and the merchandise is shipped to the customer's selected store for pickup.

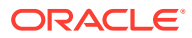

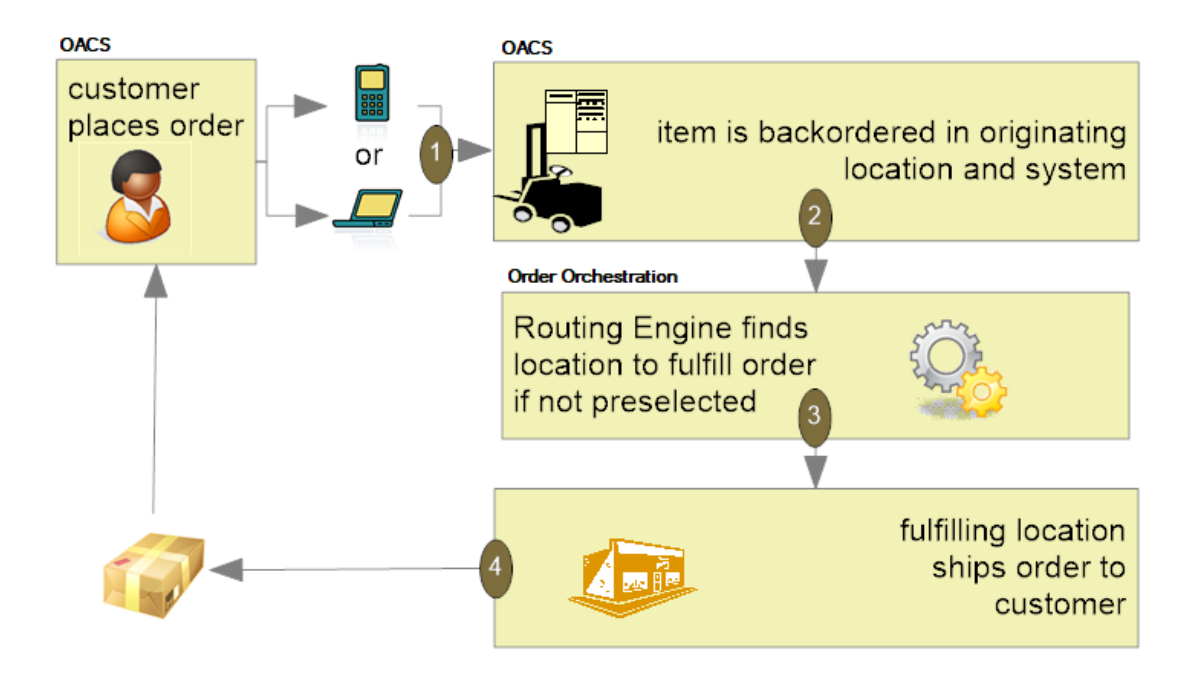

#### **When using Order Orchestration for fulfillment assignment, the fulfilling location can be a store location or an OACS warehouse location. In addition, for ship-for-pickup orders, the fulfilling location ships the order to the customer's selected store for pickup.**

Unlike the merchandise locator API, the brokered backorder integration with Order Orchestration enables you to fulfill these orders automatically "behind the scenes" using business rules you have configured in Order Orchestration and Order Administration, without the need to select a fulfilling location; the Order Broker selects the location for you.

**For more information:** See [Order Orchestration Configuration](https://www.oracle.com/pls/topic/lookup?ctx=en/industries/retail/retail-oms-suite-cloud/24.1.101.0/romcg&id=orderbrokerconfiguration) and [Brokered Backorders.](https://www.oracle.com/pls/topic/lookup?ctx=en/industries/retail/retail-oms-suite-cloud/24.1.101.0/romtg&id=brokeredbackorders)

#### **Ship-for-Pickup Orders**

**Ship-for-pickup order:** Use the ship-for-pickup integration with Order Orchestration to send the merchandise for an order to a designated store, where the customer can pick it up. The Order Orchestration integration facilitates communication between Order Administration and the designated store location, so the store receives notification that the order is in transit, and sends notification back to Order Administration after the merchandise is received and when the customer picks up the order.

The items on the order do not need to be stocked in the store. In addition, the Use OROB for Ship for Pickup Fulfillment Assignment (M34) system control value controls whether Order Administration fulfills the order or whether the order is sent to Order Orchestration for fulfillment assignment.

- If this system control value is set to NEVER, Order Administration fulfills the order and sends the items on the order to the store selected for customer pick up during pick slip generation and/or drop ship processing. In this situation, if an item on the order is not in stock, the item is placed on backorder until it can be fulfilled by Order Administration. The order can include up to two locations for processing:
	- the originating, or placed, location that creates the order. For ship-for-pickup orders, the originating location is always an Order Administration warehouse.

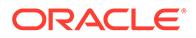

- the fulfilling, or sourcing, location that provides the inventory for the order. If the Use OROB for Ship for Pickup Fulfillment Assignment (M34) system control value is set to NEVER, this is always an Order Administration warehouse.
- the pickup location where the customer picks up the items on the order. For ship-for-pickup orders, this is always the store location the customer selected for pickup.
- If this system control value is set to ALWAYS, the system sends the order to Order Orchestration for fulfillment assignment after the order is created. In this situation, Order Orchestration determines the best location to fulfill the order and the order can include up to three locations for processing:
	- the originating, or placed, location that creates the order. For ship-for-pickup orders, the originating location is always an Order Administration warehouse.
	- the fulfilling, or sourcing, location that provides the inventory for the order. If the Use OROB for Ship for Pickup Fulfillment Assignment (M34) system control value is set to ALWAYS, this is the location the Order Broker selected for fulfillment of the order. This location can be a store location or an Order Administration warehouse.
	- the pickup location where the customer picks up the items on the order. For ship-for-pickup orders, this is always the store location the customer selected for pickup.

If Order Orchestration determines that Order Administration is the best location to fulfill the order, the system creates a new retail pickup order in Order Administration to fulfill the ship-for-pickup order.

## *<u>D* Important:</u>

Regardless of when you send ship-for-pickup orders to Order Orchestration, in order to use ship-for-pickup processing, you must select the *Enable Ship For Pickup* option on the Organization window in Order Orchestration. Once you enable ship for pickup, the *Ship for Pickup Enabled Date* displays on the Organization window and cannot be changed.

**Examples:** Examples of ship-for-pickup include the following.

#### **Example 1 (three different locations; Order Orchestration determines fulfilling location):**

The customer places an order on the web site (originating location A, Order Administration) and wants to pick the order up at store location B. Order Orchestration selects store location C as the fulfilling, or sourcing, location. Store location C ships the inventory to store location B, where the customer can pick it up.

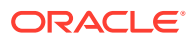

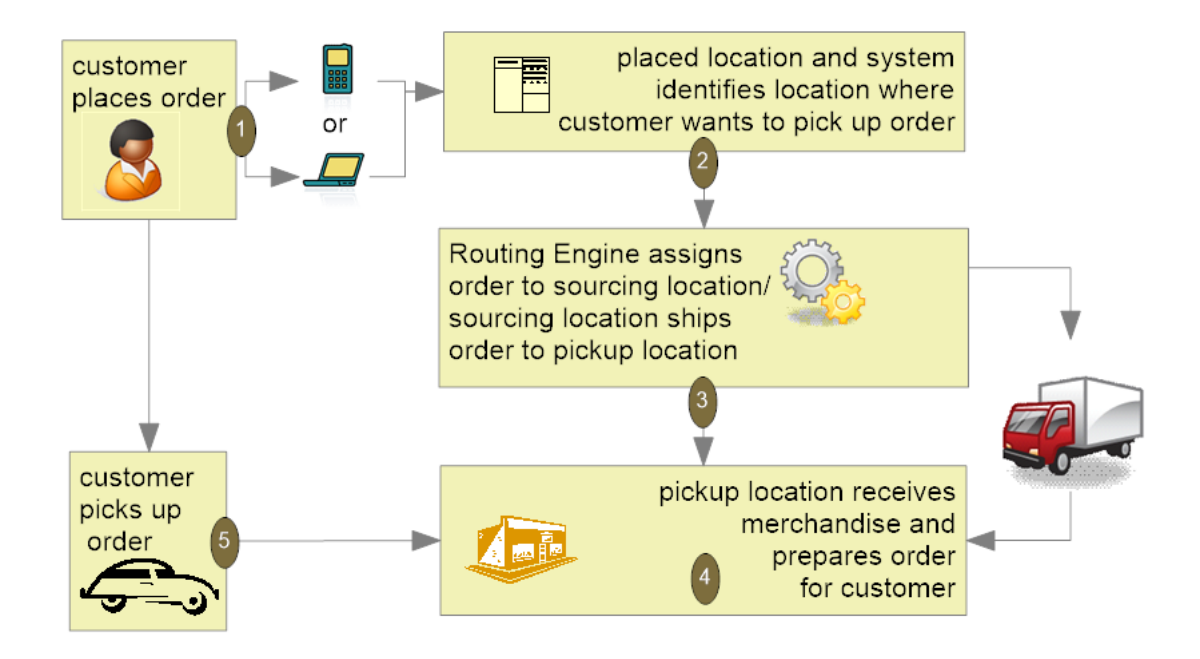

#### **Example 2 (fulfillment location and pickup location are the same; Order Orchestration determines fulfilling location):**

The customer places an order on the web site (originating location A, Order Administration) and wants to pick the order up at store location B. Order Orchestration selects store location B as the fulfilling, or sourcing, location. Once the order is ready at store location B, the customer can pick it up.

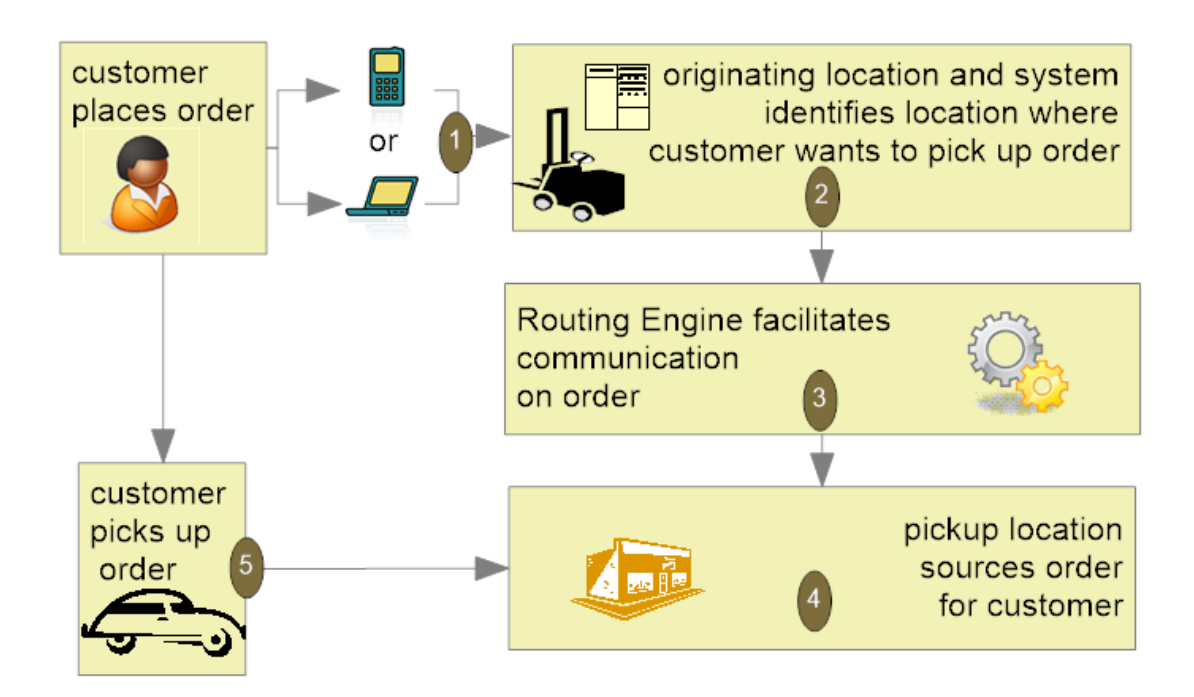

**Example 3 (originating location and fulfillment location are the same); Order Orchestration determines fulfilling location:**

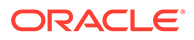

The customer places an order on the web site (originating location A, Order Administration) and wants to pick the order up at store location B. Order Orchestration selects warehouse location A, Order Administration, as the fulfilling, or sourcing, location. Order Administration ships the items on the order to store location B. Once the order is ready at store location B, the customer can pick it up.

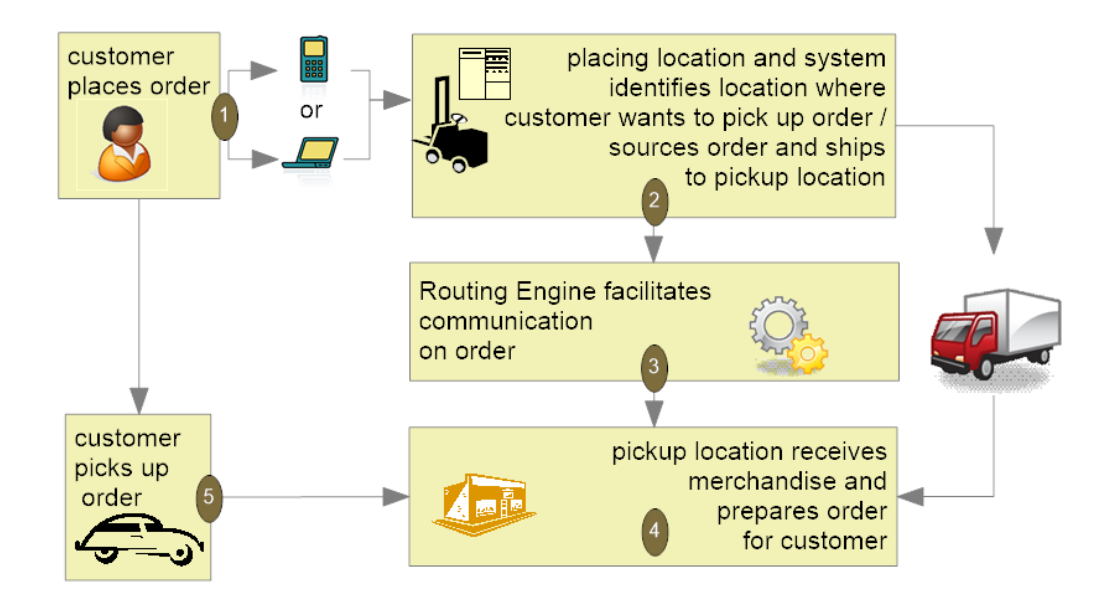

#### **Example 4 (originating location and fulfillment location are the same; items on the order are shipped to the store during pick slip generation/drop ship processing):**

The customer places an order on the web site (originating location A, Order Administration) and wants to pick the order up at store location B. Order Administration fulfills the items on the order and during pick slip generation, ships the items on the order to store location B. Order Orchestration manages communication between Order Administration and store location B. Once the order is ready at store location B, the customer can pick it up.

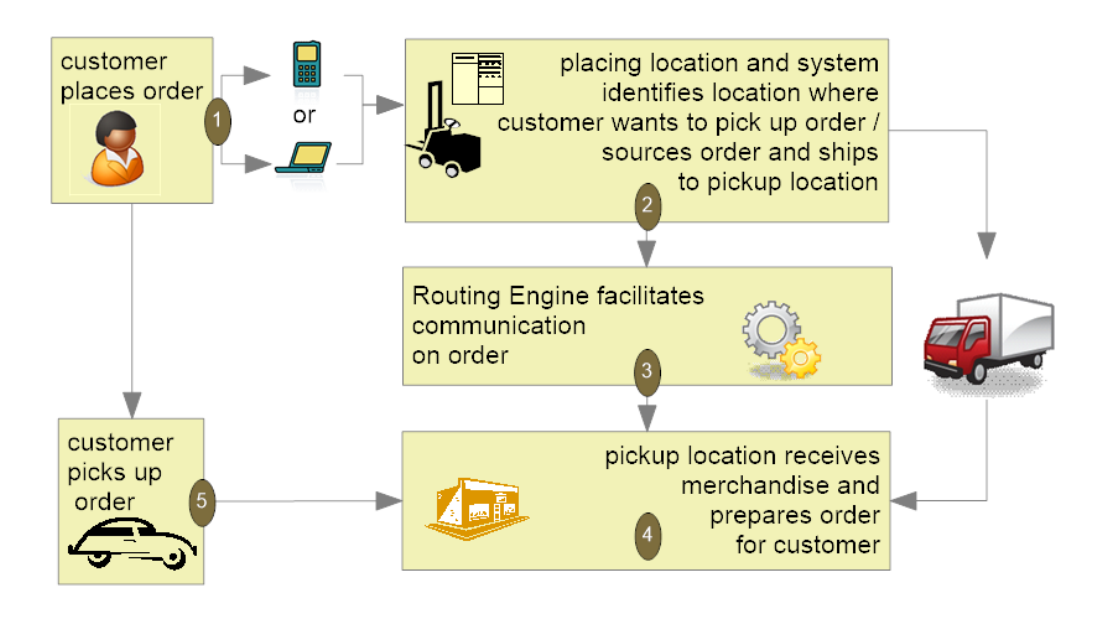

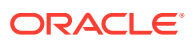

**For more information:** See [Order Orchestration Configuration](https://www.oracle.com/pls/topic/lookup?ctx=en/industries/retail/retail-oms-suite-cloud/24.1.101.0/romcg&id=orderbrokerconfiguration) and [Ship-for-Pickup Orders](https://www.oracle.com/pls/topic/lookup?ctx=en/industries/retail/retail-oms-suite-cloud/24.1.101.0/romtg&id=shipforpickuporders).

#### **Retail Pickup (including Ship-for-Pickup) and Delivery Orders from Order Orchestration**

**Purpose:** Use the retail pickup and delivery order integration with Order Orchestration to fulfill orders received from Order Orchestration. The originating location may be a store location or an Order Administration order.

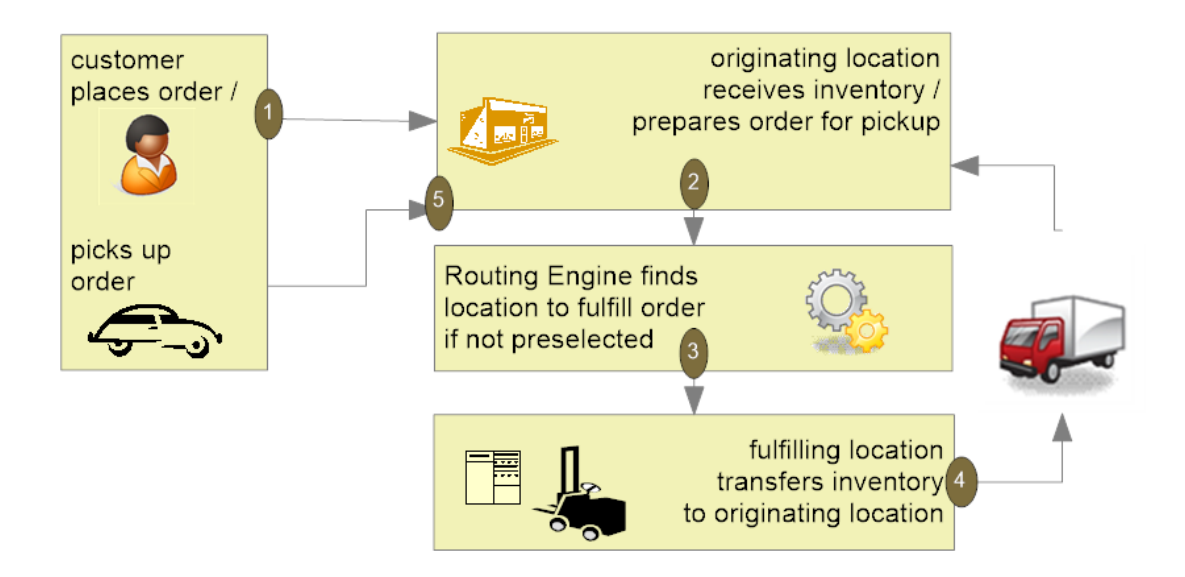

**Retail pickup or ship-for-pickup order:** The Order Broker sends a retail pickup order or ship-for-pickup order to Order Administration for fulfillment when the customer would like to pick up the order at a retail location. The ship-to address on the order sent to Order Administration for fulfilment is the name and address of the pickup store location. If Order Orchestration sends a ship-for-pickup order to Order Administration for fulfillment, the system treats the ship-for-pickup order the same as a retail pickup order.

**Delivery order:** The Order Broker sends a delivery order to Order Administration for fulfillment when the customer would like the order shipped to his or her address. The ship-to address on a delivery order is the name and address of the customer.

**For more information:** See [Order Orchestration Configuration](https://www.oracle.com/pls/topic/lookup?ctx=en/industries/retail/retail-oms-suite-cloud/24.1.101.0/romcg&id=orderbrokerconfiguration) and [Retail Pickup \(including](https://www.oracle.com/pls/topic/lookup?ctx=en/industries/retail/retail-oms-suite-cloud/24.1.101.0/romtg&id=retailpickupdeliveryorders) [Ship-for-Pickup\) or Delivery Orders.](https://www.oracle.com/pls/topic/lookup?ctx=en/industries/retail/retail-oms-suite-cloud/24.1.101.0/romtg&id=retailpickupdeliveryorders)

#### **Store Pickup Orders**

**Store pickup order:** Use the store pickup integration with Order Orchestration to send orders to an external retail location where the merchandise is already available for pickup. Unlike a ship-for-pickup order, a store pickup order does not require Order Administration to transfer the inventory to the store. The ship-to address on a store pickup order sent from Order Administration to the Order Broker is the name and address of the originating store location.

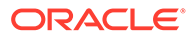

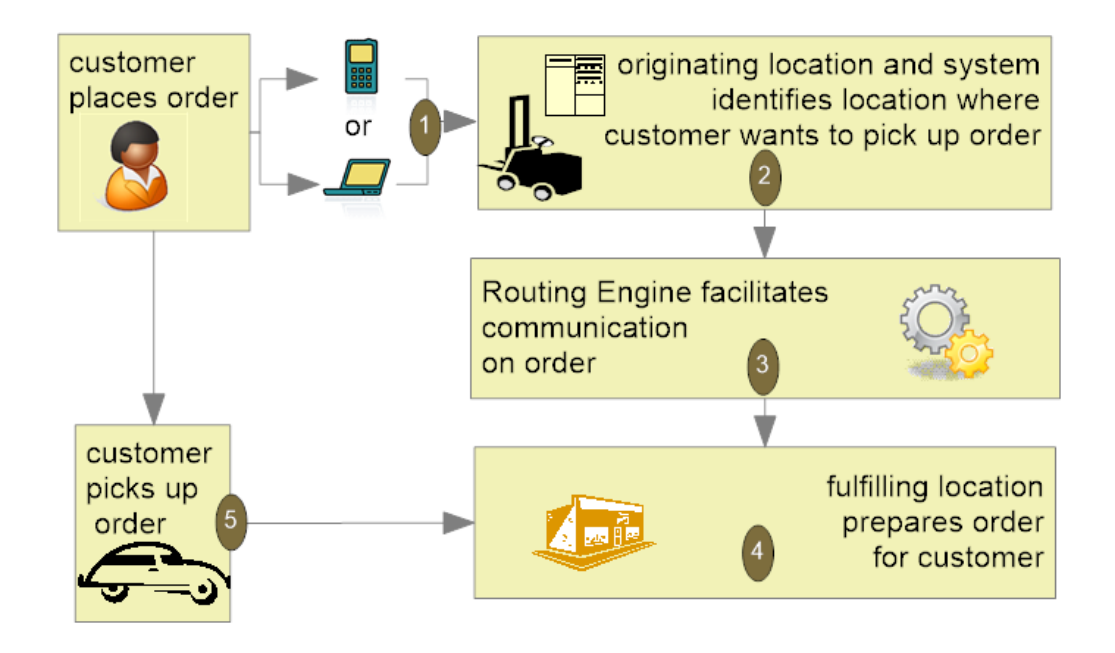

**For more information:** See [Order Orchestration Configuration](https://www.oracle.com/pls/topic/lookup?ctx=en/industries/retail/retail-oms-suite-cloud/24.1.101.0/romcg&id=orderbrokerconfiguration) and [Store Pickup](https://www.oracle.com/pls/topic/lookup?ctx=en/industries/retail/retail-oms-suite-cloud/24.1.101.0/romtg&id=storepickuporders) [Orders.](https://www.oracle.com/pls/topic/lookup?ctx=en/industries/retail/retail-oms-suite-cloud/24.1.101.0/romtg&id=storepickuporders)

#### **Merchandise Locator Searching**

**Merchandise locator searching:** This integration with Order Orchestration provides a way to search for a location across the enterprise where the customer can pick up an item. This option is available in item availability, order entry, and order maintenance. The results are informational only.

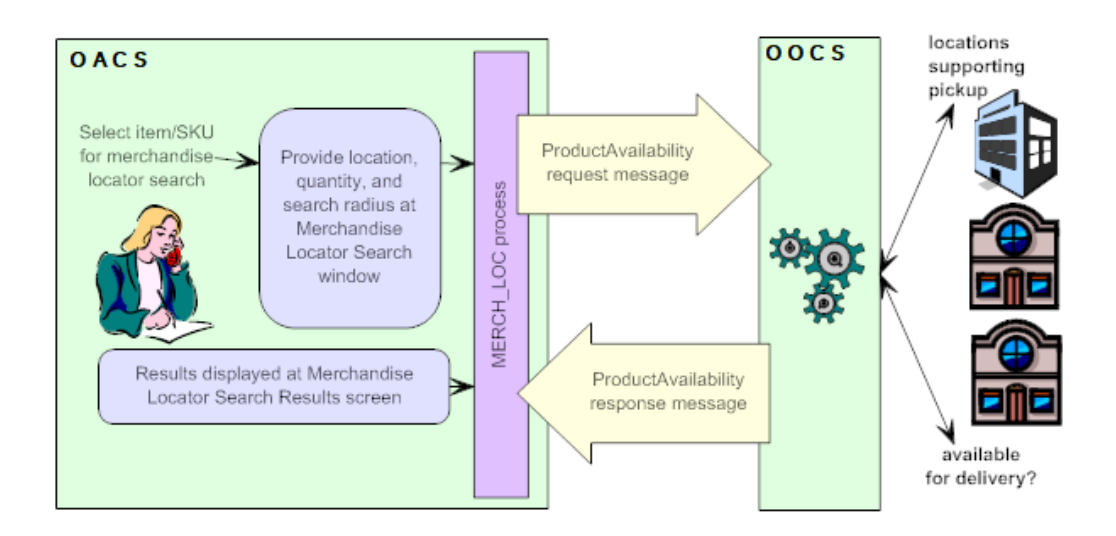

**For more information:** See [Order Orchestration Configuration](https://www.oracle.com/pls/topic/lookup?ctx=en/industries/retail/retail-oms-suite-cloud/24.1.101.0/romcg&id=orderbrokerconfiguration), and the [Merchandise](https://www.oracle.com/pls/topic/lookup?ctx=en/industries/retail/retail-oms-suite-cloud/24.1.101.0/romtg&id=merchandiselocatorapi) [Locator API](https://www.oracle.com/pls/topic/lookup?ctx=en/industries/retail/retail-oms-suite-cloud/24.1.101.0/romtg&id=merchandiselocatorapi).

#### **Store Connect**

**Overview:** Store Connect is a module of Order Orchestration that provides store associates with a suite of screens to process delivery orders (brokered backorders

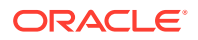

from Order Administration) or store pickup orders. Store Connect is represented in Order Orchestration as a separate integrated system, and stores using Store Connect identified as locations; however, the Order Broker assigns and tracks orders assigned to Store Connect locations as it does for any other orders.

**Types of orders:** When using Order Administration, only delivery orders (brokered backorders) and store pickup orders can be fulfilled through Store Connect:

- Brokered backorders (delivery orders): When Order Orchestration receives a brokered backorder from Order Administration, it assigns the order to a fulfilling location using standard Order Orchestration rules. If the selected location is part of the Store Connect system, the associates use Store Connect to accept, print, pick, and ship the order, and Order Administration tracks the activity as with any other brokered backorder.
- Store pickup orders: Selecting a fulfilling location for a store pickup order uses standard Order Orchestration rules; however, since Store Connect is represented in Order Orchestration as a separate system, you need to associate Store Connect store locations with that system code, either through the Store Cross Reference record or through a default specified in a system control value. The store associate uses Store Connect to accept, print, and pick the order, and to confirm customer pickup.

#### **For more information: See:**

- the Order Orchestration Operations Guide and online help
- **[Order Orchestration Configuration](https://www.oracle.com/pls/topic/lookup?ctx=en/industries/retail/retail-oms-suite-cloud/24.1.101.0/romcg&id=orderbrokerconfiguration)**
- [Brokered Backorders](https://www.oracle.com/pls/topic/lookup?ctx=en/industries/retail/retail-oms-suite-cloud/24.1.101.0/romtg&id=brokeredbackorders)
- **[Store Pickup Orders](https://www.oracle.com/pls/topic/lookup?ctx=en/industries/retail/retail-oms-suite-cloud/24.1.101.0/romtg&id=storepickuporders)**

#### **Summary of Order Types for the Order Orchestration Integration**

The different types of orders that Order Administration sends to or receives from Order Orchestration are summarized below. This summary is from the Order Administration perspective.

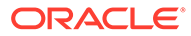

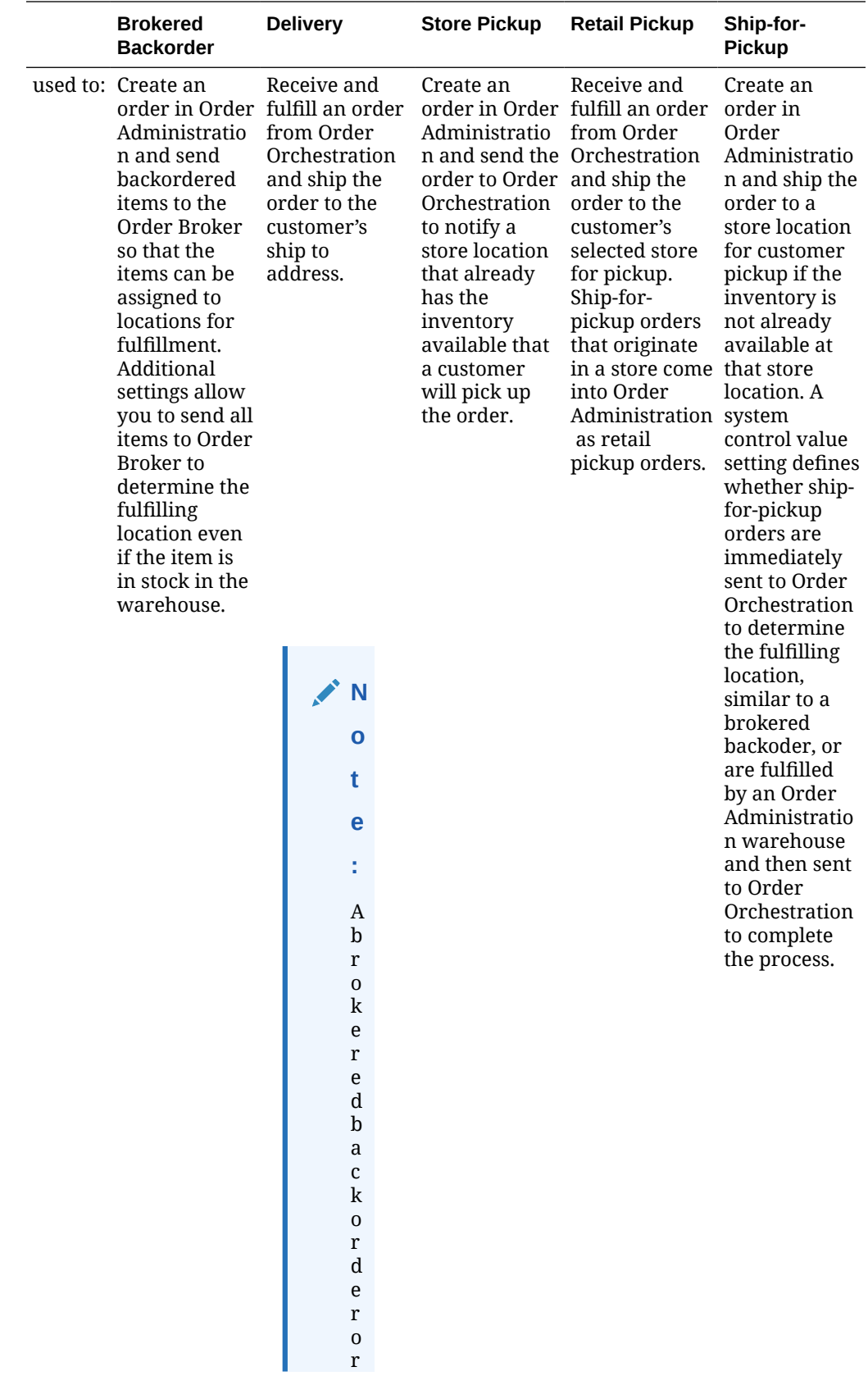

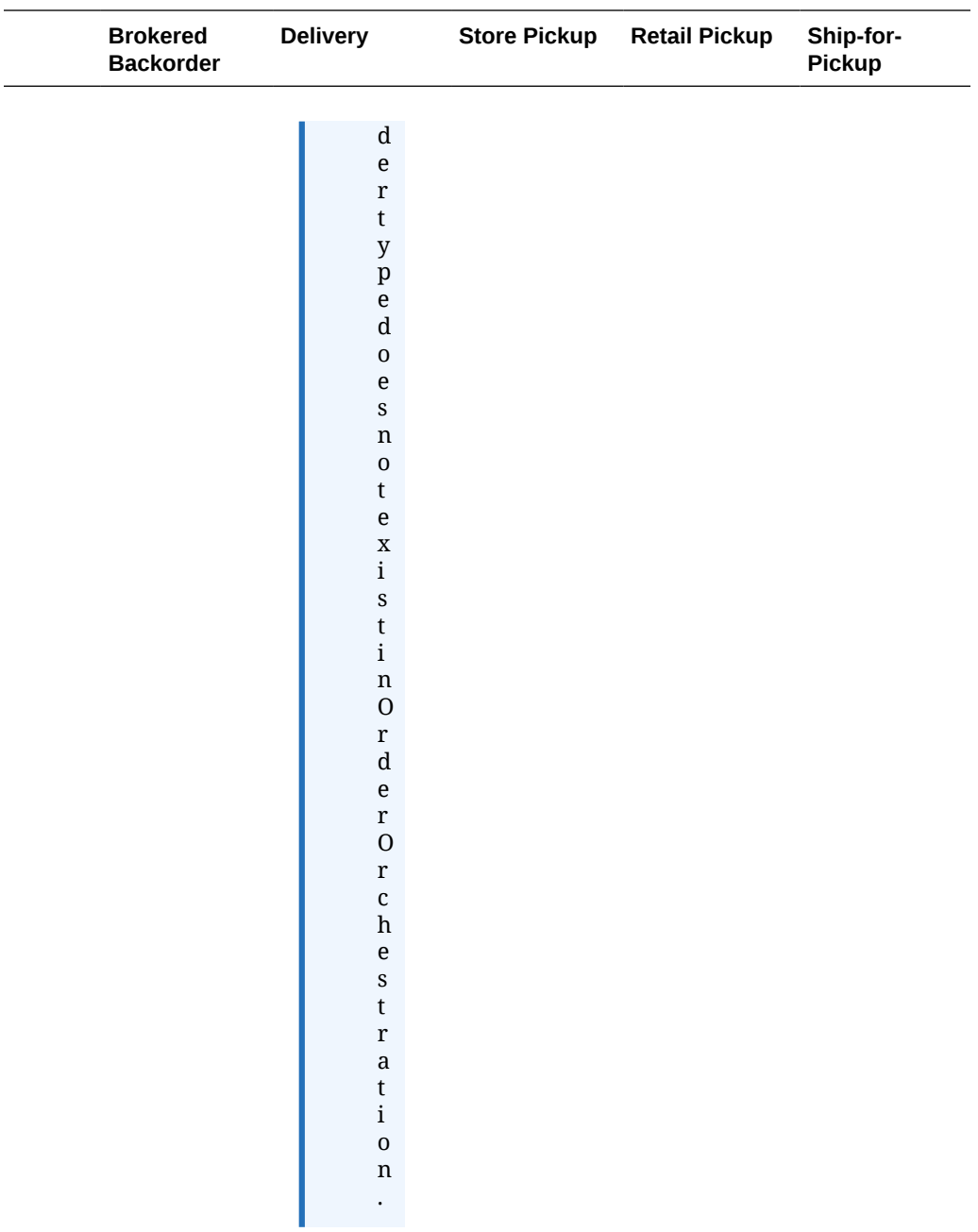

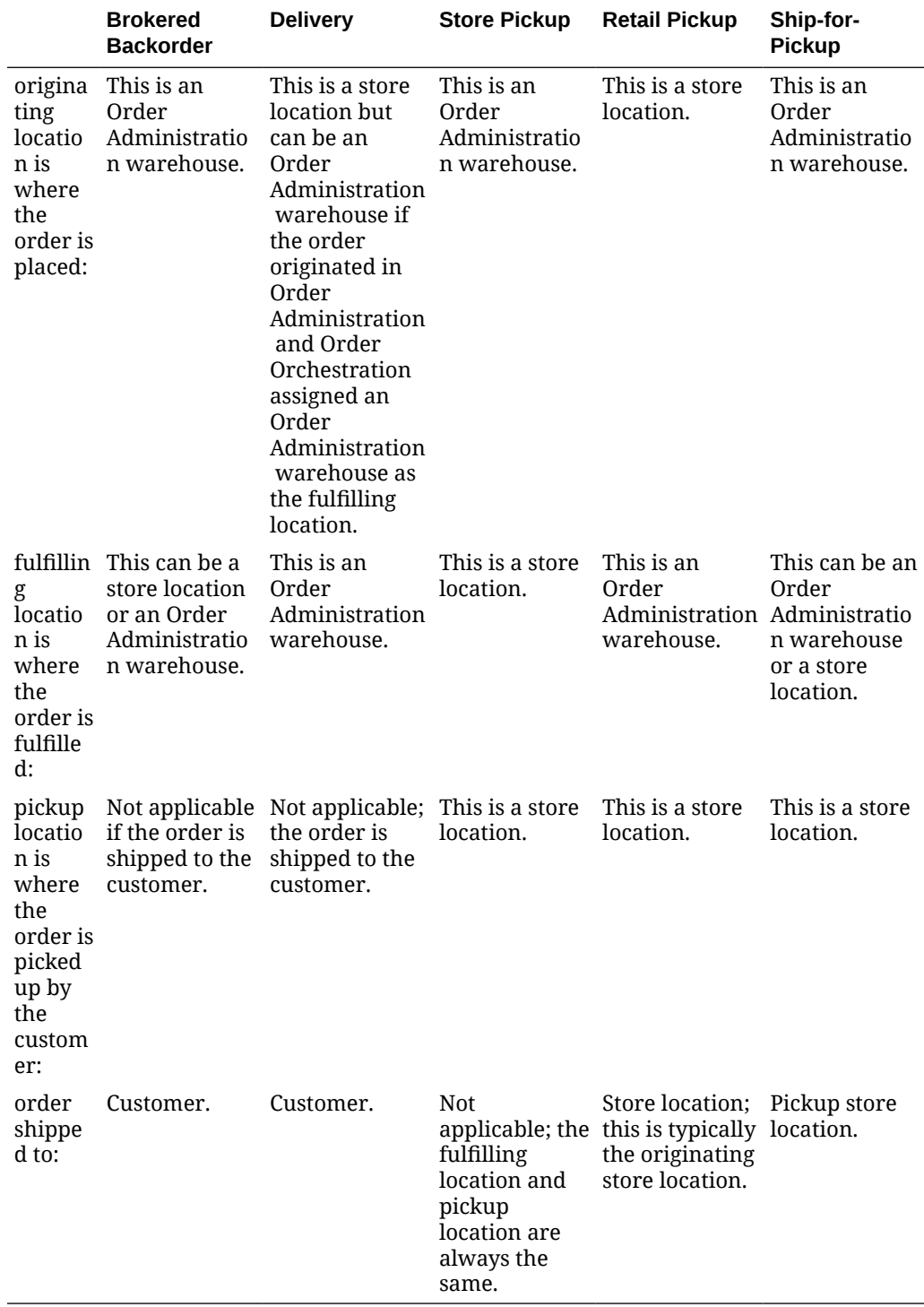

#### **Note:**

- When Order Administration is the originating location of a delivery order, the order is identified as a brokered backorder in Order Administration. To Order Orchestration it is considered a delivery order.
- When Order Administration is fulfilling a delivery order, the order is identified as a delivery order in Order Administration.
- When Order Administration is the originating location of a ship-for-pickup order, the order is identified as a ship-for-pickup order. A system control value setting defines whether ship-for-pickup orders are immediately sent to Order Orchestration to determine the fulfilling location, similar to a brokered backorder, or are fulfilled by an Order Administration warehouse and then sent to Order Orchestration to complete the process.
- When Order Administration is the fulfilling location of a ship-for-pickup order, the order is identified as a retail pickup order in Order Administration.
- Order Administration can only be the fulfilling location of a retail pickup order.
- Order Administration can only be the originating location of a store pickup order.

## Oracle Retail Promotion Engine Integration

Order Administration is integrated to the Oracle Retail Promotion Engine Cloud Service (ORPE) following the v23.2.401.0 update. When configured, Order Administration will bypass some of the inherent promotional pricing options during order entry, making a REST call to provide the order (cart) details for evaluation by ORPE. The promotion engine performs a comprehensive evaluation of the cart, identifies the applicable offers, and responds with the discounted price applied for qualifying merchandise lines. If shipping rewards are included in the response, Order Administration performs additional validation and calculations before they are applied to the order.

Retailers define deals and promotions using Customer Engagement and then automatically propagate the promotion data to ORPE. This allows the retailers to submit orders (carts) from various external systems (ecommerce, point of sale, order management, and so on) to be centrally evaluated against a single source of promotion data.

The following features in Order Administration will communicate with ORPE for applying promotions:

- **Modern View Order Entry**
- Classic View Order Entry when editing / accepting a batch of orders in error
- CWOrderIn version 12.0 when it indicates discounts are not already applied
- Customer Membership Child Order Generation (EGMO)

The following features will not communicate with ORPE: Order Maintenance, OB Fulfillment Order Creation, and ChannelAdvisor.

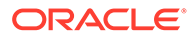

## **Note:**

Order Administration Modern View Order Summary does NOT communicate with ORPE when an existing order is maintained. If a new line is added in maintenance, it will be priced based on the Order Administration price method hierarchy. If an existing line quantity is changed in maintenance, the price will remain unchanged. The line will not be re-evaluated by Order Administration, and it will not be sent to ORPE for evaluation. Order Administration Classic View does not allow the reprice function with ORPE enabled, nor does it call ORPE during interactive order entry or order maintenance. However the Edit/Accept batch process triggered from Classic View does call ORPE to evaluate orders which have corrected within the Error Batch.

All promotion details successfully applied by ORPE are stored for display within the Modern View user interface (UI) and incorporated into various outbound API's and integration files including:

- Modern View Order Summary and Invoice tabs
- CWInvoiceOut version 7.0
- CWOrderOut version 12.0
- CWEmailOut version13.0
- ReSA RTLog Output File
- ORCE POSLog Output File

#### **ORPE Setup Requirements**

**Required Properties:** The following properties are available to configure the integration with ORPE:

- *oms.promotion.engine.service.url (PROP):* The full URL for the promotion engine service. Provided by your Oracle representative. Defaults to blank.
- *oms.promotion.engine.service.timeout (CPRP):* The number of seconds to wait before deal requests from Order Administration to the ORPE Promotion time out. Defaults to 500 seconds.
- *oms.promotion.engine.service.token.url (CPRP):* The URL to use when requesting a token for Oauth authentication. Provided by your Oracle representative. Defaults to blank.
- *orce.coupon.service.url.suffix (PROP):* The suffix to append to the ORCE\_CUSTOMER\_SERVICE\_PREFIX for Serialized ORCE Coupon Service for validation and redemption of a serialized coupon.

## **Note:**

When calling the ORCE Coupon Service, Order Administration builds the URL using the *ORCE\_CUSTOMER\_SERVICE\_PREFIX, SCV L50* and the *orce.coupon.service.url.suffix* value.

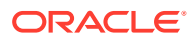

**Authentication configuration:** To configure the promotion engine integration, use *ORPE Promotion* and *ORCE Coupon Service* at the Work with Outbound Web Service Authentication screen (WWSA). Only OAuth authentication is supported. Client ID and Client Secret will be delivered blank by default for each company.

**Required system control value settings:** Use the following system control values to enable use of ORPE:

- *Use ORPE Promotion Engine (M77):* Select this system control value to enable use of ORPE for a specific company. Required for ORPE Integration.
- *Price Override Reason for ORPE Discounts (M78):* Select the price override reason code to apply to order lines that are discounted through use of the Promotion Engine. Required for ORPE Integration.
- *Use ORCE Serialized Coupons (M79):* Select this system control value to use Serialized Coupons with ORPE.
- *ORCE Serialized Coupon Prefix Length (M80):* This system control value stores the Serialized coupon codes prefix length value. It must match the value defined in Property Configuration *Promotion Coupon Length* within ORCE.

Also, the following existing system control values are used:

- *Allow Manual Entry of Promotion Code (I63):* Must be selected to see the new **Coupons** section within in the Order Summary panel.
- *ORCE Integration Item ID (L38):* Required for ORPE Integration.
- *ORCE Organization Descriptor (L50):* Required for Serialized Coupons with ORPE.
- *Display Order Line Discount Messages (F01):* Impacts display of ORPE promotion details.
- *Display Discount On Order Recap Screen (D38):* Impacts display of ORPE promotion details.
- *Default Location for ORCE Integration (K69):* Required for integration with ORCE and ORPE.

#### **Order API Enhancements**

The Order API (CWOrderIn) now allows the ability to indicate the order should be sent to ORPE for promotions to be applied. Additionally, it includes new attributes to allow an external merchant application to pass discount details already applied by ORPE externally. The changes include:

- The *already\_eval\_by\_promote* attribute was renamed to *already\_eval\_by\_promo\_engine*.
- A new repeating element *(Shipping\_Rewards)* was added within the ship to element, allowing retailers to include shipping award details that were already applied by an external system.

A new repeating element *(Discount\_Rewards)* was added within the item element, allowing retailers to include order line discount details that were already applied by an external system.

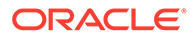

## **Note:**

The Order API does not currently support ORCE coupon codes or targeted customer promotions when passed in from an external merchant application. See the Web Services Guide on [My Oracle Support](https://support.oracle.com/h) (ID 2953017.1) for more information.

For more information on Order API documentation and for a comprehensive list of available attributes, sample XML messages, DTD's and XSD's, see the Web Services Guide on My Oracle Support (ID 2953017.1).

#### **Deal Types and Promotions**

The Order Administration integration now supports the ORPE deal types included below. These deal types are configured in Customer Engagement.

- BOGO: Buy X Get X and Buy X Get Y
- LINE ITEM: Line Item Discount
- GROUP PRICE: Kit
- SUBTOTAL: Transaction Discount

For each supported deal type, Order Administration will allow shipping awards to optionally apply an Override Shipping Method (Ship Via) and/or the ability to define a discount from the following options:

- an Override Price (flat shipping fee),
- an Amount Off (Order Administration deducts the value from the shipping calculation) or
- a Percent Off (Order Administration calculates the discount percentage amount then deducts the value from the shipping calculation)

## **Note:**

All Shipping Award discount options are applied within Order Administration as a shipping override.

The Order Administration integration currently supports product and coupon promotion types (both single-use and multi-use coupons) and incorporates cart data for evaluation of location qualifiers and promotion audience rules (exclusive and nonexclusive).

## **Note:**

Coupon Codes are not supported through the Order API. They are only supported when entered through Modern View Order Entry.

**Coupons** the integration with ORPE supports two options for coupon promotions, (Serialized and Non-Serialized).

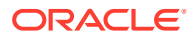

- A Serialized Coupon allows the retailer to generate coupons, each with a unique serial number, generally for a one-time use. Depending on user authority, a contact center agent may have the ability to allow a previously redeemed serialized coupon to be submitted to ORPE. In this situation, ORPE will apply the coupon discount as long as the cart meets the coupon requirements.
	- If the Contact Center user has authority to the *Allow Redeemed ORCE Serialized Coupon to be Overridden* secured feature, they can submit a previously redeemed serialized coupon to ORPE by clicking a new **attempt Reuse** button. For example: If the coupon represented a 10% discount on handbags, it would be automatically applied as long as the cart included a handbag.
- A Non-Serialized Coupon allows a retailer to define a coupon code for the promotion which can be used multiple times. For example, the coupon code 'SHOE20' may represent a coupon code that a customer can use multiple times to receive a 20% discount on a shoe purchase.

For Failed redeems due to a communication failure with ORCE or another issue, the retailer can generate a report through Customer Reports or RDS based on the Order Transaction History record where the serialized coupon was not redeemed.

**About location qualifiers:** When submitting the cart information to ORPE, Order Administration includes location identifier (value from *SCV K69 – Default Location for ORCE Integration*), so that ORPE can evaluate and either qualify or exclude the cart based on location rules defined for the promotion in ORCE.

**About audience rules:** Audience rules can be defined within each promotion created from the ORCE UI. By default, the audience defaults to All which means that the promotion is available to anyone. (Everyone who buys the items included in the promotion, gets the offer discount.) However, the retailer can optionally define the promotion audience as Exclusive or Non-Exclusive and include additional selections options.

## **Note:**

To identify customers that are included in exclusive promotions, Order Administration first makes a call to ORCE using the retrieveCustomer method. Any Exclusive Promotion details included in the response are then submitted with the cart for ORPE evaluation. If the cart qualifies for the exclusive promotion, the respective discounts are applied to the order.

**Targeted Customer Promotions:** the integration with ORPE supports applying customer targeted promotions tied to a customer in ORCE. These promotions are set up as *Audience Rules* within the promotion in ORCE.

- Exclusive Audience: When the retailer defines the promotion audience as Exclusive, this means that only the customers identified in the target group (segment) are eligible to receive the promotion.
- Non-Exclusive Audience: When the retailer defines the promotion audience as Non-Exclusive, this means that all customers are eligible to receive the promotion.

During Modern View Order Entry, if the customer exists in ORCE and qualifies for an Exclusive Promotion, that will automatically be passed into ORPE as additional qualifiers in the cart and the respective discounts are applied to the order.

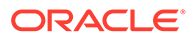

#### **Entitlement Coupons**

Order Administration supports Entitlement coupons to be included from an external system when submitting the order using the Order API as well as providing the ability to retrieve and apply available entitlement coupons based on a customer's loyalty cards during Modern View Order Entry.

Entitlements are a type of coupon code that triggers an offer/deal that is tied to a loyalty program. Entitlements are not set up the same as coupons. First the customer must be set up/enrolled in a loyalty program in Customer Engagement (ORCE), then based on points earned an entitlement coupon is issued, specific to that customer.

Entitlements are supported when:

- *ORCE Customer Integration (L37)* system control value is set to INTERACT
- *Use ORCE Loyalty (M06)* system control value is set to Yes
- *Use ORPE Promotion Engine (M77)* system control value is set to Yes
- The Source Code assigned to the Order has the Price Method set to Regular Plus Reprice
- There is at least one Entitlement coupon for the selected Loyalty Card

Within Order Entry, the number of available entitlement coupons is displayed on the Select Card window. Once a loyalty card is assigned, entitlement coupons will be retrieved from Customer Engagement (ORCE) for that specific card only. You cannot apply entitlements associated to other loyalty cards not assigned to the order.

In the Order Summary panel, if entitlement coupons are available, an Entitlement Coupons available link or edit icon will be displayed within the Customer section. Advance into the Entitlement Coupons window to select/deselect which coupons should be submitted for evaluation during the order review step.

At final order submit, each Entitlement coupon that is successfully applied by ORPE is:

- Redeemed in ORCE. An Order Activity record is written for each successful or failed redemption request.
- Stored in discount history coupon tables.
- Displayed in a tooltip for a specific order line in MV Order Summary and Invoice tabs. Additionally, is included in the merchandise and shipping discount totals within the Order Totals section of the Order Summary tab. Only displayed if *Display Order Line Discount Message (F01)* system control value is set to Y.
- Displayed in the Promotion Details drawer in MV Order Summary. Only displayed if *Display Discount on Order Recap Screen (D38)* system control value is set to Y.

Entitlement coupons that apply merchandise and shipping discounts are included in:

- Customer Engagement POSLog within the RetailPriceModifier object.
- ReSA RTLog within the IDISC record. The Coupon Reference Number value is populated with a coupon\_type of 'entitlementCoupon'.

#### **Order Entry Changes in Modern View**

Modern View Order Entry has been changed when SCV *Use ORPE Promotion Engine (M77)* is enabled to support the deal types and promotions. The following now occurs:

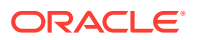

• The **Promotion Code** and the **Discount Percent** fields are hidden from view.

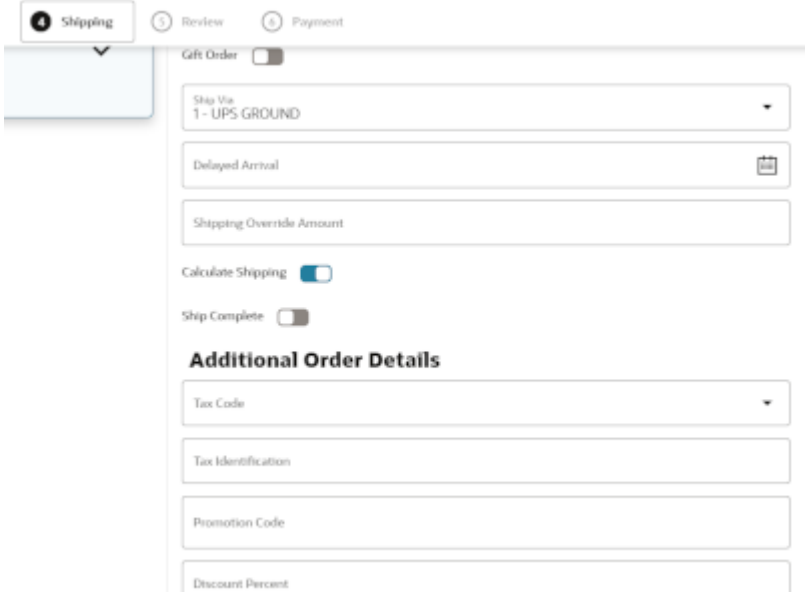

• When *Allow Manual Entry of Promotion Code (I63)* system control value is enabled there is a new **Coupons** section in the Order Summary panel.

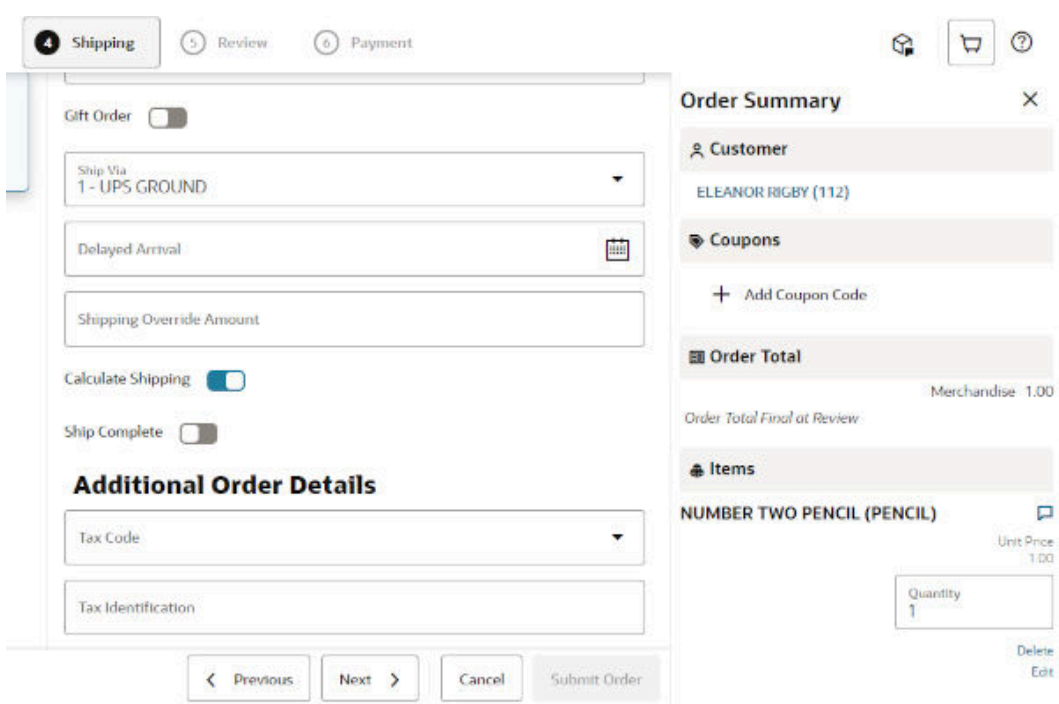

• When using a source code with price method *Reg Plus Reprice* and the **Add Coupon Code** button is selected from the **Coupons** section of the Order Summary panel, a modal window opens so that the user can enter coupon codes. Entered coupons are evaluated during order review, rather than immediately upon closing the modal window, since additional order changes may be incorporated.

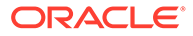

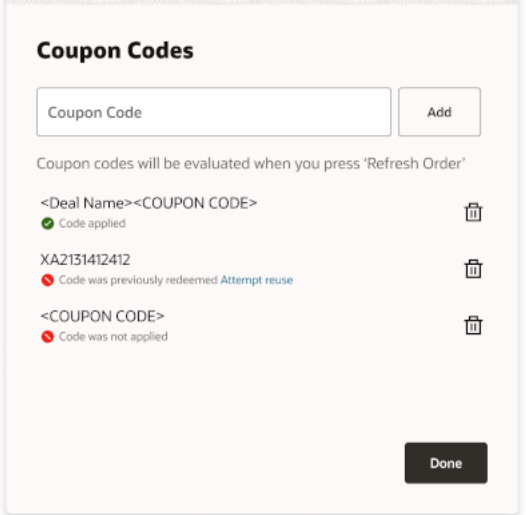

- If the source code used at order entry has price method other than *Reg Plus Reprice*, a warning message is displayed within the **Coupons** section advising *Source code does not support Coupons* and the **Add Coupon Code** button is not displayed.
- At the Review step, or after Refresh Order if changes were added, the **Coupons** section may display a message indicating that Codes were not applied; this occurs if any serialized coupons were previously redeemed or coupons were submitted for evaluation but were not applied.
- At the Final Submit step, a System Update entry is written in the Order Activity tab when:
	- a coupon code is entered but not successfully applied by ORPE.
	- a serialized coupon is successfully applied by ORPE and it is successfully redeemed or not.

If the Contact Center user has authority to the *Allow Redeemed ORCE Serialized Coupon to be Overridden* secured feature, they can submit a previously redeemed serialized coupon to ORPE by clicking a new **Attempt Reuse** link. For example: If the coupon represented a 10% discount on handbags, it would be automatically applied as long as the cart included a handbag.

#### **Discount Display in Modern View Order Entry and Summary**

#### **Item Level Discounts**

When the offer price is greater than the unit price, the system now displays the offer price with a strike through before the discounted Unit Price. This is controlled by *Display Order Line Discount Messages (F01)* system control value.

Additionally, hovering over a new icon will display the discount details for each promotion applied, including the unit discount amount and the associated deal description. If the promotion was triggered by a coupon, the coupon code is included in parenthesis following the deal description.

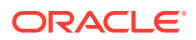

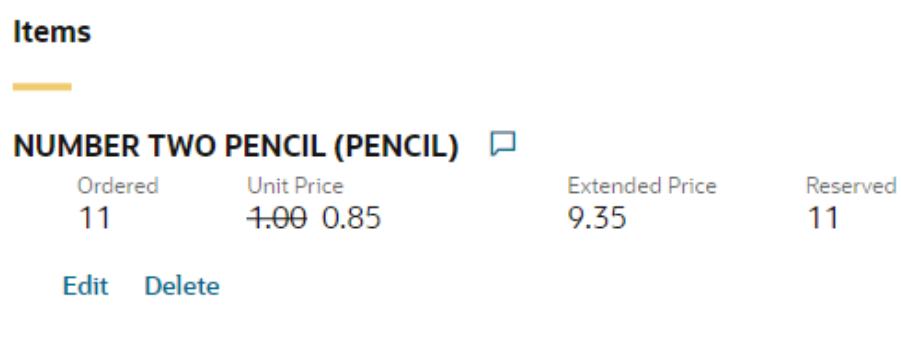

#### **Order Level Discounts**

The Order Total section now displays an icon in front of each of the labels that include an ORPE discount (Merchandise and/or Shipping). This is controlled by *Display Discount On Order Recap Screen (D38)* system control value.

Additionally, an informational message will display below the totals for each ORPE discount type (Merchandise and/or Shipping) showing the total promotion discounts for the order.

## **Note:**

The calculated Merchandise Discounts and Shipping Discounts are limited to discounts applied by ORPE. If additional discounts were applied based on price methods, manual price overrides, and so on, those discounts would not be reflected in the Merchandise Discounts or Shipping Discounts.

When no ORPE promotion discounts have been applied to the order, but there is a delta between the offer price and the actual selling price (due to price method discount, price overrides, and so on) an *Order Discount* informational message will display below the totals. The *Order Discount* value is a calculation of the sum of the extended offer prices for all lines, minus the total extended selling price for all lines.

## **Promotion Details**

For orders including promotional discounts applied by ORPE (or submitted through the Order API with the *already* eval by promo engine attribute set to Y and containing reward data) a **Promotion Details** button will display within the Ship To section of Modern View Order Summary. Summary level promotion details per ship-to will be displayed in this panel.

From the Invoices tab, once an invoice has been selected the same item level and order level promotion discount data is available, however the lines displayed will be limited to those included on that specific invoice.

When there is a communication failure (error response, timeout) preventing Order Administration from successfully receiving the applyDeals response (via Modern View Order Entry, Error Batch Edit/Accept Processing or the Order API),details are written to the ORPE log.

If the error results from an order that was submitted from MV Order Entry, prior to the 'final submit', communication message advising that a communication error occurred is displayed.

If the error results from an order that was submitted from MV Order Entry, during the 'final submit', a snackbar message advising that a communication error occurred is displayed.

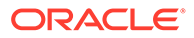

#### **Discount History**

When ORPE is enabled, additional order line discounts are captured and stored in the discount history tables. This includes automatic pricing/discounting as well as manual discounting performed in Modern View Order Entry and Maintenance, Classic View Order Entry and Maintenance, discounts relating to loyalty awards applied and discounts assessed on orders submitted via the CWOrderIn API. Individual discount details are displayed within Modern View Order Summary and passed in CWInvoiceOut and CWOrderOut.

The ReSA RTLog and the ORCE POSLog includes individual discount details for promotions and writes a delta record to make up the difference between the offer price and the discounted price, after the promotion discounts have been incorporated.

# Pricing Upload Interface

Pricing Upload Interface allows you to upload Special Pricing by Source records and Quantity Price Matrix Detail records from an external system.

**Special pricing by source** allows you to define special pricing for an item that is ordered for the specified source code. The system applies the item discount automatically when the customer orders the item in the required quantity from the source code. You can define a discount price for regular customers and associate customers; the system updates the order line with *\*Special Source Price* as the pricing method. You can create, review, and update special pricing by source on the *[Work](https://docs.oracle.com/en/industries/retail/retail-oms-suite-cloud/24.1.101.0/romoh/c_marketing.htm#WSRC__ak1039003) [with Special Source Price Screen](https://docs.oracle.com/en/industries/retail/retail-oms-suite-cloud/24.1.101.0/romoh/c_marketing.htm#WSRC__ak1039003)* in the *[Working with Source Codes \(WSRC\)](https://www.oracle.com/pls/topic/lookup?ctx=en/industries/retail/retail-oms-suite-cloud/24.1.101.0/romoh&id=WSRC)* menu option.

**Quantity price matrix pricing** allows you to define special pricing for a specific item and SKU, item, or item category. You can define additional pricing for a specific sold to customer, customer price group, source code, and item category. The system updates the order line with *\*Qty Price Matrix* as the pricing method. You can create, review, and update quantity price matrix pricing on the *[Work with Quantity Price Matrix Details](https://docs.oracle.com/en/industries/retail/retail-oms-suite-cloud/24.1.101.0/romoh/c_marketing.htm#WQPM__ih1156299) [Screen](https://docs.oracle.com/en/industries/retail/retail-oms-suite-cloud/24.1.101.0/romoh/c_marketing.htm#WQPM__ih1156299)* and *[Work with Quantity Price Matrix Specials Screen](https://docs.oracle.com/en/industries/retail/retail-oms-suite-cloud/24.1.101.0/romoh/c_marketing.htm#WQPM__ih1156325)* in the *[Working with](https://www.oracle.com/pls/topic/lookup?ctx=en/industries/retail/retail-oms-suite-cloud/24.1.101.0/romoh&id=WQPM) [Quantity Price Matrix \(WQPM\)](https://www.oracle.com/pls/topic/lookup?ctx=en/industries/retail/retail-oms-suite-cloud/24.1.101.0/romoh&id=WQPM)* menu option.

#### **In this topic:**

- *[Pricing Upload Process](#page-247-0)*
- *[Pricing Upload Table](#page-247-0)*
- *[Pricing Upload Interface Errors](#page-253-0)*
- *[Uploading Special Pricing by Source Records](#page-256-0)*
- *[Special Pricing by Source Table Updates](#page-257-0)*
- *[Uploading Quantity Price Matrix Detail Records](#page-258-0)*
- *[QPM Detail Table Updates](#page-260-0)*

**For more information:** See *[Work with Pricing Upload \(WPUP\)](https://www.oracle.com/pls/topic/lookup?ctx=en/industries/retail/retail-oms-suite-cloud/24.1.101.0/romoh&id=WPUP)*.

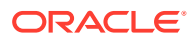

<span id="page-247-0"></span>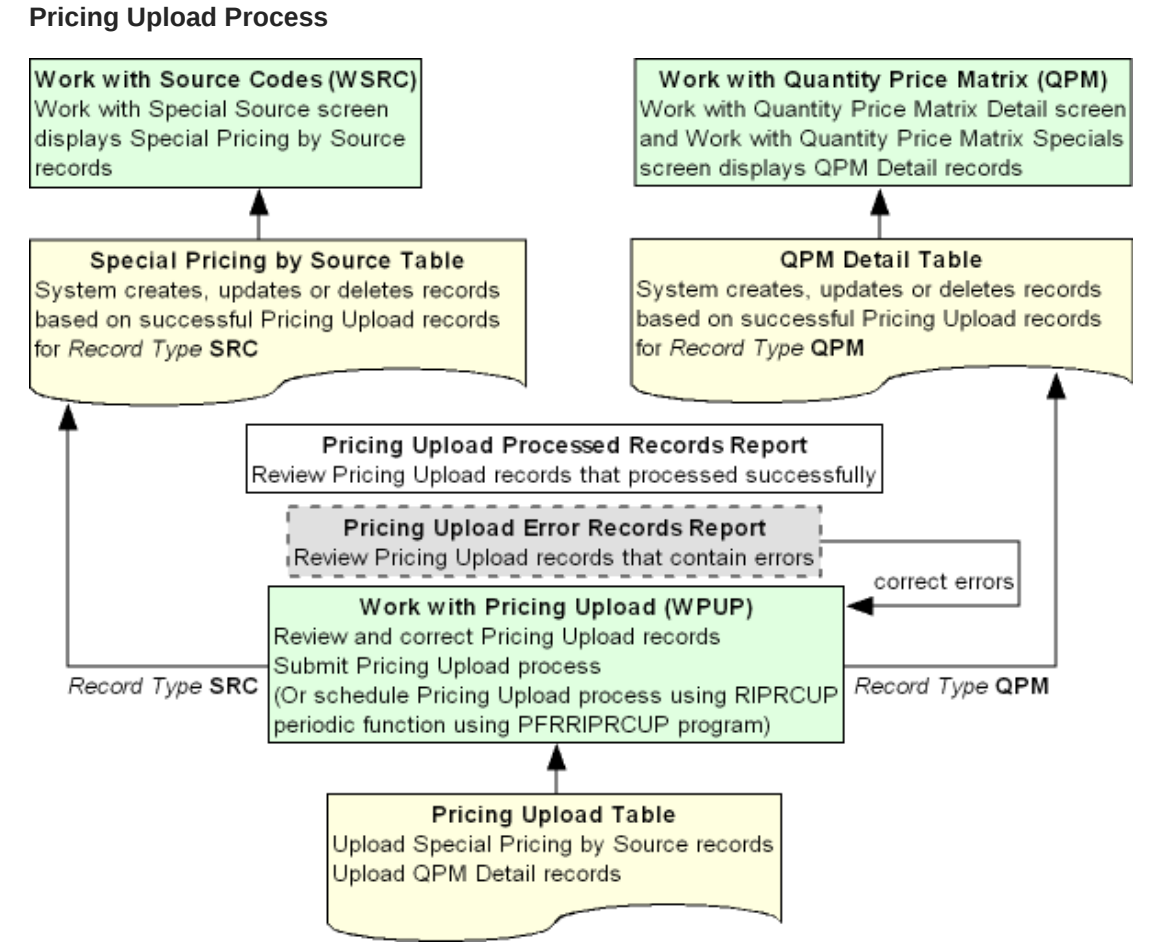

Use the following steps to upload Special Pricing by Source records and Quantity Price Matrix Detail records from an external system.

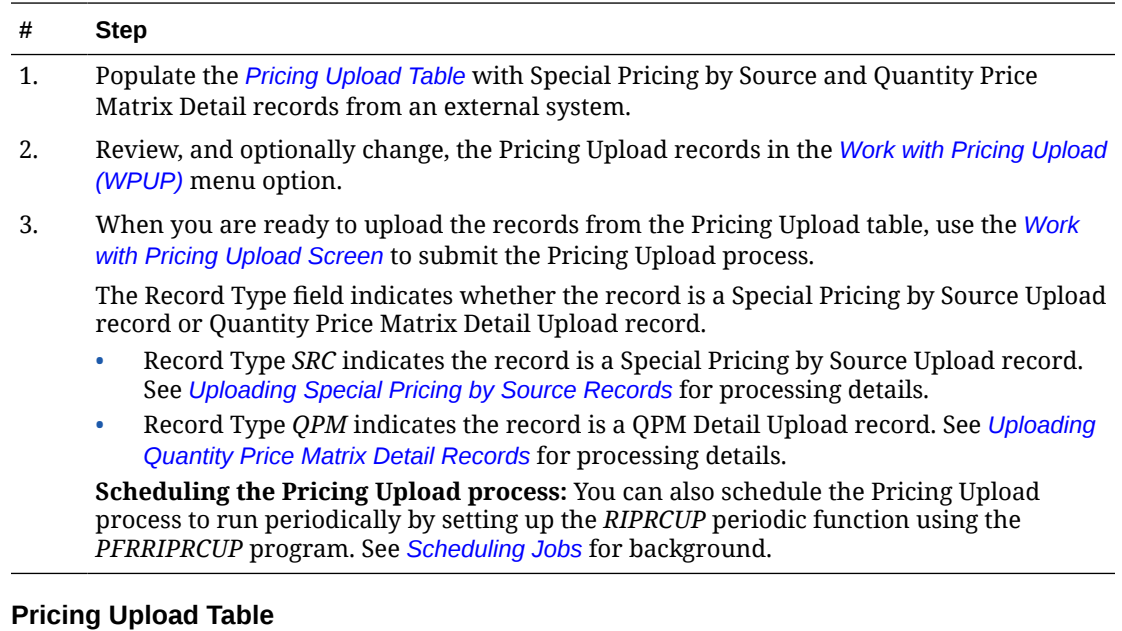

This table contains Special Pricing by Source Upload records and QPM Detail Upload records. You need to populate this table to create, update, and delete Special Pricing by Source records and QPM Detail records through the *[Pricing Upload Process](#page-247-0)*.

## **Note:**

It is your responsibility to populate this table with pricing information from an external system.

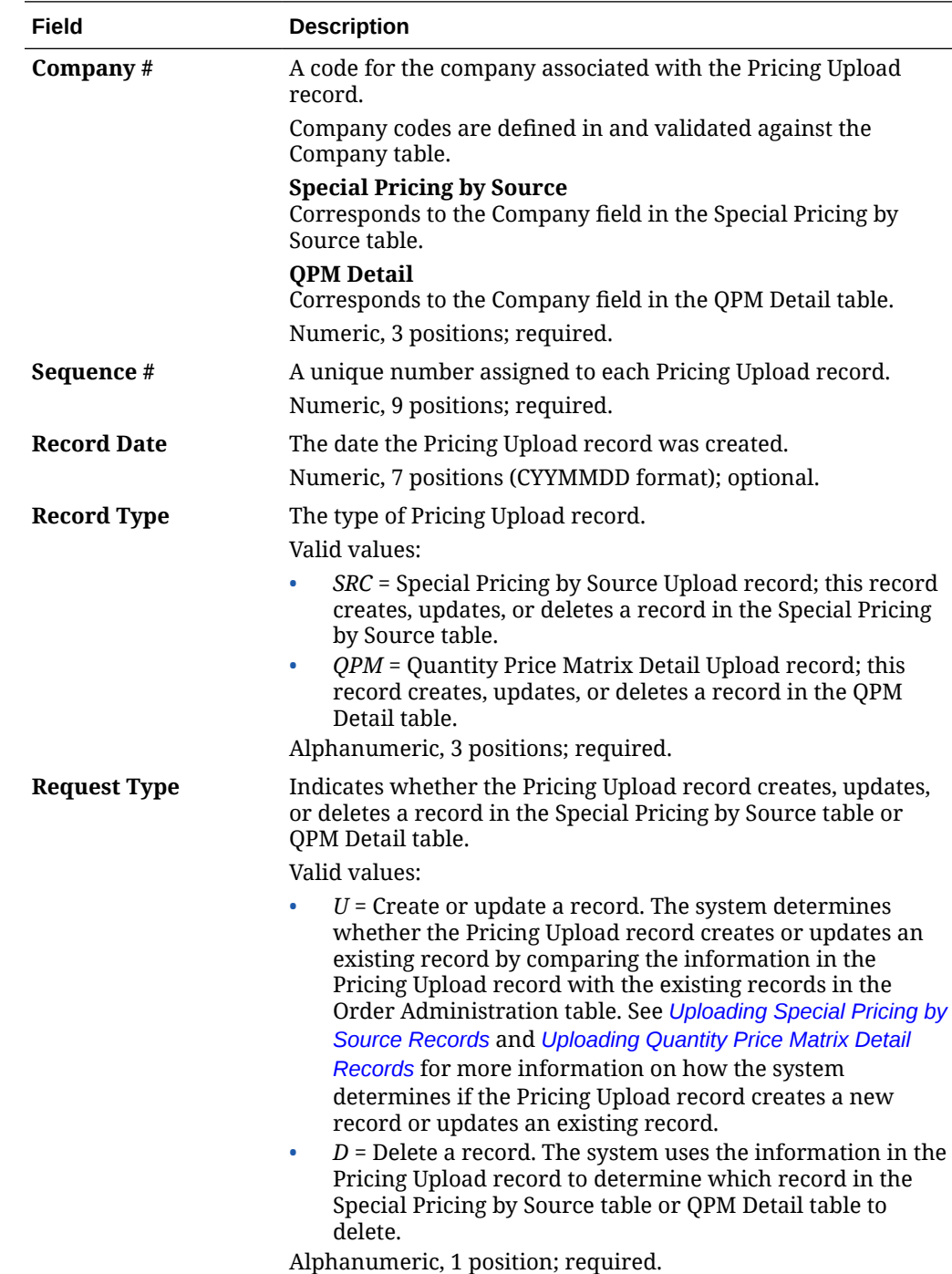

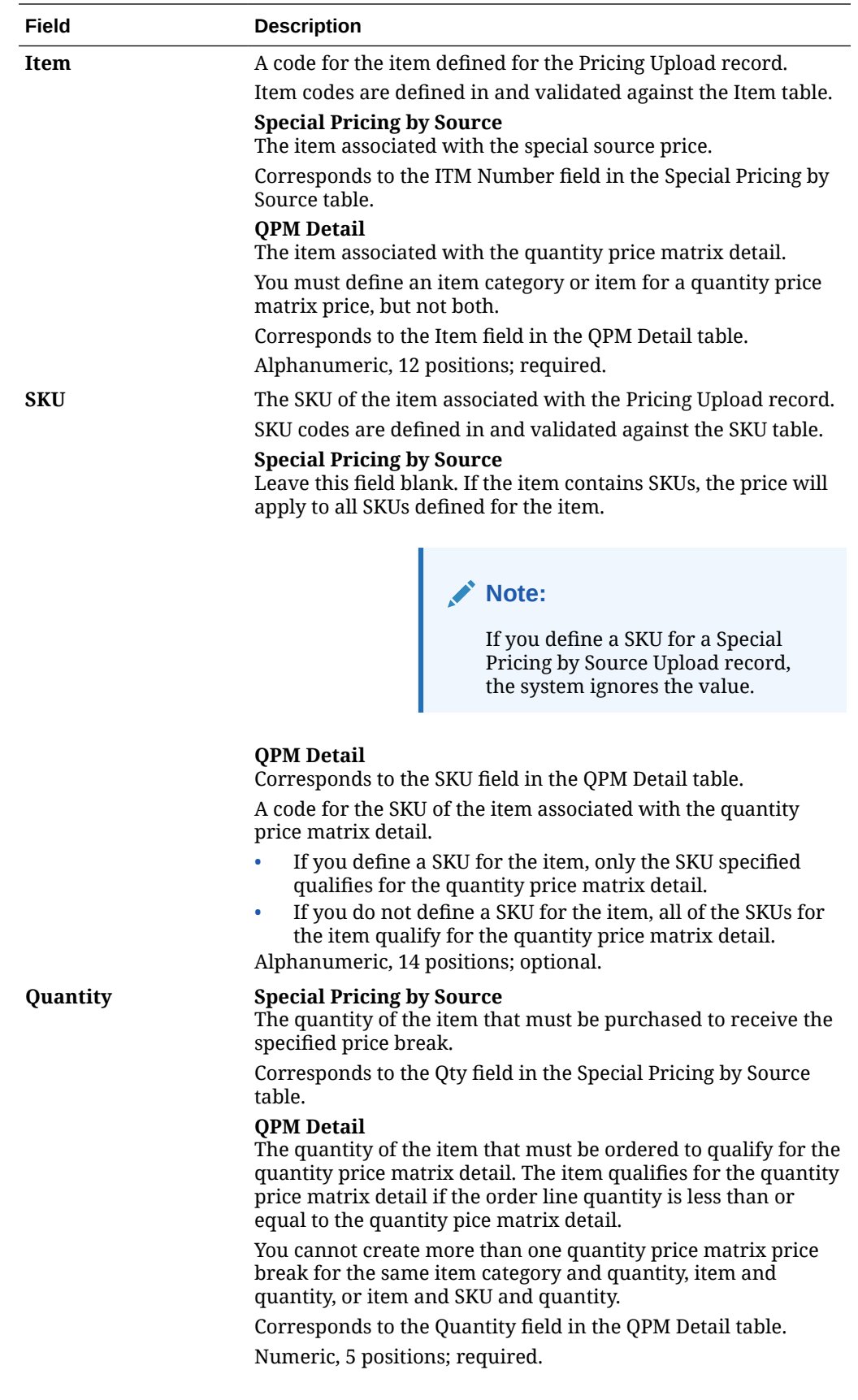

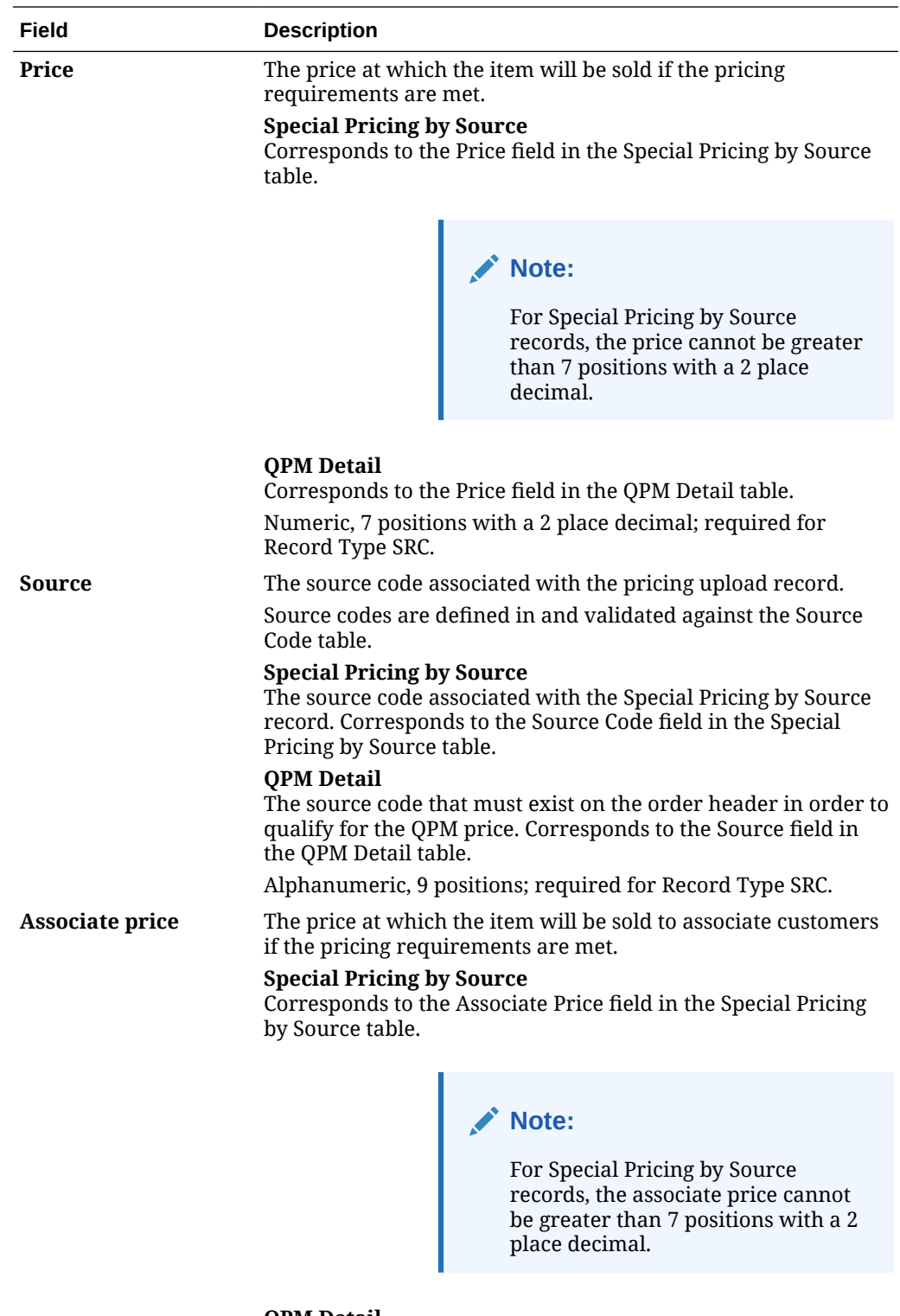

**QPM Detail** Leave this field blank. Numeric, 7 positions with a 2 place decimal; optional.

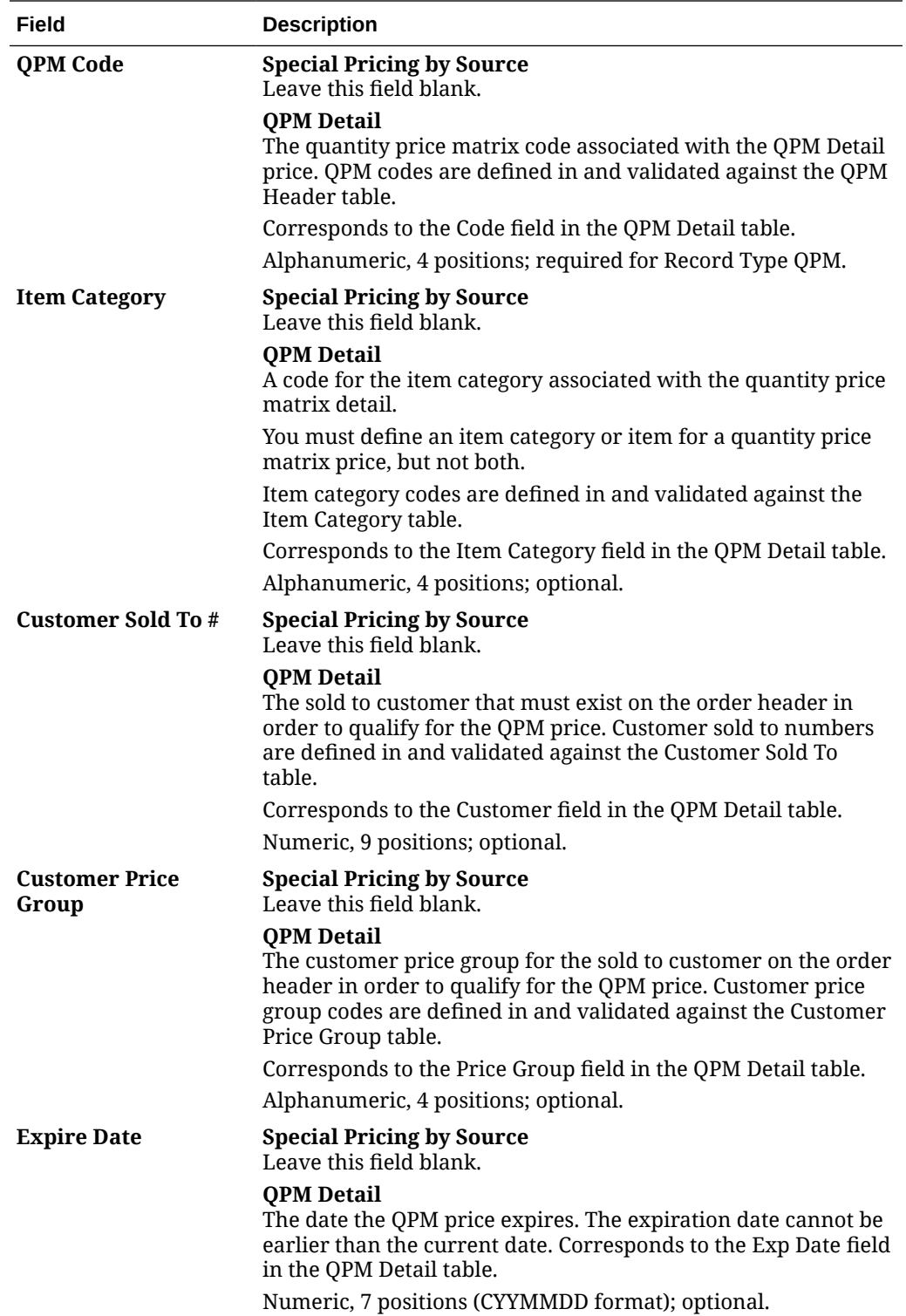
<span id="page-252-0"></span>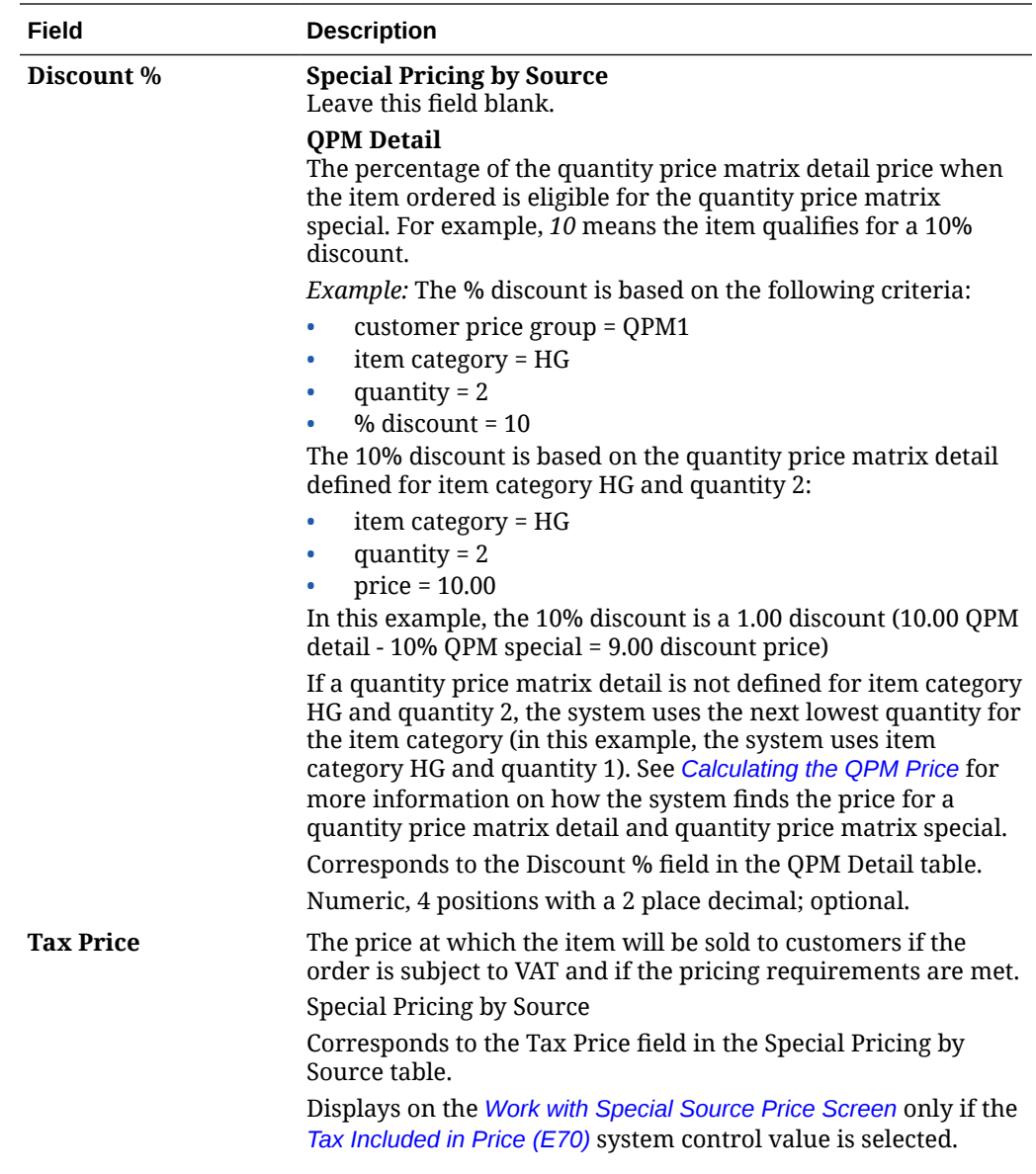

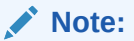

For Special Pricing by Source records, the tax price cannot be greater than 7 positions with a 2 place decimal.

## **QPM Detail**

Corresponds to the Tax Price field in the QPM Detail table. Displays on the *[Work with Quantity Price Matrix Details Screen](https://docs.oracle.com/en/industries/retail/retail-oms-suite-cloud/24.1.101.0/romoh/c_marketing.htm#WQPM__ih1156299)* and *Work with Quantity Price Matrix Specials Screen* only if the *Tax Included in Price (E70)* system control value is selected.

Numeric, 7 positions with a 2 place decimal; optional.

<span id="page-253-0"></span>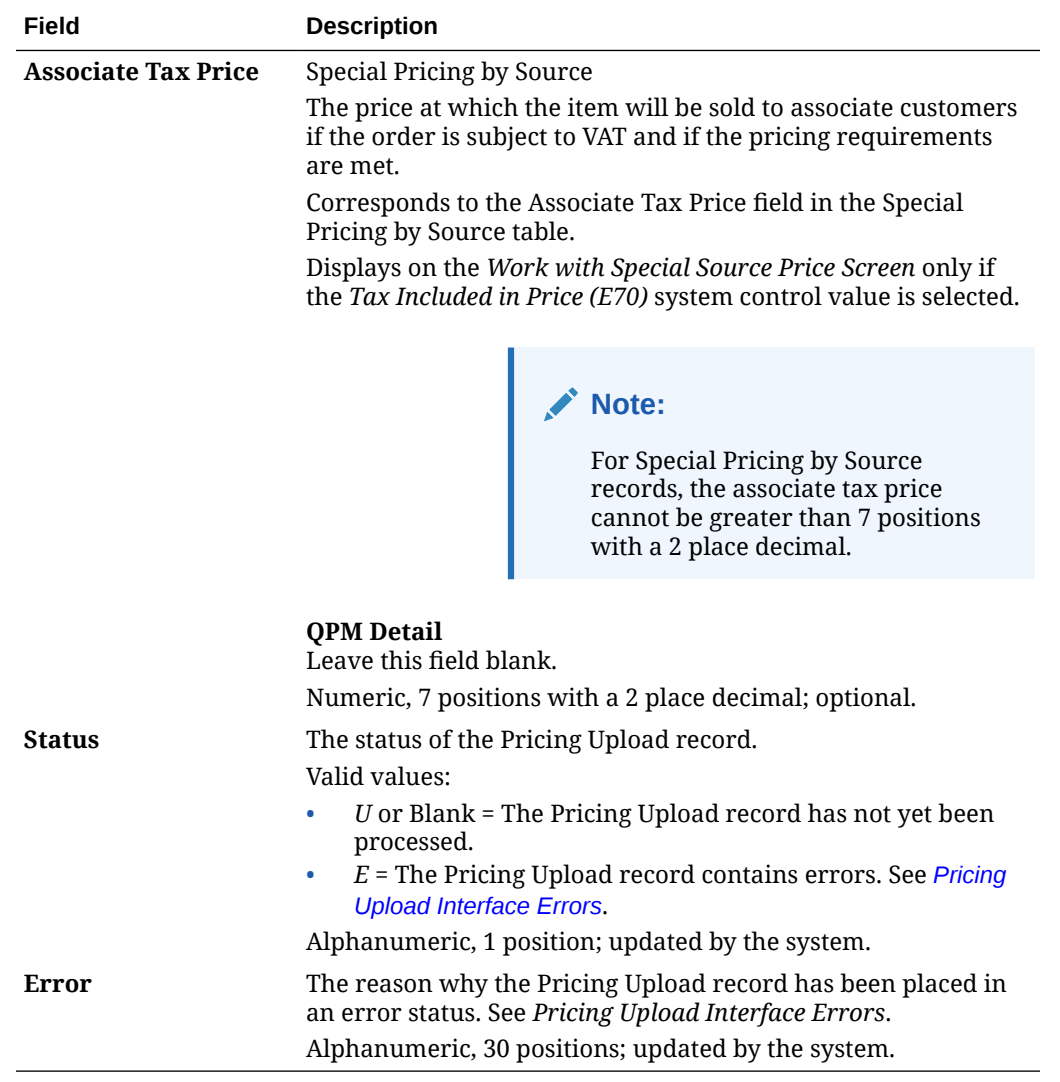

## **Pricing Upload Interface Errors**

The system includes Pricing Upload records that are in error on the *[Pricing Upload Error](https://www.oracle.com/pls/topic/lookup?ctx=en/industries/retail/retail-oms-suite-cloud/24.1.101.0/romrg&id=pricinguploaderrorrecordsreport) [Records Report](https://www.oracle.com/pls/topic/lookup?ctx=en/industries/retail/retail-oms-suite-cloud/24.1.101.0/romrg&id=pricinguploaderrorrecordsreport)*. You can correct records that are in error using the *[Work with Pricing Upload](https://www.oracle.com/pls/topic/lookup?ctx=en/industries/retail/retail-oms-suite-cloud/24.1.101.0/romoh&id=WPUP) [\(WPUP\)](https://www.oracle.com/pls/topic/lookup?ctx=en/industries/retail/retail-oms-suite-cloud/24.1.101.0/romoh&id=WPUP)* menu option.

**Error Reason**

**General Errors**

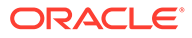

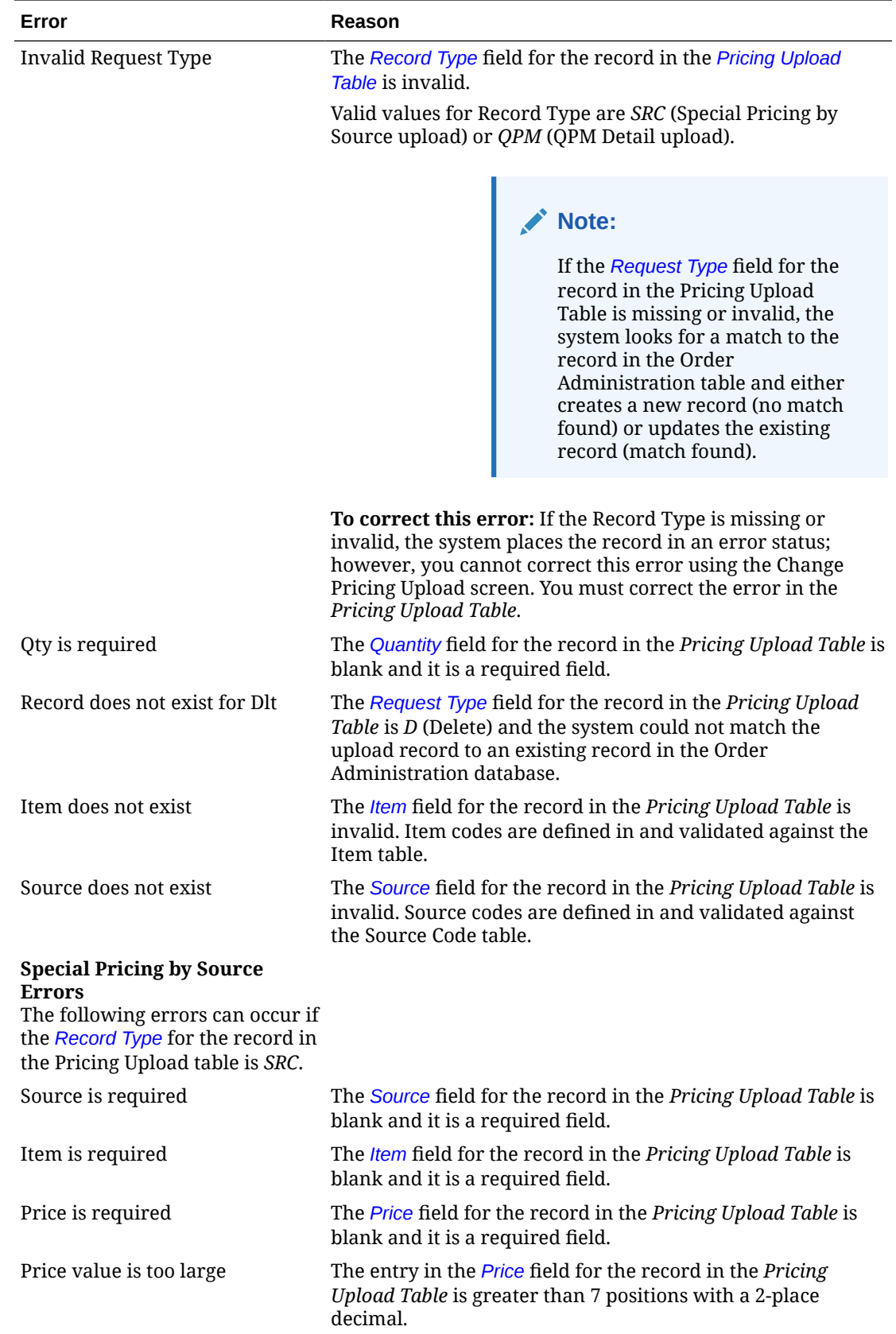

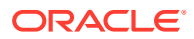

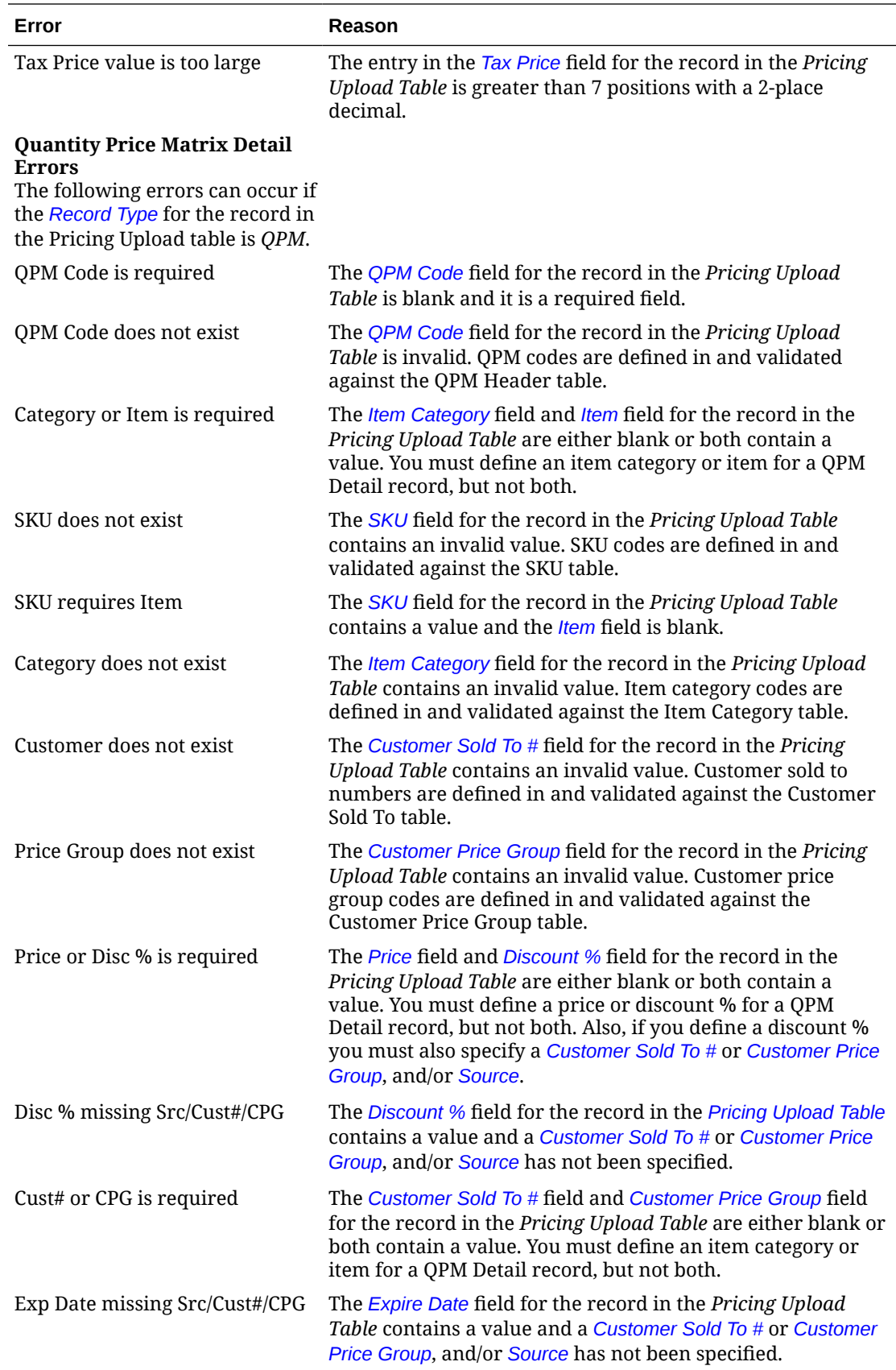

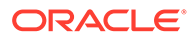

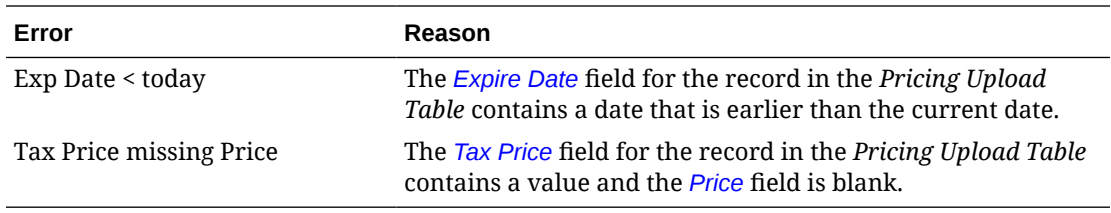

### **Uploading Special Pricing by Source Records**

The system performs the following validation when you upload a Special Pricing by Source record (Record Type *SRC*) through the Pricing Upload Interface.

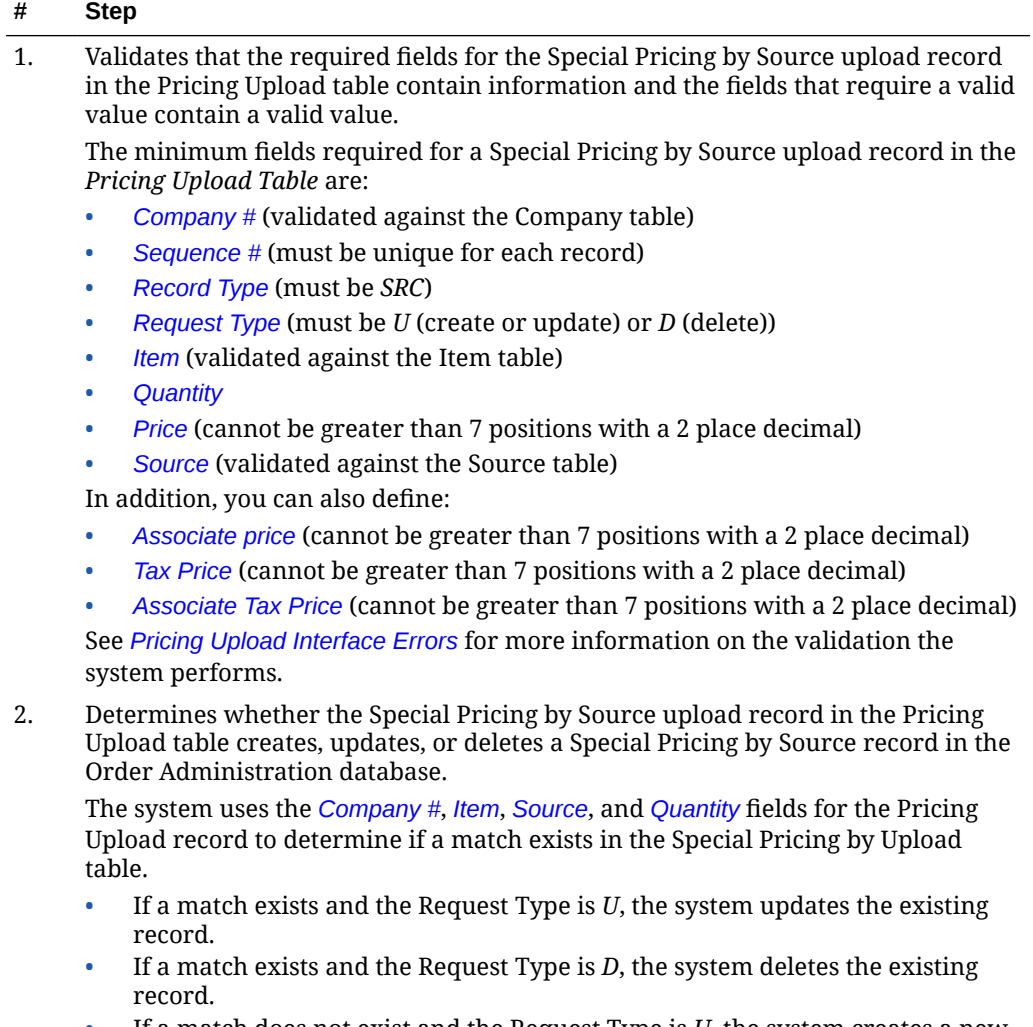

- If a match does not exist and the Request Type is *U*, the system creates a new record.
- If a match does not exist and the Request Type is *D*, the system places the upload record in an error status: Record does not exist for Dlt.

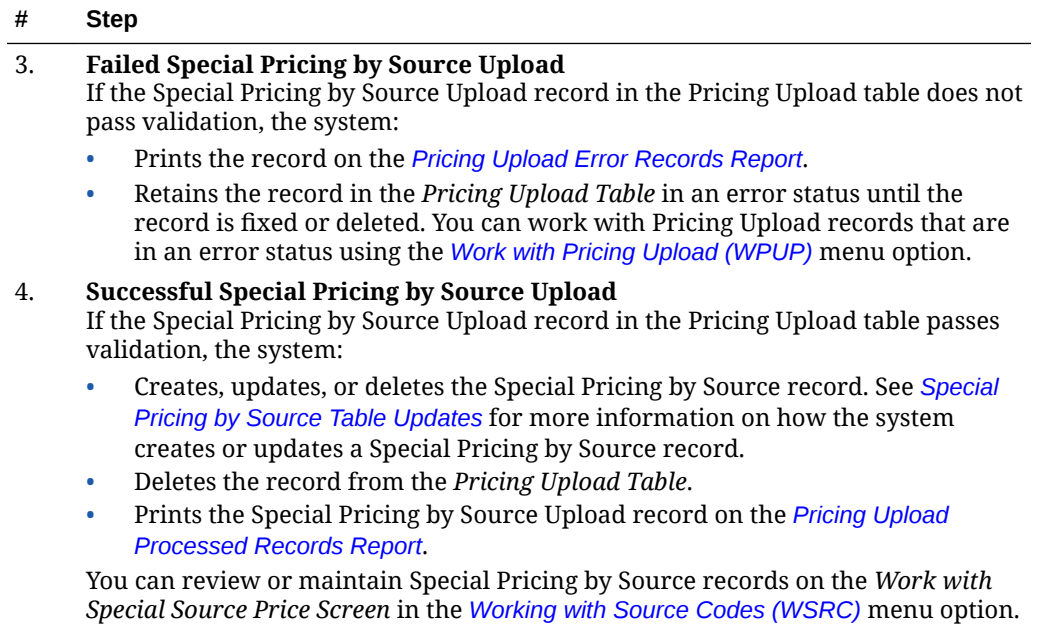

### **Special Pricing by Source Table Updates**

The system uses the information defined in the Pricing Upload table to create, update, or delete a record in the Special Pricing by Source table in the Order Administration database.

You can review Special Pricing by Source records on the *Work with Special Source Price Screen* in the *[Working with Source Codes \(WSRC\)](https://www.oracle.com/pls/topic/lookup?ctx=en/industries/retail/retail-oms-suite-cloud/24.1.101.0/romoh&id=WSRC)* menu option. See this screen for complete field descriptions.

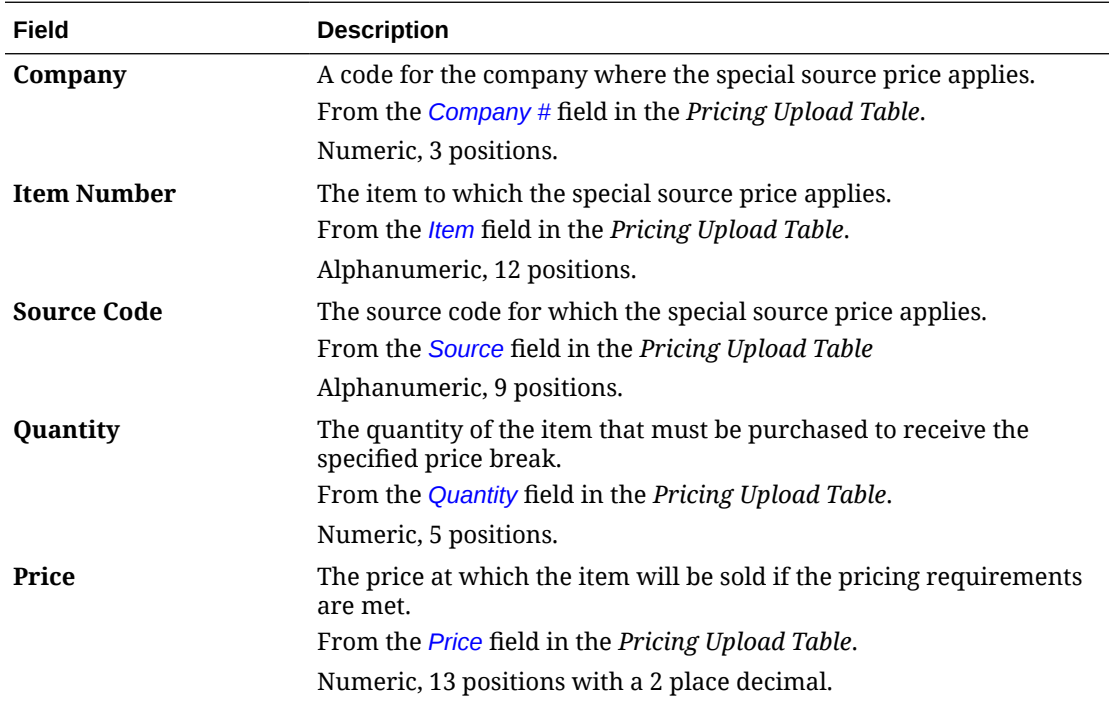

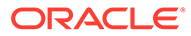

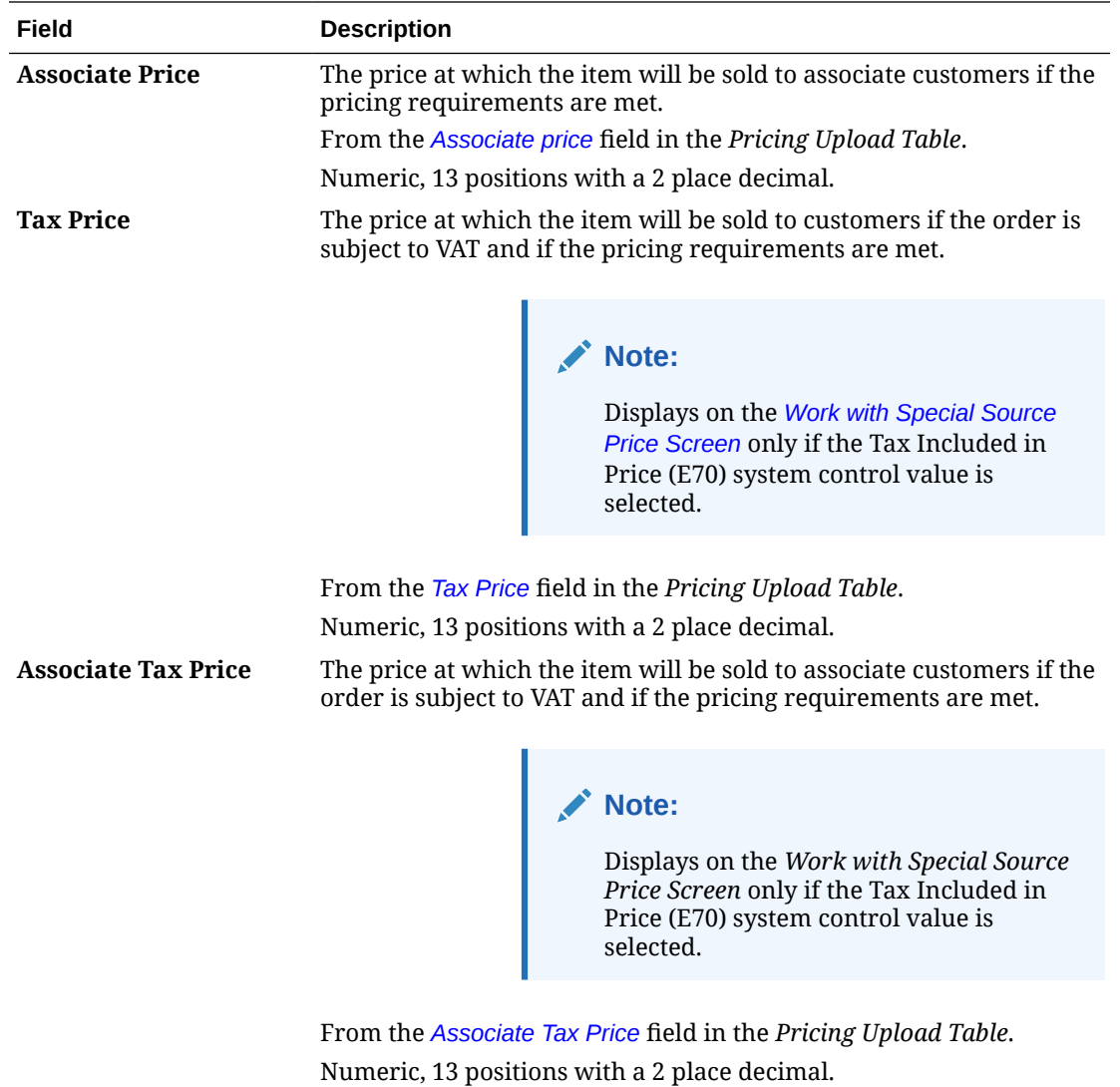

## **Uploading Quantity Price Matrix Detail Records**

The system performs the following validation when you upload a Quantity Price Matrix Detail record (Record Type *QPM*) through the Pricing Upload Interface.

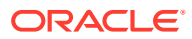

## **# Step** 1. Validates that the required fields for the QPM Detail upload record in the Pricing Upload table contain information and the fields that require a valid value contain a valid value. The minimum fields required for a QPM Detail upload record in the *Pricing Upload Table* are: • *[Company #](#page-248-0)* (validated against the Company table) • *[Sequence #](#page-248-0)* (must be unique for each record) • *[Record Type](#page-248-0)* (must be *QPM*) • *[Request Type](#page-248-0)* (must be *U* (create or update) or *D* (delete)) • *[Item](#page-249-0)* (validated against the Item table) or *[Item Category](#page-251-0)* (validated against the Item Category table), but not both • *[Quantity](#page-249-0)* • *[Price](#page-250-0)* or *[Discount %](#page-252-0)*, but not both (if you define a discount % you must also specify a *[Customer Sold To #](#page-251-0)* or *[Customer Price Group](#page-251-0)*, and/or *[Source](#page-250-0)*) In addition, you can also define: • *[SKU](#page-249-0)* (if an *[Item](#page-249-0)* is defined) • *[Tax Price](#page-252-0)* • *[Customer Sold To #](#page-251-0)* or *[Customer Price Group](#page-251-0)*, but not both • *[Source](#page-250-0)* **Note:**

You cannot create more than one quantity price matrix detail for the same item category and quantity, item and quantity, or item and SKU and quantity.

See *[Pricing Upload Interface Errors](#page-253-0)* for more information on the validation the system performs.

- 2. Determines whether the QPM Detail upload record in the Pricing Upload table creates, updates, or deletes a QPM Detail record in the Order Administration database. The system uses the *[Company #](#page-248-0)*, *[QPM Code](#page-251-0)*, *[Quantity](#page-249-0)*, *[Source](#page-250-0)*, either the *[Item Category](#page-251-0)* or *[Item](#page-249-0)* and *[SKU](#page-249-0)*, and either the *[Customer Sold To #](#page-251-0)* or *[Customer Price Group](#page-251-0)*, for the Pricing Upload record to determine if a match exists in the Special Pricing by Upload table. See
	- If a match exists and the Request Type is *U*, the system updates the existing record.
	- If a match exists and the Request Type is *D*, the system deletes the existing record.
	- If a match does not exist and the Request Type is *U*, the system creates a new record.
	- If a match does not exist and the Request Type is *D*, the system places the upload record in an error status: Record does not exist for Dlt.

#### 3. **Failed QPM Detail Upload**

If the QPM Detail Upload record in the Pricing Upload table does not pass validation, the system:

- Updates the *[Status](#page-253-0)* of the record in the *Pricing Upload Table* to *E* (Error).
- Prints the Pricing Upload record on the *[Pricing Upload Error Records Report](https://www.oracle.com/pls/topic/lookup?ctx=en/industries/retail/retail-oms-suite-cloud/24.1.101.0/romrg&id=pricinguploaderrorrecordsreport)*.
- Retains the record in the *Pricing Upload Table* in an error status until the record is fixed or deleted. You can work with Pricing Upload records that are in an error status using the *[Work with Pricing Upload \(WPUP\)](https://www.oracle.com/pls/topic/lookup?ctx=en/industries/retail/retail-oms-suite-cloud/24.1.101.0/romoh&id=WPUP)* menu option.

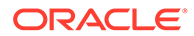

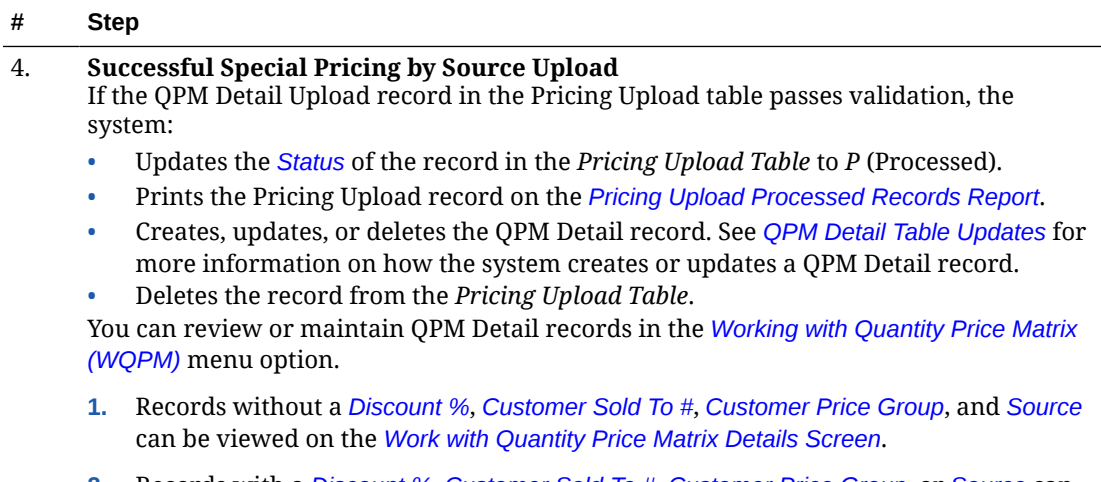

**2.** Records with a *[Discount %](#page-252-0)*, *[Customer Sold To #](#page-251-0)*, *[Customer Price Group](#page-251-0)*, or *[Source](#page-250-0)* can be viewed on the *[Work with Quantity Price Matrix Specials Screen](https://docs.oracle.com/en/industries/retail/retail-oms-suite-cloud/24.1.101.0/romoh/c_marketing.htm#WQPM__ih1156325)*.

## **QPM Detail Table Updates**

The system uses the information defined in the Pricing Upload table to create, update, or delete a record in the QPM Detail table in the Order Administration database.

You can review QPM Details on the *[Work with Quantity Price Matrix Details Screen](https://docs.oracle.com/en/industries/retail/retail-oms-suite-cloud/24.1.101.0/romoh/c_marketing.htm#WQPM__ih1156299)* and *[Work with Quantity Price Matrix Specials Screen](https://docs.oracle.com/en/industries/retail/retail-oms-suite-cloud/24.1.101.0/romoh/c_marketing.htm#WQPM__=ih1156325)* in the *[Working with Quantity](https://www.oracle.com/pls/topic/lookup?ctx=en/industries/retail/retail-oms-suite-cloud/24.1.101.0/romoh&id=WQPM) [Price Matrix \(WQPM\)](https://www.oracle.com/pls/topic/lookup?ctx=en/industries/retail/retail-oms-suite-cloud/24.1.101.0/romoh&id=WQPM)* menu option. See these screens for complete field descriptions.

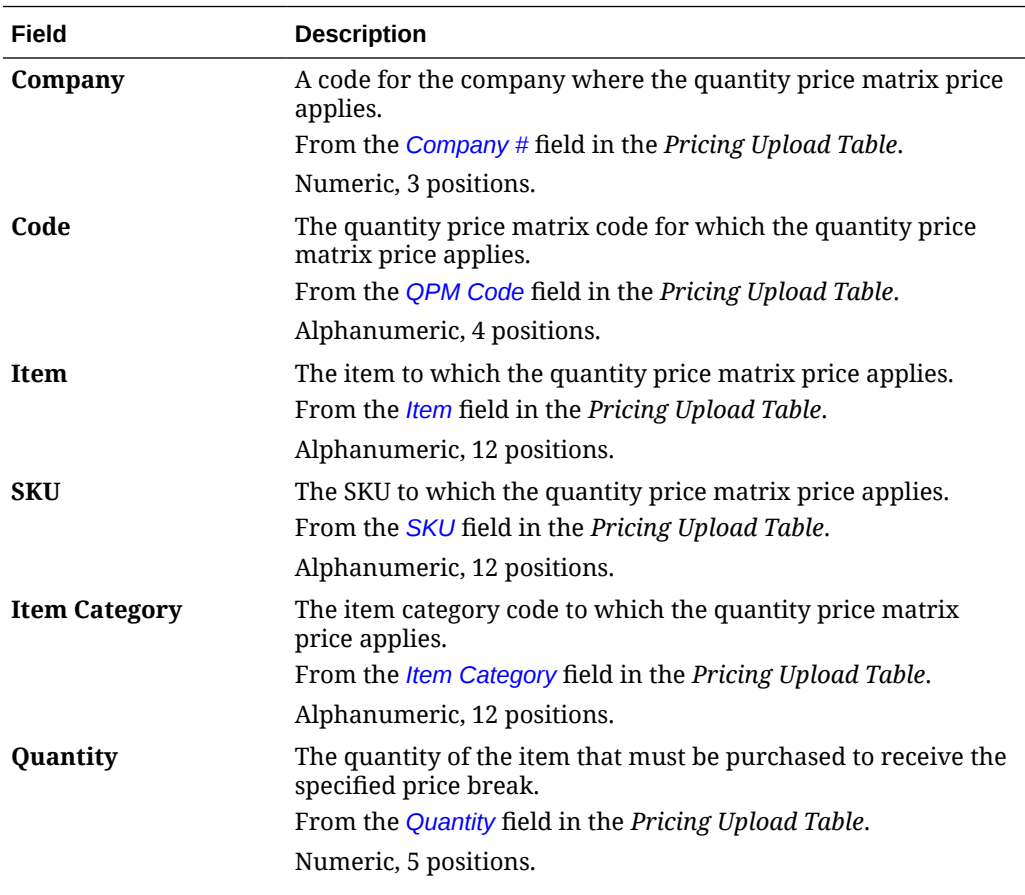

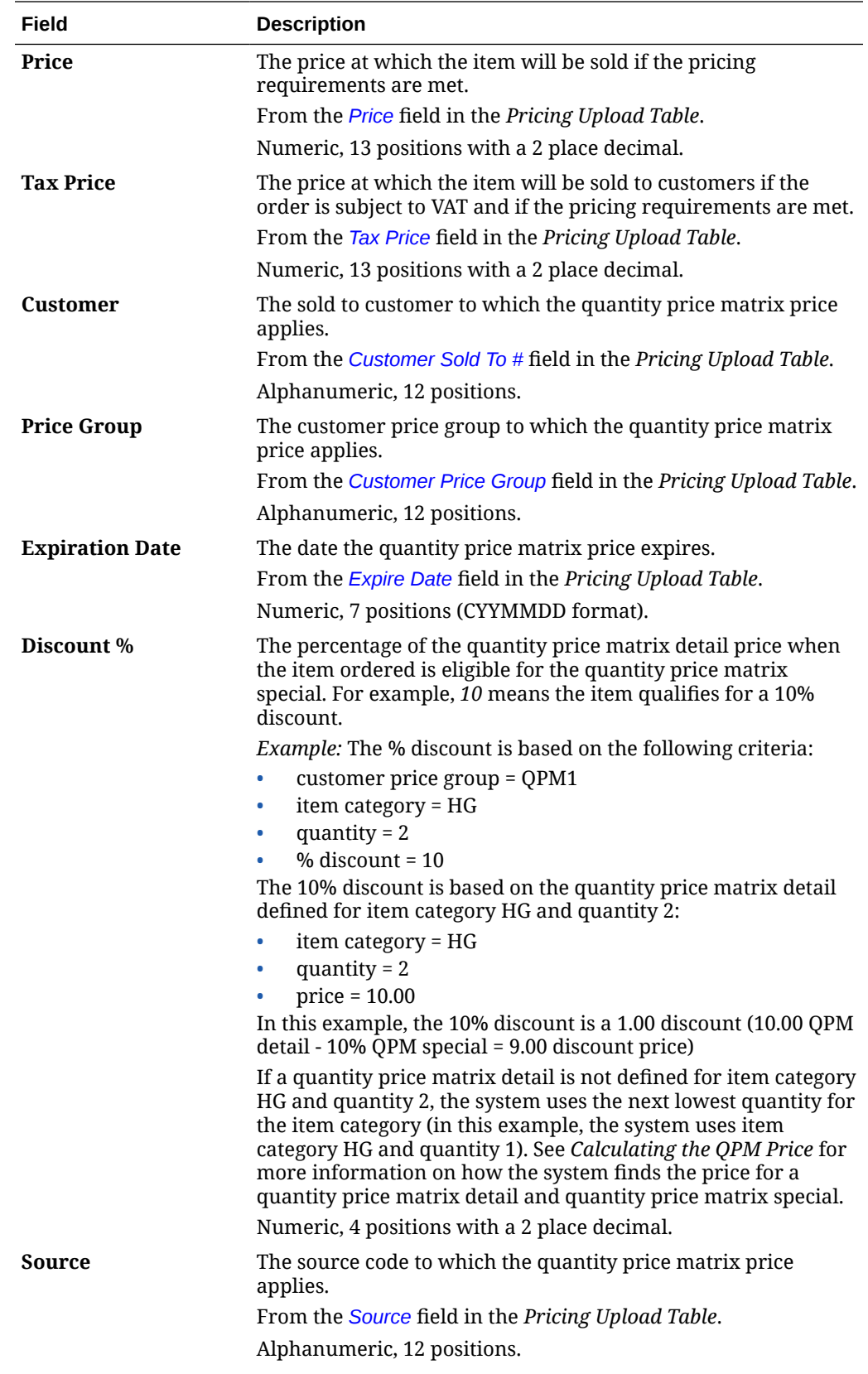

<span id="page-262-0"></span>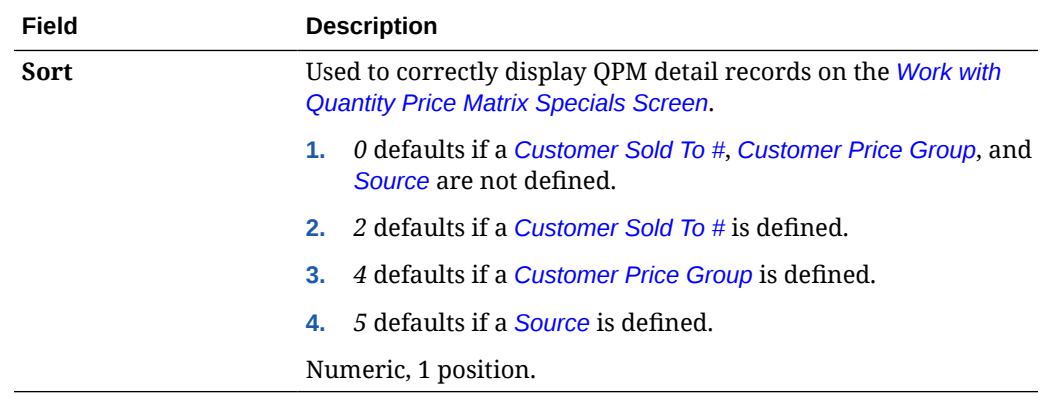

## Store Upload

**Purpose:** The Store Upload allows you to upload store information from an external system to create or update records the Store Cross Reference table.

## **Note:**

You cannot use the Store Upload process to delete a record from the Store Cross Reference table.

### **In this topic:**

- **Store Upload Setup**
- **[Store Upload Process](#page-264-0)**
- **[Store Update Errors Report](https://www.oracle.com/pls/topic/lookup?ctx=en/industries/retail/retail-oms-suite-cloud/23.2.203.0/romrg&id=storeupdateerrorsreport)**

**For more information:** See [Work with Store Cross Reference \(WSCR\)](https://www.oracle.com/pls/topic/lookup?ctx=en/industries/retail/retail-oms-suite-cloud/23.2.203.0/romoh&id=WSCR) for more information on creating, updating, and deleting store cross references in Order Administration.

### **Store Upload Setup**

The setup required to use the store upload includes:

- **Store File**
- [Work with File Upload \(WUPL\)](#page-264-0)
- **[STRUPLD Upload Store Periodic Function](#page-264-0)**

### **Store File**

Create a Store flat file for the store information you wish to create or update.

- The fields in this flat file are fixed length, each record separated by a carriage return.
- The name of the file must start with ST and have a .TXT file extension; for example: ST99999.txt, where 99999 is a unique value for each Store file.

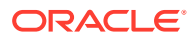

- <span id="page-263-0"></span>• Include only one record for each store you wish to upload. However, if multiple records exist for the same store number, the system creates or updates the record in the Store Cross Reference table using the information in the last record processed.
- If you wish to leave any field in the upload file blank, pass a space in the field so that the file can be processed without errors. Leaving a field with no space is interpreted as null in the database and causes errors.

### **File contents:**

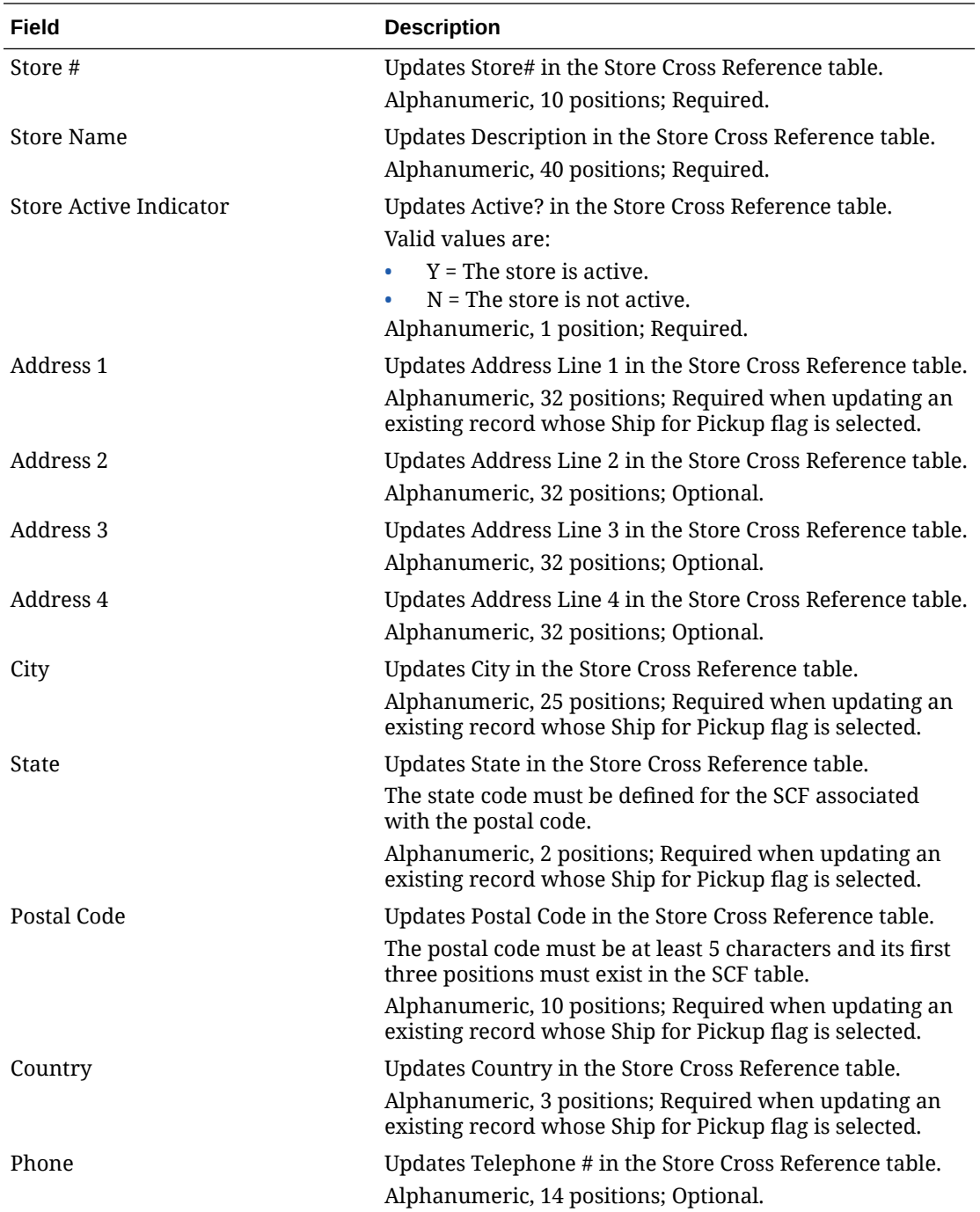

**Sample record in Store file:**

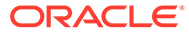

```
STORE#777 THIS IS STORE#777 NAME/DESCRIPTION YSTORE#777
STREET ADDRESS LINE 1 STORE#777 STREET ADDRESS LINE 2 STORE#777
STREET ADDRESS LINE 3 STORE#777 STREET ADDRESS LINE 4CITY
                   MA01468 USATELEPHONENUMBR
```
### **Work with File Upload (WUPL)**

You will use the [Work with File Uploads \(WUPL\)](https://www.oracle.com/pls/topic/lookup?ctx=en/industries/retail/retail-oms-suite-cloud/23.2.203.0/romoh&id=WUPL) menu option to upload the Store file to the STORE\_FILE\_PATH folder (CPRP).

## **Note:**

Using the [File Storage API](https://docs.oracle.com/en/industries/retail/retail-oms-suite-cloud/23.2.203.0/romtg/c_customer_service.htm#workingwithfileimports__imports4) to upload stores is not currently supported.

### **STRUPLD Upload Store Periodic Function**

You will use the STRUPLD periodic function to submit the Store Upload Process.

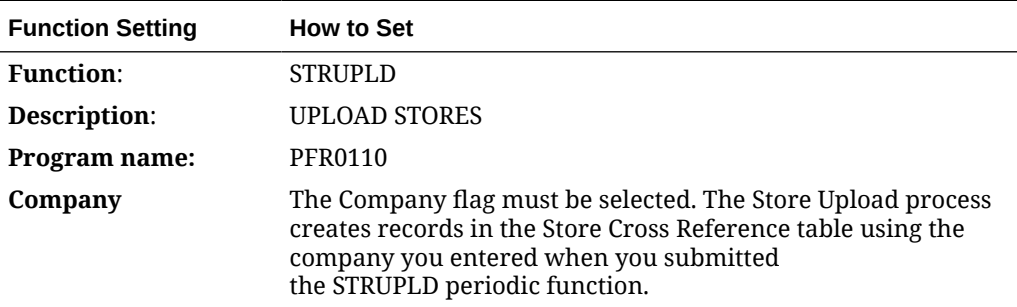

- **1.** The STRUPLD periodic function is delivered with the system. Use the [Working](https://www.oracle.com/pls/topic/lookup?ctx=en/industries/retail/retail-oms-suite-cloud/23.2.203.0/romoh&id=WPER) [with Periodic Functions \(WPER\)](https://www.oracle.com/pls/topic/lookup?ctx=en/industries/retail/retail-oms-suite-cloud/23.2.203.0/romoh&id=WPER) menu option to review it.
- **2.** Use the [Working with Periodic Processes \(WPPR\)](https://www.oracle.com/pls/topic/lookup?ctx=en/industries/retail/retail-oms-suite-cloud/23.2.203.0/romoh&id=WPPR) menu option to assign the STRUPLD periodic function to a periodic process.
- **3.** Once you have created the periodic process, you can use the Execute Periodic Process screen (located in the [Working with Periodic Processes](https://www.oracle.com/pls/topic/lookup?ctx=en/industries/retail/retail-oms-suite-cloud/23.2.203.0/romoh&id=WPPR) [\(WPPR\)](https://www.oracle.com/pls/topic/lookup?ctx=en/industries/retail/retail-oms-suite-cloud/23.2.203.0/romoh&id=WPPR) or [Executing Periodic Processes \(EPRO\)](https://www.oracle.com/pls/topic/lookup?ctx=en/industries/retail/retail-oms-suite-cloud/23.2.203.0/romoh&id=#EPRO)) to define a schedule for the job. See [Defining the Job Schedule](https://docs.oracle.com/en/industries/retail/retail-oms-suite-cloud/23.2.203.0/romcg/c_configuration_and_administration.htm#schedulingjobs__jobs2).

**For more information:** See [Scheduling Jobs](https://www.oracle.com/pls/topic/lookup?ctx=en/industries/retail/retail-oms-suite-cloud/23.2.203.0/romcg&id=schedulingjobs) for more information on [How to](https://docs.oracle.com/en/industries/retail/retail-oms-suite-cloud/23.2.203.0/romcg/c_configuration_and_administration.htm#schedulingjobs__jobs1) [Schedule a Job.](https://docs.oracle.com/en/industries/retail/retail-oms-suite-cloud/23.2.203.0/romcg/c_configuration_and_administration.htm#schedulingjobs__jobs1)

### **Store Upload Process**

After you use WUPL to upload the store file, then submit the STRUPLD Store Upload periodic function to have the system perform the following steps.

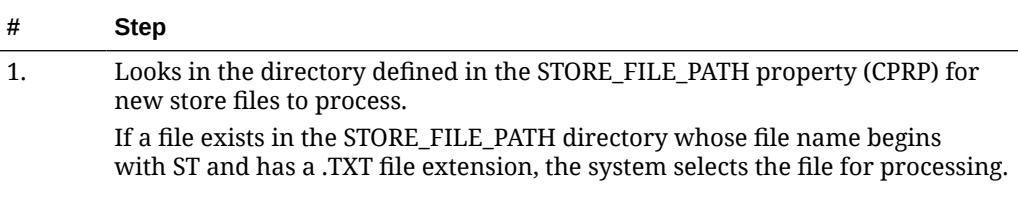

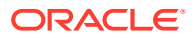

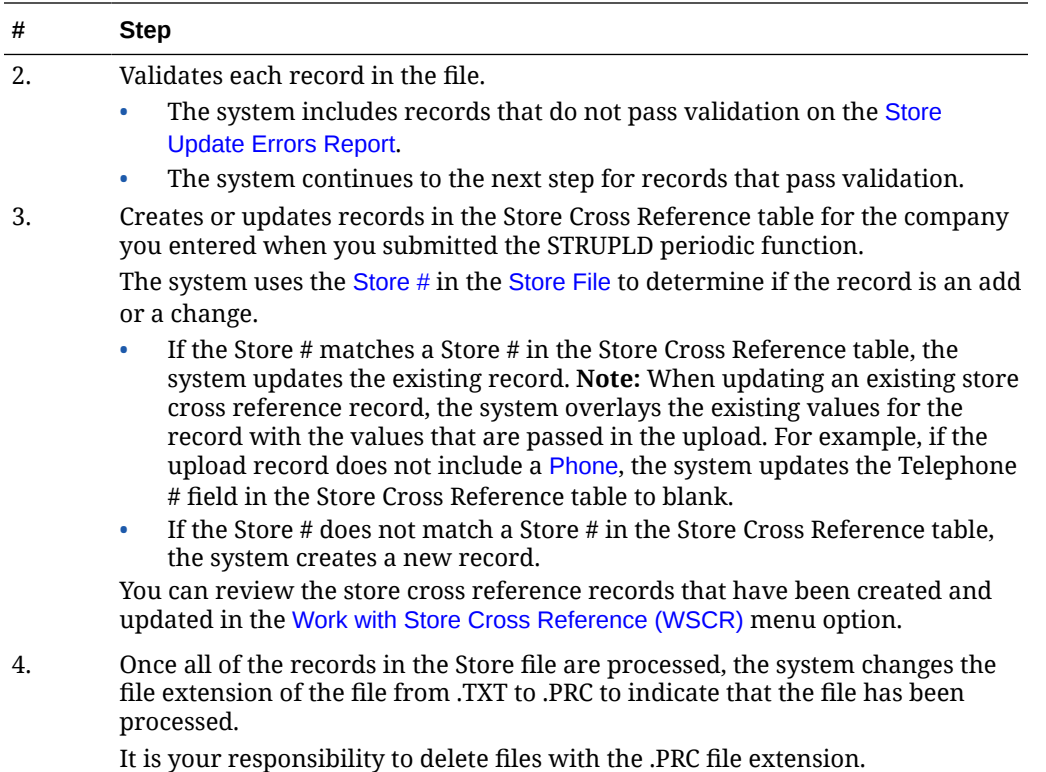

# Using the Financial Data Interface

**Purpose:** Use the financial data interface to extract invoice information for the current date or for a range of dates.

**Periodic function:** To perform the extract as part of a periodic process, you must first create a periodic function for the program FNR0008. You can then assign the periodic function to a periodic process, which you can run daily to capture all invoices for that system date. See [Working with Periodic Functions \(WPER\)](https://www.oracle.com/pls/topic/lookup?ctx=en/industries/retail/retail-oms-suite-cloud/24.1.101.0/romoh&id=WPER) for an overview on working with periodic functions.

For more information: :

- [Working with Periodic Functions \(WPER\)](https://www.oracle.com/pls/topic/lookup?ctx=en/industries/retail/retail-oms-suite-cloud/24.1.101.0/romoh&id=WPER)
- [Working with Periodic Processes \(WPPR\)](https://www.oracle.com/pls/topic/lookup?ctx=en/industries/retail/retail-oms-suite-cloud/24.1.101.0/romoh&id=WPPR)

**Financial Sales Download Table (IXSLDL)**

## **Note:**

Each of the fields listed below contains data only if indicated for the record type; otherwise, the field is blank.

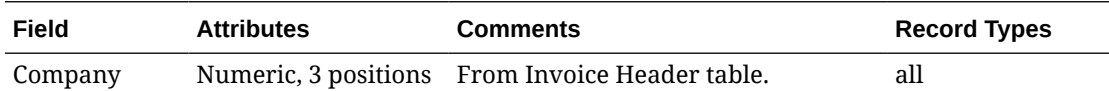

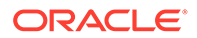

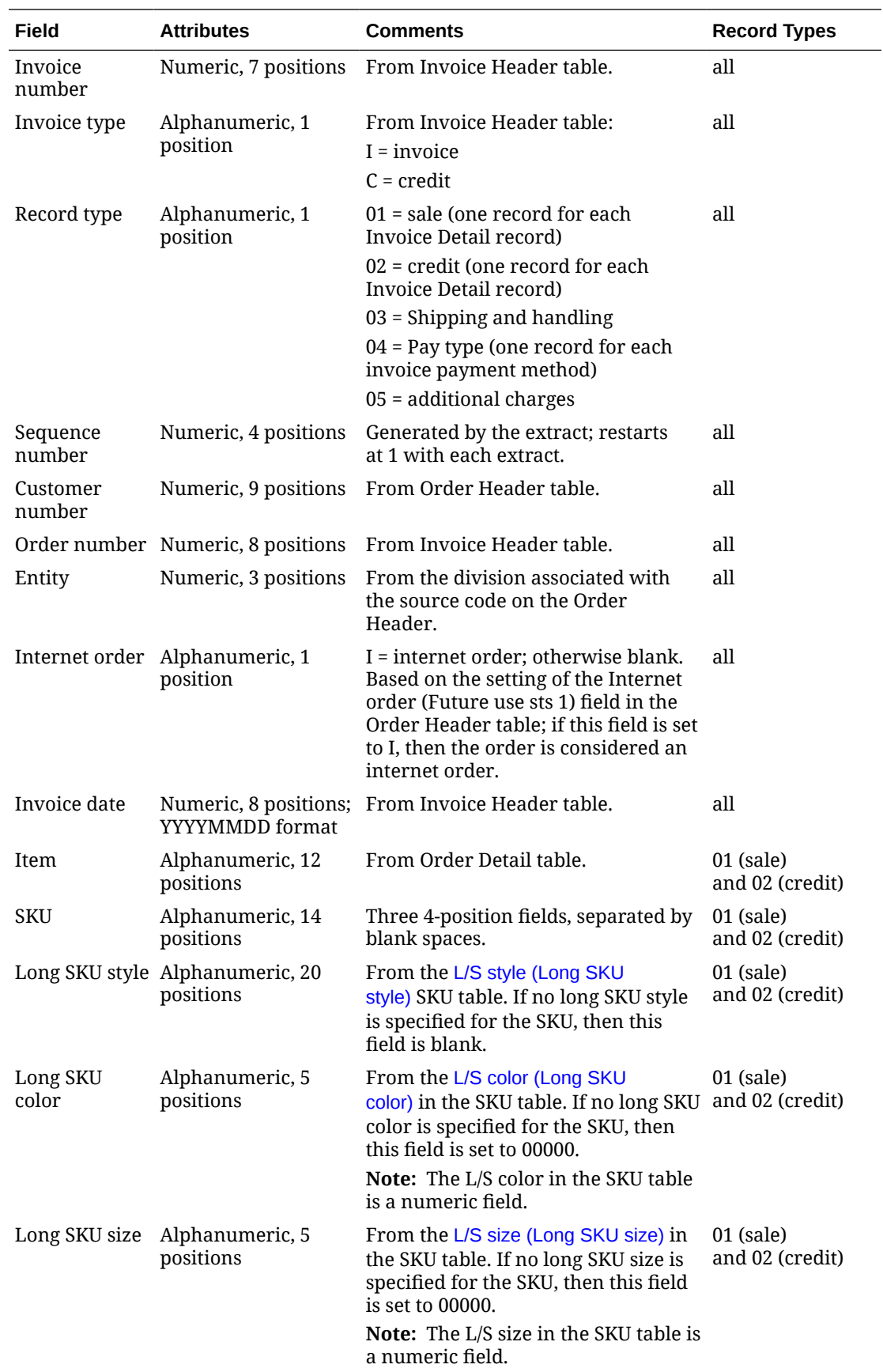

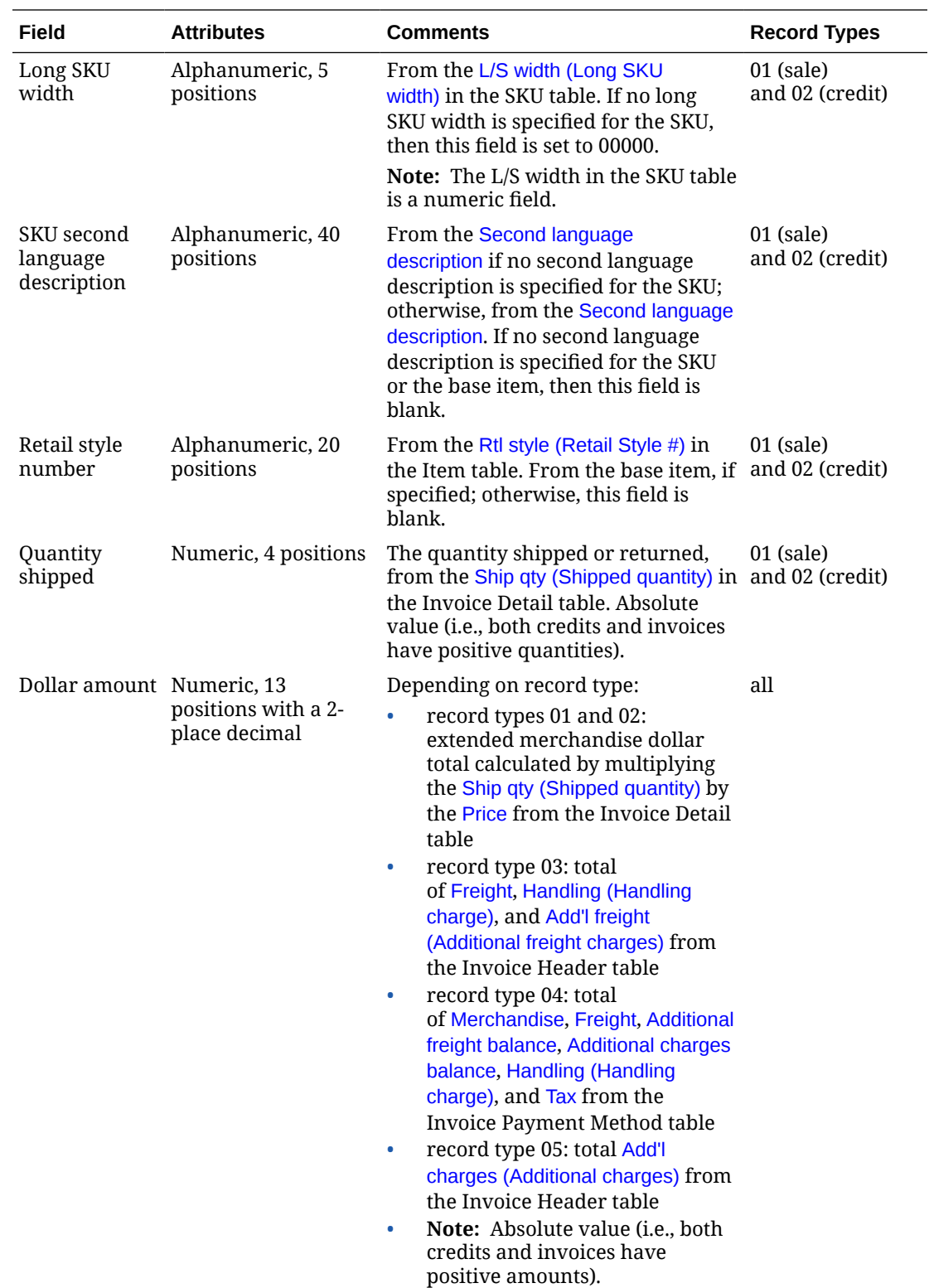

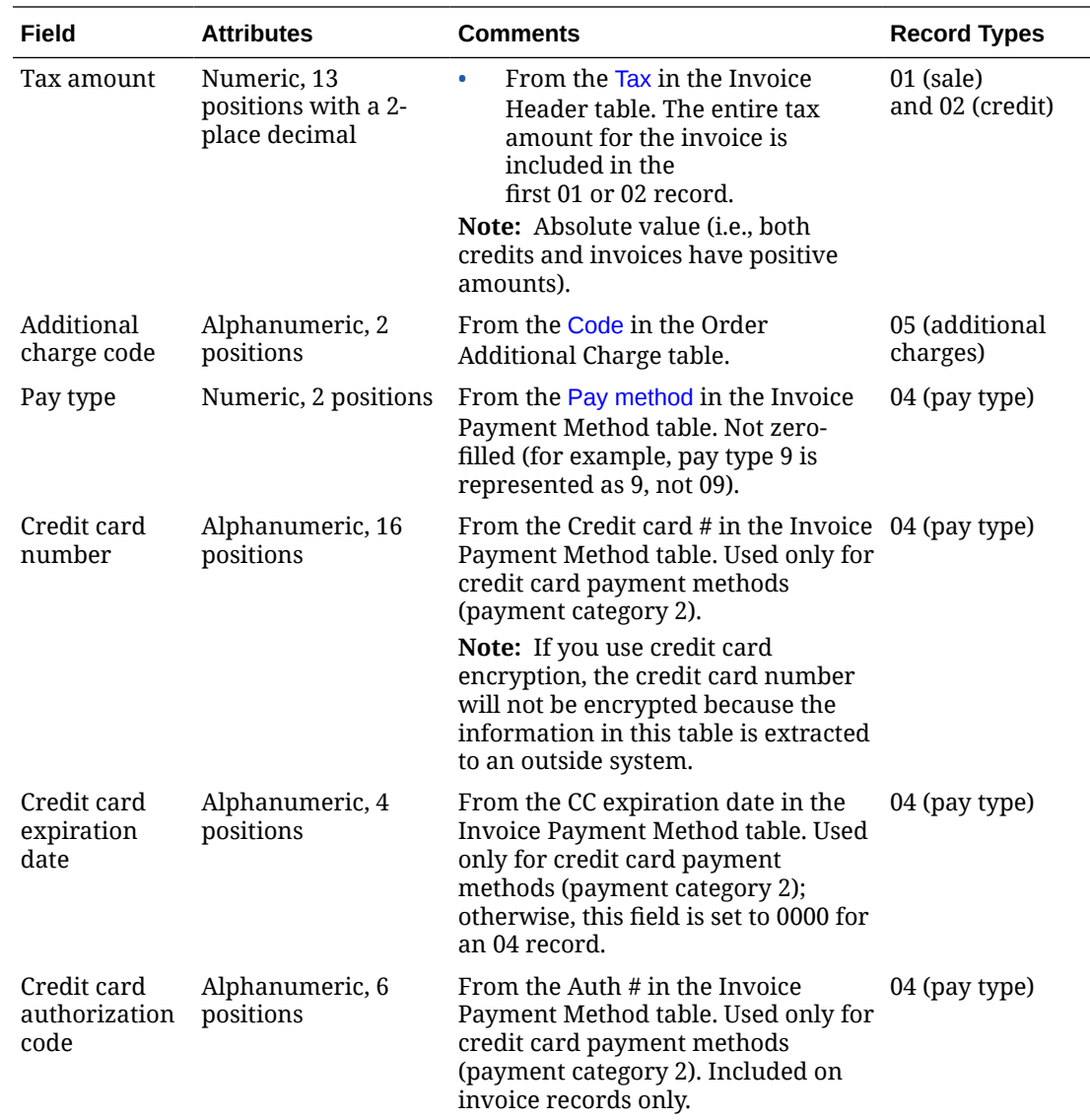

# Working with the Marketing Download Extract

**Purpose:** The Marketing Download Extract allows you to download order and customer information from Order Administration to an external system.

**To download order and customer-related data:** The system creates records in the Marketing Download Trigger table as a result of certain actions in Order Administration. You can then:

- Run the MDEXTR Marketing Download Order and Customer Extract (CSX1041) periodic function to extract order and customer-related records in the Marketing Download Trigger table to the appropriate Marketing Download table.
- Run the MDEXPRT Marketing Download Export (PFR0130) periodic function to extract the data in the Marketing Download tables to a pipe delimited text file.

The text file is then included in a zip file that is placed in the OMS-MARKETING container of the FILE\_STORAGE table.

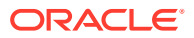

<span id="page-269-0"></span>**For more information:** See [Creating Marketing Download Trigger Records](#page-270-0) and [Populating](#page-275-0) [the Marketing Download Tables and Extract Files,](#page-275-0) and see [File Storage API](#page-206-0) for background on using the file storage API.

**Marketing Download reports:** You can print reports to review the data in the Marketing Download tables before the data is downloaded to an external system; see Setting up the Marketing Download Extract for more information.

## **Note:**

Because the Marketing Download extract process clears old trigger records from the table, back up the contents of the table before running the extract if you will need the data later.

In this topic:

- Setting up the Marketing Download Extract
- [Marketing Download Extract Process](#page-270-0)
- [Creating Marketing Download Trigger Records](#page-270-0)
- [Marketing Download Trigger Table](#page-272-0)
- [Populating the Marketing Download Tables and Extract Files](#page-275-0)
- [Marketing Download Order Header Table and Extract File](#page-277-0)
- [Marketing Download Order Detail Table and Extract File](#page-285-0)
- [Marketing Download Customer Status Change Table and Extract File](#page-291-0)
- [Marketing Download Customer Inquiry Table and Extract File](#page-294-0)
- [Marketing Download Customer Address Change Table and Extract File](#page-299-0)
- [Marketing Download Customer Ownership Table and Extract File](#page-302-0)
- [Marketing Download Customer Profile Table and Extract File](#page-304-0)
- [Marketing Download Order Header Interface Summary Report](https://www.oracle.com/pls/topic/lookup?ctx=en/industries/retail/retail-oms-suite-cloud/23.2.203.0/romrg&id=marketingdownloadorderheaderinterfacesummaryreport)
- [Marketing Download Order Detail Interface Summary Report](https://www.oracle.com/pls/topic/lookup?ctx=en/industries/retail/retail-oms-suite-cloud/23.2.203.0/romrg&id=marketingdownloadorderdetailinterfacesummaryreport)
- [Marketing Download Customer Status Change Interface Report](https://www.oracle.com/pls/topic/lookup?ctx=en/industries/retail/retail-oms-suite-cloud/23.2.203.0/romrg&id=marketingdownloadcustomerstatuschangeinterfacesummaryreport)
- [Marketing Download Customer Inquiry Interface Report](https://www.oracle.com/pls/topic/lookup?ctx=en/industries/retail/retail-oms-suite-cloud/23.2.203.0/romrg&id=marketingdownloadcustomerinquiryinterfacesummaryreport)
- [Marketing Download Change of Address Interface Report](https://www.oracle.com/pls/topic/lookup?ctx=en/industries/retail/retail-oms-suite-cloud/23.2.203.0/romrg&id=marketingdownloadchangeofaddressinterfacesummaryreport)

### **Setting up the Marketing Download Extract**

**System control values:** The following system control values control trigger creation logic:

- [Populate Marketing Download Trigger File \(G33\):](https://docs.oracle.com/en/industries/retail/retail-oms-suite-cloud/23.2.203.0/romcg/c_installation_setup.htm#settingupcustomerservicevalues__g33) controls the type(s) of triggers to create.
- [Include All Customer Inquiry Triggers for Marketing Download \(I09\):](https://docs.oracle.com/en/industries/retail/retail-oms-suite-cloud/23.2.203.0/romcg/c_installation_setup.htm#settingupcustomerservicevalues__i09) controls whether to create customer inquiry triggers if there are corresponding order header triggers.

**Periodic functions:** The Marketing Download extract uses the following periodic functions:

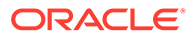

- <span id="page-270-0"></span>• MDEXTR Marketing Download Order and Customer Extract (CSX1041) populates the Marketing Download order-related and customer-related tables based on the records in the Marketing Download Trigger table.
- MDEXPRT Marketing Download Export (PFR0130) exports the data in the Marketing Download order-related and customer-related tables to pipe-delimited files and places the files in the Marketing folder of the directory defined in the CWDIRECTCP\_FTP\_FOLDER property (CPRP). Once the extract files are created, the system deletes the records in the associated Marketing Download tables.

**How to set up:** To set up the Marketing Download periodic functions for periodic processing:

- Use [Working with Periodic Functions \(WPER\)](https://www.oracle.com/pls/topic/lookup?ctx=en/industries/retail/retail-oms-suite-cloud/23.2.203.0/romoh&id=WPER) to set up each of the required Marketing Download periodic functions (for example, enter CSR1033 as the Program name for the function that populates the Marketing Download Source Download table).
- Use [Working with Periodic Processes \(WPPR\)](https://www.oracle.com/pls/topic/lookup?ctx=en/industries/retail/retail-oms-suite-cloud/23.2.203.0/romoh&id=WPPR) to assign each of the periodic functions to a periodic process.
- Use [Scheduling Jobs](https://www.oracle.com/pls/topic/lookup?ctx=en/industries/retail/retail-oms-suite-cloud/23.2.203.0/romcg&id=schedulingjobs) to indicate when and how often to run the periodic process.

**Generating reports:** You can also set up periodic functions for the Marketing Download reports and assign them to the Marketing Download periodic process:

- MDADRCG (CSX1069): [Marketing Download Change of Address Interface Report](https://www.oracle.com/pls/topic/lookup?ctx=en/industries/retail/retail-oms-suite-cloud/23.2.203.0/romrg&id=marketingdownloadchangeofaddressinterfacesummaryreport)
- MDCSCHG (CSX1061): [Marketing Download Customer Status Change Interface](https://www.oracle.com/pls/topic/lookup?ctx=en/industries/retail/retail-oms-suite-cloud/23.2.203.0/romrg&id=marketingdownloadcustomerstatuschangeinterfacesummaryreport) [Report](https://www.oracle.com/pls/topic/lookup?ctx=en/industries/retail/retail-oms-suite-cloud/23.2.203.0/romrg&id=marketingdownloadcustomerstatuschangeinterfacesummaryreport)
- MDINQSM (CSX1066): [Marketing Download Customer Inquiry Interface Report](https://www.oracle.com/pls/topic/lookup?ctx=en/industries/retail/retail-oms-suite-cloud/23.2.203.0/romrg&id=marketingdownloadcustomerinquiryinterfacesummaryreport)
- MDORDHD (CSX1044): [Marketing Download Order Header Interface Summary](https://www.oracle.com/pls/topic/lookup?ctx=en/industries/retail/retail-oms-suite-cloud/23.2.203.0/romrg&id=marketingdownloadorderheaderinterfacesummaryreport) [Report](https://www.oracle.com/pls/topic/lookup?ctx=en/industries/retail/retail-oms-suite-cloud/23.2.203.0/romrg&id=marketingdownloadorderheaderinterfacesummaryreport)
- MDORDTL (CSX1058): [Marketing Download Order Detail Interface Summary](https://www.oracle.com/pls/topic/lookup?ctx=en/industries/retail/retail-oms-suite-cloud/23.2.203.0/romrg&id=marketingdownloadorderdetailinterfacesummaryreport) [Report](https://www.oracle.com/pls/topic/lookup?ctx=en/industries/retail/retail-oms-suite-cloud/23.2.203.0/romrg&id=marketingdownloadorderdetailinterfacesummaryreport)

## **Note:**

To make sure the report prints correctly, select an option that reduces the page or fits the content to the printer margins at the Print dialog box.

**Marketing Download Extract Process**

### **Creating Marketing Download Trigger Records**

**Which activity creates a trigger?** The setting of the [Populate Marketing Download](https://docs.oracle.com/en/industries/retail/retail-oms-suite-cloud/23.2.203.0/romcg/c_installation_setup.htm#settingupcustomerservicevalues__g33) [Trigger File \(G33\)](https://docs.oracle.com/en/industries/retail/retail-oms-suite-cloud/23.2.203.0/romcg/c_installation_setup.htm#settingupcustomerservicevalues__g33) system control value determines which type of activity in Order Administration causes the system to populate the Marketing Download Trigger table. Valid values are:

- ORDER: order entry or maintenance
- CUSTOMER: customer maintenance or catalog requests
- ORD/CUST: order entry or maintenance, customer maintenance, or catalog requests

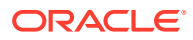

**Marketing download trigger type:** When the system creates a record in the Marketing Download Trigger table, the record is assigned a trigger type based on the type of activity that was performed. The trigger type determines which fields are populated in the Marketing Download Trigger table and which Marketing Download table is populated when you run the marketing download trigger program. The following table lists the trigger type created based on the setting of the *Populate Marketing Download Trigger File (G33)* system control value and the action you performed.

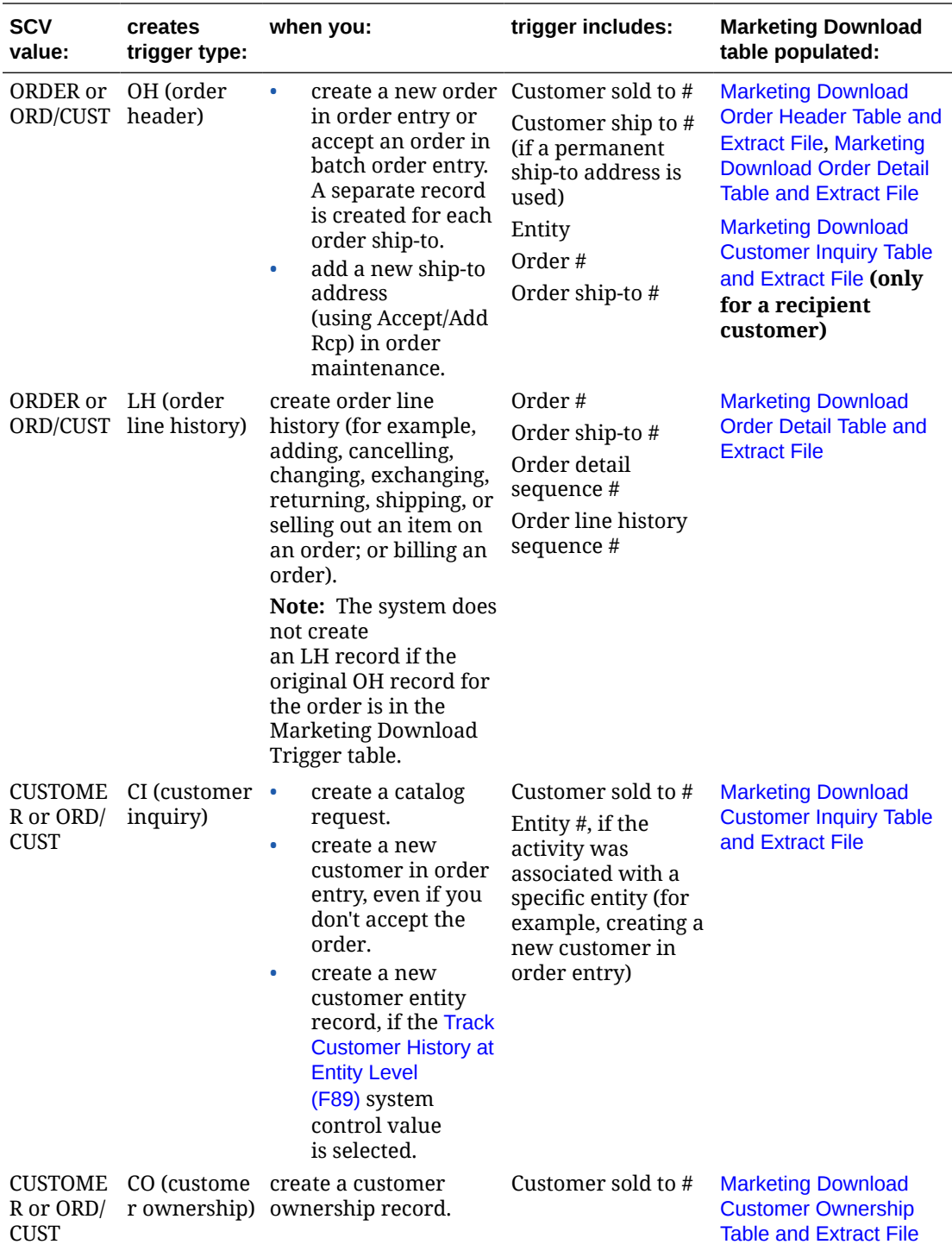

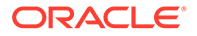

<span id="page-272-0"></span>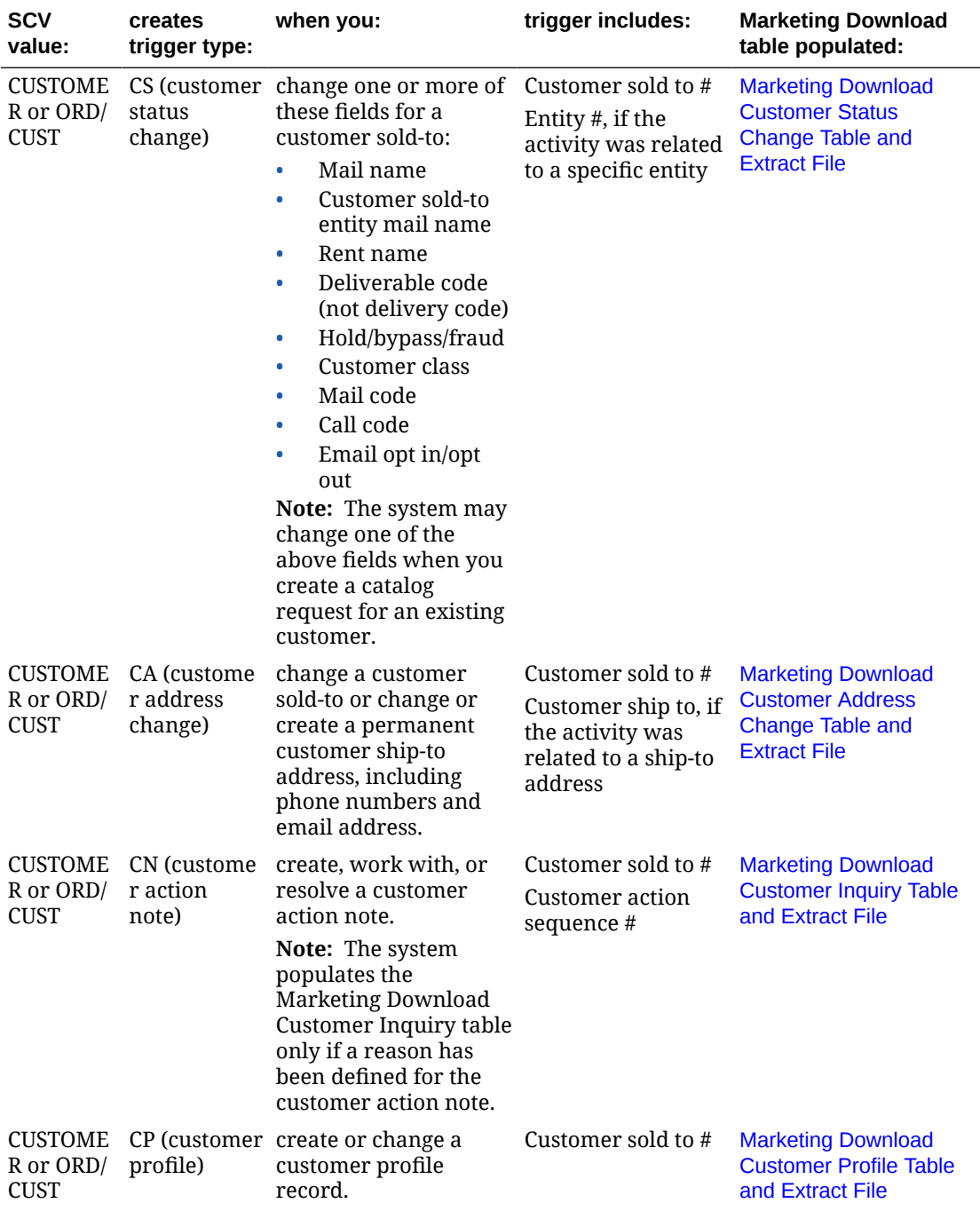

In addition to the fields listed above, each marketing download trigger record also includes company number, trigger type, trigger sequence number, status, date created, and time created.

**When is the trigger created?** Each of the trigger record types indicated are created when the update in the system is complete. For an interactive process, such as creating or updating a customer in order entry, the trigger is created immediately. For an update that is handled by an asynchronous job, such as order creation, the trigger is not created until the job processing is complete.

## **Marketing Download Trigger Table**

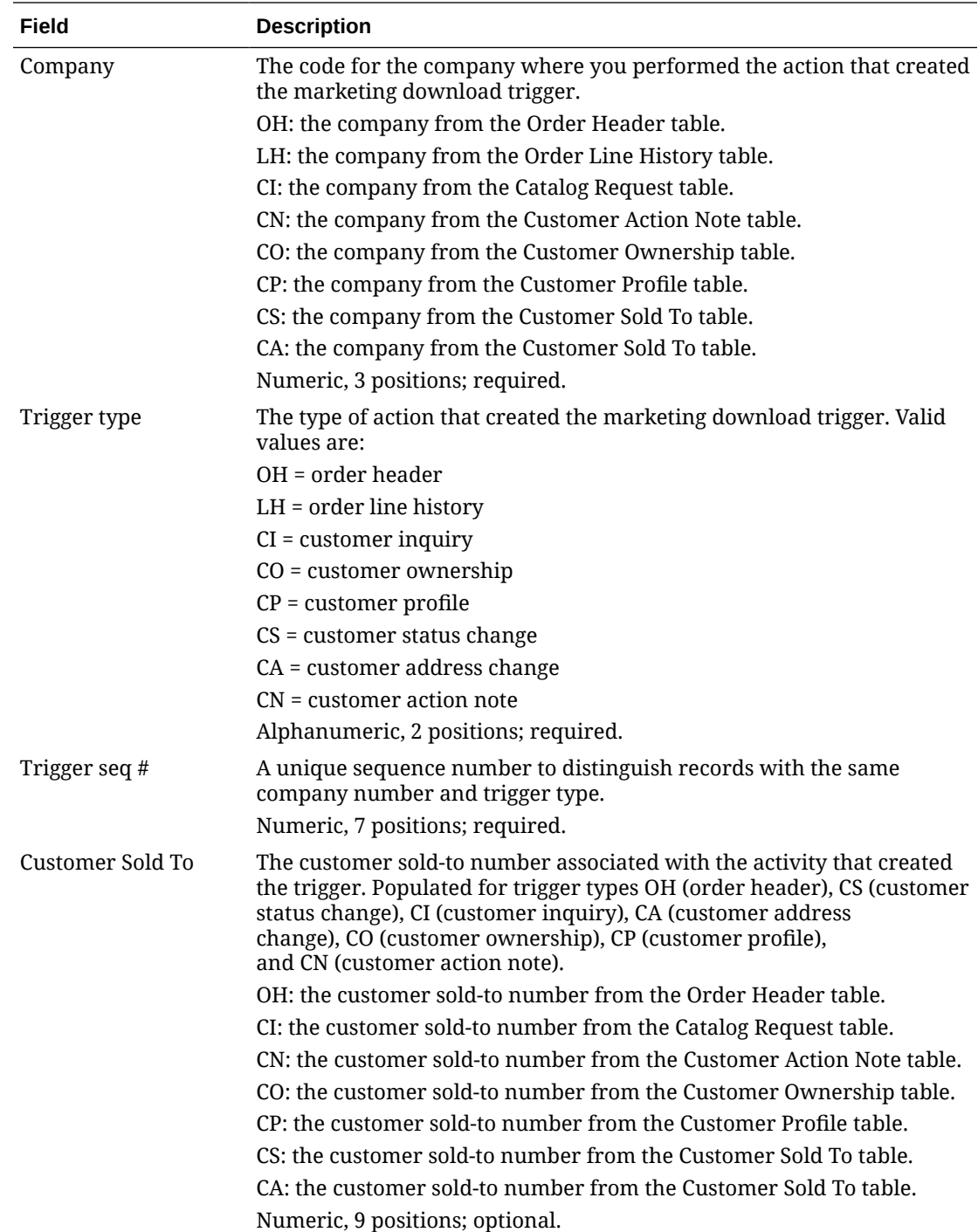

The system creates a a marketing download trigger record based on the *Populate Marketing Download Trigger File (G33)* system control value and the action you perform.

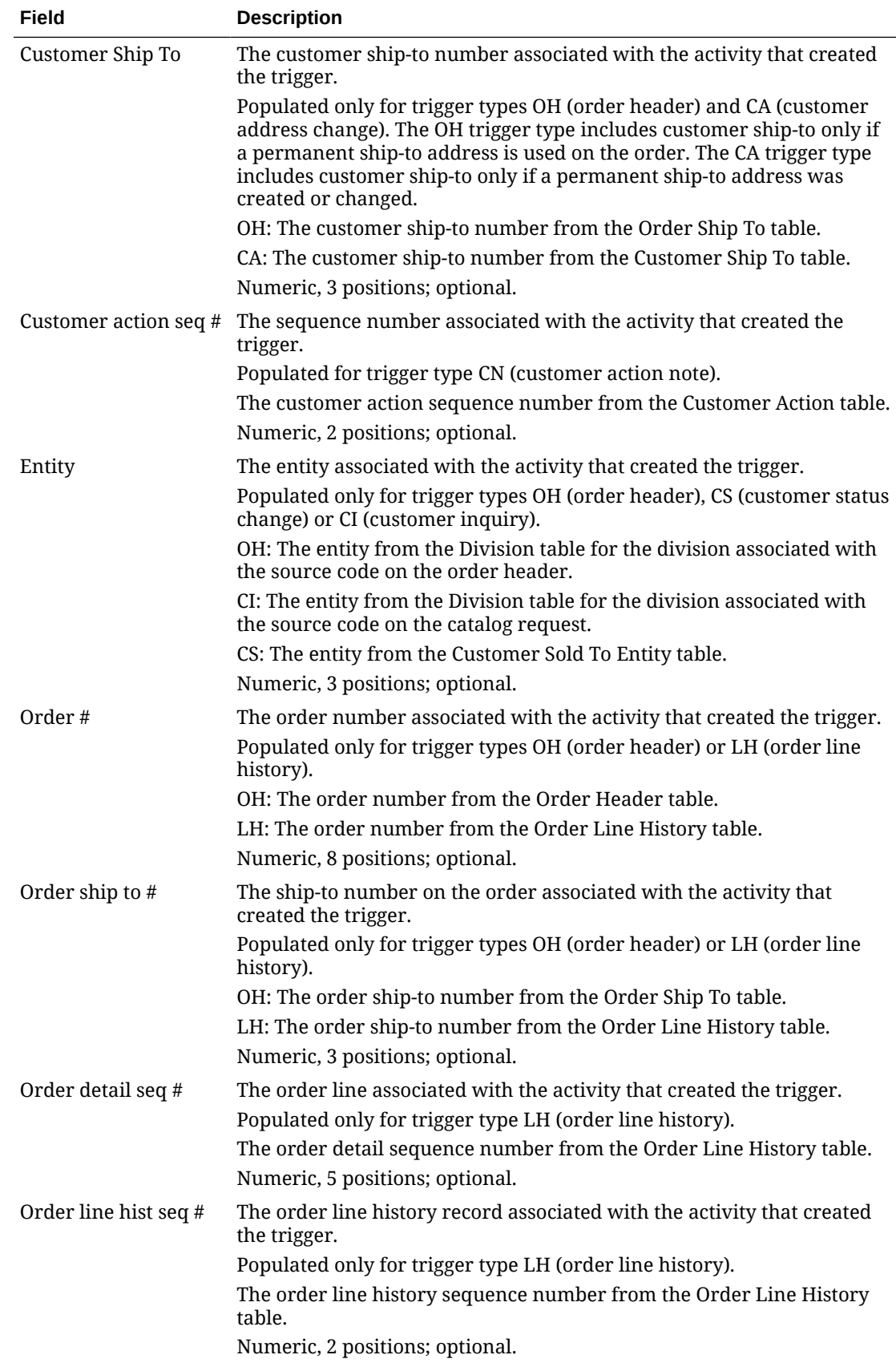

<span id="page-275-0"></span>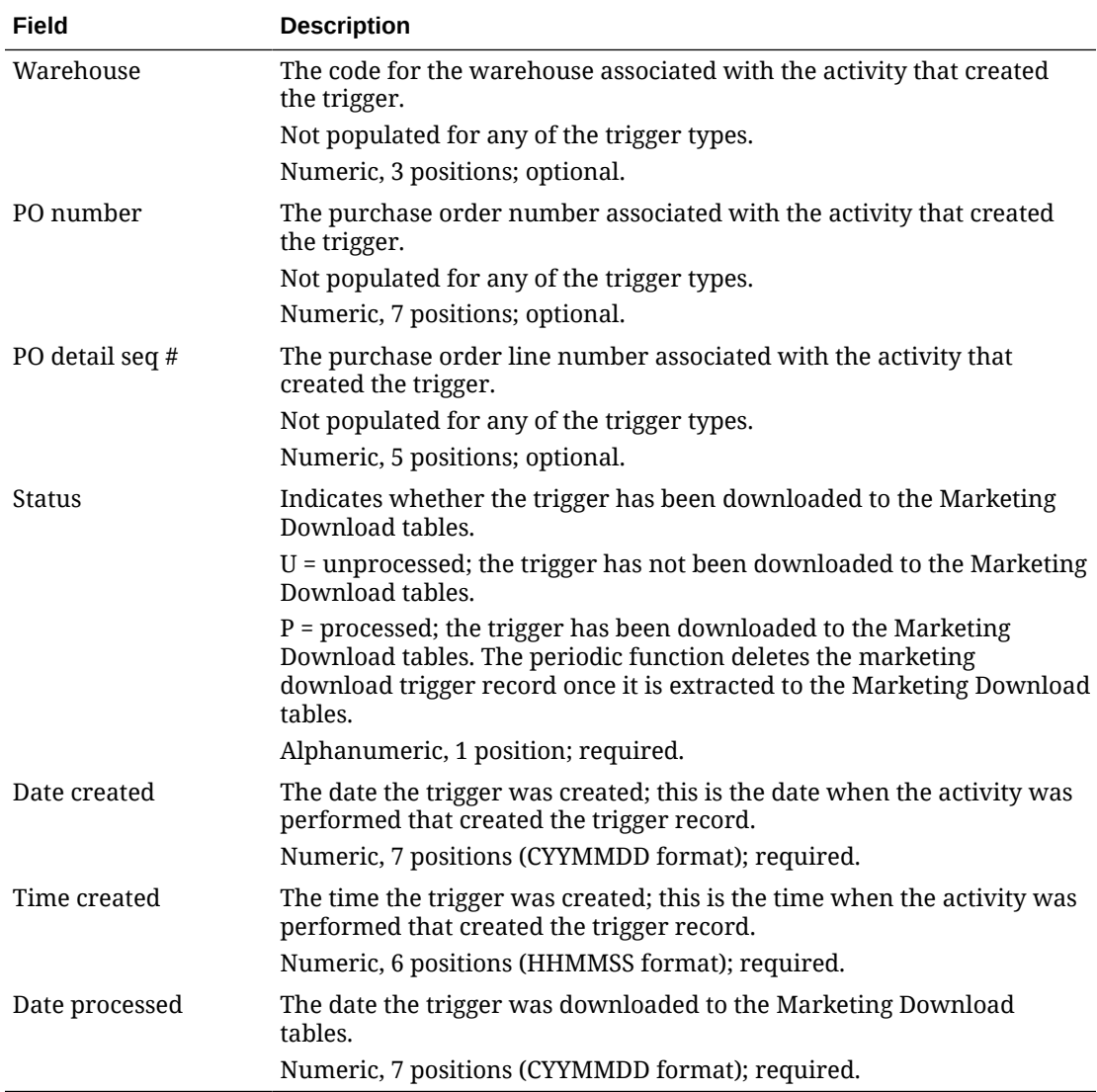

#### **Populating the Marketing Download Tables and Extract Files**

You can run the MDEXTR Marketing Download Order and Customer Extract (CSX1041) periodic function to create records in the Marketing Download tables.

You can also run the periodic function on demand through [Working with Periodic Processes](https://www.oracle.com/pls/topic/lookup?ctx=en/industries/retail/retail-oms-suite-cloud/23.2.203.0/romoh&id=WPPR) [\(WPPR\).](https://www.oracle.com/pls/topic/lookup?ctx=en/industries/retail/retail-oms-suite-cloud/23.2.203.0/romoh&id=WPPR)

**If there is already data in the download tables:** If you run the Marketing Download (CSX1041) periodic function while there are still records in the Marketing Download order or customer tables, the function writes an error to the APP.log: Data already exists in Marketing Download files. Please clear the files before running Download. See the [Application Log](https://docs.oracle.com/en/industries/retail/retail-oms-suite-cloud/23.2.203.0/romcg/c_configuration_and_administration.htm#logs__logs9) for information on how to review this log.

You must first download or delete the records that are already in the Marketing Download order and customer tables before you can populate these tables with new information.

**Order and customer-related tables:** The MDEXTR Marketing Download Order and Customer Extract (CSX1041) periodic function creates records in these Marketing Download tables:

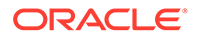

- [Marketing Download Order Header Table and Extract File](#page-277-0)
- [Marketing Download Order Detail Table and Extract File](#page-285-0)
- [Marketing Download Customer Status Change Table and Extract File](#page-291-0)
- [Marketing Download Customer Inquiry Table and Extract File](#page-294-0)
- [Marketing Download Customer Address Change Table and Extract File](#page-299-0)
- [Marketing Download Customer Ownership Table and Extract File](#page-302-0)
- [Marketing Download Customer Profile Table and Extract File](#page-304-0)

During processing, the function changes the status of each selected trigger record to P (processed). Once the Marketing Download records are created, the function deletes the processed marketing download triggers.

You can then run the MDEXPRT Marketing Download Export (PFR0130) periodic function to export the data in the Marketing Download order-related and customerrelated tables to pipe-delimited files. The text file is included in a zip file that is placed in the OMS-MARKETING container of the FILE\_STORAGE table. See [File Storage](#page-206-0) [API](#page-206-0) for background.

The table below indicates the validation performed for different unprocessed (status = U) trigger types in the Marketing Download Trigger table.

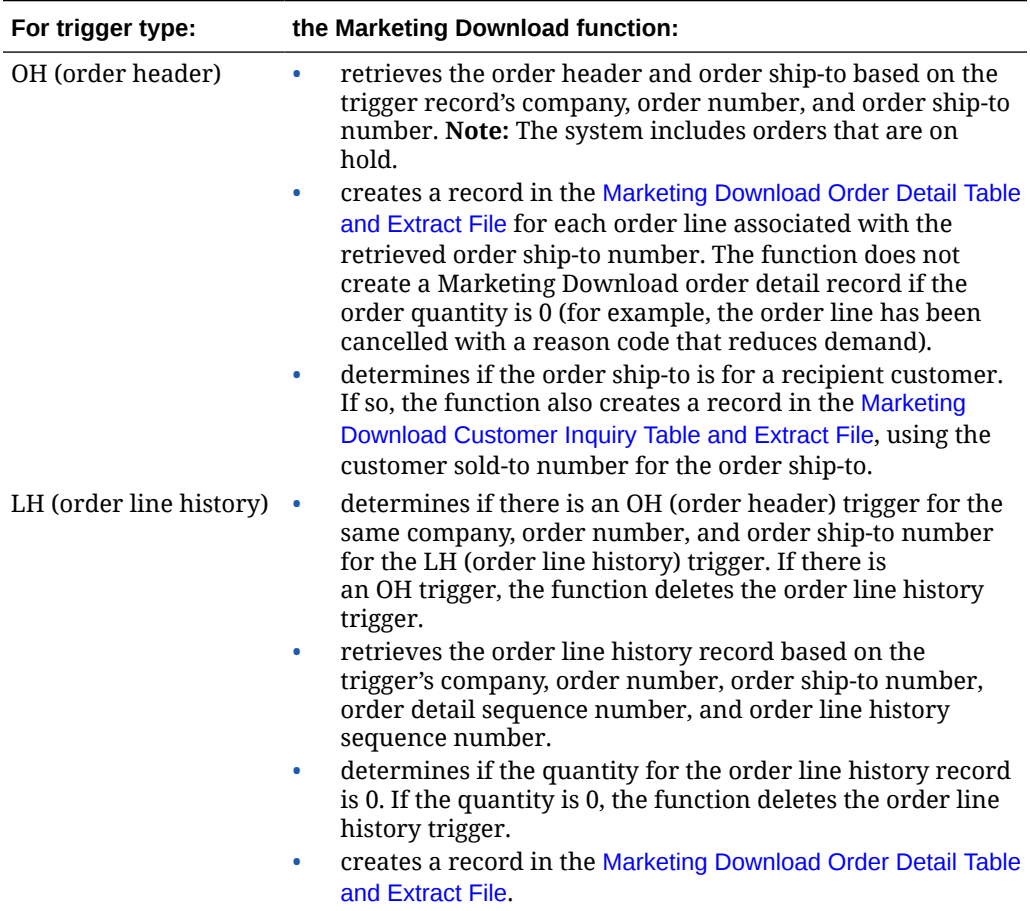

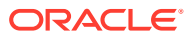

<span id="page-277-0"></span>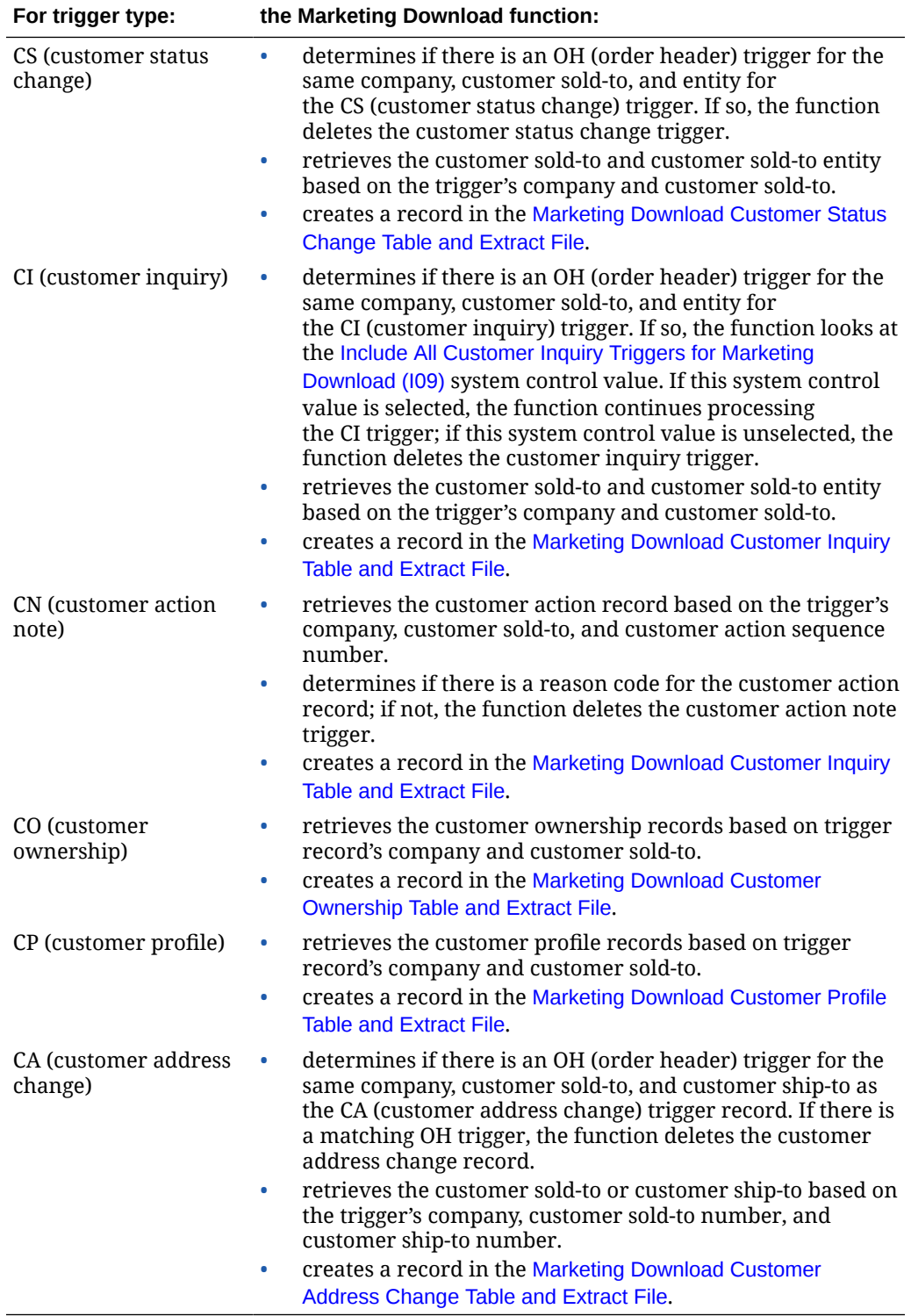

When you extract the records in the Marketing Download Trigger table to the Marketing Download order and customer tables, you can also print reports to review the data in the Marketing Download tables; see [Setting up the Marketing Download Extract](#page-269-0) for setup information.

**Marketing Download Order Header Table and Extract File**

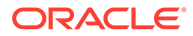

**Marketing Download Order Header table:** The MDEXTR Marketing Download Order and Customer Extract (CSX1041) periodic function creates a record for each marketing download trigger record with a trigger type of order header (OH); see [Populating the Marketing Download Tables and Extract Files](#page-275-0) for more information on how the function determines when to create a record in the Marketing Download Order Header table

### **Note:**

The MDEXTR periodic function also creates a record in the [Marketing](#page-285-0) [Download Order Detail Table and Extract File](#page-285-0) for each order detail line associated with the order ship-to in the Marketing Download Order Header table.

**Marketing Download Order Header Export file:** The MDEXPRT Marketing Download Export (PFR0130) periodic function creates a pipe-delimited text file based on the records in the Marketing Download Order Header table.

**Name of file:** The name of the file is 999. ORDER HEADER. DATETIME. TXT, where 999 is the company code where you submitted the MDEXPRT periodic function and DATETIME is the date and time when the extract occurred, including an abbreviation, such as EDT, indicating the time zone. For example: 7.ORDER\_HEADER.Mon-Apr-25-11-28-03-EDT-2016.TXT.

**Location of file:** The Marketing Download Order Header Export text file is included in a zip file that is placed in the OMS-MARKETING container of the FILE\_STORAGE table. The zip file in the FILE\_STORAGE table has the same name as the text file that it contains, except for the ZIP extension.

**Example of file:** In this example, the first row is a header record indicating the name of each column and the second row contains the actual data; see the [Marketing](#page-279-0) [Download Order Header Table](#page-279-0) for a description of the contents of this file.

Company|Order#|Ship To#|Customer#|Entity|CST Prefix||CST Last Name|CST First Name|CST Initial|CST Company Name|CST Internet Address|CST Address Line 1|CST Address Line 2|CST Apartment|CST City|CST State|CST Zip|CST Country|CST Phone #1 Day|CST Phone #2 Eve|CST Phone #3 Fax|Customer Class|CST Mail name?|CSE Mail name?|CST Rent name?|CST Mail code 1|CST Call code 1|Order Amount|Order Date|Payment Code #1|Payment Code #2|Order Type| Offer|Source Code|Ship Via|OST Customer#|OST CSH Ship To#|OST Recipient#|Gift Flag|Ship To Flag|Station ID|CST Deliverable Code|FPO Type|CST Hold/Bypass/Fraud|CSH Prefix|CSH Last Name| CSH First Name|CSH Initial|CSH Company Name|CSH Internet Address|CSH Address Line 1|CSH Address Line 2|CSH Apartment|CSH City|CSH State|CSH Zip|CSH Country|CSH Phone #1 Day|CSH Phone #2 Eve|CSH Phone #3 Fax|Alternate Customer#|CSH Address line 3| CSH Address line 4|Email Sts

```
7|19|1|4|777|||LAST|FIRST|R|||1234 SAMPLE STREET|||WESTBOROUGH|
MA|01581|US|5083310100|5085550101|0||Y||Y|Y||303.96|20160425|4|
0|P|OFR|SOURCE|1|0|0|0|N||0|||||||||||||||||0|0|0||||O1
```
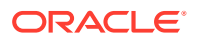

## <span id="page-279-0"></span>**Note:**

When you run the MDEXPRT Marketing Download Export periodic function, the system creates the Marketing Download Order Header Export file even if there is no data to extract from the Marketing Download Order Header table; in this situation, the text file contains only a header record indicating the column names.

## **Marketing Download Order Header Table**

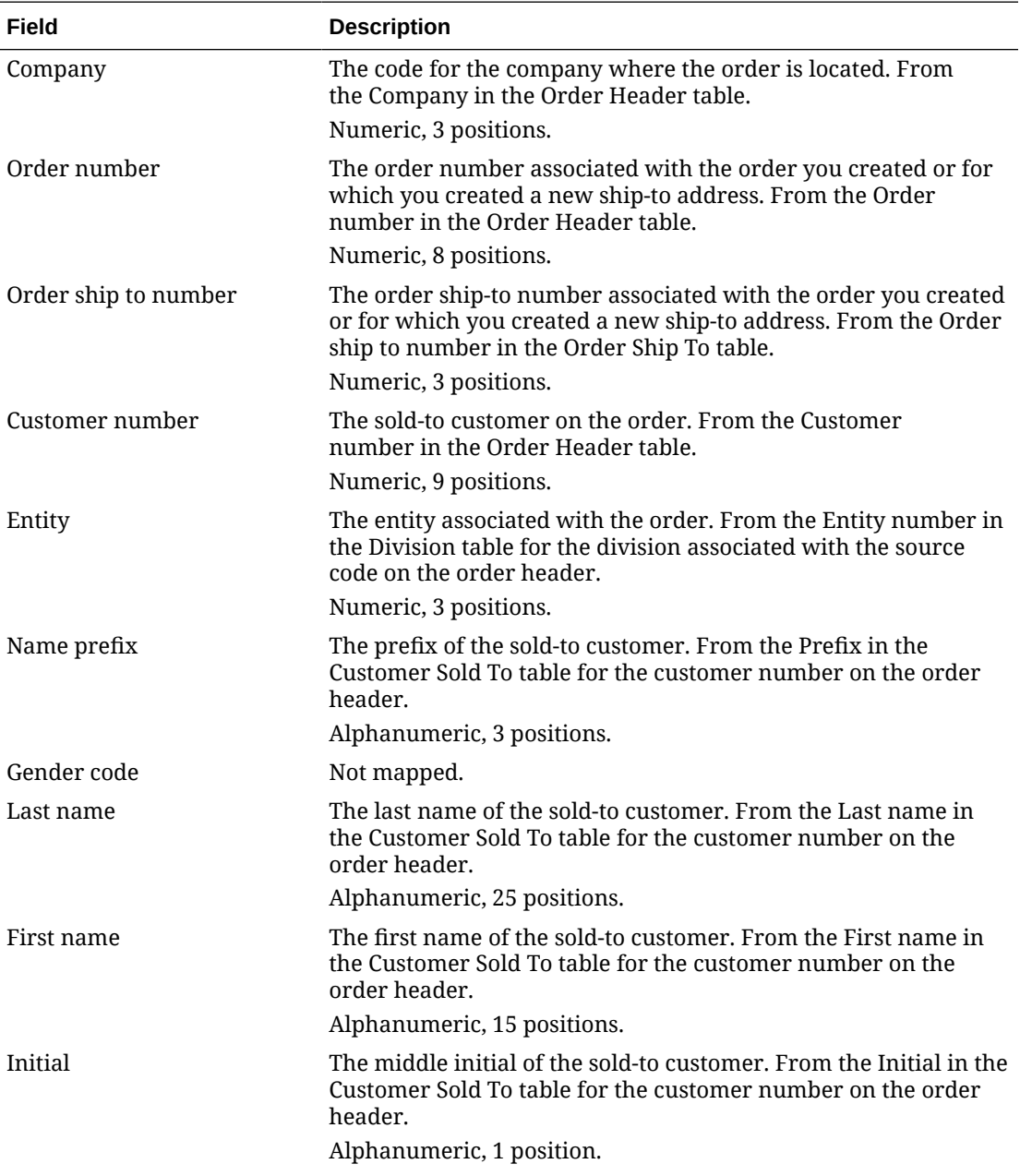

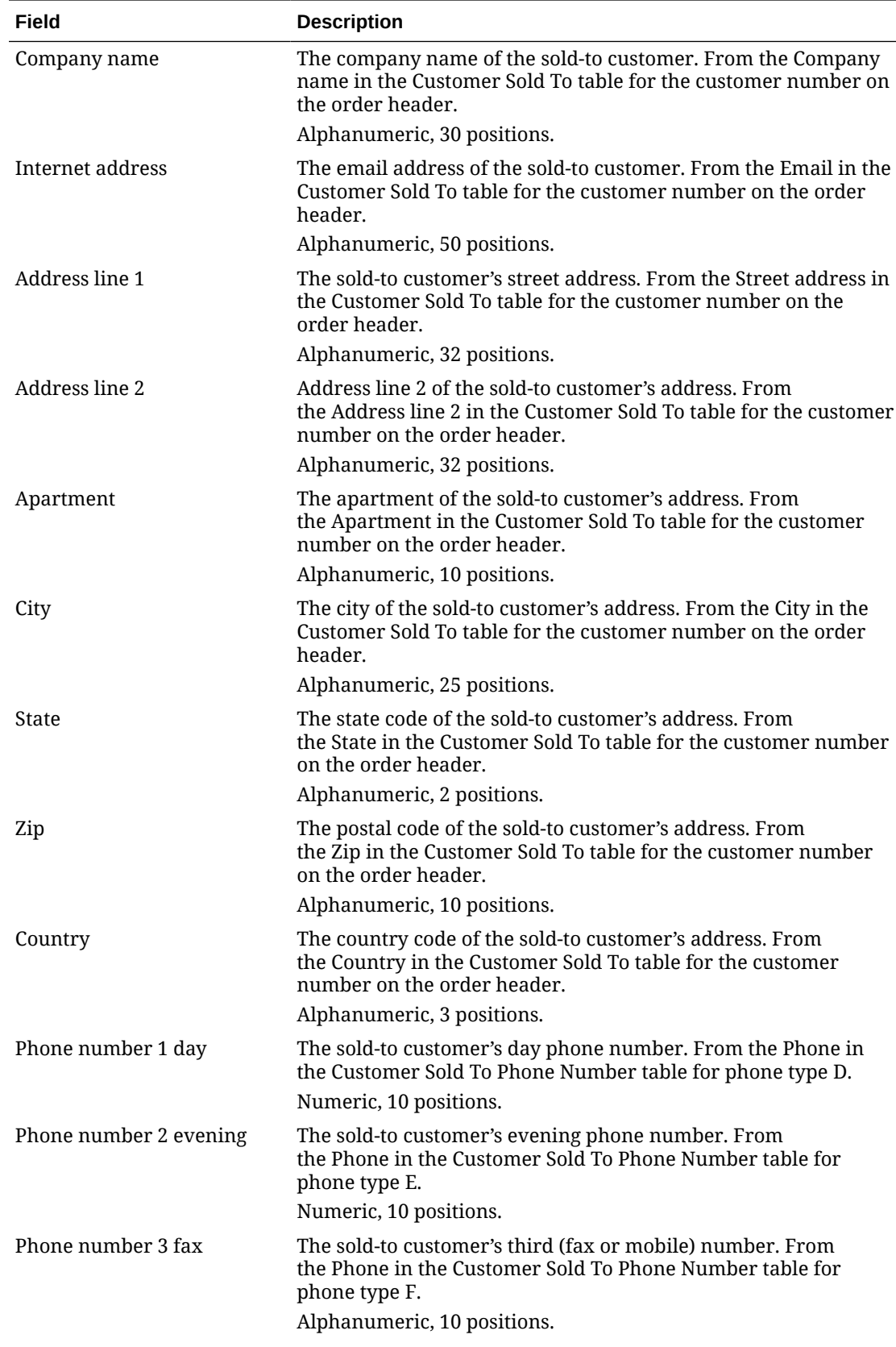

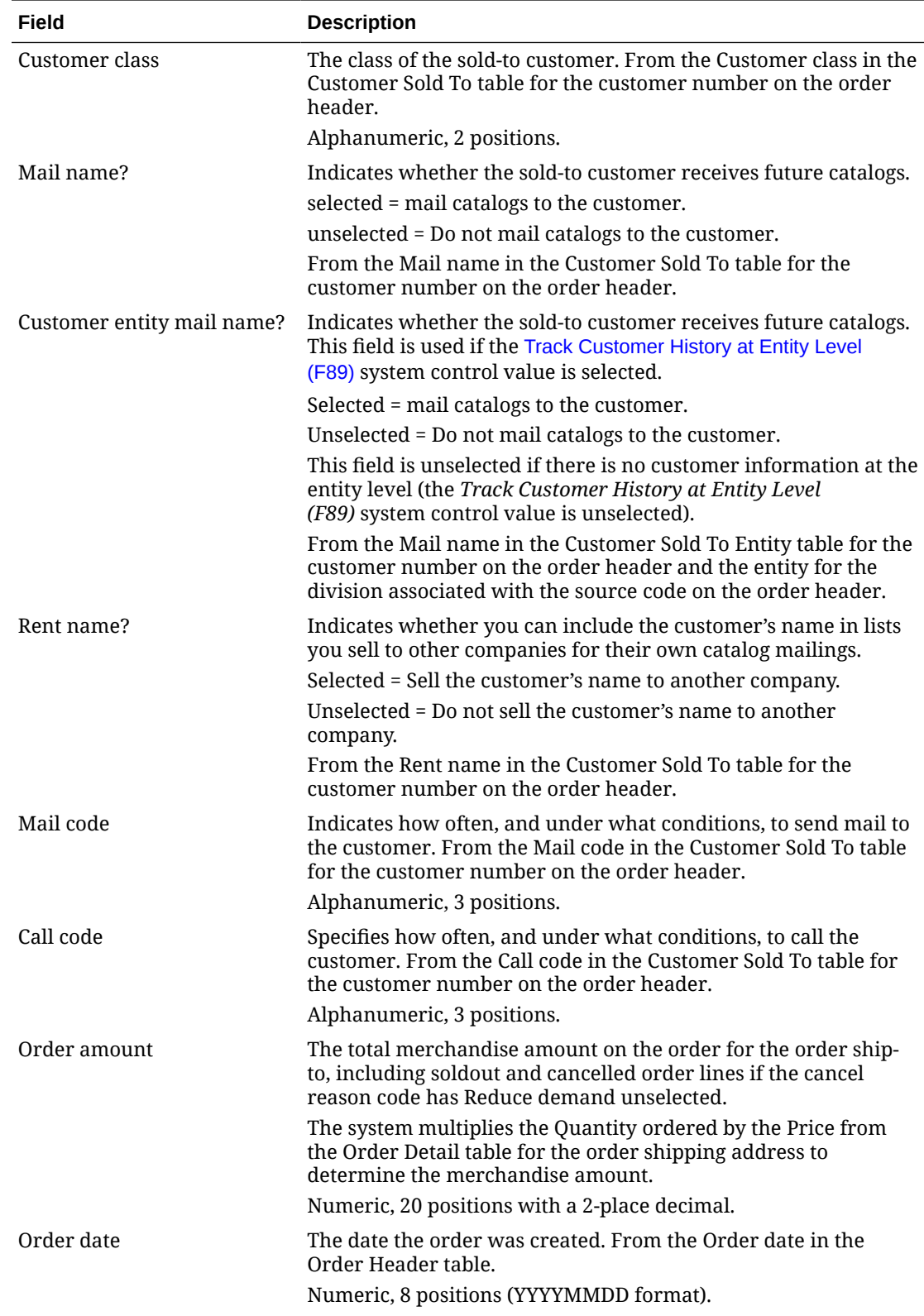

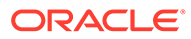

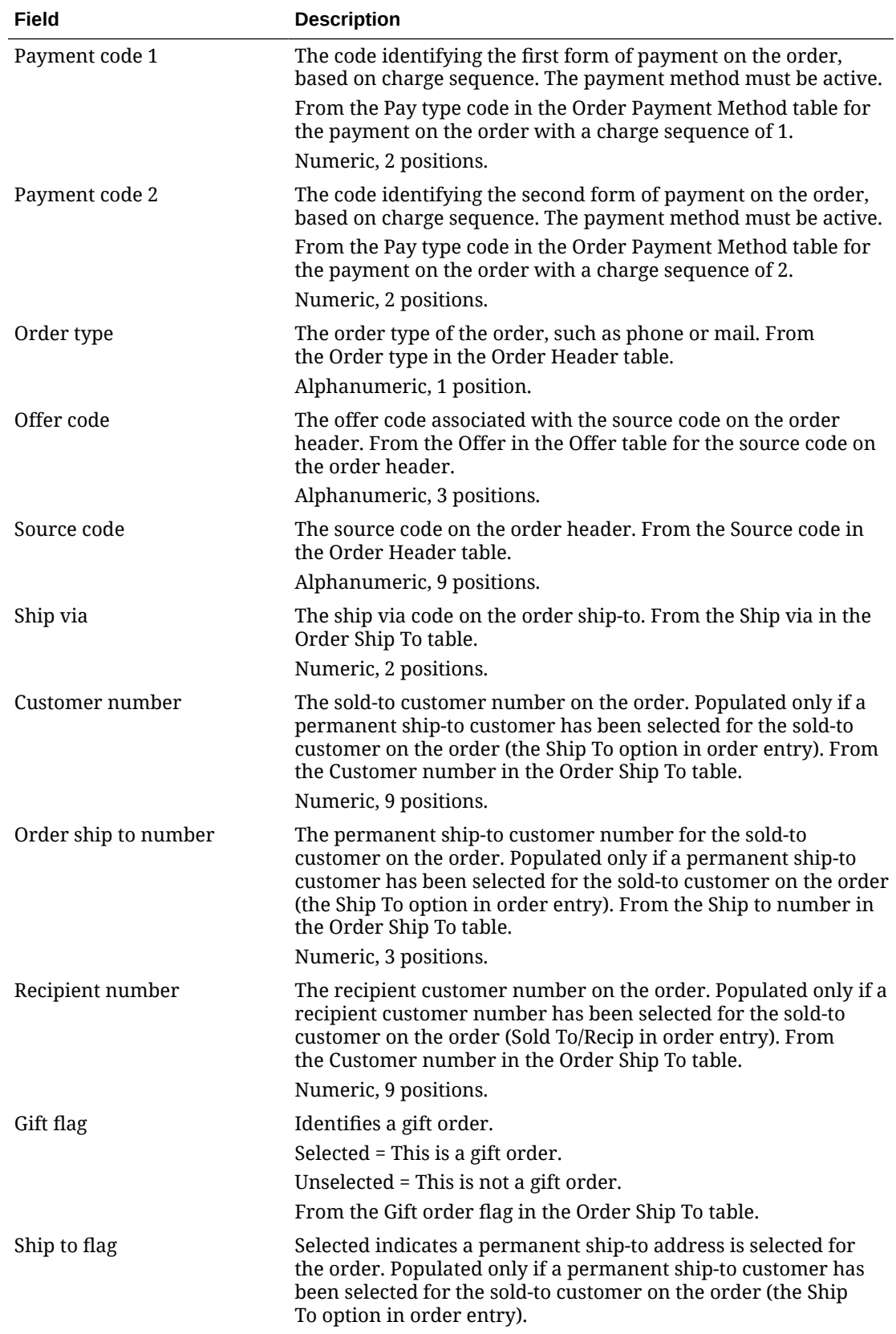

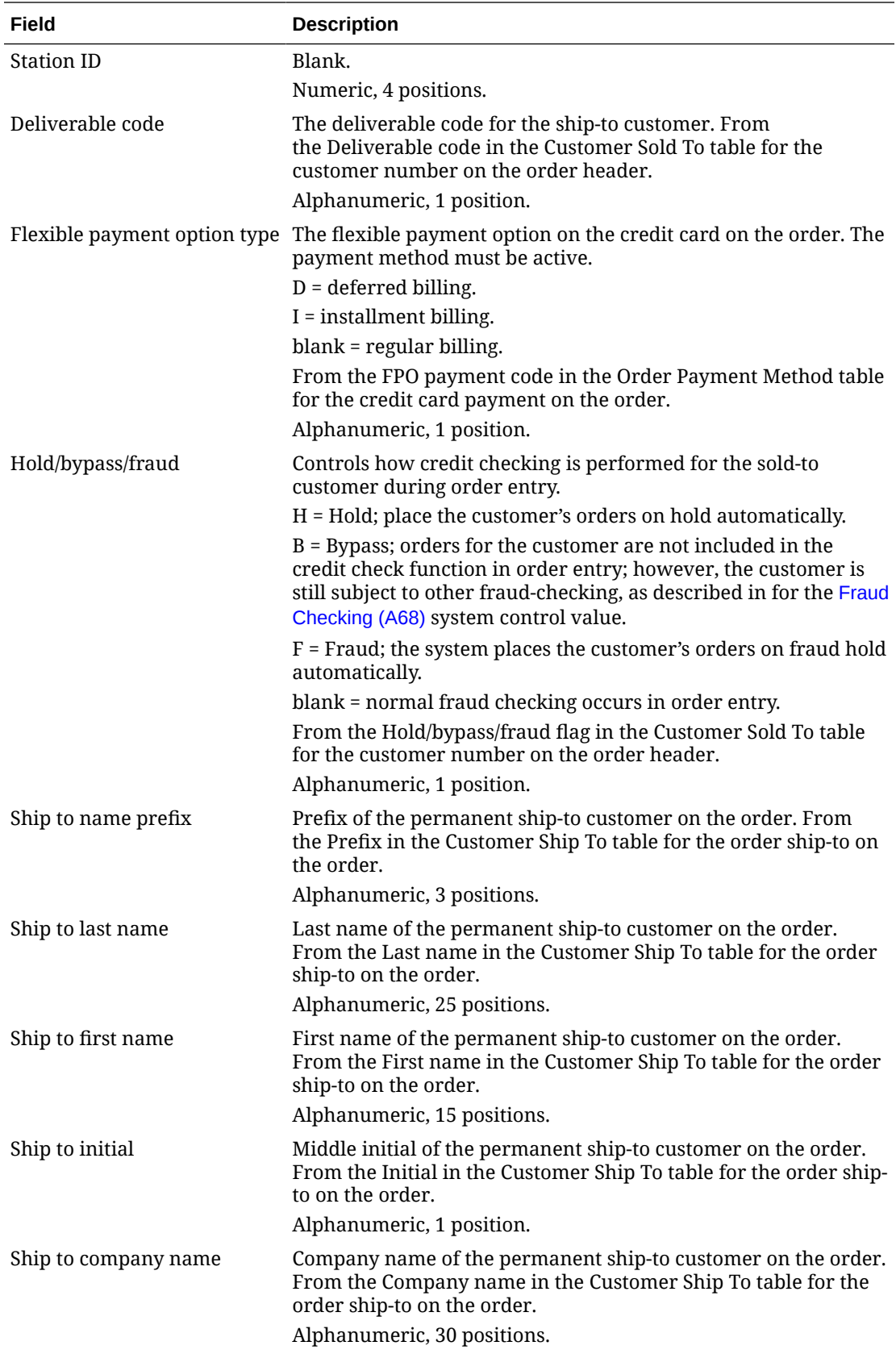

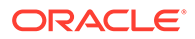

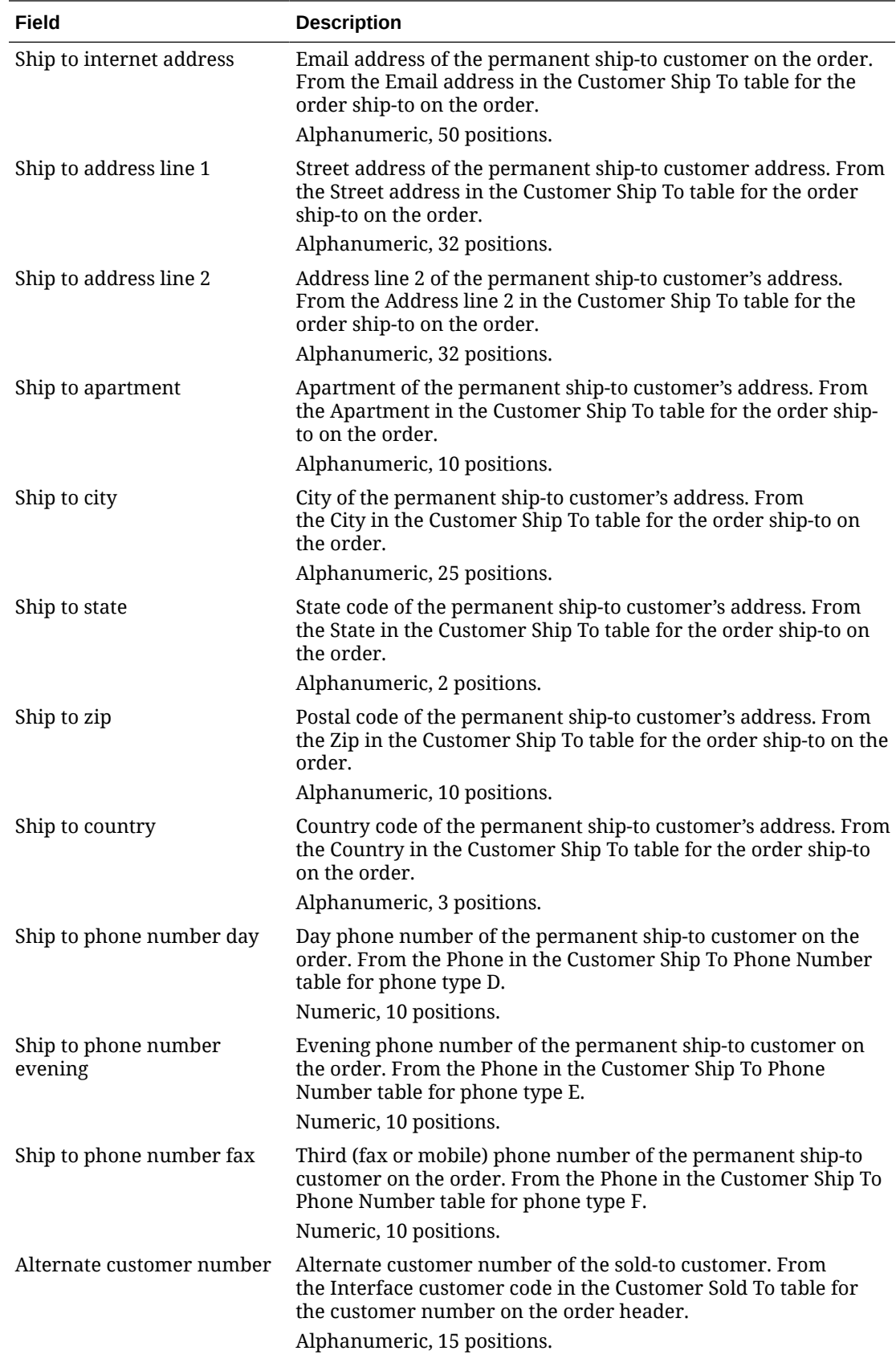

<span id="page-285-0"></span>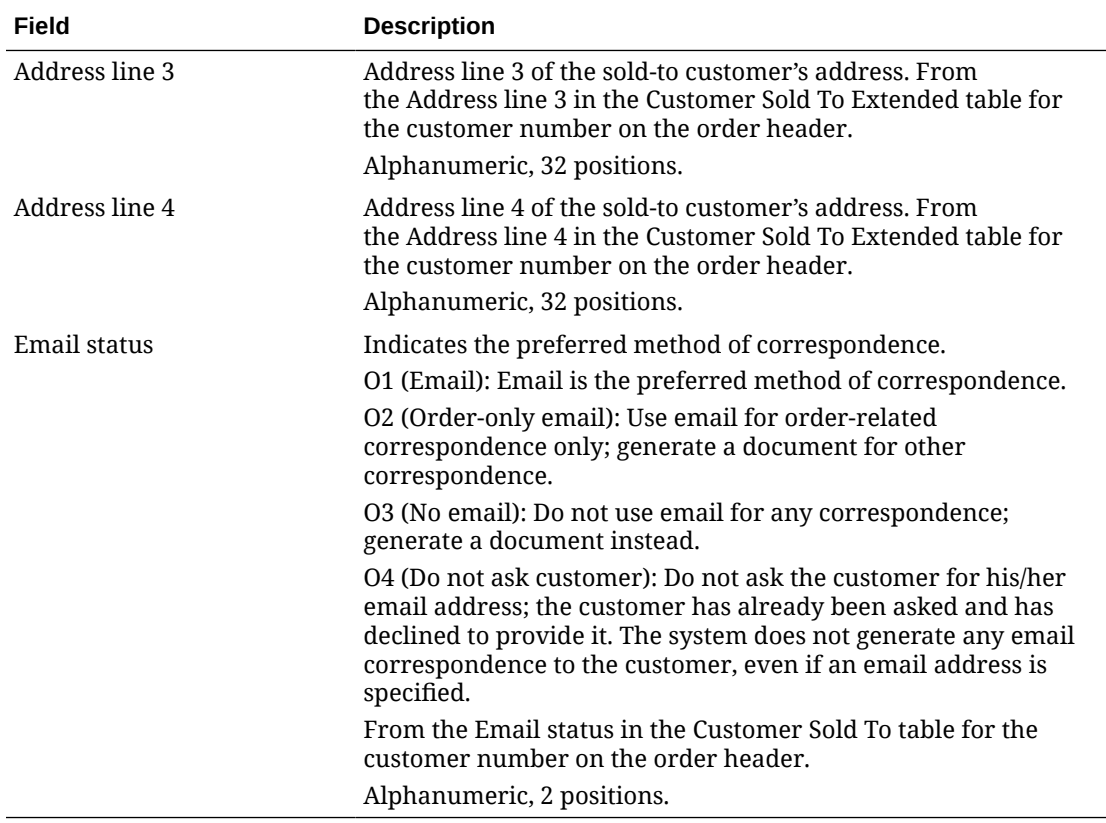

### **Marketing Download Order Detail Table and Extract File**

**Marketing Download Order Detail Table:** This table contains a record for each marketing download trigger with a trigger type of order header (OH) or trigger type of LH (line history); see [Populating the Marketing Download Tables and Extract Files](#page-275-0) for more information on how the MDEXTR Marketing Download Order and Customer Extract (CSX1041) periodic function determines when to create a record in the Marketing Download Order Detail table.

## **Note:**

Marketing Download order detail records are associated with a record in the Marketing Download Order Detail Table and Extract File if the order is newly created; a record does not exist in the Marketing Download Order Header table for Marketing Download order detail records that are associated with a maintenance transaction that created an order line history record.

**Marketing Download Order Detail Export file:** The MDEXPRT Marketing Download Export (PFR0130) periodic function creates a pipe-delimited text file based on the records in the Marketing Download Order Detail table.

**Name of file:** The name of the file is 999. ORDER DETAIL. DATETIME. TXT, where 999 is the company code where you submitted the MDEXPRT periodic function and DATETIME is the date and time when the extract occurred, including an abbreviation, such as EDT, indicating the time zone. For example: 7. ORDER DETAIL.Mon-Apr-25-11-28-03-EDT-2016.TXT.

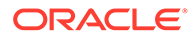

**Location of file:** The Marketing Download Order Detail Export file text file is included in a zip file that is placed in the OMS-MARKETING container of the FILE\_STORAGE table. The zip file in the FILE\_STORAGE table has the same name as the text file that it contains, except for the ZIP extension.

**Example of file:** In this example, the first row is a header record indicating the name of each column and the subsequent rows contain the actual data; see the Marketing Download Order Detail Table for a description of the contents of this file.

Company|Order#|Ship To#|Line#|Customer#|Entity|Item/SKU|Qty Ordered|Qty Shipped|Qty Returned|Qty Canceled|Qty Sold Out|Qty Exchanged|Unit Price|Unit Offer Price|Return Reason Cd|Cancel Reason Code|Exchange Reason Code|Item Class|Long SKU Dept|Item Categ|Backorder Flag|Order Dt|Ship Dt|Return Dt|Cancel Dt|Sold Out Dt|Exchange Dt|Merch Loaded Cost|Price Meth|Disc Applied| Price Override Code|Promotion Code|Source Code|Offer

7|19|1|1|4|777|ITEM|6|0|0|0|0|0|31.66|80|000|000|000|1|7777| ICAT|N|20160425|0|0|0|0|0|40|6|A|||SOURCE|OFR

7|19|1|2|4|777|SKU BLUE SML WMNS|1|0|0|0|0|0|47.5|50| 000|000|000|1|7777||N|20160425|0|0|0|0|0|0|6|A|||SOURCE|OFR

7|19|1|3|4|777|SKU RED|1|0|0|0|0|0|66.5|70|000|000|000| 1|7777|ICAT|Y|20160425|0|0|0|0|0|45|6|A|||SOURCE|OFR

## **Note:**

When you run the MDEXPRT Marketing Download Export periodic function, the system creates the Marketing Download Order Detail Export file even if there is no data to extract from the Marketing Download Order Detail table; in this situation, the text file contains only a header record indicating the column names.

### **Marketing Download Order Detail Table**

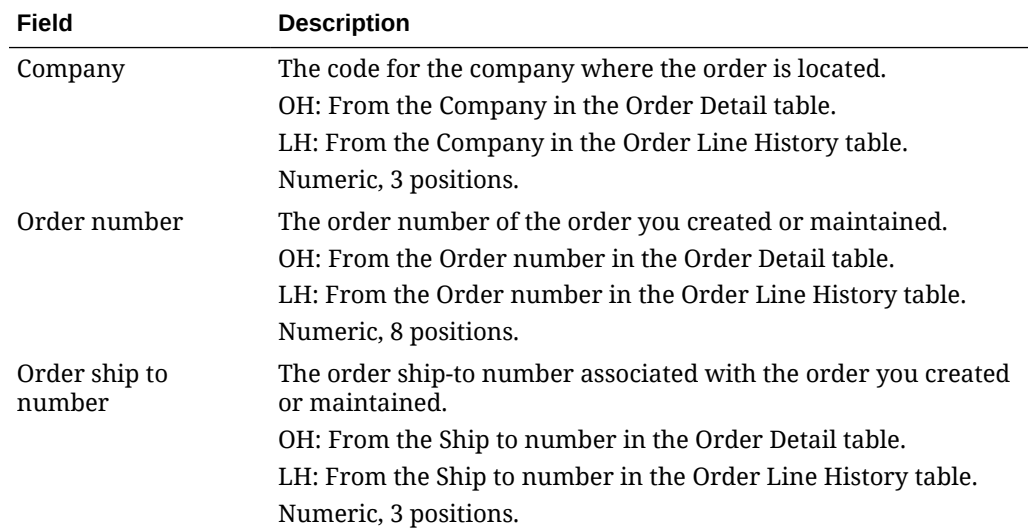

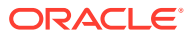

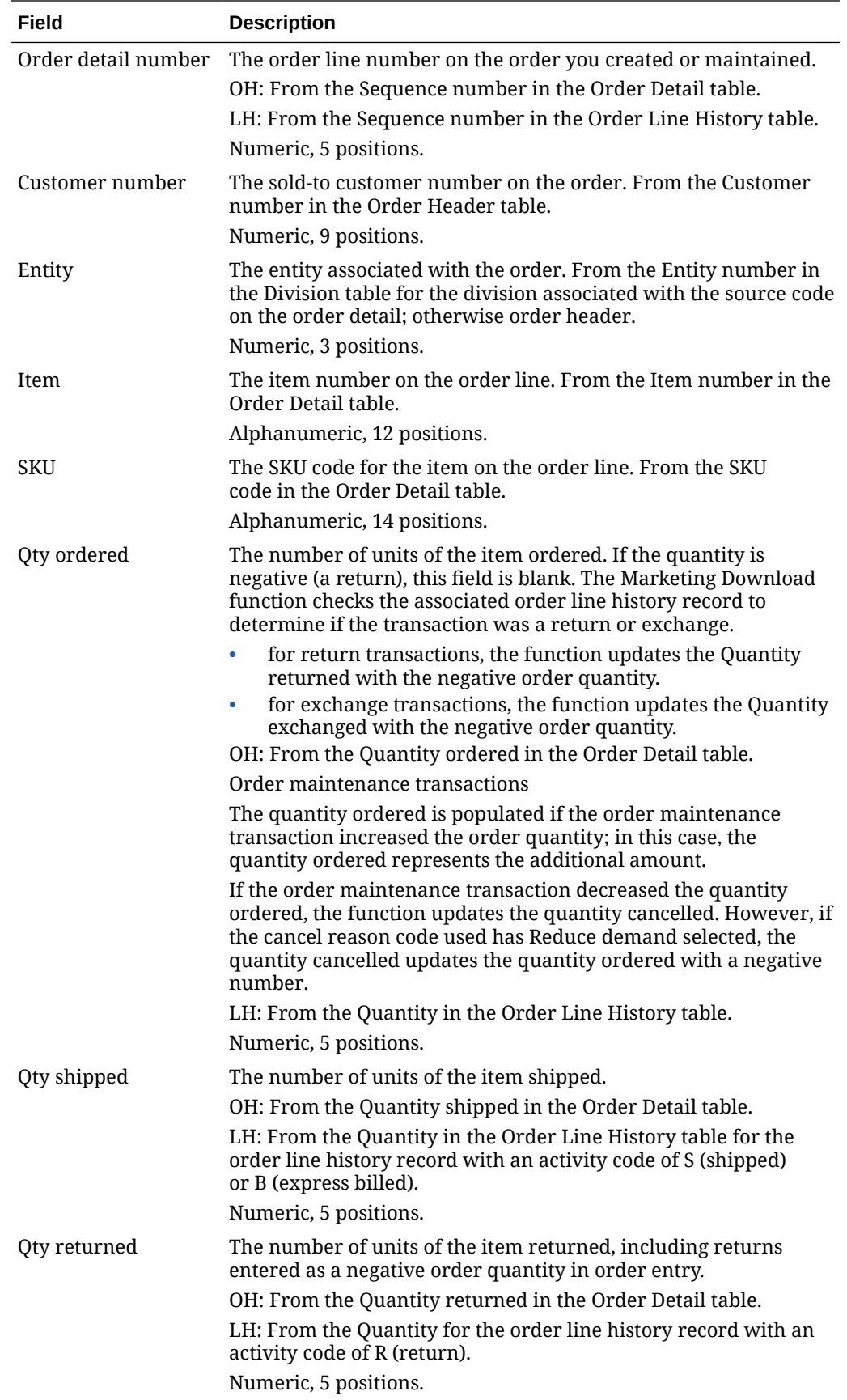
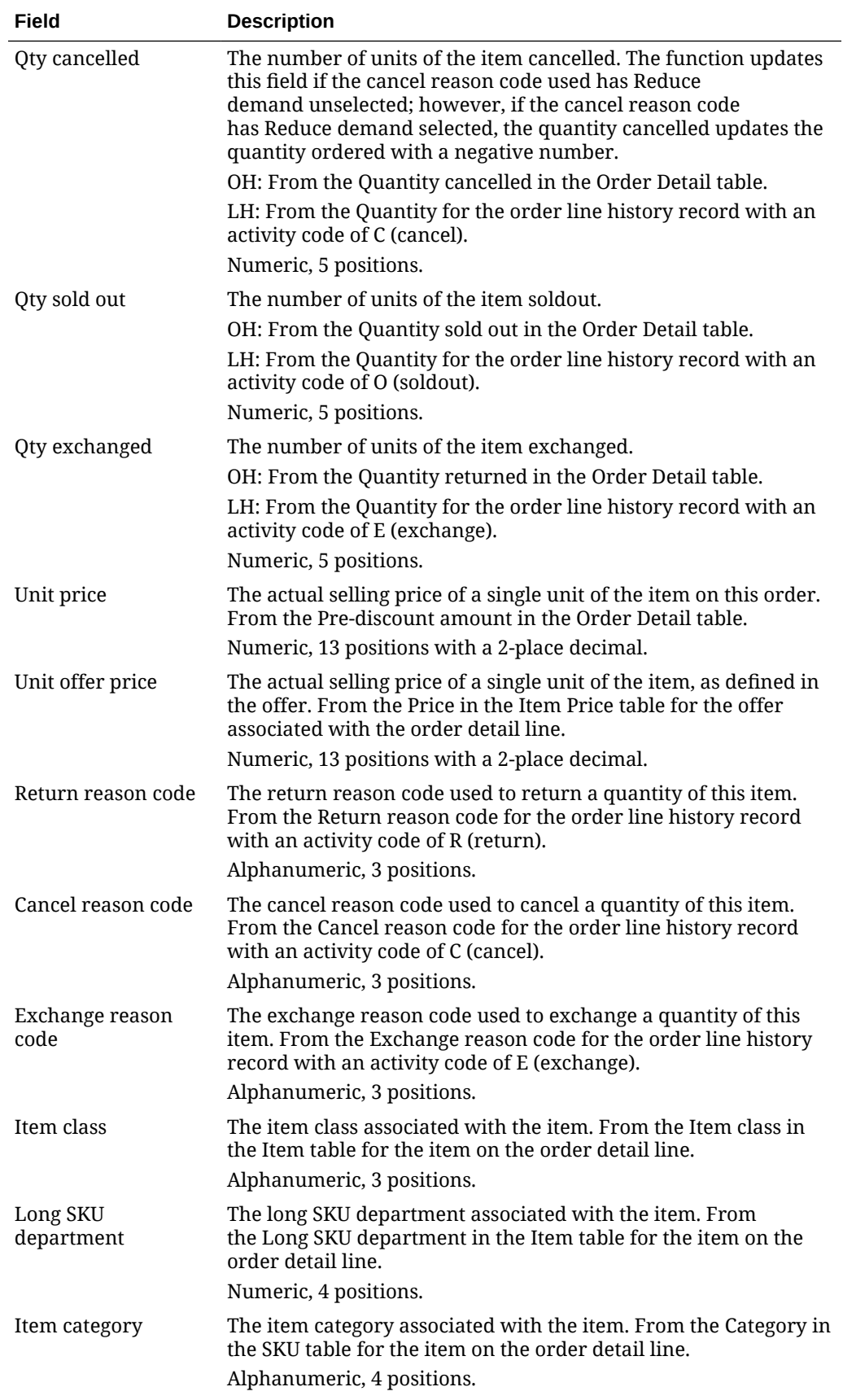

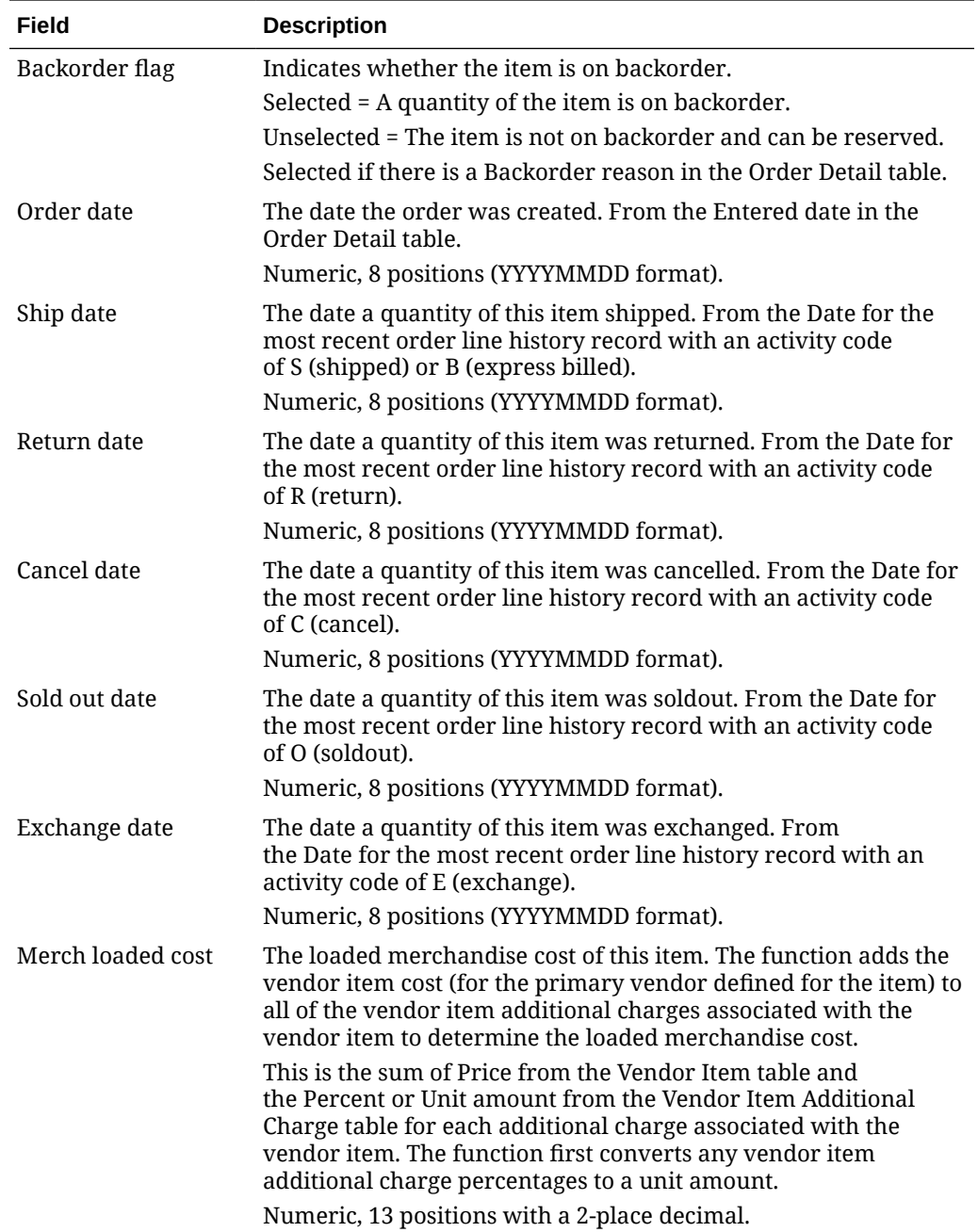

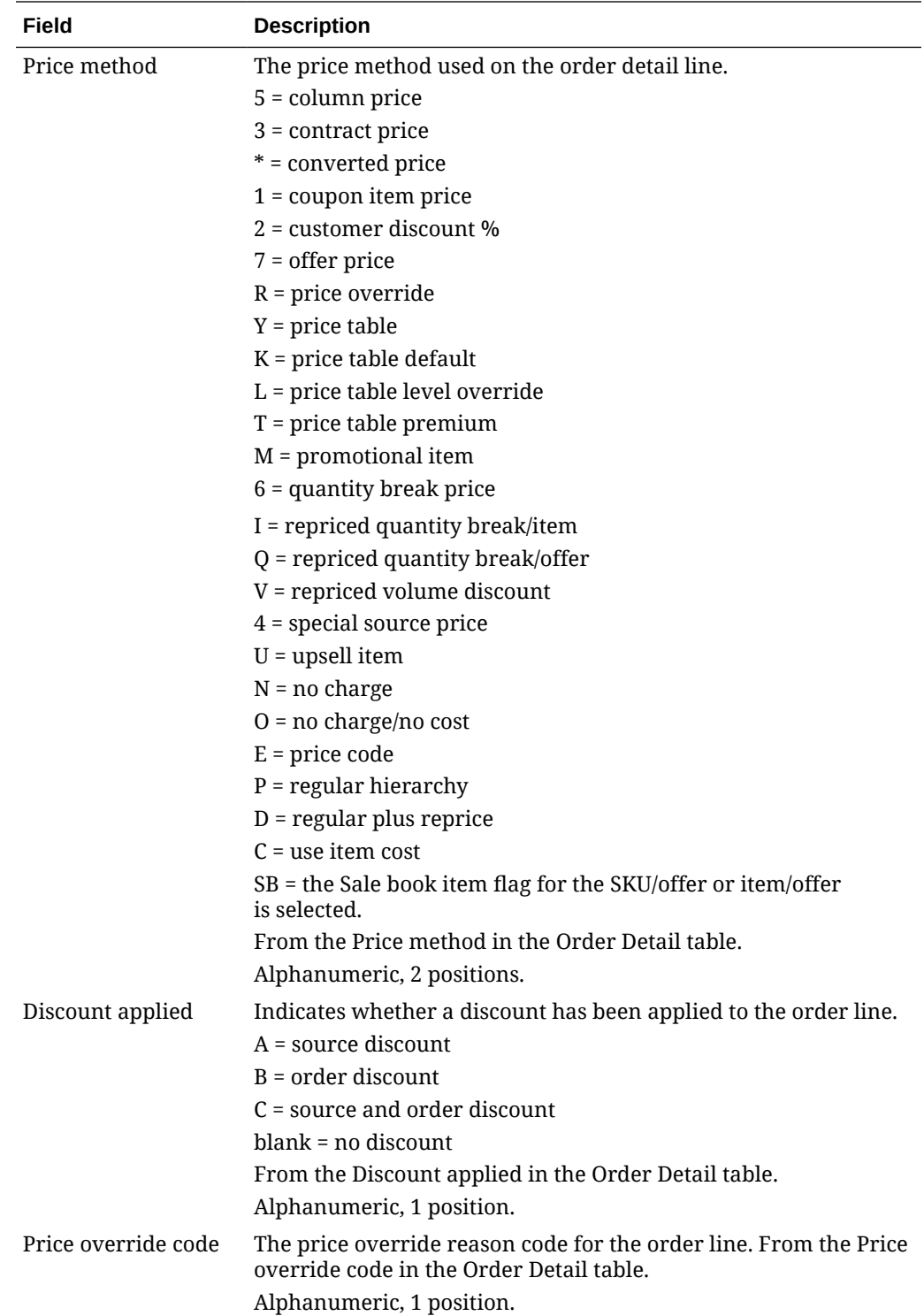

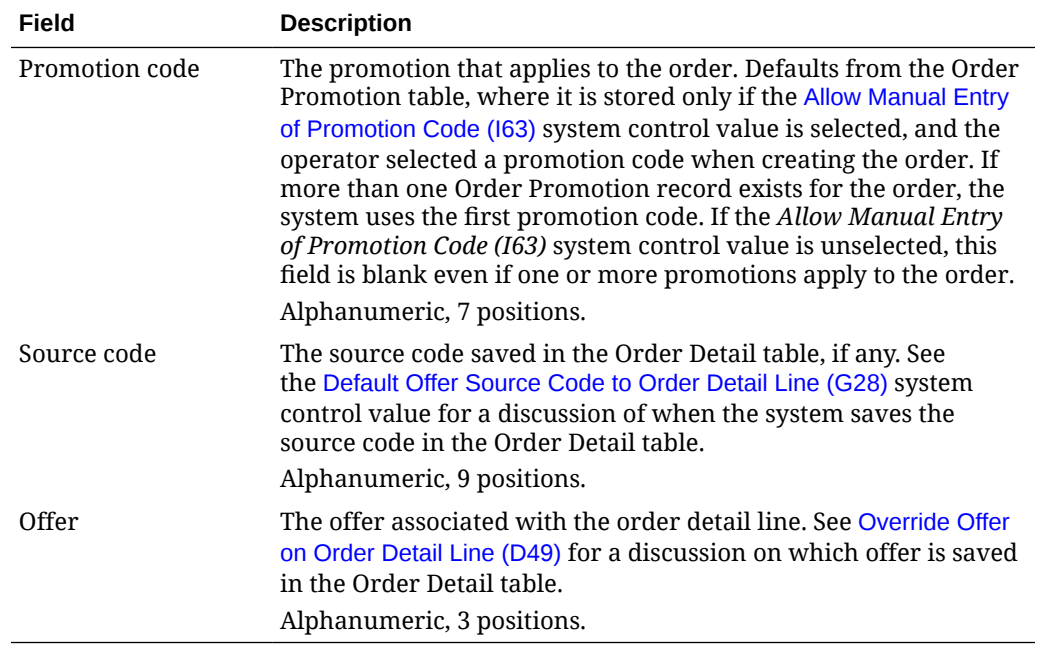

### **Marketing Download Customer Status Change Table and Extract File**

**Marketing Download Customer Status Change table:** This table contains a record for each marketing download trigger with a trigger type of customer status change (CS); see [Populating the Marketing Download Tables and Extract Files](#page-275-0) for more information on how the MDEXTR Marketing Download Order and Customer Extract (CSX1041) periodic function determines when to create a record in the Marketing Download Customer Status Change table.

**Marketing Download Customer Status Change Export file:** The MDEXPRT Marketing Download Export (PFR0130) periodic function creates a pipe-delimited text file based on the records in the Marketing Download Customer Status Change table.

**Name of file:** The name of the file is 999.CUST\_STATUS\_CHANGE.DATETIME.TXT, where 999 is the company code where you submitted the MDEXPRT periodic function and DATETIME is the date and time when the extract occurred, including an abbreviation, such as EDT, indicating the time zone. For example: 7. CUST\_STATUS\_CHANGE.Mon-Apr-25-11-28-03-EDT-2016.TXT.

**Location of file:** The Marketing Download Customer Status Change Export text file is included in a zip file that is placed in the OMS-MARKETING container of the FILE\_STORAGE table. The zip file in the FILE\_STORAGE table has the same name as the text file that it contains, except for the ZIP extension.

**Example of file:** In this example, the first row is a header record indicating the name of each column and the subsequent row contains the actual data; see the [Marketing Download](#page-292-0) [Customer Status Change Table](#page-292-0) for a description of the contents of this file.

Company|Customer#|Entity|Trans Dt|Prefix|Last Name|First Name| Initial|Company Name|Address Line 1|Address Line 2|Apartment|City| State|Zip|Country|Customer Class|Mail Name?|CSE Mail Name?|Rent Name?|Mail Code|Call Code|Deliverable Code|Hold/Bypass/Fraud|Alt Customer#|Address Line 3|Address Line 4|Email Sts

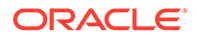

<span id="page-292-0"></span>555|122|0|20160210||BROWN|T|||1234 SAMPLE ST|ADD 2|250|NATICK| MA|01760|US|C1|Y||Y|N|||||ADD3|ADD4|O1

# **Note:**

When you run the MDEXPRT Marketing Download Export periodic function, the system creates the Marketing Download Customer Status Change Export file even if there is no data to extract from the Marketing Download Customer Status Change table; in this situation, the text file contains only a header record indicating the column names.

#### **Marketing Download Customer Status Change Table**

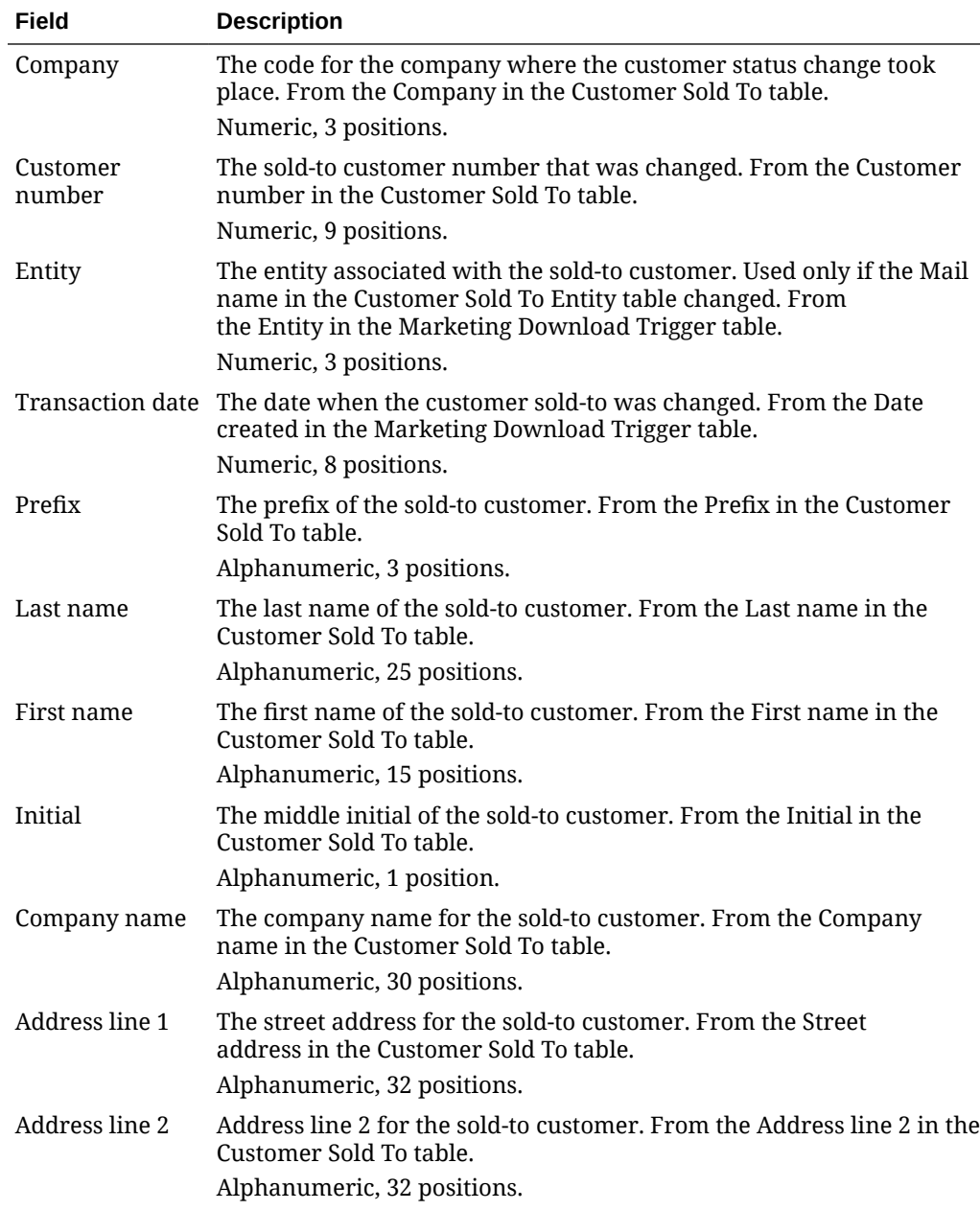

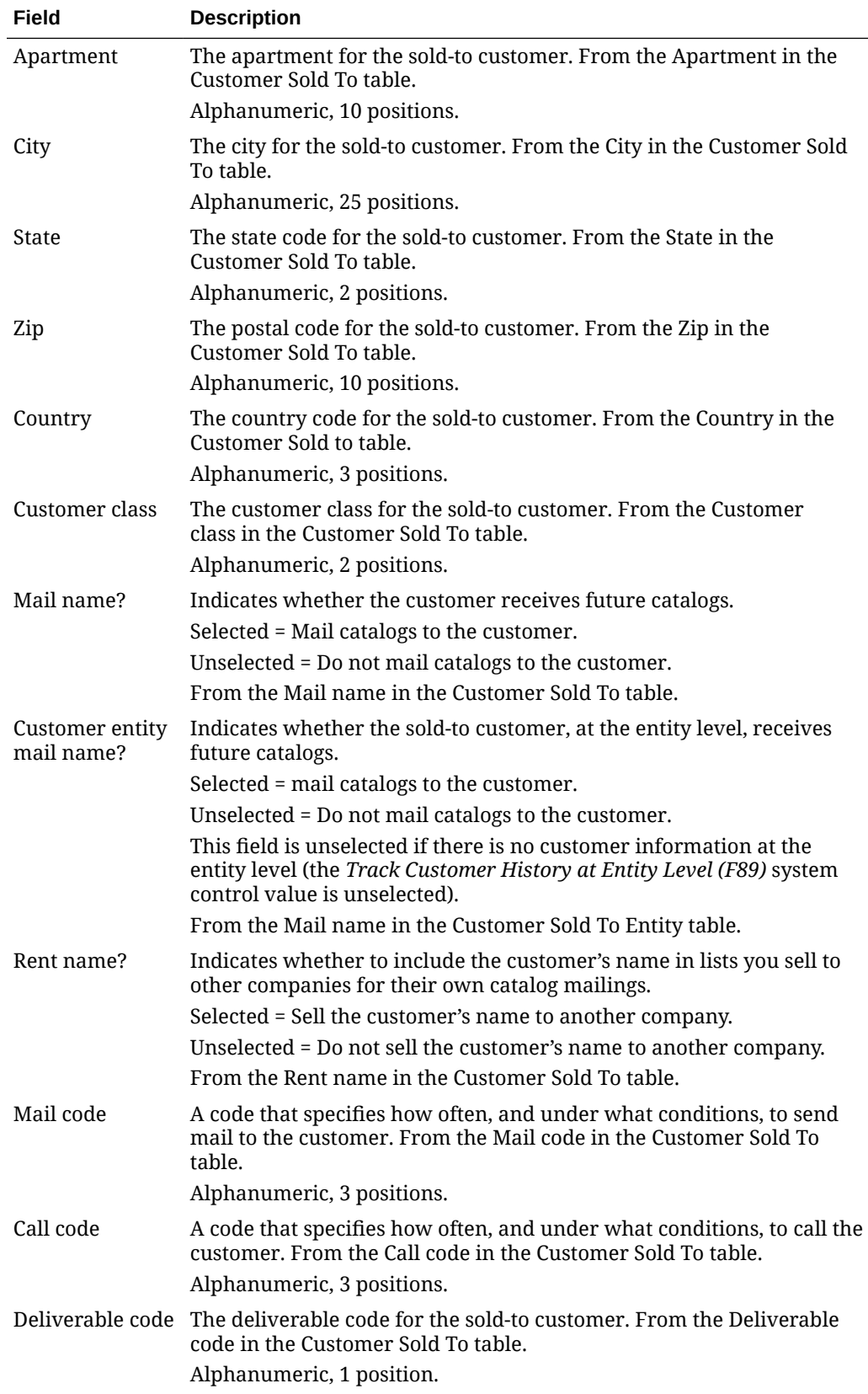

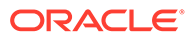

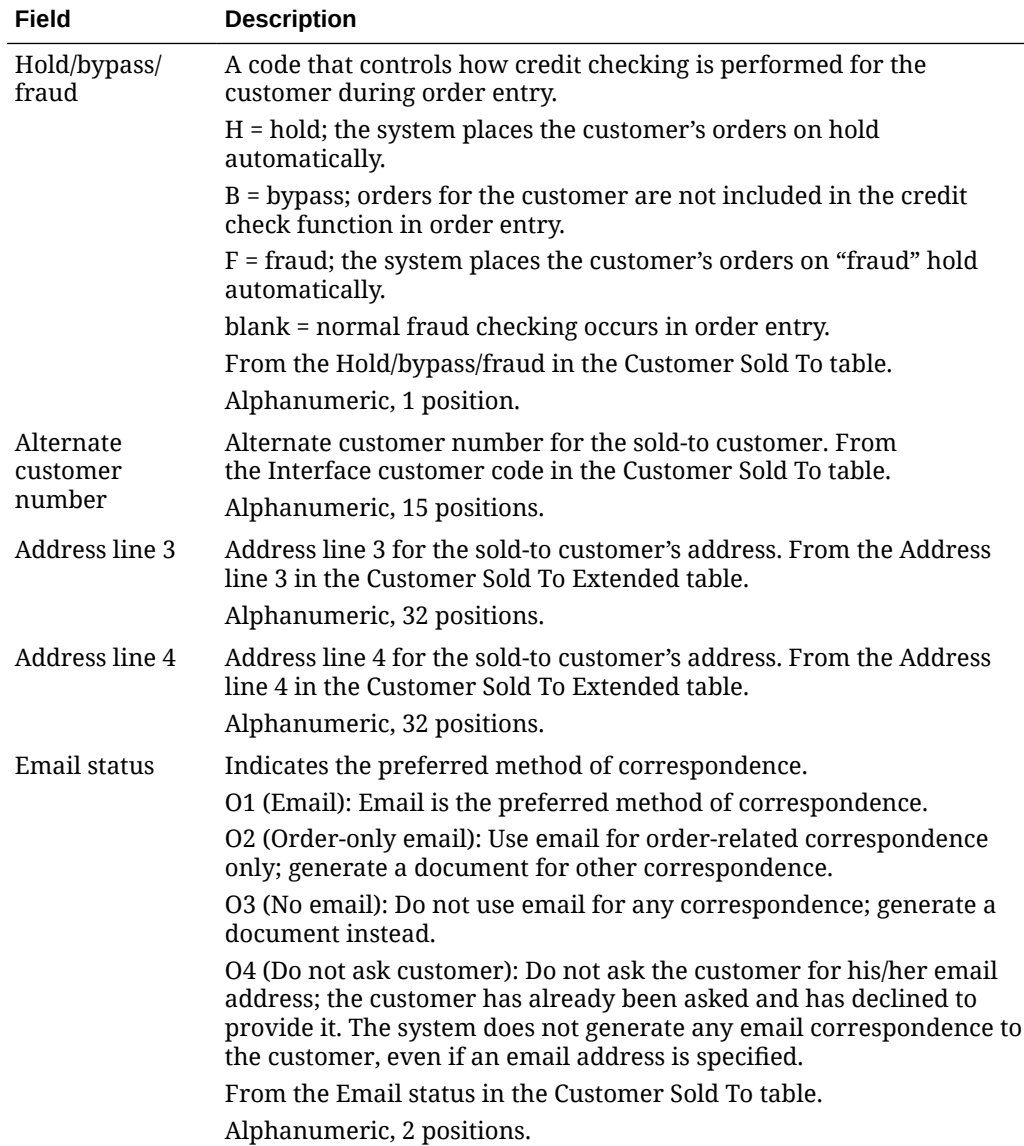

**Marketing Download Customer Inquiry Table and Extract File**

**Marketing Download Customer Inquiry table:** This table contains a record for each marketing download trigger with a trigger type of customer inquiry (CI), customer action note (CN; only if a reason has been defined for the customer action), or order header (OH; only for a recipient customer); see [Populating the Marketing Download](#page-275-0) [Tables and Extract Files](#page-275-0) for more information on how the MDEXTR Marketing Download Order and Customer Extract (CSX1041) periodic function determines when to create a record in the Marketing Download Customer Inquiry table.

**Marketing Download Customer Inquiry Export file:** The MDEXPRT Marketing Download Export (PFR0130) periodic function creates a pipe-delimited text file based on the records in the Marketing Download Customer Inquiry table.

**Name of file:** The name of the file is 999.CUST\_INQUIRY.DATETIME.TXT, where 999 is the company code where you submitted the MDEXPRT periodic function and DATETIME is the date and time when the extract occurred, including an

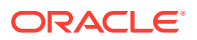

abbreviation, such as EDT, indicating the time zone. For example: 7. CUST\_INQUIRY.Mon-Apr-25-11-28-03-EDT-2016.TXT.

**Location of file:** The Marketing Download Customer Inquiry Export text file is included in a zip file that is placed in the OMS-MARKETING container of the FILE\_STORAGE table. The zip file in the FILE\_STORAGE table has the same name as the text file that it contains, except for the ZIP extension.

**Example of file:** In this example, the first row is a header record indicating the name of each column and the subsequent row contains the actual data; see the Marketing Download Customer Inquiry Table for a description of the contents of this file.

Company|Customer#|Entity|CAC Seq#|Trans Dt|Prefix||Last Name| Initial|First Name|Company Name|Address Line 1|Address Line 2| Apartment|City|State|Zip|Country|Internet Address|Phone #1 Day|Phone # Eve|Phone #3 Fax|Customer Class|Mail Name?|CSE Mail Name?|Rent Name?|Mail Code|Mail Type|Offer|Source Code|Station ID|Deliverable Code|Hold/Bypass/Fraud|Action Entry Dt|Action Reason Code|Action Resolved Dt|Alt Customer#|Address Line 3|Address Line 4|Email Sts

7|4|777|0|20160425|||BROWN|R|THOMAS||1234 SAMPLE STREET||| WESTBOROUGH|MA|01581|US||5083310100|5083310101|0||Y||Y|Y|||||0|||0|| 0||||O1

# **Note:**

When you run the MDEXPRT Marketing Download Export periodic function, the system creates the Marketing Download Customer Inquiry Export file even if there is no data to extract from the Marketing Download Customer Inquiry table; in this situation, the text file contains only a header record indicating the column names.

## **Marketing Download Customer Inquiry Table**

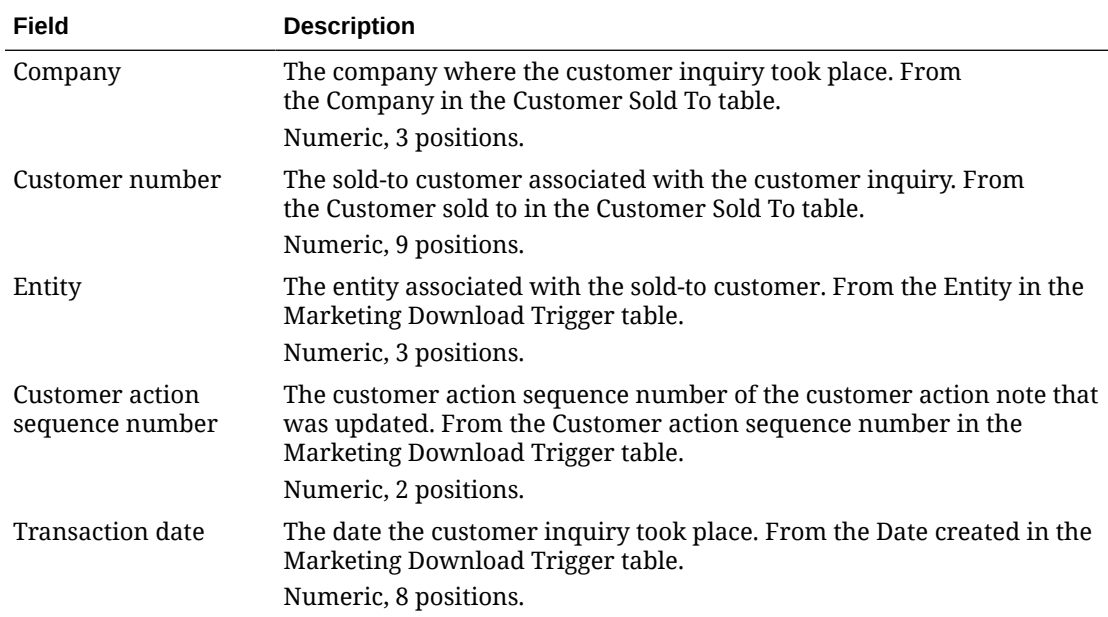

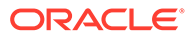

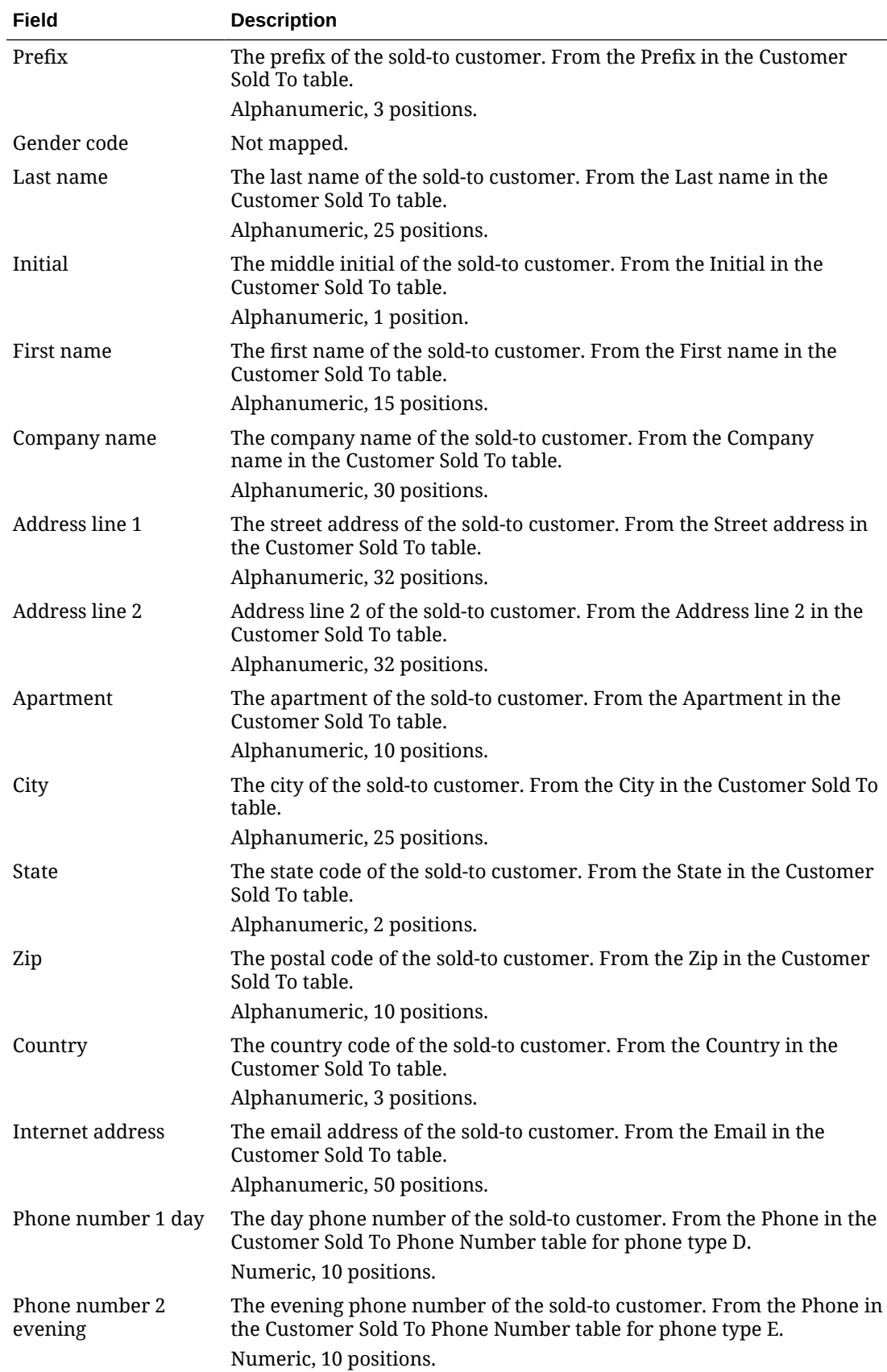

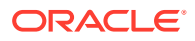

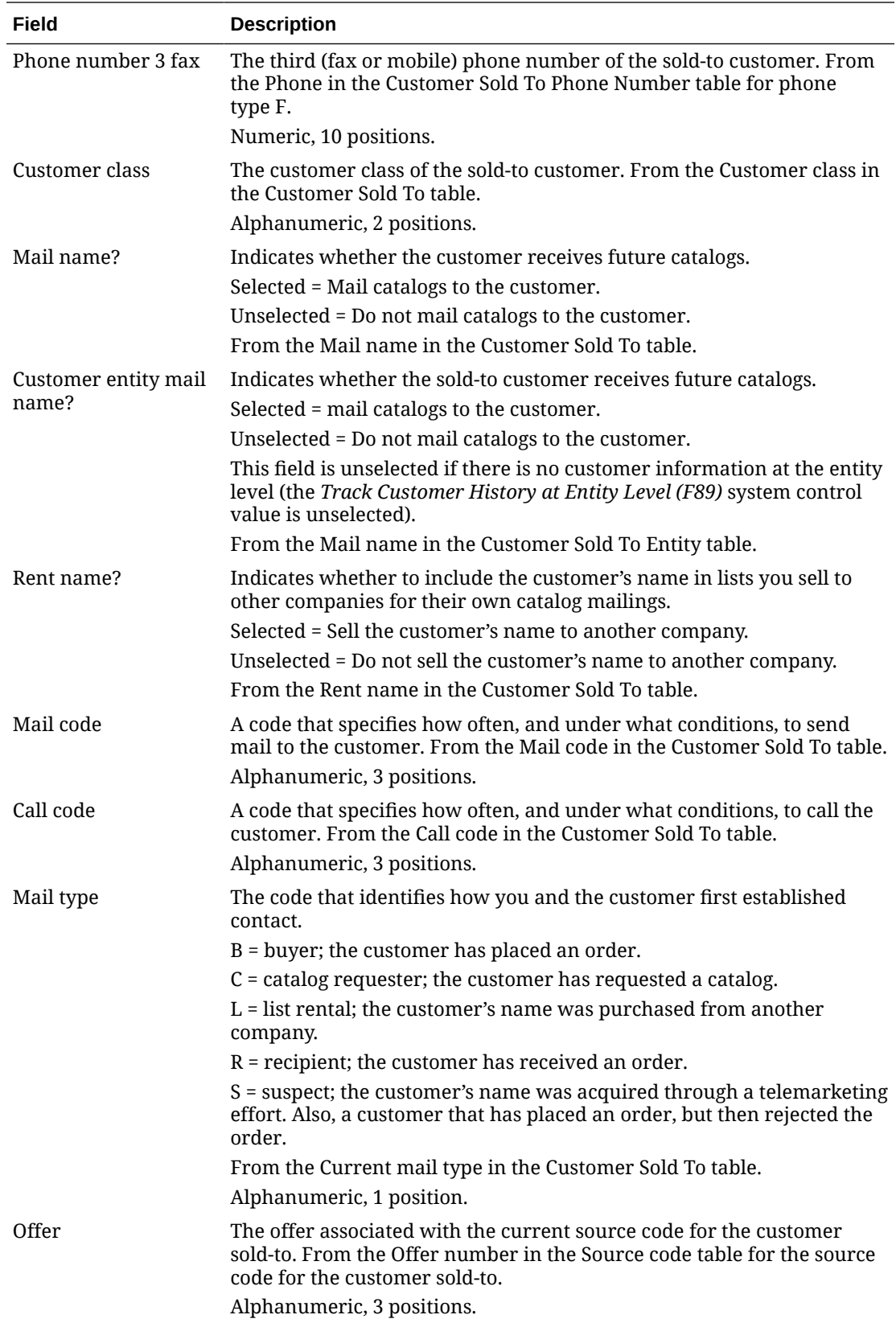

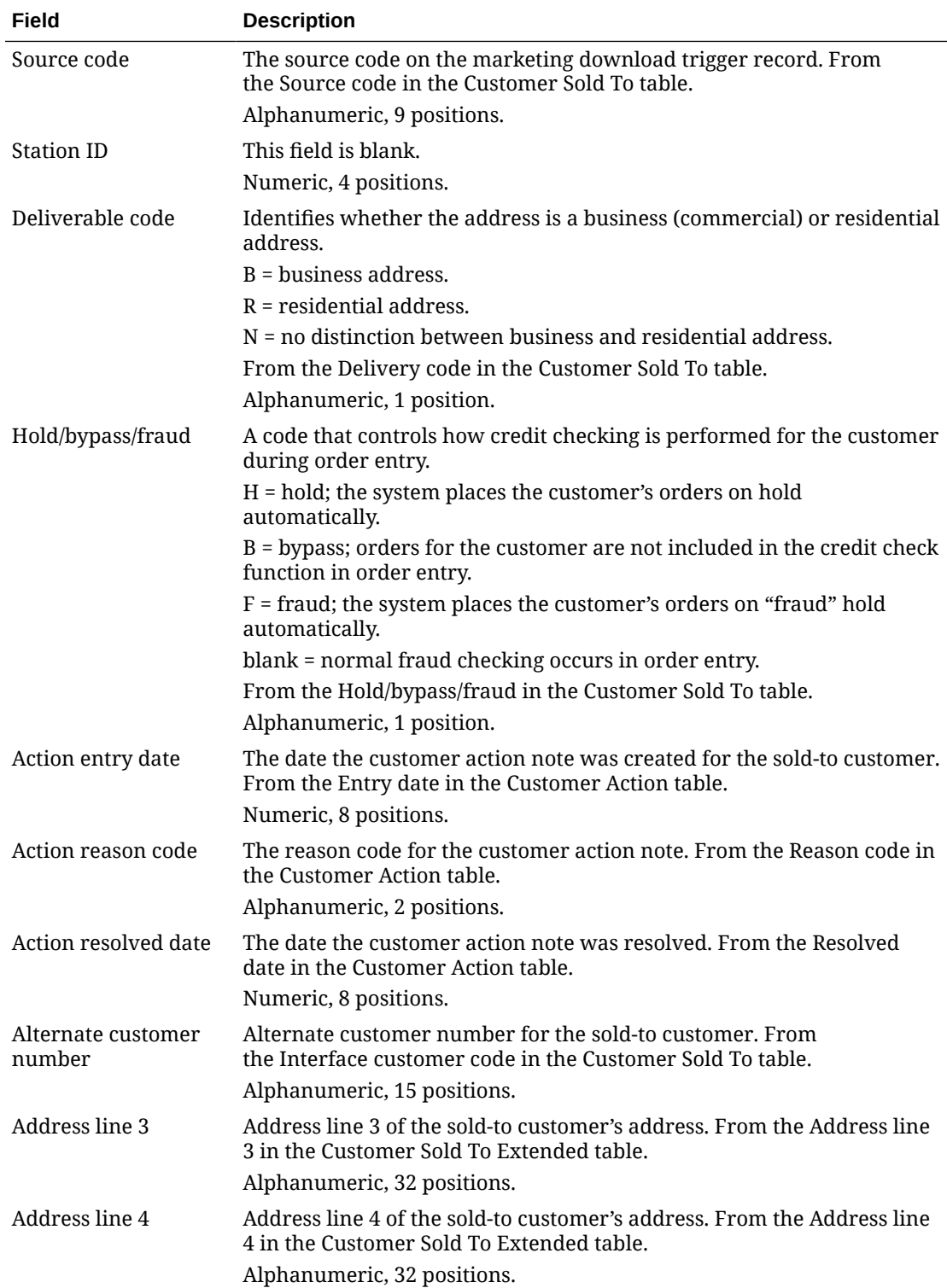

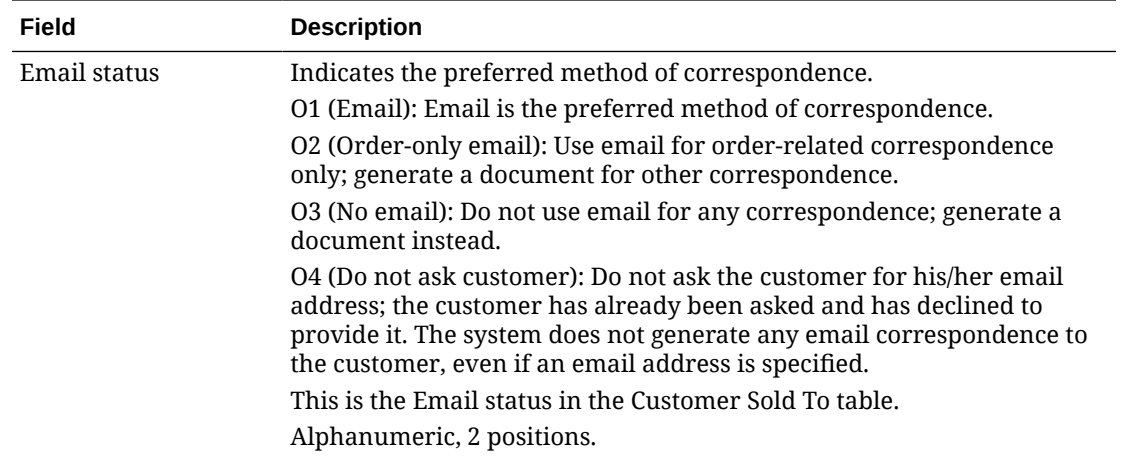

**Marketing Download Customer Address Change Table and Extract File**

**Marketing Download Customer Address Change table:** This table contains a record for each marketing download trigger with a trigger type of customer address change (CA); see [Populating the Marketing Download Tables and Extract Files](#page-275-0) for more information on how the MDEXTR Marketing Download Order and Customer Extract (CSX1041) periodic function determines when to create a record in the Marketing Download Customer Address Change table.

**Marketing Download Customer Address Change Export file:** The MDEXPRT Marketing Download Export (PFR0130) periodic function creates a pipe-delimited text file based on the records in the Marketing Download Customer Address Change table.

**Name of file:** The name of the file is 999.CUST ADDRESS CHANGE.DATETIME.TXT, where 999 is the company code where you submitted the MDEXPRT periodic function and DATETIME is the date and time when the extract occurred, including an abbreviation, such as EDT, indicating the time zone. For example: 7. CUST\_ADDRESS\_CHANGE.Mon-Apr-25-11-28-03-EDT-2016.TXT.

**Location of file:** The Marketing Download Customer Address Change Export text file is included in a zip file that is placed in the OMS-MARKETING container of the FILE\_STORAGE table. The zip file in the FILE\_STORAGE table has the same name as the text file that it contains, except for the ZIP extension.

**Example of file:** In this example, the first row is a header record indicating the name of each column and the subsequent row contains the actual data; see the [Marketing Download](#page-300-0) [Customer Address Change Table](#page-300-0) for a description of the contents of this file.

Company|Customer#|CSH Ship To#|Trans Dt|Prefix||Last Name|Initial| First Name|Company Name|Address Line 1|Address Line 2|Apartment| City|State|Zip|Country|Internet Address|Phone #1 Day|Phone # Eve| Phone #3 Fax|Alt Customer#|Address Line 3|Address Line 4|Email Sts

7|4|0|20160425|||BROWN|R|THOMAS||1234 SAMPLE STREET|||WESTBOROUGH| MA|01581|US||5083310100|5083310101|0||||O1

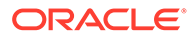

# <span id="page-300-0"></span>**Note:**

When you run the MDEXPRT Marketing Download Export periodic function, the system creates the Marketing Download Customer Address Change Export file even if there is no data to extract from the Marketing Download Customer Address Change table; in this situation, the text file contains only a header record indicating the column names.

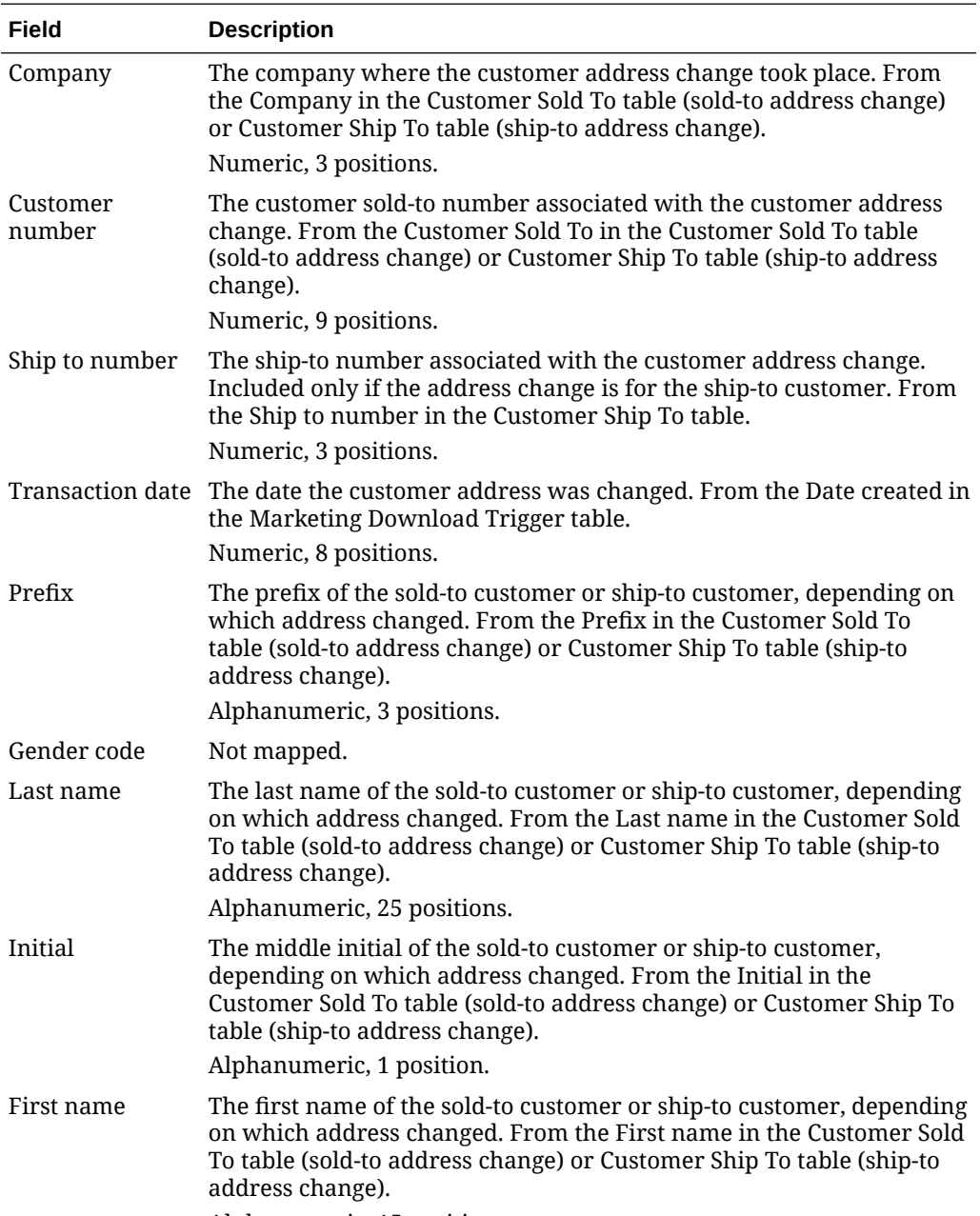

# **Marketing Download Customer Address Change Table**

Alphanumeric, 15 positions.

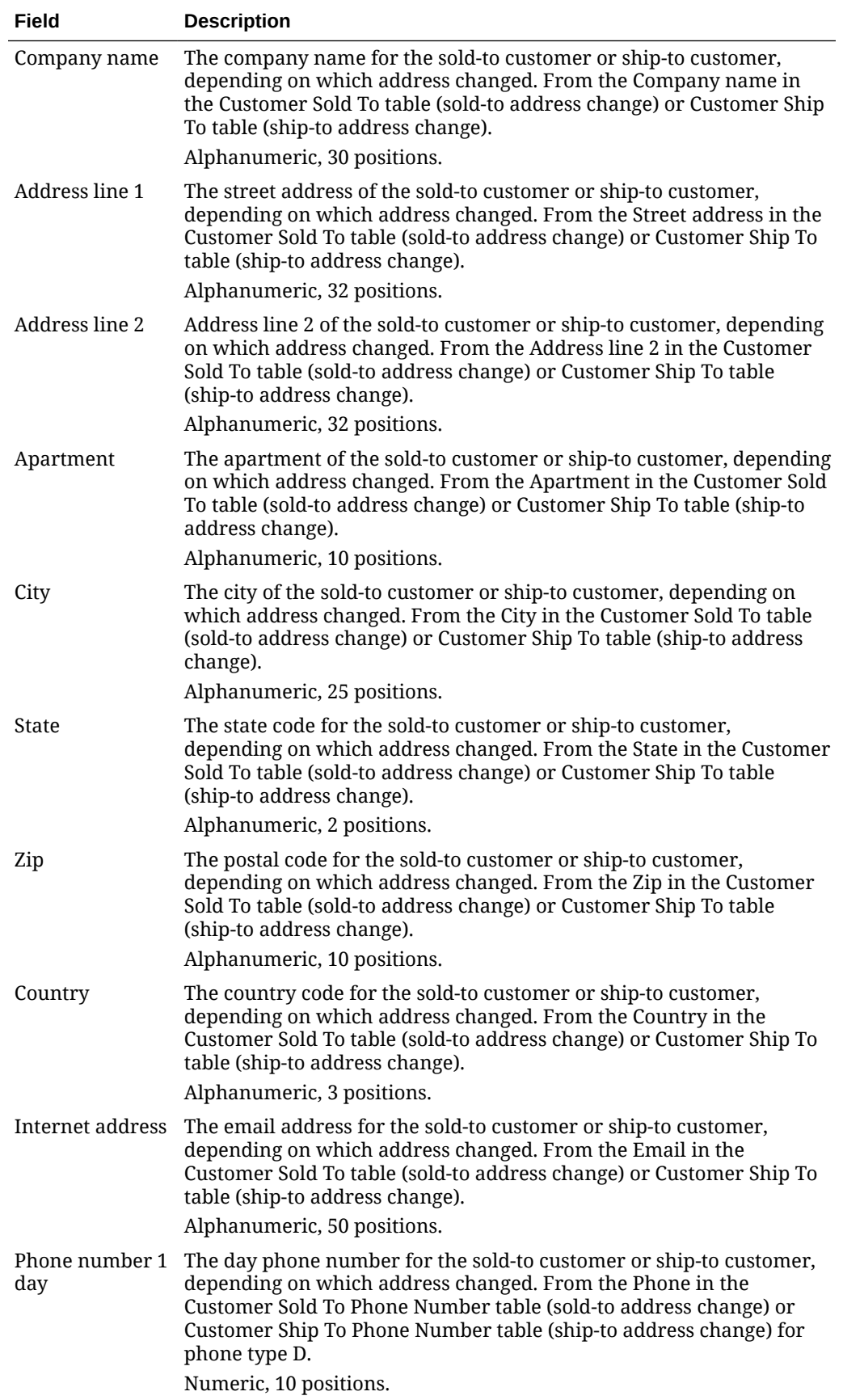

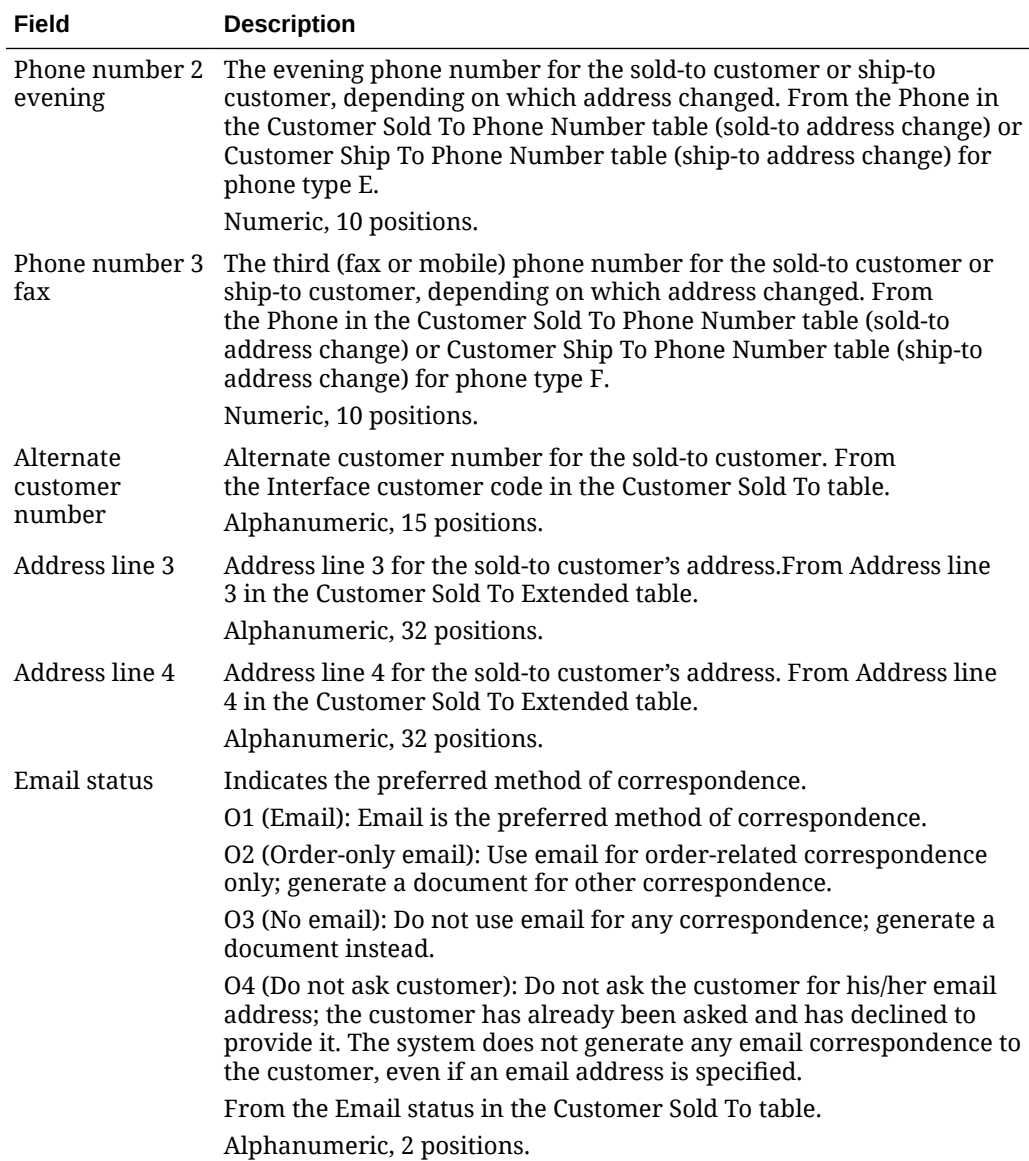

**Marketing Download Customer Ownership Table and Extract File**

**Marketing Download Customer Ownership table:** This table contains a record for each marketing download trigger with a trigger type of customer ownership (CO). If a customer has more than one ownership record, the system creates an ownership trigger record each time there is a change to either ownership. See [Populating the](#page-275-0) [Marketing Download Tables and Extract Files](#page-275-0) for more information on how the periodic function determines when to create a record in the Marketing Download Customer Ownership table.

**Marketing Download Customer Ownership Export file:** The MDEXPRT Marketing Download Export (PFR0130) periodic function creates a pipe-delimited text file based on the records in the Marketing Download Customer Ownership table.

**Name of file:** The name of the file is 999. CUST\_OWNERSHIP. DATETIME. TXT, where 999 is the company code where you submitted the MDEXPRT periodic function and DATETIME is the date and time when the extract occurred, including an

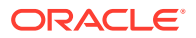

abbreviation, such as EDT, indicating the time zone. For example: 7. CUST\_OWNERSHIP.Mon-Apr-25-11-28-03-EDT-2016.TXT.

**Location of file:** The Marketing Download Customer Ownership Export text file is included in a zip file that is placed in the OMS-MARKETING container of the FILE\_STORAGE table. The zip file in the FILE\_STORAGE table has the same name as the text file that it contains, except for the ZIP extension.

**Example of file:** In this example, the first row is a header record indicating the name of each column and the subsequent row contains the actual data; see the Marketing Download Customer Ownership Table for a description of the contents of this file.

Company|Customer#|Ownership ID|Active Flag|Entry Dt|Confirm Dt| Description

555|276|A123456789|Y|20160201|20160201|BANKER OWNERSHIP RECORDS

## **Note:**

When you run the MDEXPRT Marketing Download Export periodic function, the system creates the Marketing Download Customer Ownership Export file even if there is no data to extract from the Marketing Download Customer Ownership table; in this situation, the text file contains only a header record indicating the column names.

#### **Marketing Download Customer Ownership Table**

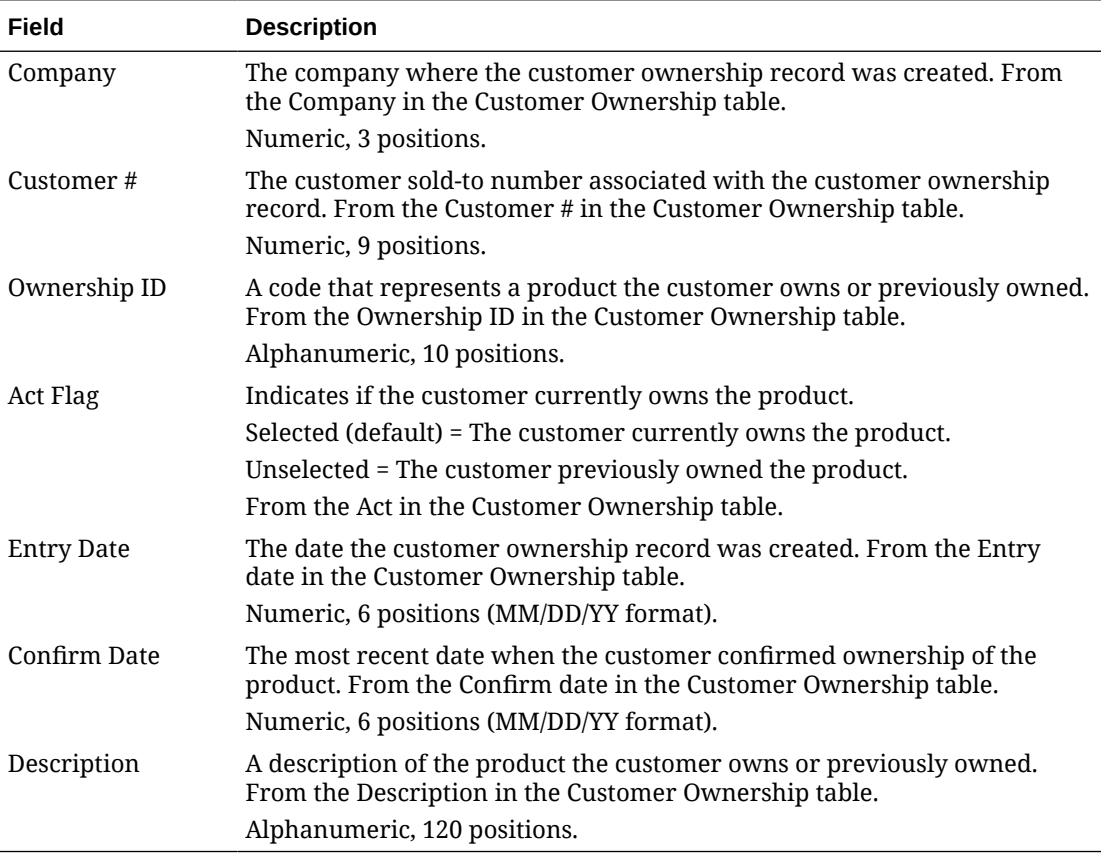

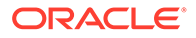

**Marketing Download Customer Profile Table and Extract File**

**Marketing Download Customer Profile table:** This table contains a record for each marketing download trigger with a trigger type of customer profile (CP). If a customer has more than one profile record, the system creates a Marketing Download Customer Profile record for each Customer Profile record defined for the sold to customer. See [Populating the Marketing Download Tables and Extract Files](#page-275-0) for more information on how the periodic function determines when to create a record in the Marketing Download Customer Profile table.

**Marketing Download Customer Profile Export file:** The MDEXPRT Marketing Download Export (PFR0130) periodic function creates a pipe-delimited text file based on the records in the Marketing Download Customer Profile table.

**Name of file:** The name of the file is 999. CUST PROFILE. DATETIME. TXT, where 999 is the company code where you submitted the MDEXPRT periodic function and DATETIME is the date and time when the extract occurred, including an abbreviation, such as EDT, indicating the time zone. For example: 7.CUST\_PROFILE.Mon-Apr-25-11-28-03-EDT-2016.TXT.

**Location of file:** The Marketing Download Customer Profile Export text file is included in a zip file that is placed in the OMS-MARKETING container of the FILE\_STORAGE table. The zip file in the FILE\_STORAGE table has the same name as the text file that it contains, except for the ZIP extension.

**Example of file:** In this example, the first row is a header record indicating the name of each column and the subsequent row contains the actual data; see the Marketing Download Customer Profile Table for a description of the contents of this file.

Company|Customer#|Profile Code|Profile Code Desc|Profile Data Code|Profile Data Code Desc

555|123456798|1|||

# **Note:**

When you run the MDEXPRT Marketing Download Export periodic function, the system creates the Marketing Download Customer Profile Export file even if there is no data to extract from the Marketing Download Customer Profile table; in this situation, the text file contains only a header record indicating the column names.

## **Marketing Download Customer Profile Table**

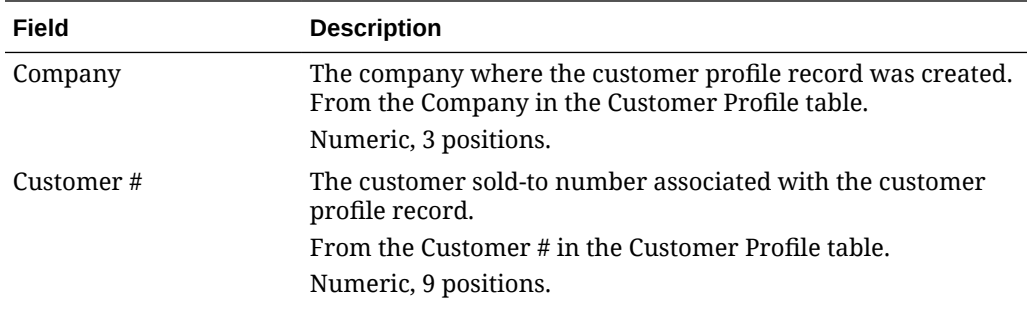

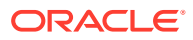

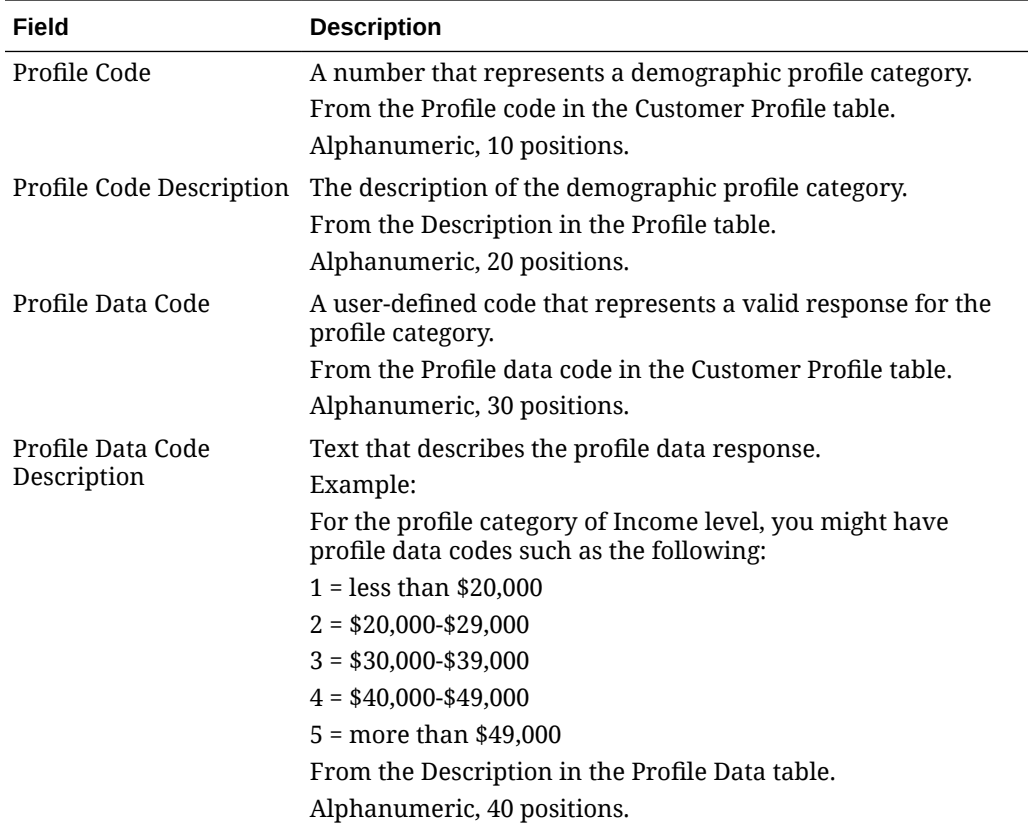

# Avalara AvaTax Interface

**Purpose:** The Avalara AvaTax Interface provides a bridge between Order Administration and the Avalara AvaTax system to calculate the tax information on your orders at strategic points:

- order entry
- order maintenance
- pick slip preparation
- billing

Order Administration communicates with AvaTax files to determine the appropriate tax rate at each stage of the order's life cycle. AvaTax determines the appropriate tax rate based on the "ship-from" and "ship-to" addresses on the order.

The AvaTax system stores the tax rates for each taxing jurisdiction in the United States and Canada, and provides the necessary reporting for each jurisdiction in which you sell or operate.

If you use the AvaTax interface, you don't need to keep current with the tax rates and reporting requirements of each taxing jurisdiction, and you no longer have to maintain these rates on Order Administration. Also, the system does not consider any item tax exemptions set up through [Working with Item Tax Exemptions \(WITX\)](https://www.oracle.com/pls/topic/lookup?ctx=en/industries/retail/retail-oms-suite-cloud/24.1.101.0/romoh&id=WITX) or [Working with GST Tax](https://www.oracle.com/pls/topic/lookup?ctx=en/industries/retail/retail-oms-suite-cloud/24.1.101.0/romoh&id=MGTX) [Exemption Status \(MGTX\).](https://www.oracle.com/pls/topic/lookup?ctx=en/industries/retail/retail-oms-suite-cloud/24.1.101.0/romoh&id=MGTX) Instead, you should use AvaTax to set up any tax exemptions for items.

# **Note:**

You cannot use both AvaTax and tax-inclusive pricing (VAT) in the same company; you must use separate companies for regular tax and VAT. See [Tax Included in](https://docs.oracle.com/en/industries/retail/retail-oms-suite-cloud/24.1.101.0/romcg/c_installation_setup.htm#settinguporderentryvalues__e70) [Price \(E70\)](https://docs.oracle.com/en/industries/retail/retail-oms-suite-cloud/24.1.101.0/romcg/c_installation_setup.htm#settinguporderentryvalues__e70) for more information on VAT.

**Compatibility:** Order Management System version 17.0 or later, or Order Administration, is compatible with Avalara AvaTax REST API v2.

**For more information:** See [Avalara AvaTax Setup](https://www.oracle.com/pls/topic/lookup?ctx=en/industries/retail/retail-oms-suite-cloud/24.1.101.0/romcg&id=avalaraavataxsetup) for information on setting up Order Administration to support communication with AvaTax. Also, see your AvaTax documentation for detailed information on setup requirements within AvaTax.

### **In this topic:**

- **[Tax Calculation Processing Overview](#page-307-0)** 
	- [Tax Overrides, Customer Exemptions, and Item or Class Exceptions](#page-307-0)
- [AvaTax Processing](#page-308-0)

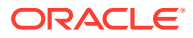

## <span id="page-307-0"></span>**Tax Calculation Processing Overview**

**Overview:** The AvaTax Interface passes order and tax information between Order Administration and AvaTax at various points in the order cycle (from order entry to billing).

AvaTax evaluates and calculates the tax amount on the order at each phase and updates transactions appropriately.

**Communication between Order Administration and AvaTax:** When Order Administration needs tax information during order entry or maintenance, pick slip preparation, or billing, it sends a tax request message to AvaTax using web services. The TAX\_INT integration layer job defines the wsdl (Web Services Definition Language) file that controls the integration.

For troubleshooting purposes, Order Administration writes the tax request message to the [Trace Log](https://docs.oracle.com/en/industries/retail/retail-oms-suite-cloud/24.1.101.0/romcg/c_configuration_and_administration.htm#logs__logs11). Additional processing is logged to the [Application Log.](https://docs.oracle.com/en/industries/retail/retail-oms-suite-cloud/24.1.101.0/romcg/c_configuration_and_administration.htm#logs__logs9)

**For more information:** See [Avalara AvaTax Setup](https://www.oracle.com/pls/topic/lookup?ctx=en/industries/retail/retail-oms-suite-cloud/24.1.101.0/romcg&id=avalaraavataxsetup) for more information on configuring the integration.

**What is taxed?** Based on its current data on tax rules for the shipping address on the order and the additional rules that you define for customer or item exceptions, AvaTax indicates the tax amounts for merchandise, freight (order-level or line-level), handling charges, duty, shipper-item charges, and additional freight.

## **Tax Overrides, Customer Exemptions, and Item or Class Exceptions**

**Tax override:** You can set the *Tax override* flag in the Order Detail table to Y when you create an order through the generic order API. If this flag is set to Y, AvaTax does not calculate the tax amount for the item at any point in the order cycle and just uses the specified tax override amount; however, if there are any line-level freight, handling, or gift wrap charges, these charges may be subject to tax even if the order detail line has a tax override.

Similarly, you can override tax on freight through the order API by specifying a freight tax amount and setting the freight tax override to Y.

# **Note:**

- There is no way to set the *Tax override* flag through interactive order entry.
- The system does not set the *Tax override* flag in the Order Detail table unless there is a tax amount specified in the inbound order message. As a result, you cannot use this setting to create an order line with no tax amount in interactive order entry. The only way to exempt an order line from tax is to set up an item exception in [Working with Tax Product Code](https://www.oracle.com/pls/topic/lookup?ctx=en/industries/retail/retail-oms-suite-cloud/24.1.101.0/romoh&id=WTPC) [Cross References \(WTPC\).](https://www.oracle.com/pls/topic/lookup?ctx=en/industries/retail/retail-oms-suite-cloud/24.1.101.0/romoh&id=WTPC)

**For more information:** See the [Send Tax to Tax Interface as Quote Not Invoice \(L11\)](https://docs.oracle.com/en/industries/retail/retail-oms-suite-cloud/24.1.101.0/romcg/c_installation_setup.htm#settinguporderentryvalues__l11) system control value for a discussion on how the system sends different request types to AvaTax based on the setting of this system control value and whether the tax is overridden.

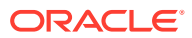

<span id="page-308-0"></span>**Customer tax exemptions:** If a customer is flagged as tax exempt in Order Administration and has a tax-exempt *Tax identification* number, the merchandise and charges on the customer's orders are not taxable. Order Administration passes the exemption tax identification number to AvaTax. Although Order Administration does not pass the customer's tax exempt *Expiration date*, order entry does not let you create an order flagged as taxexempt if the customer's *Expiration date* has passed.

**Item or item class exceptions:** When you use AvaTax, you need to set up item exceptions in [Working with Tax Product Code Cross References \(WTPC\).](https://www.oracle.com/pls/topic/lookup?ctx=en/industries/retail/retail-oms-suite-cloud/24.1.101.0/romoh&id=WTPC) For example, if you have two item classes that are not normally taxable, you can map these item classes to tax product codes in AvaTax.

# **Note:**

Even if an item on an order is not subject to tax, AvaTax still calculates tax for any freight, handling charges, and gift wrap charges if the order is otherwise subject to tax.

**Order Orchestration fulfilling orders:** Invoice request messages are not sent to AvaTax for orders created to fulfill orders that originated in Order Administration, were submitted to Order Orchestration, and then submitted to Order Administration because Order Orchestration selected the Order Administration warehouse for fulfillment or sourcing. See [Order](#page-211-0) [Orchestration Integration](#page-211-0) for background.

#### **AvaTax Processing**

When Order Administration needs to calculate tax for an order and you are using the AvaTax interface, the system uses the AvaTax REST API v2 web service to communicate with the AvaTax system via HTTP POST.

- **1.** Order Administration generates a *Tax Request Message (CWTaxRequest)*, maps the information in the Tax Request message to the AvaTax Request message, and sends the AvaTax Request message to AvaTax for tax calculation.
- **2.** AvaTax calculates the tax and sends an AvaTax Response message to Order Administration.
- **3.** Order Administration maps the information in the AvaTax Response message to the *Tax Response Message (CWTaxResponse)* and uses the information in the Tax Response message to apply tax to the order.

For more information see the Order Administration Web Services Guide on [My Oracle](https://support.oracle.com) [Support](https://support.oracle.com) (ID 2953017.1).

## **Tax Request Maps**

Order Administration maps the generic tax messages (*Tax Request Message (CWTaxRequest)* and *Tax Response Message (CWTaxResponse)*) to the AvaTax message format to pass tax information to and from AvaTax.

For more information see the Order Administration Web Services Guide on [My Oracle](https://support.oracle.com) [Support](https://support.oracle.com) (ID 2953017.1).

**Reviewing messages:** You can review the messages passed between Order Administration and AvaTax in the [Trace Log](https://docs.oracle.com/en/industries/retail/retail-oms-suite-cloud/24.1.101.0/romcg/c_configuration_and_administration.htm#logs__logs11) if its *Logging Level* is set to DEBUG or ALL. Use this log to help troubleshoot the AvaTax integration.

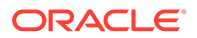

**License key authentication:** The AvaTax integration uses RESTful web services and supports basic HTTP authentication, passing the account and license defined in the [AvaTax Values by Company Properties File](https://docs.oracle.com/en/industries/retail/retail-oms-suite-cloud/24.1.101.0/romcg/c_configuration_and_administration.htm#avalaraavataxsetup__avatax9) to AvaTax.

**For more information:** See:

[Tax Calculation Processing Overview](#page-307-0) for an overview of the AvaTax process.

*Generic Tax API* for more information on the generic tax API, including information on the *Tax Request Message (CWTaxRequest)* and *Tax Response Message (CWTaxResponse)*.

For more information see the Order Administration Web Services Guide on [My Oracle](https://support.oracle.com) [Support](https://support.oracle.com) (ID 2953017.1).

# ChannelAdvisor Integration

**Topics in this part:** The following topics describe the integration between Order Administration and ChannelAdvisor.

- ChannelAdvisor Integration Overview provides an overview of the various components of the integration.
- [ChannelAdvisor Setup](https://www.oracle.com/pls/topic/lookup?ctx=en/industries/retail/retail-oms-suite-cloud/24.1.101.0/romcg&id=channeladvisorsetup) provides information on the setup required within Order Administration to support the integration.
- [Working with ChannelAdvisor Accounts \(WCAA\)](https://www.oracle.com/pls/topic/lookup?ctx=en/industries/retail/retail-oms-suite-cloud/24.1.101.0/romoh&id=WCAA) describes the screens you use to up accounts, marketplaces, and offers for integration with ChannelAdvisor.

# ChannelAdvisor Integration Overview

**Purpose:** Order Administration's integration with ChannelAdvisor enables you to fulfill orders through the Amazon marketplace. This integration includes:

• Sending items/SKUs and their available quantities to ChannelAdvisor: A periodic function creates a file to send all items/SKUs in your company to ChannelAdvisor, indicating the current available quantity of each. A system control value indicates the available quantity to include for non-inventory items, drop ship items, and other items without an inventory requirement, such as virtual gift cards and memberships. Each item/SKU is identified by a cross-reference code, if you have set it up; otherwise, the short SKU code is used. See [Sending Current Inventory](#page-310-0) [Information to ChannelAdvisor](#page-310-0) for details.

# **Note:**

The information sent to ChannelAdvisor includes only the short SKU or cross-reference code and the available quantity. It does not include item descriptions, images, or any other information.

• Sending current pricing to ChannelAdvisor: A periodic function creates a file to send item/SKU pricing to ChannelAdvisor. Prices are from the *Original retail \$* and *List price* from the SKU record; you can also include a third price from your ChannelAdvisor offer. Only items/SKUs that are associated with your ChannelAdvisor offer are included. See [Sending Current Prices to ChannelAdvisor](#page-312-0) for details.

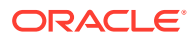

- <span id="page-310-0"></span>• Receiving orders from ChannelAdvisor: A periodic function sends a message requesting a list of orders from ChannelAdvisor and then uses the information in the response message to create each order in Order Administration, using a predefined order type as well as mapped values such as source code, ship via, and pay type. See [Importing](#page-314-0) [Orders from ChannelAdvisor](#page-314-0) for details.
- Sending shipment confirmations to ChannelAdvisor: A periodic function sends a shipment confirmation message to ChannelAdvisor for each shipment of a ChannelAdvisor order. See [Sending Shipment Confirmations to ChannelAdvisor](#page-317-0) for details.
- Sending refund notifications to ChannelAdvisor: The Process Refunds function sends a message to ChannelAdvisor for each refund generated for a ChannelAdvisor order. When the function receives a confirmation response from ChannelAdvisor, it sets the refund to a processed status but does not actually generate the refund. See [Submitting](#page-318-0) [Refunds for ChannelAdvisor Orders](#page-318-0) for details.

# **Note:**

The ChannelAdvisor integration has been designed and tested to work for the Amazon Marketplace. To use the ChannelAdvisor integration with a marketplace other than Amazon, contact your Order Administration project manager.

## **Troubleshooting the ChannelAdvisor integration:**

- Logging: The name of the log used for all communication with ChannelAdvisor is INTEGRATIONORDER.
- Setup issues? See [ChannelAdvisor Setup](https://www.oracle.com/pls/topic/lookup?ctx=en/industries/retail/retail-oms-suite-cloud/24.1.101.0/romcg&id=channeladvisorsetup) for details on the setup required for the integration. Also, each of the process overviews that follow include a summary of related setup.

# **In this topic:**

- Sending Current Inventory Information to ChannelAdvisor
- [Sending Current Prices to ChannelAdvisor](#page-312-0)
- [Importing Orders from ChannelAdvisor](#page-314-0)
- [Sending Shipment Confirmations to ChannelAdvisor](#page-317-0)
- [Submitting Refunds for ChannelAdvisor Orders](#page-318-0)

**See also:** [ChannelAdvisor Setup](https://www.oracle.com/pls/topic/lookup?ctx=en/industries/retail/retail-oms-suite-cloud/24.1.101.0/romcg&id=channeladvisorsetup).

## **Sending Current Inventory Information to ChannelAdvisor**

**Purpose:** You send current inventory information to ChannelAdvisor through a periodic function that generates a file and transfers it through a web service request so that the ChannelAdvisor account can apply the inventory updates. The steps are described below.

# **Note:**

The periodic function does not include any additional information about the items/ SKUs, such as descriptions or images.

**A. Run the CAINV periodic function.** The [CAINV](https://docs.oracle.com/en/industries/retail/retail-oms-suite-cloud/24.1.101.0/romcg/c_configuration_and_administration.htm#periodicfunctionsavailabletoschedule__functions27) periodic function:

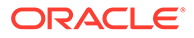

1. Creates a file: Creates a comma-separated value file in the [CA\\_INVENTORY\\_FILE\\_LOCAL\\_FOLDER](https://www.oracle.com/pls/topic/lookup?ctx=en/industries/retail/retail-oms-suite-cloud/24.1.101.0/romcg&id=channeladvisorsetup5) on the Order Administration server, using the [CA\\_INVENTORY\\_FILE\\_NAME](https://docs.oracle.com/en/industries/retail/retail-oms-suite-cloud/24.1.101.0/romcg/c_system_operations.htm#channeladvisorsetup__channeladvisorsetup6).

If there is already a file of that name in the folder, the function overwrites it.

If the file size exceeds 125MB, splits the file into smaller files.

- Which items included? Includes all items and SKUs in the company, except for any items that are sold out or flagged as restricted. Items do not need to have records in your current ChannelAdvisor offer. The items are in alphanumeric order based on their original item code.
- Identifying items and SKUs: Identifies the item/SKU in the file with:
	- the SKU Cross Reference record, if any, set up through [Maintaining SKU](https://docs.oracle.com/en/industries/retail/retail-oms-suite-cloud/24.1.101.0/romoh/MSKR.htm#MSKR) [Cross Reference Codes \(MSKR\)](https://docs.oracle.com/en/industries/retail/retail-oms-suite-cloud/24.1.101.0/romoh/MSKR.htm#MSKR) for the item/SKU and the [ChannelAdvisor](https://docs.oracle.com/en/industries/retail/retail-oms-suite-cloud/24.1.101.0/romcg/c_installation_setup.htm#settingupinterfacevalues__l92) [SKU X-Ref Offer \(L92\);](https://docs.oracle.com/en/industries/retail/retail-oms-suite-cloud/24.1.101.0/romcg/c_installation_setup.htm#settingupinterfacevalues__l92) otherwise,
	- the short SKU for the item, if there is no SKU Cross Reference record for the item/SKU and *ChannelAdvisor SKU X-Ref Offer (L92)*, or if that system control value is blank. If some but not all items/SKUs in your company have SKU Cross Reference records, then the file includes a combination of cross references and short SKUs.

## • **Calculating the available quantity:**

- *Standard calculation:* Uses the standard availability calculation to determine the quantity to report to ChannelAdvisor (On hand - reserved - protected reserve transfer quantity - backorder quantity), and indicates a quantity of zero if the result of this calculation is a negative number.
- *Set items:* Based on the set component with the lowest availability. For example, a set includes one unit of a teapot with 75 units available, and four units of a teacup with 100 units available. The available quantity of the set is calculated as 25, since there are enough units of the teacup to make 25 tea sets.
- *Include non-allocatable warehouses?* Uses the [Include Non-Allocatable](https://docs.oracle.com/en/industries/retail/retail-oms-suite-cloud/24.1.101.0/romcg/c_installation_setup.htm#settingupinterfacevalues__i34) [Warehouses \(I34\)](https://docs.oracle.com/en/industries/retail/retail-oms-suite-cloud/24.1.101.0/romcg/c_installation_setup.htm#settingupinterfacevalues__i34) system control value to determine whether to include inventory in warehouses that are not flagged as Allocatable when calculating the available quantity in the inventory download file.
- *Non-inventory?* Uses the [ChannelAdvisor Inventory Level Default \(L91\)](https://docs.oracle.com/en/industries/retail/retail-oms-suite-cloud/24.1.101.0/romcg/c_installation_setup.htm#settingupinterfacevalues__l91) as the available quantity for:
	- items flagged for drop ship, regardless of whether they have an available quantity in the warehouse. A drop ship item might have a quantity in the warehouse if, for example, you received a return.
	- \* non-inventory items, including virtual stored value cards, membership items, and subscription items

# **Note:**

A quantity of zero is always indicated for variable sets. As a result, you cannot sell these items through ChannelAdvisor.

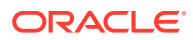

<span id="page-312-0"></span>Sample file contents: In the sample lines below, 1234619 is a short SKU, CACIN12345 is a SKU cross reference set up through [Maintaining SKU Cross Reference Codes \(MSKR\)](https://www.oracle.com/pls/topic/lookup?ctx=en/industries/retail/retail-oms-suite-cloud/24.1.101.0/romoh&id=MSKR), and the Quantity indicated for each (the last column) is the available quantity. The text UNSHIPPED is included as the Quantity Update Type for each item/SKU in the file.

Inventory Number,Quantity Update Type,Quantity

1234619,UNSHIPPED,13

CACIN12345,UNSHIPPED,53

2. Sending the file to ChannelAdvisor: The function uses a web service request to transmit the file to ChannelAdvisor at the URL from the [CA\\_SERVICES\\_URL\\_PREFIX](https://docs.oracle.com/en/industries/retail/retail-oms-suite-cloud/24.1.101.0/romoh/c_configuration_and_administration.htm#PROP__PROP301) concatenated with the [CA\\_PRODUCT\\_SERVICE\\_SUFFIX.](https://docs.oracle.com/en/industries/retail/retail-oms-suite-cloud/24.1.101.0/romoh/c_configuration_and_administration.htm#PROP__PROP302)

3. Backing up successful and failed files: The function renames files using a unique sequence number, for example: inventory 123456.txt, where the [CA\\_INVENTORY\\_FILE\\_NAME](https://docs.oracle.com/en/industries/retail/retail-oms-suite-cloud/24.1.101.0/romcg/c_system_operations.htm#channeladvisorsetup__channeladvisorsetup6) is inventory and 123456 is the job ID, and:

- If the file creation and transmission was successful, the function saves a copy of the file in the inventory/archive subfolder of the [CA\\_INVENTORY\\_FILE\\_LOCAL\\_FOLDER](https://docs.oracle.com/en/industries/retail/retail-oms-suite-cloud/24.1.101.0/romcg/c_system_operations.htm#channeladvisorsetup__channeladvisorsetup5).
- If the file creation and transmission was unsuccessful, the function saves a copy of the file in the inventory/failed subfolder of the [CA\\_INVENTORY\\_FILE\\_LOCAL\\_FOLDER](https://docs.oracle.com/en/industries/retail/retail-oms-suite-cloud/24.1.101.0/romcg/c_system_operations.htm#channeladvisorsetup__channeladvisorsetup5).

4. Deleting backed up files: The function deletes any existing files in the inventory subfolder of the [CA\\_INVENTORY\\_FILE\\_LOCAL\\_FOLDER](https://docs.oracle.com/en/industries/retail/retail-oms-suite-cloud/24.1.101.0/romcg/c_system_operations.htm#channeladvisorsetup__channeladvisorsetup5) that are older than the CA\_MAXBACKUP\_DAYS defined in [Working with Admin Properties \(CPRP\).](https://www.oracle.com/pls/topic/lookup?ctx=en/industries/retail/retail-oms-suite-cloud/24.1.101.0/romcg&id=CPRP)

**Setup summary:** To support the inventory upload to ChannelAdvisor, you need to complete the following setup:

- Create the [CAINV](https://docs.oracle.com/en/industries/retail/retail-oms-suite-cloud/24.1.101.0/romcg/c_configuration_and_administration.htm#periodicfunctionsavailabletoschedule__functions27) periodic function and assign it to a scheduled periodic process.
- Specify the [CA\\_INVENTORY\\_FILE\\_NAME.](https://docs.oracle.com/en/industries/retail/retail-oms-suite-cloud/24.1.101.0/romcg/c_system_operations.htm#channeladvisorsetup__channeladvisorsetup6)
- Use the [Working with ChannelAdvisor Accounts \(WCAA\)](https://www.oracle.com/pls/topic/lookup?ctx=en/industries/retail/retail-oms-suite-cloud/24.1.101.0/romoh&id=WCAA) option to specify your ChannelAdvisor account settings, including information on authentication in ChannelAdvisor.
- To identify items/SKUs using cross references rather than short SKU numbers in ChannelAdvisor:
	- Create a ChannelAdvisor offer and assign it to the *ChannelAdvisor SKU X-Ref Offer (L92)* system control value.
	- Use the [Maintaining SKU Cross Reference Codes \(MSKR\)](https://www.oracle.com/pls/topic/lookup?ctx=en/industries/retail/retail-oms-suite-cloud/24.1.101.0/romoh&id=MSKR) option to assign cross reference codes.
- To control the availability calculation:
	- Use the [Include Non-Allocatable Warehouses \(I34\)](https://docs.oracle.com/en/industries/retail/retail-oms-suite-cloud/24.1.101.0/romcg/c_installation_setup.htm#settingupinterfacevalues__i34) system control value to determine whether to include inventory in warehouses that are not flagged as *Allocatable* when calculating the available quantity in the inventory download file.
	- Use the *ChannelAdvisor Inventory Level Default (L91)* as the available quantity for drop ship and non-inventory items.
- Complete inventory (pull) setup in ChannelAdvisor as described above.

For more information: See [ChannelAdvisor Setup](https://www.oracle.com/pls/topic/lookup?ctx=en/industries/retail/retail-oms-suite-cloud/24.1.101.0/romcg&id=channeladvisorsetup) for background on setup.

#### **Sending Current Prices to ChannelAdvisor**

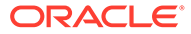

**Purpose:** You send current pricing information to ChannelAdvisor through a periodic function that generates a file and transfers it to ChannelAdvisor to apply the pricing updates. The steps are described below.

**A. Run the CAPRICE periodic function.** The [CAPRICE](https://docs.oracle.com/en/industries/retail/retail-oms-suite-cloud/24.1.101.0/romcg/c_configuration_and_administration.htm#periodicfunctionsavailabletoschedule__functions31) periodic function:

1. Creates a file: Creates a comma-separated value file in the [Local Price Folder](https://docs.oracle.com/en/industries/retail/retail-oms-suite-cloud/24.1.101.0/romoh/c_system_operations.htm#WCAA__WCAA14), using the [Price Filename](https://docs.oracle.com/en/industries/retail/retail-oms-suite-cloud/24.1.101.0/romoh/c_system_operations.htm#WCAA__WCAA15). Both of these settings are from settings for your ChannelAdvisor account in the [Working with ChannelAdvisor Accounts](https://www.oracle.com/pls/topic/lookup?ctx=en/industries/retail/retail-oms-suite-cloud/24.1.101.0/romoh&id=WCAA) [\(WCAA\)](https://www.oracle.com/pls/topic/lookup?ctx=en/industries/retail/retail-oms-suite-cloud/24.1.101.0/romoh&id=WCAA) option.

If there is already a file of that name in the folder, the function overwrites it.

If the file size exceeds 125MB, splits the file into smaller files.

- Which items included? The price file includes only items and SKUs in that are included in your current ChannelAdvisor offer. If the item has SKUs, and:
	- if there is an Item Offer record and an Item Price record, but no SKU Offer or SKU Price records for any SKUs, then all SKUs are included.
	- if there are any SKU Offer and SKU Price records for any SKUs, then only the SKUs with SKU Offer and SKU Price records are included.

To prevent a situation in which some SKU's might be included in the file without prices, do not create an Item Offer without also creating an Item Price.

- Identifying items and SKUs: The function identifies the item/SKU in the file with:
	- the SKU Cross Reference record, if any, set up through the [Maintaining SKU](https://www.oracle.com/pls/topic/lookup?ctx=en/industries/retail/retail-oms-suite-cloud/24.1.101.0/romoh&id=MSKR) [Cross Reference Codes \(MSKR\)](https://www.oracle.com/pls/topic/lookup?ctx=en/industries/retail/retail-oms-suite-cloud/24.1.101.0/romoh&id=MSKR) for the item/SKU and the *ChannelAdvisor SKU X-Ref Offer (L92)*; otherwise,
	- the short SKU for the item, if there is no SKU Cross Reference record for the *ChannelAdvisor SKU X-Ref Offer (L92)*, or if the system control value is blank.
- Which prices are included? The file includes:
	- Buy It Now Price: from the *Original retail \$* in the SKU table.
	- Retail Price: from the *List price* in the SKU table.
	- Additional price: from the most current SKU Price (based on *Effective date*), if any, for your ChannelAdvisor offer; otherwise, from the most current Item Price. The label of this price field is from the [Price output](https://docs.oracle.com/en/industries/retail/retail-oms-suite-cloud/24.1.101.0/romoh/c_system_operations.htm#WCAA__WCAA13) name specified for the ChannelAdvisor offer through the [Work with ChannelAdvisor Offers](https://docs.oracle.com/en/industries/retail/retail-oms-suite-cloud/24.1.101.0/romoh/c_system_operations.htm#WCAA__WCAA5) [Screen](https://docs.oracle.com/en/industries/retail/retail-oms-suite-cloud/24.1.101.0/romoh/c_system_operations.htm#WCAA__WCAA5) option.

Sample file contents: In the sample lines below, 1234619 is a short SKU, and CACIN12345 is a SKU cross reference set up through the [Maintaining SKU Cross](https://www.oracle.com/pls/topic/lookup?ctx=en/industries/retail/retail-oms-suite-cloud/24.1.101.0/romoh&id=MSKR) [Reference Codes \(MSKR\)](https://www.oracle.com/pls/topic/lookup?ctx=en/industries/retail/retail-oms-suite-cloud/24.1.101.0/romoh&id=MSKR). The prices are derived as described above.

Inventory Number,Buy It Now Price,Retail Price,second chance offer price

CACIN12345,11.11,13.13,7.77

1234619,1.99,1.5,1.11

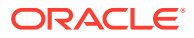

# <span id="page-314-0"></span>**Note:**

If you clear out one of these price fields after it was previously populated, the next time you send the price file the field is passed as blank. When this occurs, ChannelAdvisor does not clear out the current value for the price. For example, the Buy It Now Price is currently set to 12.34, and you delete the price. The next time the CAPRICE function runs, it includes a blank Buy It Now Price, but ChannelAdvisor skips this entry and leaves the Buy It Now Price set to 12.34.

2. Sending the file to ChannelAdvisor: The function uses a web service request to transmit the file to ChannelAdvisor at the URL from the [CA\\_SERVICES\\_URL\\_PREFIX](https://docs.oracle.com/en/industries/retail/retail-oms-suite-cloud/24.1.101.0/romoh/c_configuration_and_administration.htm#PROP__PROP301) concatenated with the [CA\\_PRODUCT\\_SERVICE\\_SUFFIX.](https://docs.oracle.com/en/industries/retail/retail-oms-suite-cloud/24.1.101.0/romoh/c_configuration_and_administration.htm#PROP__PROP302)

3. Backing up successful and failed files: The function renames files using a unique sequence number, for example: caprice 123456.txt, where caprice is the [Price Filename](https://docs.oracle.com/en/industries/retail/retail-oms-suite-cloud/24.1.101.0/romoh/c_system_operations.htm#WCAA__WCAA15) and 123456 is the job ID, and:

- If the file creation and transmission was successful, the function saves a copy of the file in the pricing/archive subfolder of the [CA\\_INVENTORY\\_FILE\\_LOCAL\\_FOLDER.](https://docs.oracle.com/en/industries/retail/retail-oms-suite-cloud/24.1.101.0/romcg/c_system_operations.htm#channeladvisorsetup__channeladvisorsetup5)
- If the file creation and transmission was unsuccessful, the function saves a copy of the file in the pricing/failed subfolder of the [CA\\_INVENTORY\\_FILE\\_LOCAL\\_FOLDER](https://docs.oracle.com/en/industries/retail/retail-oms-suite-cloud/24.1.101.0/romcg/c_system_operations.htm#channeladvisorsetup__channeladvisorsetup5).

4. Deleting backed up files: The function deletes any existing files in the pricing subfolder of the [CA\\_INVENTORY\\_FILE\\_LOCAL\\_FOLDER](https://docs.oracle.com/en/industries/retail/retail-oms-suite-cloud/24.1.101.0/romcg/c_system_operations.htm#channeladvisorsetup__channeladvisorsetup5) that are older than the CA\_MAXBACKUP\_DAYS defined in [Working with Admin Properties \(CPRP\).](https://www.oracle.com/pls/topic/lookup?ctx=en/industries/retail/retail-oms-suite-cloud/24.1.101.0/romcg&id=CPRP)

**Setup summary:** To support the price upload to ChannelAdvisor, you need to complete the following setup:

- Create the [CAPRICE](https://docs.oracle.com/en/industries/retail/retail-oms-suite-cloud/24.1.101.0/romcg/c_configuration_and_administration.htm#periodicfunctionsavailabletoschedule__functions31) periodic function and assign it to a scheduled periodic process.
- Use the [Working with ChannelAdvisor Accounts \(WCAA\)](https://www.oracle.com/pls/topic/lookup?ctx=en/industries/retail/retail-oms-suite-cloud/24.1.101.0/romoh&id=WCAA) option to specify your ChannelAdvisor account settings, including ChannelAdvisor authentication information.
- To identify items/SKUs using cross references rather than short SKU numbers in ChannelAdvisor:
	- Create a ChannelAdvisor offer, and assign it to the [ChannelAdvisor SKU X-Ref Offer](https://docs.oracle.com/en/industries/retail/retail-oms-suite-cloud/24.1.101.0/romcg/c_installation_setup.htm#settingupinterfacevalues__l92) [\(L92\)](https://docs.oracle.com/en/industries/retail/retail-oms-suite-cloud/24.1.101.0/romcg/c_installation_setup.htm#settingupinterfacevalues__l92) system control value.
	- Use the [Maintaining SKU Cross Reference Codes \(MSKR\)](https://www.oracle.com/pls/topic/lookup?ctx=en/industries/retail/retail-oms-suite-cloud/24.1.101.0/romoh&id=MSKR) option to assign cross reference codes.
- Use the [Work with ChannelAdvisor Offers Screen](https://www.oracle.com/pls/topic/lookup?ctx=en/industries/retail/retail-oms-suite-cloud/24.1.101.0/romoh&id=WCAA5) option to set up your ChannelAdvisor offer, including the [Price output](https://docs.oracle.com/en/industries/retail/retail-oms-suite-cloud/24.1.101.0/romoh/c_system_operations.htm#WCAA__WCAA13) field name.
- Specify the *Original retail \$* and the *List price* in the SKU table.
- Optionally, set up Item Offer and Price Records and/or SKU Offer and Price Records for each item/SKU you sell through a ChannelAdvisor marketplace to include a third price in the price file, using the *Price output* name.
- Complete inventory (pull) setup in ChannelAdvisor as described above.

**For more information:** See [ChannelAdvisor Setup](https://www.oracle.com/pls/topic/lookup?ctx=en/industries/retail/retail-oms-suite-cloud/24.1.101.0/romcg&id=channeladvisorsetup) for background on setup.

**Importing Orders from ChannelAdvisor**

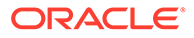

**Purpose:** You can periodically request new orders from ChannelAdvisor through a periodic function, which creates the orders in Order Administration. The steps and details on data mapping are described below.

**A. Run the CAORDERUP periodic function.** The [CAORDUP](https://docs.oracle.com/en/industries/retail/retail-oms-suite-cloud/24.1.101.0/romcg/c_configuration_and_administration.htm#periodicfunctionsavailabletoschedule__functions29) periodic function:

1. Requests new orders: The function sends the GetOrderListRequest message to ChannelAdvisor, using the [CHANNELADVISOR\\_ORDER\\_URL](https://docs.oracle.com/en/industries/retail/retail-oms-suite-cloud/24.1.101.0/romcg/c_system_operations.htm#channeladvisorsetup__channeladvisorsetup7) specified in the cwdirectcp interface.properties file and the account number and credentials specified through the [Working with ChannelAdvisor Accounts \(WCAA\)](https://www.oracle.com/pls/topic/lookup?ctx=en/industries/retail/retail-oms-suite-cloud/24.1.101.0/romoh&id=WCAA) option.

Maximum orders? Each batch can include a maximum of 50 orders. The [CHANNELADVISOR\\_ PULL\\_ORDERS\\_MAX](https://docs.oracle.com/en/industries/retail/retail-oms-suite-cloud/24.1.101.0/romcg/c_system_operations.htm#channeladvisorsetup__channeladvisorsetup8) property controls how many orders the function processes. For example, set the property to 100 to have the function process a maximum of two full batches.

2. Receives and creates new orders: The function receives new orders from ChannelAdvisor in the GetOrderListResponse message, mapping data as follows:

- *company number:* From the company number specified for the [CAORDUP](https://docs.oracle.com/en/industries/retail/retail-oms-suite-cloud/24.1.101.0/romcg/c_configuration_and_administration.htm#periodicfunctionsavailabletoschedule__functions29) periodic function.
- *order type:* from the [ChannelAdvisor Order Type \(L90\).](https://docs.oracle.com/en/industries/retail/retail-oms-suite-cloud/24.1.101.0/romcg/c_installation_setup.htm#settingupinterfacevalues__l90)
- *source code:* from the *Source* associated with the marketplace originating the order. The function determines the marketplace from the ItemSaleSource passed for the order, and uses the *Source* for the matching marketplace, as set up through the [Work with ChannelAdvisor Marketplaces Screen](https://docs.oracle.com/en/industries/retail/retail-oms-suite-cloud/24.1.101.0/romoh/c_system_operations.htm#WCAA__WCAA3). Your marketplace needs to match a ChannelAdvisor Site Token value.
- *alternate order number:* from the CartID.
- *entered by user:* your default user.
- *order message lines:* from:
	- the ChannelAdvisor client order identifier, preceded by CA; for example, CA#28839571
	- your ChannelAdvisor account number; for example, ACCT#cc7bab31-22cc-49d2-a833-be878721520b
	- an additional order message line indicating None

These order message lines are flagged not to print (Print Nowhere).

- *ship via:* from the ship via whose *ChannelAdvisor carrier* and *ChannelAdvisor service class* match the ShippingCarrier and ShippingClass passed for the order.
- *customer name and address:* from the ShippingInfo and BillingInfo passed for the order. If no BillingInfo is passed, the ShippingInfo is used as the sold-to customer information; otherwise, the BillingInfo is used as the sold-to customer information. Some marketplaces may never pass BillingInfo.
	- *Sold-to different from ship-to?* The system searches for a matching sold-to customer using the [Include Telephone Number in Customer Search \(I20\)](https://docs.oracle.com/en/industries/retail/retail-oms-suite-cloud/24.1.101.0/romcg/c_installation_setup.htm#settinguporderentryvalues__i20) and [Remote Order Values \(F70\)](https://docs.oracle.com/en/industries/retail/retail-oms-suite-cloud/24.1.101.0/romcg/c_installation_setup.htm#settinguporderentryvalues__f70) system control values. If the sold-to customer name and address are different from the ship-to name and address, the periodic function creates an order-level ship-to. The system might change the sold-to customer information to something slightly different from the ship-to name and address passed if it finds a matching customer using your customer

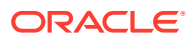

search and selection criteria; in this case, an existing sold-to customer who differs somewhat from the ship-to information passed may be assigned to the order. See the *Include Telephone Number in Customer Search (I20)* and *Remote Order Values (F70)* system control values for background.

- *Business or residence?* The *Delivery code* is set to B for the sold-to or ship-to address if there is a company name; otherwise, the Delivery code is set to R.
- *Opt-in/out:* If the EmailOptIn from ChannelAdvisor is set to False, the customer's *Opt-in/out* flag is set to 03; otherwise, if the **EmailOptIn** is set to True, the customer's *Opt-in/out* flag is set to 01.
- *Identifying the country:* The periodic function uses the country's two-position *ISO code* to map the customer's country.
- *email address:* from the BuyerEmailAddress passed for the order.
- *items:* mapped from the short SKU or the SKU cross reference, as described under [Sending Current Inventory Information to ChannelAdvisor](#page-310-0).
- shipping and tax: Calculated based on the amounts in the OrderLineItemItem element if the *CA type* for the pay type is set to Item Level (consistent with the Amazon and eBay with premium tax marketplaces); otherwise, calculated from the amounts in the OrderLineItemInvoice element and prorated across the lines on the order if the *CA type* for the pay type is set to Order Level (consistent with the eBay marketplace without premium tax). See [Working with Pay Types \(WPAY\)](https://www.oracle.com/pls/topic/lookup?ctx=en/industries/retail/retail-oms-suite-cloud/24.1.101.0/romoh&id=WPAY) for background.

# **Note:**

Tax on freight is included in the line-level or order-level tax amount.

- *price override reason for each order line:* uses a reason code of W.
- *payment method:* from the *CA cross reference #* for a pay type. The function uses the ItemSaleSource passed for an order to identify the marketplace set up through [Working](https://www.oracle.com/pls/topic/lookup?ctx=en/industries/retail/retail-oms-suite-cloud/24.1.101.0/romoh&id=WCAA) [with ChannelAdvisor Accounts \(WCAA\),](https://www.oracle.com/pls/topic/lookup?ctx=en/industries/retail/retail-oms-suite-cloud/24.1.101.0/romoh&id=WCAA) and assigns the payment method whose *CA cross reference #* matches the marketplace. Your marketplace needs to match a ChannelAdvisor Site Token value.
- *suppress refund flag for the payment method:* set to N, so that refunds are not suppressed, and you can use the process described under [Submitting Refunds for](#page-318-0) [ChannelAdvisor Orders.](#page-318-0)

3. Notifies ChannelAdvisor that each order was received: The function sends a status export status update (SetOrderList) to ChannelAdvisor for each received order, indicating that the order was successfully created.

**Error?** If a new order is in error, it is assigned to the [Default Batch for E-Commerce Orders in](https://docs.oracle.com/en/industries/retail/retail-oms-suite-cloud/24.1.101.0/romcg/c_installation_setup.htm#settingupecommercevalues__g41) [Error \(G41\).](https://docs.oracle.com/en/industries/retail/retail-oms-suite-cloud/24.1.101.0/romcg/c_installation_setup.htm#settingupecommercevalues__g41)

**Setup summary:** In addition to the setup required for the inventory and price uploads, complete the following setup to support the order import:

- Create the [CAORDUP](https://docs.oracle.com/en/industries/retail/retail-oms-suite-cloud/24.1.101.0/romcg/c_configuration_and_administration.htm#periodicfunctionsavailabletoschedule__functions29) periodic function and assign it to a scheduled periodic process.
- Specify the CHANNELADVISOR ORDER URL.
- Use the [Working with ChannelAdvisor Accounts \(WCAA\)](https://www.oracle.com/pls/topic/lookup?ctx=en/industries/retail/retail-oms-suite-cloud/24.1.101.0/romoh&id=WCAA) option to specify your ChannelAdvisor account settings, including your credentials, as well as the marketplaces

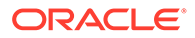

and their related source codes. Your marketplace needs to match a ChannelAdvisor Site Token value.

- <span id="page-317-0"></span>• Use [Establishing Order Types \(WOTY\)](https://www.oracle.com/pls/topic/lookup?ctx=en/industries/retail/retail-oms-suite-cloud/24.1.101.0/romoh&id=WOTY) to set up the ChannelAdvisor order type, and assign it to the *ChannelAdvisor Order Type (L90)* system control value.
- Use [Establishing Price Override Reason Codes \(WPOR\)](https://www.oracle.com/pls/topic/lookup?ctx=en/industries/retail/retail-oms-suite-cloud/24.1.101.0/romoh&id=WPOR) to create a price override reason code of W.
- Use [Setting Up the Country Table \(WCTY\)](https://www.oracle.com/pls/topic/lookup?ctx=en/industries/retail/retail-oms-suite-cloud/24.1.101.0/romoh&id=WCTY) to specify a 2-position *ISO country code* for each country where you will ship orders.
- Use [Working with Pay Types \(WPAY\)](https://www.oracle.com/pls/topic/lookup?ctx=en/industries/retail/retail-oms-suite-cloud/24.1.101.0/romoh&id=WPAY) to create a pay type for each marketplace, and assign a *CA cross reference #* to identify the marketplace to each.
- Use [Working with Ship Via Codes \(WVIA\)](https://www.oracle.com/pls/topic/lookup?ctx=en/industries/retail/retail-oms-suite-cloud/24.1.101.0/romoh&id=WVIA) to specify the *ChannelAdvisor carrier* and *ChannelAdvisor service class* to map ship vias to carriers that might be used for ChannelAdvisor orders.

**For more information:** See [ChannelAdvisor Setup](https://www.oracle.com/pls/topic/lookup?ctx=en/industries/retail/retail-oms-suite-cloud/24.1.101.0/romcg&id=channeladvisorsetup) for background on setup.

**Changing orders after creation:** A pop-up window opens in order maintenance if you attempt to maintain a ChannelAdvisor order, indicating that any changes must also be made in ChannelAdvisor. There is no mechanism to automatically send changes to ChannelAdvisor except for shipment confirmation or refunds.

#### **Sending Shipment Confirmations to ChannelAdvisor**

**Purpose:** You can periodically send order shipment notifications to ChannelAdvisor through a periodic function. described below.

**A. Confirm shipment.** When billing an order whose order type matches the *ChannelAdvisor Order Type (L90)*, the billing async job creates a CAS trigger record. The trigger record identifies the company, order number, and invoice number for the shipment.

**B. Run the CASHIPMENT periodic function.** For each unprocessed CAS trigger record, the [CASHIP](https://docs.oracle.com/en/industries/retail/retail-oms-suite-cloud/24.1.101.0/romcg/c_configuration_and_administration.htm#periodicfunctionsavailabletoschedule__functions26) periodic function passes a SubmitOrderShipmentList message:

- Uses the ChannelAdvisor account number and credentials specified through the [Working with ChannelAdvisor Accounts \(WCAA\)](https://www.oracle.com/pls/topic/lookup?ctx=en/industries/retail/retail-oms-suite-cloud/24.1.101.0/romoh&id=WCAA) option.
- Passes the ChannelAdvisor clientOrderIdentifier to identify the order.
- Always indicates a ShipmentType of Partial.
- Maps each item using the short SKU or the SKU cross reference, as described under [Sending Current Inventory Information to ChannelAdvisor](#page-310-0), and indicates the Quantity shipped of each item.
- Indicates the trackingNumber for the shipment, if available in the Manifest Upload Audit table. If there are multiple tracking numbers for a shipment, the tracking number that billed first is included.
- Passes the *ChannelAdvisor carrier* and *ChannelAdvisor service class* from the ship via used as the ShippingCarrier and ShippingClass.
- Sends the shipment confirmations to the [CHANNELADVISOR\\_SHIPPING\\_URL.](https://docs.oracle.com/en/industries/retail/retail-oms-suite-cloud/24.1.101.0/romcg/c_system_operations.htm#channeladvisorsetup__channeladvisorsetup9)

The message does not specify any shipping charges or a shipment date if different from the current date.

**Setup summary:** In addition to the setup required for the inventory and price uploads and order import, complete the following setup to support shipment confirmations:

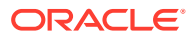

- <span id="page-318-0"></span>• Create the [CASHIP](https://docs.oracle.com/en/industries/retail/retail-oms-suite-cloud/24.1.101.0/romcg/c_configuration_and_administration.htm#periodicfunctionsavailabletoschedule__functions26) periodic function and assign it to a scheduled periodic process.
- Specify the [CHANNELADVISOR\\_SHIPPING\\_URL.](https://docs.oracle.com/en/industries/retail/retail-oms-suite-cloud/24.1.101.0/romcg/c_system_operations.htm#channeladvisorsetup__channeladvisorsetup9)

**For more information:** See [ChannelAdvisor Setup](https://www.oracle.com/pls/topic/lookup?ctx=en/industries/retail/retail-oms-suite-cloud/24.1.101.0/romcg&id=channeladvisorsetup) for background on setup.

#### **Submitting Refunds for ChannelAdvisor Orders**

**Purpose:** When you use the [Processing Refunds \(MREF\)](https://www.oracle.com/pls/topic/lookup?ctx=en/industries/retail/retail-oms-suite-cloud/24.1.101.0/romoh&id=MREF) option, the function submits any pending refunds for ChannelAdvisor orders to ChannelAdvisor, and does not actually generate these refunds. The processing steps are described below.

## **Note:**

The [Processing Refunds by Order Number \(MRFO\)](https://www.oracle.com/pls/topic/lookup?ctx=en/industries/retail/retail-oms-suite-cloud/24.1.101.0/romoh&id=MRFO) option does not perform ChannelAdvisor refund processing. You need to use the [Processing Refunds](https://www.oracle.com/pls/topic/lookup?ctx=en/industries/retail/retail-oms-suite-cloud/24.1.101.0/romoh&id=MREF) [\(MREF\)](https://www.oracle.com/pls/topic/lookup?ctx=en/industries/retail/retail-oms-suite-cloud/24.1.101.0/romoh&id=MREF) option.

**Identifying ChannelAdvisor orders:** To be included, an order must have an order type matches the *ChannelAdvisor Order Type (L90)* system control value, and its payment method must have an *CA cross reference #* that matches a marketplace set up through [Working with](https://www.oracle.com/pls/topic/lookup?ctx=en/industries/retail/retail-oms-suite-cloud/24.1.101.0/romoh&id=WCAA) [ChannelAdvisor Accounts \(WCAA\).](https://www.oracle.com/pls/topic/lookup?ctx=en/industries/retail/retail-oms-suite-cloud/24.1.101.0/romoh&id=WCAA)

**Which activities generate refund requests?** Returns generate refund requests, while exchanges do not:

- *Returns without exchanges:* refund request is passed to ChannelAdvisor
- *Even exchanges (where the exchange item's price is the same as the returned item's price):* no refund request is passed to ChannelAdvisor
- *Uneven exchanges (where the exchange item's price is not the same as the returned item's price):* no refund request is passed to ChannelAdvisor; instead, an Order Transaction History message is written: Refund could not be sent - Ord Has Exchg. You can then process any refund manually through ChannelAdvisor.

# **Note:**

When an uneven exchange is made for an order, no subsequent refund requests are sent to ChannelAdvisor.

**Item-level or order-level shipping and tax?** Based on the setting of the *CA type* specified for the payment method for the marketplace, the SubmitOrderRefund message includes:

- an item-level RefundItems element that breaks out the Amount, ShippingAmount, and both ShippingTaxAmount and TaxAmount (both tax amounts including the full tax and tax on freight, if any) in the request element of the message if the *CA type* for the payment method is set to Item Level (consistent with the Amazon and eBay with premium tax marketplaces).
- an order-level Amount, including merchandise, tax, and shipping, in the request element of the message if the *CA type* for the payment method is set to Order Level (consistent with the eBay marketplace without premium tax).

See [Working with Pay Types \(WPAY\)](https://www.oracle.com/pls/topic/lookup?ctx=en/industries/retail/retail-oms-suite-cloud/24.1.101.0/romoh&id=WPAY) for background.

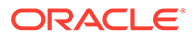

When you submit the [Processing Refunds \(MREF\)](https://www.oracle.com/pls/topic/lookup?ctx=en/industries/retail/retail-oms-suite-cloud/24.1.101.0/romoh&id=MREF) function, it:

**A. Submits the refund to ChannelAdvisor:** The SubmitOrderRefund message is submitted to the [CHANNELADVISOR\\_ORDER\\_URL,](https://docs.oracle.com/en/industries/retail/retail-oms-suite-cloud/24.1.101.0/romcg/c_system_operations.htm#channeladvisorsetup__channeladvisorsetup7) and includes:

- the ChannelAdvisor account number and credentials specified through the [Working with ChannelAdvisor Accounts \(WCAA\)](https://www.oracle.com/pls/topic/lookup?ctx=en/industries/retail/retail-oms-suite-cloud/24.1.101.0/romoh&id=WCAA) option.
- ClientOrderIdentifier: the ChannelAdvisor order number.
- SellerRefundID: identifies the refund in Order Administration; formatted as 12345-1.0-2.0 where 12345 is the Order Administration order number, 1.0 is the ship-to number, and 2.0 is the refund number.
- AdjustmentReason: set to GeneralAdjustment.
- SKU: the ChannelAdvisor item identifier for the returned item.
- Quantity: the quantity returned.
- Amount: the extended refund amount, if the *CA type* for the payment method is set to Order Level, or just the merchandise amount if the *CA type* for the payment method is set to Item Level. See above for a discussion.
- ShippingAmount: the shipping amount refunded. Included only if the *CA type* for the payment method is set to Item Level; otherwise, the shipping amount is included in the Amount element. See above for a discussion.
- TaxAmount: The tax amount refunded. Included only if the *CA type* for the payment method is set to Item Level; otherwise, the tax amount is included in the Amount element. See above for a discussion.

# **Note:**

- Each of the amounts described above is passed as an absolute value and not as a negative amount, and includes an explicit decimal
- ChannelAdvisor passes tax on freight at the line level in the submit order list message. If the tax amount in the SubmitOrderRefund message does not include tax on freight, then this amount is not refunded.
- A credit against an order that does not include the return of a shipped item (for example, if the order line is canceled) does not generate a refund request to ChannelAdvisor.

**B. Sets the refund status to I.** This status indicates ChannelAdvisor pending.

**C. Updates the refund as processed:** If ChannelAdvisor accepts the refund, then the system proceeds with standard refund processing and changes the refund's status to P (processed), performing each standard update, such as credit invoice creation; however, the system does not actually generate the refund, or create records in the Print Check or Bank Reconciliation tables. See [Summary of Refund Processing](https://docs.oracle.com/en/industries/retail/retail-oms-suite-cloud/24.1.101.0/romoh/c_customer_service.htm#MREF__cp1059962) [Updates and Reports](https://docs.oracle.com/en/industries/retail/retail-oms-suite-cloud/24.1.101.0/romoh/c_customer_service.htm#MREF__cp1059962) for background. Otherwise, if ChannelAdvisor does not accept the refund, then the refund status remains I.

**Setup summary:** See the setup required for the inventory and price uploads, order import, and shipment confirmations, described above, and see [ChannelAdvisor](https://www.oracle.com/pls/topic/lookup?ctx=en/industries/retail/retail-oms-suite-cloud/24.1.101.0/romcg&id=channeladvisorsetup) [Setup](https://www.oracle.com/pls/topic/lookup?ctx=en/industries/retail/retail-oms-suite-cloud/24.1.101.0/romcg&id=channeladvisorsetup) for background on setup.

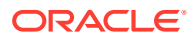

# **Cancellations**

The ChannelAdvisor integration does not currently support submitting refunds that are not associated with an item return. As a result, when you cancel an item on a ChannelAdvisor order, you cannot process the refund using the process described above. Instead, you need to cancel the orders manually in ChannelAdvisor.

**To identify orders with cancellations:** Query the Order Transaction History table for *Transaction note* entries that contain the text Refund could not be sent - no items and a *User* of CAREFUND. These are the orders that require manual cancellation in ChannelAdvisor.

# Experian Data Quality (EDQ) Address Validate API

**Experian Data Quality (EDQ) Address Validate API**, formerly known as the QAS Pro On Demand Service, allows you to retrieve address information from Experian's Address Validate API to update an Order Administration address during interactive quote or order entry/ maintenance, the order API, catalog requests, the customer API, and customer maintenance. The Address Validate API captures, cleans, maintains, and enhances address records and validates the address data against national postal authorities, such as the U.S. Postal Service. This is an on-demand, SaaS solution hosted by Experian Data Quality.

## **In this topic:**

- [EDQ Address Standardization Points](#page-321-0)
	- [Interactive Address Standardization](#page-321-0)
	- [Remote Address Standardization](#page-321-0)
- [EDQ Address Standardization Process](#page-322-0)
	- [Interactive Address Standardization Process Illustration](#page-322-0)
	- [Remote Address Standardization Process Illustration](#page-323-0)
	- [EDQ Address Standardization Process Flow](#page-323-0)
	- [Retaining Non-Address Information in Address Lines 1-4](#page-325-0)
	- [Apartment Triggers](#page-325-0)
	- [Address Matches Containing a Company, Building or Firm Name](#page-327-0)
- [EDQ Address Response Match Level](#page-327-0)
- [Address Examples](#page-333-0)
- **[Match Level None Example](#page-334-0)**
- **[Match Level Verified Example](#page-335-0)**
- [Match Level Interaction Required Example](#page-336-0)
- [Match Level Premise Partial Example](#page-336-0)
- **[Match Level Street Partial Example](#page-338-0)**
- **[Match Level Multiple Example](#page-341-0)**
- [Address Standardization: No Address Match Found Screen](#page-341-0)
- [Address Standardization: Verify Recommendation Screen](#page-342-0)
- [Address Standardization: Verify Apartment/Suite Number Screen](#page-342-0)
- [Address Standardization: Verify Street Number Screen](#page-343-0)

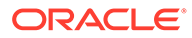

- <span id="page-321-0"></span>• [Address Standardization: Select from Multiple Addresses Screen](#page-344-0)
- [Address Standardization: Verify Recommendation \(from Pick List\) Screen](#page-345-0)
- [Communication Failures](#page-345-0)
	- [Web Service Failure Screen](#page-346-0)
- [EDQ Setup](#page-346-0)

#### **EDQ Address Standardization Points**

The system sends address information to EDQ for standardization when you create or update an address.

# **Note:**

The Order Administration integration with Experian Data Quality supports address standardization for United States and Canadian addresses; it does not support address standardization for European countries at this time.

- **Interactive Address Standardization**
- Remote Address Standardization

**Logging:** During processing, the system writes any messages to the [Application Log](https://docs.oracle.com/en/industries/retail/retail-oms-suite-cloud/24.1.101.0/romcg/c_configuration_and_administration.htm#logs__logs9) if its [Logging Level](https://docs.oracle.com/en/industries/retail/retail-oms-suite-cloud/24.1.101.0/romcg/c_configuration_and_administration.htm#logs__logs4) is set to INFO or lower.

#### **Interactive Address Standardization**

**Order Entry/Maintenance:** The system sends address information for standardization when you create or update the sold to address, bill to address, or any type of ship to address on the order including:

- quote entry.
- regular order entry.
- customer membership orders, including the customer membership recipient address and alternate shipping address.

**Catalog Requests:** The system sends address information for standardization when you create an address on a catalog request:

- created in the Work with Catalog Requests (WCAT) menu option.
- created during order entry/maintenance.

**Sold To Customer Creation and Maintenance:** The system sends address information for standardization when you create or update a sold to customer address in the Work with Customers (WCST) menu option.

**Permanent Ship To Customer Creation and Maintenance:** The system sends address information for standardization when you create or update a permanent ship to customer address in the Work with Customers (WCST) menu option.

**Bill To Customer Creation and Maintenance:** The system sends address information for standardization when you create or update a bill to customer address in the Work with Bill To Customers (WCBT) menu option or Work with Customers (WCST) menu option.

# **Remote Address Standardization**

ORACLE®

<span id="page-322-0"></span>**Order API:** The system sends address information for standardization when you create or update the sold to address, bill to address, or ship to address on an order received through the Order API.

# **Note:**

The system will still send address information for standardization if the order contains the customer number instead of the customer name and address information, even if the existing customer address has already been previously cleansed.

**Catalog Request Interface:** The system sends address information for standardization when you create an address on a catalog request, including:

- catalog requests created using the E-Commerce Catalog Request Message (CWCatRequest); see E-Commerce Catalog Requests . See the Order Administration Web Services Guide on [My Oracle Support](https://support.oracle.com) (ID 2953017.1)
- catalog requests created through records that have been uploaded to the Catalog Request Interface table (IXCRIN); see [Working with the Catalog Request Interface](https://www.oracle.com/pls/topic/lookup?ctx=en/industries/retail/retail-oms-suite-cloud/24.1.101.0/romoh&id=WCRU) [\(WCRU\).](https://www.oracle.com/pls/topic/lookup?ctx=en/industries/retail/retail-oms-suite-cloud/24.1.101.0/romoh&id=WCRU)

# **Note:**

The system does not send address information for standardization when you update an address on the [Change Catalog Request Screen](https://docs.oracle.com/en/industries/retail/retail-oms-suite-cloud/24.1.101.0/romoh/c_customer_service.htm#WCRU__pd1018618) in the Work with Catalog Request Interface (WCRU) menu option; when you submit the catalog request for processing at the [Work with Catalog Request Interface Screen](https://docs.oracle.com/en/industries/retail/retail-oms-suite-cloud/24.1.101.0/romoh/c_customer_service.htm#WCRU__pd1024849), the system will send the address information for cleansing.

**Customer API:** The system sends address information when you create or change a customer record through the *Generic Customer API* if the [Perform Address Standardization in](https://docs.oracle.com/en/industries/retail/retail-oms-suite-cloud/24.1.101.0/romcg/c_installation_setup.htm#settinguporderentryvalues__i99) [Customer API \(I99\)](https://docs.oracle.com/en/industries/retail/retail-oms-suite-cloud/24.1.101.0/romcg/c_installation_setup.htm#settinguporderentryvalues__i99) system control value is selected and you are using address standardization.

For more information see the Order Administration Web Services Guide on [My Oracle](https://support.oracle.com) [Support](https://support.oracle.com) (ID 2953017.1).

#### **EDQ Address Standardization Process**

- Interactive Address Standardization Process Illustration
- [Remote Address Standardization Process Illustration](#page-323-0)
- [EDQ Address Standardization Process Flow](#page-323-0)

**Interactive Address Standardization Process Illustration**

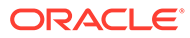

<span id="page-323-0"></span>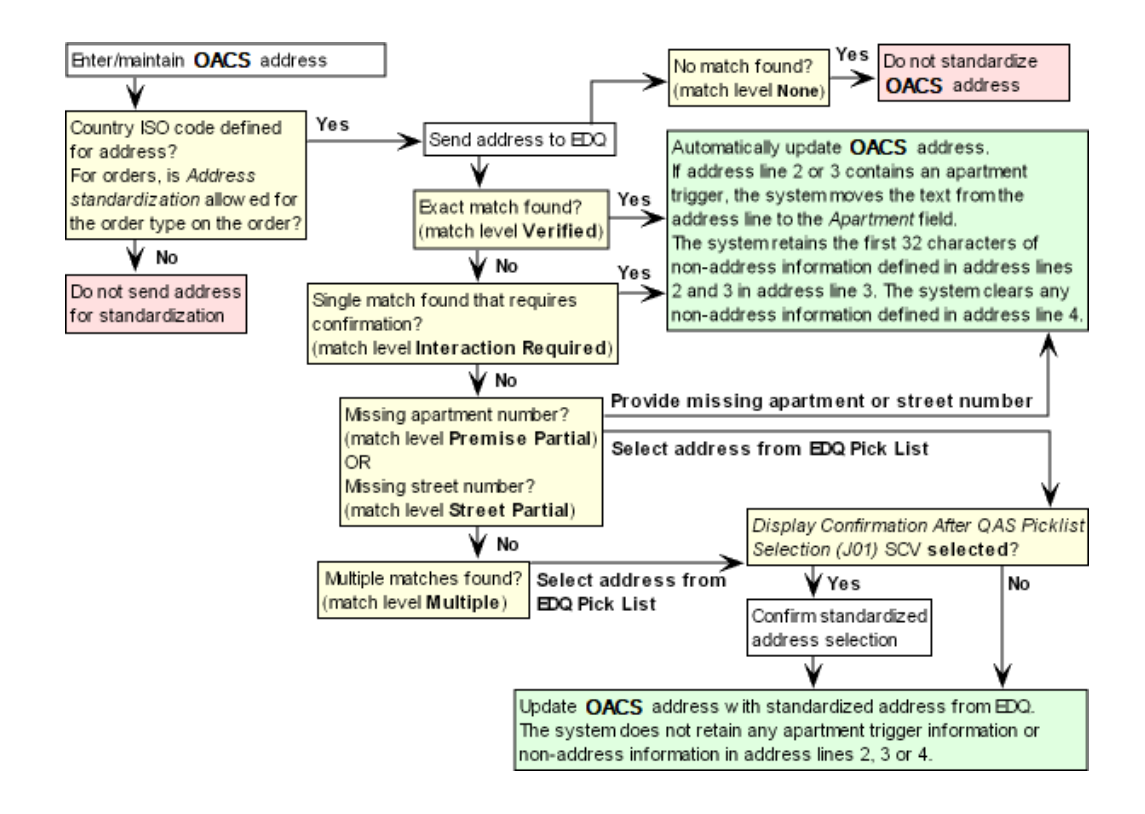

## **Remote Address Standardization Process Illustration**

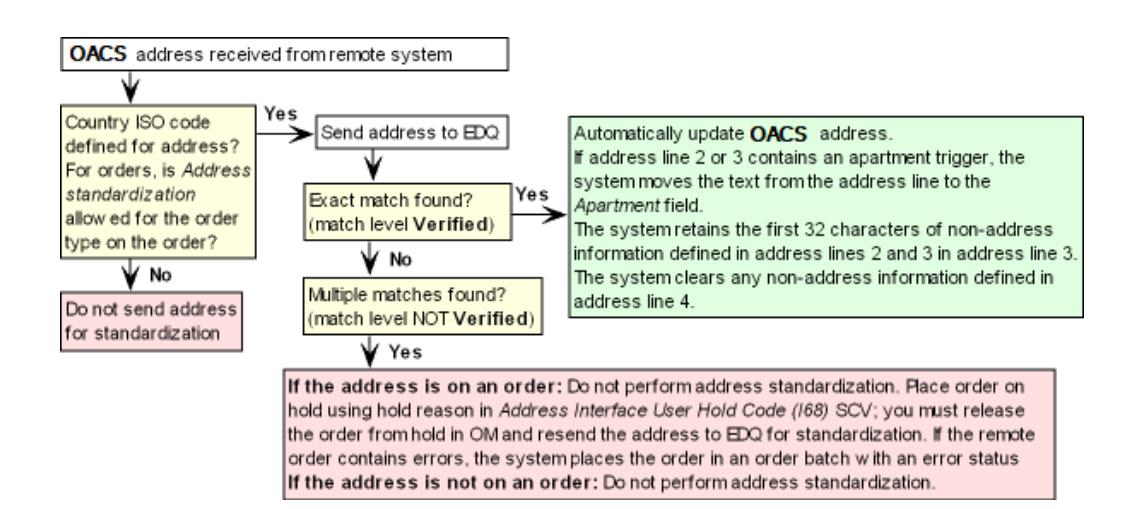

## **EDQ Address Standardization Process Flow**

The system determines if a Order Administration address requires standardization each time you create a new address or update the following fields on an existing address:

- Street address
- Apartment/Suite
- Address lines 2-4

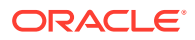
- City
- State/Province code
- Postal code
- Country code

# **Address Standardization Requirements**

In order to send an address for standardization the following requirements must be met.

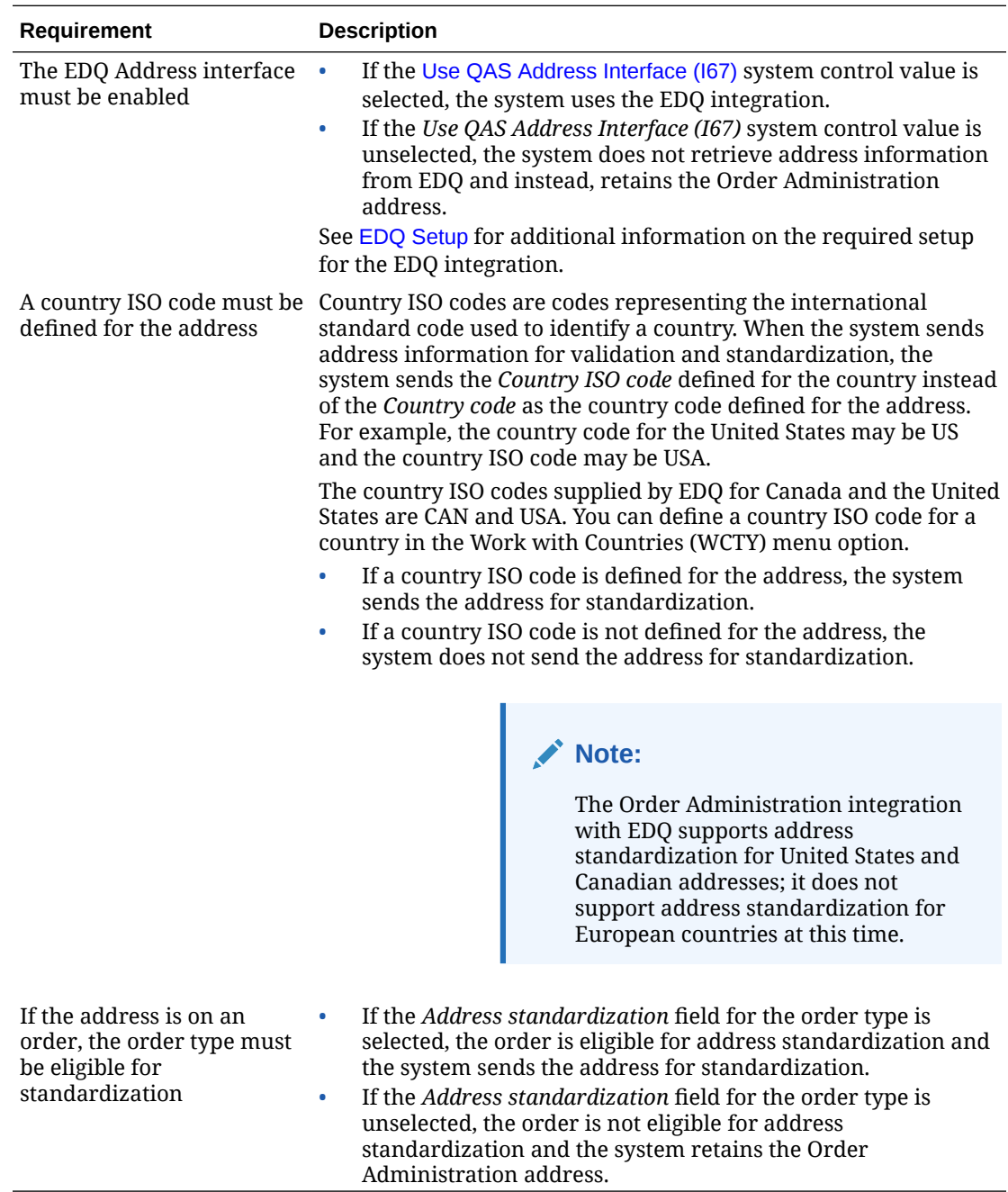

If the address meets the Address Standardization Requirements, the system sends the following address fields to EDQ:

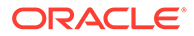

- <span id="page-325-0"></span>Street address
- Apartment/Suite
- Address lines 2-3 (The system does not send address line 4)
- **City**
- State/Province code
- Postal code
- Country ISO code

Once the address search completes, EDQ sends a response back to Order Administration. The [EDQ Address Response Match Level](#page-327-0) returned determines the action Order Administration performs; see [EDQ Address Response Match Level](#page-327-0) for more information.

**Address map:** The Serenade data map defines how the address information returned by EDQ is mapped to the Order Administration address. This map also defines whether the address data is returned in upper case letters and how non-address information is retained. See [Serenade Map](#page-349-0) for more information.

**Duplicate checking:** The system sends an address for standardization prior to any duplicate customer checking. Once the address has been standardized, the system then determines if a duplicate address match already exists for the address.

#### **Retaining Non-Address Information in Address Lines 1-4**

If address lines 1, 2, or 3 contains non-address information, such as LEAVE PACKAGES ON FRONT PORCH, the [EDQ Address Response Match Level](#page-327-0) determines whether EDQ retains the non-address information.

# **Note:**

When entering non-address information for an address on an order, use the *Attention* field to retain the non-address information for the order.

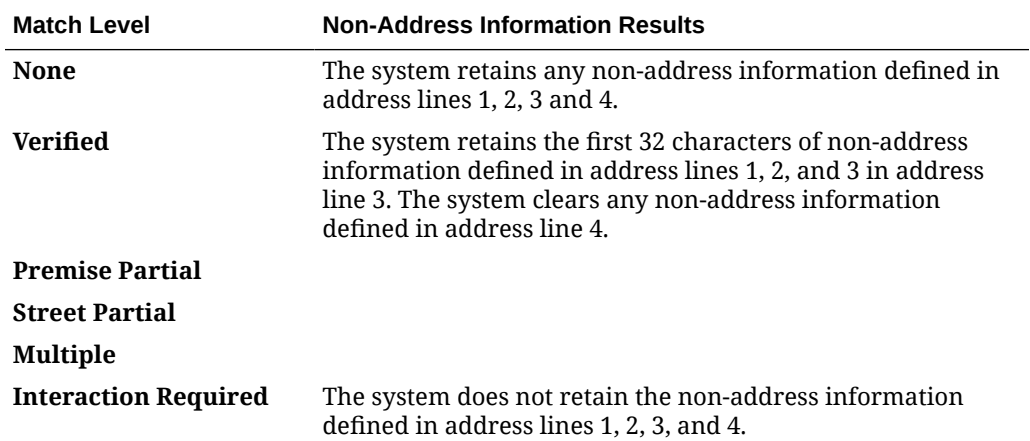

See [Address Examples](#page-333-0) for examples of how EDQ standardizes an address and whether non-address information is retained.

#### **Apartment Triggers**

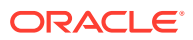

# **Note:**

As a best practice, you should enter apartment information in the *Apartment* field, prefaced with apartment identifier text such as APT or STE.

Certain text in address lines 2 and 3 and the [EDQ Address Response Match Level](#page-327-0) triggers EDQ to move the text to the *Apartment* field on an address. For example, if you enter APT 3 in *Address line 2*, the system moves this text to the *Apartment* field.

The text that EDQ will move from address lines 2 and 3 to the *Apartment* field is listed below. Any number that follows this text is also moved to the *Apartment* field.

- APARTMENT (the system abbreviates APARTMENT to APT)
- APT
- BLDG
- BOX
- BUILDING (the system abbreviates BULIDING to BLDG)
- DEPARTMENT (the system abbreviates DEPARTMENT to DEPT)
- DEPT
- FL
- FLOOR (the system abbreviates FLOOR to FL)
- FMT
- HNGR
- **LBBY**
- LOBBY (the system abbreviates LOBBY to LBBY)
- **LOT**
- NO
- OFC
- OFFICE (the system abbreviates OFFICE to OFC)
- PH
- PMB
- REAR
- RM
- ROOM (the system abbreviates ROOM to RM)
- RR
- SPC
- **STE**
- STOP
- SUITE (the system abbreviates SUITE to STE)
- TRLR

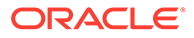

#### <span id="page-327-0"></span>• UNIT

# **Note:**

**Important:** When you enter non-address information in address lines 1, 2 or 3, pay attention to the text you enter if you do NOT want EDQ to recognize this text as an apartment trigger. For example, if you enter NO SIGNATURE REQUIRED, EDQ will move the text NO SIGNATU to the *Apartment* field because it recognized the text NO as an apartment trigger.

#### **Address Matches Containing a Company, Building or Firm Name**

When you standardize an Order Administration address that contains a company, building or firm name, if EDQ does not consider this information required for delivery purposes, it will not retain this information when it standardizes the address.

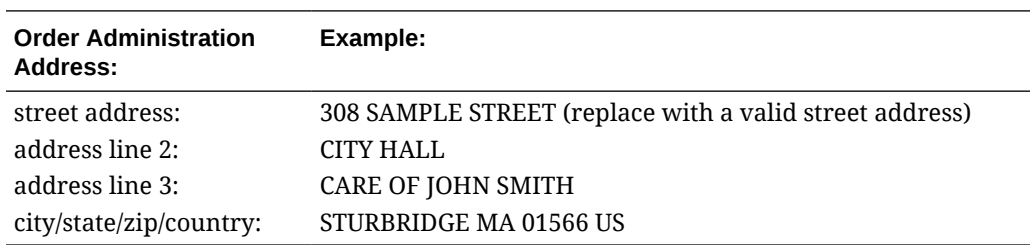

**Example:** You enter an address similar to the following:

As part of addres standardization, CITY HALL is removed from the address:

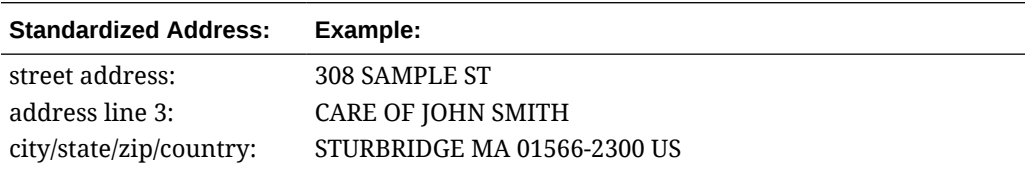

#### **EDQ Address Response Match Level**

**Purpose:** The address response match level returned by EDQ determines the action Order Administration performs.

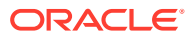

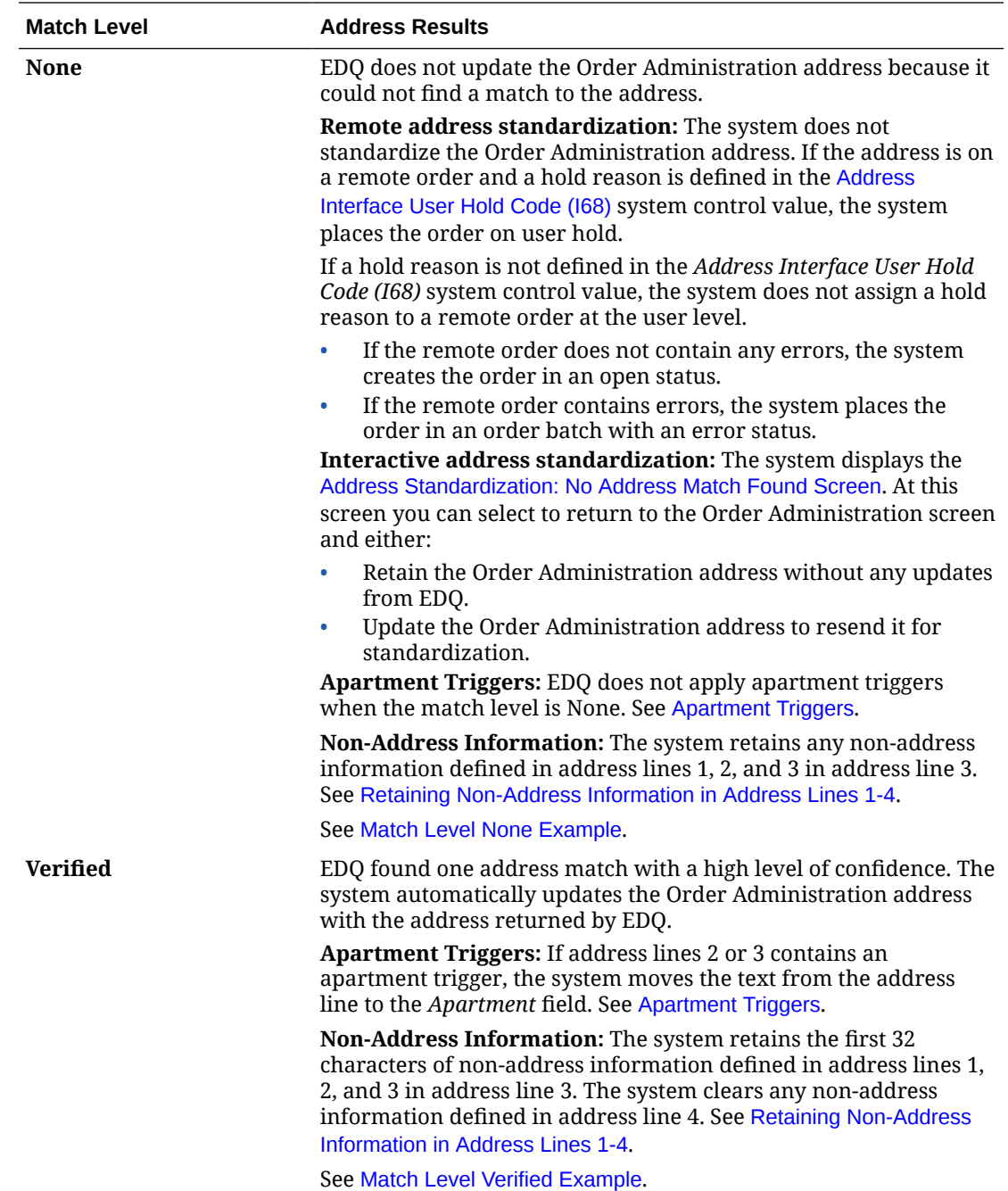

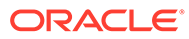

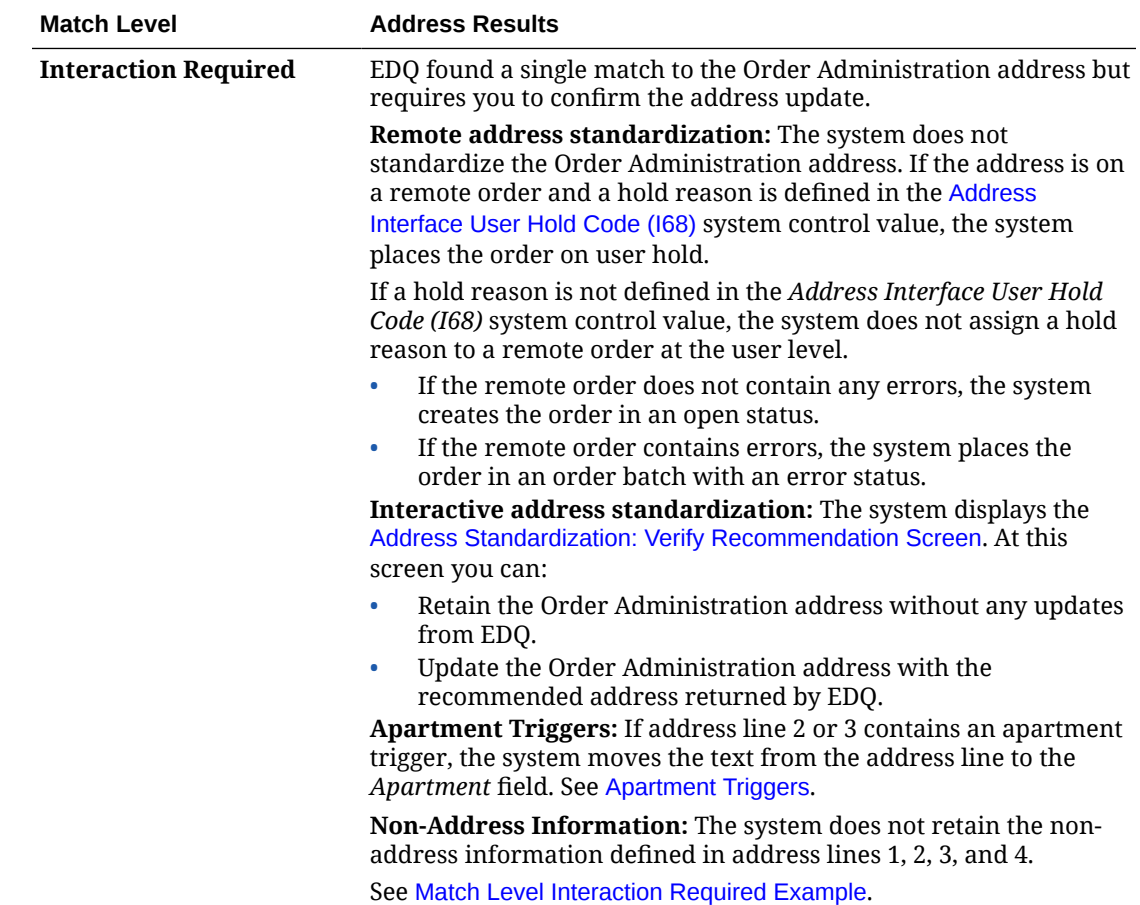

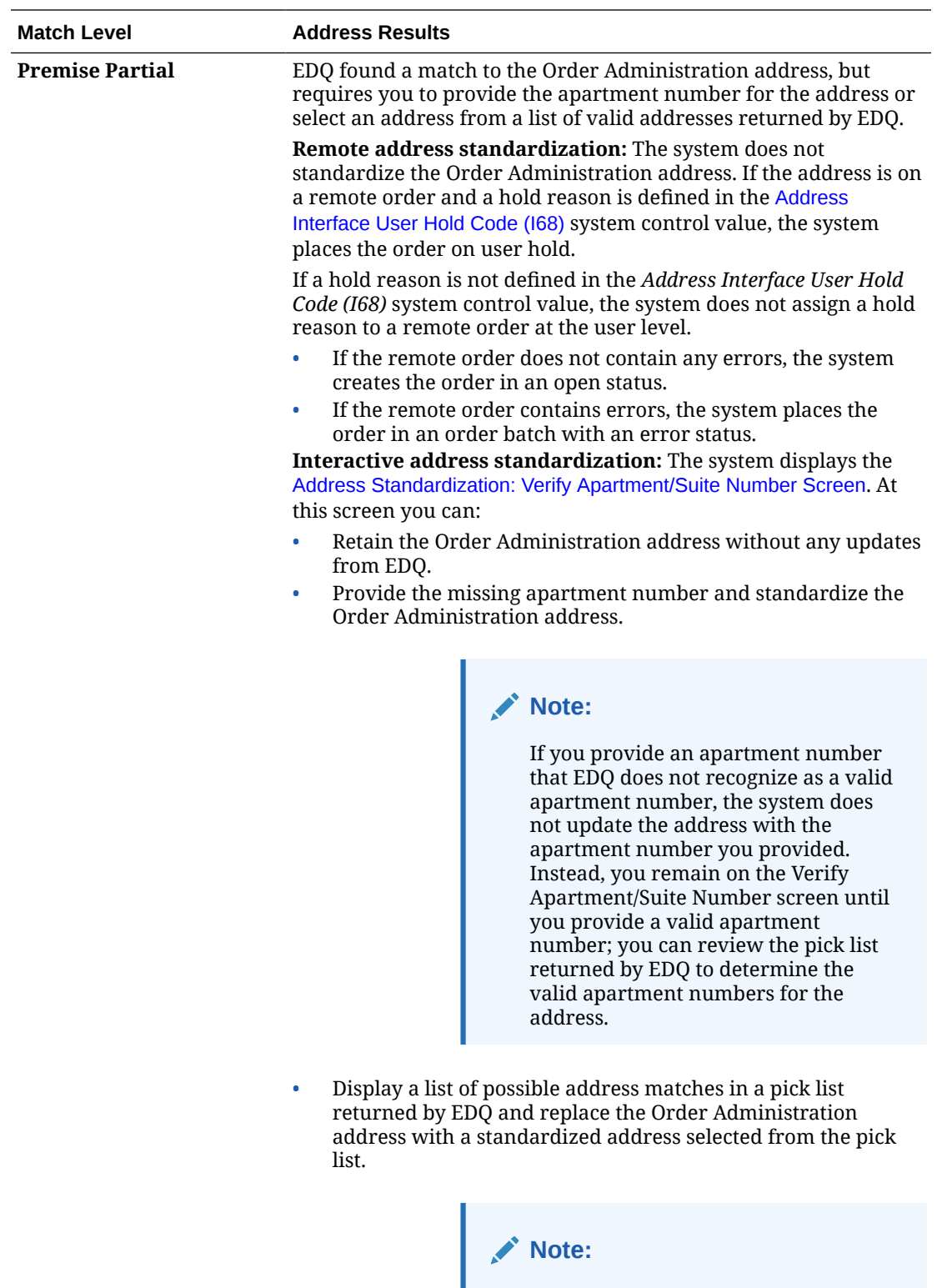

The address matches in the pick list returned by EDQ provide an idea of the acceptable range of apartment numbers you can define for the address.

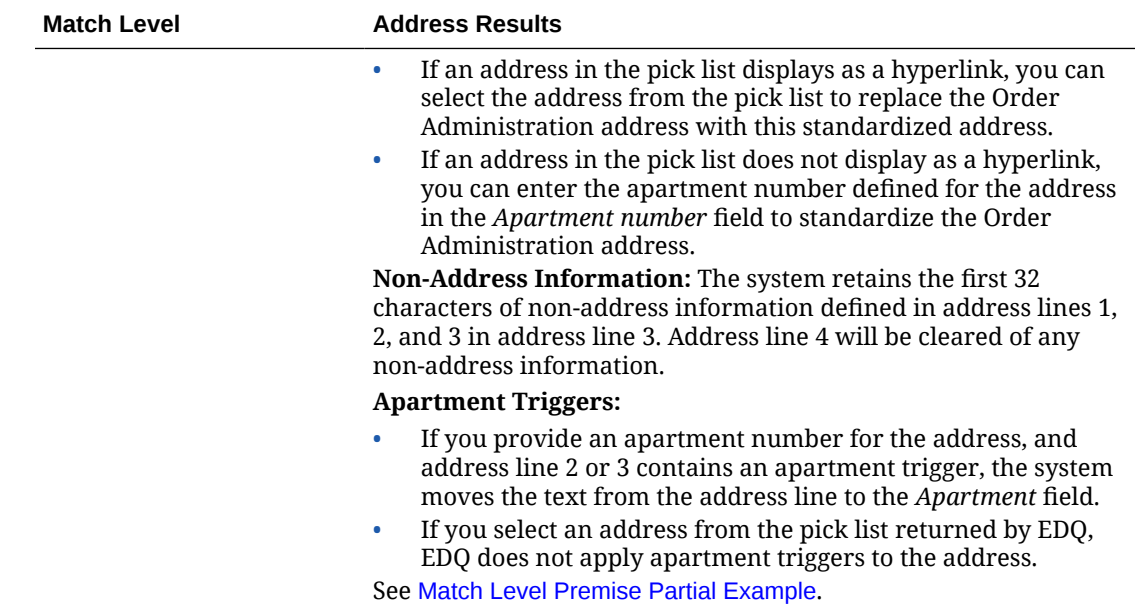

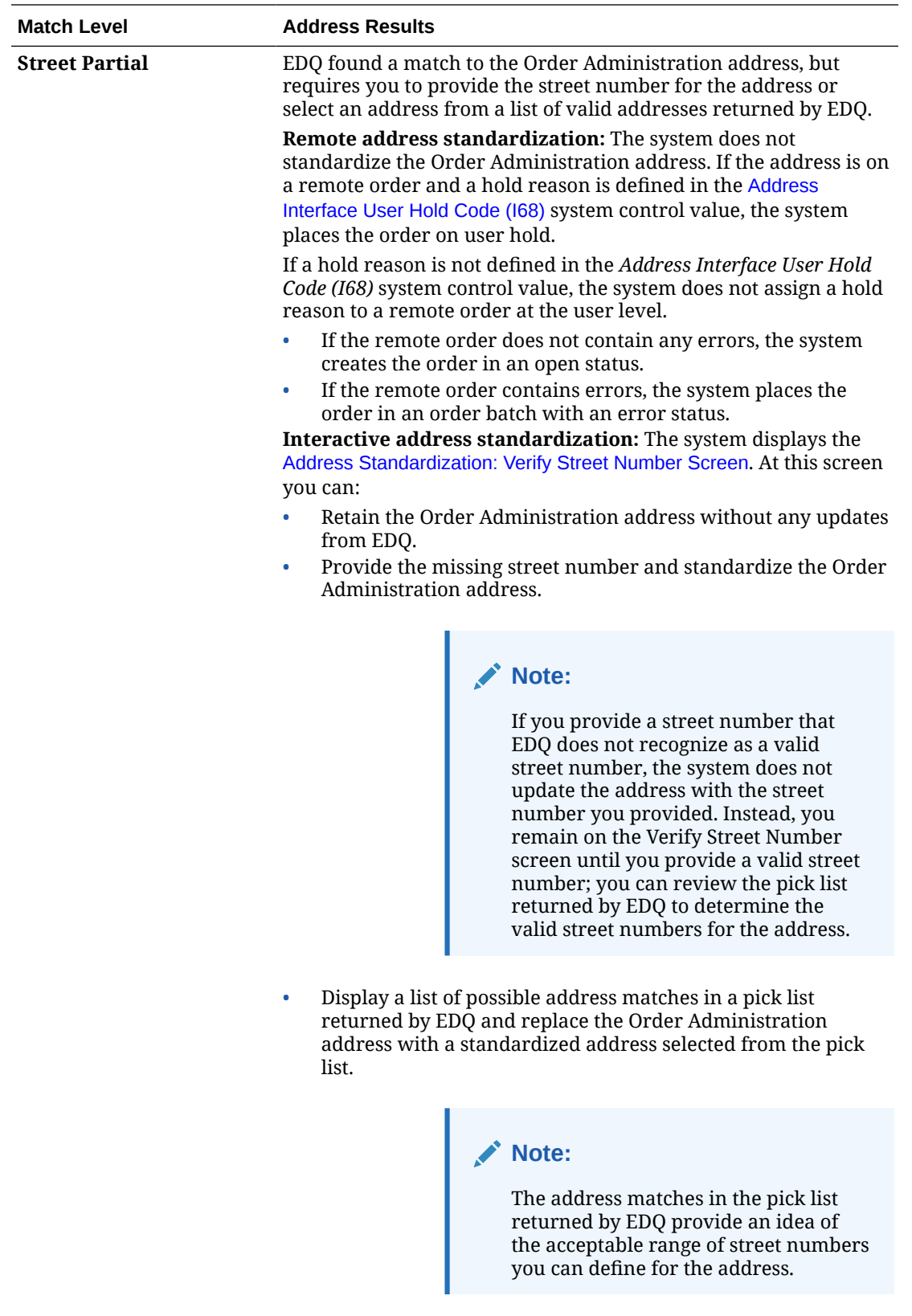

• If an address in the pick list displays as a hyperlink, you can select the address from the pick list to replace the Order

<span id="page-333-0"></span>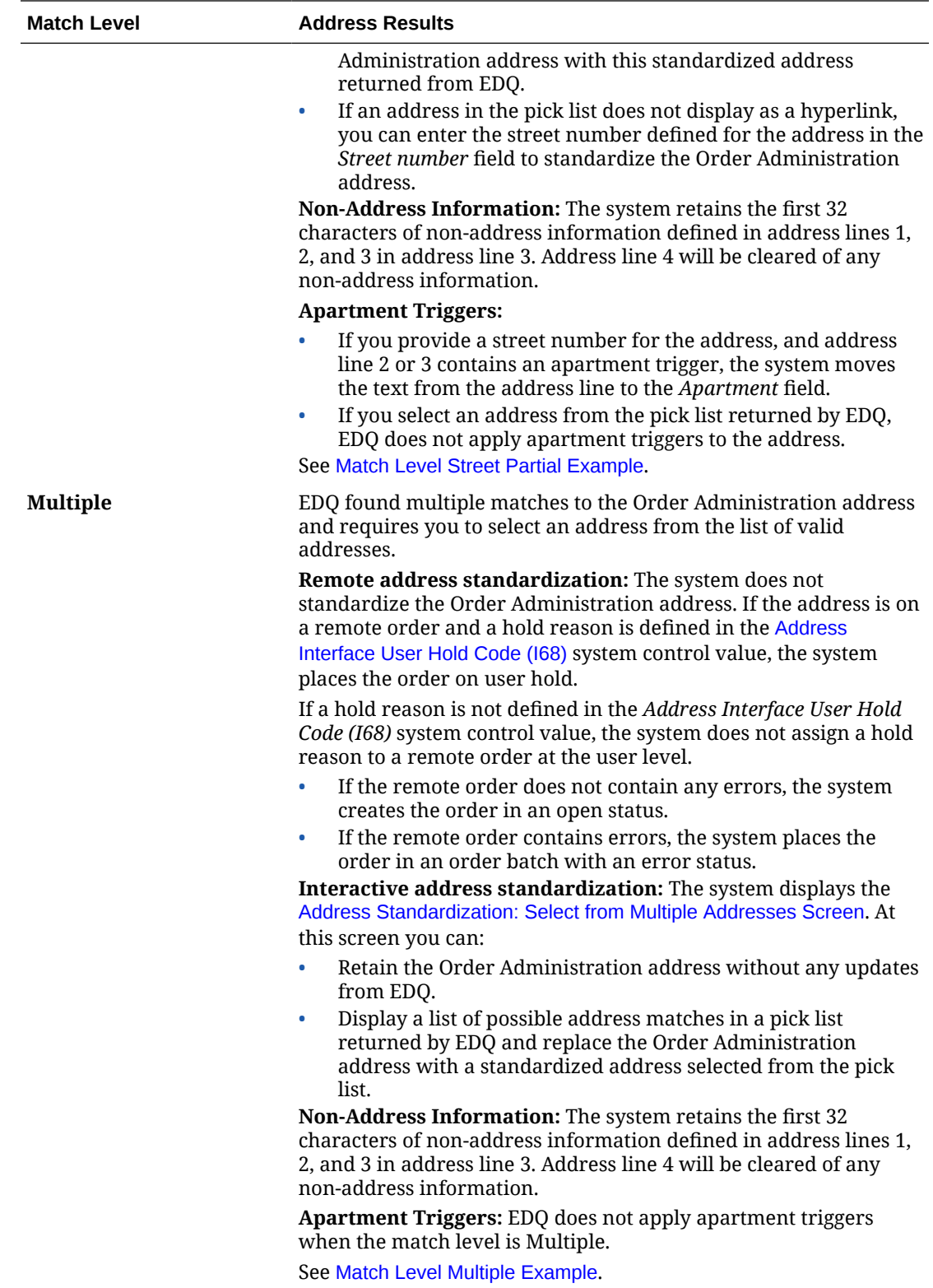

# **Address Examples**

**Purpose:** The following examples demonstrate how EDQ standardizes the Order Administration address.

ORACLE<sup>®</sup>

# <span id="page-334-0"></span>**Note:**

**Important:** The following examples are for illustrative purposes only. To follow best address standardization practices, you should enter any apartment information in the *Apartment* field. In addition, for addresses on an order, you should enter nonaddress information in the *Attention* field on the order.

- **Match Level None Example**
- **[Match Level Verified Example](#page-335-0)** 
	- [Verified Example: Retain Non-Address Information](#page-335-0)
	- [Verified Example: Apartment Trigger](#page-335-0)
- [Match Level Interaction Required Example](#page-336-0)
- [Match Level Premise Partial Example](#page-336-0)
	- [Premise Partial Example: Provide Missing Apartment Number](#page-337-0)
	- [Premise Partial Example: Select Address from Pick List](#page-337-0)
- **[Match Level Street Partial Example](#page-338-0)** 
	- [Street Partial Example: Provide Missing Street Number](#page-338-0)
	- [Street Partial Example: Provide Missing Street Number from Pick List](#page-339-0)
	- [Street Partial Example: Select Address from Pick List](#page-340-0)
- **[Match Level Multiple Example](#page-341-0)**

#### **Match Level None Example**

You enter the following address on an Order Administration screen:

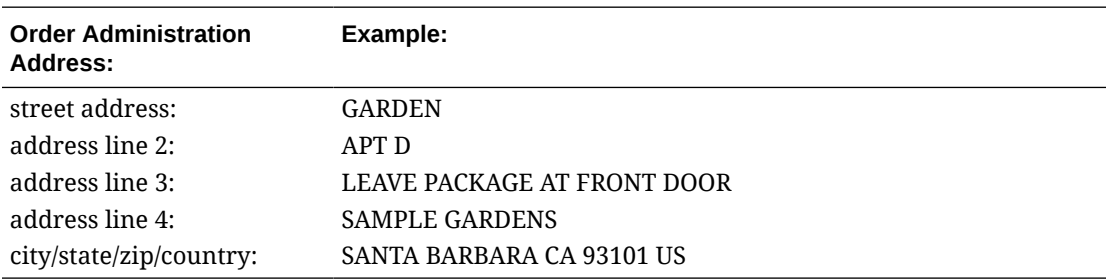

Order Administration sends the address to EDQ for standardization. EDQ returns a match level of None, indicating the Order Administration address will not be standardized because it could not find an address to match to the Order Administration address.

The system displays the [Address Standardization: No Address Match Found Screen](#page-341-0). At this screen you can select to return to the Order Administration screen without standardizing the address.

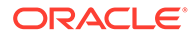

<span id="page-335-0"></span>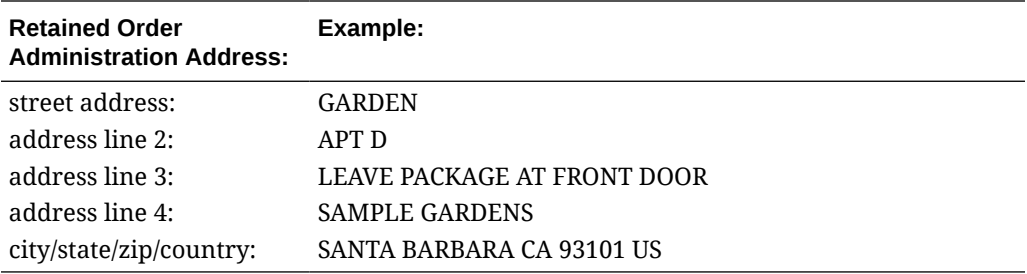

You can update the address information to resend it to EDQ for standardization; otherwise, the system determines if the address requires standardization the next time you create the address or update the address; see [EDQ Address Standardization](#page-323-0) [Process Flow](#page-323-0).

#### **Match Level Verified Example**

- Verified Example: Retain Non-Address Information
- Verified Example: Apartment Trigger

#### **Verified Example: Retain Non-Address Information**

The following address is entered on an Order Administration screen or received through the Order API, catalog request interface or Customer API:

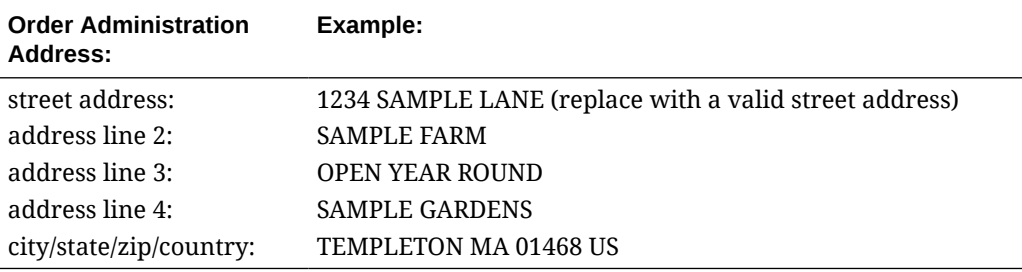

Order Administration sends the address to EDQ for standardization. EDQ returns a match level of Verified, indicating it found one address match with a high level of confidence.

Because an exact match was found, the system automatically updates the Order Administration address to the standardized address, without requiring any user action.

In addition, the system retains the first 32 characters of non-address information defined in address lines 2 and 3 in address line 3. In this example, the system retains the non-address information: KAT'S FRUITS AND VEGETABLES LEAV.

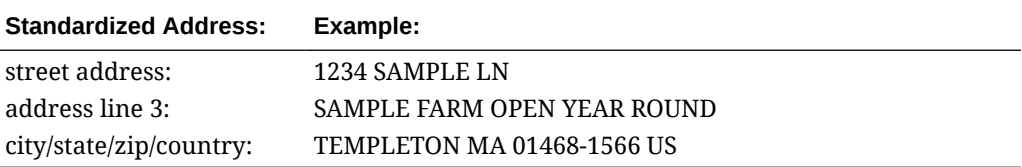

# **Verified Example: Apartment Trigger**

The following address is entered on an Order Administration screen or received through the Order API, catalog request interface or Customer API:

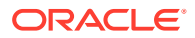

<span id="page-336-0"></span>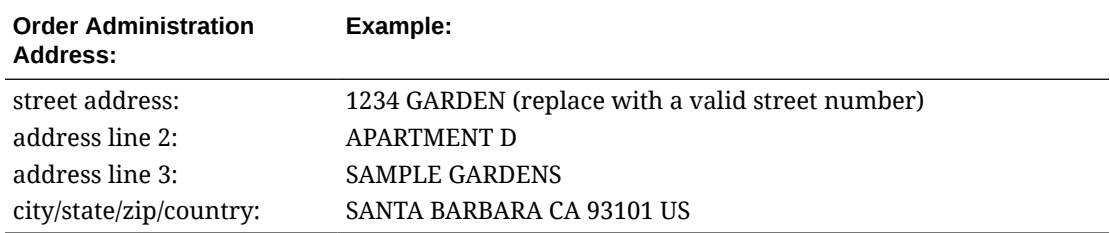

Order Administration sends the address to EDQ for standardization. EDQ returns a match level of Verified, indicating it found one address match with a high level of confidence.

Because an exact match was found, the system automatically updates the Order Administration address to the standardized address, without requiring any user action.

In addition:

- the system recognized the text APARTMENT as an apartment trigger and moves this text, plus the number following it, to the *Apartment* field.
- the system retains the first 32 characters of non-address information defined in address lines 2 and 3 in address line 3.

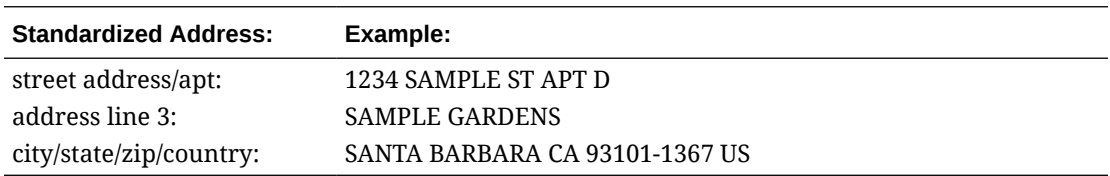

#### **Match Level Interaction Required Example**

You enter the following address on an Order Administration screen:

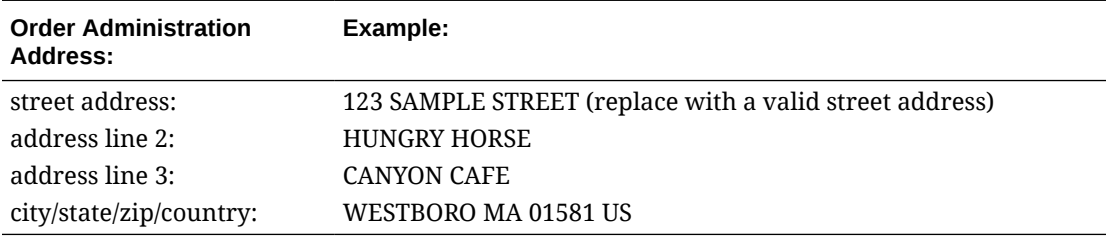

Order Administration sends the address to EDQ for standardization. EDQ returns a match level of Interaction Required, indicating it found a single match to the Order Administration address but requires you to confirm the address update.

The system displays the [Address Standardization: Verify Recommendation Screen](#page-342-0). At this screen, you confirm the address update:

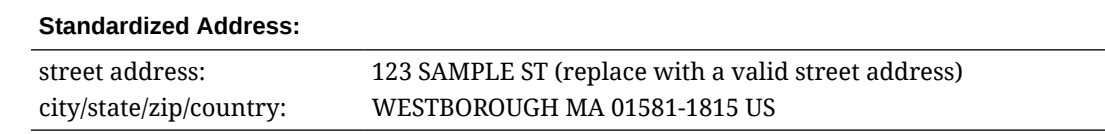

#### **Match Level Premise Partial Example**

• [Premise Partial Example: Provide Missing Apartment Number](#page-337-0)

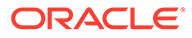

# <span id="page-337-0"></span>• Premise Partial Example: Select Address from Pick List

#### **Premise Partial Example: Provide Missing Apartment Number**

You enter the following address on an Order Administration screen:

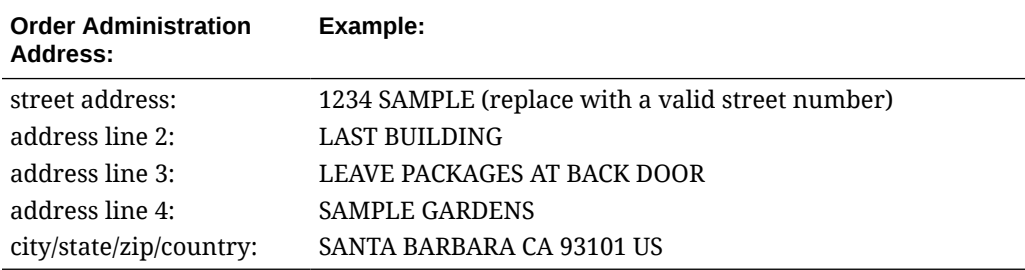

Order Administration sends the address to EDQ for standardization. EDQ returns a match level of Premise Partial, indicating it found a match to the Order Administration address, but requires you to provide the apartment number for the address or select an address from a list of valid addresses.

The system displays the [Address Standardization: Verify Apartment/Suite Number](#page-342-0) [Screen.](#page-342-0) At this screen, you provide the apartment number for the address.

The system standardizes the Order Administration address. In addition, the system retains the first 32 characters of non-address information defined in address lines 2 and 3 in address line 3. In this example, the system retains the non-address information: LAST BUILDING LEAVE PACKAGES AT.

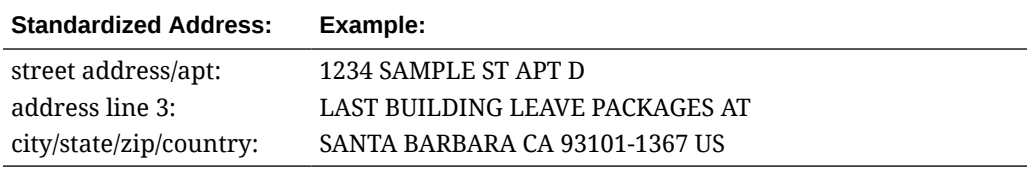

#### **Premise Partial Example: Select Address from Pick List**

You enter the following address on an Order Administration screen:

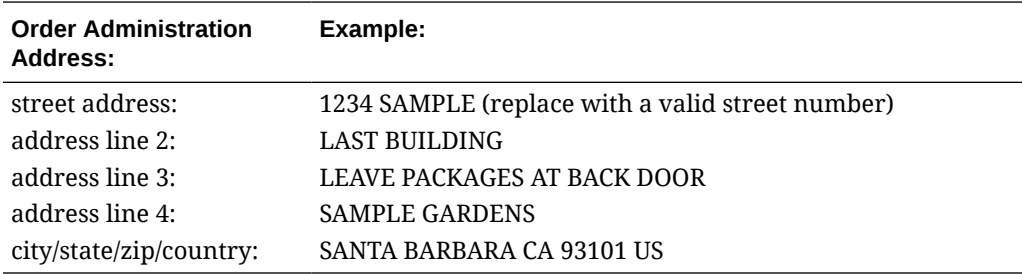

Order Administration sends the address to EDQ for standardization. EDQ returns a match level of Premise Partial, indicating it found a match to the Order Administration address, but requires you to provide the apartment number for the address or select an address from a list of valid addresses.

The system displays the [Address Standardization: Verify Apartment/Suite Number](#page-342-0) [Screen.](#page-342-0) At this screen, you review the addresses in the pick list returned by EDQ.

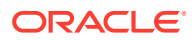

<span id="page-338-0"></span>Because the addresses in the pick list returned by EDQ display as a hyperlink, you can select an address from the pick list.

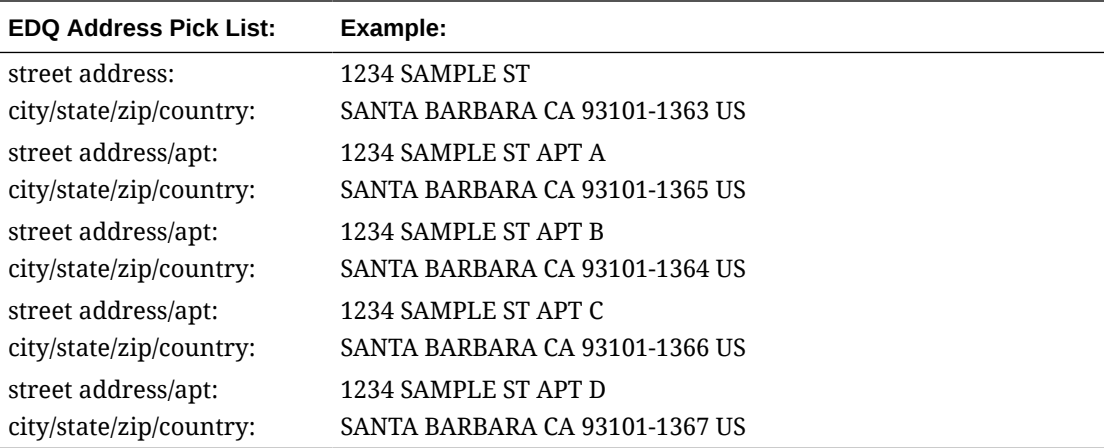

The system standardizes the Order Administration address. In addition, the system retains the first 32 characters of non-address information defined in address lines 2 and 3 in address line 3. In this example, the system retains the non-address information: LAST BUILDING LEAVE PACKAGES AT.

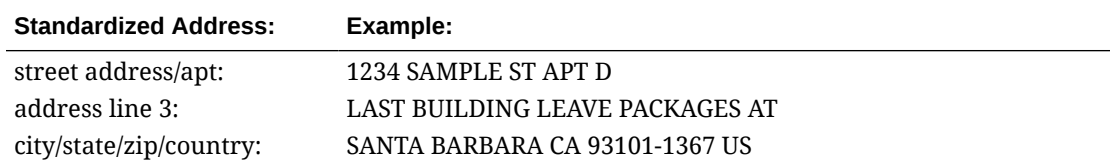

# **Match Level Street Partial Example**

- **Street Partial Example: Provide Missing Street Number**
- [Street Partial Example: Provide Missing Street Number from Pick List](#page-339-0)
- [Street Partial Example: Select Address from Pick List](#page-340-0)

#### **Street Partial Example: Provide Missing Street Number**

You enter the following address on an Order Administration screen:

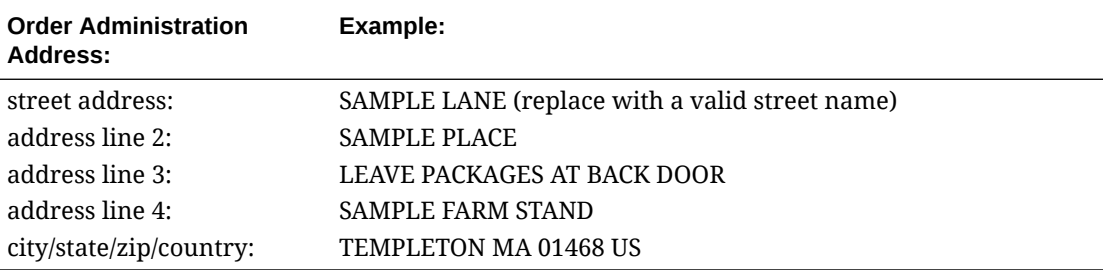

Order Administration sends the address to EDQ for standardization. EDQ returns a match level of Street Partial, indicating it found a match to the Order Administration address, but requires you to provide the street number for the address or select an address from a list of valid addresses.

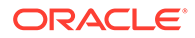

<span id="page-339-0"></span>The system displays the [Address Standardization: Verify Street Number Screen.](#page-343-0) At this screen, you provide the street number for the address.

The system standardizes the Order Administration address. In addition, the system retains the first 32 characters of non-address information defined in address lines 2 and 3 in address line 3. In this example, the system retains the non-address information: SMITH PLACE LEAVE PACKAGES AT.

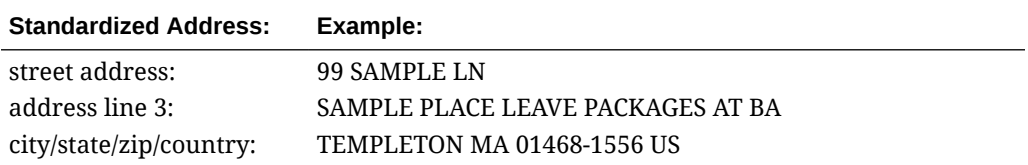

#### **Street Partial Example: Provide Missing Street Number from Pick List**

You enter the following address on an Order Administration screen:

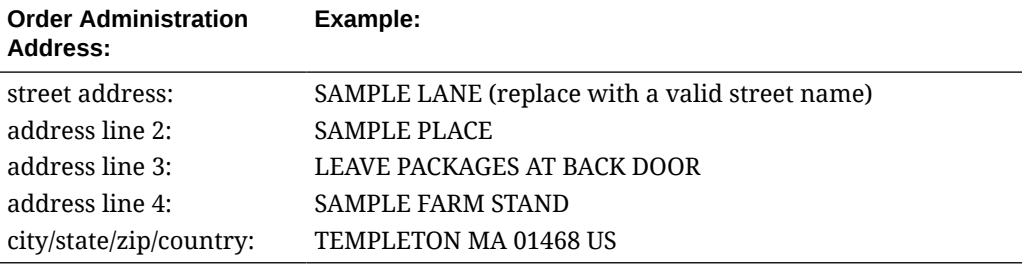

Order Administration sends the address to EDQ for standardization. EDQ returns a match level of Street Partial, indicating it found a match to the Order Administration address, but requires you to provide the street number for the address or select an address from a list of valid addresses.

The system displays the [Address Standardization: Verify Street Number Screen.](#page-343-0) At this screen, you review the addresses in the pick list.

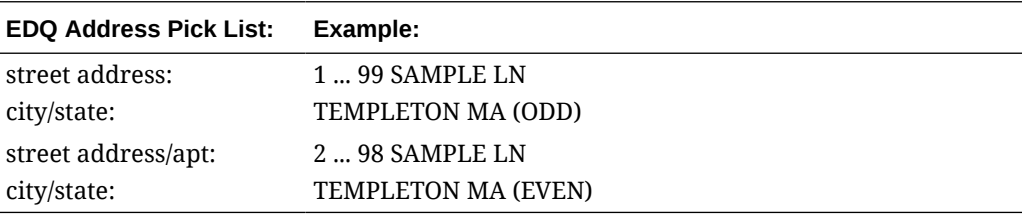

Because the addresses in the pick list returned by EDQ do not display as a hyperlink, you must enter a valid street number in the *Street number* field. According to the pick list returned by EDQ, the valid street numbers are 1 - 99 (odd numbers) and 2 - 98 (even numbers).

You provide the street number for the address. The system standardizes the Order Administration address. In addition, the system retains the first 32 characters of nonaddress information defined in address lines 2 and 3 in address line 3. In this example, the system retains the non-address information: SMITH PLACE LEAVE PACKAGES AT.

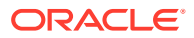

<span id="page-340-0"></span>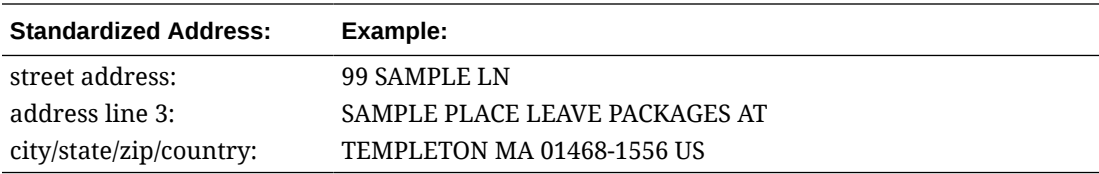

# **Street Partial Example: Select Address from Pick List**

You enter the following address on an Order Administration screen:

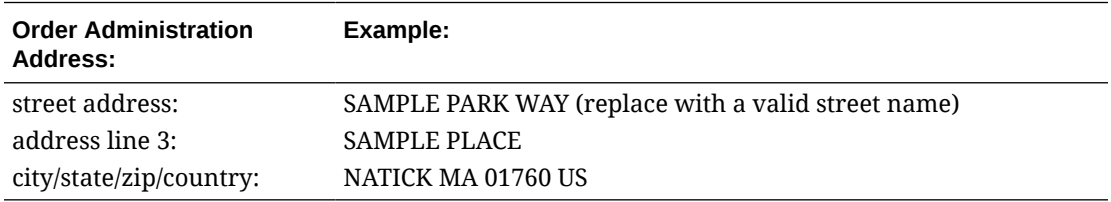

Order Administration sends the address to EDQ for standardization. EDQ returns a match level of Street Partial, indicating it found a match to the Order Administration address, but requires you to provide the street number for the address or select an address from a list of valid addresses.

The system displays the [Address Standardization: Verify Street Number Screen.](#page-343-0) At this screen, you review the addresses in the pick list.

One address in the pick list displays as a hyperlink; the rest of the addresses in the pick list do not display as a hyperlink. You can either:

- Use the addresses in the pick list to determine the valid street number to enter in the *Street number* field.
- Select the address that displays as a hyperlink to standardize the Order Administration address.

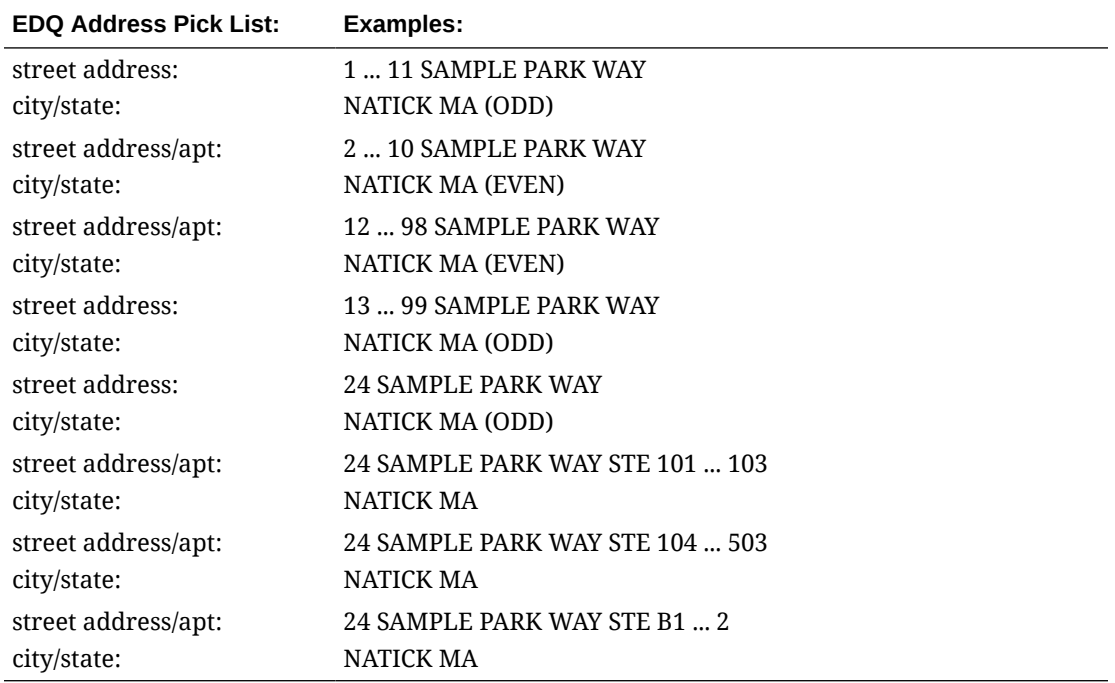

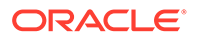

<span id="page-341-0"></span>You select the address in the pick list that displays as a hyperlink to standardize the Order Administration address.

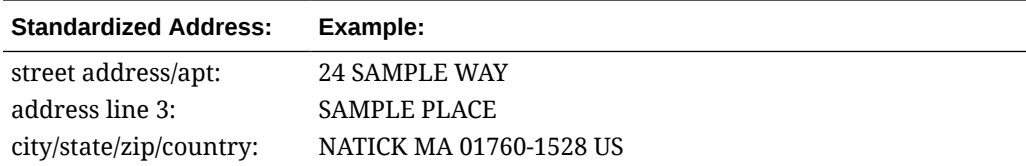

#### **Match Level Multiple Example**

You enter the following address on an Order Administration screen:

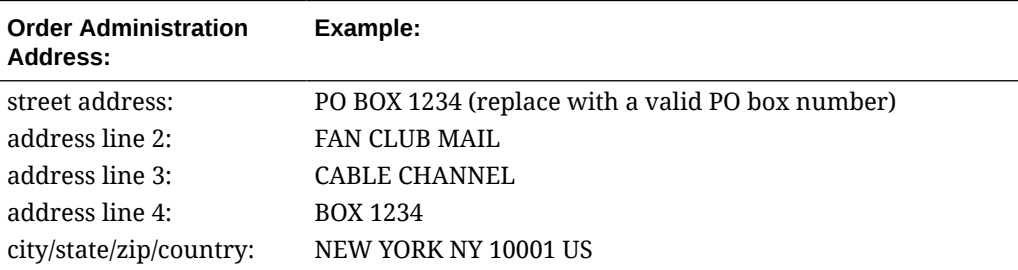

Order Administration sends the address to EDQ for standardization. EDQ returns a match level of Street Partial, indicating it found multiple matches to the Order Administration address and requires you to select an address from a list of valid addresses.

The system displays the [Address Standardization: Select from Multiple Addresses](#page-344-0) [Screen.](#page-344-0) At this screen, you select an address from the pick list.

The system standardizes the Order Administration address.

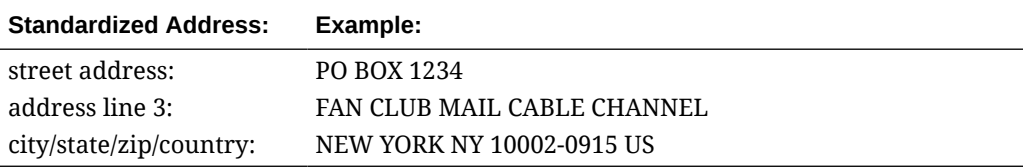

### **Address Standardization: No Address Match Found Screen**

**Purpose:** This screen indicates that EDQ could not find a match for the Order Administration address.

**How to display this screen:** This screen displays during [Interactive Address](#page-321-0) [Standardization](#page-321-0) when the [EDQ Address Response Match Level](#page-327-0) returned by EDQ is None.

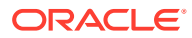

<span id="page-342-0"></span>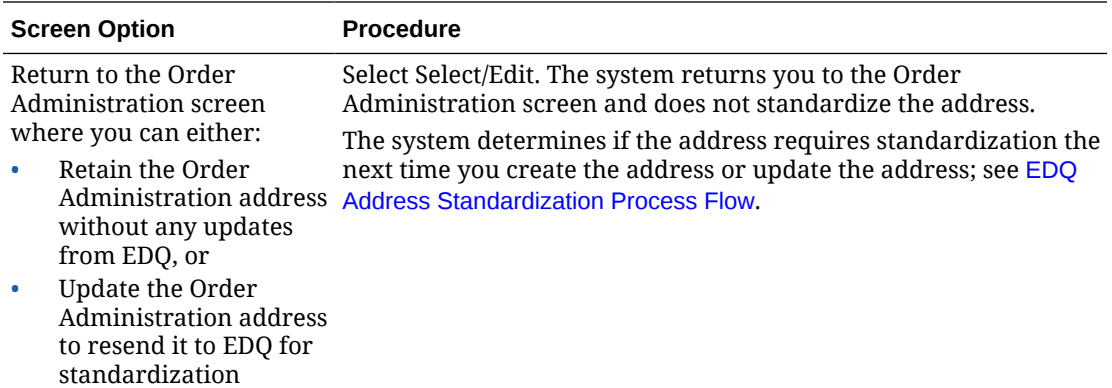

#### **Address Standardization: Verify Recommendation Screen**

**Purpose:** Use this screen to confirm the address match returned by EDQ.

**How to display this screen:** This screen displays during [Interactive Address](#page-321-0) [Standardization](#page-321-0) when the [EDQ Address Response Match Level](#page-327-0) returned by EDQ is Interaction Required, indicating EDQ found a single match to the Order Administration address but requires you to confirm the address update.

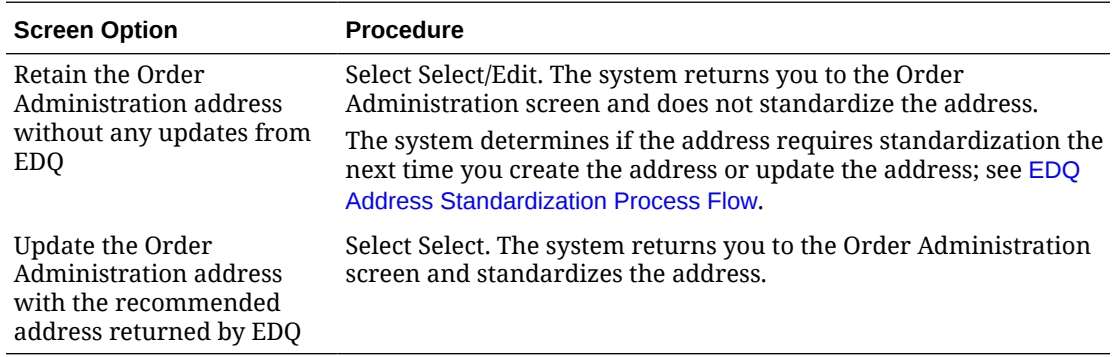

#### **Address Standardization: Verify Apartment/Suite Number Screen**

**Purpose:** Use this screen to provide the missing apartment number for the Order Administration address or select an address from the pick list returned by EDQ.

**How to display this screen:** This screen displays during [Interactive Address](#page-321-0) [Standardization](#page-321-0) when the [EDQ Address Response Match Level](#page-327-0) returned by EDQ is Premise Partial, indicating EDQ found a match to the Order Administration address but the address is missing the apartment number.

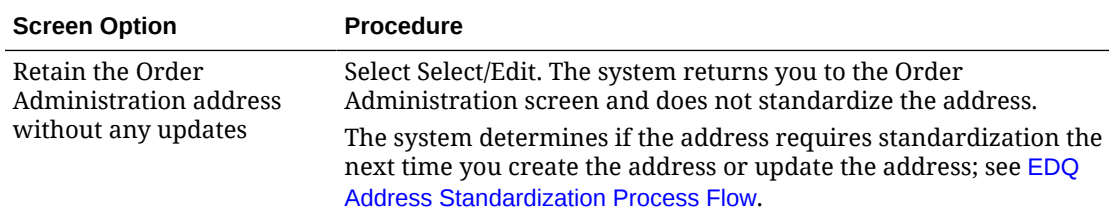

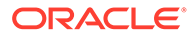

<span id="page-343-0"></span>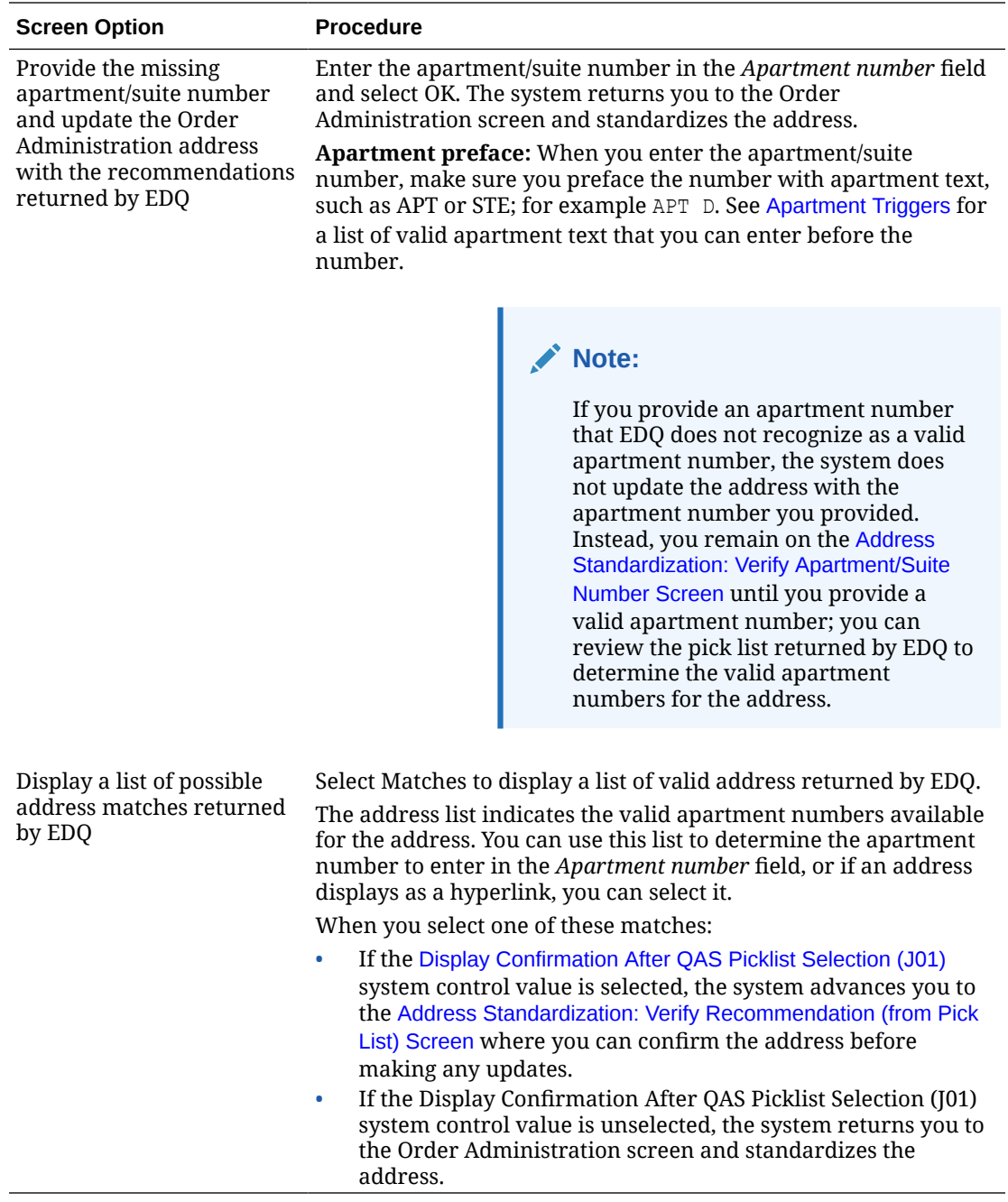

#### **Address Standardization: Verify Street Number Screen**

**Purpose:** Use this screen to provide the missing street number for the Order Administration address or to select an address from the pick list returned by EDQ.

**How to display this screen:** This screen displays during [Interactive Address](#page-321-0) [Standardization](#page-321-0) when the [EDQ Address Response Match Level](#page-327-0) returned by EDQ is Street Partial, indicating EDQ found a match to the Order Administration address but the address is missing the street number.

<span id="page-344-0"></span>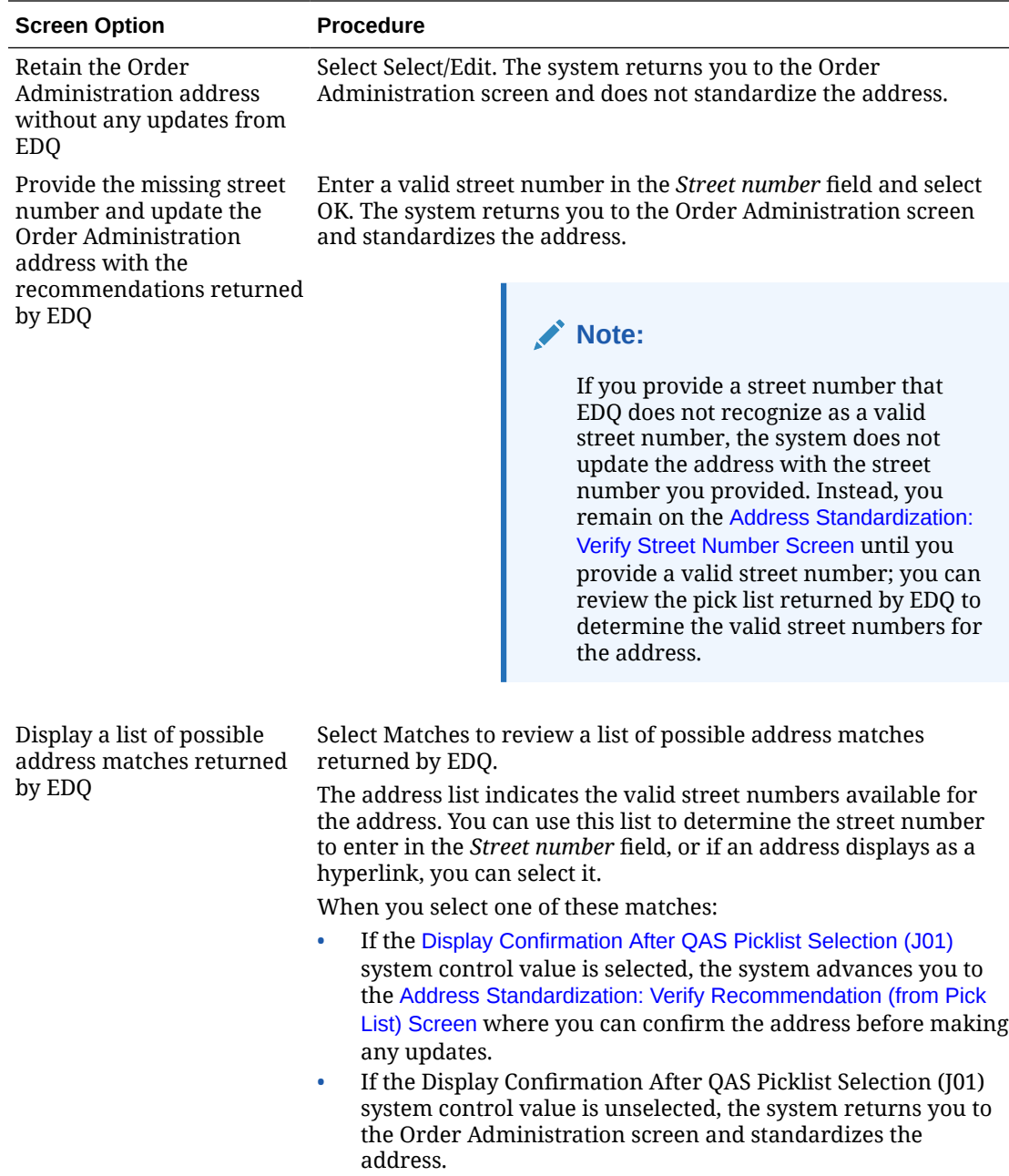

# **Address Standardization: Select from Multiple Addresses Screen**

**Purpose:** Use this screen to select an address from the pick list returned by EDQ.

**How to display this screen:** This screen displays during [Interactive Address](#page-321-0) [Standardization](#page-321-0) when the [EDQ Address Response Match Level](#page-327-0) returned by EDQ is Multiple, indicating EDQ found multiple matches to the Order Administration address and requires you to select an address from the list of valid addresses returned by EDQ.

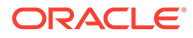

<span id="page-345-0"></span>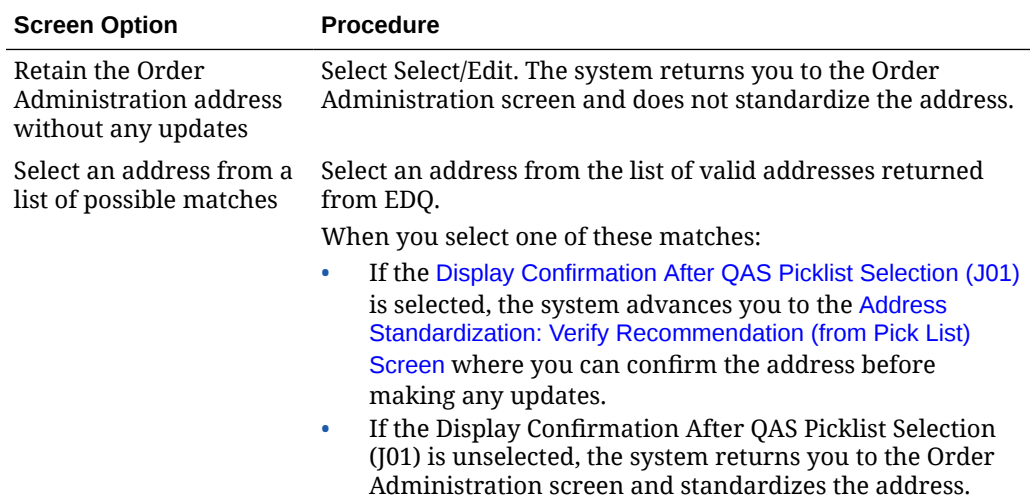

### **Address Standardization: Verify Recommendation (from Pick List) Screen**

**Purpose:** This screen allows you to review the address you selected from the pick list returned by EDQ before updating the Order Administration address.

**How to display this screen:** This screen displays during [Interactive Address](#page-321-0) [Standardization](#page-321-0) when you select an address from a list of valid addresses returned by EDQ on the following screens and the [Display Confirmation After QAS Picklist](https://docs.oracle.com/en/industries/retail/retail-oms-suite-cloud/24.1.101.0/romcg/c_installation_setup.htm#settinguporderentryvalues__j01) [Selection \(J01\)](https://docs.oracle.com/en/industries/retail/retail-oms-suite-cloud/24.1.101.0/romcg/c_installation_setup.htm#settinguporderentryvalues__j01) system control value is selected:

- [Address Standardization: Verify Apartment/Suite Number Screen](#page-342-0)
- [Address Standardization: Verify Street Number Screen](#page-343-0)
- [Address Standardization: Select from Multiple Addresses Screen](#page-344-0)

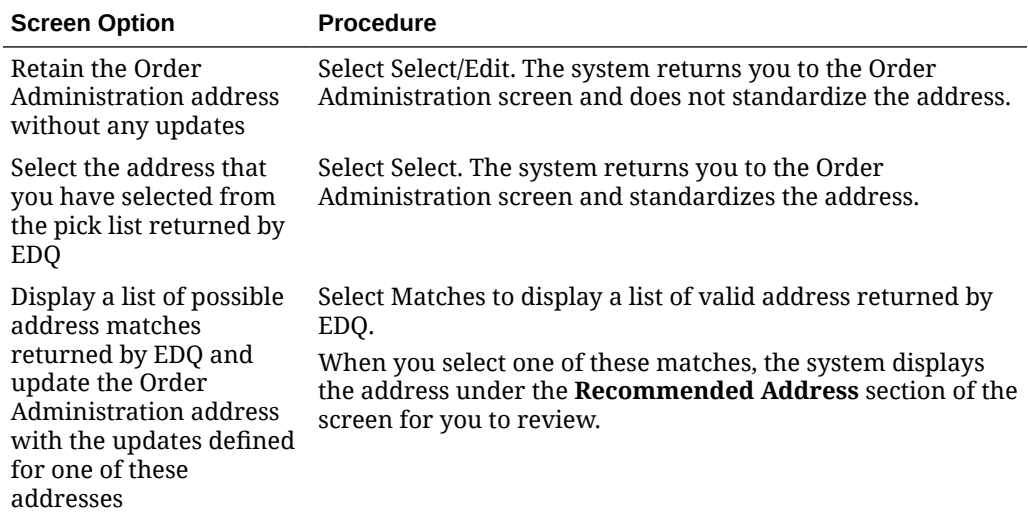

#### **Communication Failures**

If an error occurs during processing, for example a connection could not be made with the EDQ, the system displays the [Web Service Failure Screen.](#page-346-0)

#### **To restore communication:**

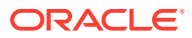

- <span id="page-346-0"></span>Retry to make sure the connection is no longer working.
- Verify your account license information in the Experian self service portal.
- Contact your EDQ representative to make sure the Validate Address API is running correctly and that configuration settings on their end have not changed.
- Check your Order Administration configuration settings; see EDQ Setup.

#### **Web Service Failure Screen**

This screen indicates a connection could not be made with EDQ.

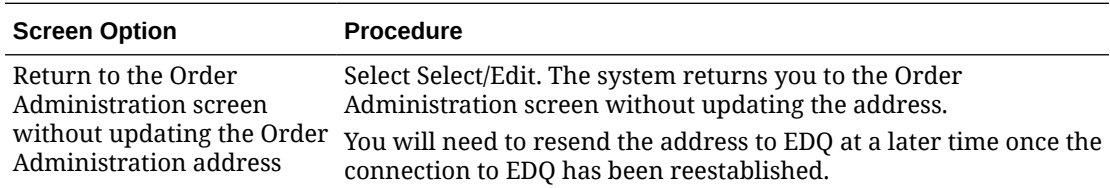

# **EDQ Setup**

**Purpose:** Before you can use EDQ, you must perform the necessary setup in Order Administration.

Required setup includes:

- **System Control Values**
- **[Country ISO Codes](#page-347-0)**
- [Order Type](#page-348-0)
- **[SCF Codes](#page-348-0)**
- [Ship Via](#page-348-0)
- **[Property Settings](#page-348-0)**
- [Serenade Map](#page-349-0)

#### **System Control Values**

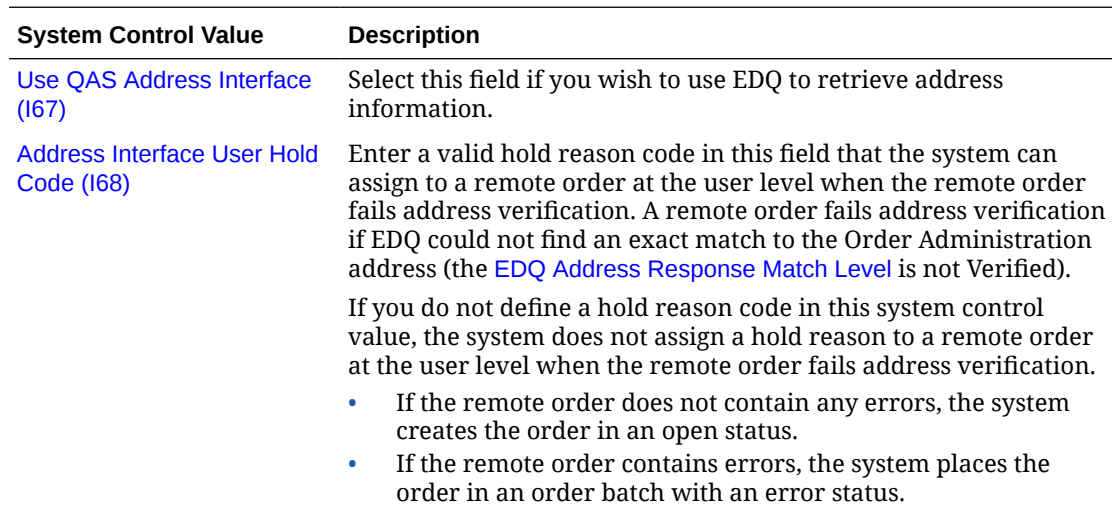

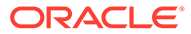

<span id="page-347-0"></span>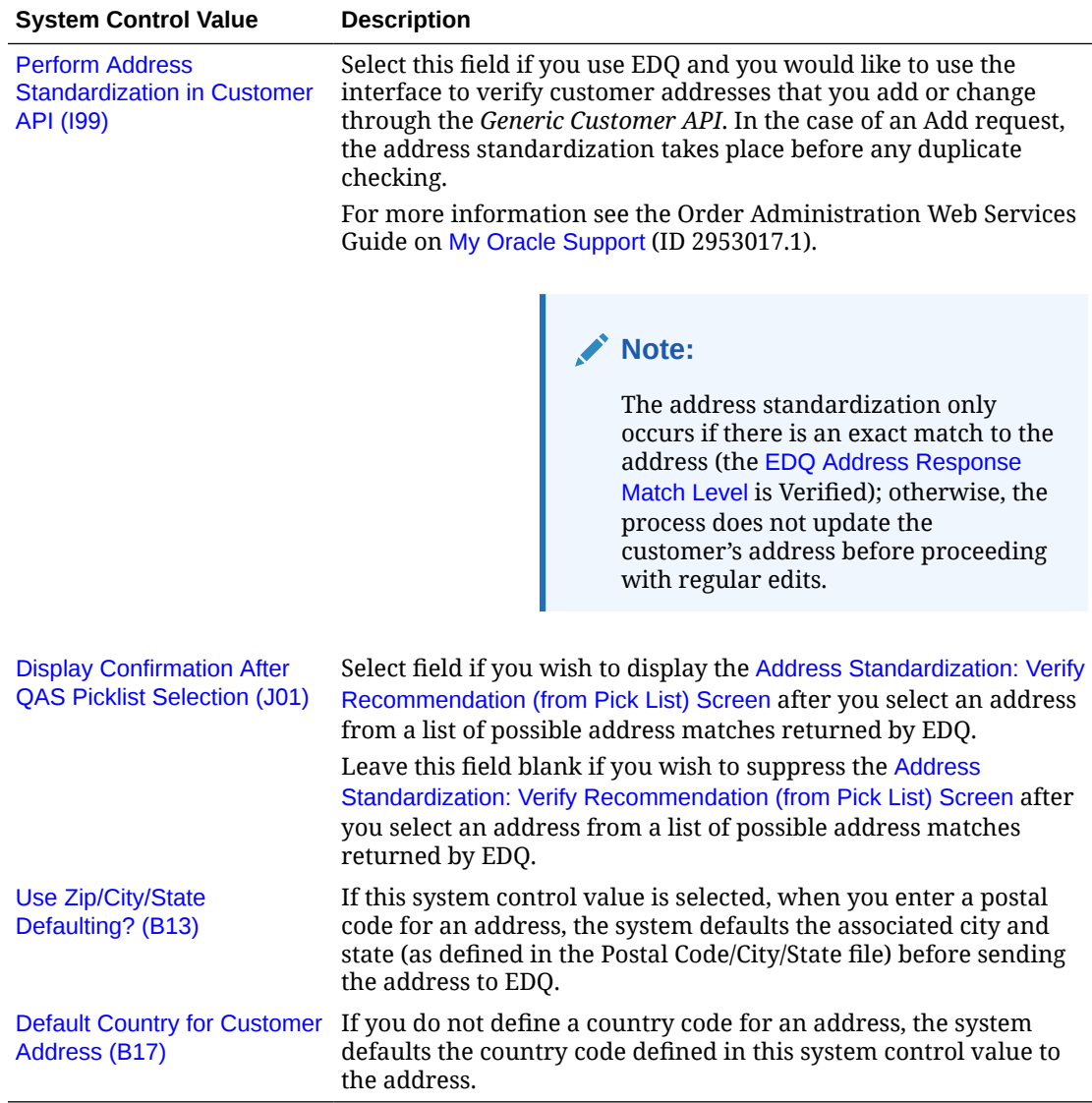

# **Country ISO Codes**

Country ISO codes are codes representing the international standard code used to identify a country. When the system sends address information to EDQ for validation and standardization, the system sends the *Country ISO code* defined for the country instead of the *Country code* as the country code defined for the address. For example, the country code for the United States may be US and the country ISO code may be USA.

The country ISO codes supplied by EDQ for Canada and the United States are listed below.

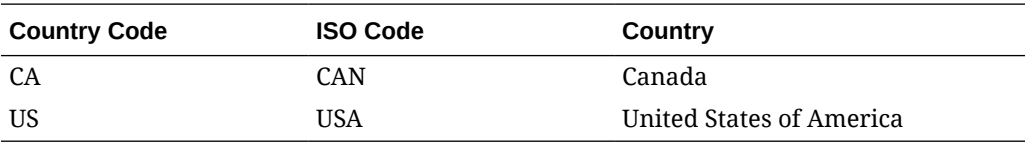

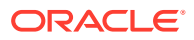

<span id="page-348-0"></span>You can define a country ISO code for a country in the [Setting Up the Country Table \(WCTY\)](https://www.oracle.com/pls/topic/lookup?ctx=en/industries/retail/retail-oms-suite-cloud/24.1.101.0/romoh&id=WCTY) menu option. A country ISO code must be defined for the United States and Canada in order to send addresses for standardization to EDQ.

# **Note:**

The Order Administration integration with EDQ supports address standardization for United States and Canadian addresses; it does not support address standardization for European countries at this time. You should not define a country ISO code for a country other than the United States or Canada.

# **Order Type**

The *Address standardization* field defined for an order type controls whether orders with this order type are eligible for address standardization using the Address Interface.

- If the *Address standardization* field for the order type on the order is selected, the order is eligible for address standardization using EDQ.
- If the *Address standardization* field for the order type on the order is unselected, the order is not eligible for address standardization using EDQ.

# **SCF Codes**

The system uses the SCF file to validate that a customer's postal code and state are consistent. Regardless if you use EDQ to validate addresses, you must still use the [Working](https://www.oracle.com/pls/topic/lookup?ctx=en/industries/retail/retail-oms-suite-cloud/24.1.101.0/romoh&id=WSCF) [with SCF Codes \(WSCF\)](https://www.oracle.com/pls/topic/lookup?ctx=en/industries/retail/retail-oms-suite-cloud/24.1.101.0/romoh&id=WSCF) menu option to create SCF codes and tax rates that apply to orders shipped to the SCF.

# **Ship Via**

Regardless of whether you use EDQ to validate addresses, you must define the eligible shippers for a specific postal code. You can define eligible shippers for a postal code using either:

- the [Working with Zip/Ship Via \(WZSV\)](https://www.oracle.com/pls/topic/lookup?ctx=en/industries/retail/retail-oms-suite-cloud/24.1.101.0/romoh&id=WZSV) menu option to create a zip code/ship via cross reference for each postal code.
- the [Working with SCF/Ship Via Values \(WSHV\)](https://www.oracle.com/pls/topic/lookup?ctx=en/industries/retail/retail-oms-suite-cloud/24.1.101.0/romoh&id=WSHV) menu option to create an SCF/ship via cross reference for each SCF code.

# **Property Settings**

The following properties are used with EDQ.

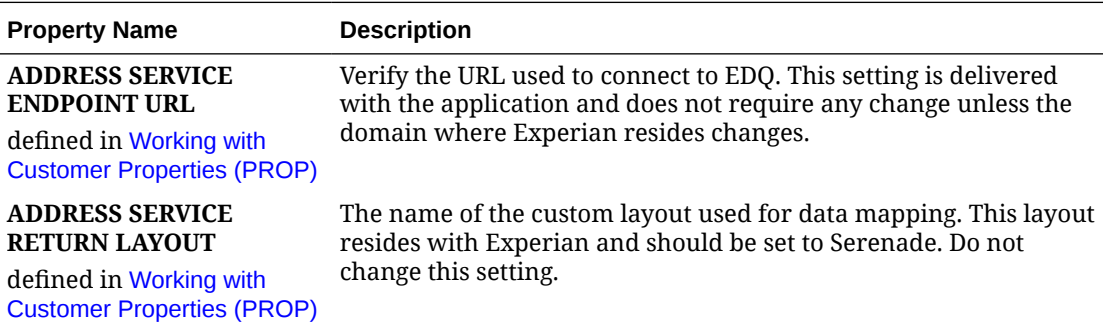

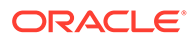

<span id="page-349-0"></span>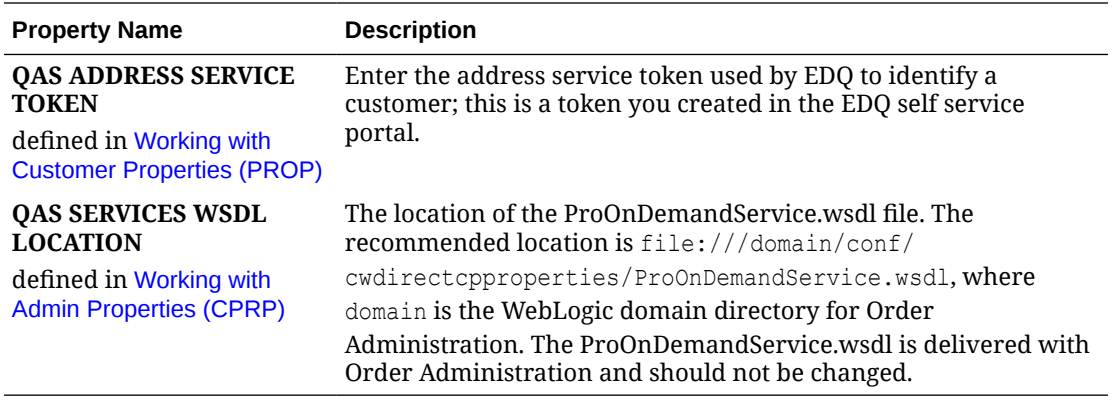

# **Serenade Map**

The address information and placement of the information returned from EDQ is based on a layout defined in the Serenade map. For example, the address mapping details specify:

- whether the data should be returned in upper case letters.
- if non-address data such as *Leave at back door* should be retained, and if retained, in which address field the information should be stored.

**Note:**

The Order Administration integration with EDQ supports address standardization for United States and Canadian addresses; it does not support address standardization for European countries at this time.

EDQ maps the following information to each Order Administration address field.

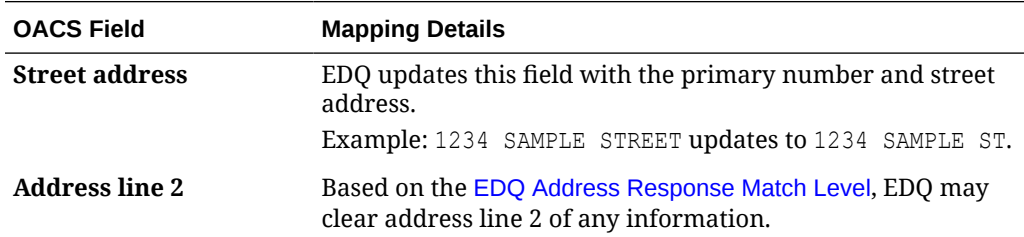

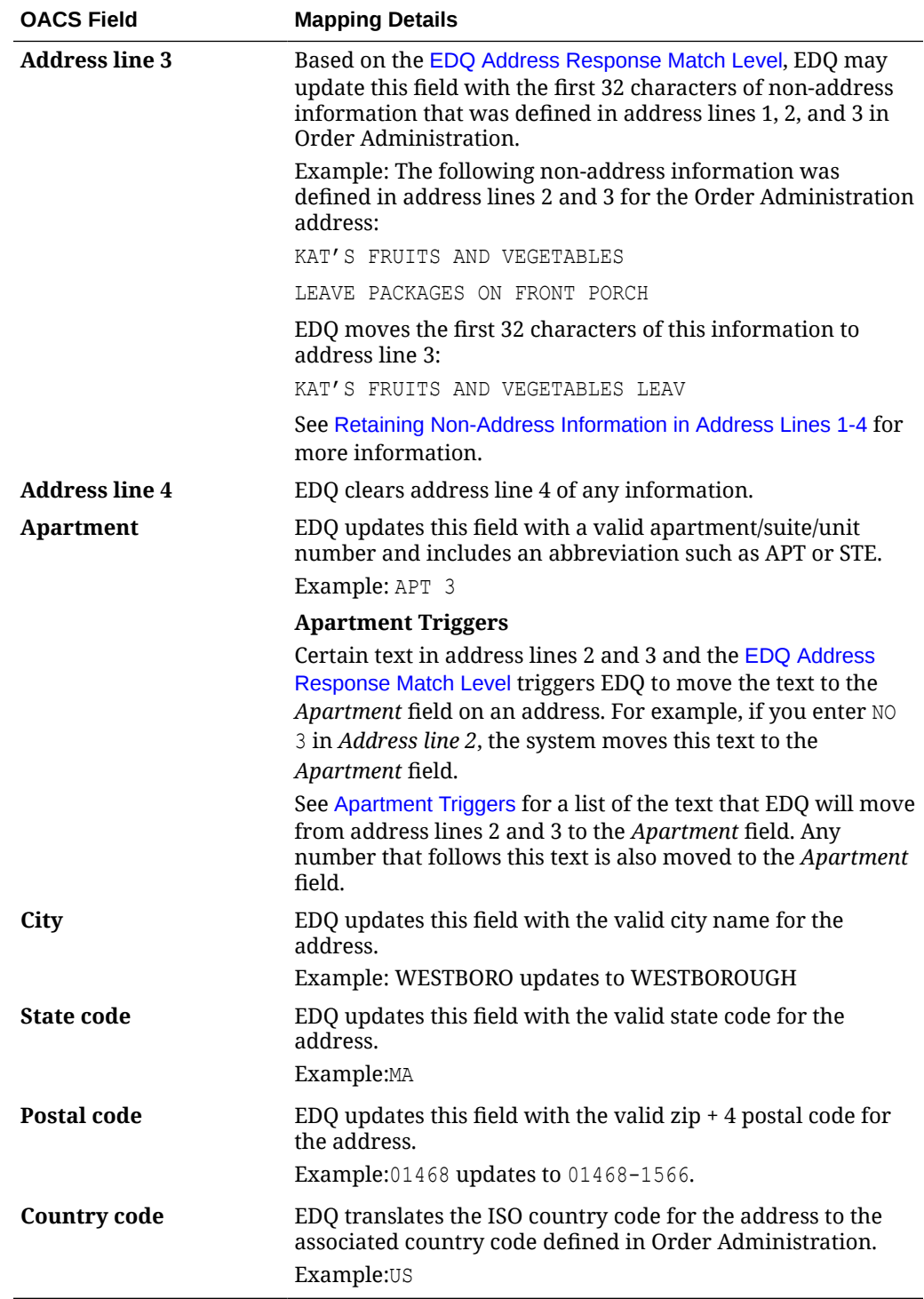

# Loading Address Updates

**Purpose:** This topic describes how to load customer name and address updates that originate from the National Change of Address (NCOA) Service. This function allows you to update customer addresses or identify invalid addresses. You can load address changes using either the ACS or the MBS table formats described in this topic.

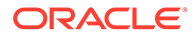

This program updates names and addresses for sold-to customers only; it does not update any ship-to customer addresses.

You can update bill-to names and addresses with sold-to address changes if:

- The *[Update Bill-to Address with Sold-to Address Changes \(E13\)](https://docs.oracle.com/en/industries/retail/retail-oms-suite-cloud/24.1.101.0/romcg/c_installation_setup.htm#settingupcustomerservicevalues__e13)* system control value is *selected*.
- The old name and address of the sold-to customer is an exact match of the old name and address of the bill-to customer.

If the bill-to customer name and address does not match the sold-to customer name and address, only the sold-to information updates.

**Restrictions:** The customer's name and address will be updated only if:

- the Sold To Customer exists on the system
- the last change date in the Sold To Customer table is earlier than the date you enter at the Load & Process Address Changes screen
- the customer has no open (unshipped or partially shipped) orders

# **For more information:** See:

- *[Process Address Changes Screen \(PACS\)](https://www.oracle.com/pls/topic/lookup?ctx=en/industries/retail/retail-oms-suite-cloud/24.1.101.0/romoh&id=PACS)*
- *[Work with Changed Customers Screen \(MBSI\)](https://www.oracle.com/pls/topic/lookup?ctx=en/industries/retail/retail-oms-suite-cloud/24.1.101.0/romoh&id=MBSI)*
- *[Work with Unchanged Customers Screen \(MBSF\)](https://www.oracle.com/pls/topic/lookup?ctx=en/industries/retail/retail-oms-suite-cloud/24.1.101.0/romoh&id=MBSF)*

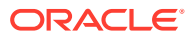

# **Process Overview**

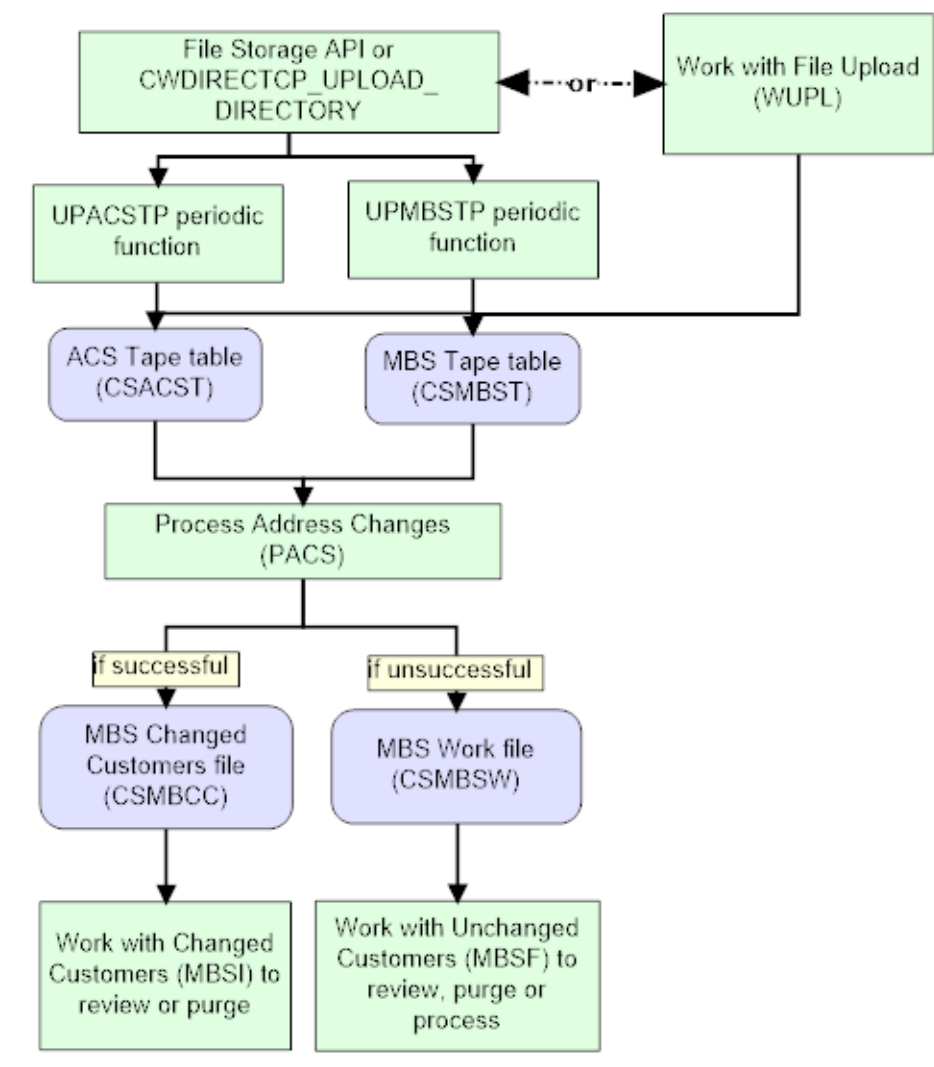

The steps you use to load address changes into Order Administration are described below.

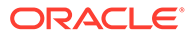

# **# Step** 1 Obtain customer name and address updates from the National Change of Address (NCOA) Service that you wish to upload to the ACS Tape table or MBS Tape table in the Order Administration database. A sample of the data used to create a record in the ACS Tape table is provided below. 200000145BXBKCCJ21263204414 200206F 038ANDERSON JEN S 1234 EXAMPLE CIR HALETHORPE MD21227S 123 SAMPLE WAY CT LINTHICUM HEIGHTS MD21090-1754533453 MARY WAY CT XX0000 C A sample of the data used to create a record in the MBS Tape table is provided below.

JOHN SMITH 1 SAMPLE DRIVE WESTBORO MA01581 B I 01581 B 1 SAMPLE DRIVE WESTBORO MA 1 SAMPLE DRIVE APT 2 WESTBORO MA01581 B 12879000|

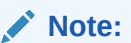

If you wish to leave any field in the upload file blank, pass a space in an alphanumeric field and a 0 in a numeric field so that the file can be processed without errors. Leaving a field with no space or 0 is interpreted as null in the database and causes errors.

See *[MBS and ACS Table Formats](https://docs.oracle.com/en/industries/retail/retail-oms-suite-cloud/24.1.101.0/romoh/c_customer_service.htm#PACS__uu1020679)* for the contents of the upload file.

2 To upload the records to the ACS Tape table table in the Order Administration database

- Use the *[File Storage API](#page-206-0)* , and run the *UPACSTP Upload ACS Tape File* (Program name *PFR0134*, Parameter *CSACST*) periodic function, or
- Use the *[Work with File Uploads \(WUPL\)](https://www.oracle.com/pls/topic/lookup?ctx=en/industries/retail/retail-oms-suite-cloud/24.1.101.0/romoh&id=WUPL)* menu option.

Similarly, to upload the records to the MBS Tape table in the Order Administration database:

- Use the *File Storage API*, and run the *UPMBSTP Upload MBS Tape File* Program name *PFR0134*, Parameter *CSMBST*) periodic function, or
- Use the *Work with File Uploads (WUPL)* menu option.
- 3 The system checks the ACS Tape table or the MBS Tape table, depending on your entry in the *[Input file type](https://docs.oracle.com/en/industries/retail/retail-oms-suite-cloud/24.1.101.0/romoh/c_customer_service.htm#PACS__uu1083631)* field at the *[Work with Changed Customers Screen](https://www.oracle.com/pls/topic/lookup?ctx=en/industries/retail/retail-oms-suite-cloud/24.1.101.0/romoh&id=MBSI) [\(MBSI\)](https://www.oracle.com/pls/topic/lookup?ctx=en/industries/retail/retail-oms-suite-cloud/24.1.101.0/romoh&id=MBSI)*, and uses this information to populate the MBS Work table.
- 4 Prior to processing the MBS Work table, the system clears any records for the company in the MBS Changed Customer table.
- 5 For each record in the MBS Work table, if the system is able to process the address change, it creates a record in the MBS Changed Customer table for your review. You can use the *[Work with Changed Customers Screen \(MBSI\)](https://www.oracle.com/pls/topic/lookup?ctx=en/industries/retail/retail-oms-suite-cloud/24.1.101.0/romoh&id=MBSI)* to review these changes and purge them. Otherwise,
- 6 If the system is unable to process the address change, the record remains in the MBS Work table. You can use the *[Work with Unchanged Customers Screen](https://www.oracle.com/pls/topic/lookup?ctx=en/industries/retail/retail-oms-suite-cloud/24.1.101.0/romoh&id=MBSF) [\(MBSF\)](https://www.oracle.com/pls/topic/lookup?ctx=en/industries/retail/retail-oms-suite-cloud/24.1.101.0/romoh&id=MBSF)* to review these record and resubmit or purge them.

**Address change logic:** The system uses this logic to analyze address changes and load the MBS Work table:

- Check the value in the Zap indicator:
- $if = Z$  extract the new zip code.
- otherwise, extract the zip code and the address.
- Determine the delivery code.
- Determine if address is deliverable.
- Determine the name prefix.
- Determine the name suffix.
- Update the work table.
- Update the Sold To Customer table, if the following conditions are met; otherwise, write the error to the MBS Work table:
- the customer exists on the system.
- the last change date on the received record is greater than the last change date for the customer.
- there are no open orders for the customer (based on a value in the On order \$ field in the Customer Sold To History table).
- If the address is non-deliverable, update the Mail and Rent fields in the Sold To Customer table to *unselected*.
- Create a "before" and "after" image of the Sold To Customer's address in the MBS Changed Customers table to identify what information is changed.
- If ZIP code change, update ZIP code only; otherwise, update full address and first and last name.
- Update address and change date, retaining a record in work table until you process table using the *[Work with Unchanged Customers Screen \(MBSF\)](https://www.oracle.com/pls/topic/lookup?ctx=en/industries/retail/retail-oms-suite-cloud/24.1.101.0/romoh&id=MBSF)*.

**For more information:** See the *[MBS and ACS Table Formats](https://docs.oracle.com/en/industries/retail/retail-oms-suite-cloud/24.1.101.0/romoh/c_customer_service.htm#PACS__uu1020679)* for more information on the fields described above.

# Mass Customer Download

**Mass Customer Download** allows you to download a batch file of new and changed customers to an external system.

# *<u>D* Important:</u>

The Mass Customer Download is not currently supported. The Generic Customer Download API can be used instead. See the Order Administration Web Services Guide on [My Oracle Support](https://support.oracle.com) (ID 2953017.1) for more information.

The download file contains a Mass Customer Download XML Message (CWCustomerDownload) for each sold-to customer whose customer class matches the customer class defined in the MASS\_CUSTDWNLD\_CUSTOMER\_CLASS property.

Mass customer download process flow:

ORACLE

#### <span id="page-355-0"></span>**OACS**

Run the CSTDWNL Mass Customer Download periodic function (program name PFRCSTDNLD)

System:

1. Generates a Mass Customer Download XML message (CWCustomerDownload) for each sold to customer whose customer class matches the Mass Customer Download customer class. 2. Creates a MassCustomerDownload batch file to contain the generated Mass Customer Download messages.

3. Adds an XML wrapper tag to the beginning and end of the batch file contents to make the contents of the file a valid XML document.

4. Places the MassCustomerDownload batch file in the Mass Customer Download directory and archives the batch file in zip format.

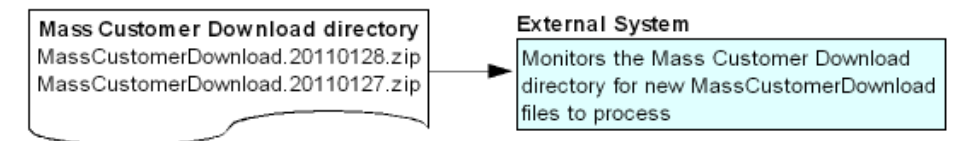

**Generic customer download API:** You can use the *Generic Customer Download API* to generate a Customer Download XML Message

(CWCustomerDownload) interactively as you create, change or delete customer information. See Generic Customer Download API for an overview.

For more information see the Order Administration Web Services Guide on [My Oracle](https://support.oracle.com) [Support](https://support.oracle.com) (ID 2953017.1).

#### **In this topic:**

- **Mass Customer Download Process**
- **[Mass Customer Download Setup](#page-356-0)**
- **[Mass Customer Download File](#page-357-0)**

# **Mass Customer Download Process**

Use the following steps to generate the Mass Customer Download file.

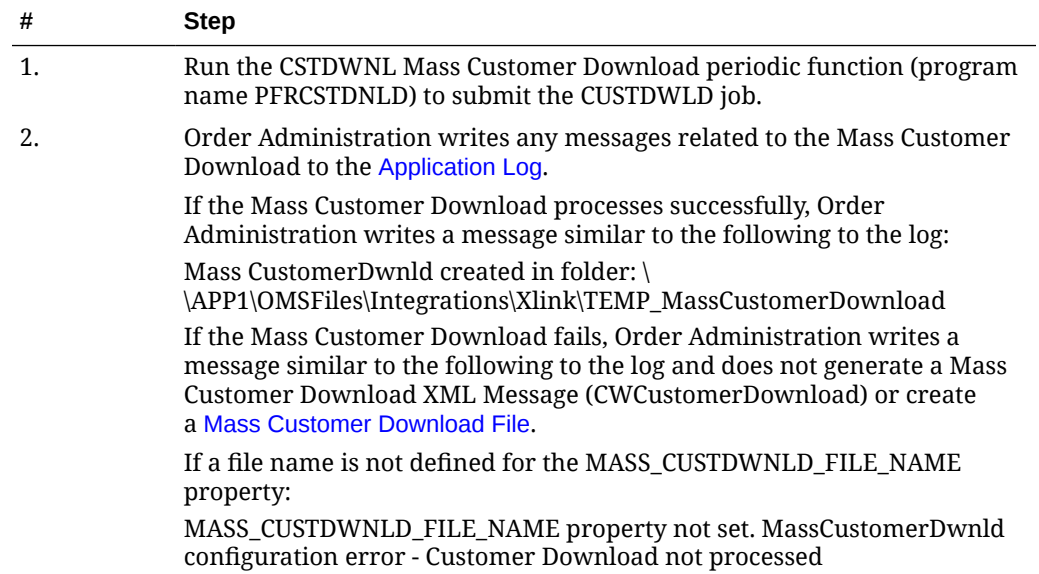

<span id="page-356-0"></span>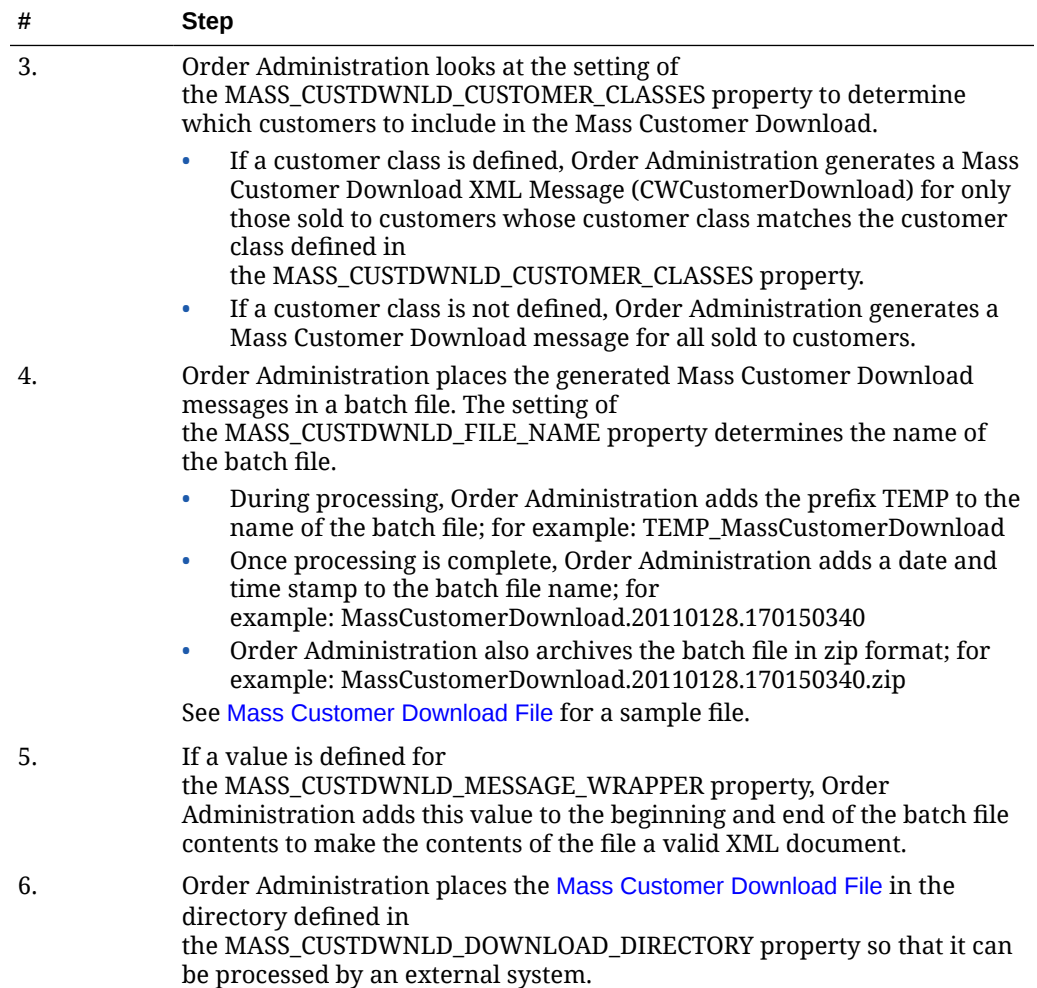

# **Mass Customer Download Setup**

Before you can use the Mass Customer Download process, you must complete the required setup.

- Integration Properties
- [Customer Class](#page-357-0)
- [Mass Customer Download Periodic Function](#page-357-0)

# **Integration Properties**

Use the following settings in [Working with Customer Properties \(PROP\)](https://www.oracle.com/pls/topic/lookup?ctx=en/industries/retail/retail-oms-suite-cloud/24.1.101.0/romoh&id=PROP) to configure the Mass Customer Download.

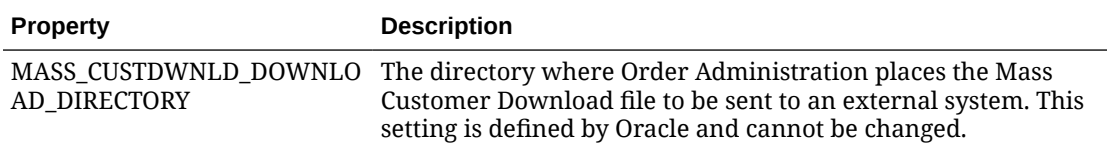

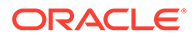

<span id="page-357-0"></span>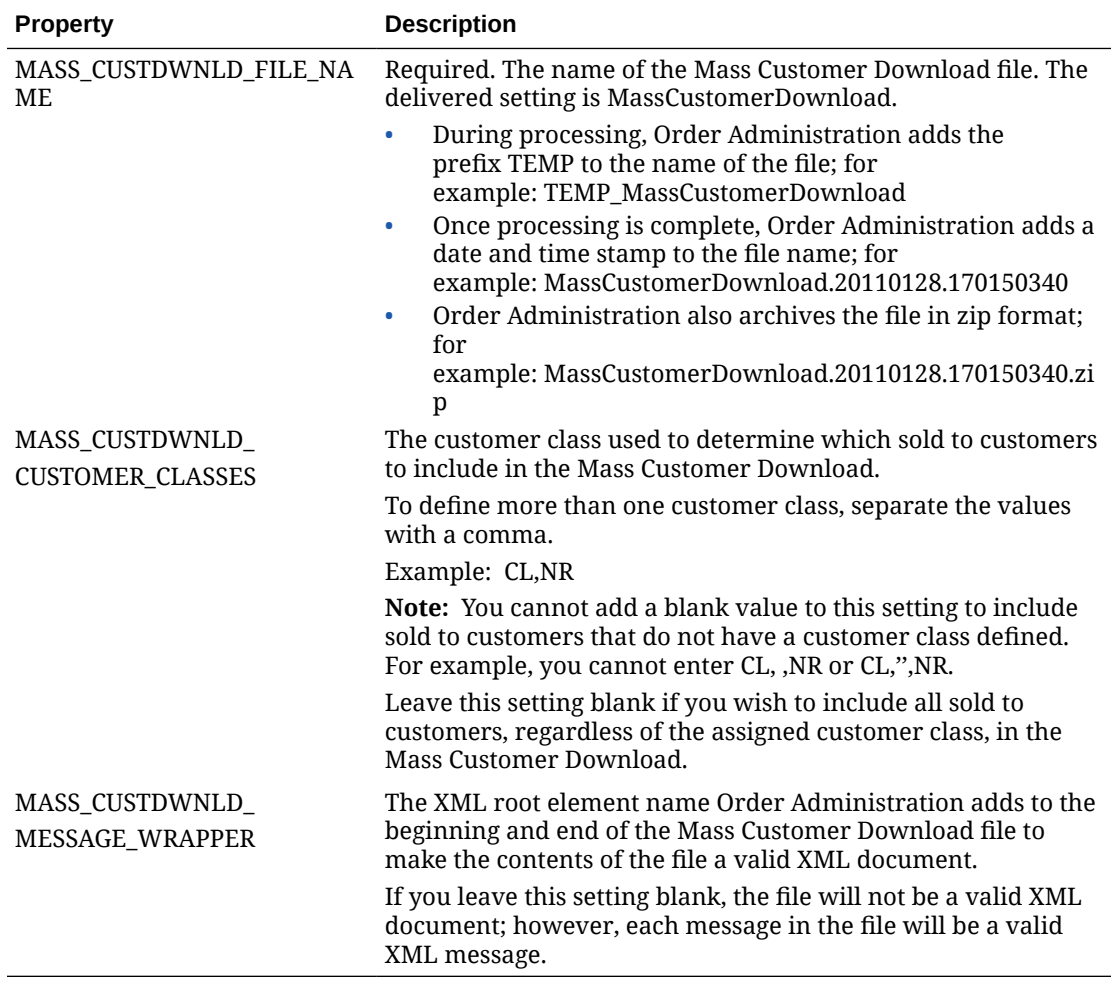

#### **Customer Class**

If you define a customer class for the MASS\_CUSTDWNLD\_CUSTOMER\_CLASSES property, you must define this customer class for each sold to customer that you wish to include in the Mass Customer Download. If this setting is blank, the system includes all sold to customers in the Mass Customer Download.

# **Mass Customer Download Periodic Function**

Use the CSTDWNL Mass Customer Download (program name PFRCSTDNLD) periodic function to submit the Mass Customer Download process. See [Scheduling](https://www.oracle.com/pls/topic/lookup?ctx=en/industries/retail/retail-oms-suite-cloud/24.1.101.0/romcg&id=schedulingjobs) [Jobs](https://www.oracle.com/pls/topic/lookup?ctx=en/industries/retail/retail-oms-suite-cloud/24.1.101.0/romcg&id=schedulingjobs) for more information on how to assign a periodic function to a periodic process and how to schedule a periodic process to run on a scheduled basis.

#### **Mass Customer Download File**

This file contains each Mass Customer Download XML Message (CWCustomerDownload) that is generated during the [Mass Customer Download](#page-355-0) [Process](#page-355-0). The setting of the MASS\_CUSTDWNLD\_FILE\_NAME property determines the name of the batch file.

• During processing, Order Administration adds the prefix TEMP to the name of the batch file; for example: TEMP\_MassCustomerDownload

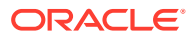

- Once processing is complete, Order Administration adds a date and time stamp to the batch file name; for example: MassCustomerDownload.20110128.170150340
- Order Administration also archives the batch file in zip format; for example: MassCustomerDownload.20110128.170150340.zip

If a value is defined for the MASS\_CUSTDWNLD\_MESSAGE\_WRAPPER property, Order Administration adds this value to the beginning and end of the generated file to make the contents of the file a valid XML document.

Order Administration places the Mass Customer Download file in the directory defined in the MASS\_CUSTDWNLD\_DOWNLOAD\_DIRECTORY property so that it can be processed by an external system.

# Narvar Integration

**Purpose:** You can use the integration with Narvar in order to have Narvar generate shipment confirmation and delivery update emails to customers.

# **In this topic:**

- *Narvar Process Overview*
- *[Narvar Integration Setup](#page-360-0)*
	- *[System Control Values](#page-360-0)*
	- *[Other Setup](#page-361-0)*
- *[Narvar Troubleshooting](#page-361-0)*
	- *[Narvar Error Summary](#page-363-0)*

#### **Narvar Process Overview**

**Purpose:** When the *[Use Narvar Integration \(M57\)](https://docs.oracle.com/en/industries/retail/retail-oms-suite-cloud/24.1.101.0/romcg/c_installation_setup.htm#settingupinterfacevalues__m57)* system control value is selected, Order Administration sends an order request message to Narvar when the shipment is processed by the BILL\_ASYNC job. This message includes information about:

- The sold-to customer and the shipping address.
- Each item on the order, including items that have not yet been fully shipped or that were shipped previously.
- The shipment(s) made, including the ship via and tracking number.
- The warehouse that shipped the item(s).

**For more information:** See the *Narvar Order Request Message* in the Order Administration Web Services Guide on [My Oracle Support \(](https://support.oracle.com)ID 2953017.1) for details.

**Messages from Narvar to the customer generated when?** Narvar generates notification to the customer using the information provided in the order request message based on updates from the carrier; for example, the customer might receive an email indicating that the package is on its way, or has been delivered.

**Other email generation settings do not apply:** When Narvar integration is in use:

• The order request messages for shipment confirmations are sent to Narvar only through billing. Other options for generating emails, such as *[Sending Internet Order Ship](https://www.oracle.com/pls/topic/lookup?ctx=en/industries/retail/retail-oms-suite-cloud/24.1.101.0/romoh&id=ESCF) [Confirmation \(ESCF\)](https://www.oracle.com/pls/topic/lookup?ctx=en/industries/retail/retail-oms-suite-cloud/24.1.101.0/romoh&id=ESCF)*, do not generate shipment confirmation emails, regardless of the setting of the *[Send Shipment Confirmation from Billing \(L98\)](https://docs.oracle.com/en/industries/retail/retail-oms-suite-cloud/24.1.101.0/romcg/c_installation_setup.htm#settingupgeneralusagevalues__l98)* system control value.

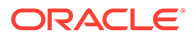

- The CWEmailOut message is not generated for shipment confirmations.
- The shipment email templates set up through *[Working with E-Mail Notification](https://www.oracle.com/pls/topic/lookup?ctx=en/industries/retail/retail-oms-suite-cloud/24.1.101.0/romoh&id=WEMT) [Templates \(WEMT\)](https://www.oracle.com/pls/topic/lookup?ctx=en/industries/retail/retail-oms-suite-cloud/24.1.101.0/romoh&id=WEMT)* are not used.
- The settings set up for the order type through the *[Order Type Email Selection](https://docs.oracle.com/en/industries/retail/retail-oms-suite-cloud/24.1.101.0/romoh/c_customer_service.htm#WOTY__ga1130812) [Screen](https://docs.oracle.com/en/industries/retail/retail-oms-suite-cloud/24.1.101.0/romoh/c_customer_service.htm#WOTY__ga1130812)* and *[Order Type Email Template Screen](https://docs.oracle.com/en/industries/retail/retail-oms-suite-cloud/24.1.101.0/romoh/c_customer_service.htm#WOTY__ga1130858)* do not apply; however, the *[Email](https://docs.oracle.com/en/industries/retail/retail-oms-suite-cloud/24.1.101.0/romoh/c_customer_service.htm#WOTY__ga1028257) [notification](https://docs.oracle.com/en/industries/retail/retail-oms-suite-cloud/24.1.101.0/romoh/c_customer_service.htm#WOTY__ga1028257)* flag must be selected for the order request to Narvar to be generated.

You need to use your account with Narvar to complete configuration, as well as completing the *[Narvar Integration Setup](#page-360-0)* within Order Administration.

**Other email notifications:** Only shipment confirmation emails are generated through the Narvar integration. Other email notifications, including return confirmations, follow the standard processes described in the *Outbound Email API*.

For more information, see the Order Administration Web Services Guide on [My Oracle](https://support.oracle.com) [Support \(](https://support.oracle.com)ID 2953017.1).

#### **Things to note:**

- Items included in the Narvar order message:
	- Items that are on the order but still open (that is, not yet shipped, sold out, or canceled), are included in the message with a fulfillment status of NOT\_SHIPPED.
	- Items that have been sold out are included with a fulfillment status of CANCELED.
	- Items that have been canceled are included with a fulfillment status of CANCELED, regardless of whether the cancel reason used was flagged to reduce demand.
	- Physical stored value cards: If *[Use Streamlined Stored Value Card Billing \(I23\)](https://docs.oracle.com/en/industries/retail/retail-oms-suite-cloud/24.1.101.0/romcg/c_installation_setup.htm#settingupcustomerservicevalues__i23)* is selected, then the Narvar order message is generated when you use *[Working with Physical Stored Value Card Assignment \(WPSA\)](https://www.oracle.com/pls/topic/lookup?ctx=en/industries/retail/retail-oms-suite-cloud/24.1.101.0/romcg&id=WPSA)*; however, no carrier, carrier service, or tracking number is included in the message. However, if *Use Streamlined Stored Value Card Billing (I23)* is not selected and you confirm physical stored value cards as you do other shipments, then the carrier, carrier service, and tracking information is included.
- Items not included:
	- Main set items.
	- Non-inventory items, including virtual stored value cards.
	- Items added with a negative quantity to process a return.
	- Membership items.
	- Subscription items.
	- Express-billed items.

If the only items on the order fall into one of these categories, then no order message is sent to Narvar.

Drop ship items: When you confirm a drop ship purchase order, either within Order Administration or through integration with Order Orchestration, then order shipment detail records are not created, and as a result, the carrier, ship method, carrier service, and tracking number are not passed; however, order shipment detail records are created when you confirm a drop ship pick slip.

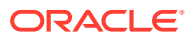
- <span id="page-360-0"></span>• If Email notification not selected: The order type must have Email notification selected for the customer to receive the email notification; otherwise, message is generated to the *[Narvar Non-Deliverable Email Address for Shipment Confirmations \(M59\)](https://docs.oracle.com/en/industries/retail/retail-oms-suite-cloud/24.1.101.0/romcg/c_installation_setup.htm#settingupinterfacevalues__m59)*. However, in this case, the order transaction history message still indicates Order sent to Narvar.
- Order Orchestration integration:
	- Eligible to be sent to Narvar: The following types of orders *are* eligible to be sent to Narvar:
		- \* Brokered backorders that originated in Order Administration, submitted to Order Orchestration as a brokered backorder and fulfilled by a location in another system; also, if the order is assigned back to Order Administration as a fulfilling order, the fulfilling order is sent to Narvar.
		- \* Delivery orders that originated in another system and were assigned to Order Administration for fulfillment (that is, not fulfilling orders).
		- \* Retail pickup orders that are not fulfilling orders: Retail pickup orders that are not fulfilling orders for orders originating in Order Administration. These are orders that originated in another system, and that Order Orchestration sent to Order Administration for fulfillment.
		- Ship for pickup orders that originated in Order Administration; also, if the order is assigned back to Order Administration as a fulfilling order, the fulfilling order is sent to Narvar.
	- Not eligible to be sent to Narvar: Store pickup orders are not sent to Narvar.

The generation of order request messages to Narvar is not affected by the setting of the *[Consolidated Invoice \(B49\)](https://docs.oracle.com/en/industries/retail/retail-oms-suite-cloud/24.1.101.0/romcg/c_installation_setup.htm#settingupfulfillmentvalues__b49)* system control value.

## **Important:**

In Order Management System 21.0 or higher, or Order Administration, you cannot select the Consolidated Invoice system control value if it is not already selected. If the system control value is currently selected (set to Y) and you deselect it (change it to N or blank), you cannot then change it back to selected. The option to consolidate invoices will be removed at a later date.

**Email repository:** Order request messages are not tracked in the *[Email Repository](https://www.oracle.com/pls/topic/lookup?ctx=en/industries/retail/retail-oms-suite-cloud/24.1.101.0/romtg&id=emailrepository)*.

## **Narvar Integration Setup**

The setup in Order Administration related to the Narvar integration is described below.

Contact Narvar for information on creating and configuring an account.

## **System Control Values**

- *[Use Narvar Integration \(M57\)](https://docs.oracle.com/en/industries/retail/retail-oms-suite-cloud/24.1.101.0/romcg/c_installation_setup.htm#settingupinterfacevalues__m57)*
- *[Narvar Outbound Service URL \(M58\)](https://docs.oracle.com/en/industries/retail/retail-oms-suite-cloud/24.1.101.0/romcg/c_installation_setup.htm#settingupinterfacevalues__m58)*
- *[Narvar Non-Deliverable Email Address for Shipment Confirmations \(M59\)](https://docs.oracle.com/en/industries/retail/retail-oms-suite-cloud/24.1.101.0/romcg/c_installation_setup.htm#settingupinterfacevalues__m59)*
- *[Narvar Track URL Prefix \(M60\)](https://docs.oracle.com/en/industries/retail/retail-oms-suite-cloud/24.1.101.0/romcg/c_installation_setup.htm#settingupinterfacevalues__m60)*

**For more information:** See the description of each system control value.

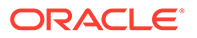

#### **Other Setup**

**Ship via configuration:** Complete the following fields to configure mapping a ship via name and service type for Narvar:

- *[Narvar Carrier Name](https://docs.oracle.com/en/industries/retail/retail-oms-suite-cloud/24.1.101.0/romoh/c_fulfillment.htm#WVIA__dj1210511)*
- *[Narvar Carrier Service Code](https://docs.oracle.com/en/industries/retail/retail-oms-suite-cloud/24.1.101.0/romoh/c_fulfillment.htm#WVIA__dj1210534)*

The list of valid names and service codes are provided by Narvar.

You must complete the Narvar Carrier Name in order for the tracking number links to work correctly at the *[Display Package Information Screen](https://www.oracle.com/pls/topic/lookup?ctx=en/industries/retail/retail-oms-suite-cloud/24.1.101.0/romtg&id=displaypackageinformationscreen)*, in *[Streamlined Order](https://www.oracle.com/pls/topic/lookup?ctx=en/industries/retail/retail-oms-suite-cloud/24.1.101.0/romoh&id=DORI) [Inquiry \(DORI\)](https://www.oracle.com/pls/topic/lookup?ctx=en/industries/retail/retail-oms-suite-cloud/24.1.101.0/romoh&id=DORI)*, and at the **Order Summary** page in Contact Center.

**Web service authentication:** Use the *[Work with Outbound Web Service](https://www.oracle.com/pls/topic/lookup?ctx=en/industries/retail/retail-oms-suite-cloud/24.1.101.0/romoh&id=WWSA) [Authentication Screen](https://www.oracle.com/pls/topic/lookup?ctx=en/industries/retail/retail-oms-suite-cloud/24.1.101.0/romoh&id=WWSA)* to review or work with web service authentication with Narvar.

## **Note:**

Narvar currently supports only Basic authentication.

**Order type setting:** The order type's the *[Email notification](https://docs.oracle.com/en/industries/retail/retail-oms-suite-cloud/24.1.101.0/romoh/c_customer_service.htm#WOTY__ga1028257)* flag must be selected for the order request to Narvar to be generated. Also, the Shipment Confirmation must be selected at the *[Order Type Email Selection Screen](https://docs.oracle.com/en/industries/retail/retail-oms-suite-cloud/24.1.101.0/romoh/c_customer_service.htm#WOTY__ga1130812)* for the order type, or the *[Narvar](https://docs.oracle.com/en/industries/retail/retail-oms-suite-cloud/24.1.101.0/romcg/c_installation_setup.htm#settingupinterfacevalues__m59) [Non-Deliverable Email Address for Shipment Confirmations \(M59\)](https://docs.oracle.com/en/industries/retail/retail-oms-suite-cloud/24.1.101.0/romcg/c_installation_setup.htm#settingupinterfacevalues__m59)* is included rather than the customer's actual email address.

#### **Narvar Troubleshooting**

#### **Trouble with tracking number links:**

- Once you enable Narvar and set the *[Narvar Track URL Prefix \(M60\)](https://docs.oracle.com/en/industries/retail/retail-oms-suite-cloud/24.1.101.0/romcg/c_installation_setup.htm#settingupinterfacevalues__m60)*, the tracking number links created previously will not work automatically through the *[Display](https://www.oracle.com/pls/topic/lookup?ctx=en/industries/retail/retail-oms-suite-cloud/24.1.101.0/romtg&id=displaypackageinformationscreen) [Package Information Screen](https://www.oracle.com/pls/topic/lookup?ctx=en/industries/retail/retail-oms-suite-cloud/24.1.101.0/romtg&id=displaypackageinformationscreen)* in order inquiry, the Tracking number link in *[Streamlined Order Inquiry \(DORI\)](https://www.oracle.com/pls/topic/lookup?ctx=en/industries/retail/retail-oms-suite-cloud/24.1.101.0/romoh&id=DORI)*, or the *Track Shipments* link at the **Order Summary** page in Contact Center.
- Tracking number links will not work correctly if you do not specify the correct *[Narvar Carrier Name](https://docs.oracle.com/en/industries/retail/retail-oms-suite-cloud/24.1.101.0/romoh/c_fulfillment.htm#WVIA__dj1210511)* for the ship via.

**Valid tracking number required:** If there is no tracking number sent to Narvar, or the tracking number is invalid, then the customer will not receive shipment update notifications from Narvar.

### **Note:**

No order shipment detail records are created, and as a result, the carrier, ship method, carrier service, and tracking number are not passed if:

- You bill by batch.
- You do not enter a tracking number,

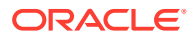

- You use the *[Working with Physical Stored Value Card Assignment \(WPSA\)](https://www.oracle.com/pls/topic/lookup?ctx=en/industries/retail/retail-oms-suite-cloud/24.1.101.0/romcg&id=WPSA)* option for a physical stored value card.
- You confirm a drop ship purchase order, either within Order Administration or through integration with Order Orchestration; however, order shipment detail records are created when you confirm a drop ship pick slip.

## **Note:**

The tracking number specified for a shipment must be unique. Do not attempt to send the same tracking number for multiple shipments on the order.

**Tracking number URL**: The tracking number URL is stored in the ORDER\_SHIPMENT\_DETAILS table, composed of the *Narvar Track URL Prefix (M60)* and the tracking number identified at shipment.

The tracking number consists of https://BASE.URL.com/CARRIER? tracking numbers=1234&order number=001-12345-001, where:

- https://BASE.URL.com/ is the *Narvar Track URL Prefix (M60)*.
- CARRIER is the Narvar carrier name specified for the ship via.
- 1234 is the tracking number.
- 001 is the company number.
- 12345 is the order number.
- 001 is the ship-to number.

**Required for tracking:** The *Narvar Track URL Prefix (M60)* is required for a valid tracking number link to be enabled in emails or on screens. If you are using the Narvar integration and submit an order request to Narvar while the tracking URL prefix is not defined, the Narvar.log file contains errors such as:

Shipment tracking is disable for company 123

Unable to construct shipment tracking URL for order 456

Where 123 is the company number and 456 is the order number.

**Error displayed:** Also, if the tracking URL is not defined, when you click on the tracking number link at the screens mentioned above, an error window indicates: Tracking information not available. Check Narvar Order Error Export screen for failures.

However, a Narvar Order Error Export record is not created because the tracking number link could not be created correctly if there are no other issues with the order request to Narvar.

**Working with Narvar Errors:** Use the **Narvar Order Export Errors** page in Modern View to review and work with the errors listed below. The NOEE menu option controls authority to this page.

These errors are stored in the INT\_NARVAR\_EXPORT\_ERROR table.

**Country codes:** Narvar supports a two-position country code; however, the order request message does not fail if a three-position country code is passed.

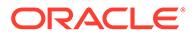

**Extra message?** An extra order request message might be sent to Narvar if, for example, the order has shipped, and then an additional express-billed item is added. The express-billed item is not included in the order request message, so the additional message is identical to the previous message and does not affect updates generated by Narvar.

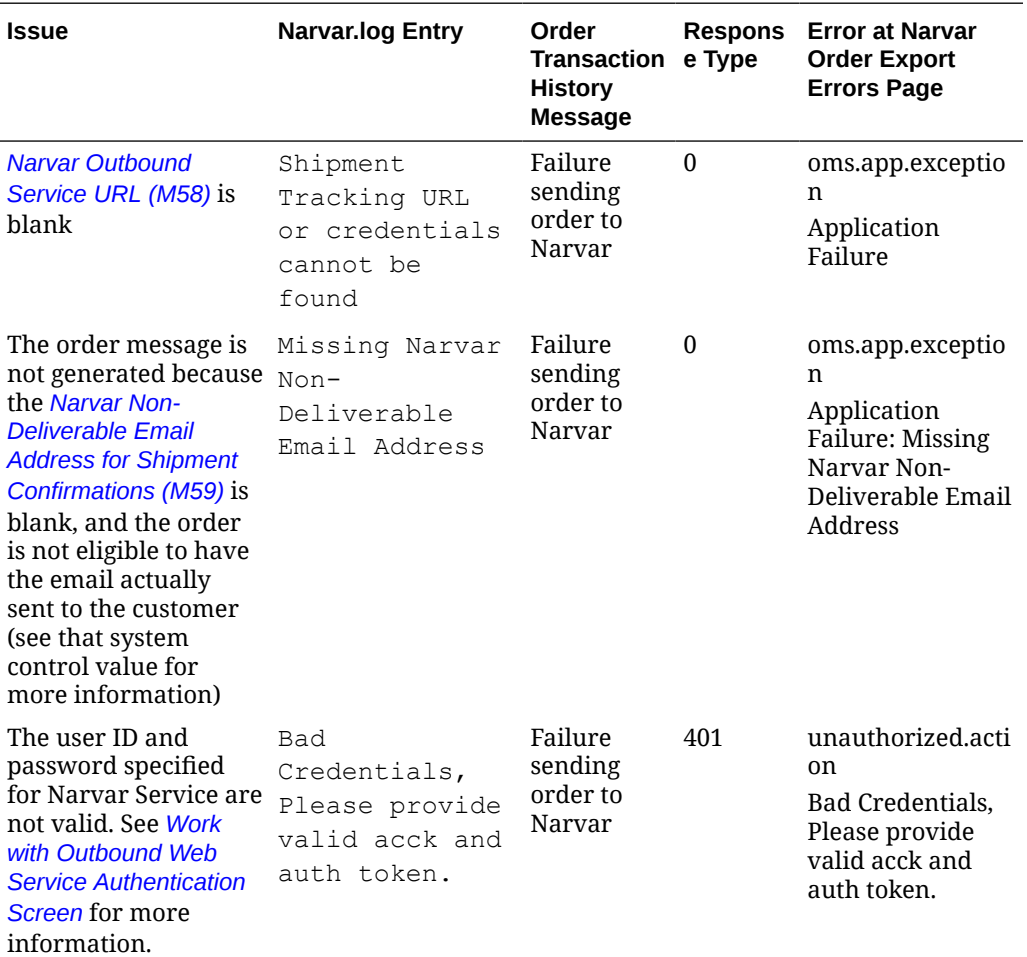

## **Narvar Error Summary**

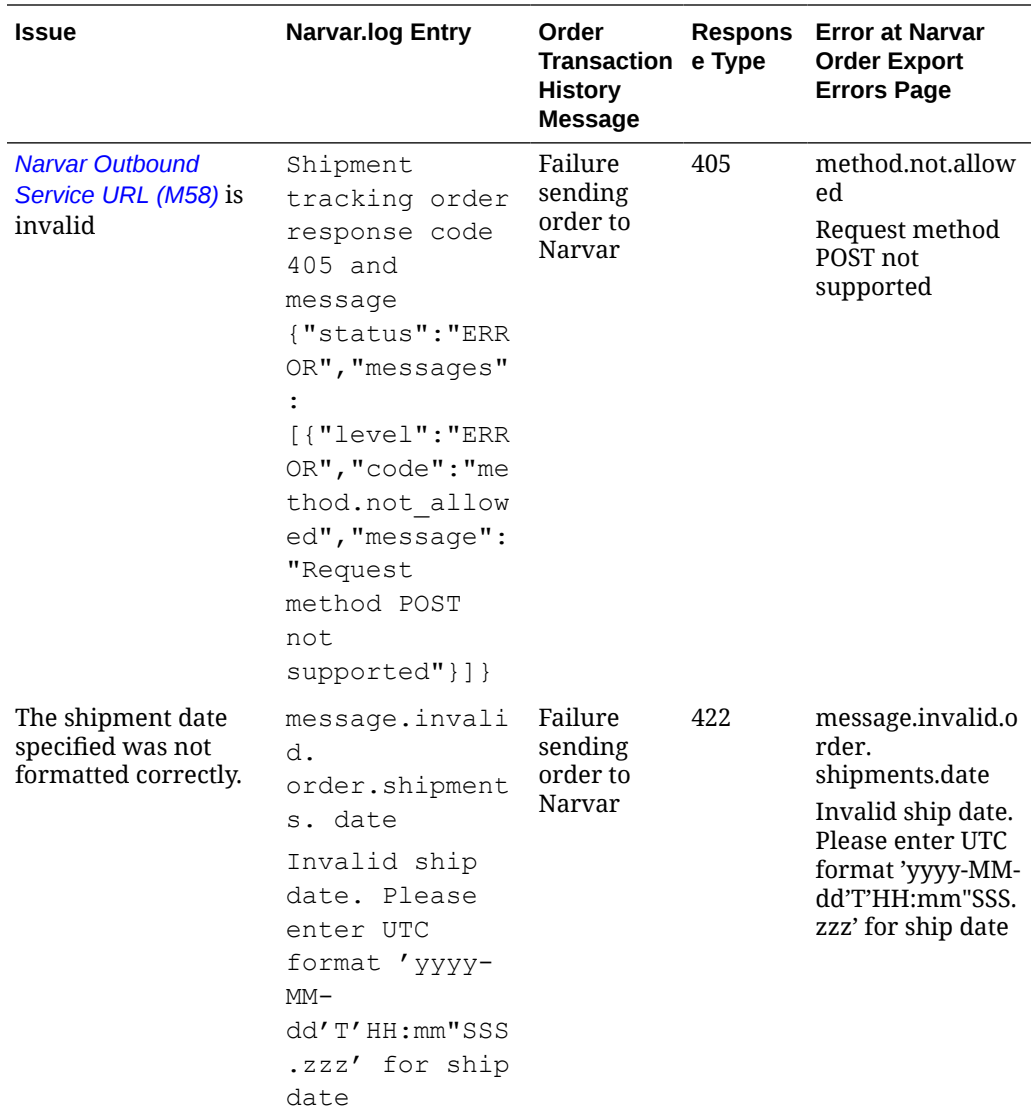

**Configuration issues:** Check your *[Narvar Integration Setup](#page-360-0)* if you see the following error codes:

- 400: BAD REQUEST
- 403: FORBIDDEN
- 404: NOT FOUND

**Other errors:** Contact your Oracle representative or Narvar for information on the following error codes:

- 304: NOT MODIFIED
- 409: ITEM ALREADY EXISTS
- 500: INTERNAL SERVER ERROR
- 502: INTERNAL SERVER ERROR
- 503: SERVICE UNAVAILABLE or INTERNAL ERROR

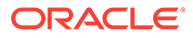

# <span id="page-365-0"></span>Salesman Associate Upload

**Purpose:** The Salesman Associate Upload allows you to upload salesman information from an external system to create or update records in the Salesman table.

You cannot use the Salesman Associate Upload process to delete a record from the Salesman table.

#### **In this topic:**

- Salesman Associate Upload Setup
- [Salesman Associate Upload Process](#page-367-0)
- [Sales Rep Update Errors Report](https://www.oracle.com/pls/topic/lookup?ctx=en/industries/retail/retail-oms-suite-cloud/24.1.101.0/romrg&id=salesrepupdateerrorsreport)

**For more information:** See [Working with Sales Representatives \(WSLS\)](https://www.oracle.com/pls/topic/lookup?ctx=en/industries/retail/retail-oms-suite-cloud/24.1.101.0/romoh&id=WSLS) for more information on creating, updating, and deleting sales representatives in Order Administration.

#### **Salesman Associate Upload Setup**

The setup required to use the salesman associate upload includes:

- Salesman Associate File
- [Work with File Upload \(WUPL\)](#page-366-0)
- [SLSUPLD Upload Salesman Associates Periodic Function](#page-367-0)

#### **Salesman Associate File**

Create a Salesman Associate flat file for the salesman information you wish to create or update.

- The fields in this flat file are fixed length, each record separated by a carriage return.
- The name of the file must start with SR and have a .TXT file extension; for example: SR99999.TXT, where 99999 is a unique value for each Salesman Associate file. However, you can use the file storage API to upload a zip file that contains a single text file with the same name, for example: SR00001.ZIP containing a text file named SR00001.TXT.
- Include only one record for each salesman associate you wish to upload. However, if multiple records exist for the same salesman number, the system creates or updates the record in the Salesman table using the information in the last record processed.
- In order to leave any field in the upload file blank, pass a space in the field so that the file can be processed without errors. Leaving a field with no space is interpreted as null in the database and causes errors.

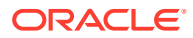

<span id="page-366-0"></span>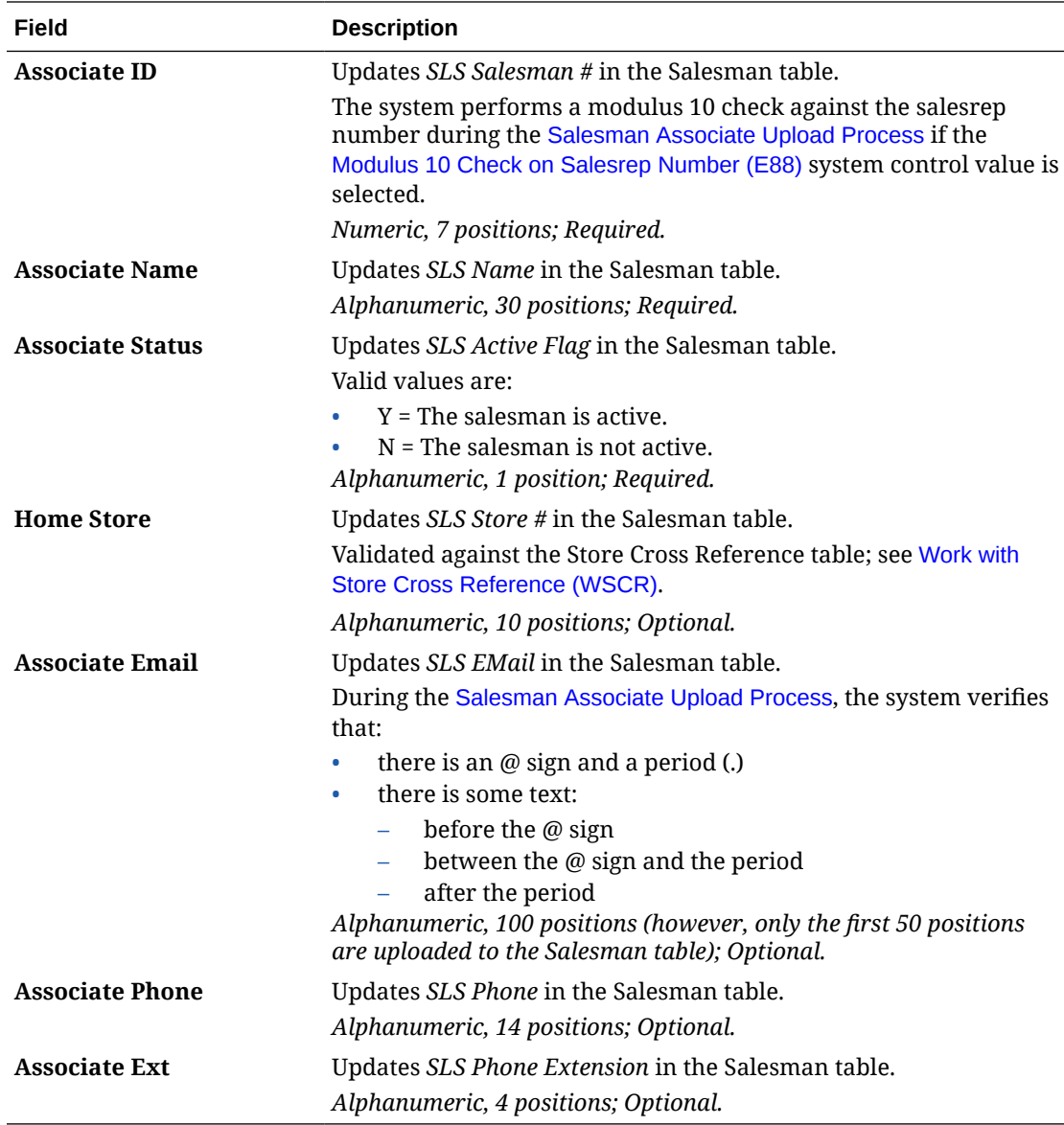

#### **Sample record in salesman associate file:**

5555555SALESMAN ASSOCIATE UPLOAD NAMENHOMESTORE SalesmanAssociateEmail@email.com PHONENUMBER EXT

**Associate File Path Property:** The upload monitors the ASSOCIATE\_FILE\_PATH defined in CPRP for new Salesman Associate files to process. This property is set by Oracle and cannot be changed.

The name of the file must start with SR and have a .TXT file extension; for example: SR00001.TXT and SR00002.TXT. If there are multiple eligible files, they are processed sequentially based on file name; SR00001 processes before SR00002. You can upload a zip file that contains a single text file with the same name, for example: SR00001.ZIP containing a text file named SR00001.TXT.

## **Work with File Upload (WUPL)**

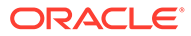

<span id="page-367-0"></span>Use the [Work with File Uploads \(WUPL\)](https://www.oracle.com/pls/topic/lookup?ctx=en/industries/retail/retail-oms-suite-cloud/24.1.101.0/romoh&id=WUPL) menu option to upload the Salesman Associate flat file to the folder defined in the ASSOCIATE\_FILE\_PATH property.

## **SLSUPLD Upload Salesman Associates Periodic Function**

Use the SLSUPLD periodic function to submit the Salesman Associate Upload Process.

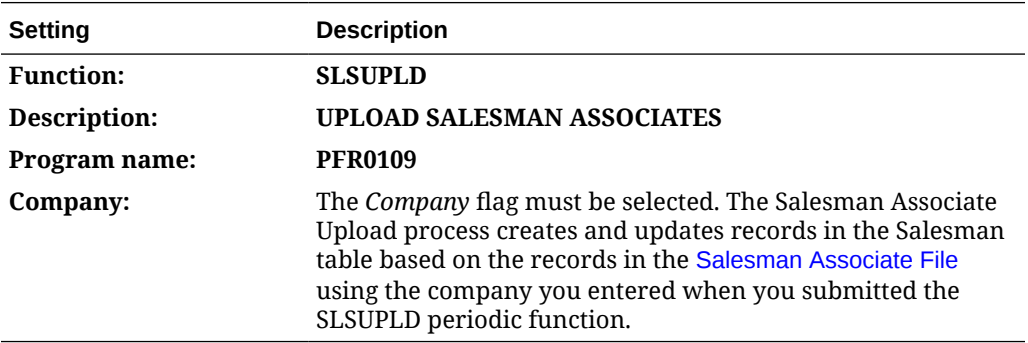

- **1.** The SLSUPLD periodic function is delivered with the system. Use the [Working](https://www.oracle.com/pls/topic/lookup?ctx=en/industries/retail/retail-oms-suite-cloud/24.1.101.0/romoh&id=WPER) [with Periodic Functions \(WPER\)](https://www.oracle.com/pls/topic/lookup?ctx=en/industries/retail/retail-oms-suite-cloud/24.1.101.0/romoh&id=WPER) menu option to review it.
- **2.** Use the [Working with Periodic Processes \(WPPR\)](https://www.oracle.com/pls/topic/lookup?ctx=en/industries/retail/retail-oms-suite-cloud/24.1.101.0/romoh&id=WPPR) me menu option to assign the SLSUPLD periodic function to a periodic process.
- **3.** Once you have created the periodic process, you can use the Execute Periodic Process screen (located in the [Working with Periodic Processes \(WPPR\)](https://www.oracle.com/pls/topic/lookup?ctx=en/industries/retail/retail-oms-suite-cloud/24.1.101.0/romoh&id=WPPR) or [Executing Periodic Processes \(EPRO\)](https://www.oracle.com/pls/topic/lookup?ctx=en/industries/retail/retail-oms-suite-cloud/24.1.101.0/romoh&id=EPRO)) to define a schedule for the job. See [Defining the Job Schedule.](https://docs.oracle.com/en/industries/retail/retail-oms-suite-cloud/24.1.101.0/romcg/c_configuration_and_administration.htm#schedulingjobs__jobs2)

For more information: See [Scheduling Jobs](https://www.oracle.com/pls/topic/lookup?ctx=en/industries/retail/retail-oms-suite-cloud/24.1.101.0/romcg&id=schedulingjobs) for more information on [How to](https://docs.oracle.com/en/industries/retail/retail-oms-suite-cloud/24.1.101.0/romcg/c_configuration_and_administration.htm#schedulingjobs__jobs1) [Schedule a Job.](https://docs.oracle.com/en/industries/retail/retail-oms-suite-cloud/24.1.101.0/romcg/c_configuration_and_administration.htm#schedulingjobs__jobs1)

**Salesman Associate Upload Process**

**Salesman associate upload process flow:**

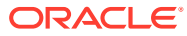

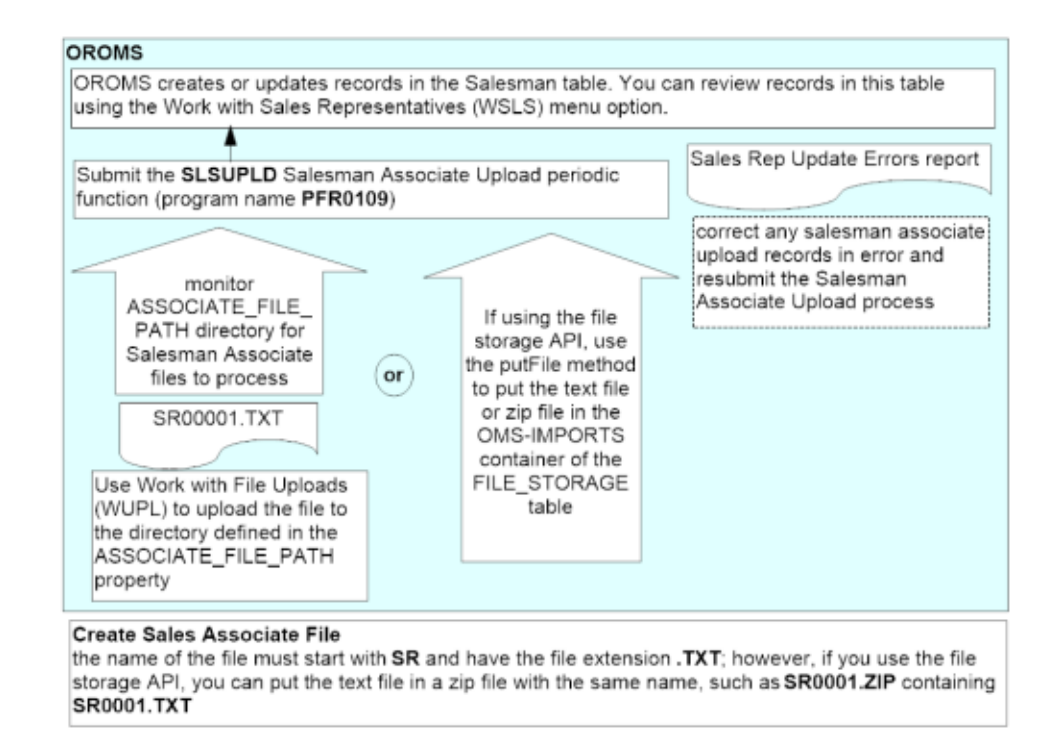

When you submit the SLSUPLD Salesman Associate Upload periodic function, the system performs the following steps.

**1.** Looks in the OMS-IMPORTS container in the FILE\_STORAGE table for the [Salesman](#page-365-0) [Associate File](#page-365-0)s to process.

The name of the file must start with SR and have a .TXT file extension; for example: SR00001.TXT and SR00002.TXT. If there are multiple eligible files, they are processed sequentially based on file name; SR00001 processes before SR00002. You can use the file storage API to upload a zip file that contains a single text file with the same name, for example: SR00001.ZIP containing a text file named SR00001.TXT.

- **2.** Validates each record in the file.
	- The system includes records that do not pass validation on the [Sales Rep Update](https://www.oracle.com/pls/topic/lookup?ctx=en/industries/retail/retail-oms-suite-cloud/24.1.101.0/romrg&id=salesrepupdateerrorsreport) [Errors Report](https://www.oracle.com/pls/topic/lookup?ctx=en/industries/retail/retail-oms-suite-cloud/24.1.101.0/romrg&id=salesrepupdateerrorsreport).
	- The system continues to the next step for records that pass validation.
- **3.** Creates or updates records in the Salesman table for the company you entered when you submitted the SLSUPLD periodic function.

The system uses the [Associate ID](#page-366-0) in the [Salesman Associate File](#page-365-0) to determine if the record is an add or a change.

• If the *Associate ID* matches a *SLS Salesman #* in the Salesman table, the system updates the existing record.

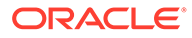

## **Note:**

When updating an existing salesman record, the system overlays the existing values for the record with the values that are passed in the upload. For example, if the upload record does not include an [Associate Email,](#page-366-0) the system updates the *SLS EMail* field in the Salesman table to blank.

• If the *Associate ID* does not match a *SLS Salesman #* in the Salesman table, the system creates a new record.

You can review the salesman records that have been created and updated in the [Working with Sales Representatives \(WSLS\)](https://www.oracle.com/pls/topic/lookup?ctx=en/industries/retail/retail-oms-suite-cloud/24.1.101.0/romoh&id=WSLS) menu option.

**4.** Once all of the records in the Salesman Associate file are processed, the system deletes the record from the FILE\_STORAGE table; however, if there were any errors in processing, the system creates a record in the table in a container of OMS-ERRORS.

## **Note:**

The system processes all correct records in the upload file, and creates an error file that contains only any records that could not be processed.

# Vertex Interface

**Purpose:** The Vertex Interface provides a bridge between Order Administration and the Vertex Sales Tax system to calculate the tax information on your orders at strategic points, such as:

- order entry
- order maintenance
- pick slip preparation
- billing

Order Administration communicates with Vertex files to determine the appropriate tax rate at each stage of the order's life cycle. Vertex determines the appropriate tax rate based on the "ship-from" and "ship-to" addresses on the order.

The Vertex Sales Tax system stores the tax rates for each taxing jurisdiction in the United States and Canada, and provides the necessary reporting for each jurisdiction in which you sell or operate.

If you use the Vertex interface, you don't need to keep current with the tax rates and reporting requirements of each taxing jurisdiction, and you no longer have to maintain these rates on Order Administration. Also, the system does not consider any item tax exemptions set up through [Working with Item Tax Exemptions \(WITX\)](https://www.oracle.com/pls/topic/lookup?ctx=en/industries/retail/retail-oms-suite-cloud/24.1.101.0/romoh&id=WITX) or [Working with](https://www.oracle.com/pls/topic/lookup?ctx=en/industries/retail/retail-oms-suite-cloud/24.1.101.0/romoh&id=MGTX) [GST Tax Exemption Status \(MGTX\)](https://www.oracle.com/pls/topic/lookup?ctx=en/industries/retail/retail-oms-suite-cloud/24.1.101.0/romoh&id=MGTX). Instead, you should use Vertex to set up any tax exemptions for items.

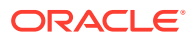

### **Note:**

You cannot use both Vertex and tax-inclusive pricing (VAT) in the same company. See [Tax Included in Price \(E70\)](https://docs.oracle.com/en/industries/retail/retail-oms-suite-cloud/24.1.101.0/romcg/c_installation_setup.htm#settinguporderentryvalues__e70) for more information on VAT.

#### **Compatibility:**

- Order Management System version 19.2 or later, or Order Administration, is compatible with Vertex Indirect Tax O Series<sup>®</sup> On Demand 9.0, but continues to support integration with 7.0 and 8.0 using 7.0 messages.
- Order Management System version 15.1 or later, or Order Administration, is compatible with Vertex Indirect Tax O Series<sup>®</sup> On Demand 7.0 and 8.0. The 7.0 messages are used for both releases.
- Support for Vertex Indirect Tax O Series® On Demand 7.0 and 8.0 using 7.0 messages ends in September 2021.

#### **For more information:** See:

- [Vertex Setup](https://www.oracle.com/pls/topic/lookup?ctx=en/industries/retail/retail-oms-suite-cloud/24.1.101.0/romcg&id=vertexsetup) for information on setting up Order Administration to support communication with Vertex. Also, see your Vertex documentation for detailed information on setup requirements within Vertex.
- [Vertex Troubleshooting](#page-371-0)

#### **In this topic:**

- **Tax Calculation Processing Overview**
- Tax Overrides, Customer Exemptions, and Item or Class Exceptions

#### **Tax Calculation Processing Overview**

**Overview:** The Vertex Interface passes order and tax information between Order Administration and Vertex at various points in the order cycle (from order entry to billing).

Vertex evaluates and calculates the tax amount on the order at each phase and updates transactions appropriately.

**Communication between Order Administration and Vertex:** When Order Administration needs tax information during order entry or maintenance, pick slip preparation, or billing, it sends a tax request message to Vertex using web services. The TAX\_INT integration layer job defines the wsdl (Web Services Definition Language) file that controls the integration.

For troubleshooting purposes, Order Administration writes the tax request message to the [Trace Log,](https://docs.oracle.com/en/industries/retail/retail-oms-suite-cloud/24.1.101.0/romcg/c_configuration_and_administration.htm#logs__logs11) masking the vertex user ID and password passed in the request. Additional processing is logged to the [Application Log](https://docs.oracle.com/en/industries/retail/retail-oms-suite-cloud/24.1.101.0/romcg/c_configuration_and_administration.htm#logs__logs9).

**For more information:** See [Vertex Setup](https://www.oracle.com/pls/topic/lookup?ctx=en/industries/retail/retail-oms-suite-cloud/24.1.101.0/romcg&id=vertexsetup) for more information on configuring the integration.

**What is taxed?** Based on its current data on tax rules for the shipping address on the order and the additional rules that you define for customer or item exceptions, Vertex indicates the tax amounts for merchandise, freight (order-level or line-level), handling charges, duty, shipper-item charges, and additional freight.

#### **Tax Overrides, Customer Exemptions, and Item or Class Exceptions**

**Tax override:** You can set the *Tax override* flag in the Order Detail table to Y when you create an order through the generic order API. If this flag is set to Y, Vertex does not calculate

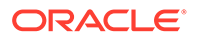

<span id="page-371-0"></span>the tax amount for the item at any point in the order cycle and just uses the specified tax override amount; however, if there are any line-level freight, handling, or gift wrap charges, these charges may be subject to tax even if the order detail line has a tax override.

Similarly, you can override tax on freight through the order API by specifying a freight tax amount and setting the freight tax override to Y.

## **Note:**

- There is no way to set the *Tax override* flag through interactive order entry.
- The system does not set the *Tax override* flag in the Order Detail table unless there is a tax amount specified in the inbound order message. As a result, you cannot use this setting to create an order line with no tax amount in interactive order entry. The only way to exempt an order line from tax is to set up an item or product class exception in Vertex.

**For more information:** See the [Send Tax to Tax Interface as Quote Not Invoice \(L11\)](https://docs.oracle.com/en/industries/retail/retail-oms-suite-cloud/24.1.101.0/romcg/c_installation_setup.htm#settinguporderentryvalues__l11) system control value for a discussion on how the system sends different request types to Vertex based on the setting of this system control value and whether the tax is overridden.

**Customer tax exemptions:** If a customer is flagged as tax exempt in Order Administration and has a tax identification number, the merchandise and charges on the customer's orders are not taxable. Order Administration passes the exemption number to Vertex. Although Order Administration does not pass the customer's tax exempt expiration date, order entry does not let you create an order flagged as taxexempt if the customer's expiration date has passed.

**Item or item class exceptions:** When you use Vertex, you need to set up item and product class exceptions in Vertex rather than in Order Administration. For example, if you have two item classes that are not normally taxable, you can map these item classes to product classes in Vertex. See [Creating the Product Class](https://docs.oracle.com/en/industries/retail/retail-oms-suite-cloud/24.1.101.0/romcg/c_configuration_and_administration.htm#vertexsetup__vertex3) under [Vertex](https://www.oracle.com/pls/topic/lookup?ctx=en/industries/retail/retail-oms-suite-cloud/24.1.101.0/romcg&id=vertexsetup) [Setup](https://www.oracle.com/pls/topic/lookup?ctx=en/industries/retail/retail-oms-suite-cloud/24.1.101.0/romcg&id=vertexsetup) for more information on mapping this information.

## **Note:**

Even if an item on an order is not subject to tax, Vertex still calculates tax for any freight, handling charges, and gift wrap charges if the order is otherwise subject to tax.

## Vertex Troubleshooting

**Purpose:** Troubleshooting information includes:

- **[Processing Errors](#page-372-0)**
- **[Tax Calculation Rules](#page-375-0)**

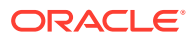

<span id="page-372-0"></span>**Error in order entry:** The message Error calling Tax Interface, check configuration in order entry indicates that one or more of the required files were not found. See [Configuration Files](https://docs.oracle.com/en/industries/retail/retail-oms-suite-cloud/24.1.101.0/romcg/c_configuration_and_administration.htm#vertexsetup__vertex7) for more information.

#### **Processing Errors**

Troubleshooting for the integration between Order Administration and Vertex begins with checking the TRACE.log and CWDirect.log files.

- The TRACE.log file is typically located under /domain/conf/OMSFiles/Logs/TRACE/ on your application server, where domain is the WebLogic domain directory for Order Administration.
- The CWDirect.log file is typically located under /domain/log/CWDirect.log on your application server, where domain is the WebLogic domain directory for Order Administration.

## **Note:**

In addition to the errors written to log files, you will also see an error message in order entry if the extended order line price is over a million: Error occured on CALL to program Cwwebservice. Vertex does not support tax calculation for order line values that high.

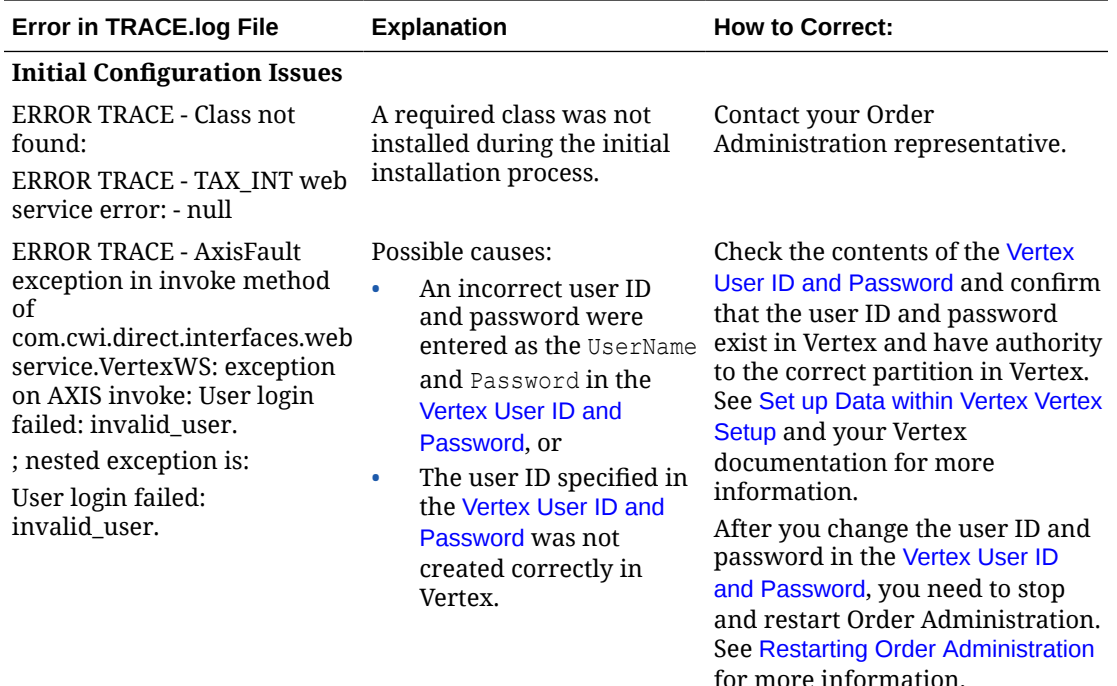

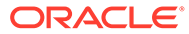

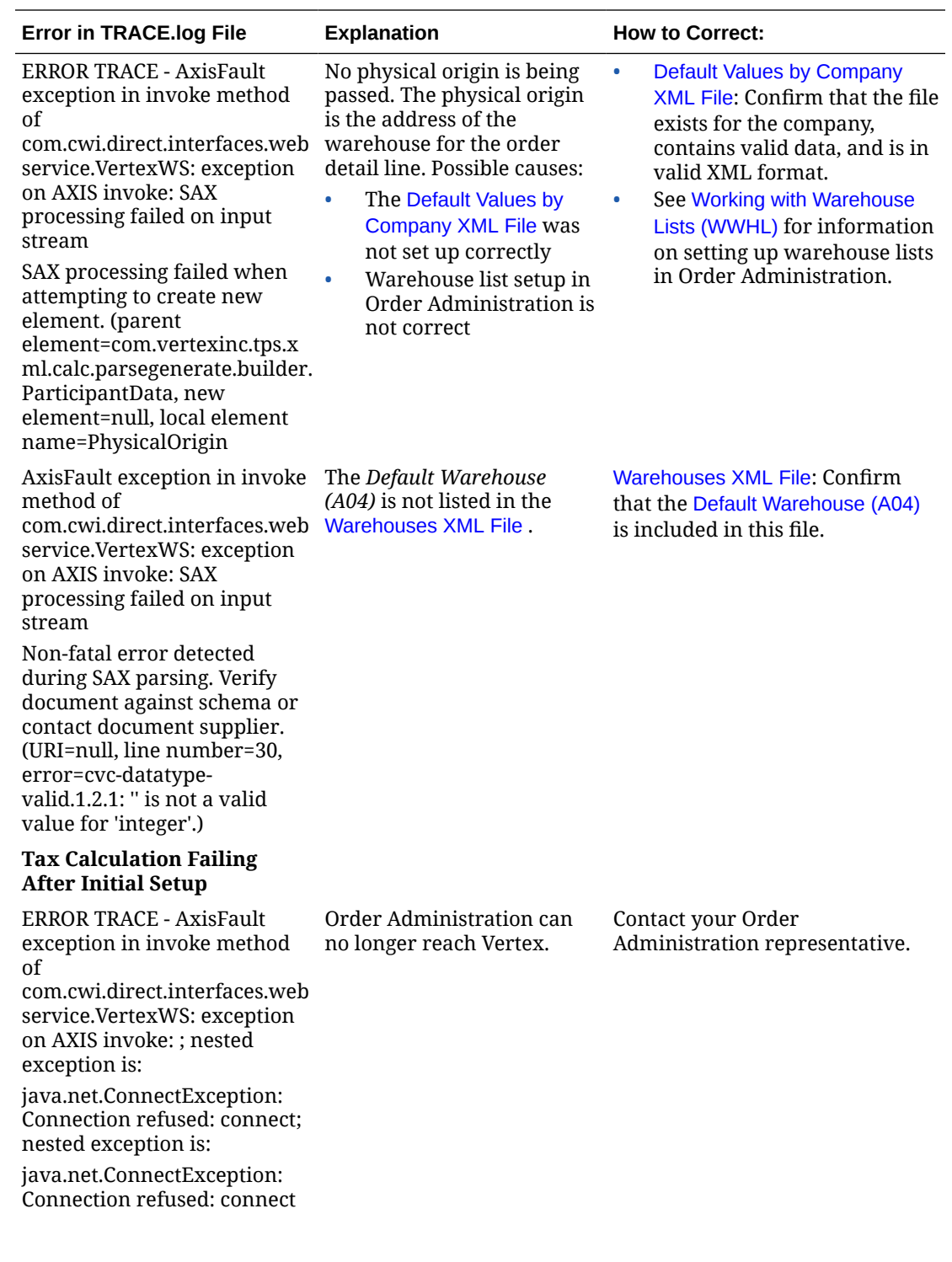

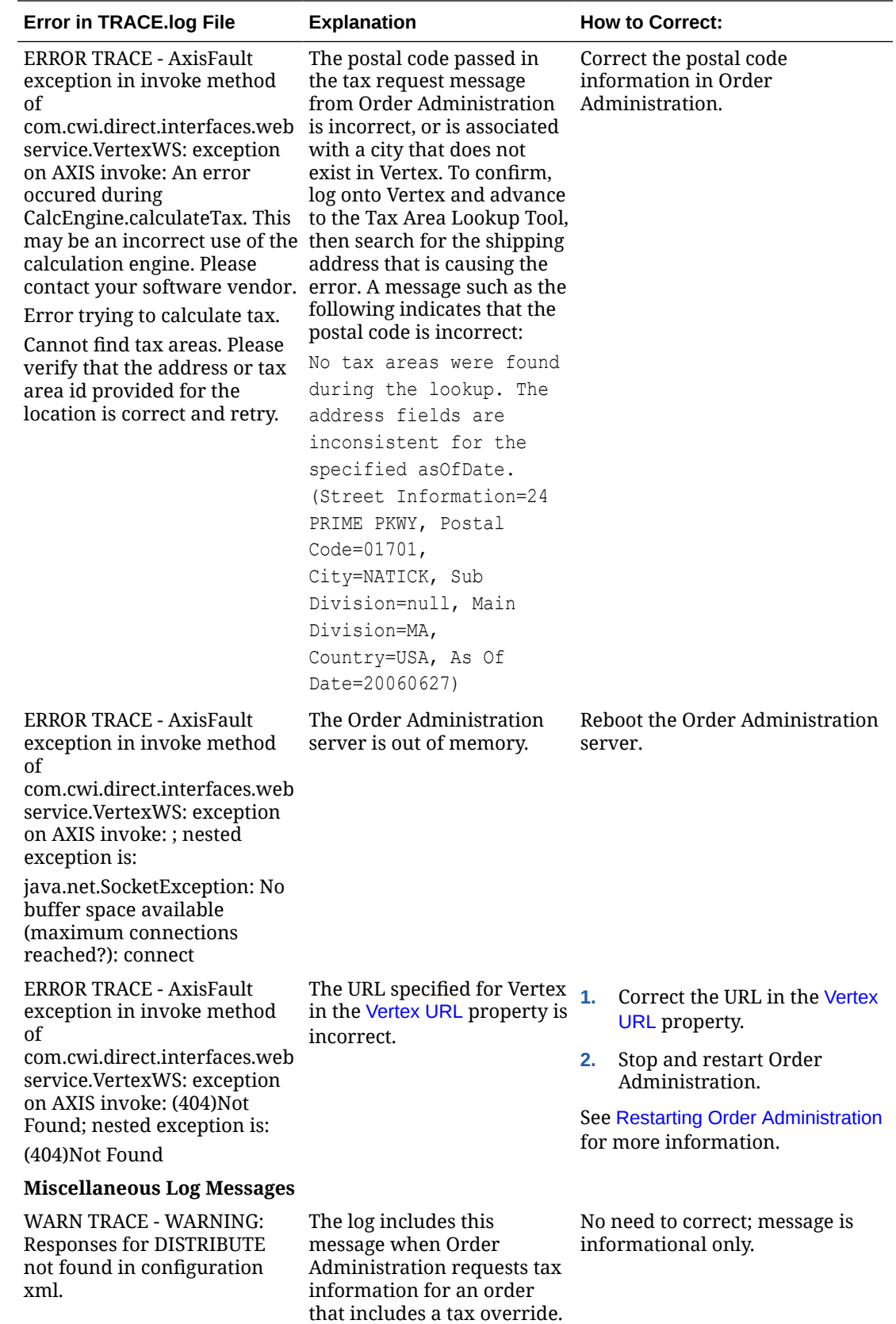

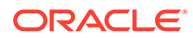

<span id="page-375-0"></span>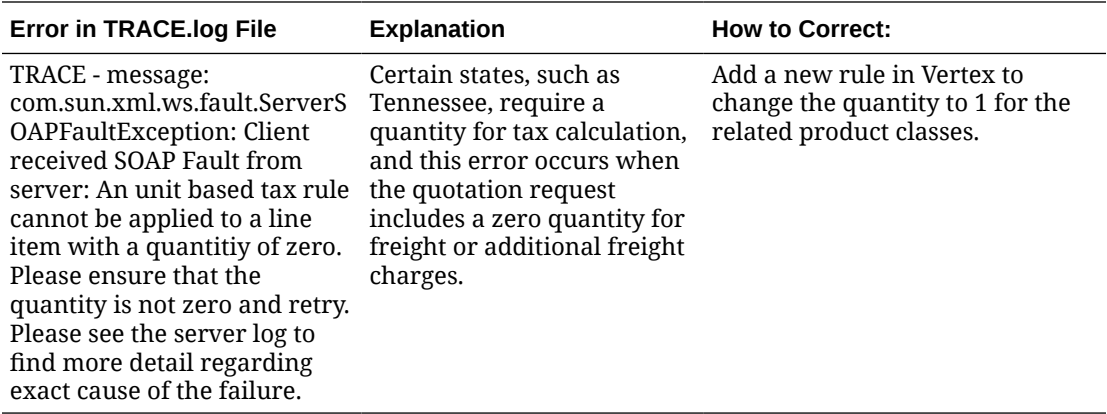

## **Tax Calculation Rules**

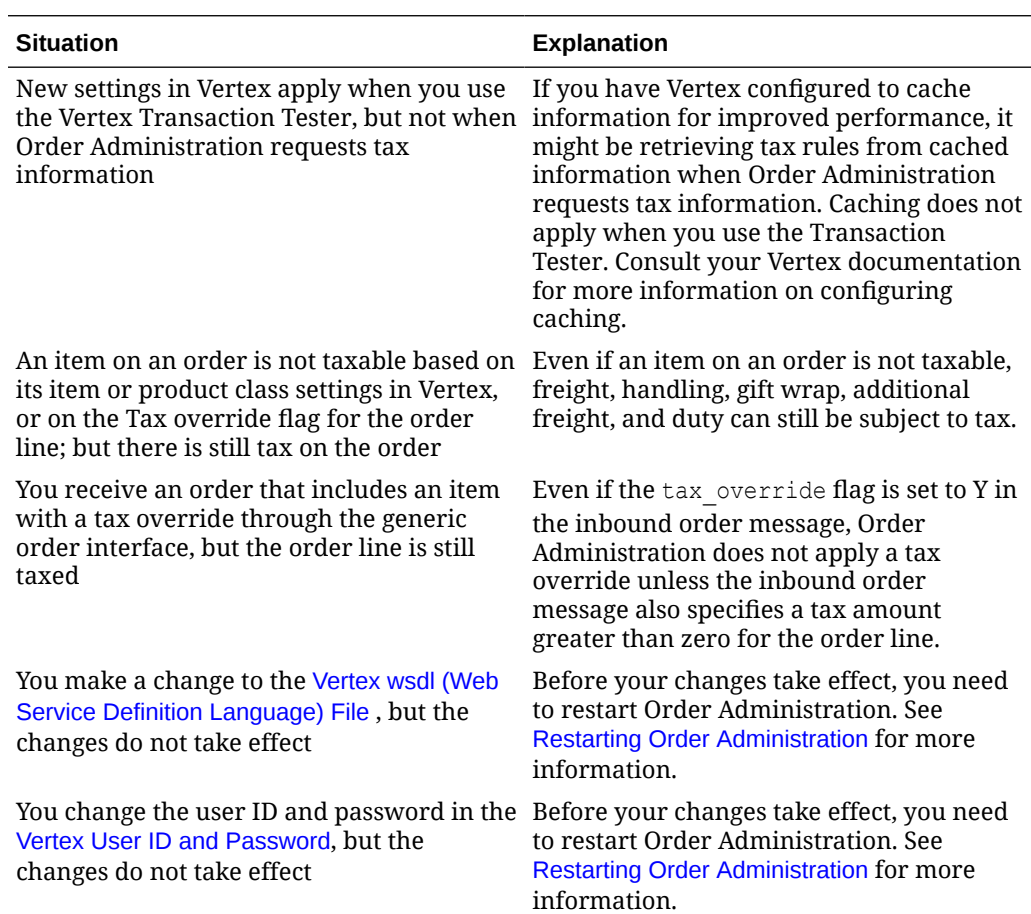